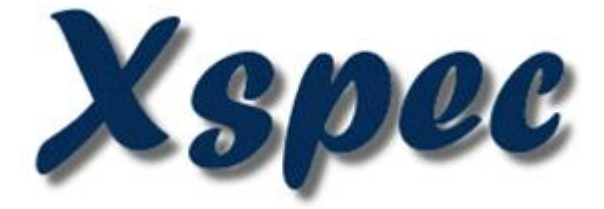

# An X-Ray Spectral Fitting Package

Users' Guide for version 12.14

Keith Arnaud, Craig Gordon, Ben Dorman & Kristin Rutkowski

HEASARC Astrophysics Science Division NASA/GSFC Greenbelt, MD 20771

February 2024

# **Contents**

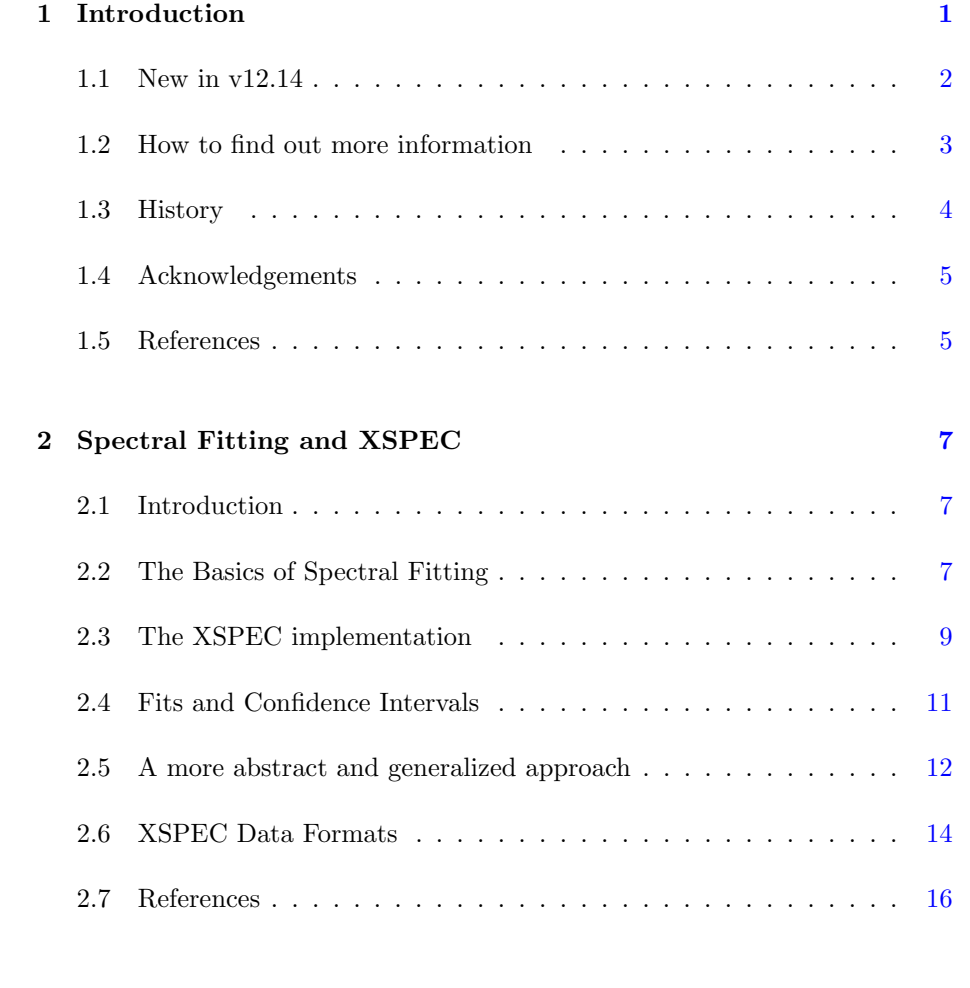

### 3 XSPEC Overview and Helpful Hints [17](#page-36-0)

#### ii CONTENTS

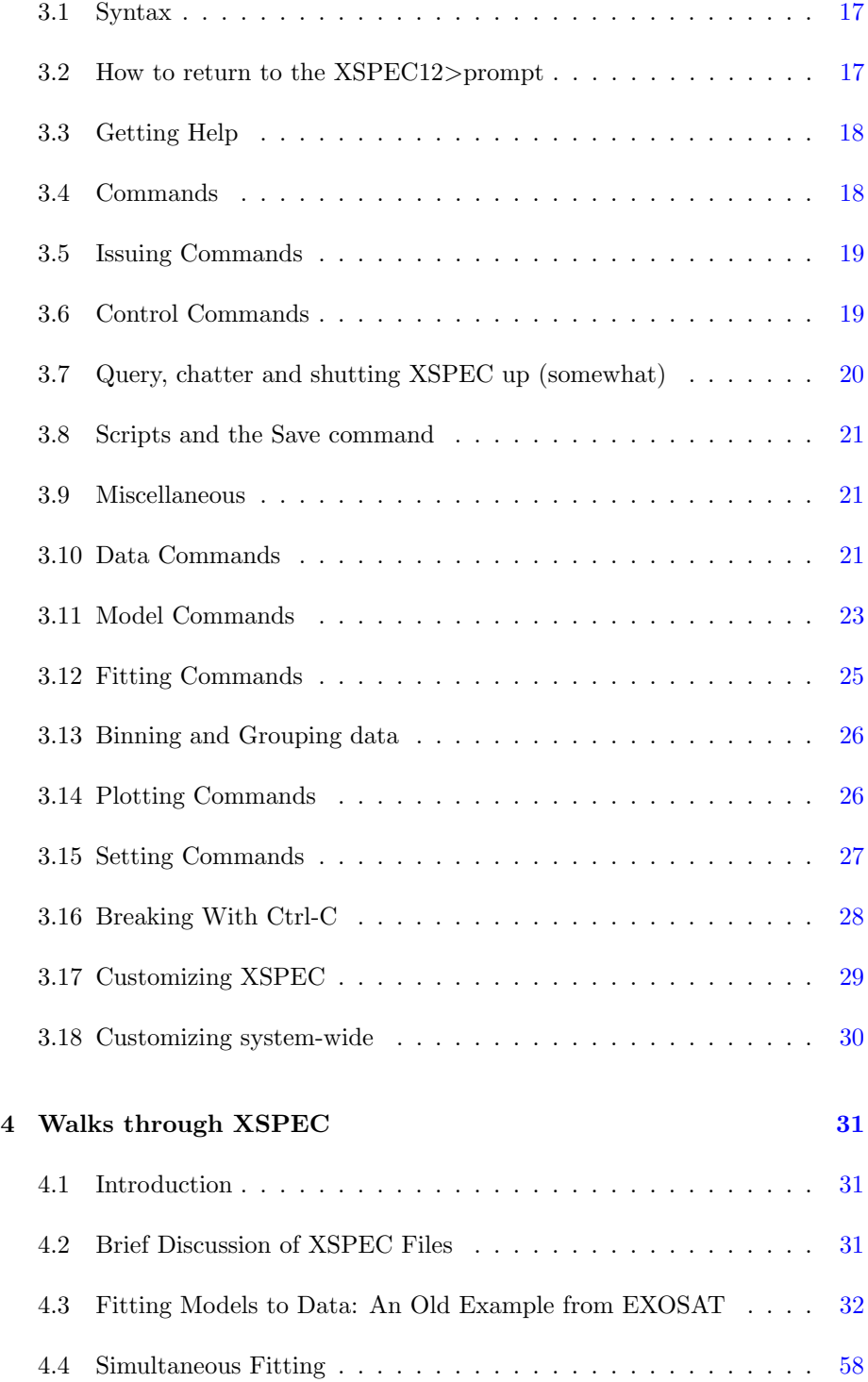

#### CONTENTS iii

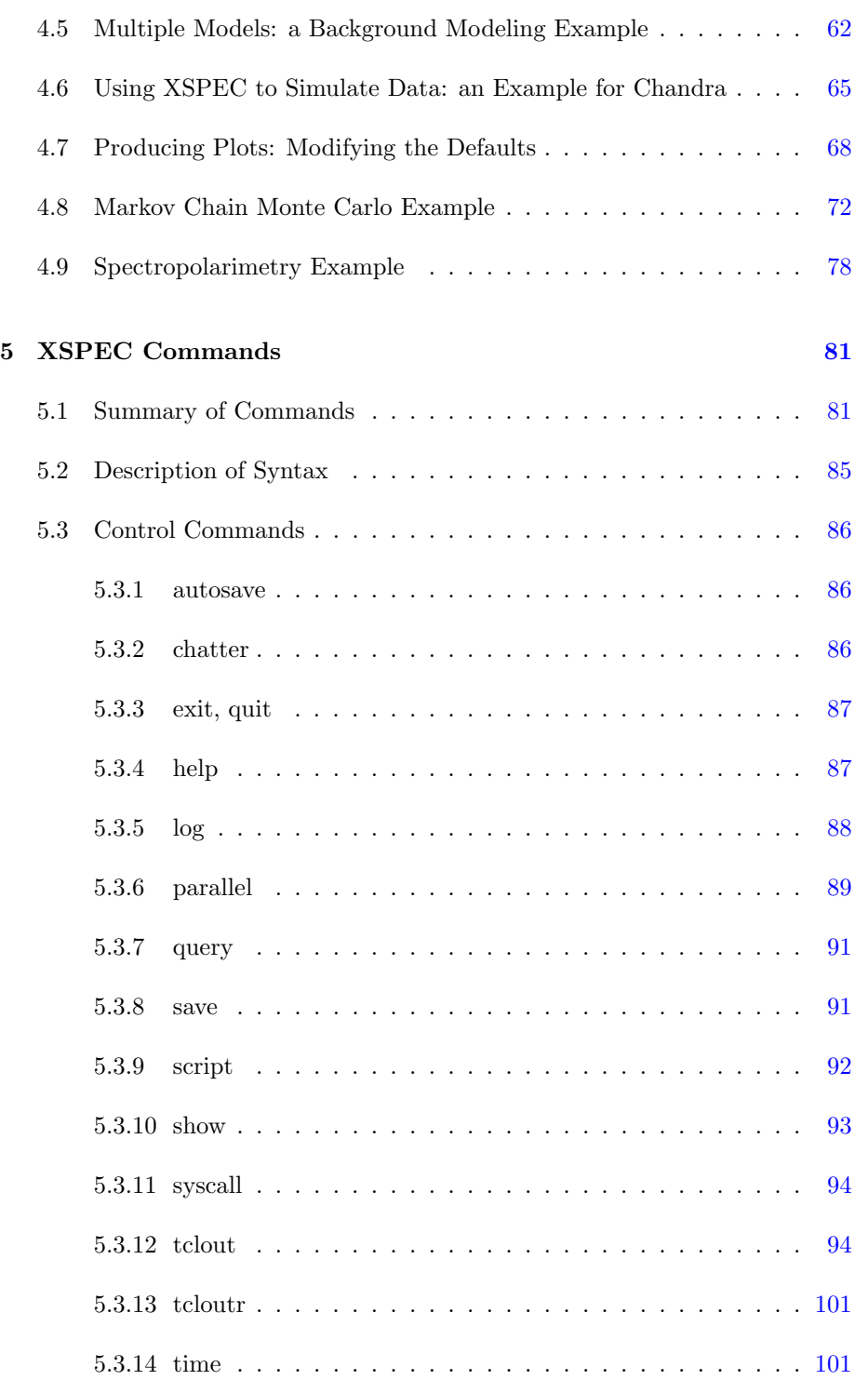

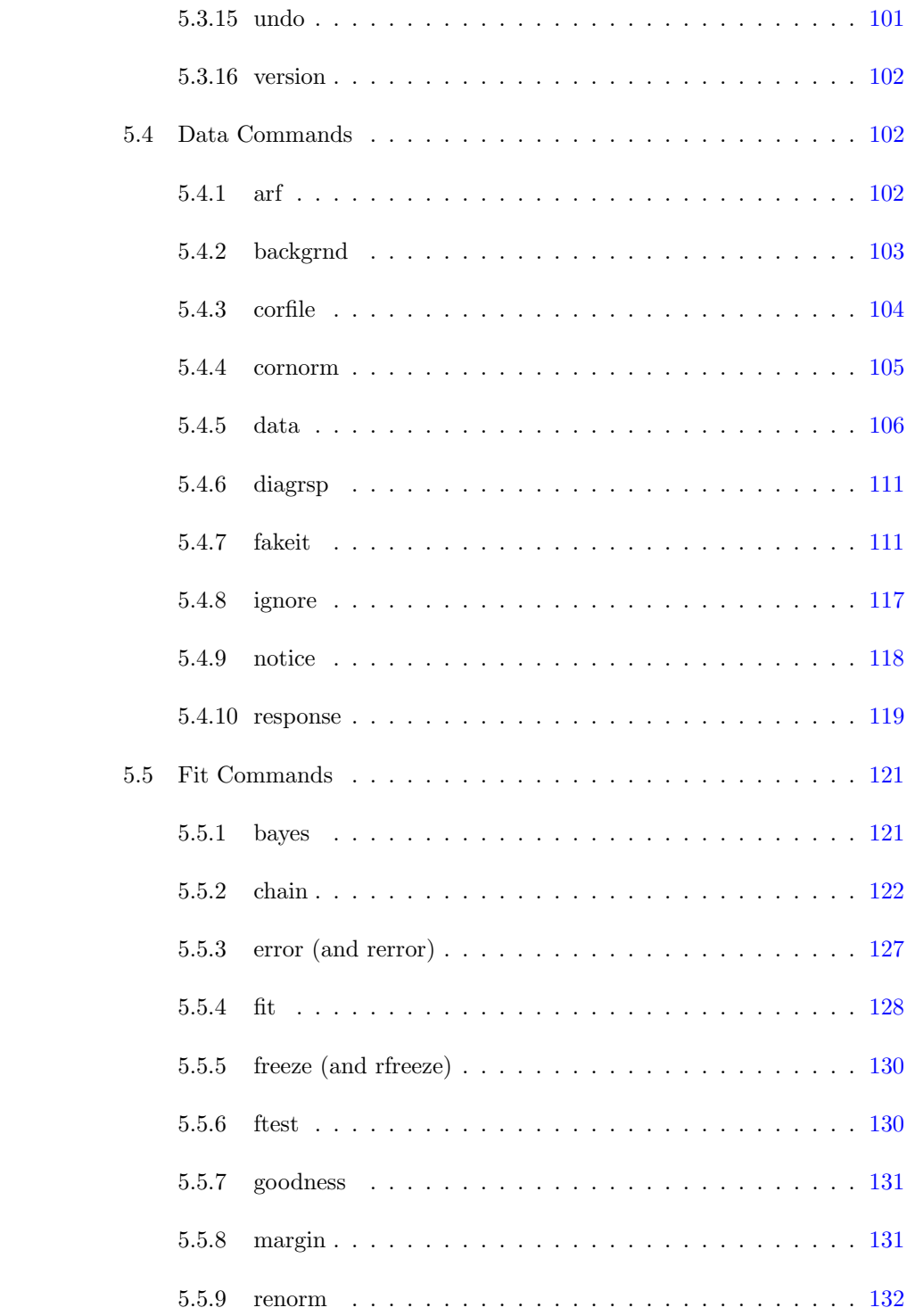

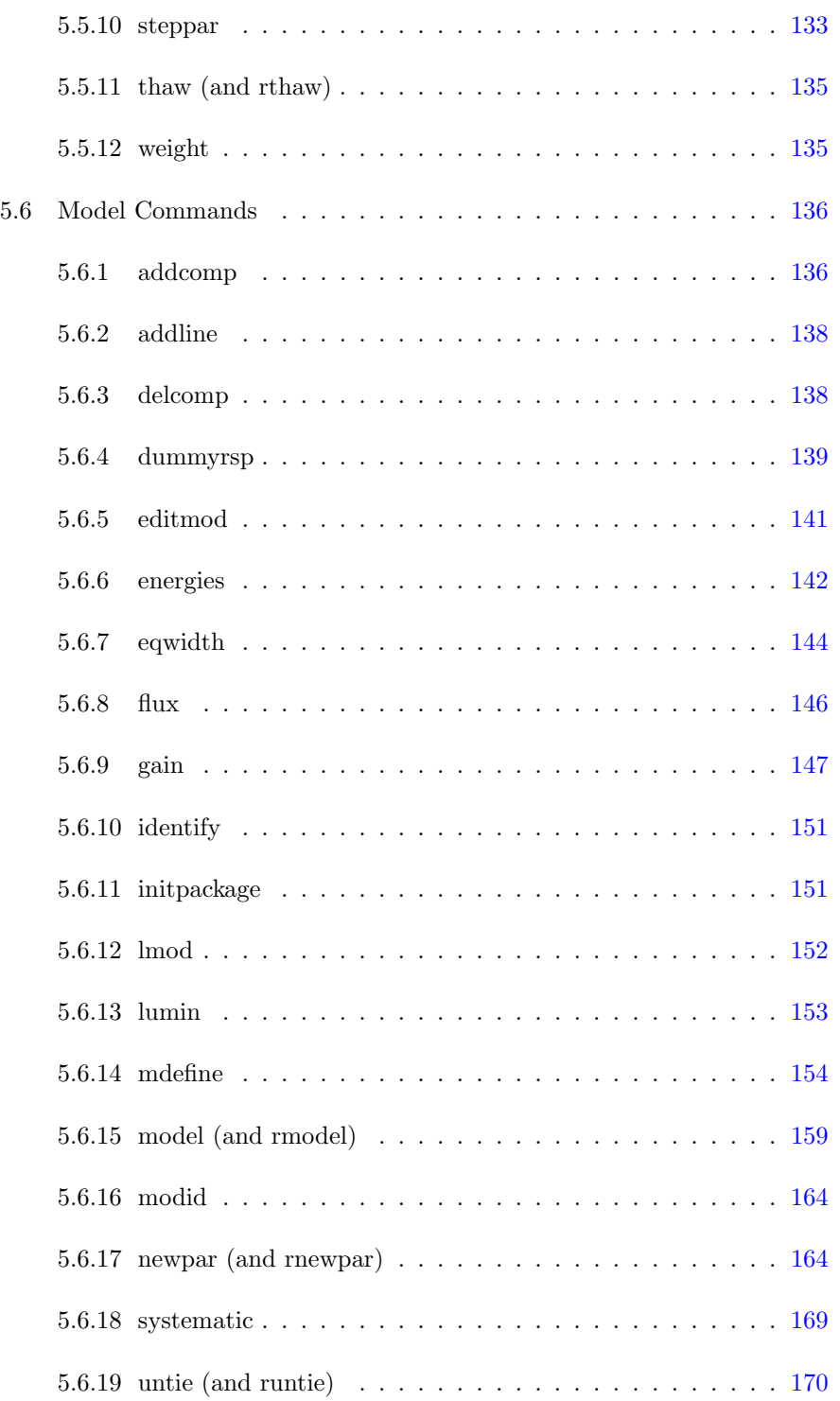

#### vi CONTENTS

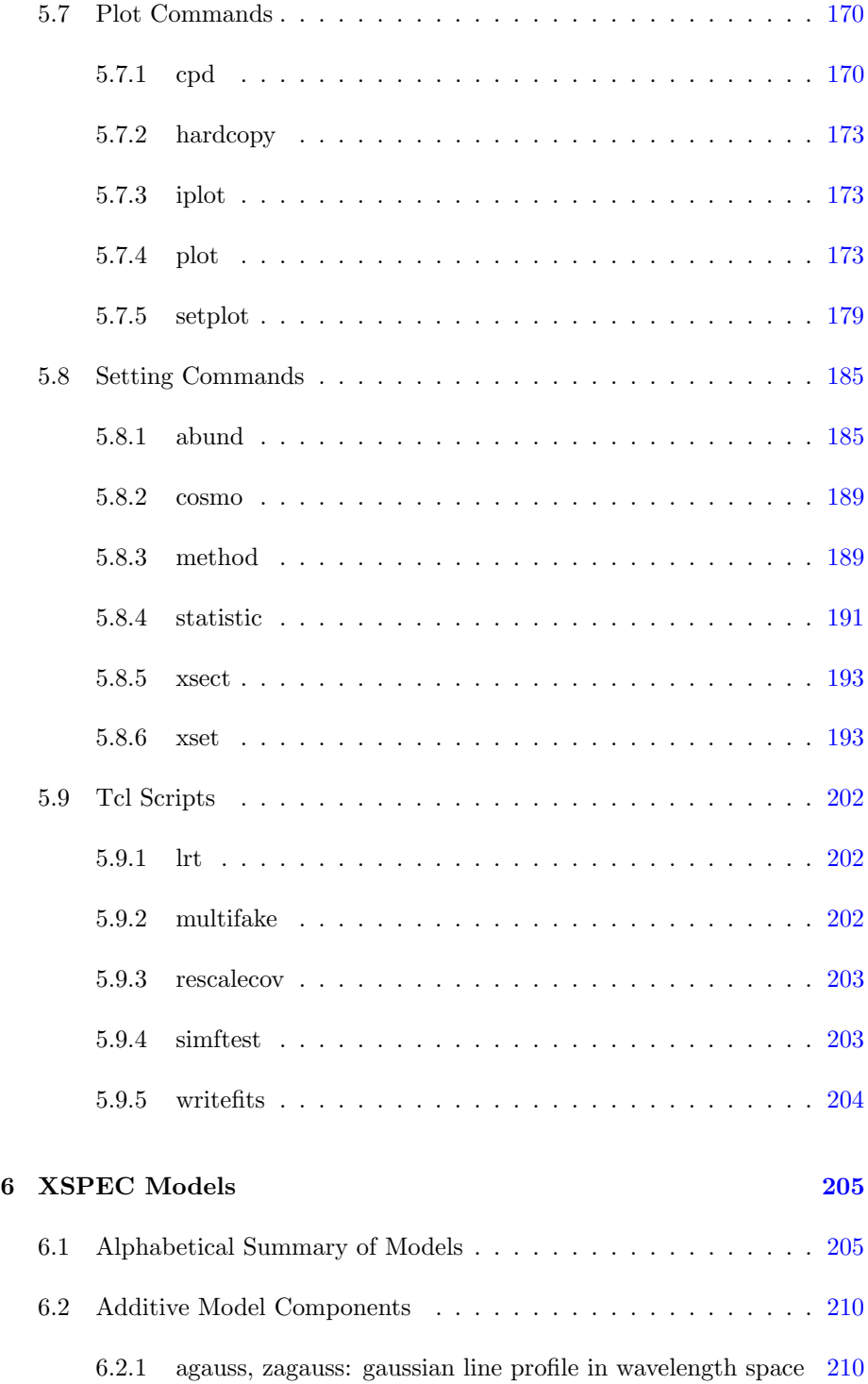

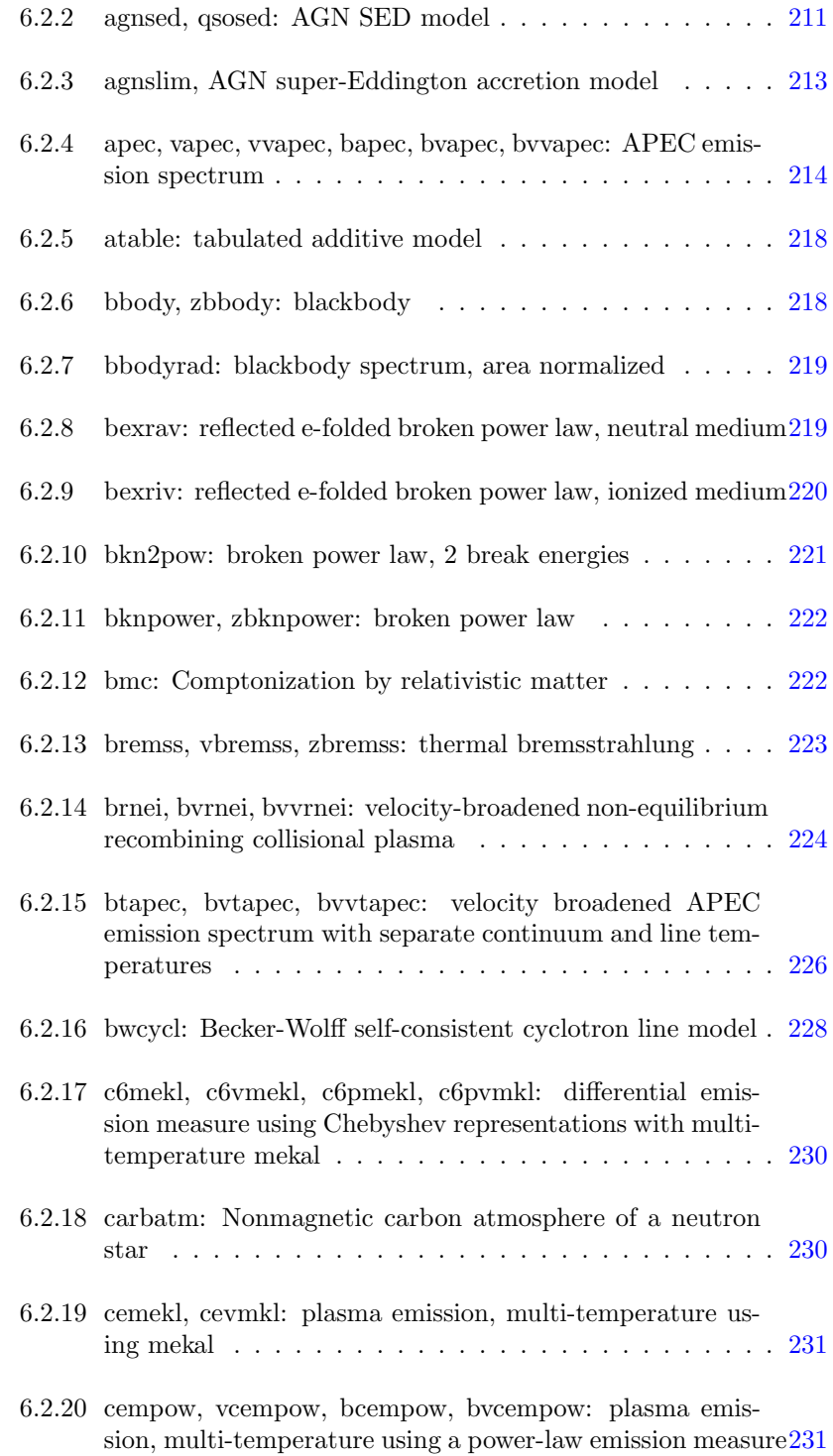

#### viii CONTENTS

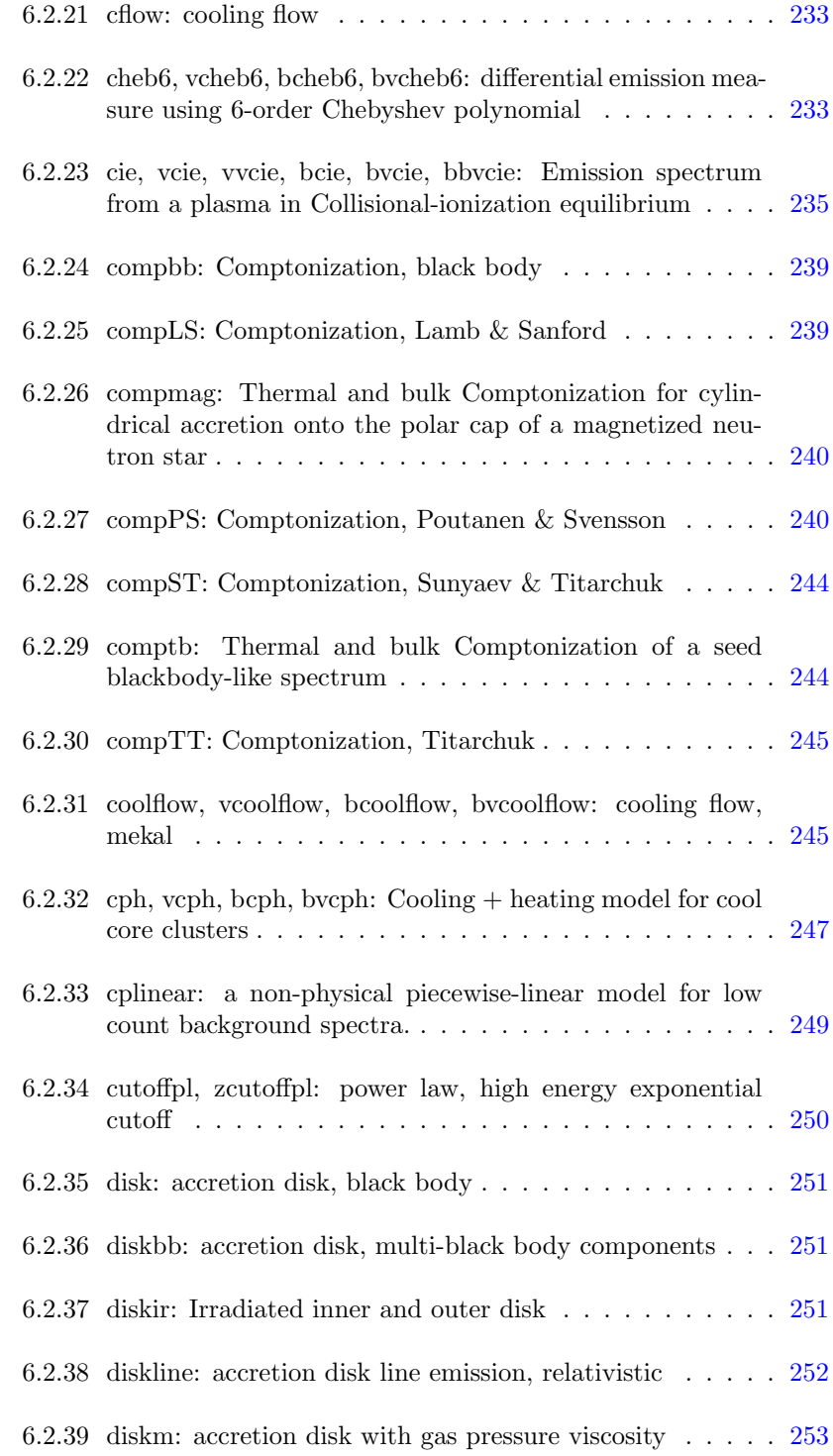

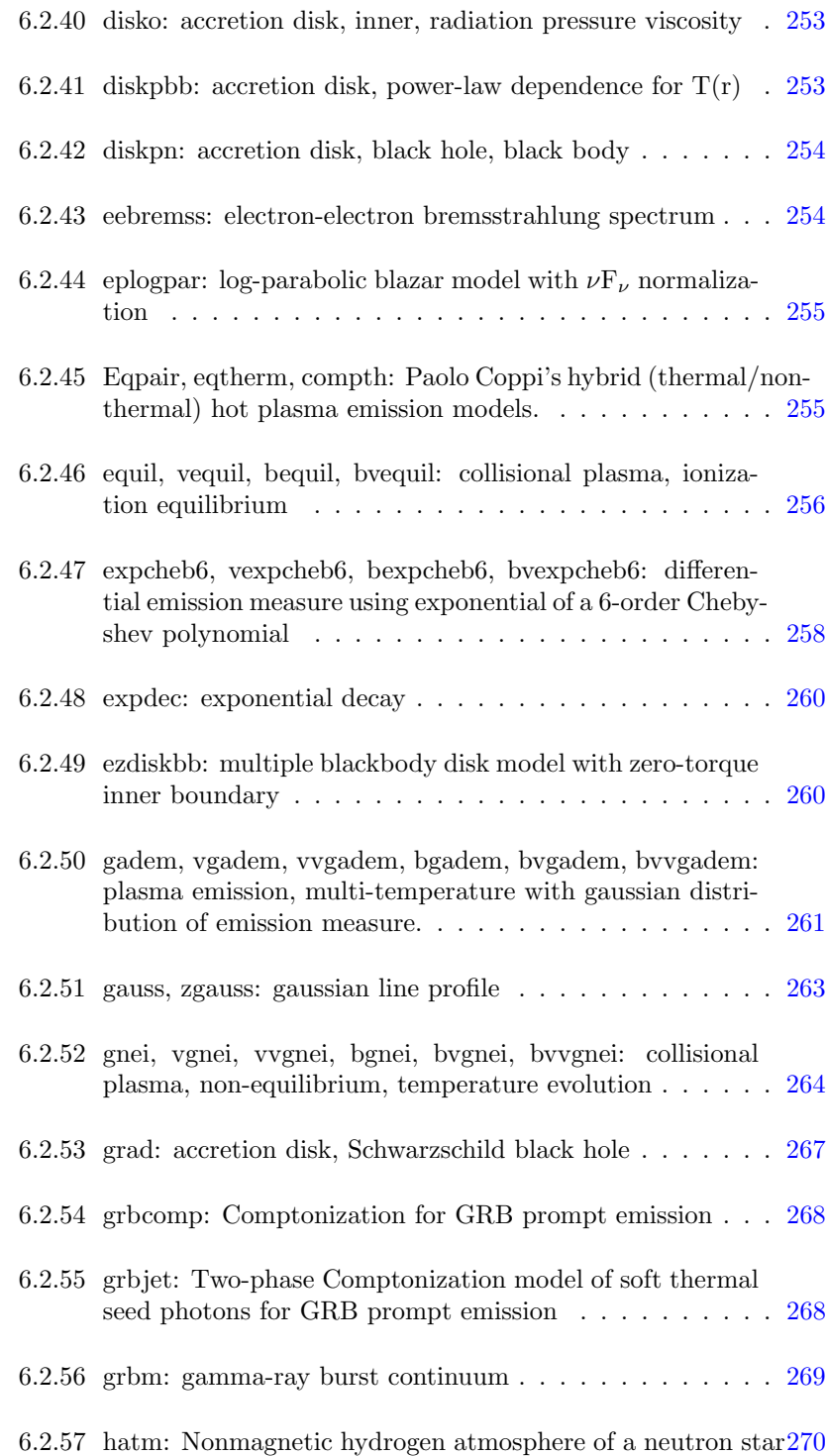

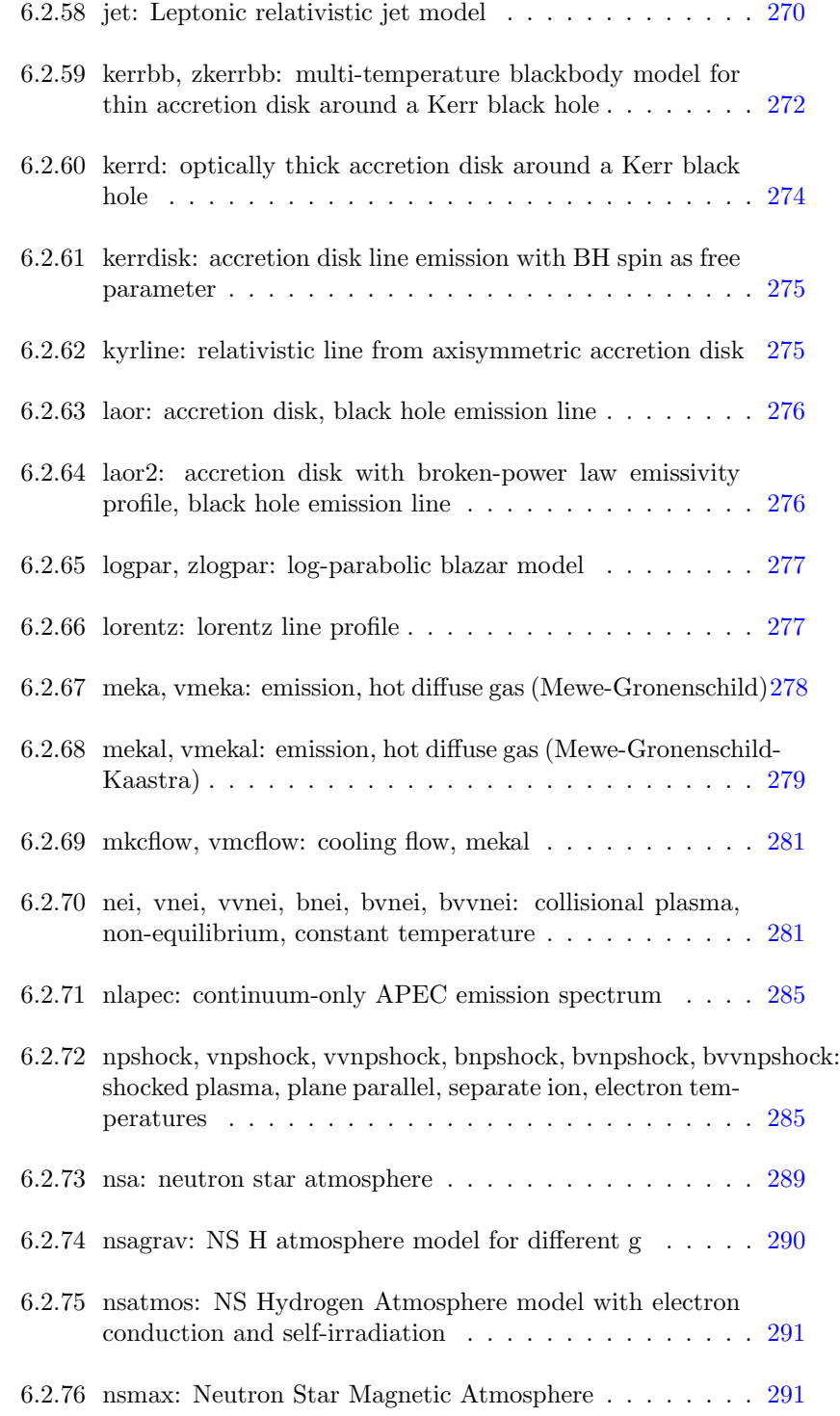

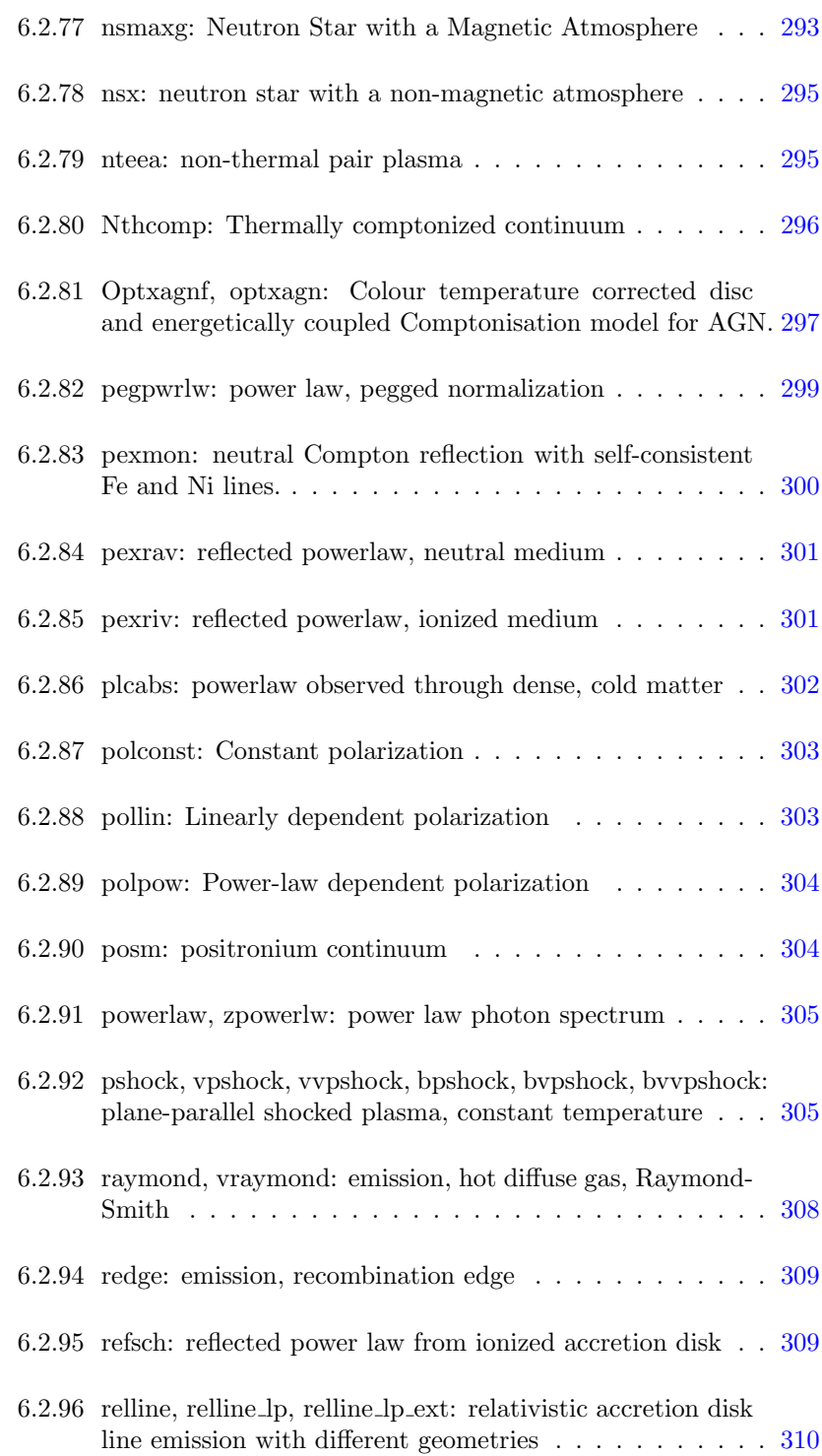

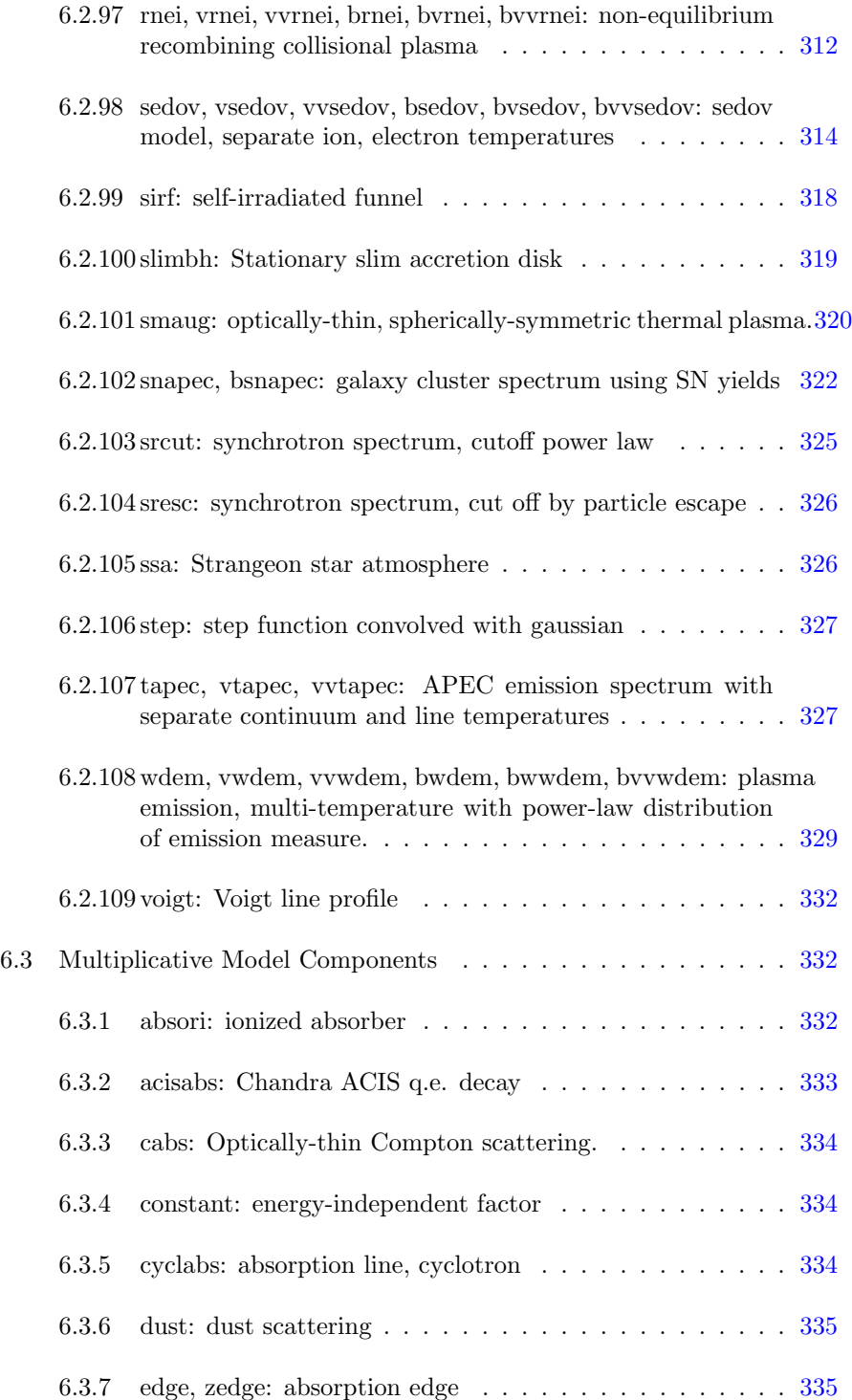

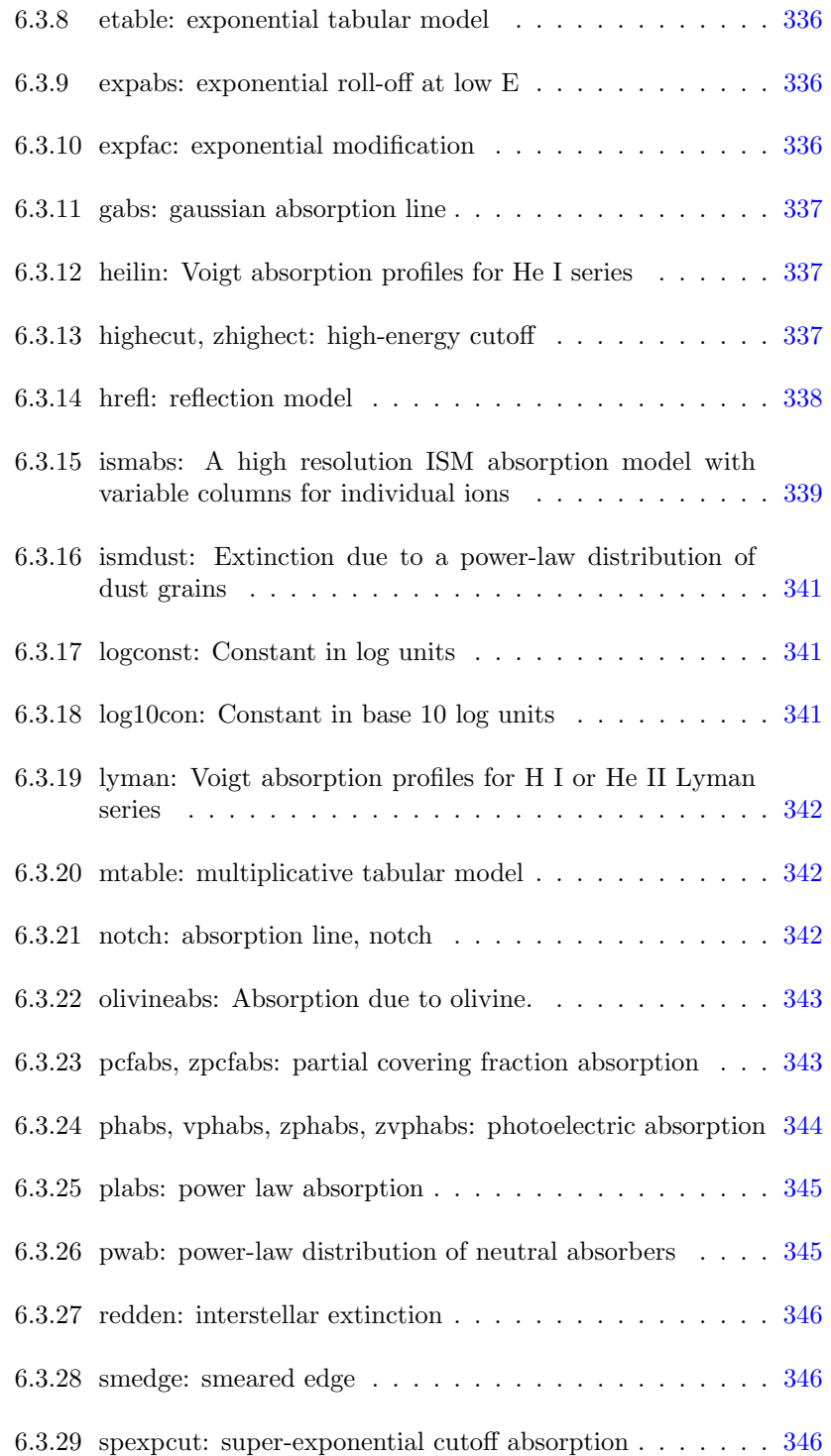

#### xiv CONTENTS

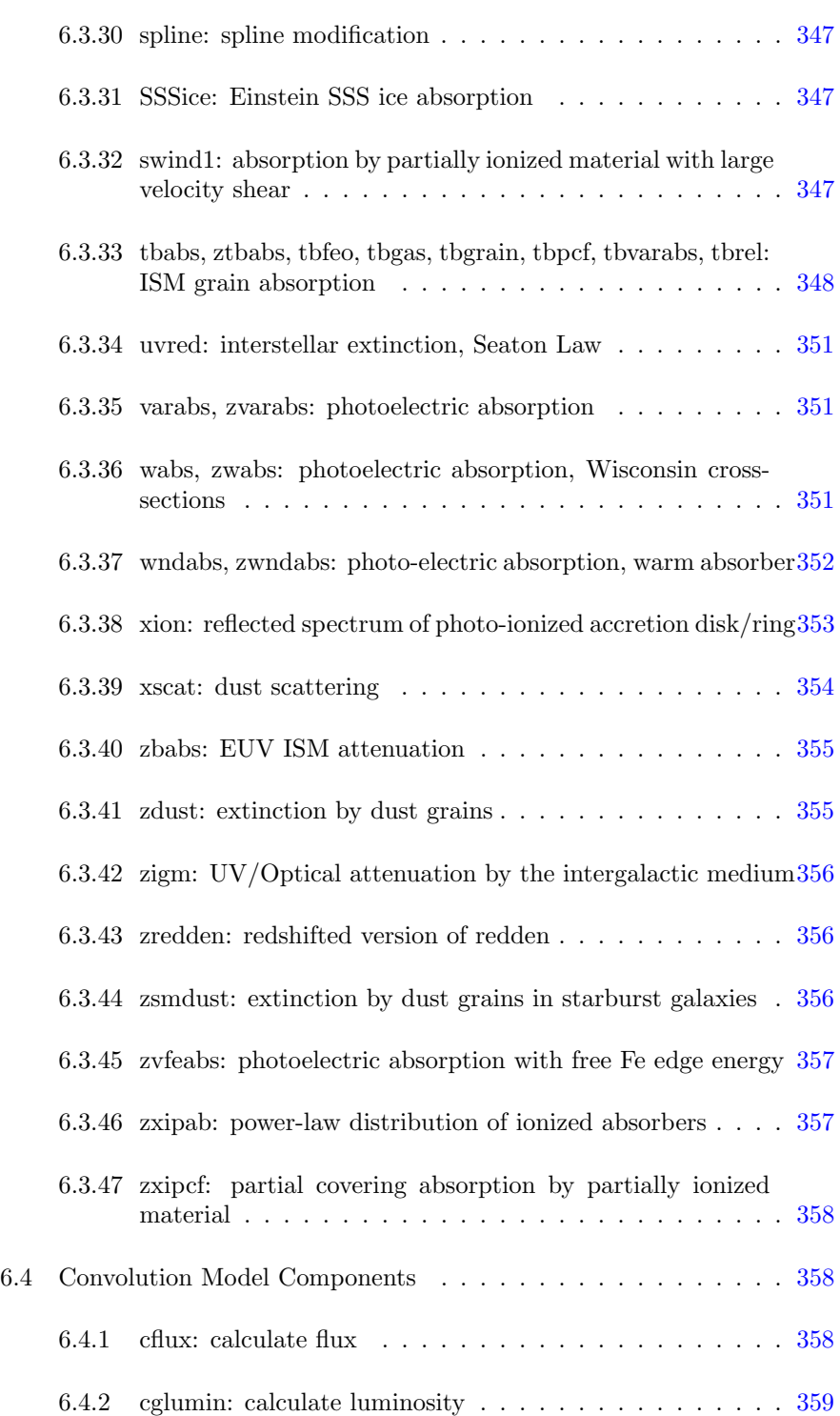

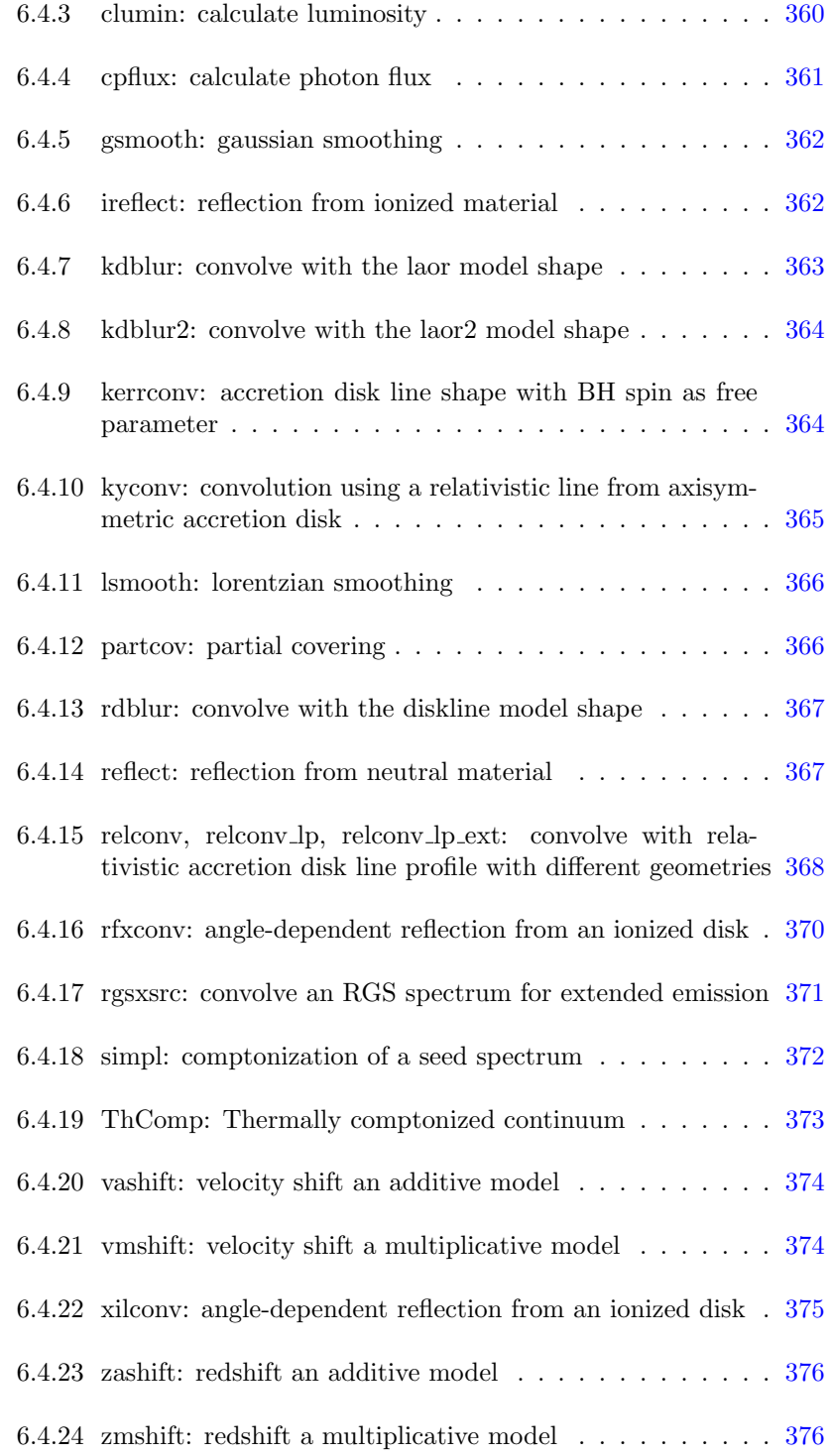

#### $\,$ xvi $\,$ CONTENTS  $\,$

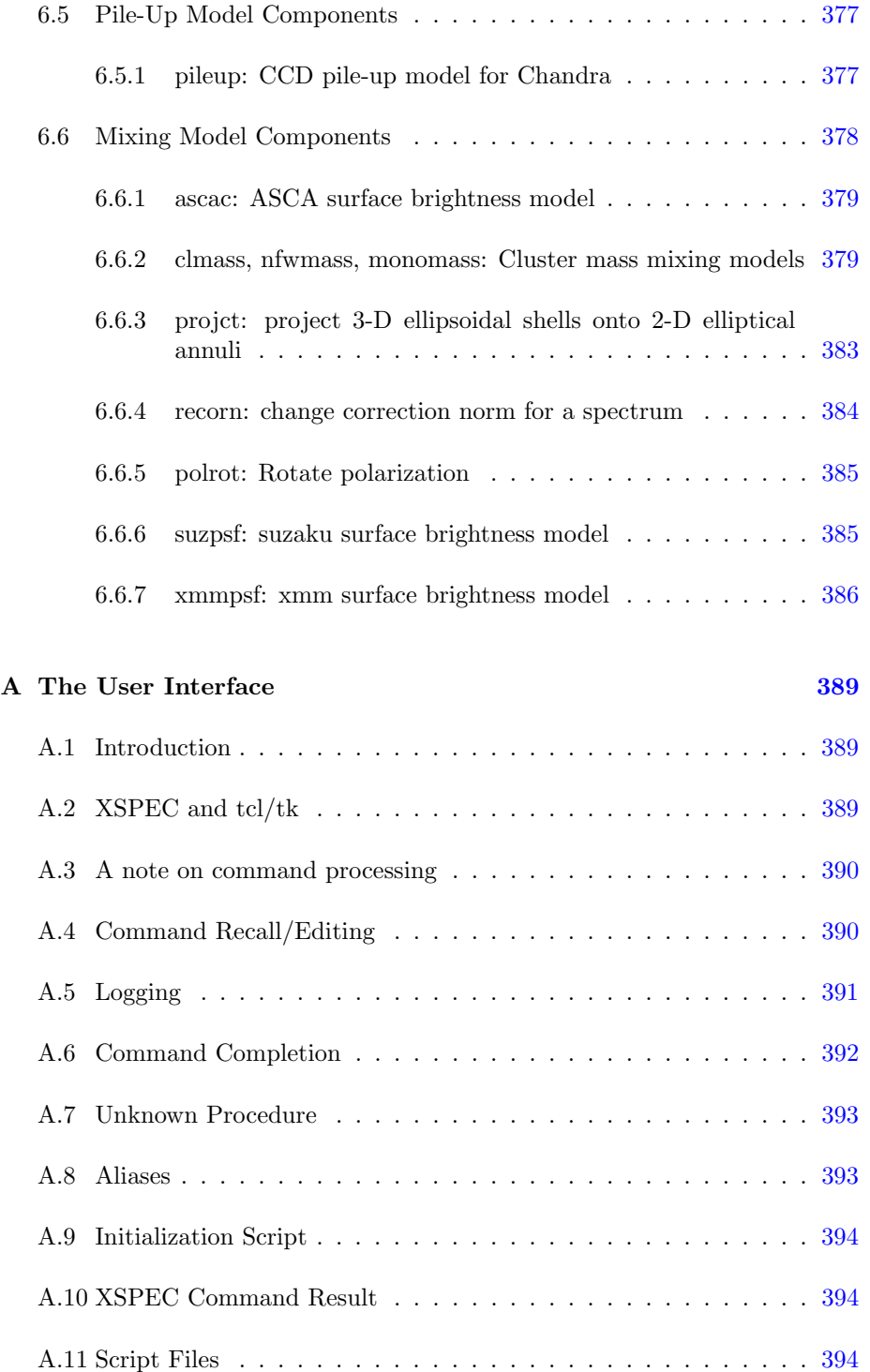

#### $\begin{minipage}{0.9\linewidth} \hbox{CONTENTS} \hspace{2.5in} & \begin{minipage}{0.9\linewidth} \centering \end{minipage} \hfill \begin{minipage}{0.9\linewidth} \centering \begin{minipage}{0.9\linewidth} \centering \end{minipage} \hfill \begin{minipage}{0.9\linewidth} \centering \end{minipage} \hfill \begin{minipage}{0.9\linewidth} \centering \end{minipage} \hfill \begin{minipage}{0.9\linewidth} \centering \end{minipage} \hfill \begin{minipage}{0.9\linewidth} \centering \end{minipage} \hfill \begin{minipage}{0.9\linewidth} \centering \$

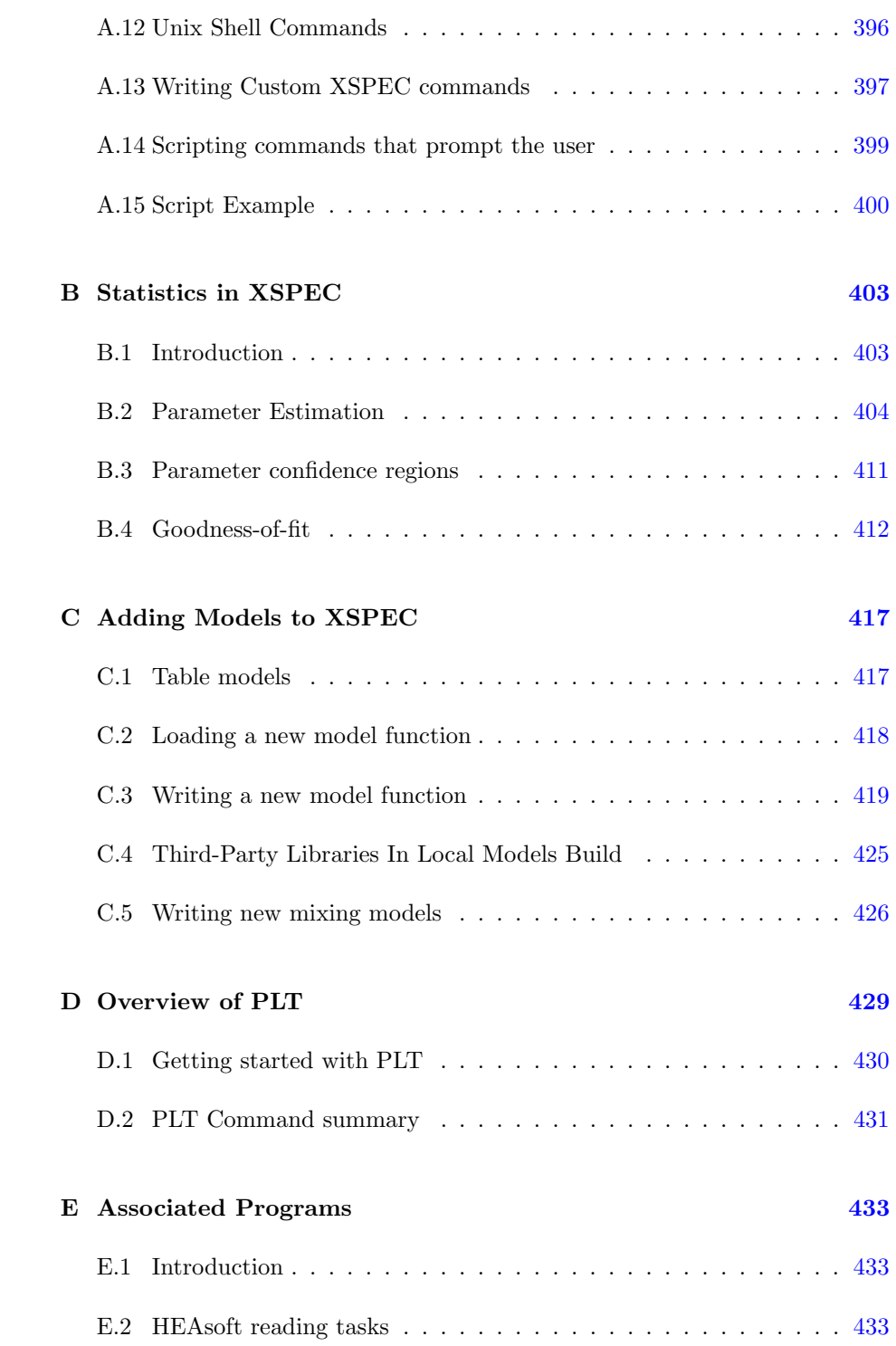

#### xviii CONTENTS

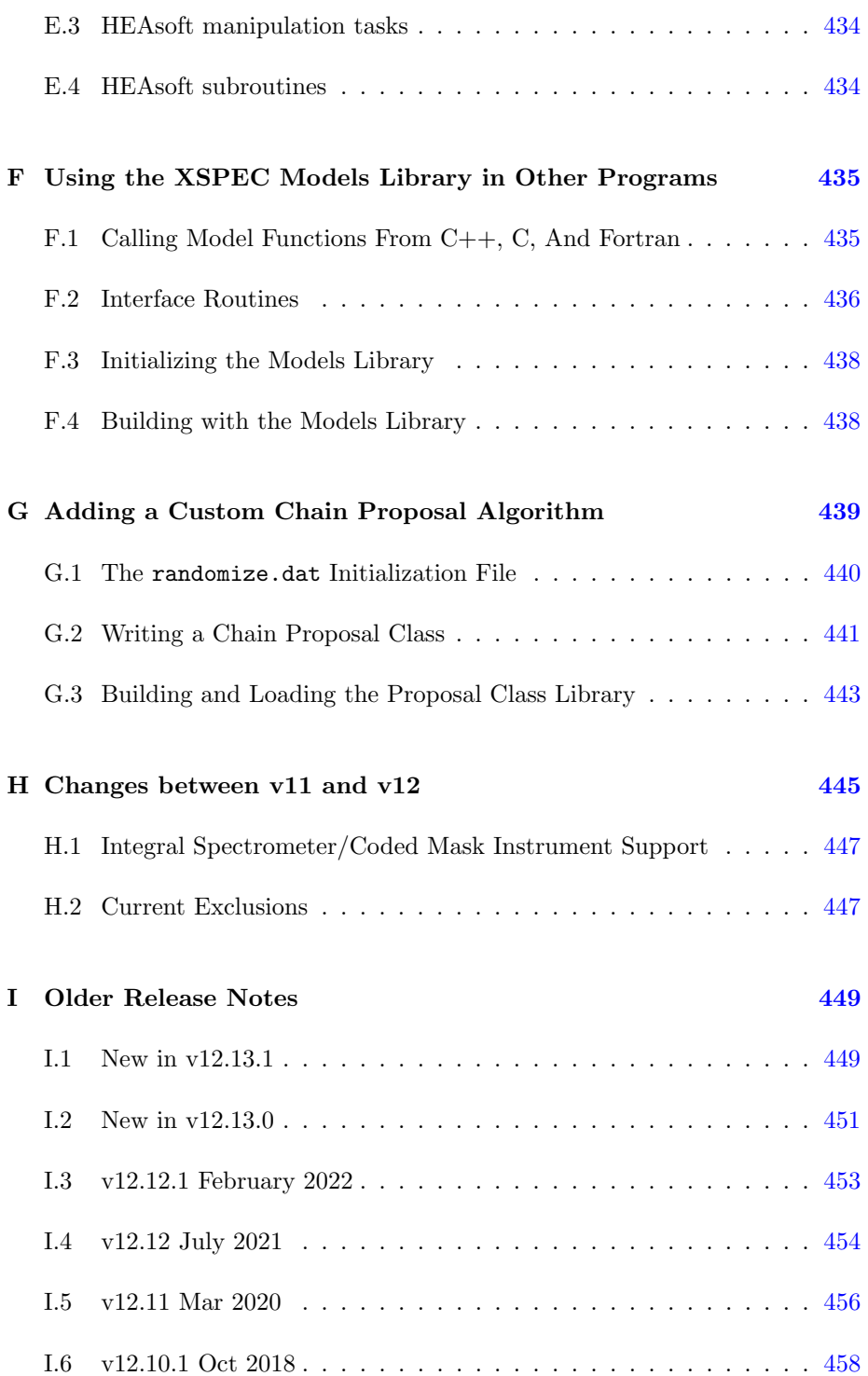

#### CONTENTS xix

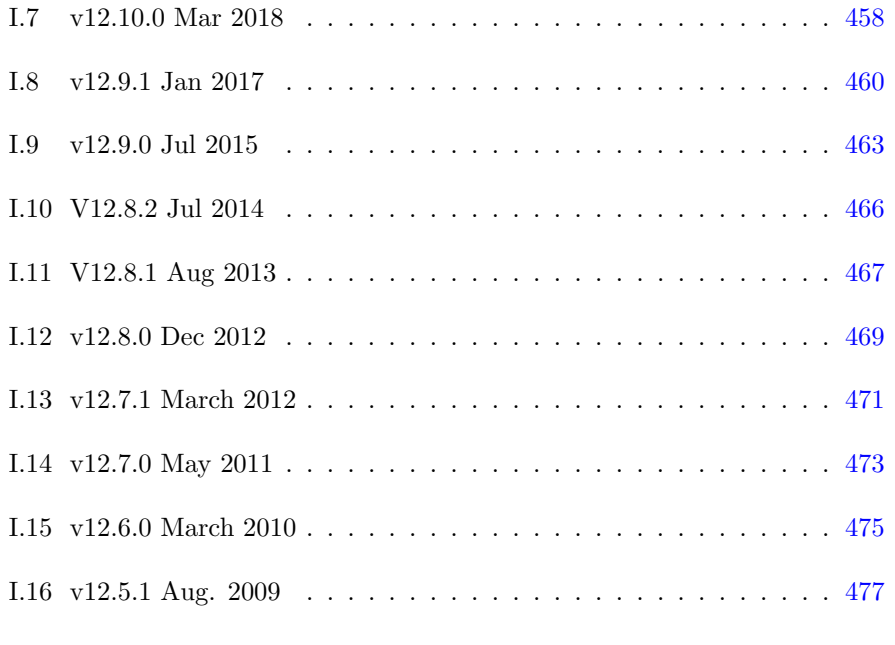

#### J Glossary [479](#page-498-0)

# <span id="page-20-0"></span>Chapter 1

# Introduction

XSPEC is a command-driven, interactive, X-ray spectral-fitting program, designed to be completely detector-independent so that it can be used for any spectrometer. XSPEC has been used to analyze data from HEAO-1 A2, Einstein Observatory, EXOSAT, Ginga, ROSAT, BBXRT, ASCA, CGRO, IUE, RXTE, Chandra, XMM-Newton, Integral/SPI, Fermi, Swift, Suzaku, NuSTAR, Hitomi, NICER, IXPE, and Spectr-Roentgen-Gamma. There are now over 13,000 refereed papers listed on ADS which mention XSPEC.

This manual describes XSPEC v12, which is available on Linux and MacOSX. The Python interface PyXspec is described in a separate manual at [https://heasarc.gsfc.nasa.gov/docs/xanadu/xspec/python/html/index.](https://heasarc.gsfc.nasa.gov/docs/xanadu/xspec/python/html/index.html) [html](https://heasarc.gsfc.nasa.gov/docs/xanadu/xspec/python/html/index.html). New users are advised to read Chapter [2,](#page-26-0) which introduces spectral fitting and the XSPEC approach, Chapter [3,](#page-36-0) which gives an overview of the program commands, and Chapter [4,](#page-50-0) which contains walkthroughs of XSPEC sessions. They should then experiment with XSPEC and, if necessary, look up individual commands in Chapter [5,](#page-100-0) or descriptions of the spectral models in use, in Chapter [6.](#page-224-0)

The user interface for XSPEC, which employs a tcl scripting shell and the XSPEC parser, is described in Appendix [A.](#page-408-0) The statistical methods used within XSPEC are described in Appendix [B.](#page-422-0) Users interested in adding their own models can read how to do so in Appendix [C.](#page-436-0) Appendix [D](#page-448-0) describes the PLT plotting package which XSPEC currently uses for graphical output. Some of the tools (FTOOLS, programs, scripts) that can operate on XSPEC files are listed in Appendix [E.](#page-452-0) The XSPEC model library can be linked into other programs following the instructions in Appendix [F.](#page-454-0) Appendix [G](#page-458-0) describes how to use your own proposal distribution for Markov Chain Monte Carlo. Appendix [H](#page-464-0) includes some notes on the changes between XSPEC v11 and v12. Appendix [I](#page-468-0) lists release notes for older versions of v12. Finally, Appendix [J](#page-498-0) defines some commonly used XSPEC terms.

## <span id="page-21-0"></span>1.1 New in v12.14

#### New features

- Added new models with a velocity broadening parameter to the cph, equil, gadem, gnei, nei, npshock, pshock, sedov, snapec, and wdem families. For instance bcph is the cph model but with a velocity broadening parameter and bvcph is the vcph model with a velocity broadening parameter.
- Added new models vvgadem and bvvgadem with all parameters for all abundances.
- Added new models with rationalized names although the old names are still available. So  $(b)(v)$ cempow can be used instead of cemekl and cevmkl;  $(b)(v)$ cheb6 instead of c6mekl and c6vmekl;  $(b)(v)$ expcheb6 instead of c6pmekl and c6pvmkl;  $(b)(v)$ coolflow instead of mkcflow and vmcflow.
- All the collisional ionization equilibrium models which use atomdb data can now also use data from spex v3.07.03. The spex data can be used in two ways: 1) use xset APECUSESPEX yes in which case everything applies as usual except that the SPEX tables are use; 2) for those models with a switch parameter spex can be chosen by setting the value to 3. In this second case the equivalents of the apec control variables are available, eg SPEXROOT, SPEXNOLINES, etc.
- Added new  $(b)(v)(v)cie$  models to allow easy switching between atomic physics sources for a single temperature plasma. These are equivalent to the apec models with a switch parameter added.
- Added code to calculate electron-electron bremsstrahlung using formulae from Nozawa et al. 2009. This is available either as a separate eebremss model or included in the apec-based models using xset APECEEBREMSS yes.
- Set the default redshift for all cooling flow models to 0.1 since 0.0 does not work.
- Set the switch parameter to 2 (ie atomdb/apec) for all models where this parameter determines which atomic physics to use.
- Improved output from the identify command.
- Added to Numeric.h the mass of the e- in keV, the Thomson x-section, and the fine structure constant.
- Added ability to specify user-defined values for the contour levels of 1-D contour plots.

#### Bug fixes

The following patches for 12.13.1 have been included:

- 12.13.1a. Table models with both redshift and escale set are not handled correctly.
- 12.13.1b. When an MCMC chain file contains response parameters, Xspec is falsely reporting mismatches between the chain parameters and the current variable fit parameters. Therefore it doesn't allow the chain to be used for uncertainty estimates in place of fit covariance values.
- 12.13.1c. In PyXspec's AllModels.addPyMod method, usage of a deprecated Python function is preventing execution with the latest Python v3.11.
- 12.13.1d. There is an error in the calculation of the pgstat statistic.
- 12.13.1e. The vvapec, bvvapec, vvtapec, and bvvtapec models all deal with the H abundance parameter incorrectly. If it is not zero, it is reset to one. So, e.g. setting the H abundance to 0.5 in vvapec actually produces a spectrum with the H abundances as 1.0. If the H abundance is set to 1.0 (the default and usual setting) the results are correct.

In addition the following bugs have been fixed:

- Fixed error in ISOTROPIC bayes prior it should be sin, not cos.
- Fix to the case of 2-pane plots which contain a plot group with zero channels.

### <span id="page-22-0"></span>1.2 How to find out more information

XSPEC is distributed and maintained under the aegis of the GSFC High Energy Astrophysics Science Archival Research Center (HEASARC). It can be downloaded as part of HEAsoft from

<http://heasarc.gsfc.nasa.gov/docs/software/lheasoft/download.html>

XSPEC is available either as binaries or source. We recommend downloading the source and compiling locally to avoid potential system library conflicts and allow installation of any patches we release. If you have any problems compiling or running XSPEC please e-mail us at xspec12@athena.gsfc.nasa.gov

The XSPEC Web page comprises links to the anonymous ftp site, a Web version of the manual, and several useful documents, including a list of known bugs. The Web address is

<https://heasarc.gsfc.nasa.gov/docs/xanadu/xspec/index.html> with the list of issues and available patches at <https://heasarc.gsfc.nasa.gov/docs/xanadu/xspec/bugs.html> and additional models which can be added at <https://heasarc.gsfc.nasa.gov/docs/xanadu/xspec/newmodels.html> Further useful information can be found on the XSPEC Wiki at <https://asd.gsfc.nasa.gov/XSPECwiki/XSPECPage> and via the XSPEC Facebook group at <https://www.facebook.com/groups/320119452570/>

#### <span id="page-23-0"></span>1.3 History

The first version of XSPEC was written in 1983 at the Institute of Astronomy, Cambridge, under VAX/VMS by Rick Shafer. It was written to perform spectral analysis of data from the ESA EXOSAT X-ray observatory, which was launched that year. XSPEC is a descendant of a series of spectral-fitting programs written at NASA/Goddard Space Flight Center for the OSO-8, HEAO-1 and EO missions. The initial design was the fruit of many discussions between Rick Shafer and Andy Szymkowiak.

Rick Shafer subsequently joined the EXOSAT group, where he enhanced the VAX/VMS version in collaboration with Frank Haberl. Meanwhile, Keith Arnaud ported XSPEC to a Sun/UNIX operating system. The two implementations of XSPEC diverged for several years until a determined and coordinated effort was made to recover a single version. The results of that effort was XSPECv6, described in the first edition of this manual. Subsequent editions have covered later versions of the program.

An extensive re-engineering effort was started in the fall of 1998 to improve longterm maintainability, allow significant new features to be added, and support the analysis of spectra from coded-mask instruments.

#### <span id="page-24-0"></span>1.4 Acknowledgements

This project would not have been possible without ignoring the advice of far more people than can be mentioned here. We would like to thank all our colleagues for their suggestions, bug reports, and (especially) source code. The GSFC X-ray astronomy group are particularly thanked for their patience exhibited while functioning as the beta test site for new releases. The initial development of XSPEC was funded by a Royal Society grant to Prof. Andy Fabian. Subsequent development was partially funded by the European Space Agency's EXOSAT project. Xspec development is now funded by the HEASARC at NASA/GSFC.

### <span id="page-24-1"></span>1.5 References

- [Arnaud, K.A., 1996, Astronomical Data Analysis Software and Systems](https://ui.adsabs.harvard.edu/abs/1996ASPC..101...17A/abstract) [V, eds. G. Jacoby and J. Barnes,p17, ASP Conf. Series volume 101.](https://ui.adsabs.harvard.edu/abs/1996ASPC..101...17A/abstract)
- [Dorman, B., and Arnaud, K. A. 2001, Astronomical Data Analysis Soft](https://ui.adsabs.harvard.edu/abs/2001ASPC..238..415D/abstract)[ware and Systems X eds. F.R. Harnden, Jr., F.A. Primini, and H. E.](https://ui.adsabs.harvard.edu/abs/2001ASPC..238..415D/abstract) [Payne, vol. 238, p. 415](https://ui.adsabs.harvard.edu/abs/2001ASPC..238..415D/abstract)
- [Dorman, B., Arnaud, K. A., and Gordon, C. A. XSPEC12: Object-](https://ui.adsabs.harvard.edu/abs/2003HEAD....7.2210D/abstract)[Oriented X-Ray Data Analysis, AAS HEAD meeting No. 35, #22.10](https://ui.adsabs.harvard.edu/abs/2003HEAD....7.2210D/abstract)

# <span id="page-26-0"></span>Chapter 2

# Spectral Fitting and XSPEC

### <span id="page-26-1"></span>2.1 Introduction

This chapter comprises a brief description of the basics of spectral fitting, their application in XSPEC, and some helpful hints on how to approach particular problems. We then provide more details on the way XSPEC provides flexibility in its approach to the minimization problem. We also describe the data formats accepted.

## <span id="page-26-2"></span>2.2 The Basics of Spectral Fitting

Although we use a spectrometer to measure the spectrum of a source, what the spectrometer obtains is not the actual spectrum, but rather photon counts  $(C)$ within specific instrument channels,  $(I)$ . This observed spectrum is related to the actual spectrum of the source  $(f(E))$  by:

$$
C(I) = \int f(E)R(I, E)dE
$$
\n(2.1)

Where  $R(I, E)$  is the instrumental response and is proportional to the probability that an incoming photon of energy  $E$  will be detected in channel  $I$ . Ideally, then, we would like to determine the actual spectrum of a source,  $f(E)$ , by inverting this equation, thus deriving  $f(E)$  for a given set of  $C(I)$ . Regrettably, this is not possible in general, as such inversions tend to be non-unique and unstable to small changes in  $C(I)$ . (For examples of attempts to circumvent these problems see [Blissett & Cruise \(1979\);](https://ui.adsabs.harvard.edu/abs/1979MNRAS.186...45B/abstract) [Kahn & Blissett \(1980\);](https://ui.adsabs.harvard.edu/abs/1980ApJ...238..417K/abstract) [Loredo &](https://ui.adsabs.harvard.edu/abs/1989ApJ...336..896L/abstract) [Epstein \(1989\)\)](https://ui.adsabs.harvard.edu/abs/1989ApJ...336..896L/abstract).

The usual alternative is to choose a model spectrum,  $f(E)$ , that can be described in terms of a few parameters (i.e.,  $f(E, p1, p2, ...)$ ), and match, or "fit" it to the data obtained by the spectrometer. For each  $f(E)$ , a predicted count spectrum  $(C_n(I))$  is calculated and compared to the observed data  $(C(I))$ . Then a "fit statistic" is computed from the comparison and used to judge whether the model spectrum "fits" the data obtained by the spectrometer.

The model parameters then are varied to find the parameter values that give the most desirable fit statistic. These values are referred to as the best-fit parameters. The model spectrum,  $f_b(E)$ , made up of the best-fit parameters is considered to be the best-fit model.

The most common fit statistic in use for determining the "best-fit" model is  $\chi^2$ , defined as follows:

$$
\chi^2 = \sum \frac{(C(I) - C_p(I))^2}{(\sigma(I))^2} \tag{2.2}
$$

where  $\sigma(I)$  is the (generally unknown) error for channel I (e.g., if  $C(I)$  are counts then  $\sigma(I)$  is usually estimated by  $\sqrt{C(I)}$ ; see e.g. [Wheaton et al. \(1995\)](https://ui.adsabs.harvard.edu/abs/1995ApJ...438..322W/abstract) for other possibilities).

Once a "best-fit" model is obtained, one must ask two questions:

1. How confident can one be that the observed  $C(I)$  can have been produced by the best-fit model  $f_b(E)$ ? The answer to this question is known as the "goodness-of-fit" of the model. The  $\chi^2$  statistic provides a well-knowngoodness-of-fit criterion for a given number of degrees of freedom  $(\nu,$  which is calculated as the number of channels minus the number of model parameters) and for a given confidence level. If  $\chi^2$  exceeds a critical value (tabulated in many statistics texts) one can conclude that  $f_b(E)$  is not an adequate model for  $C(I)$ . As a general rule, one wants the "reduced  $\chi^{2n}$  (~  $\chi^{2} / \nu$ ) to be approximately equal to one (i.e.  $\chi^{2} \sim \nu$ ). A reduced  $\chi^2$  that is much greater than one indicates a poor fit, while a reduced  $\chi^2$  that is much less than one indicates that the errors on the data have been over-estimated. Even if the best-fit model  $(f_b(E))$  does pass the "goodness-of-fit" test, one still cannot say that  $f<sub>b</sub>(E)$  is the only acceptable model. For example, if the data used in the fit are not particularly

good, one may be able to find many different models for which adequate fits can be found. In such a case, the choice of the correct model to fit is a matter of scientific judgment.

2. For a given best-fit parameter  $(p1)$ , what is the range of values within which one can be confident the true value of the parameter lies? The answer to this question is the "confidence interval" for the parameter. The confidence interval for a given parameter is computed by varying the parameter value until the  $\chi^2$  increases by a particular amount above the minimum, or "best-fit" value. The amount that the  $\chi^2$  is allowed to increase (also referred to as the critical  $\Delta \chi^2$ ) depends on the confidence level one requires, and on the number of parameters whose confidence space is being calculated. The critical for common cases are given in the following table (from [Avni 1976\)](https://ui.adsabs.harvard.edu/abs/1976ApJ...210..642A/abstract):

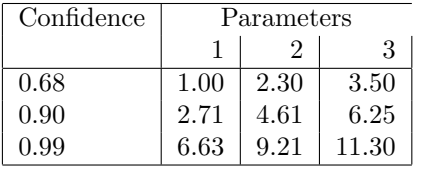

### <span id="page-28-0"></span>2.3 The XSPEC implementation

To summarize the preceding section, the main components of spectral fitting are as follows:

- A set of one or more observed spectra  $D(I)$  with background measurements  $B(I)$  where available
- The corresponding instrumental responses  $R(I, E)$
- A set of model spectra  $M(E)$

These components are used in the following manner:

- 1. Choose a parameterized model which is thought to represent the actual spectrum of the source.
- 2. Choose values for the model parameters.
- 3. Based on the parameter values given, predict the count spectrum that would be detected by the spectrometer in a given channel for such a model.
- 4. Compare the predicted spectrum to the spectrum actually obtained by the instrument.
- 5. Manipulate the values of the parameters of the model until the best fit between the theoretical model and the observed data is found.
- 6. Then calculate the "goodness" of the fit to determine how well the model explains the observed data, and calculate the confidence intervals for the model's parameters.

This section describes how XSPEC performs these tasks.

#### C(I): The Observed Spectrum

To obtain each observed spectrum,  $C(I)$ , XSPEC uses two files: the data (spectrum) file, containing  $D(I)$ , and the background file, containing  $B(I)$ . The data file tells XSPEC how many total photon counts were detected by the instrument in a given channel. XSPEC then uses the background file to derive the set of background-subtracted spectra C(I) in units of counts per second. The background-subtracted count rate is given by, for each spectrum:

$$
C(I) = \frac{D(I)}{a_{D(I)}t_D} - \frac{b_{D(I)}}{b_{B(I)}} \frac{B(I)}{a_{b(I)}t_B}
$$
\n(2.3)

where  $D(I)$  and  $B(I)$  are the counts in the data and background files;  $t_D$  and  $t_B$  are the exposure times in the data and background files;  $b_{D(I)}$  and  $b_{B(I)}$ ,  $a_{D(I)}$  and  $a_{B(I)}$  are the background and area scaling values from the spectrum and background respectively, which together refer the background flux to the same area as the observation as necessary. When this is done, XSPEC has an observed spectrum to which the model spectrum can be fit.

#### R(I,E): The Instrumental Response

Before XSPEC can take a set of parameter values and predict the spectrum that would be detected by a given instrument, XSPEC must know the specific characteristics of the instrument. This information is known as the detector response. Recall that for each spectrum the response  $R(I, E)$  is proportional to the probability that an incoming photon of energy  $E$  will be detected in channel I. As such, the response is a continuous function of  $E$ . This continuous function is converted to a discrete function by the creator of a response matrix who defines the energy ranges  $E_j$  such that:

$$
R_D(I,J) = \frac{\int_{E_{J-1}}^{E_J} R(I,E)dE}{E_J - E_{J-1}}
$$
\n(2.4)

XSPEC reads both the energy ranges,  $E_J$ , and the response matrix  $R_D(I, J)$ from a response file in a compressed format that only stores non-zero elements.

XSPEC also includes an option to use an auxiliary response file, which contains an array  $A_D(J)$  that is multiplied into  $R_D(I, J)$  as follows:

$$
R_D(I,J) \to R_D(I,J) \times A_D(J) \tag{2.5}
$$

This array is designed to represent the efficiency of the detector with the response file representing a normalized Redistribution Matrix Function, or RMF. Conventionally, the response is in units of  $\text{cm}^2$ .

#### M(E): The Model Spectrum

The model spectrum,  $M(E)$ , is calculated within XSPEC using the energy ranges defined by the response file :

$$
M_D(J) = \int_{E_{J-1}}^{E_J} M(E) dE
$$
\n(2.6)

and is in units of photons/ $\text{cm}^2/\text{s}$ . XSPEC allows the construction of composite models consisting of additive components representing X-ray sources (e.g., power-laws, blackbodies, and so forth), multiplicative components, which modify additive components by an energy-dependent factor (e.g., photoelectric absorption, edges, ...). Convolution and mixing models can then perform sophisticated operations on the result. Models are defined in algebraic notation.

For example, the following expression:

phabs (power + phabs (bbody))

defines an absorbed blackbody, phabs(bbody), added to a power-law, power. The result then is modified by another absorption component, phabs. For a list of available models, see Chapter 6.

#### <span id="page-30-0"></span>2.4 Fits and Confidence Intervals

Once data have been read in and a model defined, XSPEC uses a fitting algorithm to minimize the fit statistic, and hence find the best-fit values of the model parameters. The default is a modified Levenberg-Marquardt algorithm (based on CURFIT from Bevington, 1969). The algorithm used is local rather than global, so be aware that it is possible for the fitting process to get stuck in a local minimum and not find the global best-fit. The process also goes much faster (and is more likely to find the true minimum) if the initial model parameters are set to sensible values.

The Levenberg-Marquardt algorithm relies on XSPEC calculating the 2nd derivatives of the fit statistic with respect to the model parameters. By default these are calculated analytically, with the assumption that the 2nd derivatives of the model itself may be ignored. This can be changed by setting the USE CHAIN RULE flag to false in the Xspec.init initialization file, in which case XSPEC will perform numerical calculations of the derivatives (which are slower).

At the end of a fit, XSPEC will write out the best-fit parameter values, along with estimated confidence intervals. These confidence intervals are one sigma and are calculated from the second derivatives of the fit statistic with respect to the model parameters at the best-fit. These confidence intervals are not reliable and should be used for indicative purposes only.

XSPEC has a separate command ([error](#page-146-1) or [uncertain](#page-146-1)) to derive confidence intervals for one interesting parameter, which it does by fixing the parameter of interest at a particular value and fitting for all the other parameters. New values of the parameter of interest are chosen until the appropriate delta-statistic value is obtained. XSPEC uses a bracketing algorithm followed by an iterative cubic interpolation to find the parameter value at each end of the confidence interval.

To compute confidence regions for several parameters at a time, XSPEC can run a grid on these parameters ([steppar](#page-152-1)). XSPEC will also display a contour [plot](#page-192-3) of the confidence regions of any two parameters (plot contour).

#### <span id="page-31-0"></span>2.5 A more abstract and generalized approach

The sections above provide a simple characterization of the problem. XSPEC actually operates at a more abstract level and considers the following:

Given a set of spectra  $C(I)$ , each supplied as a function of detector channels, a set of theoretical models  $\{M(E)_i\}$  each expressed in terms of a vector of energies together with a set of functions  $\{R(I, E)_i\}$  that map channels to energies, minimize an objective function S of C,  $\{R(I, E)_j\}$ ,  $\{M(E)_j\}$  using a fitting algorithm, i.e.

$$
S = S(C, \sum_{j} M_j \times R_j)
$$
\n(2.7)

In the default case, this reduces to the specific expression for  $\chi^2$  fitting of a

single source

$$
S = \chi^2 = \sum_{i} (C_i - R_i \times M_i)^2
$$
 (2.8)

where  $i$  runs over all of the channels in all of the spectra being fitted, and using the Levenberg-Marquadt algorithm to perform the fitting.

This differs from the previous formulation in that the operations that control the fitting process make fewer assumptions about how the data are formatted, what function is being minimized, and which algorithm is being employed. At the calculation level, XSPEC requires spectra, backgrounds, responses and models, but places fewer constraints as to how they are represented on disk and how they are combined to compute the objective function (statistic). This has immediate implications for the extension of XSPEC analysis to future missions.

Multiple sources may be extracted from a spectrum. For example, in the case of the  $\chi^2$  statistic, the fitting problem generalizes to minimizing

$$
\chi^2 = \sum_i (C_i - \sum_j R_{ij} \times M_j)^2 \tag{2.9}
$$

and  $j$  runs over one or more models. This allows the analysis of, for instance, coded aperture data where multiple sources may be spatially resolved.

Responses, which abstractly represent a mapping from the theoretical energy space of the model to the detector channel space, may be represented in new ways. For example, the INTEGRAL/SPI responses are implemented as a linear superposition of 3 (fixed) components.

Instead of explicitly combining responses and models through convolution, XSPEC places no prior constraint on how this combination is implemented. For example, analysis of data collected by future large detectors might take advantage of the form of the instrumental response by decomposing the response into components of different frequency.

Other differences of approach are in the selection of the statistic or the techniques used for deriving the solution. Statistics and fitting methods may be added to XSPEC at execution time rather than at installation time, so that the analysis package as a whole may more easily keep apace of new techniques.

#### <span id="page-33-0"></span>2.6 XSPEC Data Formats

XSPEC is designed to support multiple input data formats. Support for the earlier SF and Einstein FITS formats have been removed. XSPEC reads OGIP standard data as well as a modified data format used by the INTEGRAL/SPI detector.

New data formats can be implemented independently of the existing code, so that they may be loaded during program execution. The "data format" includes the specification not only of the files on disk but how they combine with models.

#### OGIP Data

The OGIP data format both for single spectrum files (Type I) and multiple spectrum files (Type II) is fully supported. Links to all the standard documents are available at [https://heasarc.gsfc.nasa.gov/docs/heasarc/caldb/caldb\\_](https://heasarc.gsfc.nasa.gov/docs/heasarc/caldb/caldb_doc.html) [doc.html](https://heasarc.gsfc.nasa.gov/docs/heasarc/caldb/caldb_doc.html) and library routines and programs to create and manipulate these files are described in Appendix [E.](#page-452-0)

#### INTEGRAL/SPI Data

XSPEC also includes an add-in module to read and simulate INTEGRAL/SPI data, which can be loaded by the user on demand. The INTEGRAL/SPI datasets are similar to OGIP Type II, but contain an additional FITS extension that stores information on the multiple files used to construct the responses.

The INTEGRAL Spectrometer (SPI) is a coded-mask telescope, with a 19 element Germanium detector array. The spectral resolution is 500, and the angular resolution is 3deg. Unlike focusing instruments however, the detected photons are not directionally tagged, and a statistical analysis procedure, using for example cross-correlation techniques, must be employed to reconstruct an image. The description of the XSPEC analysis approach which follows assumes that an image reconstruction has already been performed; see the SPIROS utility within the INTEGRAL offline software analysis package (OSA), OR, the positions on the sky of all sources to be analyzed are already known (which is often the case). Those unfamiliar with INTEGRAL data analysis should refer to the OSA documentation. Thus, the INTEGRAL/SPI analysis chain must be run up to the event binning level [if the field of view (FoV) source content is known, e.g. from published catalogs, or from IBIS image analysis], or the image reconstruction level. SPIHIST should be run selecting the "PHA" output option, and selecting detectors 0-18. This will produce an OGIP standard type-II PHA spectral file, which contains multiple, detector count spectra. In addition, the SPIARF procedure should be run once for each source to be analyzed, plus one additional time to produce a special response for analysis of the instrumental background. If this is done correctly, and in the proper sequence, SPIARF will create a table in the PHA-II spectral file, which will associate each spectrum with the appropriate set of response matrices. The response matrices are then automatically loaded into XSPEC upon execution of the data command in a manner very transparent to the user. You will also need to run SPIRMF (unless you have opted to use the default energy bins of the template SPI RMFs). Finally, you will need to run the FTOOL SPIBKG INIT. Each of these utilities - SPIHIST, SPIARF, SPIRMF and SPIBKG INIT - are documented elsewhere, either in the INTEGRAL or (for SPIBKG INIT, the HEAsoft) software documentation.

There are several complications regarding the spectral de-convolution of codedaperture data. One already mentioned is the source confusion issue; there may be multiple sources in the FoV, which lead to different degrees of shadowing on different detectors. Thus, a separate instrumental response must be applied to a spectral model for each possible source, for each detector. This is further compounded by the fact that INTEGRAL's typical mode of observation is "dithering." A single observation may consist of 10's of individual exposures at raster points separated by  $\sim$  2 deg. This further enumerates the number of individual response matrices required for the analysis. If there are multiple sources in the FoV, then additional spectral models can be applied to an additional set of response matrices, enumerated as before over detector and dither pointing. This capability - to model more than one source at a time in a given  $\chi^2$  (or alternative) minimization procedure - did not exist in previous versions of XSPEC. For an observation with the INTEGRAL/SPI instrument, where the apparent detector efficiency is sensitive to the position of the source on the sky relative to the axis of the instrument, the statistic is:

$$
\chi^2 = \sum_{P} \sum_{d} \sum_{I} \left( \frac{D_{d,p}(I) - \sum_{j} \sum_{E} R_{d,p;j} \times M_j(E; x_s) - B_{d,p}(I; x_b)}{\sigma_{d,p}(I)} \right)^2 \tag{2.10}
$$

where  $p, d$  run over instrument pointings and detectors; I runs over individual detector channels;  $j$  enumerates the sources detected in the field at different position  $(\theta, \phi)$ ; E indexes the energies in the source model;  $x_s$  are the parameters of the source model, which is combined with the response; and  $x<sub>b</sub>$  are parameters of the background model.

Examination of this equation reveals one more complication; the term B represents the background, which, unlike for chopping, scanning or imaging experiments, must be solved for simultaneously with the desired source content. The proportion of background-to-source counts for a bright source such as the Crab is 1%. Furthermore, the background varies as a function of detector, and time (dither-points), making simple subtraction implausible. Thus, a model of the background is applied to a special response matrix, and included in the de-convolution algorithm.

# <span id="page-35-0"></span>2.7 References

- Arnaud, K.A., George, I.M., Tennant, A.F., 1992. Legacy, 2, 65.
- [Avni, Y., 1976. ApJ, 210, 642.](https://ui.adsabs.harvard.edu/abs/1976ApJ...210..642A/abstract)
- Bevington, P.R., 2002, 3rd Edition. Data Reduction and Error Analysis for the Physical Sciences, McGraw-Hill.
- [Blissett, R.J., Cruise, A.M., 1979. MNRAS, 186, 45.](https://ui.adsabs.harvard.edu/abs/1979MNRAS.186...45B/abstract)
- George, I.M., Arnaud, K.A., Pence, W., Ruamsuwan, L., 1992. Legacy, 2, 51.
- [Kahn, S.M., Blissett, R.J., 1980. ApJ, 238, 417.](https://ui.adsabs.harvard.edu/abs/1980ApJ...238..417K/abstract)
- [Loredo, T.J., Epstein, R.I., 1989. ApJ, 336, 896.](https://ui.adsabs.harvard.edu/abs/1989ApJ...336..896L/abstract)
- Press, W.H., Teukolsky, S.A., Vetterling, W.T., Flannery, B.P., 1992. Numerical Recipes (2nd edition), p687ff, CUP.
- [Wheaton, W.A. et.al., 1995. ApJ, 438, 322.](https://ui.adsabs.harvard.edu/abs/1995ApJ...438..322W/abstract)
## Chapter 3

# XSPEC Overview and Helpful Hints

## 3.1 Syntax

XSPEC is a command-driven, interactive program. You will see a prompt

XSPEC12>

whenever input is required. Command recall and inline editing are available using the arrow keys. XSPEC uses Tcl as its user interface, providing looping, conditionals, file I/O, and so on. For further details of the Tcl syntax, consult appendix  $\bf{A}$ , and links therein.

## 3.2 How to return to the XSPEC12>prompt

The string /\* acts as an emergency escape back to the XSPEC prompt. This string in answer to any question should bounce XSPEC out of whatever it is doing and back to the command prompt.

## 3.3 Getting Help

Quick help: If you are uncertain about command syntax, typing a command preceded or followed by a "?" will print a short summary. The [help](#page-106-0) command:

### XSPEC12> help

without arguments will bring up the full XSPEC manual in a PDF document reader (e.g. Adobe<sup>TM</sup> Acrobat Reader), or will open a browser to the XSPEC manual home page either locally or on the HEASARC site. See "Customizing XSPEC" later in this chapter to see how to select between these options, and how to assign a PDF reader and web browser to XSPEC. Typing

### XSPEC12> help <command>

will display the manual section corresponding to  $\leq$  command $\geq$ . Help for individual model components can be displayed by

XSPEC12> help model <modelName>

If all else fails you can e-mail your questions to the XSPEC team at xspec12@athena.gsfc.nasa.gov

## 3.4 Commands

XSPEC commands can be divided into 6 categories: Control, Data, Model, Fitting, Plotting and Setting, as follows:

- Control commands include items such as controlling logging, obtaining help, executing scripts, and other miscellaneous items to do with the program control rather than manipulating data or theoretical models.
- Data commands load spectral data and calibration data such as backgrounds and responses, and specify channel ranges to be fit.
- Model commands define and manipulate theoretical models and their parameters, and compute additional information such as fluxes or line identifications.
- Fit commands initiate the fitting routines, control the parameter set, perform statistical tests and compute confidence levels.
- Plot commands generate about 50 different kinds of 2-dimensional plots
- Setting commands change a variety of XSPEC internals which control details of models, statistics, and fitting methods.

These command types are summarized below. For full details see Chapter [5.](#page-100-0)

## 3.5 Issuing Commands

In an interactive session, the command interpreter accepts the shortest unambiguous abbreviation for any command. Since the interpreter is built on the Tcl language, some possible XSPEC command abbreviations might coincide with both XSPEC and Tcl commands. In this case, the interpreter will print the multiple possibilities and stop. Command abbreviations may be specified in a start-up script (\$HOME/.xspec/xspec.rc), see [A](#page-408-0)ppendix A for details.

Inside a script, command abbreviations are not recognized. This behavior can be overridden, but we do not recommend it. However, specific abbreviations can be defined in the custom startup script.

Operating-system commands can be given from within XSPEC simply by typing the command, as at the shell prompt: however, if wild cards are needed (e.g. ls \*.pha) the operating system command must be preceded by [syscall](#page-113-0). Note that system commands have precedence so an XSPEC abbreviation which corresponds to a system command will run the latter.

## 3.6 Control Commands

Control commands include those for:

- controlling parallel operations: [parallel](#page-108-0)
- writing program information:  $log$ , (save session to an ASCII file) [script](#page-111-0) (record a set of commands), [save](#page-110-0) (save commands needed to restore the current program state), **[autosave](#page-105-0)** (automatically run the save command at specified intervals);
- controlling program output: **[chatter](#page-105-1)** (control the amount of program output), **[query](#page-110-1)** (give an automatic response to prompts), **[tclout](#page-113-1)** and **[tcloutr](#page-120-0)** (create Tcl variables for manipulation in scripts)
- displaying status information: **[show](#page-112-0)**, **[time](#page-120-1)**, and **[version](#page-121-0)**
- ending the session: **[exit](#page-106-1)** (or **[quit](#page-106-1)**)
- displaying online [help](#page-106-0) help and [?](#page-106-0). Help can be given either in summary, in specific manual pages, a manual section, or the entire manual.

## 3.7 Query, chatter and shutting XSPEC up (somewhat)

The [fit](#page-147-0) command will run a certain number of iterations and then query the user whether he or she wants to continue. While useful under most circumstances, the constant questioning can be a pain if one leaves XSPEC running and expects to find it finished when one gets back, or if one habitually runs scripts. One way around this problem is to reset the number of iterations before the question is asked by giving a single argument. For example,

XSPEC12> fit 100

will run 100 iterations before asking a question.

A more drastic solution is to use the [query](#page-110-1) command.

```
XSPEC12> query yes
```
This will suppress all questions and assume that their answer is yes, while

```
XSPEC12> query no
```
will suppress all questions but assume that their answer is no.

The amount of output that XSPEC writes is set by the [chatter](#page-105-1) command, which takes two arguments applying to the terminal and to the log file.

## 3.8 Scripts and the Save command

XSPEC commands can be written into a file and then executed by entering

XSPEC12> @filename

Alternatively, from the shell prompt

% xspec - filename &

for batch execution (remember to end the script in file filename.xcm with the exit command if you want the program to terminate after completion!). Note that the default suffix for xspec scripts is .xcm

The [save](#page-110-0) command writes the current XSPEC status to a command file (savexspec.xcm by default), which later can be run to reset XSPEC to the same configuration. XSPEC also has a mechanism to save the current status automatically. This is controlled through the [autosave](#page-105-0) command. This command is very useful when reading a large number of data sets and/or fitting complicated models. If autosaving is operating (the default) then the equivalent of

XSPEC12> save all xautosav.xcm

is run after each command, so if a disaster occurs it is possible to recover.

## 3.9 Miscellaneous

Information on the current XSPEC status can be printed out using the [show](#page-112-0) command. The [time](#page-120-1) command writes out system-timing information, and the [version](#page-121-0) command writes out the version number and the build time and date. Finally, XSPEC can be terminated with the [exit](#page-106-1) or [quit](#page-106-1) commands.

## 3.10 Data Commands

XSPEC is designed to allow complicated, multi-instrument analysis, so most commands can take arguments specifying more than one data set. Arguments in XSPEC are separated by either blanks or commas. A single argument can define a range. The ranges are delimited by a dash  $(-)$ . A colon  $(:)$  is used to separate ranges (e.g., the phrase 1-2:11-24 refers to channels 11-24 in files 1 and 2).

### Reading data and modifying calibration and auxiliary files

XSPEC reads in spectra from spectral files using the [data](#page-125-0) command. Several datasets may be specified in one command. Several datasets may be stored in a single file and accessed separately. A particular dataset in use may be replaced by another or dropped entirely. The input data file contains pointers to background, redistribution and auxiliary response files, but these pointers may be overridden by the [backgrnd](#page-122-0), [response](#page-138-0), and [arf](#page-121-1) commands. All these commands have the same syntax as the [data](#page-125-0) command. An auxiliary background file, called the correction file (an absolute subtraction with zero variance), also can be included using the [corfile](#page-123-0) command. Its use is described in the section on fitting. The current response can be replaced by a diagonal version using **[diagrsp](#page-130-0)**. A dummy response for testing purposes can be defined using [dummyrsp](#page-158-0).

### Controlling channels being fitted

PHA channels may be left out of fitting using the **[ignore](#page-136-0)** command and included again using the [notice](#page-137-0) command. These commands have a syntax allowing the same channels to be specified for more than one input file. The ignored and noticed ranges can be specified either as channels or as energies. If the command [setplot wave](#page-204-0) has been entered, real ranges are interpreted as wavelengths.

### Simulations

The **[fakeit](#page-130-1)** command is used to generate simulated data. The current response matrix and model (a model must be defined prior to using the fakeit command) are used to create fake data. The user is prompted for various options. To make fake data when only a response matrix is available, give the command

### XSPEC12> fakeit none

XSPEC will prompt the user for the response and ancillary filenames from which to build the simulated data.

### Data groups

The most common use of XSPEC is to fit one or more data sets with responses to a particular model. However, it is often useful to be able to simultaneously fit several data sets with a model whose parameters can be different for each data

set. A simple example would be a number of data sets that we expect to have the same model spectrum shape but different normalizations. XSPEC caters to this need through the use of data groups. When files are read in they can be labeled as belonging to a particular data group. When a model is defined a set of model parameters is allocated for each data group. These parameters can all vary freely or they can be linked together across data groups as required.

To set up data groups, the [data](#page-125-0) command should be given as in the following example :

XSPEC12> data 1:1 file1 1:2 file2 2:3 file3

which sets up two data groups. The first data group comprises data sets from file1 and file2, and the second data group takes the data set from file3. Now when a model is defined, XSPEC will give two sets of model parameters, one for the first datagroup and one for the second.

## 3.11 Model Commands

XSPEC allows users to fit data with models constructed from individual components. These components may be either additive, multiplicative, mixing, or convolution. Additive components are emission processes such as lines, bremsstrahlung, and so on. Multiplicative components simply multiply the model by an energy-dependent factor. Convolutions apply a transformation to the model component they operated on whereby the output can be affected by a range of input energies, such as in smoothing operations. Mixing components are two-dimensional and designed to transform fluxes between different spatial regions (such as in projection). Multiplicative and convolution components can act on individual components, on groups of components, or on the entire model, whereas mixing transformations apply to the whole model.

The [model](#page-178-0) command defines the model to be used and prompts for the starting values of its parameters. The user also can set the allowed ranges of the parameter. Parameters can be linked to an algebraic function of the other parameters, and unlinked using the [untie](#page-189-0) command. The value of an individual parameter can be changed with the command [newpar](#page-183-0) (and the current setting queried with the special case of **[newpar](#page-183-0) 0**). Parameters can be fixed at their current value with the [freeze](#page-149-0) command and allowed to vary freely with the [thaw](#page-154-0) command. Individual components can be added to or subtracted from the model using [addcomp](#page-155-0), [delcomp](#page-157-0), and [editmod](#page-160-0).

The **[flux](#page-165-0)** command calculates the flux from the current model in the given

energy range. This energy range must be within that defined by the current response matrix. If a larger energy range is required, then the [energies](#page-161-0) command can be given to compute the model over the desired range. The [lumin](#page-172-0) command calculates the luminosity for the source redshift given. The **[eqwidth](#page-163-0)** command determines the equivalent width of a model component, usually a line. The user of either of these last two commands should read the help descriptions carefully. The Tcl script **[addline](#page-157-1)** can be used to automatically add lines to a model. These can be identified using **[identify](#page-170-0)** and **[modid](#page-183-1)**.

New model components which can be described by a simple algebraic formula can be set up using **[mdefine](#page-173-0)** and used in the same way as the standard models except they will run slower being interpreted rather than compiled.

### Models with multiple responses and background models

Multiple models and responses can be assigned to a single spectrum.<sup>[1](#page-43-0)</sup> The spectrum is considered to come from a number of sources, each of which may have its own model and response. In the FITS file format, a single response file can be associated with a spectrum either through a header keyword or a table column entry. XSPEC always assigns this response to a spectrum's source number 1. The **[model](#page-178-0)** command by default also creates new models for source number 1. The [response](#page-138-0) command in tandem with **[model](#page-178-0)** can be used to create additional sources. For example, to add a background model to the first loaded spectrum, load a 2nd response for this spectrum:

XSPEC12> response 2:1 resp2.rsp

then define a background model to apply to source 2:

### XSPEC12> model 2:my\_background\_model\_name wa(po)

This model will now apply to the first spectrum and any other spectrum that has a response loaded for source 2. To apply a different background model to a second spectrum, load a response for source 3 rather than 2:

XSPEC12> response 3:2 another\_response.rsp XSPEC12> model 3:another\_background\_model ga

An arf can also be assigned to a particular source number and spectrum. For instance, to add an arf for the second source for the first spectrum:

<span id="page-43-0"></span><sup>&</sup>lt;sup>1</sup>This generalizes and replaces the "/b" technique of specifying background models used in v11.

XSPEC12> arf 2:1 arf\_file.pha

Source numbers do not need to be entered in consecutive order for a given spectrum, and gaps in numbering are allowed. Please see the individual model and response entries in the "XSPEC Commands" section for more information and examples.

## 3.12 Fitting Commands

The basic fit command is called [fit](#page-147-0). This command performs a minimization on the fit statistic (set by [statistic](#page-210-0)) using the currently selected algorithm (set by [method](#page-208-0): the default is Levenberg-Marquardt). [fit](#page-147-0) takes arguments that are passed to the fitting method: by default, these are the number of iterations to execute before asking the user whether to continue, and the numerical convergence criterion.

A systematic model uncertainty can be included using the [systematic](#page-188-0) command. The **[error](#page-146-0)** or **[uncertain](#page-146-0)** command calculates error bounds for one interesting parameter for the specified parameters and confidence levels. To produce multi-dimensional errors the [steppar](#page-152-0) command is used to generate a fit-statistic grid. Two-dimensional grids may be expressed as contour plots (using [plot contour](#page-194-0)). The model normalization can be set using the [renorm](#page-151-0) command. The normalization of the correction file background (from [corfile](#page-123-0)) can be set with [cornorm](#page-124-0). [ftest](#page-149-1) and the Tcl script [simftest](#page-222-0) can be used to calculate F-test probabilities.

Markov Chain Monte Carlo runs can be performed using the [chain](#page-141-0) command. The proposal distribution covariance can be rescaled using [chain rescale](#page-143-0) if the Metropolis-Hastings algorithm is selected. If an MCMC chain has been loaded then [error](#page-146-0) uses this chain. The analog of [steppar](#page-152-0) is the [margin](#page-150-0) command with the results being plotted using [plot margin](#page-197-0) or [plot integprob](#page-197-1).

### What to do when you have Poisson data

The  $\chi^2$  statistic assumes that all the spectral channels are Gaussian distributed and that the estimate for the variance is uncorrelated with the observed counts. If the data are Poisson then these are bad assumptions especially if there are small numbers of counts in a channel. An alternative fit statistic, the C-statistic, should be used in this case. The C-statistic can also provide confidence intervals in exactly the same way as  $\chi^2$ . To use, give the command

XSPEC12> statistic cstat

and then use the **[fit](#page-147-0)** and **[error](#page-146-0)** commands as usual.

An alternative (and deprecated) approach is to continue using the  $\chi^2$  statistic but change the weighting to provide a better estimate of the variance in the small number limit. This can be done using the [weight gehrels](#page-154-1) or [weight](#page-154-1) [churazov](#page-154-1) commands. The latter is to be preferred.

The goodness-of-fit [statistic](#page-210-0) can be set using the command statistic test. There are a number of options available. They can be interpreted using the [goodness](#page-150-1) command, which utilizes Monte Carlo methods.

## 3.13 Binning and Grouping data

Often one does not want to use the full resolution of a spectrum, either because the channels over-sample the spectral resolution or because the S/N is low. XSPEC and the associated programs provide a number of ways of handling this. Firstly, the XSPEC command [setplot rebin](#page-202-0) can be used to add channels together in the plot. It is important to realize that this affects only the plot and not the data being fitted.

Two FTOOLS are available to bin and group data for fitting purposes. FTRB-NPHA bins up the data in a non-reversible manner and should only be used to ensure that the number of bins in the spectrum is the same as that in the response. FTGROUPPHA is the tool of choice for grouping the data to get adequate S/N or number of counts in each channel. FTGROUPPHA does not actually add together channels, but instead sets a flag which is read by XSPEC and causes XSPEC to sum the appropriate channels. If a data file is read with some grouping then XSPEC will apply the same operation to any background or response files used.

## 3.14 Plotting Commands

XSPEC plotting is currently performed using the PLT interface. There are two basic commands: [plot](#page-192-0) and [iplot](#page-192-1). The plot command makes a plot and returns the user to the XSPEC prompt, while the [iplot](#page-192-1) command leaves the user in the interactive plotting interface, thus allowing the user to edit the plot. A variety of different quantities may be plotted, including the data and the current model, the integrated counts, the fit residuals, the ratio of data to model, the contributions to the fit statistic, the theoretical model, the unfolded (incident) spectrum, the detector efficiency, the results of the goodness command, and the fit-statistic contours. All data plots can have an x-axis of channels, energy, or wavelength, which are specified with **[setplot channel](#page-199-0)**, **[setplot energy](#page-201-0)**, **[set](#page-204-0)**[plot wave](#page-204-0) respectively. A number of different units are available for energy or wavelength. The plotting device to be used is set using **[setplot device](#page-200-0)** or **[cpd](#page-189-1)**. Separate spectra may be added together and channels binned up (for plotting purposes only) using [setplot group](#page-201-1) (and ungrouped with [setplot ungroup](#page-203-0)) and **[setplot rebin](#page-202-0)**. There is an option to plot individual additive model components on data plots; this option is enabled by [setplot add](#page-198-0) and disabled by [setplot noadd](#page-198-0). The effective area can be divided out of data plots using [set](#page-198-1)[plot area](#page-198-1) (which option can be turned off using [setplot noarea](#page-198-1)). Line IDs can be plotted using **[setplot id](#page-202-1)** and turned off by **[setplot noid](#page-202-1)**. A stack of PLT commands can be created and manipulated with [setplot command](#page-199-1), [setplot](#page-200-1) [delete](#page-200-1), and [setplot list](#page-202-2). This command stack then is applied to every plot.

PLT is built on top of the PGPLOT package, which comes with a standard set of device drivers. Any machine running X-windows should support /xs and /xw, while xterm windows should support /xt. PGPLOT supports monochrome and color postscript and both landscape and portrait orientation with the drivers /ps, /cps, /vps, and /vcps. The easiest way to make a hardcopy of an XSPEC plot is to use

XSPEC12> iplot

command and then at the PLT prompt to enter

PLT> hard /ps

This will make a file called pgplot.ps which can be printed. Alternatively, the sequence

XSPEC12> cpd <filename>/ps XSPEC12> ... plot commands ... XSPEC12> cpd none

will place the plots in a PostScript file  $\leq$ filename $>$ .

## 3.15 Setting Commands

The fit and goodness-of-fit test statistics are set using the [statistic](#page-210-0) command. Other fit-minimization algorithms are available, and can be selected using the [method](#page-208-0) command. The various fit methods require first and in some cases second derivatives of the statistic with respect to the parameters. By default XSPEC calculates these analytically, using an approximation for the second derivatives. This may be changed by setting the USE CHAIN RULE flag in the user's startup Xspec.init file to false. The weighting algorithm used to calculate  $\chi^2$  can be altered by the **[weight](#page-154-1)** command.

Other setting commands modify:

- [cosmo](#page-208-1)logical parameters used to calculate luminosity (cosmo)
- solar [abund](#page-204-1)ances for 18 elements (abund)
- photoionization cross-sections (**[xsect](#page-212-0)**)

The [xset](#page-212-1) command can be used as an interface for [abund](#page-204-1), [cosmo](#page-208-1), [method](#page-208-0), [statistic](#page-210-0), and [xsect](#page-212-0). Additionally, [xset](#page-212-1) may set string expressions that are used by models, for example the path to, and version number of AtomDB atomic calculations, or the coordinate system for surface brightness calculations used in the [xmmpsf](#page-405-0) mixing model.

## 3.16 Breaking With Ctrl-C

Ctrl-C can be used to break out of the [data](#page-125-0), [chain](#page-141-0), [error](#page-146-0), [fit](#page-147-0), and [steppar](#page-152-0) commands. If a Ctrl-C is entered elsewhere, it will have no effect.

When a break is entered during the fitting commands ([error](#page-146-0), [fit](#page-147-0), and [steppar](#page-152-0)), the fit will proceed until the end of the current fit iteration (ie. current lambda value when using Levenberg-Marquardt) before breaking. This is to ensure the program remains in a stable well-defined state. Therefore on slower machines, a user may notice a slight delay before the program actually breaks. Ctrl-C breaking is currently only implemented for the Levenberg-Marquardt fitting method.

Breaking is implemented for the **[data](#page-125-0)** command primarily for users who load a large number of Type-II spectra with one [data](#page-125-0) command. So if you enter

XSPEC12> data my\_data{1-1000}

and decide it is taking too long to load, you can break out at any time. However, if you do choose to break, all spectra loaded from that particular data set will be lost. For example, if the command below is entered and a Ctrl-C is sent while the spectra from my data2 are loading, the 50 spectra from my data1 will be retained while none will be from my data2:

XSPEC12> data my\_data1{1-50} mydata2{1-50}

## 3.17 Customizing XSPEC

The XSPEC environment can be customized using two separate files, both of which are searched for in the directory \$HOME/.xspec

The first file, Xspec.init contains a number of settings that control items in XSPEC. The settings available are as follows.

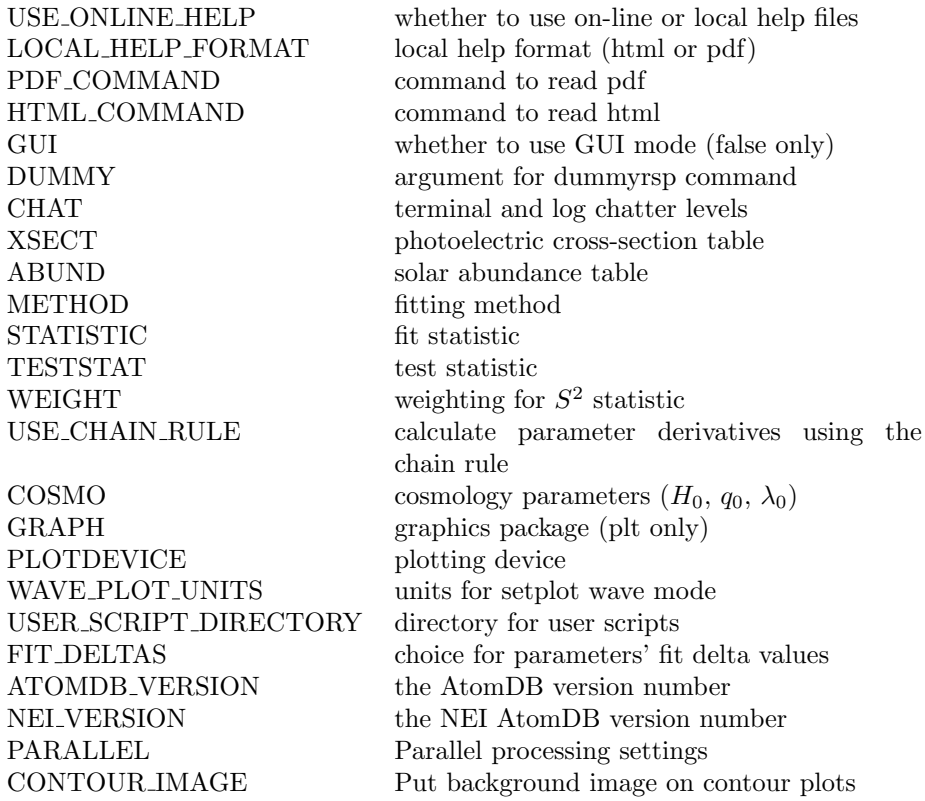

A copy of this file is placed in the \$HOME/.xspec directory on XSPEC12's first start-up or when it is not found. After this users can modify settings such as default cosmology or the energy range for dummy response for their own requirements.

This is also the place where users can select if they want to view PDF help files from the XSPEC distribution or HTML either locally or from the HEASARC site. Setting USE ONLINE HELP to true uses the remote HTML files while false will use either PDF or HTML local files depending on the value of LO-CAL HELP FORMAT.

The PDF COMMAND and HTML COMMAND entries determine which applications are run for the two viewing cases. The HTML COMMAND value should typically just be the name of a web browser, or "open" for Mac OS X users. The default settings for the PDF COMMAND entry are what work best for launching Adobe Acrobat Reader 7.0.x on Linux/Unix systems. For those launching earlier versions, the "-openInNewWindow" flag should be replaced with "-useFrontEndProgram". For Mac users, again we recommend the entire entry simply be replaced with "open".

The second file that is searched for is the xspec.rc file. This contains users' own customizations, for example Tcl or XSPEC command abbreviations, packages to be loaded on startup, or Tcl scripts containing procedures that are to be executed as commands. Please consult Appendix [A](#page-408-0) and references/links therein for details of Tcl commands and scripting.

## 3.18 Customizing system-wide

When an XSPEC build is intended for many users across a system, it is also possible for the installer (or whoever has write access to the distribution and installation areas) to globally customize XSPEC. This is done through the file global customize.tcl, located in the Xspec/src/scripts directory. (This was done in the xspec.tcl file prior to v12.2.1) Any of the customizations mentioned above for the individual's own xspec.rc file can also be placed in the global customize.tcl file. After making the additions, run "hmake install" out of the Xspec/src/scripts directory in order to copy the modified global customize.tcl file to the installation area. This additional code will be executed for all users upon startup, BEFORE any of their own customizations in their xspec.rc files.

## Chapter 4

# Walks through XSPEC

## 4.1 Introduction

This chapter demonstrates the use of XSPEC. The brief discussion of data and response files is followed by fully worked examples using real data that include all the screen input and output with a variety of plots. The topics covered are as follows: defining models, fitting data, determining errors, fitting more than one set of data simultaneously, simulating data, and producing plots.

## 4.2 Brief Discussion of XSPEC Files

At least two files are necessary for use with XSPEC: a data file and a response file. In some cases, a file containing background may also be used, and, in rare cases, a correction file is needed to adjust the background during fitting. If the response is split between an rmf and an arf then an ancillary response file is also required. However, most of the time the user need only specify the data file, as the names and locations of the correct response and background files should be written in the header of the data file by whatever program created the files.

All the files used in the following walkthroughs are available from [https://](https://heasarc.gsfc.nasa.gov/docs/xanadu/xspec/walkthrough.tar.gz) [heasarc.gsfc.nasa.gov/docs/xanadu/xspec/walkthrough.tar.gz](https://heasarc.gsfc.nasa.gov/docs/xanadu/xspec/walkthrough.tar.gz).

## 4.3 Fitting Models to Data: An Old Example from EXOSAT

Our first example uses very old data which is much simpler than more modern observations and so can be used to better illustrate the basics of XSPEC analysis. The sample files are found at [https://heasarc.gsfc.nasa.gov/docs/](https://heasarc.gsfc.nasa.gov/docs/xanadu/xspec/walkthrough.tar.gz) [xanadu/xspec/walkthrough.tar.gz](https://heasarc.gsfc.nasa.gov/docs/xanadu/xspec/walkthrough.tar.gz). The 6s X-ray pulsar 1E1048.1-5937 was observed by EXOSAT in June 1985 for 20 ks. In this example, we'll conduct a general investigation of the spectrum from the Medium Energy (ME) instrument, i.e. follow the same sort of steps as the original investigators [\(Seward,](https://ui.adsabs.harvard.edu/abs/1986ApJ...305..814S/abstract) [Charles & Smale, 1986\)](https://ui.adsabs.harvard.edu/abs/1986ApJ...305..814S/abstract). The ME spectrum and corresponding response matrix were obtained from the HEASARC On-line service. Once installed, XSPEC is invoked by typing

### %xspec

as in this example:

%xspec

XSPEC version: 12.12.1 Build Date/Time: Mon Feb 7 15:09:57 2022 XSPEC12>data s54405.pha 1 spectrum in use Spectral Data File: s54405.pha Spectrum 1 Net count rate (cts/s) for Spectrum:1 3.783e+00 +/- 1.367e-01 Assigned to Data Group 1 and Plot Group 1 Noticed Channels: 1-125 Telescope: EXOSAT Instrument: ME Channel Type: PHA Exposure Time: 2.358e+04 sec Using fit statistic: chi Using Response (RMF) File 554405.rsp for Source 1

The **[data](#page-125-0)** command tells the program to read the data as well as the response file that is named in the header of the data file. In general, XSPEC commands can be truncated, provided they remain unambiguous. Since the default extension of a data file is .pha, and the abbreviation of [data](#page-125-0) to the first two letters is unambiguous, the above command can be abbreviated to da s54405, if desired. To obtain help on the data command, or on any other command, type [help](#page-106-0) [command](#page-106-0) followed by the name of the command.

One of the first things most users will want to do at this stage – even before fitting models – is to look at their data. The plotting device should be set first, with the command **[cpd](#page-189-1)** (change plotting device). Here, we use the pgplot X-Window server, /xs.

XSPEC12> cpd /xs

There are more than 50 different things that can be plotted, all related in some way to the data, the model, the fit and the instrument. To see them, type:

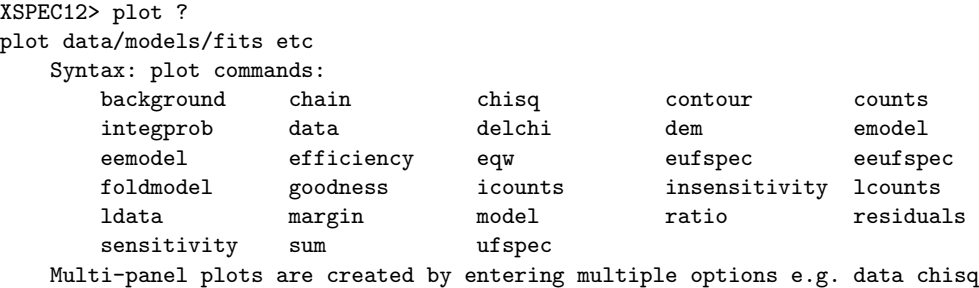

The most fundamental is the [data](#page-125-0) plotted against instrument channel (data); next most fundamental, and more informative, is the data plotted against channel energy. To do this plot, use the XSPEC command [setplot energy](#page-201-0). Figure [4.1](#page-53-0) shows the result of the commands:

```
XSPEC12> setplot energy
XSPEC12> plot data
```
Note the label on the y-axis has no cm<sup>−</sup><sup>2</sup> so the plot is not corrected for the effective area of the detector.

We are now ready to fit the data with a model. Models in XSPEC are specified using the [model](#page-178-0) command, followed by an algebraic expression of a combination of model components. There are two basic kinds of model components: additive and multiplicative. Additive components represent X-Ray sources of different kinds (e.g., a bremsstrahlung continuum) and, after being convolved with the instrument response, prescribe the number of counts per energy bin. Multiplicative components represent phenomena that modify the observed X-Radiation (e.g. reddening or an absorption edge). They apply an energy-dependent multiplicative factor to the source radiation before the result is convolved with the instrumental response.

More generally, XSPEC allows three types of modifying components: convolutions and mixing models in addition to the multiplicative type. Since there

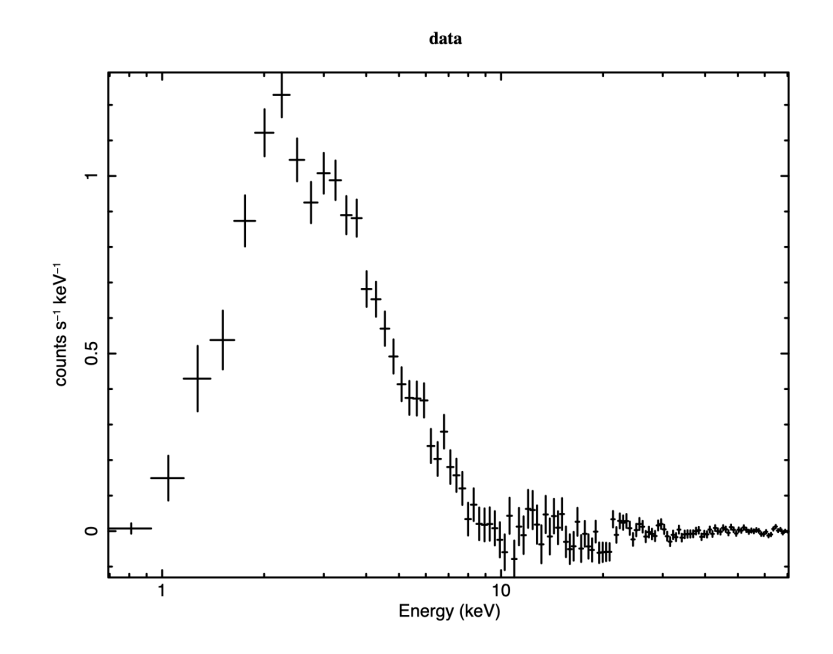

<span id="page-53-0"></span>Figure 4.1: The result of the command plot data when the data file in question is the EXOSAT ME spectrum of the 6s X-ray pulsar 1E1048.1–5937 available from the HEASARC on-line service.

### 4.3. FITTING MODELS TO DATA: AN OLD EXAMPLE FROM EXOSAT35

must be a source, there must be least one additive component in a model, but there is no restriction on the number of modifying components. To see what components are available, just type [model](#page-178-0) :

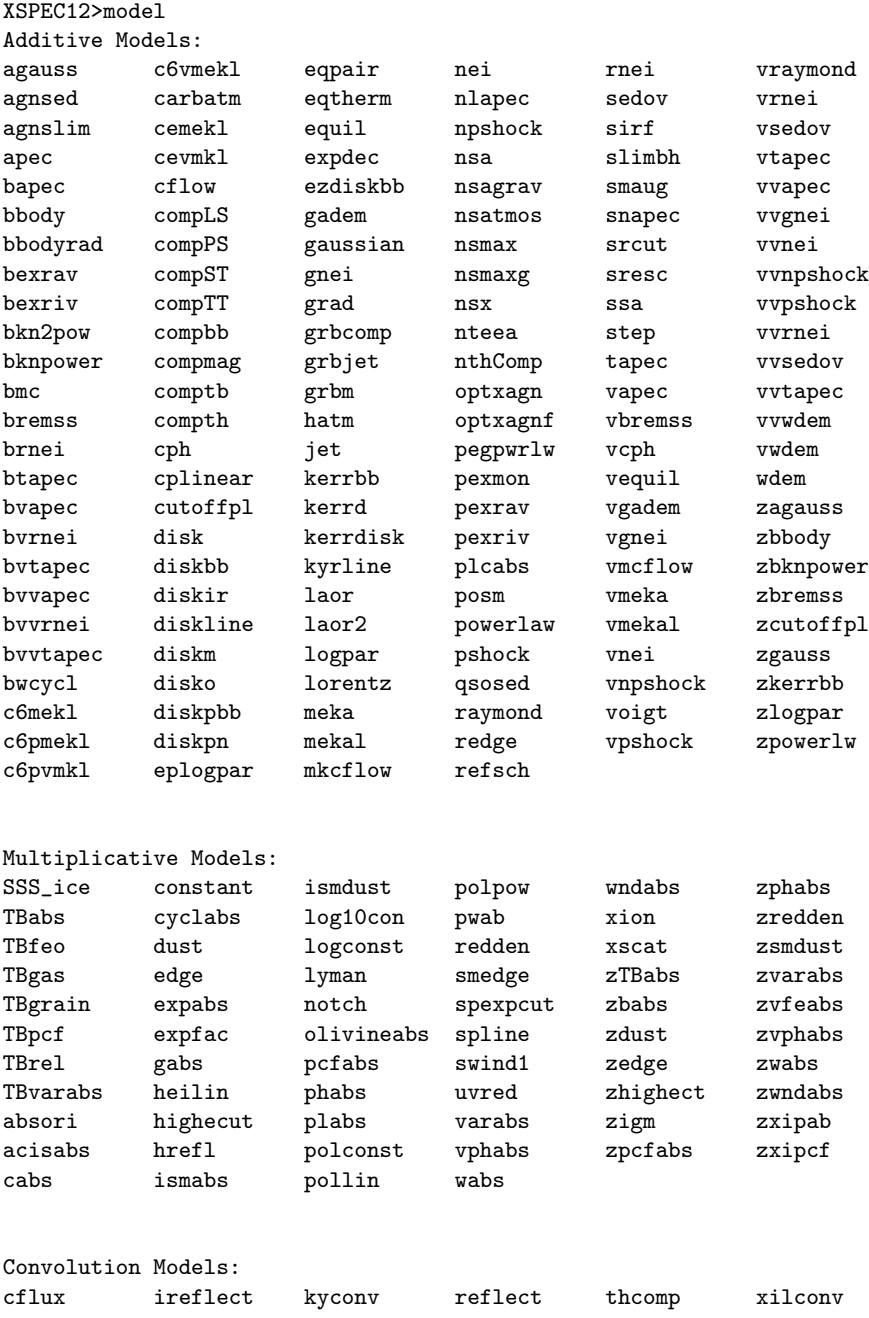

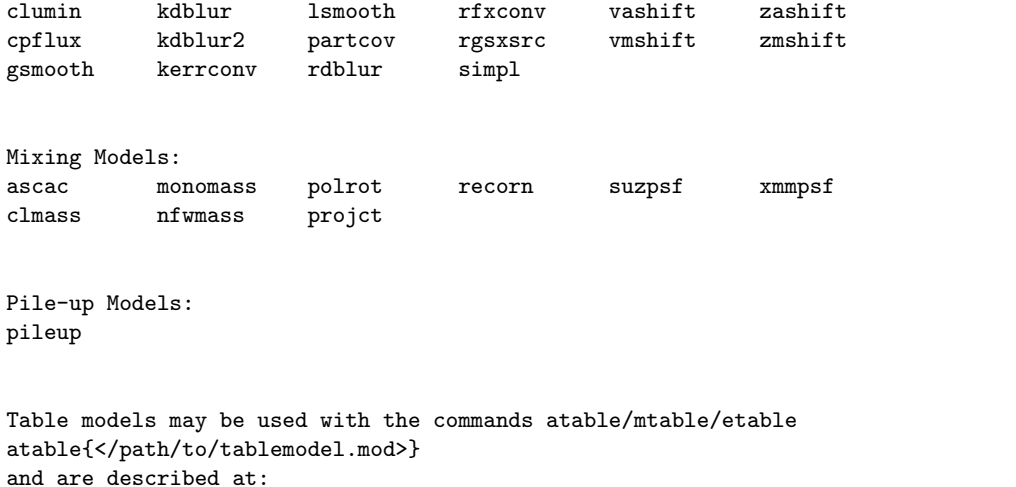

heasarc.gsfc.nasa.gov/docs/heasarc/ofwg/docs/general/ogip\_92\_009/ogip\_92\_009.html

```
Additional models are available at:
heasarc.gsfc.nasa.gov/docs/xanadu/xspec/newmodels.html
```
For information about a specific component, type [help model](#page-106-0) followed by the name of the component:

### XSPEC12>help model apec

Given the quality of our data, as shown by the plot, we'll choose an absorbed power law, specified as follows :

### XSPEC12> model phabs(powerlaw)

Or, abbreviating unambiguously:

XSPEC12> mo pha(po)

The user is then prompted for the initial values of the parameters. Entering  $\langle \text{return} \rangle$  or  $\langle$  in response to a prompt uses the default values. We could also have set all parameters to their default values by entering /\* at the first prompt. As well as the parameter values themselves, users also may specify step sizes and ranges (value, delta, min, bot, top, and max values), but here, we'll enter the defaults:

### XSPEC12>mo pha(po)

### 4.3. FITTING MODELS TO DATA: AN OLD EXAMPLE FROM EXOSAT37

Input parameter value, delta, min, bot, top, and max values for ... 1 0.001( 0.01) 0 0 100000 1E+06 1:phabs:nH>/\* ======================================================================== Model: phabs<1>\*powerlaw<2> Source No.: 1 Active/On Model Model Component Parameter Unit Value par comp 1 1 phabs nH 10^22 1.00000 +/- 0.0 2 2 powerlaw PhoIndex 1.00000 +/- 0.0 3 2 powerlaw norm 1.00000 +/- 0.0 \_\_\_\_\_\_\_\_\_\_\_\_\_\_\_\_\_\_\_\_\_\_\_\_\_\_\_\_\_\_\_\_\_\_\_\_\_\_\_\_\_\_\_\_\_\_\_\_\_\_\_\_\_\_\_\_\_\_\_\_\_\_\_\_\_\_\_\_\_\_\_\_ Fit statistic : Chi-Squared 4.878354e+08 using 125 bins. Test statistic : Chi-Squared 4.878354e+08 using 125 bins. Null hypothesis probability of 0.000000e+00 with 122 degrees of freedom Current data and model not fit yet.

The current statistic is  $\chi^2$  and is huge for the initial, default values – mostly because the power law normalization is two orders of magnitude too large. This is easily fixed using the [renorm](#page-151-0) command.

```
XSPEC12> renorm
```
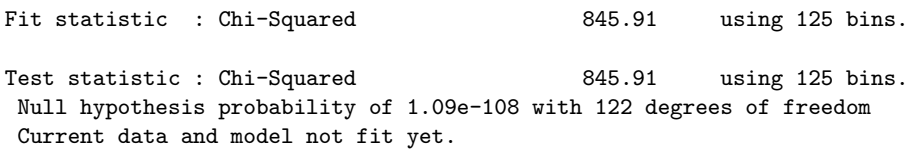

We are not quite ready to fit the data (and obtain a better  $\chi^2$ ), because not all of the 125 PHA bins should be included in the fitting: some are below the lower discriminator of the instrument and therefore do not contain valid data; some have imperfect background subtraction at the margins of the pass band; and some may not contain enough counts for  $\chi^2$  to be strictly meaningful. To find out which channels to discard ([ignore](#page-136-0) in XSPEC terminology), consult mission-specific documentation that will include information about discriminator settings, background subtraction problems and other issues. For the mature missions in the HEASARC archives, this information already has been encoded in the spectral files using a "QUALITY" column according to the standard described in OGIP Memo OGIP/92-007

[https://heasarc.gsfc.nasa.gov/docs/heasarc/ofwg/docs/spectra/ogip\\_](https://heasarc.gsfc.nasa.gov/docs/heasarc/ofwg/docs/spectra/ogip_92_007.pdf) [92\\_007.pdf](https://heasarc.gsfc.nasa.gov/docs/heasarc/ofwg/docs/spectra/ogip_92_007.pdf)

Simply issue the command:

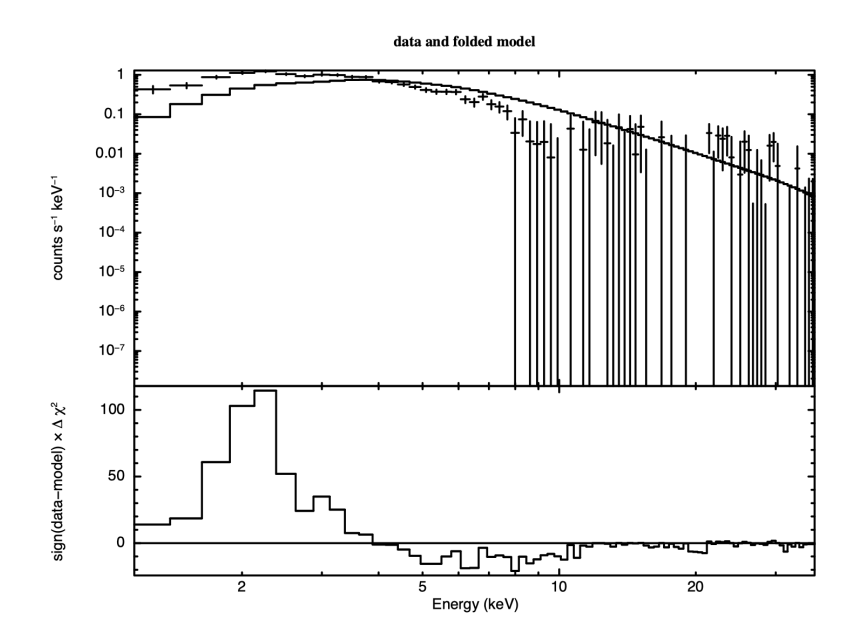

<span id="page-57-0"></span>Figure 4.2: The result of the command plot ldata chi after the command ignore bad on the EXOSAT ME spectrum 1E1048.1-5937.

```
XSPEC12> ignore bad
```

```
ignore: 40 channels ignored from source number 1
Fit statistic : Chi-Squared 793.46 using 85 bins.
Test statistic : Chi-Squared 793.46 using 85 bins.
Null hypothesis probability of 5.97e-117 with 82 degrees of freedom
Current data and model not fit yet.
```
Then plot with:

XSPEC12> plot ldata chi

We get a warning that the fit is not current because no fit has been performed yet.

Giving two options for the **[plot](#page-192-0)** command generates a plot with vertically stacked windows. Up to six options can be given to the [plot](#page-192-0) command at a time. Forty channels were rejected because they were flagged as bad – but do we need to ignore any more? Figure [4.2](#page-57-0) shows the result of plotting the data and the model (in the upper window) and the contributions to  $\chi^2$  (in the lower window). We see that above about 15 keV the S/N becomes small. We also see, comparing Figure [4.2](#page-57-0) with Figure [4.1,](#page-53-0) which bad channels were ignored. Although visual inspection is not the most rigorous method for deciding which channels to ignore (more on this subject later), it's good enough for now, and will at least prevent us from getting grossly misleading results from the fitting. To ignore energies above 15 keV:

XSPEC12> ignore 15.0-\*\* 78 channels (48-125) ignored in spectrum # 1 Fit statistic : Chi-Squared 715.30 using 45 bins. Test statistic : Chi-Squared 715.30 using 45 bins. Null hypothesis probability of 2.42e-123 with 42 degrees of freedom Current data and model not fit yet.

If the [ignore](#page-136-0) command is handed a real number it assumes energy in keV while if it is handed an integer it will assume channel number. The "\*\*" just means the highest energy. Starting a range with "\*\*" means the lowest energy. The inverse of **[ignore](#page-136-0)** is **[notice](#page-137-0)**, which has the same syntax.

We are now ready to [fit](#page-147-0) the data. Fitting is initiated by the command fit. As the fit proceeds, the screen displays the status of the fit for each iteration until either the fit converges to the minimum  $\chi^2$ , or we are asked whether the fit is to go through another set of iterations to find the minimum. The default number of iterations before prompting is ten.

### XSPEC12>fit

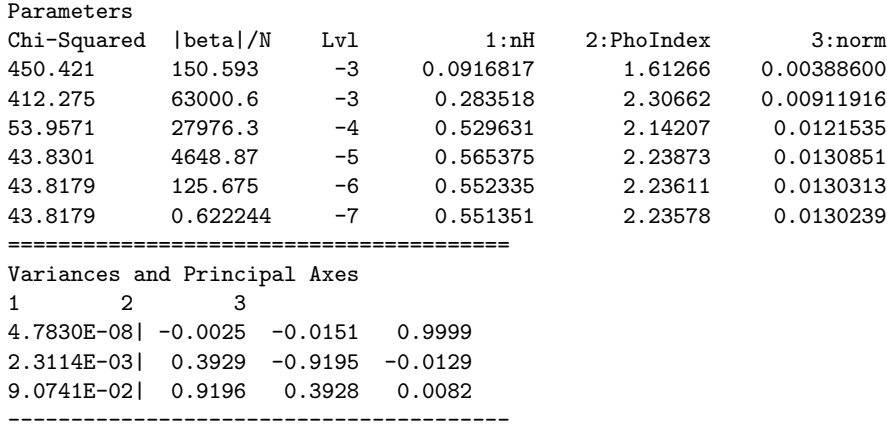

====================================

Covariance Matrix 1 2 3 7.709e-02 3.194e-02 6.736e-04 3.194e-02 1.595e-02 3.201e-04 6.736e-04 3.201e-04 6.553e-06 ------------------------------------ ======================================================================== Model phabs<1>\*powerlaw<2> Source No.: 1 Active/On Model Model Component Parameter Unit Value par comp 1 1 phabs nH 10^22 0.551351 +/- 0.277654 2 2 powerlaw PhoIndex 2.23578 +/- 0.126308 3 2 powerlaw norm 1.30239E-02 +/- 2.55995E-03 \_\_\_\_\_\_\_\_\_\_\_\_\_\_\_\_\_\_\_\_\_\_\_\_\_\_\_\_\_\_\_\_\_\_\_\_\_\_\_\_\_\_\_\_\_\_\_\_\_\_\_\_\_\_\_\_\_\_\_\_\_\_\_\_\_\_\_\_\_\_\_\_ Fit statistic : Chi-Squared 43.82 using 45 bins. Test statistic : Chi-Squared 43.82 using 45 bins. Null hypothesis probability of 3.94e-01 with 42 degrees of freedom

There is a fair amount of information here so we will unpack it a bit at a time. One line is written out after each fit iteration. The columns labeled Chi-Squared and Parameters are obvious. The other two provide additional information on fit convergence. At each step in the fit a numerical derivative of the statistic with respect to the parameters is calculated. We call the vector of these derivatives beta. At the best-fit the norm of beta should be zero so we write out |beta| divided by the number of parameters as a check. The actual default convergence criterion is when the fit statistic does not change significantly between iterations so it is possible for the fit to end while |beta| is still significantly different from zero. The |beta|/N column helps us spot this case. The Lvl column also indicates how the fit is converging and should generally decrease. While not necessary for this simple model, for more complicated models only varying the norms on the first iteration helps the fit proper get started in a reasonable region of parameter space.

At the end of the fit XSPEC writes out the Variances and Principal Axes and Covariance Matrix sections. These are both based on the second derivatives of the statistic with respect to the parameters. Generally, the larger these second derivatives, the better determined the parameter (think of the case of a parabola in 1-D). The Covariance Matrix is the inverse of the matrix of second derivatives. The Variances and Principal Axes section is based on an eigenvector decomposition of the matrix of second derivatives and indicates which parameters are correlated. We can see in this case that the first eigenvector depends almost entirely on the powerlaw norm while the other two are combinations of the nH and powerlaw PhoIndex. This tells us that the norm is independent but

the other two parameters are correlated.

The next section shows the best-fit parameters and error estimates. The latter are just the square roots of the diagonal elements of the covariance matrix so implicitly assume that the parameter space is multidimensional Gaussian with all parameters independent. We already know in this case that the parameters are not independent so these error estimates should only be considered guidelines to help us determine the true errors later.

The final section shows the statistic values at the end of the fit. XSPEC defines a fit statistic, used to determine the best-fit parameters and errors, and test statistic, used to decide whether this model and parameters provide a good fit to the data. By default, both statistics are  $\chi^2$ . When the test statistic is  $\chi^2$ we can also calculate the the null hypothesis probability. This latter is the probability of getting a value of  $\chi^2$  as large or larger than observed if the model is correct. If this probability is small then the model is not a good fit. The null hypothesis probability can be calculated analytically for  $\chi^2$  but not for some other test statistics so XSPEC provides another way of determining the meaning of the statistic value. The [goodness](#page-150-1) command performs simulations of the data based on the current model and parameters and compares the statistic values calculated with that for the real data. If the observed statistic is larger than the values for the simulated data this implies that the real data do not come from the model. Occasionally the fit of one of the simulated spectra will generate an error and cause the goodness command to fail; repeating the command will usually solve this problem. To see how **[goodness](#page-150-1)** works, we will use the command for this case (where it is not necessary)

```
XSPEC12>goodness 1000
Parameter distribution is derived from fit covariance matrix.
61.20% of realizations are < best test statistic 43.82 (sim) (fit)
XSPEC12>plot goodness
```
A little more than half of the simulations give a statistic value less than that observed, consistent with this being a good fit. Figure [4.3](#page-61-0) shows a histogram of the  $\chi^2$  values from the simulations with the observed value shown by the vertical dotted line.

So the statistic implies the fit is good but it is still always a good idea to look at the data and residuals to check for any systematic differences that may not be caught by the test. To see the fit and the residuals, we produce figure [4.4](#page-62-0) using the command

#### XSPEC12>plot data resid

Now that we think we have the correct model we need to determine how well the

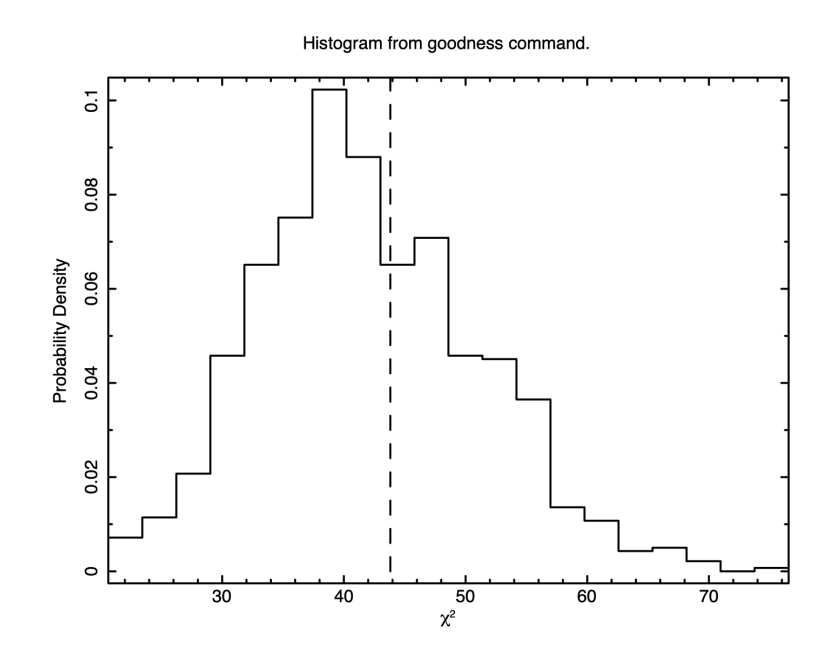

<span id="page-61-0"></span>Figure 4.3: The result of the command plot goodness. The histogram shows the fraction of simulations with a given value of the statistic and the dotted line marks that for the observed data. There is no reason to reject the model.

### 4.3. FITTING MODELS TO DATA: AN OLD EXAMPLE FROM EXOSAT43

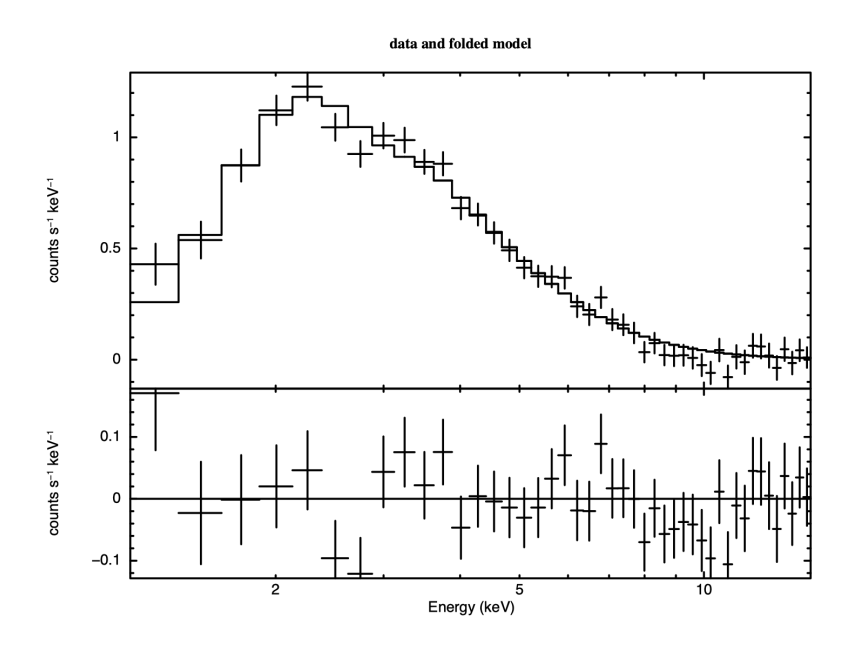

<span id="page-62-0"></span>Figure 4.4: The result of the command plot data resid with: the ME data file from 1E1048.1-5937; "bad" and negative channels ignored; the best-fitting absorbed power-law model; the residuals of the fit.

parameters are determined. The screen output at the end of the fit shows the best-fitting parameter values, as well as approximations to their errors. These errors should be regarded as indications of the uncertainties in the parameters and should not be quoted in publications. The true errors, i.e. the confidence ranges, are obtained using the [error](#page-146-0) command. We want to run error on all three parameters which is an intrinsically parallel operation so we can use XSPEC's support for multiple cores and run the error estimations in parallel:

```
XSPEC12>parallel error 3
XSPEC12>error 1 2 3
Parameter Confidence Range (2.706)
    1 0.109522 1.03334 (-0.441776,0.482041)
    2 2.03727 2.44823 (-0.198497,0.212462)
    3 0.00953569 0.0181505 (-0.00348792,0.00512687)
```
Here, the numbers 1, 2, 3 refer to the parameter numbers in the Model par column of the output at the end of the fit. For the first parameter, the column of absorbing hydrogen atoms, the 90% confidence range is  $1.09522 \times 10^{21}$  to  $1.03334 \times 10^{22}$ , corresponding to an increase in  $\chi^2$  of 2.706. The reason these "better" errors are not given automatically as part of the [fit](#page-147-0) output is that they entail further fitting. When the model is simple, this does not require much CPU, but for complicated models the extra time can be considerable. The error for each parameter is determined allowing the other two parameters to vary freely. If the parameters are uncorrelated this is all the information we need to know. However, we have an indication from the covariance matrix at the end of the fit that the column and photon index are correlated. To investigate this further we can use the command [steppar](#page-152-0) to run a grid over these two parameters:

### XSPEC12>steppar 1 0.0 1.5 25 2 1.5 3.0 25

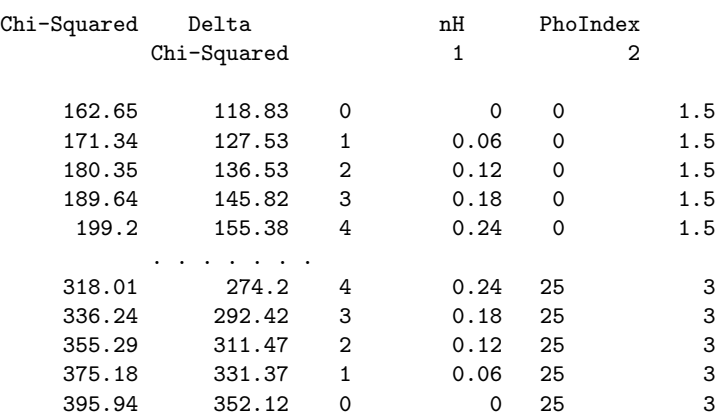

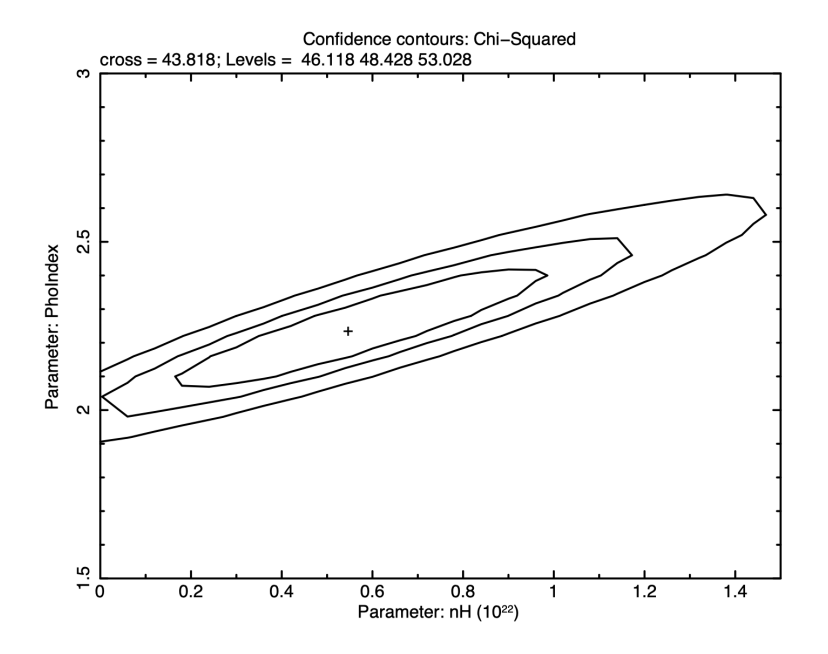

<span id="page-64-0"></span>Figure 4.5: The result of the command plot contour. The contours shown are for one, two and three sigma. The cross marks the best-fit position.

and make the contour plot shown in figure [4.5](#page-64-0) using:

### XSPEC12>plot contour

What else can we do with the fit? One thing is to derive the flux of the model. The data by themselves only give the instrument-dependent count rate. The model, on the other hand, is an estimate of the true spectrum emitted. In XSPEC, the model is defined in physical units independent of the instrument. The command [flux](#page-165-0) integrates the current model over the range specified by the user:

```
XSPEC12> flux 2 10
  Model Flux 0.0035392 photons (2.2323e-11 ergs/cm^2/s) range (2.0000 - 10.000 keV)
```
Here we have chosen the standard X-ray range of 2–10 keV and find that the energy [flux](#page-165-0) is  $2.2 \times 10^{-11}$  ergs/cm<sup>2</sup>/s. Note that flux will integrate only within the energy range of the current response matrix. If the model flux outside this range is desired – in effect, an extrapolation beyond the data – then the [energies](#page-161-0) command should be used. This command defines a set of energies on which the model will be calculated. The resulting model is then remapped onto the response energies for convolution with the response matrix. For example, if we want to know the flux of our model in the ROSAT PSPC band of 0.2–2 keV, we enter:

```
XSPEC12>energies extend low 0.2 100
Models will use response energies extended to:
  Low: 0.2 in 100 log bins
Fit statistic : Chi-Squared 43.82 using 45 bins.
Test statistic : Chi-Squared 43.82 using 45 bins.
 Null hypothesis probability of 3.94e-01 with 42 degrees of freedom
 Current data and model not fit yet.
XSPEC12>flux 0.2 2.
 Model Flux 0.0042889 photons (8.7877e-12 ergs/cm^2/s) range (0.20000 - 2.0000 keV)
```
The energy flux, at  $8.8 \times 10^{-12}$  ergs/cm<sup>2</sup>/s is lower in this band but the photon flux is higher. The model energies can be reset to the response energies using [energies reset](#page-161-0). Calculating the flux is not usually enough, we want its uncertainty as well. The best way to do this is to use the [cflux](#page-377-0) model. Suppose further that what we really want is the flux without the absorption, then we include the new [cflux](#page-377-0) model by:

### XSPEC12>editmod pha\*cflux(pow)

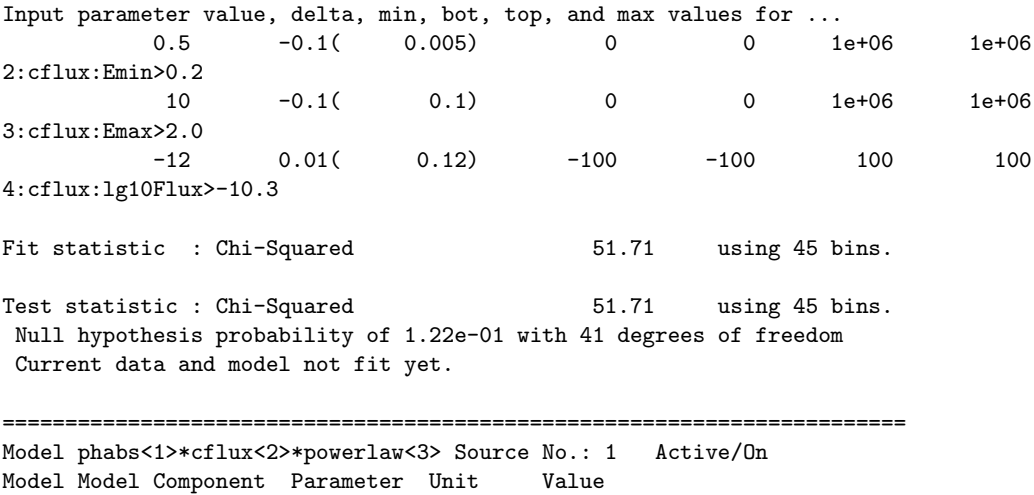

### 4.3. FITTING MODELS TO DATA: AN OLD EXAMPLE FROM EXOSAT47

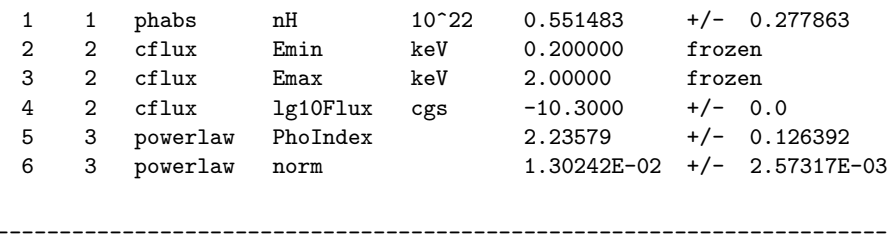

The Emin and Emax parameters are set to the energy range over which we want the flux to be calculated. We also have to fix the norm of the powerlaw because the normalization of the model will now be determined by the lg10Flux parameter. This is done using the [freeze](#page-149-0) command:

#### XSPEC12>freeze 6

We now run fit to get the best-fit value of lg10Flux as -10.2792:

```
XSPEC12>fit
Warning: renorm - no variable model to allow renormalization
                            Parameters
Chi-Squared |beta|/N Lvl 1:nH 4:lg10Flux 5:PhoIndex
43.821 153.715 -3 0.542840 -10.2824 2.23172
43.8179 2.65056 -4 0.550962 -10.2792 2.23570
========================================
Variances and Principal Axes
        1 4 5
3.3544E-05| 0.0629 -0.8010 0.5954
3.1521E-03| 0.5045 -0.4892 -0.7114
1.0233E-01| 0.8611 0.3451 0.3733
----------------------------------------
  ======================================
 Covariance Matrix
    1 2 3
  7.669e-02 2.963e-02 3.177e-02
  2.963e-02 1.296e-02 1.427e-02
  3.177e-02 1.427e-02 1.587e-02
  ------------------------------------
  ========================================================================
Model phabs<1>*cflux<2>*powerlaw<3> Source No.: 1 Active/On
Model Model Component Parameter Unit Value
par comp
  1 1 phabs nH 10^22 0.550962 +/- 0.276921
  2 2 cflux Emin keV 0.200000 frozen
  3 2 cflux Emax keV 2.00000 frozen
```
4 2 cflux lg10Flux cgs -10.2792 +/- 0.113860 5 3 powerlaw PhoIndex 2.23570 +/- 0.125973 6 3 powerlaw norm 1.30242E-02 frozen \_\_\_\_\_\_\_\_\_\_\_\_\_\_\_\_\_\_\_\_\_\_\_\_\_\_\_\_\_\_\_\_\_\_\_\_\_\_\_\_\_\_\_\_\_\_\_\_\_\_\_\_\_\_\_\_\_\_\_\_\_\_\_\_\_\_\_\_\_\_\_\_ Fit statistic : Chi-Squared 43.82 using 45 bins. Test statistic : Chi-Squared 43.82 using 45 bins. Null hypothesis probability of 3.94e-01 with 42 degrees of freedom

Then find the error on that parameter:

XSPEC12>error 4 Parameter Confidence Range (2.706) 4 -10.4578 -10.0801 (-0.178718,0.198982)

for a 90% confidence range on the 0.2–2 keV unabsorbed flux of  $3.49 \times 10^{-11}$  –  $8.33 \times 10^{-11}$  ergs/cm<sup>2</sup>/s.

The fit, as we've remarked, is good, and the parameters are constrained. But unless the purpose of our investigation is merely to measure a photon index, it's a good idea to check whether alternative models can fit the data just as well. We also should derive upper limits to components such as iron emission lines and additional continua, which, although not evident in the data nor required for a good fit, are nevertheless important to constrain. First, let's try an absorbed black body:

```
XSPEC12>mo pha(bb)
```

```
Input parameter value, delta, min, bot, top, and max values for ...
             1 0.001( 0.01) 0 0 100000 1e+06
1:phabs:nH>/*
========================================================================
Model phabs<1>*bbody<2> Source No.: 1 Active/On
Model Model Component Parameter Unit Value
par comp
  1 1 phabs nH 10^{\circ}22 1.00000 +/- 0.0<br>2 2 bbody kT keV 3.00000 +/- 0.0
   2 2 bbody kT keV 3.00000 +/- 0.0
   3 2 bbody norm 1.00000
                                                   ________________________________________________________________________
Fit statistic : Chi-Squared = 3.377094e+09 using 45 PHA bins.
Test statistic : Chi-Squared = 3.377094e+09 using 45 PHA bins.
```
### 4.3. FITTING MODELS TO DATA: AN OLD EXAMPLE FROM EXOSAT49

```
Reduced chi-squared = 8.040700e+07 for 42 degrees of freedom
Null hypothesis probability = 0.000000e+00
Current data and model not fit yet.
XSPEC12>fit
                             Parameters
Chi-Squared |beta|/N Lvl 1:nH 2:kT 3:norm
1532.94 63.1918 0 0.332069 3.01550 0.000673517
1521.42 111571 0 0.153909 2.96509 0.000613317
1490.16 170627 0 0.0624033 2.87563 0.000569789
1443.32 204857 0 0.0178739 2.76602 0.000534628
1388.24 227421 0 0.00734630 2.64698 0.000503822
1324.93 244501 0 0.00243756 2.52364 0.000475538
1254.69 259287 0 0.000178082 2.39808 0.000449095
1178.52 272841 0 5.59277e-05 2.27059 0.000423584
1085.63 287146 0 2.59575e-05 2.13543 0.000401354
985.199 290402 0 1.33741e-06 1.99739 0.000379210
Number of trials exceeded: continue fitting? Y
...
...
123.773 23.7694 -3 6.35802e-09 0.890290 0.000278598
Number of trials exceeded: continue fitting?
***Warning: Zero alpha-matrix diagonal element for parameter 1
Parameter 1 is pegged at 6.35802e-09 due to zero or negative pivot element, likely
caused by the fit being insensitive to the parameter.
123.773 0.374813 -3 6.35802e-09 0.890204 0.000278596
====================================
Variances and Principal Axes
              2 3
2.2370E-11| -0.0000 1.0000
2.8677E-04| 1.0000 0.0000
  ------------------------------
========================
 Covariance Matrix
    1 2
  2.868e-04 9.336e-09
  9.336e-09 2.267e-11
------------------------
========================================================================
Model phabs<1>*bbody<2> Source No.: 1 Active/On
Model Model Component Parameter Unit Value
par comp
  1 1 phabs nH 10^22 6.35802E-09 +/- -1.00000
  2 2 bbody kT keV 0.890204 +/- 1.69342E-02
  2 2 bbody kT keV 0.890204 +/- 1.69342E-02<br>3 2 bbody norm 2.78596E-04 +/- 4.76175E-06
 ________________________________________________________________________
Fit statistic : Chi-Squared 123.77 using 45 bins.
```
Test statistic : Chi-Squared 123.77 using 45 bins. Null hypothesis probability of 5.42e-10 with 42 degrees of freedom

Note that after each set of 10 iterations you are asked whether you want to continue. Replying no at these prompts is a good idea if the fit is not converging quickly. Conversely, to avoid having to keep answering the question, i.e., to increase the number of iterations before the prompting question appears, begin the [fit](#page-147-0) with, say fit 100. This command will put the fit through 100 iterations before pausing. To automatically answer yes to all such questions use the command [query yes](#page-110-1).

Note that the fit has written out a warning about the first parameter and its estimated error is written as -1. This indicates that the fit is unable to constrain the parameter and it should be considered indeterminate. This usually indicates that the model is not appropriate. One thing to check in this case is that the model component has any contribution within the energy range being calculated. Plotting the data and residuals again we obtain Figure [4.6.](#page-70-0)

The black body fit is obviously not a good one. Not only is  $\chi^2$  large, but the best-fitting  $N_H$  is indeterminate. Inspection of the residuals confirms this: the pronounced wave-like shape is indicative of a bad choice of overall continuum.

Let's try thermal bremsstrahlung next:

```
XSPEC12>mo pha(br)
Input parameter value, delta, min, bot, top, and max values for ...
           1 0.001( 0.01) 0 0 100000 1e+06
1:phabs:nH>/*
========================================================================
Model phabs<1>*bremss<2> Source No.: 1 Active/On
Model Model Component Parameter Unit Value
par comp
  1 1 phabs nH 10^22 1.00000 +/- 0.0
  2 2 bremss kT keV 7.00000 +/- 0.0
  3 2 bremss norm 1.00000 +/- 0.0
________________________________________________________________________
Fit statistic : Chi-Squared 4.561670e+07 using 45 bins.
Test statistic : Chi-Squared 4.561670e+07 using 45 bins.
Null hypothesis probability of 0.000000e+00 with 42 degrees of freedom
Current data and model not fit yet.
XSPEC12>fit
                            Parameters
```
### 4.3. FITTING MODELS TO DATA: AN OLD EXAMPLE FROM EXOSAT51

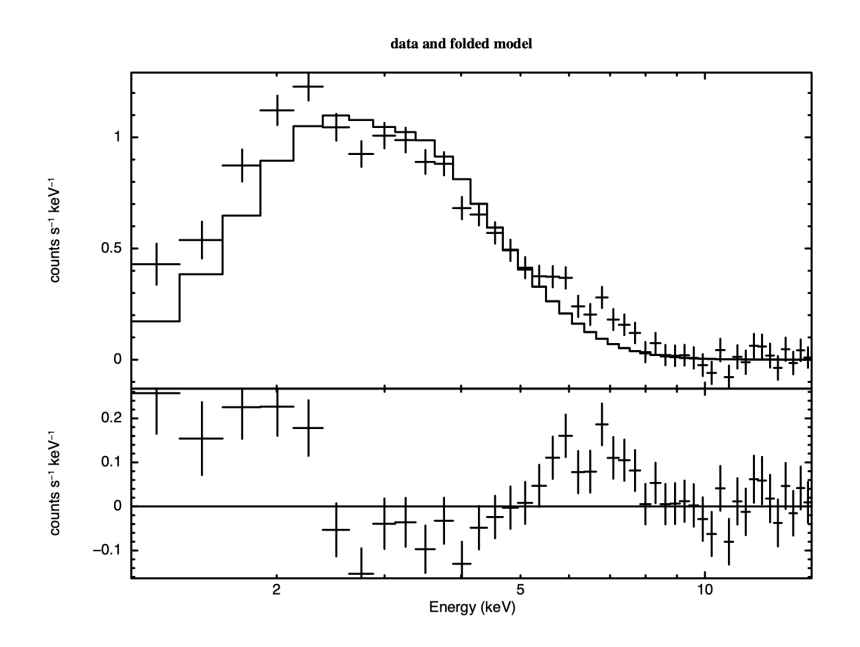

<span id="page-70-0"></span>Figure 4.6: As for Figure [4.4,](#page-62-0) but the model is the best-fitting absorbed black body. Note the wave-like shape of the residuals which indicates how poor the fit is, i.e. that the continuum is obviously not a black body.

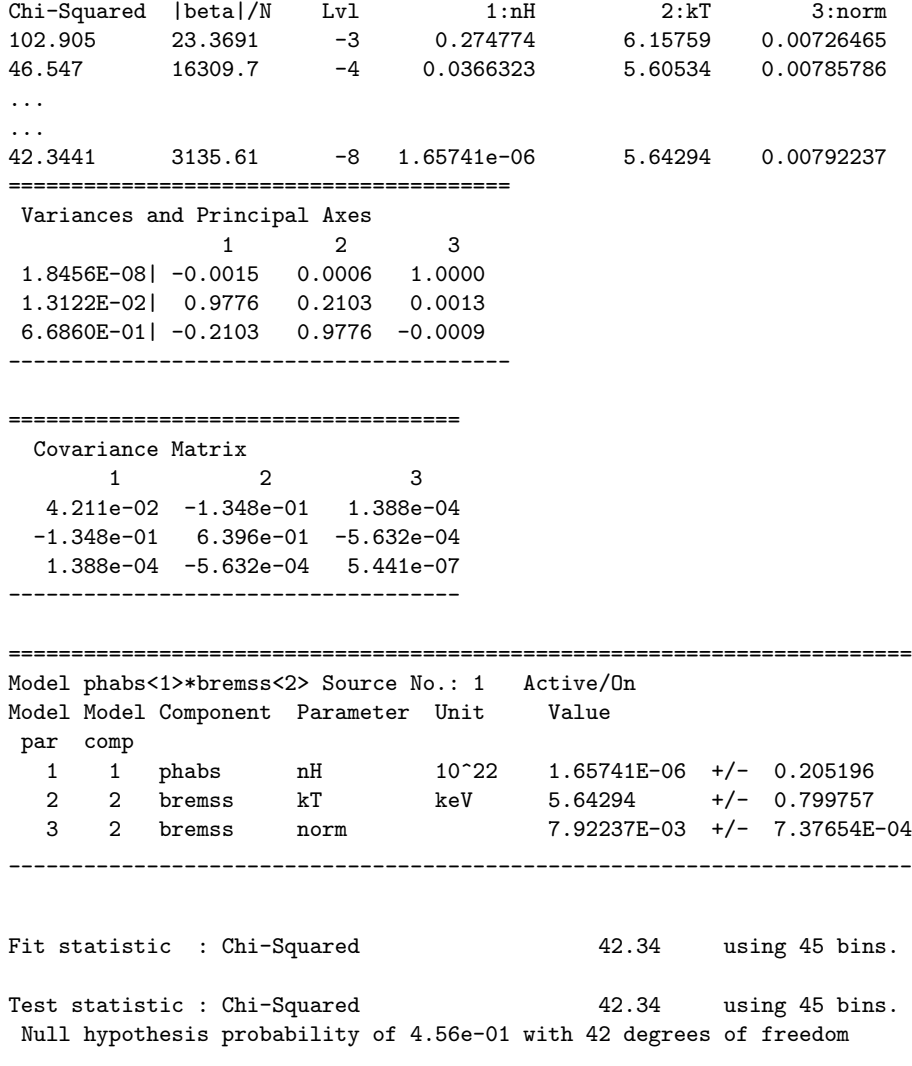

Bremsstrahlung is a better fit than the black body – and is as good as the power law – although it shares the low  $\rm N_H.$  With two good fits, the power law and the bremsstrahlung, it's time to scrutinize their parameters in more detail.

First, we reset our fit to the powerlaw (output omitted):

### XSPEC12>mo pha(po)

From the EXOSAT database on HEASARC, we know that the target in question, 1E1048.1–5937, has a Galactic latitude of 24 arcmin, i.e., almost on the plane of the Galaxy. In fact, the database also provides the value of the Galactic
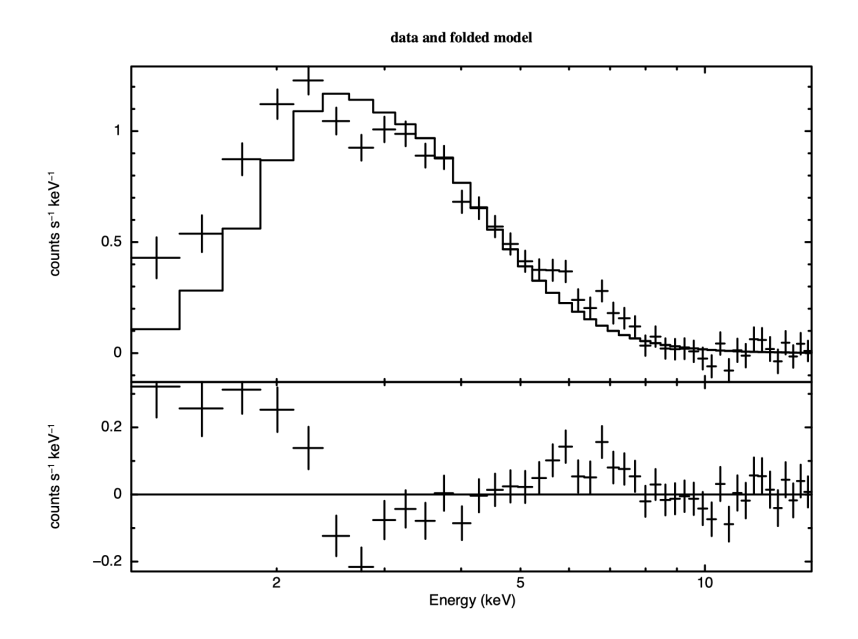

<span id="page-72-0"></span>Figure 4.7: As for Figure [4.4](#page-62-0)  $\&$  [4.6,](#page-70-0) but the model is the best-fitting power law with the absorption fixed at the Galactic value. Under the assumptions that the absorption really is the same as the 21-cm value and that the continuum really is a power law, this plot provides some indication of what other components might be added to the model to improve the fit.

N<sub>H</sub> based on 21-cm radio observations. At  $4 \times 10^{22}$  cm<sup>-2</sup>, it is higher than the 90 percent-confidence upper limit from the power-law fit. Perhaps, then, the power-law fit is not so good after all. What we can do is fix ([freeze](#page-149-0) in XSPEC terminology) the value of  $N_H$  at the Galactic value and refit the power law. Although we won't get a good fit, the shape of the residuals might give us a clue to what is missing. To freeze a parameter in XSPEC, use the command [freeze](#page-149-0) followed by the parameter number, like this:

XSPEC12> freeze 1

The inverse of **[freeze](#page-149-0)** is **[thaw](#page-154-0)**:

XSPEC12> thaw 1

Alternatively, parameters can be frozen using the [newpar](#page-183-0) command, which allows all the quantities associated with a parameter to be changed. We can flip between frozen and thawed states by entering 0 after the new parameter value. In our case, we want N<sub>H</sub> frozen at  $4 \times 10^{22}$  cm<sup>-2</sup>, so we go back to the power law best fit and do the following :

```
XSPEC12>newpar 1
Current value, delta, min, bot, top, and max values
      0.551351   0.001(0.00551351)   0   0   100000  1e+06
1:phabs[1]:nH:1>4,0
Fit statistic : Chi-Squared 800.74 using 45 bins.
Test statistic : Chi-Squared 800.74 using 45 bins.
Null hypothesis probability of 2.82e-140 with 43 degrees of freedom
Current data and model not fit yet.
```
The same result can be obtained by putting everything onto the command line, i.e., **[newpar](#page-183-0) 1 4, 0**, or by issuing the two commands, **newpar 1 4** followed by [freeze](#page-149-0) 1. Now, if we fit and plot again, we get the following model (Fig. [4.7\)](#page-72-0).

```
XSPEC12>fit
```
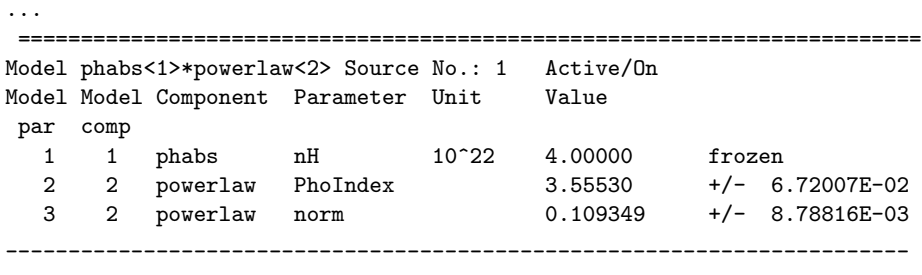

Fit statistic : Chi-Squared 131.82 using 45 bins.

The fit is not good. In Figure [4.7](#page-72-0) we can see why: there appears to be a surplus of softer photons, perhaps indicating a second continuum component. To investigate this possibility we can add a component to our model. The [editmod](#page-160-0) command lets us do this without having to respecify the model from scratch. Here, we'll add a black body component.

#### XSPEC12>editmod pha(po+bb)

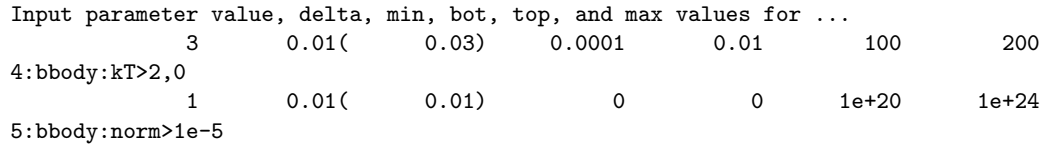

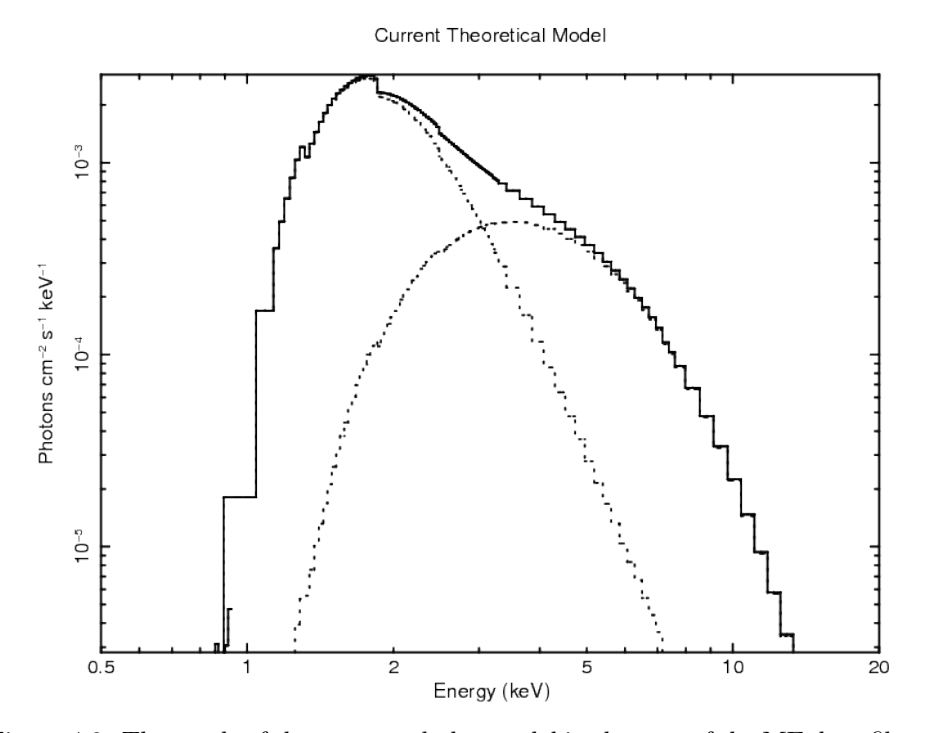

<span id="page-74-0"></span>Figure 4.8: The result of the command plot model in the case of the ME data file from 1E1048.1-5937. Here, the model is the best-fitting combination of power law, black body and fixed Galactic absorption. The three lines show the two continuum components (absorbed to the same degree) and their sum.

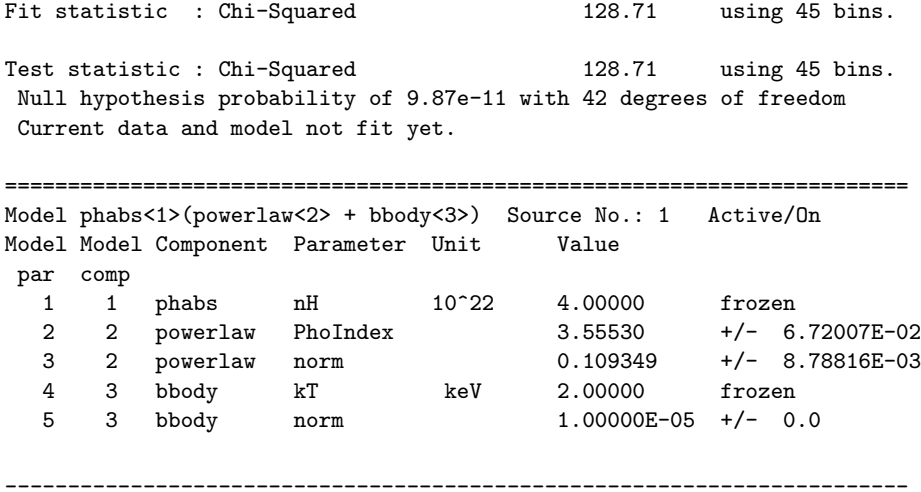

Notice that in specifying the initial values of the black body, we have frozen kT at 2 keV (the canonical temperature for nuclear burning on the surface of a neutron star in a low-mass X-ray binary) and started the normalization small. Without these measures, the fit might "lose its way". Now, if we fit, we get (not showing all the iterations this time):

======================================================================== Model phabs<1>(powerlaw<2> + bbody<3>) Source No.: 1 Active/On Model Model Component Parameter Unit Value par comp 1 1 phabs nH 10^22 4.00000 frozen 2 2 powerlaw PhoIndex 4.82939 +/- 0.159361 3 2 powerlaw norm 0.333962 +/- 4.81488E-02 4 3 bbody kT keV 2.00000 frozen 5 3 bbody norm 2.27796E-04 +/- 2.06724E-05 \_\_\_\_\_\_\_\_\_\_\_\_\_\_\_\_\_\_\_\_\_\_\_\_\_\_\_\_\_\_\_\_\_\_\_\_\_\_\_\_\_\_\_\_\_\_\_\_\_\_\_\_\_\_\_\_\_\_\_\_\_\_\_\_\_\_\_\_\_\_\_\_ Fit statistic : Chi-Squared 68.45 using 45 PHA bins.

The fit is better than the one with just a power law and the fixed Galactic column, but it is still not good. Thawing the black body temperature and fitting does of course improve the fit but the powerl law index becomes even steeper. Looking at this odd model with the command

#### XSPEC12> plot model

We see, in Figure [4.8,](#page-74-0) that the black body and the power law have changed places, in that the power law provides the soft photons required by the high absorption, while the black body provides the harder photons. We could continue to search for a plausible, well-fitting model, but the data, with their limited signal-to-noise and energy resolution, probably don't warrant it (the original investigators published only the power law fit).

There is, however, one final, useful thing to do with the data: derive an upper limit to the presence of a fluorescent iron emission line. First we delete the black body component using **[delcomp](#page-157-0)** then thaw  $N_H$  and refit to recover our original best fit. Now, we add a gaussian emission line of fixed energy and width then fit to get:

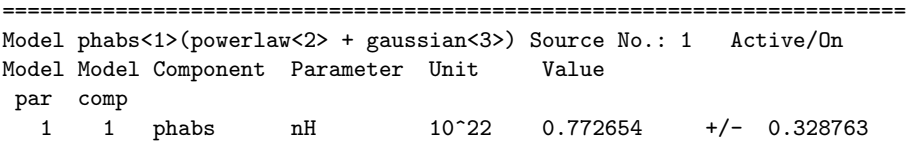

#### 4.3. FITTING MODELS TO DATA: AN OLD EXAMPLE FROM EXOSAT57

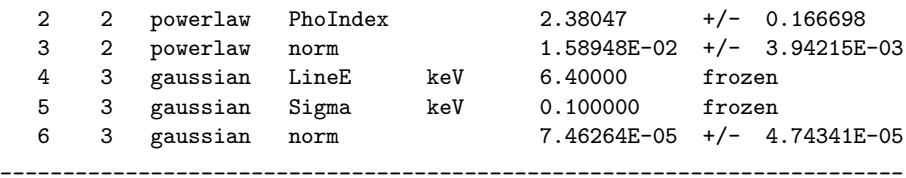

The energy and width have to be frozen because, in the absence of an obvious line in the data, the fit would be completely unable to converge on meaningful values. Besides, our aim is to see how bright a line at 6.4 keV can be and still not ruin the fit. To do this, we fit first and then use the [error](#page-146-0) command to derive the maximum allowable iron line normalization. We then set the normalization at this maximum value with [newpar](#page-183-0) and, finally, derive the equivalent width using the **[eqwidth](#page-163-0)** command. That is:

```
XSPEC12>err 6
Parameter Confidence Range (2.706)
***Warning: Parameter pegged at hard limit: 0
    6 0 0.000151075 (-7.46482e-05,7.64265e-05)
XSPEC12>new 6 0.000151075
Fit statistic : Chi-Squared 46.06 using 45 bins.
Test statistic : Chi-Squared 46.06 using 45 bins.
Null hypothesis probability of 2.71e-01 with 41 degrees of freedom
Current data and model not fit yet.
XSPEC12>eqwidth 3
Data group number: 1
Additive group equiv width for Component 3: 0.782901 keV
```
Things to note:

- The true minimum value of the gaussian normalization is less than zero, but the **[error](#page-146-0)** command stopped searching for a  $\Delta \chi^2$  of 2.706 when the minimum value hit zero, the "hard" lower limit of the parameter. Hard limits can be adjusted with the **[newpar](#page-183-0)** command, and they correspond to the quantities min and max associated with the parameter values.
- The command equidth takes the component number as its argument.
- The upper limit on the equivalent width of a 6.4 keV emission line is high (783 eV)!

### 4.4 Simultaneous Fitting

XSPEC has the very useful facility of allowing models to be fitted simultaneously to more than one data file. It is even possible to group files together and to fit different models simultaneously. Reasons for fitting in this manner include:

- The same target is observed at several epochs but, although the source stays constant, the response matrix has changed. When this happens, the data files cannot be added together; they have to be fitted separately. Fitting the data files simultaneously yields tighter constraints.
- The same target is observed with different instruments. All the instruments on Suzaku, for example, observe in the same direction simultaneously. As far as XSPEC is concerned, this is just like the previous case: two data files with two responses fitted simultaneously with the same model.
- Different targets are observed, but the user wants to fit the same model to each data file with some parameters shared and some allowed to vary separately. For example, if we have a series of spectra from a variable AGN, we might want to fit them simultaneously with a model that has the same, common photon index but separately vary the normalization and absorption.

Other scenarios are possible—the important thing is to recognize the flexibility of XSPEC in this regard.

As an example we will look at a case of fitting the same model to two different data files but where not all the parameters are identical. Again, this is an older dataset that provides a simpler illustration than more modern data. The massive X-ray binary Centaurus X-3 was observed with the LAC on Ginga in 1989. Its flux level before eclipse was much lower than the level after eclipse. Here, we'll use XSPEC to see whether spectra from these two phases can be fitted with the same model, which differs only in the amount of absorption. This kind of fitting relies on introducing an extra dimension, the group, to the indexing of the data files. The files in each group share the same model but not necessarily the same parameter values, which may be shared as common to all the groups or varied separately from group to group. Although each group may contain more than one file, there is only one file in each of the two groups in this example. Groups are specified with the data command, with the group number preceding the file number, like this:

XSPEC12>data 1:1 losum 2:2 hisum

2 spectra in use

```
Spectral Data File: losum.pha Spectrum 1
Net count rate (cts/s) for Spectrum:1 1.401e+02 +/- 3.549e-01
Assigned to Data Group 1 and Plot Group 1
  Noticed Channels: 1-48
  Telescope: GINGA Instrument: LAC Channel Type: PHA
  Exposure Time: 1 sec
 Using fit statistic: chi
Using test statistic: chi
Using Response (RMF) File ginga_lac.rsp for Source 1
Spectral Data File: hisum.pha Spectrum 2
Net count rate (cts/s) for Spectrum:2 1.371e+03 +/- 3.123e+00
Assigned to Data Group 2 and Plot Group 2
  Noticed Channels: 1-48
  Telescope: GINGA Instrument: LAC Channel Type: PHA
  Exposure Time: 1 sec
Using fit statistic: chi
Using test statistic: chi
Using Response (RMF) File ginga_lac.rsp for Source 1
```
Here, the first group makes up the file losum.pha, which contains the spectrum of all the low, pre-eclipse emission. The second group makes up the second file, hisum.pha, which contains all the high, post-eclipse emission. Note that file number is "absolute" in the sense that it is independent of group number. Thus, if there were three files in each of the two groups (lo1.pha, lo2.pha, lo3.pha, hi1.pha, hi2.pha, and hi3.pha, say), rather than one, the six files would be specified as da 1:1 lo1 1:2 lo2 1:3 lo3 2:4 hi1 2:5 hi2 2:6 hi3. The [ignore](#page-136-0) command works on file number, and does not take group number into account. So, to ignore channels 1–3 and 37–48 of both files:

XSPEC12> ignore 1-2:1-3 37-48

The model we'll use at first to fit the two files is an absorbed power law with a high-energy cut-off:

```
XSPEC12> mo phabs * highecut (po)
```
After defining the model, we will be prompted for two sets of parameter values, one for the first group of data files (losum.pha), the other for the second group (hisum.pha). Here, we'll enter the absorption column of the first group as  $10^{24}$ cm<sup>−</sup><sup>2</sup> and enter the default values for all the other parameters in the first group. Now, when it comes to the second group of parameters, we enter a column of  $10^{22}$ cm<sup>−</sup>2 and then enter defaults for the other parameters. The rule being applied here is as follows: to tie parameters in the second group to their equivalents in the first group, take the default when entering the second-group parameters; to allow parameters in the second group to vary independently of their equivalents in the first group, enter different values explicitly:

XSPEC12>mo phabs\*highecut(po)

```
Input parameter value, delta, min, bot, top, and max values for ...
Current: 1 0.001 0 0 1E+05 1E+06
DataGroup 1:phabs:nH>100
Current: 10 0.01 0.0001 0.01 1E+06 1E+06
DataGroup 1:highecut:cutoffE>
Current: 15 0.01 0.0001 0.01 1E+06 1E+06
DataGroup 1:highecut:foldE>
Current: 1 0.01 -3 -2 9 10
DataGroup 1:powerlaw:PhoIndex>
Current: 1 0.01 0 0 1E+24 1E+24
DataGroup 1:powerlaw:norm>
Current: 100 0.001 0 0 1E+05 1E+06
DataGroup 2:phabs:nH>1
Current: 10 0.01 0.0001 0.01 1E+06 1E+06
DataGroup 2:highecut:cutoffE>/*
========================================================================
Model phabs<1>*highecut<2>*powerlaw<3> Source No.: 1 Active/On
Model Model Component Parameter Unit Value
par comp
                     Data group: 1
  1 1 phabs nH 10^22 100.000 +/- 0.0
  2 2 highecut cutoffE keV 10.0000 +/- 0.0
  3 2 highecut foldE keV 15.0000 +/- 0.0
  4 3 powerlaw PhoIndex 1.00000 +/- 0.0
      3 powerlaw norm 1.00000
                     Data group: 2
  6 1 phabs nH 10^22 1.00000 +/- 0.0
  7 2 highecut cutoffE keV 10.0000 = p28 2 highecut foldE keV 15.0000 = p3
  9 3 powerlaw PhoIndex 1.00000 = p410 3 powerlaw norm 1.00000 = p5
________________________________________________________________________
```
Notice how the summary of the model, displayed immediately above, is different now that we have two groups, as opposed to one (as in all the previous examples). We can see that of the 10 model parameters, 6 are free (i.e., 4 of the second group parameters are tied to their equivalents in the first group). Fitting this model results in a huge  $\chi^2$  (not shown here), because our assumption that only a change in absorption can account for the spectral variation before and after eclipse is clearly wrong. Perhaps scattering also plays a role in reducing the flux before eclipse. This could be modeled (simply at first) by allowing the normalization of the power law to be smaller before eclipse than after eclipse.

To decouple tied parameters, we change the parameter value in the second group to a value – any value – different from that in the first group (changing the value in the first group has the effect of changing both without decoupling). As usual, the [newpar](#page-183-0) command is used:

```
XSPEC12>newpar 10 1
Fit statistic : Chi-Squared 1.590267e+07 using 33 bins.<br>Chi-Squared 4.084839e+06 using 33 bins.
                               4.084839e+06 using 33 bins.
Total fit statistic 1.998751e+07 with 59 d.o.f.
Test statistic : Chi-Squared 1.998751e+07 using 66 bins.
Null hypothesis probability of 0.000000e+00 with 59 degrees of freedom
Current data and model not fit yet.
XSPEC12>fit
...
========================================================================
Model phabs<1>*highecut<2>*powerlaw<3> Source No.: 1 Active/On
Model Model Component Parameter Unit Value
par comp
                    Data group: 1
  1 1 phabs nH 10^22 20.6316 +/- 0.185277
  2 2 highecut cutoffE keV 14.6866 +/- 5.59794E-02
  3 2 highecut foldE keV 7.42555 +/- 9.02094E-02
  4 3 powerlaw PhoIndex 1.18928 +/- 6.33109E-03
  5 3 powerlaw norm 5.95641E-02 +/- 9.44254E-04
                  Data group: 2
  pata group. 2<br>6 1 phabs nH 10^22 1.31016 +/- 3.86477E-02
  7 2 highecut cutoffE keV 14.6866 = p2
  8 2 highecut foldE keV 7.42555 = p3
  9 3 powerlaw PhoIndex 1.18928 = p4
 10 3 powerlaw norm 0.313970 +/- 4.52066E-03
   ________________________________________________________________________
Fit statistic : Chi-Squared 13992.93 using 33 bins.
             Chi-Squared 1316.02 using 33 bins.
Total fit statistic 15308.95 with 59 d.o.f.
```
After fitting, this decoupling reduces  $\chi^2$  by a factor of six to 15,308, but this is still too high. Indeed, this simple attempt to account for the spectral variability in terms of "blanket" cold absorption and scattering does not work. More sophisticated models, involving additional components and partial absorption, should be tried.

### 4.5 Multiple Models: a Background Modeling Example

In the previous section we showed how to fit the same model to multiple datasets. We now demonstrate how to fit multiple models, each with their own response, to the same dataset. There are several reasons why this may be useful, for instance:

- We are using data from a coded aperture mask. If there are multiple sources in the field they will all contribute to the spectrum from each detector. However, each source may have a different response due to its position.
- it We are observing an extended source using a telescope whose PSF is large enough that the signal from different regions are mixed together. In this case we will want to analyze spectra from all regions of the source simultaneously with each spectrum having a contribution from the model in other regions.
- We wish to model the background spectrum that includes a particle component. The particle background will have a different response from the X-ray background because the particles come from all directions, not just down the telescope.

We will demonstrate the third example here, using example file names; replace with your own file names. Suppose we have a model for the background spectrum that requires a different response to that for the source spectrum. Read in the source and background spectra as separate files:

XSPEC12>data 1:1 source.pha 2:2 back.pha

The source and background files have their own response matrices:

XSPEC12>response 1 source.rsp 2 back.rsp

Set up the model for the source. Here we will take the simple case of an absorbed power-law:

XSPEC12>model phabs(pow)

```
Input parameter value, delta, min, bot, top, and max values for ...
1 0.001( 0.01) 0 0 100000 1e+06
```
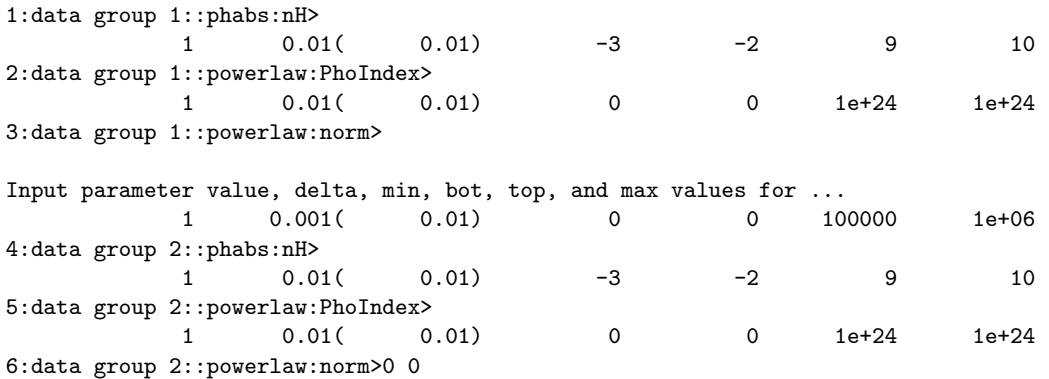

Note that we have fixed the normalization of the source model for the background dataset at zero so it doesn't contribute. Now we need to set up the background model for both datasets with the appropriate response matrices.

#### XSPEC12>response 2:1 source.rsp 2:2 back.rsp

This tells XSPEC that both these datasets have a second model which must be multiplied by the source.rsp response matrix for its contribution to the source region and back.rsp for its contribution to the background region. This is likely to be the case for a standard imaging data where the response will only depend on the extraction region. Note that for a coded-aperture mask the situation may be more complicated with a different response for the source and the background even if they are extracted from the same region of the detector. We now define the background model to be used. In this case take the simple example of a single power-law

XSPEC12>model 2:myback pow

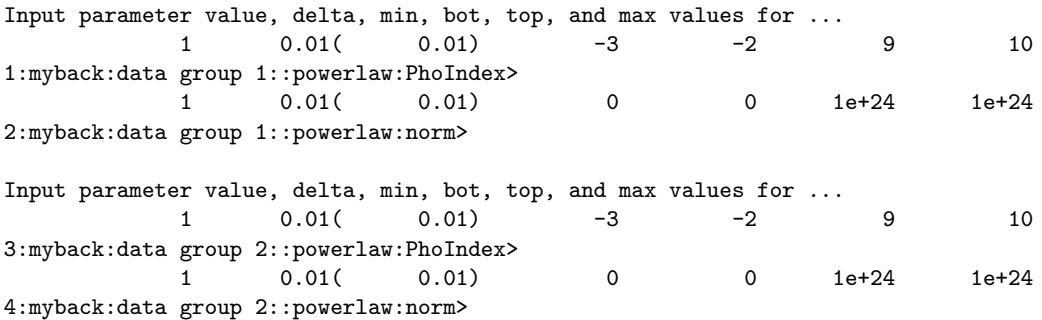

We have now set up XSPEC so that the source data is compared to a source model multiplied by the source response plus a background model multiplied by the background response and the background data is compared to the background model multiplied by the background response. The background models fitted to the source and background data are constrained to be the same.

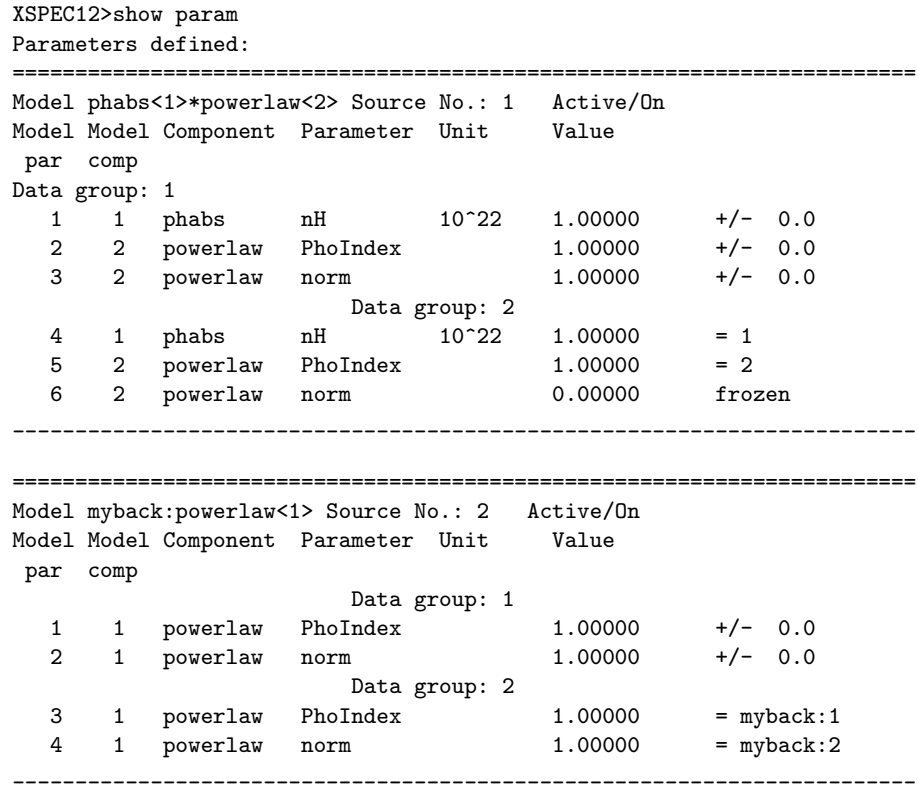

It is often the case that the response information is split into an RMF and ARF, where the RMF describes the instrument response and the ARF the telescope effective area. The particle background can then be included by using the RMF but not the ARF:

XSPEC12>data 1:1 source.pha 2:2 back.pha XSPEC12>response 1 source.rmf 2 source.rmf XSPEC12>arf 1 source.arf XSPEC12>response 2:1 source.rmf 2:2 source.rmf

### 4.6 Using XSPEC to Simulate Data: an Example for Chandra

In several cases, analyzing simulated data is a powerful tool to demonstrate feasibility. For example:

- To support an observing proposal. That is, to demonstrate what constraints a proposed observation would yield.
- To support a hardware proposal. If a response matrix is generated, it can be used to demonstrate what kind of science could be done with a new instrument.
- To support a theoretical paper. A theorist could write a paper describing a model, and then show how these model spectra would appear when observed. This, of course, is very like the first case.

Here, we will illustrate the first example. The first step is to define a model on which to base the simulation. The way XSPEC creates simulated data is to take the current model, convolve it with the current response matrix, while adding noise appropriate to the integration time specified. Once created, the simulated data can be analyzed in the same way as real data to derive confidence limits.

Let us suppose that we want to measure the intrinsic absorption of a faint highredshift source using Chandra. Our model is thus a power-law absorbed both by the local Galactic column and an intrinsic column. First, we set up the model. From the literature we have the Galactic absorption column and redshift so:

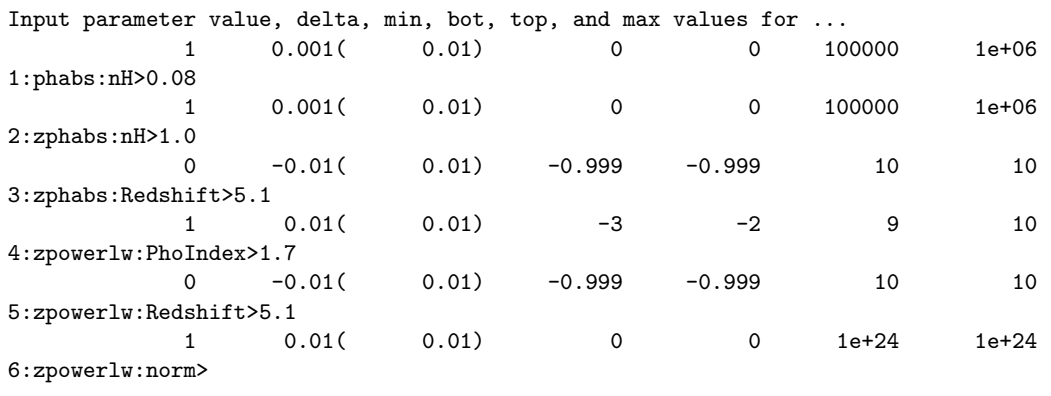

========================================================================

#### XSPEC12>mo pha\*zpha(zpo)

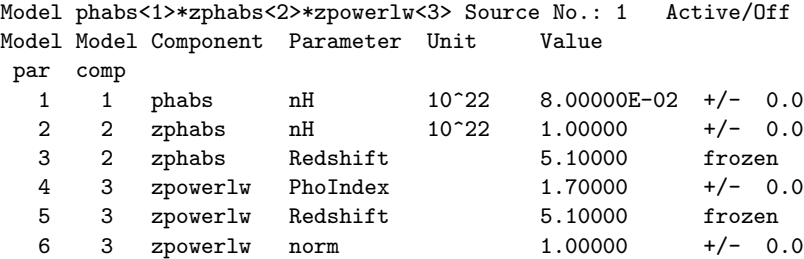

Now suppose that we know that the observed 0.5–2.5 keV flux is  $1.1 \times 10^{-13}$  $\text{ergs/cm}^2\text{/s}$ . We now can derive the correct normalization by using the commands **[energies](#page-161-0), [flux](#page-165-0)** and **[newpar](#page-183-0)**. That is, we'll determine the flux of the model with the normalization of unity. We then work out the new normalization and reset it:

```
XSPEC12>energies 0.5 2.5 1000
XSPEC12>flux 0.5 2.5
Model Flux 0.052736 photons (1.0017e-10 ergs/cm^2/s) range (0.50000 - 2.5000 keV)
XSPEC12> newpar 6 1.1e-3
  3 variable fit parameters
XSPEC12>flux
Model Flux 2.6368e-05 photons (5.0086e-14 ergs/cm^2/s) range (0.50000 - 2.5000 keV)
```

```
Here, we have changed the value of the normalization (the sixth parameter)
from 1.0 to 1.1 \times 10^{-13} / 1.00 \times 10^{-10} = 1.1 \times 10^{-3} to give the required flux.
```
The simulation is initiated with the command **[fakeit](#page-130-0)**. If the argument none is given, we will be prompted for the name of the response matrix. If no argument is given, the current response will be used. We also need to reset the [energies](#page-161-0) command before the [fakeit](#page-130-0) to ensure that the model is calculated on the entire energy range of the response:

```
XSPEC12>energies reset
XSPEC12>fakeit none
For fake data, file #1 needs response file: aciss_aimpt_cy15.rmf
       ... and ancillary response file: aciss_aimpt_cy15.arf
```
There then follows a series of prompts asking the user to specify whether he or she wants counting statistics (yes!), the name of the fake data (file test.fak in our example), and the integration time (40,000 seconds – the correction norm and background exposure time can be left at their default values).

```
Use counting statistics in creating fake data? (y):
Input optional fake file prefix:
```
Fake data file name (aciss\_aimpt\_cy15.fak): test.fak Exposure time, correction norm, bkg exposure time (1.00000, 1.00000, 1.00000): 40000.0 No background will be applied to fake spectrum #1 1 spectrum in use Fit statistic : Chi-Squared 350.95 using 1024 bins. \*\*\*Warning: Chi-square may not be valid due to bins with zero variance in spectrum number(s): 1 Test statistic : Chi-Squared 350.95 using 1024 bins. Null hypothesis probability of 1.00e+00 with 1020 degrees of freedom \*\*\*Warning: Chi-square may not be valid due to bins with zero variance in spectrum number(s): 1 Current data and model not fit yet.

The first thing we should note is that the default statistics are not correct for these data. For Poisson data and no background we should cstat for the fit statistic and pchi for the test statistic:

```
XSPEC12>statistic cstat
Default fit statistic is set to: C-Statistic
  This will apply to all current and newly loaded spectra.
Fit statistic : C-Statistic 513.63 using 1024 bins.
Test statistic : Chi-Squared 350.95 using 1024 bins.
Null hypothesis probability of 1.00e+00 with 1020 degrees of freedom
***Warning: Chi-square may not be valid due to bins with zero variance
           in spectrum number(s): 1
Current data and model not fit yet.
XSPEC12>statistic test pchi
Default test statistic is set to: Pearson Chi-Squared
  This will apply to all current and newly loaded spectra.
Fit statistic : C-Statistic 513.63 using 1024 bins.
Test statistic : Pearson Chi-Squared 639.35 using 1024 bins.
Null hypothesis probability of 1.00e+00 with 1020 degrees of freedom
***Warning: Pearson Chi-square may not be valid due to bins with zero model value
```

```
in spectrum number(s): 1
```
Current data and model not fit yet.

As we can see from the warning message we need to ignore some channels where there is no effective response. Looking at a plot of the data and model indicates we should ignore below 0.15 keV and above 10 keV so:

```
XSPEC12>ignore **-0.15 10.0-**
   11 channels (1-11) ignored in spectrum # 1
  340 channels (685-1024) ignored in spectrum # 1
Fit statistic : C-Statistic 510.55 using 673 bins.
Test statistic : Pearson Chi-Squared 635.19 using 673 bins.
Null hypothesis probability of 8.22e-01 with 1020 degrees of freedom
Current data and model not fit yet.
```
We assume that the Galactic column is known so [freeze](#page-149-0) the first parameter. We then perform a **[fit](#page-147-0)** followed by the **[error](#page-146-0)** command:

```
XSPEC12> freeze 1
 ...
XSPEC12>fit
 ...
XSPEC12>parallel error 3
XSPEC12>err 2 4 6
Parameter Confidence Range (2.706)
    2 1.16302 5.64805 (-2.00255,2.48247)
    4 1.73345 1.95111 (-0.106137,0.111521)
    6 0.00126229 0.00221906 (-0.000397759,0.000559019)
```
Note that our input parameters do not lie within the 90% confidence errors however since this will happen one times in ten (by definition) this should not worry us unduly. For a real observing proposal we would likely repeat this experiment with different input values of the intrinsic absorption to learn how well we could constrain it given a range of possible actual values.

### 4.7 Producing Plots: Modifying the Defaults

The final results of using XSPEC are usually one or more tables containing confidence ranges and fit statistics, and one or more plots showing the fits themselves. So far, the plots shown have generally used the default settings, but it is possible to edit plots to improve their appearance.

The plotting package used by XSPEC is PGPLOT, which is comprised of a library of low-level tasks. At a higher level is QDP/PLT, the interactive program that forms the interface between the XSPEC user and PGPLOT. QDP/PLT has its own manual; it also comes with on-line help. Here, we show how to make some of the most common modifications to plots.

In this example, we'll take the simulated Chandra spectrum and make a better plot. Figure [4.9](#page-89-0) shows the basic data and folded model plot. The only additional changes we have made to this plot are to increase the line widths to make them print better. We made this plot as follows:

XSPEC12>setplot energy XSPEC12>iplot data PLT>lwidth 3 PLT>lwidth 3 on 1..2 PLT>time off PLT>hard figi.png/ps

The first lwidth command increases the line widths on the frame while the second increases it on the data and model. The time off command just removes a username and time stamp from the bottom right of the plot. The hard command makes a "hardcopy", in this case a PostScript file. Before looking at other PLT commands we can use to modify the plot there is one more thing we can try at the XSPEC level. The current bin sizes are much smaller than the resolution so we may as well combine bins in the plot (but not in the fitting) to make it clearer.

XSPEC12>setplot rebin 100 4

Combines four spectral bins into one. The [setplot rebin](#page-202-0) command combines bins till either a S/N of the first argument is reached or the number of bins in the second argument have been combined. We do an [iplot](#page-192-0) again then do the following modifications:

PLT> viewport 0.2 0.2 0.8 0.7

The first thing we'll do is change the aspect ratio of the box that contains the plot (viewport in QDP terminology). The viewport is defined as the coordinates of the lower left and upper right corners of the page. The units are such that the full width and height of the page are unity. The labels fall outside the viewport, so if the full viewport were specified, only the plot would appear. The default

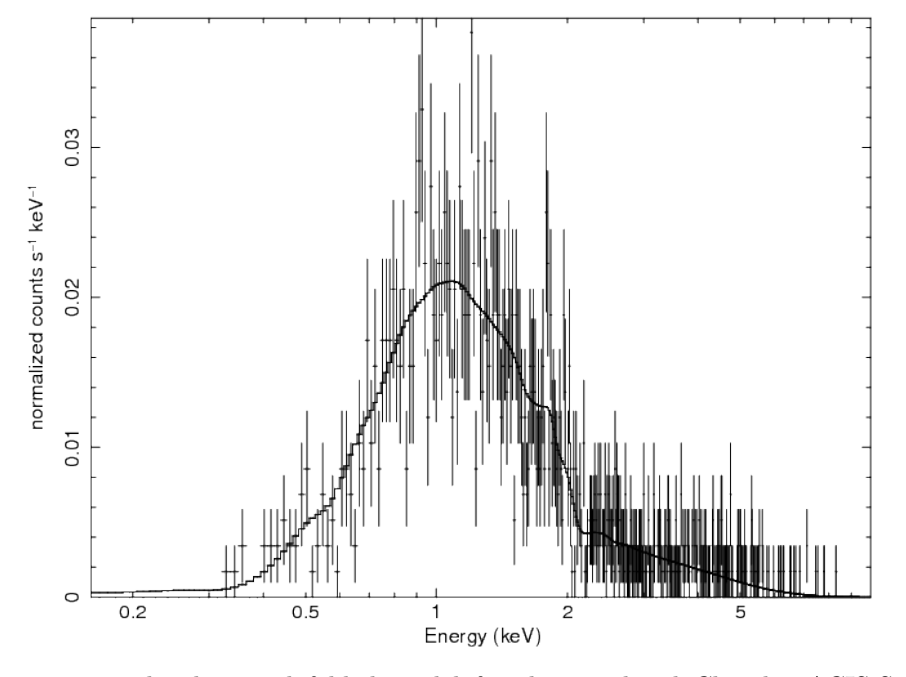

data and folded model

<span id="page-89-0"></span>Figure 4.9: The data and folded model for the simulated Chandra ACIS-S spectrum.

box has a viewport with corners at (0.1, 0.1) and (0.9, 0.9). For our purposes, we want a viewport with corners at  $(0.2, 0.2)$  and  $(0.8, 0.7)$ : with this size and shape, the hardcopy will fit nicely on the page and not have to be reduced for photocopying.

Next we want to change some of the labels:

```
PLT> label top Simulated Spectrum
PLT> label file Chandra ACIS-S
PLT> label y counts s\u-1\d keV\u-1\d
```
To get help on a PLT command, just type [help](#page-106-0) followed by the name of the command. Note that PLT commands can be abbreviated, just like XSPEC commands. To see the results of changing the viewport and the labels, just enter the command [plot](#page-192-1).

The two changes we want to make next are to rescale the axes and to change the y-axis to a logarithmic scale. The commands for these changes also are straightforward: the rescale command takes the minimum and maximum values

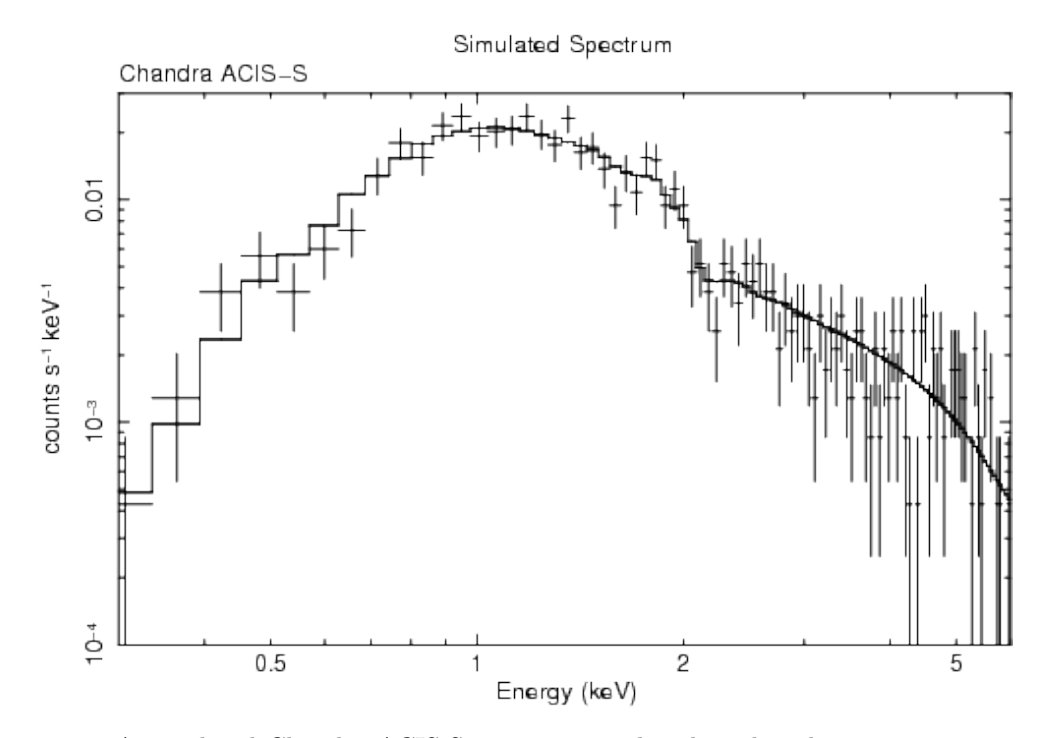

<span id="page-90-0"></span>Figure 4.10: A simulated Chandra ACIS-S spectrum produced to show how a plot can be modified by the user.

as its arguments, while the log command takes x or y as arguments:

```
PLT> rescale x 0.3 6.0
PLT> rescale y 1.0e-4 0.03
PLT> log y
PLT> plot
```
To revert to a linear scale, use the command log off y. The only remaining extra change is to reduce the size of the characters. This is done using the csize command, which takes the normalization as its argument. One (1) will not change the size, a number less than one will reduce it and a number bigger than one will increase it.

PLT> csize 0.8 PLT> plot

We make the PostScript file and also save the plot information using the wenv command that, in this case, writes files figj.qdp and figj.pco containing the plot data and commands, respectively.

```
PLT> hardcopy figj.png/ps
PLT> wenv figj
PLT> quit
```
The result of all this manipulation is shown proudly in Figure [4.10.](#page-90-0)

### 4.8 Markov Chain Monte Carlo Example

To illustrate MCMC methods we will use the same data as the first walkthrough.

```
XSPEC12> data s54405
...
XSPEC12> model phabs(pow)
...
XSPEC12> renorm
...
XSPEC12> chain type gw
XSPEC12> chain proposal gauss deltas 100.0
XSPEC12> chain walkers 20
XSPEC12> chain length 200000
XSPEC12> parallel walkers 10
```
We use the Goodman-Weare algorithm with 20 walkers and a total length of 200,000. For the G-W algorithm the actual number of steps are 200,000/20 but we combine the results from all 20 walkers into a single output file. We start the chain with a set of walkers drawn from a multidimensional gaussian whose sigmas are one hundred times the parameter deltas and whose means are the current model parameters. Note that we used the [renorm](#page-151-0) command to make sure that the model and the data have the same normalization. If we had multiple additive parameters with their own norms then a good starting place would be to use the [fit](#page-147-0) 1 command to initially set the normalizations to something sensible.

```
XSPEC12> chain run test1.fits
```
The first thing to check is what happened to the fit statistic during the run. The thin N option on the chain plot means that only every Nth point is plotted. It is important to pick an N which is incommensurate with the number of walkers to make sure that they are sampled equally.

```
XSPEC12> iplot chain thin 31 0
PLT> log y
PLT> pl
```
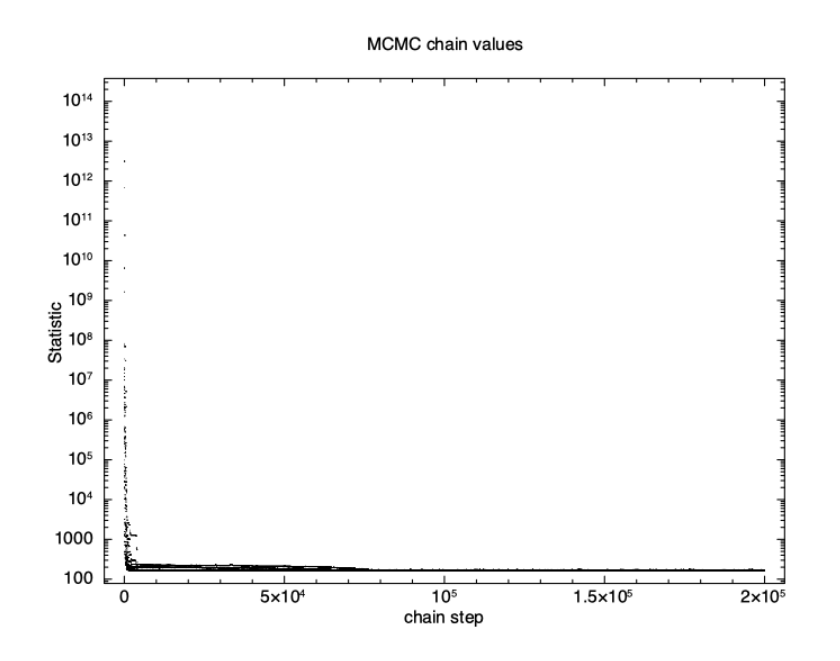

<span id="page-92-0"></span>Figure 4.11: The statistic from an MCMC run including the initial burn-in phase.

The result is shown in Figure [4.11,](#page-92-0) which plots the statistic value against the chain step. It is clear that there is an initial burn-in phase before the chain reaches equilibrium so we tell XSPEC to discard the first 100,000 steps and then record the next 200,000.

XSPEC12> chain burn 100000 XSPEC12> chain run test1.fits

The result is shown in Figure [4.12,](#page-93-0) which again plots statistic value against the chain step. What we see is that some of the walkers have not mixed, something which happens sometimes. Finally, we run a chain with ten times as many steps and ten times as long a burn-in to give Figure [4.13.](#page-94-0) The parameter values can be plotted either singly using e.g. [plot chain](#page-194-0) 2 for the power-law index or in pairs eg [plot chain](#page-194-0) 1 2 giving a scatter plot as shown in Figure [4.14.](#page-95-0)

Using the **[error](#page-146-0)** command at this point will generate errors based on the chain values.

XSPEC12>error 1 2 3

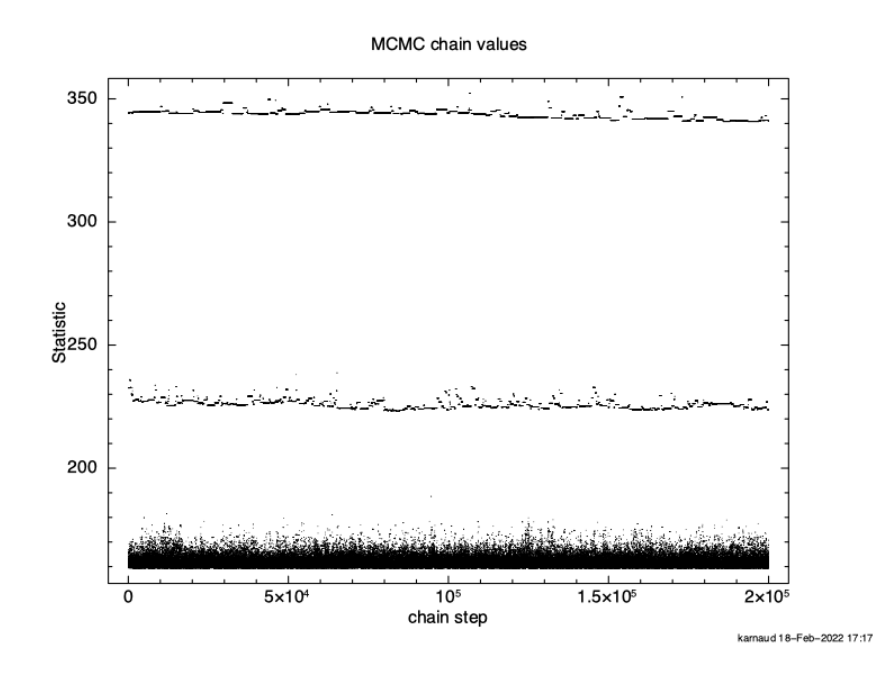

<span id="page-93-0"></span>Figure 4.12: The statistic from a 200,000 step MCMC run with a 100,000 step burn in.

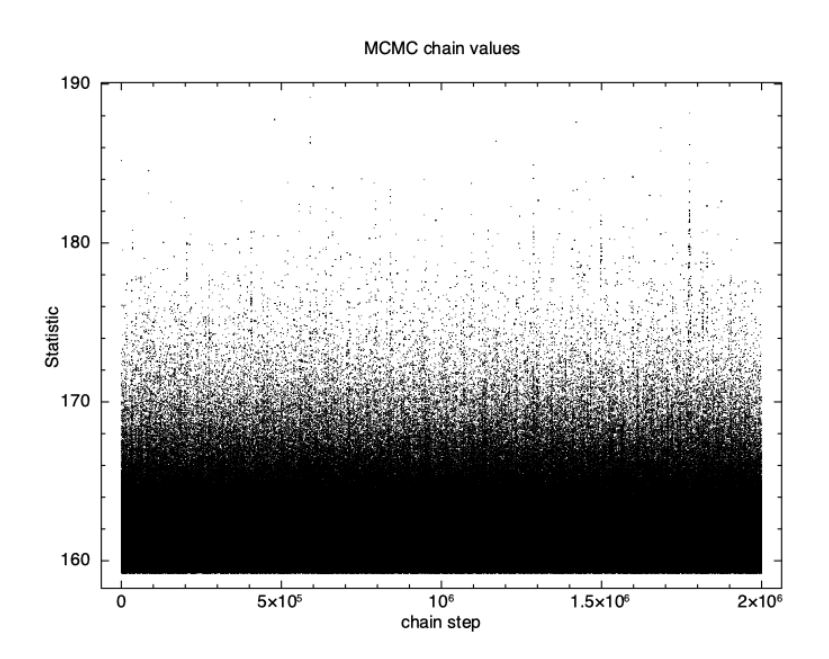

<span id="page-94-0"></span>Figure 4.13: The statistic from a 2,000,000 step MCMC run with a 1,000,000 step burn in.

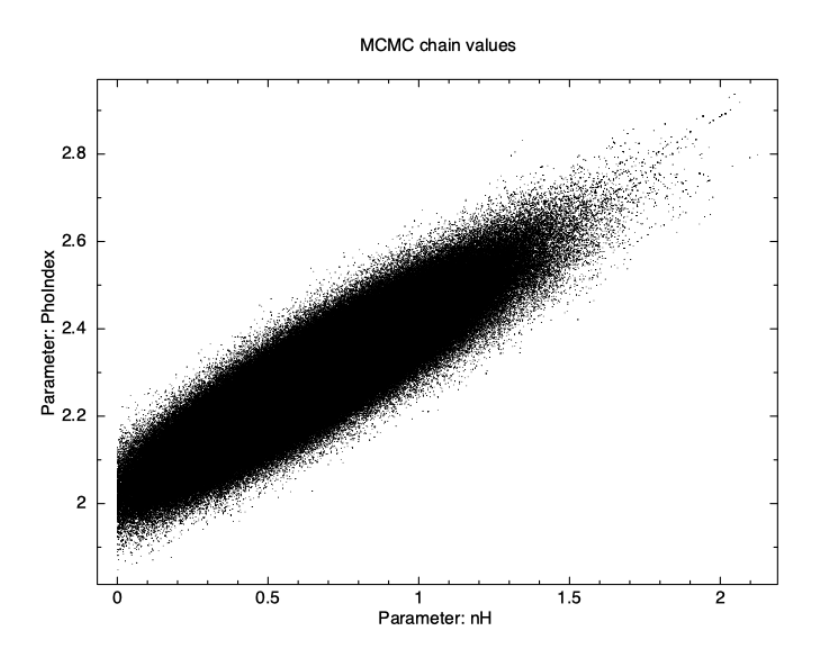

<span id="page-95-0"></span>Figure 4.14: The scatter plot from a 200,000 step MCMC run.

#### Errors calculated from chains

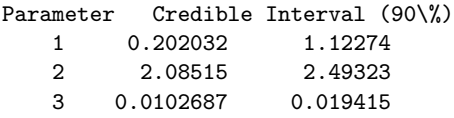

The 90% confidence ranges are determined by ordering the parameter values in the chain then finding the center 90%.

To make confidence regions in two dimensions the [margin](#page-150-0) command takes the same arguments as **[steppar](#page-152-0)**.

XSPEC12>margin 1 0.0 2.0 25 2 1.8 2.9 25

Then use [plot integprob](#page-197-0) to produce a contour plot of the integrated posterior probability where the contours enclose 68, 95, and 99.7% of the probability (see Figure [4.15\)](#page-96-0).

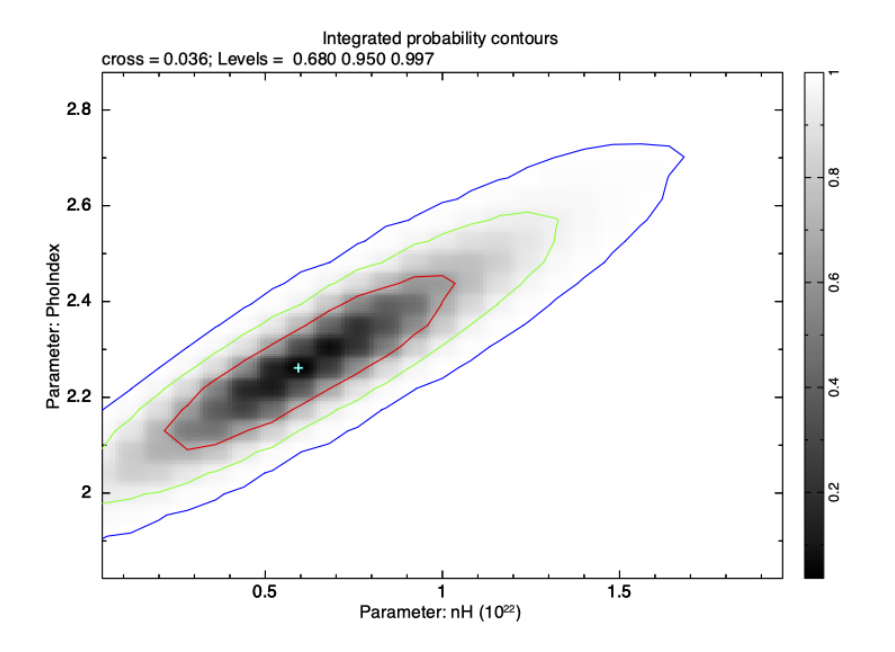

<span id="page-96-0"></span>Figure 4.15: The integrated probability plot from a 200,000 step MCMC run.

### 4.9 Spectropolarimetry Example

XSPEC can fit spectropolarimetric models to spectra for the I, Q, and U Stokes parameters. The following is a toy example for IXPE data. The responses are notional and should not be used with actual data.

```
XSPEC12> data 1:1 toy_point_source_du1_pha1.fits
XSPEC12> data 1:2 toy_point_source_du1_pha1q.fits
XSPEC12> data 1:3 toy_point_source_du1_pha1u.fits
XSPEC12> data 2:4 toy_point_source_du2_pha1.fits
XSPEC12> data 2:5 toy_point_source_du2_pha1u.fits
XSPEC12> data 2:6 toy_point_source_du2_pha1q.fits
XSPEC12> ignore 1-6:0.0-2.0 8.0-**
```
This has read in the I, Q, U triplet for two of the three telescopes and placed each triplet in its own data group. The I, Q, and U spectra are distinguished by having different values of their XFLT0001 keyword: 'Stokes:0', 'Stokes:1', and 'Stokes:2' for I, Q, and U respectively.

XSPEC12>model polconst\*powerlaw

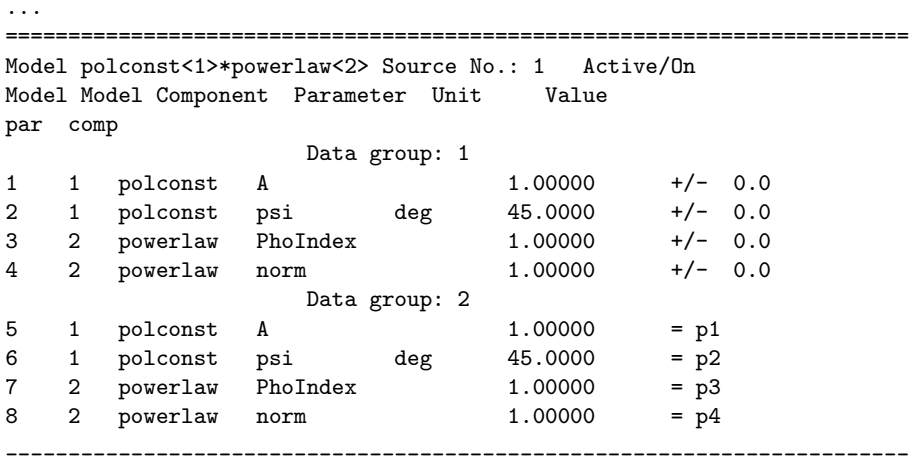

defines a power-law model with constant polarization fraction and angle.

```
XSPEC12> fit
```
... ========================================================================

```
Model polconst<1>*powerlaw<2> Source No.: 1 Active/On
Model Model Component Parameter Unit Value
par comp
```
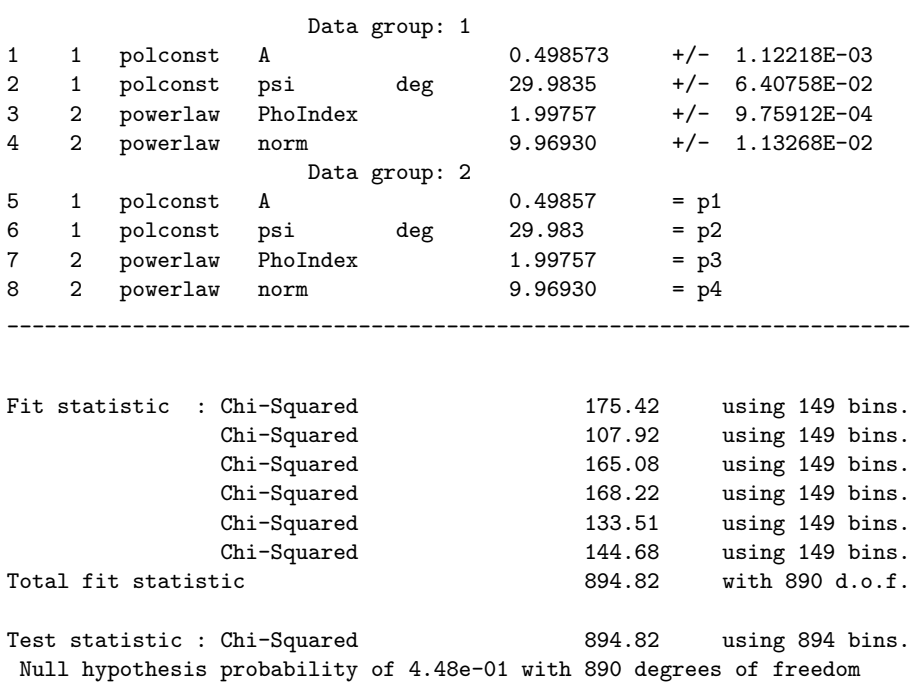

Plotting the data shows the data and model for each individual spectrum as usual but for spectropolarimetry there is an additional plot option to show the derived polarization angle and fraction for both the data and the model as calculated from the Stokes parameters.

XSPEC12> plot polangle polfrac

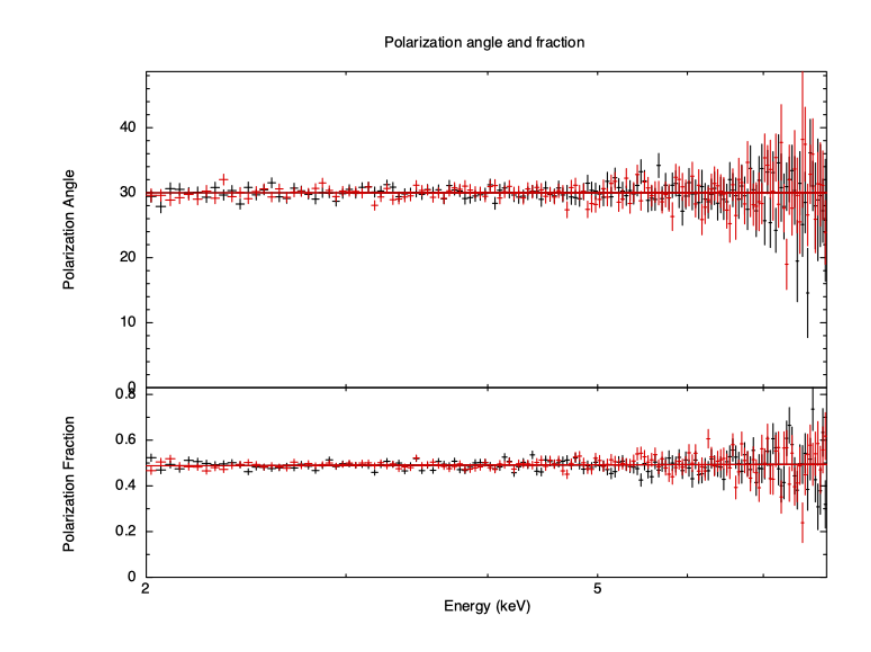

Figure 4.16: The calculated polarization angle and fraction.

## Chapter 5

# XSPEC Commands

### 5.1 Summary of Commands

The following is a list of the commands available in XSPEC, together with a brief description of the purpose of each. The commands have been categorized under six headings: Control, Data, Fit, Model, Plot, Script, and Setting. The Control commands contain the interface with the operating system: they cause commands to be executed, or user input written to disk, or control how much is output. The Data commands manipulate the data being analyzed, by reading data into the program or replacing spectra or their ancillary detector, background, correction, or efficiency (auxiliary response) arrays. Additionally, data commands control the channels under analysis. The fit commands invoke the fitting routines, modify their behavior by interchanging fitting algorithms or statistics in use, fixing parameters, or perform statistical testing. The Model commands create or manipulate the model, adding or editing components, modifying parameters, or alternatively performing analytical calculations from a model. The Plot commands deal with all aspects of plotting. The scripts are auto-loaded Tcl scripts that can be used in the same ways as commands. Finally the Setting commands sets variables that affect theoretical models.

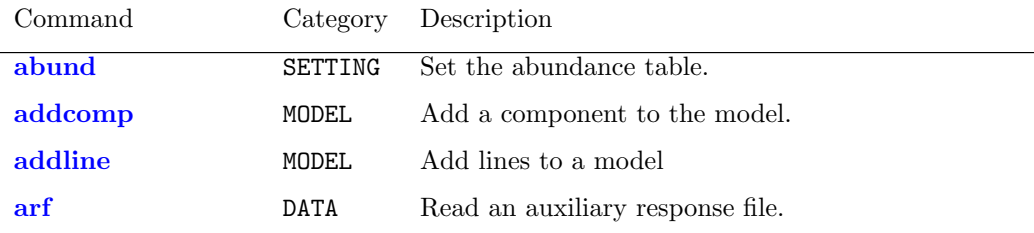

### 82 CHAPTER 5. XSPEC COMMANDS

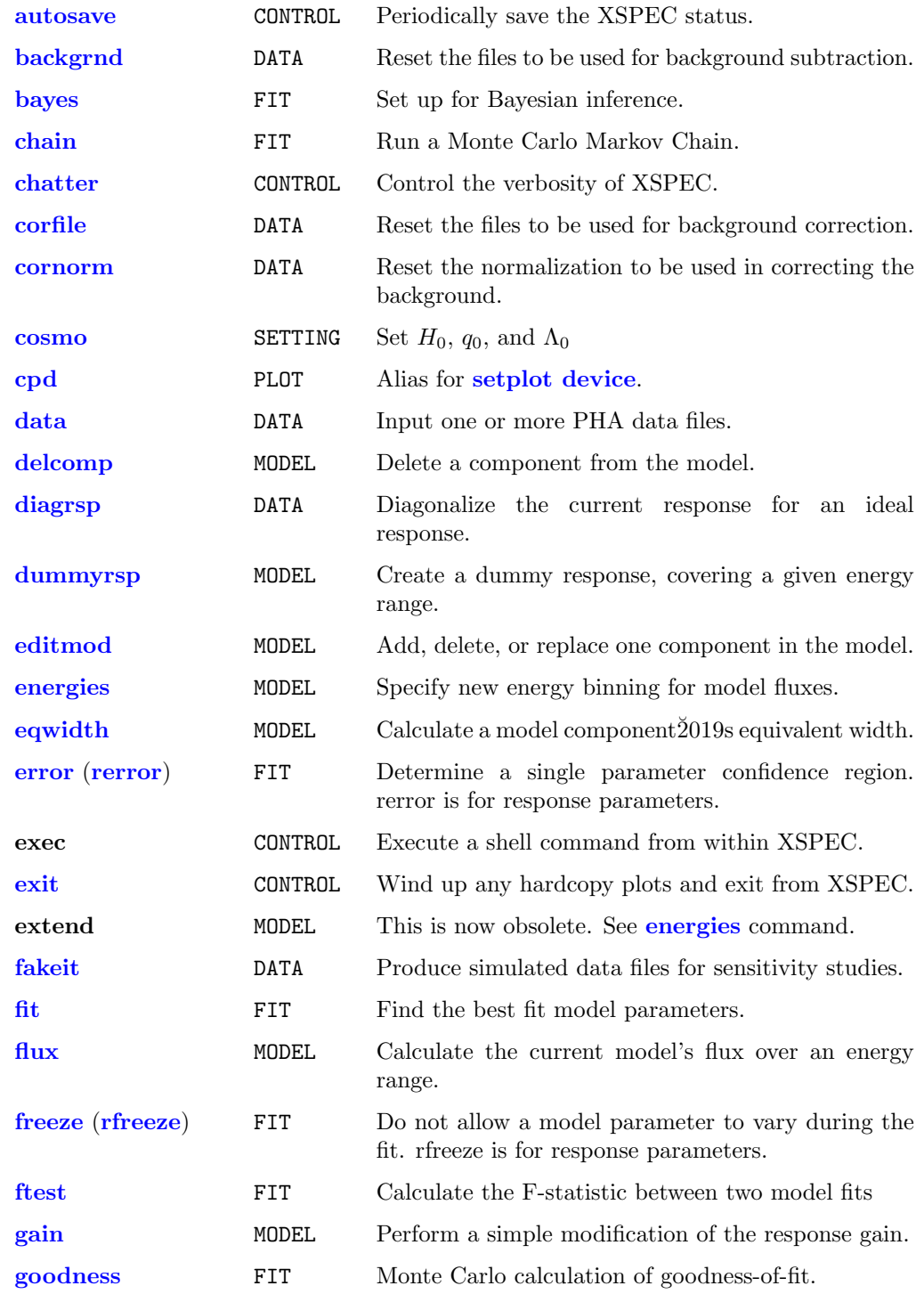

### 5.1. SUMMARY OF COMMANDS 83

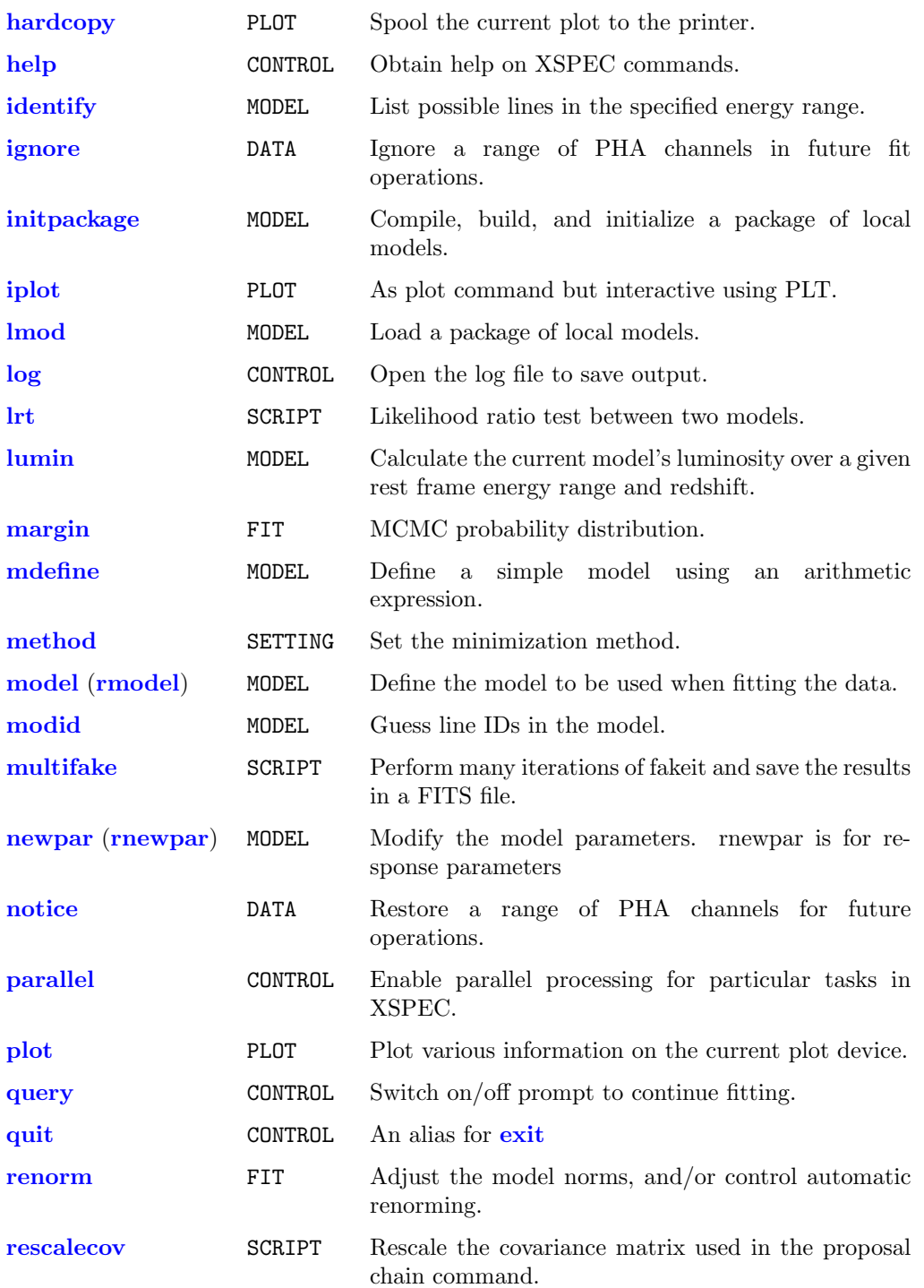

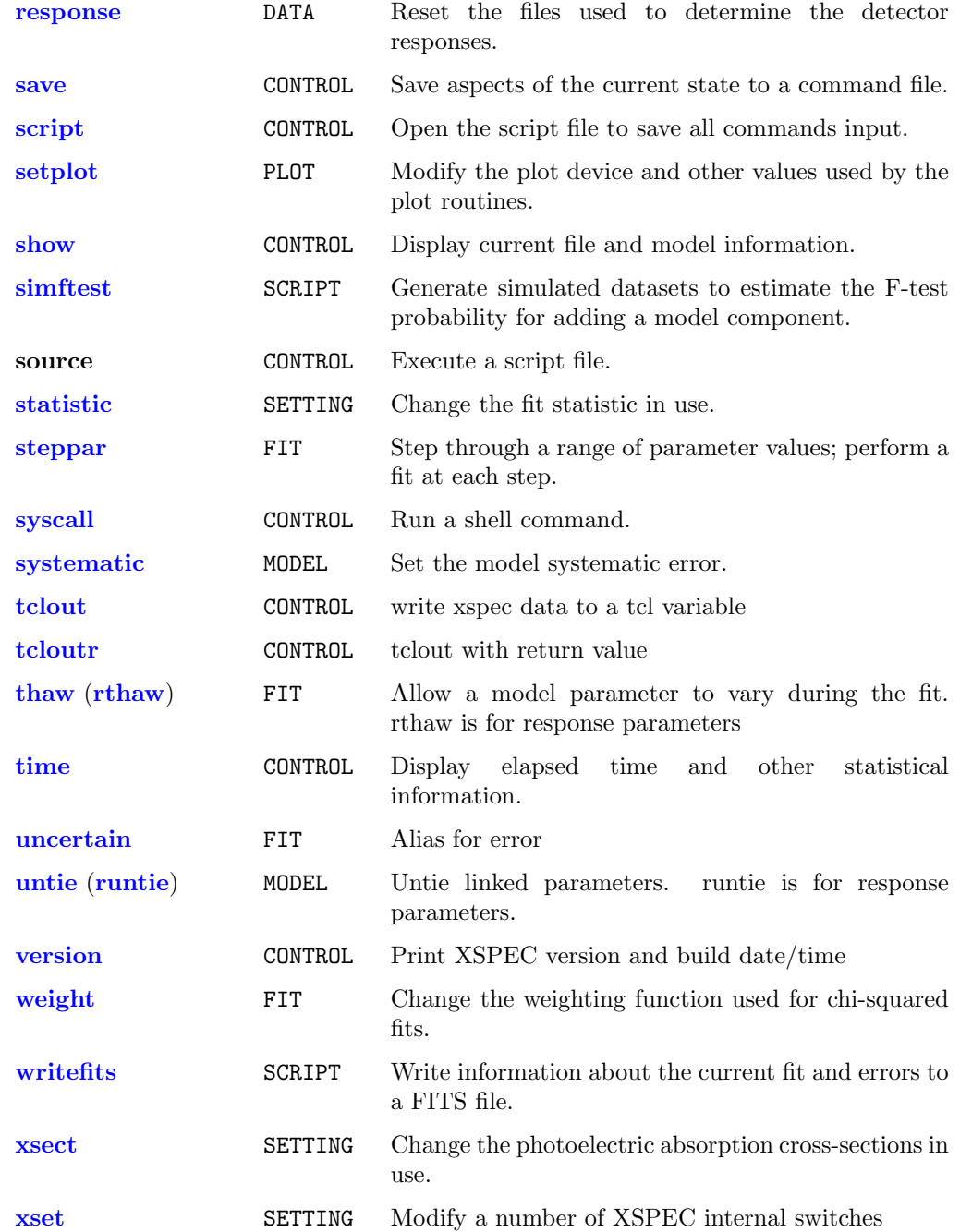

### 5.2 Description of Syntax

The individual commands are treated in alphabetical order in the following section. The novice would be well-served by reading the treatments of the [data](#page-125-0), [model](#page-178-0), [newpar](#page-183-0), and [fit](#page-147-0) commands, in that order, then the other commands as needed. The write-up for each command includes a brief description of the purpose, an outline of the correct syntax, a more detailed discussion of the command assumptions and purpose, and a series of examples. Some commands have one or more subcommands that are similarly described following the command.

In the command description, the syntax uses the following conventions.

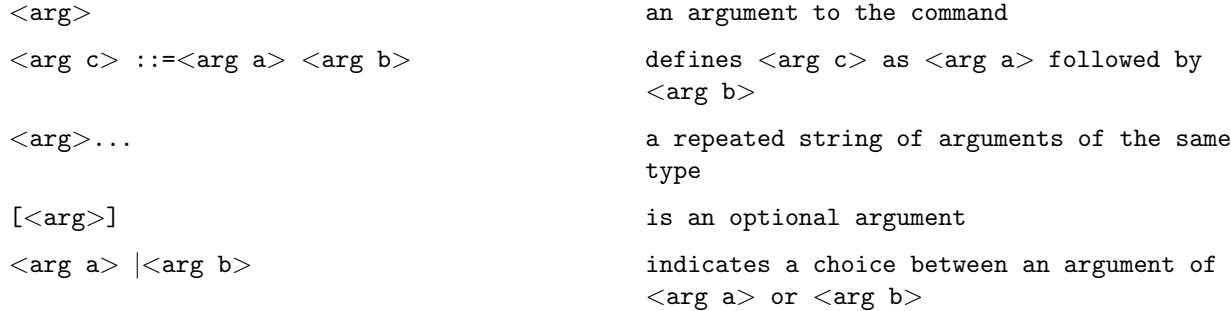

Exceptional responses to the command prompt are :

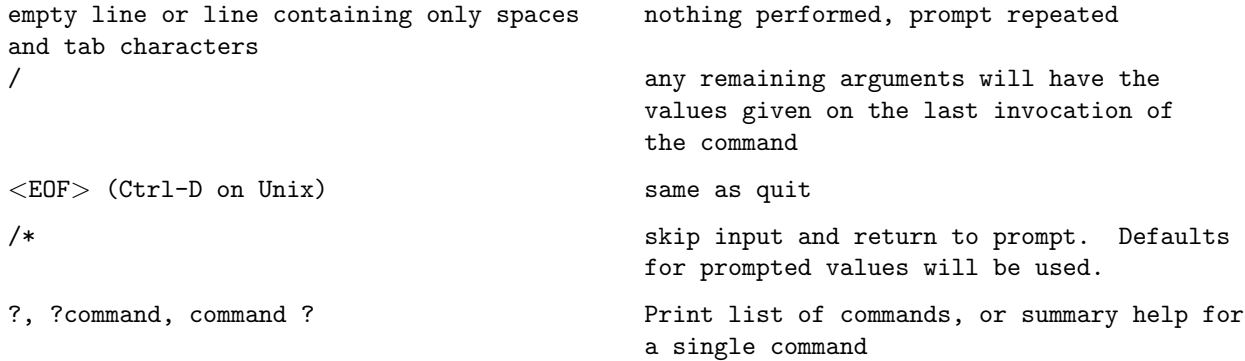

### 5.3 Control Commands

### <span id="page-105-0"></span>5.3.1 autosave

#### set frequency of saving commands

Set or disable autosave, which saves the XSPEC environment to a file periodically.

Syntax: autosave <option>

where  $\langle$  option $\rangle$  is either off or a non-zero positive integer N. If the option is off, then auto-saving is disabled. If the option is N, the XSPEC environment is saved every N commands. The saving of the environment is equivalent to the command

XSPEC12>save all xautosav.xcm .,

i.e. both the file and model information is saved to the file xautosav.xcm, placed in the directory  $\int$ .xspec/cache. Thus in case of an unexpected crash, the state of XSPEC before the crash can be restored by running @xautosav.xcm. The default value for the auto-save option is 1.

### 5.3.2 chatter

### <span id="page-105-1"></span>set verboseness level

Control the verbosity of XSPEC.

Syntax: chatter  $\langle$  chatter level>  $\langle$  log chatter>

where <chatter level> and <log chatter> are integer values. The initial value for each argument is 10. Higher values will encourage XSPEC to tell the user more, lower values tell the user less, or make XSPEC "quieter" <chatter level> applies to the terminal output, while <log chatter> controls the verbosity in the log file. Currently, the maximum chattiness is 25.Values below five should be avoided, as they tend to make XSPEC far too obscure.Some commands may temporarily modify the chattiness, such as the **[error](#page-146-0)** command. A chattiness of 25 will generate a lot of debug output.

#### Examples:

```
XSPEC12> chatter 10
// Set the terminal chattiness to 10, same as the initial value.
XSPEC12> chatter ,0
//Set the chattiness for the log file to very low.
//This setting essentially disables the log file output.
XSPEC12> chatter 5
//Make XSPEC very quiet.
XSPEC12> chatter 10 25
// Restore the terminal chattiness to the initial level,
// while in the log file XSPEC will tell all
// (particularly when new data files are read in)
```
### 5.3.3 exit, quit

#### <span id="page-106-1"></span>exit program

The command to end the current XSPEC run.

#### Syntax: exit

After an [exit](#page-106-1), the current plot files are closed. An  $\langle EOF \rangle$  will have an identical result.

### 5.3.4 help

### <span id="page-106-0"></span>display manual or help for a specific command/theoretical model component

Obtain help on the XSPEC commands, their syntax, and examples of their use.

Syntax: help [<topic list>]

On the first invocation of the help command, an instance of a pdf file reader (by default Adobe Acrobat Reader) is started (a short delay may ensue), or the XSPEC manual is accessed online. Please see the subsection "Customizing XSPEC" in the XSPEC Overview section for details on how to control this behavior. The Acrobat reader must be in the user's path. If this default is used, then subsequent calls to [help](#page-106-0) will use this instance to display other help pages. [help](#page-106-0) without arguments displays the XSPEC manual, with a bookmark index that allows random access to the help system, or in the online mode will open to the XSPEC manual homepage.

The design allows for users to add help files for local models and scripts to the help system if they are placed in the help search path.

#### Examples:

```
XSPEC12> help
//show the entire manual.
XSPEC12> help fit
//Go to the help text for the fit command.
XSPEC12> help model pow
//Go to the help text for the powerlaw model.
//(Entering just "XSPEC12> model" will produce a scrolled-text
//list of all available model components.)
XSPEC12> help appendices
//show the manual appendices (which document the user interface,
//the Cash statistic, how to add models to XSPEC, a summary of
//PLT commands, and associated FTOOLS and other programs for
//manipulating data).
XSPEC12>help appendix local
//show the appendix describing how to add local models
```
Help also displays the following information as scrolling text:

```
XSPEC12> help ?
//Show a list of all available commands.
XSPEC12> help ??
//Show a brief summary and usage syntax of all available commands.
XSPEC12> <command> ?
// Show brief summary and syntax of <command>.
```
#### 5.3.5 log

<span id="page-107-0"></span>log the session output

Open a log file.

Syntax:  $log$  [STAMP] <log file>

where  $\langle$ log file $\rangle$  is the name of the file to be opened (default extension is  $\text{log}$ . If the name of the file is preceded by  $\text{log}$  then the log is appended to this file. If no arguments are on the line, then the default file name is xspec.log. If  $\langle$ log file $>$  matches the string none, then the current log file is closed. If
the string STAMP is given as an argument then the log filename will include a data and time stamp. If  $\langle \log f \rangle$  files has no suffix then the stamp is appended to the name and a .log suffix added. To change the chattiness level for the log file (ie. the amount of information written to the log file) use the **[chatter](#page-105-0)** command. The default chatter level for the log file is 10.

Examples:

XSPEC12> log //Turn on the log file (default xspec.log). XSPEC12> log none //Close the log file. XSPEC12> log >mylog //Append to the log file (mylog.log) XSPEC12> chatter ,, 12 //Set the log file chattiness to 12.

## 5.3.6 parallel

<span id="page-108-0"></span>enable parallel processing for particular tasks in XSPEC.

Syntax: parallel  $\langle$ task $\rangle$   $\langle$ max num of processes $\rangle$ 

where <task> is currently limited to leven, error, steppar, goodness, or walkers. For best results, it is recommended that you set  $\langle \text{max num of processes} \rangle$ to the number of CPU cores on your machine. Set  $<$ max num processes> back to 1 to turn parallel processing off for the particular task. To display current settings, type 'parallel' with no arguments.

The leven option will spawn up to  $\langle \text{max num}\rangle$  processes during the Levenberg-Marquardt fitting, specifically to perform the N independent calculations of the parameter first-order partial derivatives (N being the number of variable fit parameters).

The speed-up that one can expect is highly dependent upon the model in use. For simpler models with quick calculation times, you will probably see little to no speed gain with [parallel leven](#page-108-0). But with multi-core CPUs, gains should be quite noticeable when the model calculation consumes a large fraction of the overall fitting time. For example, with fits using the time-intensive [sedov](#page-333-0) model on a 4-core machine, we've typically seen about a 40% reduction in fit time compared with the single processing case.

The error option is for running parallel computations within XSPEC's [error](#page-146-0)

command. This enables the error calculations for multiple parameters to be performed simultaneously. The speed-up here should simply be proportional to the number of cores available. However for cases where complications are reported (such as a new minimum found, or a non-monotonicity in the statistic space), it is recommended that you perform the error calculations in standard single-process mode.

When the steppar option is set, XSPEC will divide the N-dimensional steppar grid into  $\langle \text{max num}\rangle$  sections of equal size, and spawn a separate process for calculating each section.

If both [parallel](#page-108-0) leven and error or steppar are in use, XSPEC will temporarily disable the lower-levelleven parallelization when running the higher-level parallel error or steppar command calculations.

The goodness option is for parallelizing the calculations of the simulated spectra during a **[goodness](#page-150-0)** command run. The walkers option may be used to speed up the calculation of sets of walkers needed for Monte Carlo Markov Chain runs using the Goodman-Weare algorithm (see [chain](#page-141-0)).

#### Examples:

```
XSPEC12> model cflow
// Using a model with 5 variable fit parameters.
XSPEC12> parallel leven 4
XSPEC12> fit
// Calculations for the 5 parameters will be divided amongst
// 4 processes during the fit.
XSPEC12> parallel leven 1
// Restores single-process calculation to the
// Levenberg-Marquardt algorithm.
XSPEC12> parallel error 3
// Allow up to 3 simultaneous 'error' parameter calculations
// to be performed in parallel.
XSPEC12> error 2 3 6
// Perform error calculations on parameters 2, 3, and 6 in parallel.
XSPEC12> parallel steppar 4
      // The following 20x30 steppar grid will be split amongst
      // 4 parallel processes.
XSPEC12> steppar 1 10. 11. 20 2 .5 .8 30
```

```
// Display current settings:
XSPEC12> parallel
Maximum number of parallel processes:
   error: 3
   goodness: 1
   leven: 1
   steppar: 4
   walkers: 1
```
# 5.3.7 query

#### set a default answer for prompts in scripts

Switch on/off the continue fitting questions.

Syntax: query <option>

where  $\leq$  option $>$  is yes, no, or on. If on then the continue fitting question in [fit](#page-147-0), [steppar](#page-152-0), and [error](#page-146-0) will be asked when the number of trials is exceeded. Also, when the number of trials to find the error is exceeded a question will be asked. For either of the other two options the questions will not be asked but the answer will be assumed to be yes or no depending on the value set. To ensure that fitting continues without any questions being asked use the command:

XSPEC12> query yes

5.3.8 save

#### save the current session commands

Save aspects of the current state to a command file.

Syntax: save <option> <filename>

If no  $\leq$  filename  $>$  is given, then the file savexspec.xcm is created. If you don't give the extension to the file name the default is .xcm. The values of <option> allowed are model, files, and all. The model option writes out commands to recreate the current model and parameter values; the files option writes out commands to read-in the current spectra, and the all option does both of the above. The default option is model. To recover the saved context use the

command:

XSPEC12>@filename

Examples:

XSPEC12> save model fname // Write out model commands to the file fname.xcm XSPEC12> save // Same as above, but save into file savexspec.xcm. XSPEC12> save files fname // Write out data file commands.

# 5.3.9 script

## write commands to a script file

Open a script file.

Syntax: script <script file>

where  $\leq$  script file  $>$  is the name of the file to be opened (default extension is .xcm). If no arguments are on the line, then the default file name is xspec.xcm. If <script file> matches the string none, then the current script file is closed. The script file saves all commands that are input. This command is useful for users who use the same set of commands repeatedly. Once a script file is written and saved, the user then can re-run the same set of commands on other data by:

XSPEC12> source <script file>

Examples:

```
XSPEC12> script
// Turn on the script file (default xspec.xcm)
XSPEC12> script none
// Close the script file.
XSPEC12> script myscript
// Open the script file (myscript.xcm)
```
## 5.3.10 show

#### output current program state

List selected information to the user's terminal (and the log file, if open).

Syntax: show [<selection>]

where  $\leq$  selection $\geq$  is a key word to select the information to be printed. If omitted, it is the information last asked for. Initially, the default selection is all. (Note: to better integrate the usage of OGIP type-II files, much of the information given by [show files](#page-112-0) in previous versions is now displayed by [show](#page-112-1) [data](#page-112-1).)

Selections are:

abund Show current solar abundance table.

- all All the information.
- allfile All file information  $=$  files  $+$  noticed  $+$  rates.
- control XSPEC control information.
- <span id="page-112-1"></span>data File names, associated coefficients, and net countrates, displayed in order of spectrum number. For higher chatter, also displays grouping map.
- free Like parameters but only shows free parameters.
- frozen Like parameters but only shows frozen parameters.
- <span id="page-112-0"></span>files Equivalent to [show data](#page-112-1) but displayed in order of file name.
- fit Fit information.
- linked,tied Like parameters but only shows linked parameters.
- model The model specification.
- noticed Channel ranges noticed for each file.
- parameters All current parameter values (including gain parameters, if any).  $Adding <[name:]par range> shows the subset of all model parameters$ given by  $\leq$ [name:]par range> where name is the model name if named models are in use, e.g. show parameters 1,3,5-8 or show parameters mymodel:1-4. Adding instead <comp [name:]range> shows all model parameters in the requested component numbers while  $\leq$ group [name:]range> does the same thing for the requested data group numbers.

pha Current data, error and model values for each channe.

plot Current plot settings from setplot command, include rebinning info.

rates Folded model, correction rates for each file.

<span id="page-113-1"></span>response Show responses loaded.

rparameters All current gain (response) parameters. Adding  $\langle$ par range $\rangle$ shows the subset of all response parameters given by  $\langle$  par range $\rangle$ .

version Show the XSPEC version number.

xsect Show description of cross-section table

## 5.3.11 syscall

## execute a shell command

Execute command in a shell.

Syntax: syscall [<shell command>]

This command executes its arguments by passing them to the users current shell for execution. Thus file name globbing (i.e. wildcard expansion) are performed on the command before execution. This is in contrast to the exec command, which executes commands directly, without first passing them on to a shell.

If no arguments are given, then the command will start an interactive subshell.

## <span id="page-113-0"></span>5.3.12 tclout

## create tcl variables from current state

Write internal xspec data to a tcl variable. This facility allows the manipulation of xspec data by tcl scripts, so that one can, for example, extract data from xspec runs and store in output files, format xspec output data as desired, use independent plotting software, etc.

Syntax: tclout <option> [<par1>] [<par2>] [<par3>]

[tclout](#page-113-0) creates the tcl variable \$xspec\_tclout, which can then of course be set to any named variable. The allowed values of  $\langle$  option $\rangle$  are:

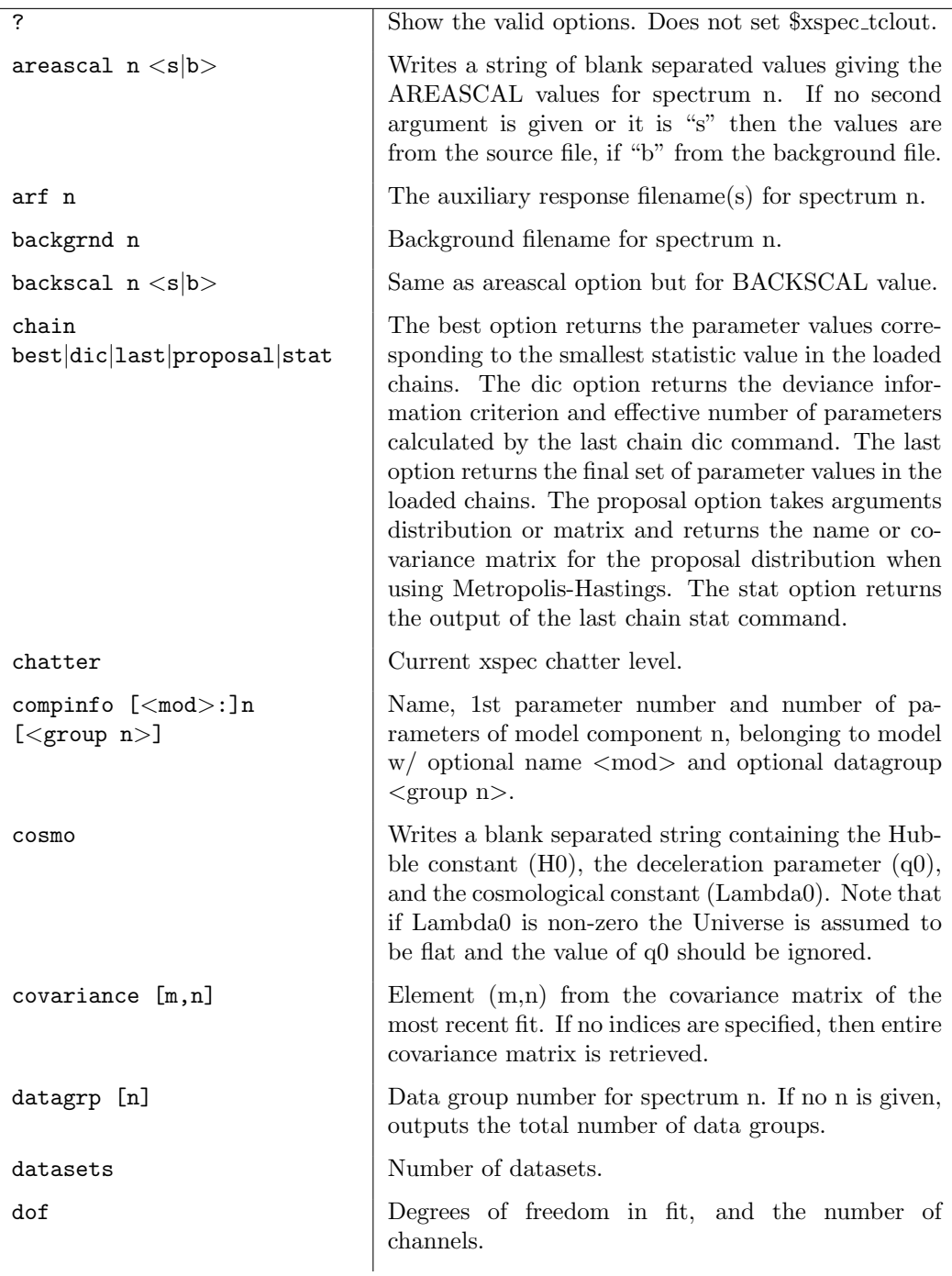

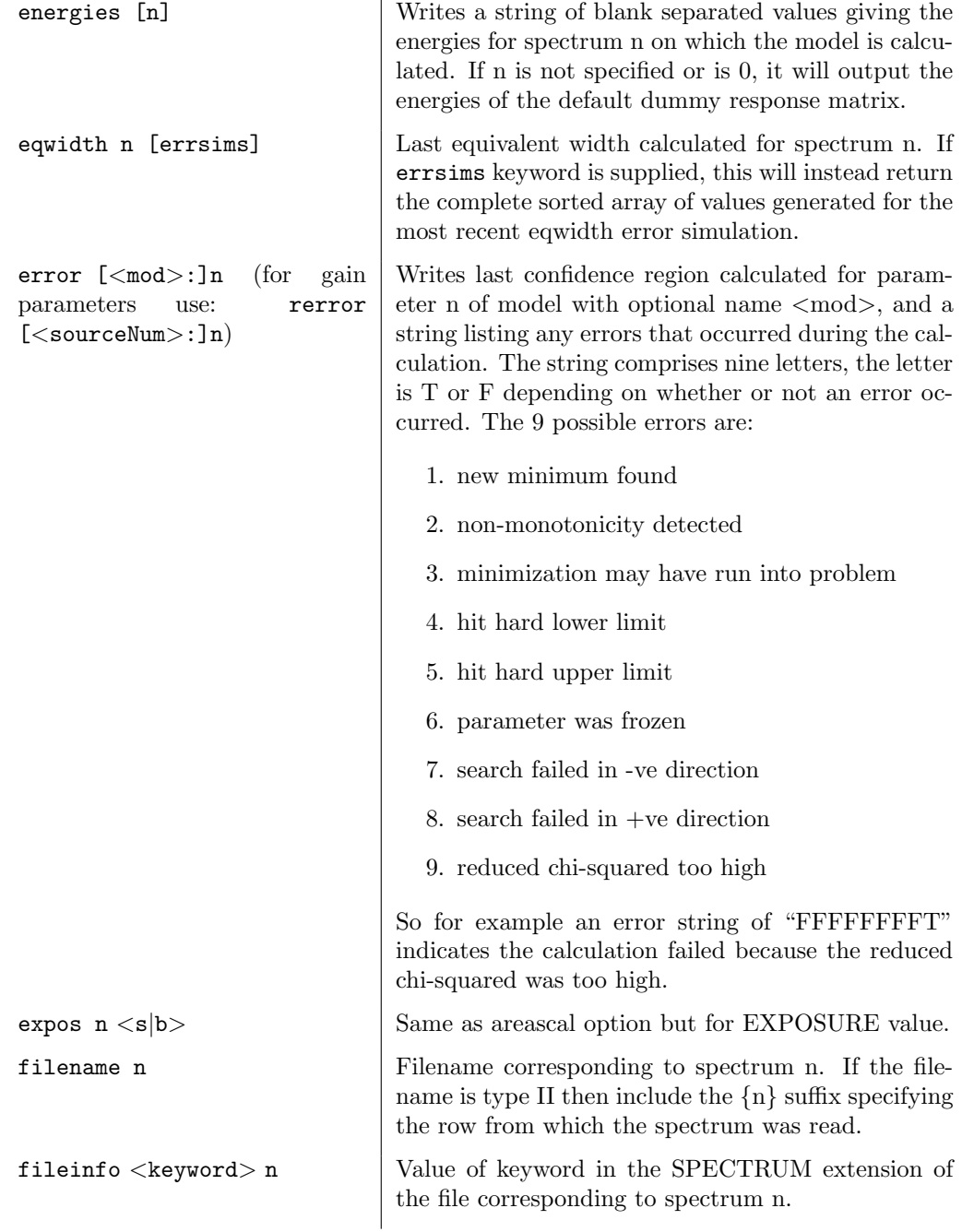

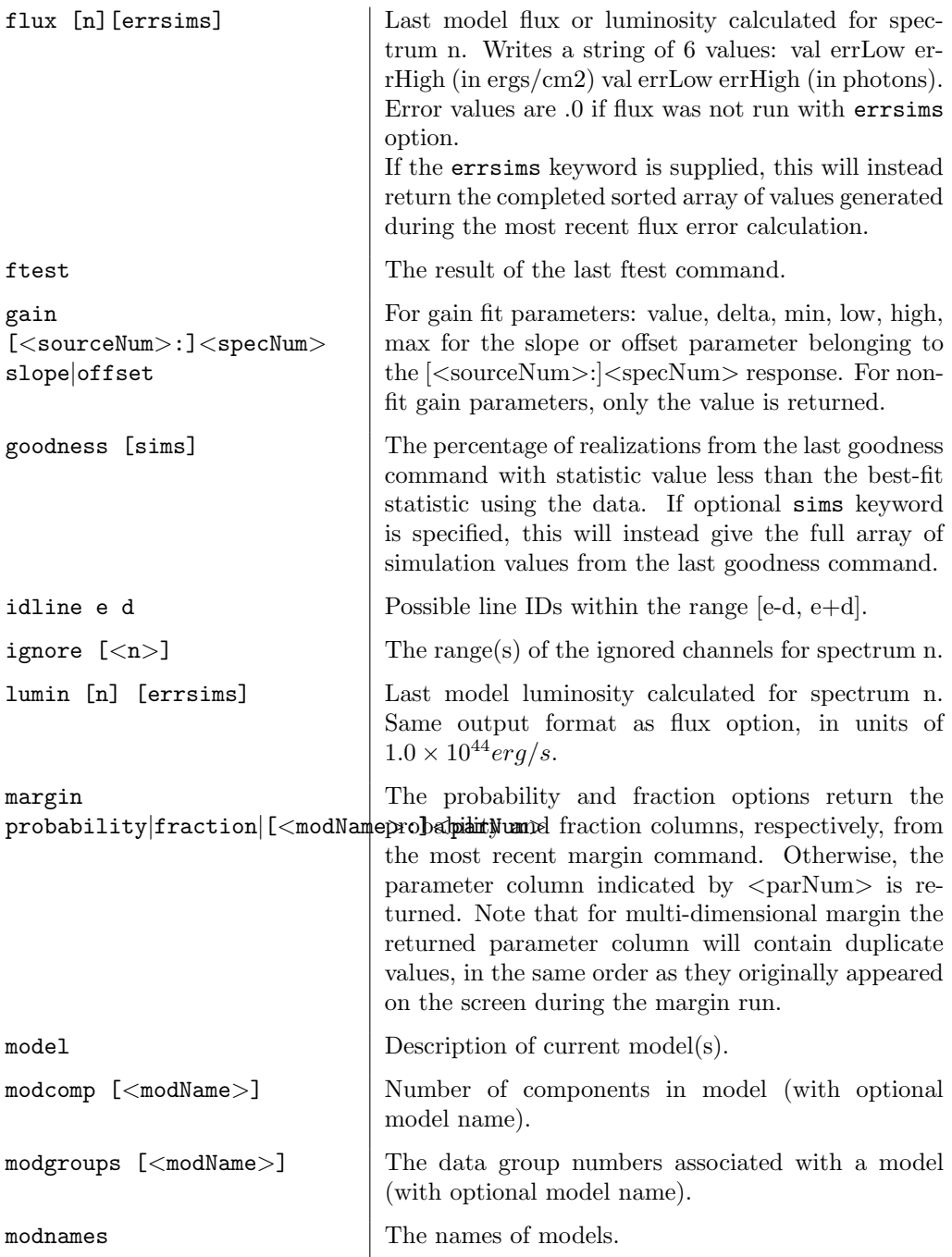

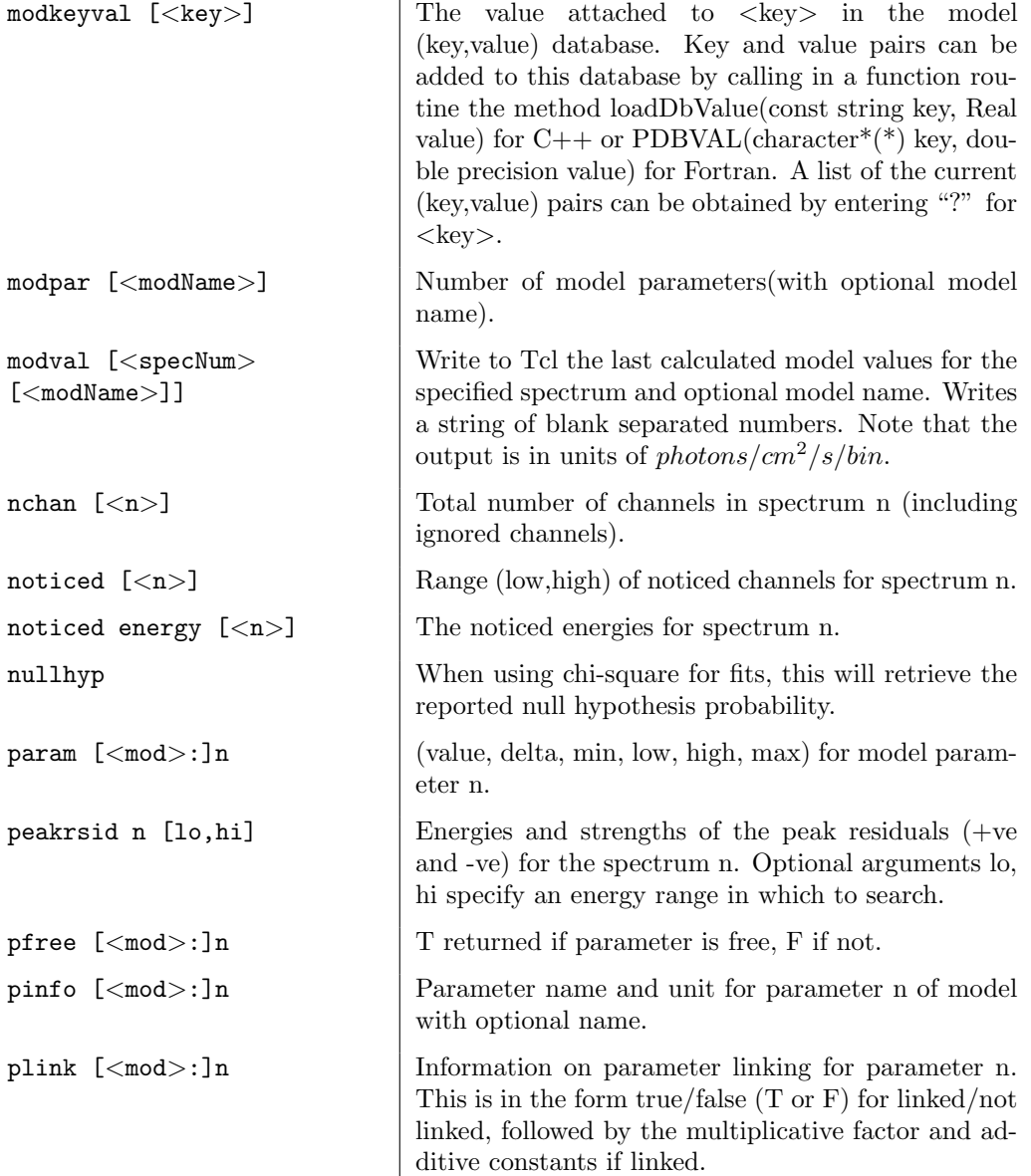

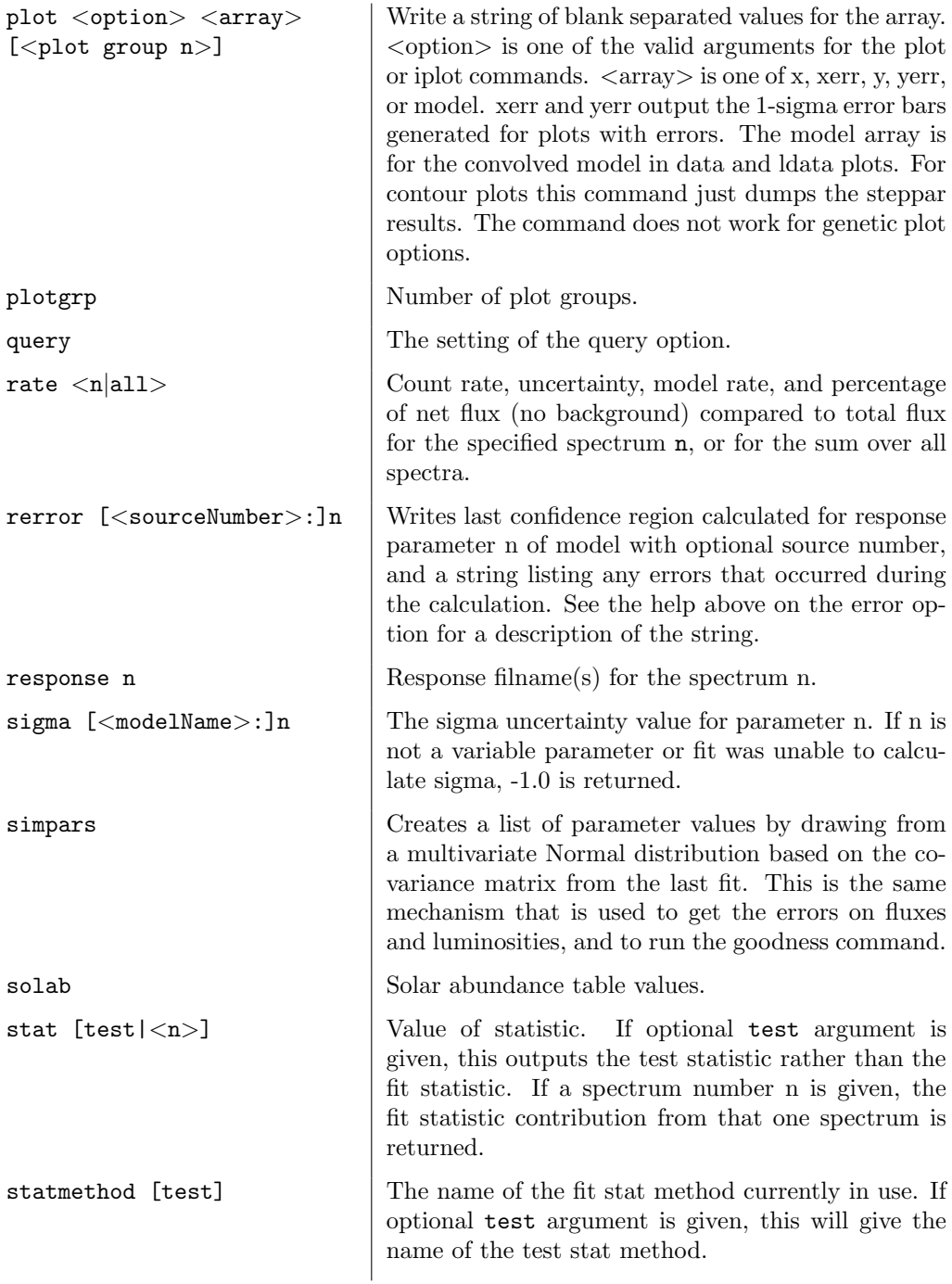

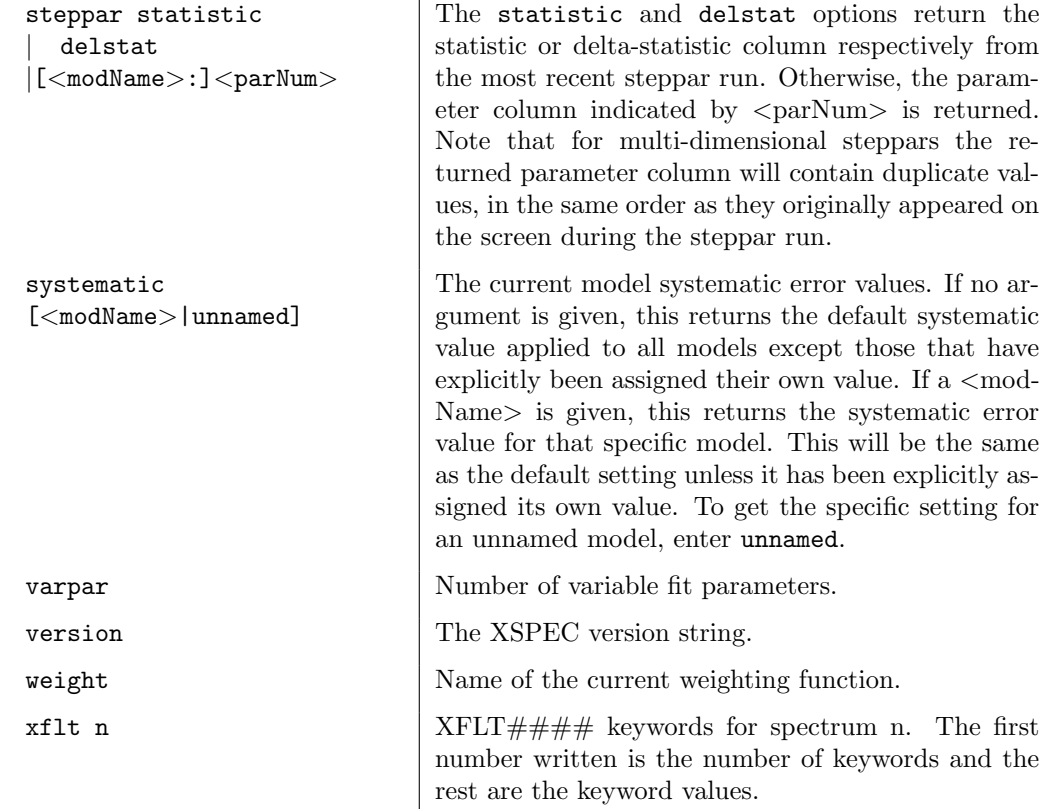

## Examples:

```
XSPEC12>data file1
XSPEC12> model pha(po)
...
XSPEC12> fit
...
XSPEC12>tclout stat
XSPEC12>scan $xspec_tclout "%f" chistat
XSPEC12>tclout param 1
XSPEC12>scan $xspec_tclout "%f"par2
XSPEC12>tclout param 2
XSPEC12>scan $xspec_tclout "%f"par3
XSPEC12>tclout param 3
```
In this example, scan is a tcl command that does a formatted read of the variable \$xspec tclout. It reads the first floating point number into the variable

given by the last argument on the line.This sequence creates a simple model, fits it, and then writes the  $\chi^2$ statistic and the three parameters to tcl variables \$chistat, \$par1, \$par2, and \$par3. These can now be manipulated in any way permitted by tcl. Examples of using tclout and tcloutr can be found in the Xspec/src/scripts directory.

# <span id="page-120-0"></span>5.3.13 tcloutr

tclout with return value

Syntax: tcloutr <option> [<par1>] [<par2>] [<par3>]

[tcloutr](#page-120-0) is identical to the [tclout](#page-113-0) command except that it also provides what is stored in \$xspec tclout as a return value. Therefore it can be used in tcl scripts like this:

set var1 [tcloutr energies 1]

[tcloutr](#page-120-0) may produce quite a lot of unwanted screen output, which can be avoided by using [tclout](#page-113-0).

# 5.3.14 time

### print execution time

Get some information about the program run time.

#### Syntax: time

The time command prints out elapses CPU time attributed to the user and to the system. Two output lines are given, one for user/system time since the time command was last called, and one for time elapsed since the program started.

# <span id="page-120-1"></span>5.3.15 undo

#### undo the previous command

Undo the affects of the previously entered xspec command.

Syntax: undo

New for xspec version 12, the [undo](#page-120-1) command will restore the state of the xspec session prior to the most recently entered command. The current implementation does not allow restoration to more than one command back, so calling [undo](#page-120-1) repeatedly will have no effect. Also, a **[plot](#page-192-0)** command cannot be undone.

# 5.3.16 version

<span id="page-121-0"></span>print the version string

Syntax: version

[version](#page-121-0) prints out the version number of Xspec.

# 5.4 Data Commands

<span id="page-121-1"></span>5.4.1 arf

### change the efficiency file for a given response

Read in one or more auxiliary response files (ARF). An ARF gives area versus energy and is used to modify the response matrix for a spectrum. The file must be in the OGIP standard format.

Syntax: arf [<filespec>...]

where  $\langle$  filespec $\rangle ::=$   $||$  $\langle$ source  $\#$ : $\rangle$  $|$  $\langle$ spectrum num $\rangle$  $|$  $\langle$ filename $\rangle$  $|$  $\langle$ franges $\rangle$  $|...$ and where  $\leq$  spectrum num $>$  is the spectrum number for the first  $\leq$  filename $>$ specified,  $\leq$  spectrum num $>$  plus one is the spectrum number for the next file (or next entry in ranges specifier for Type II multi-ARF files), and so on.  $\le$  filename  $>$  is the name of the auxiliary response file to be used with the associated spectrum. The optional source number defaults to 1, and for ARFs stored in OGIP Type II files, {ranges} specifies the row numbers of the desired ARF(s). See the **[data](#page-125-0)** command for allowed range specification.

If no  $\leq$  spectrum num $>$  is given in the first  $\leq$  filespec $>$  it is assumed to be 1. If no file specifications are entered, then none of the spectrum responses are modified.An error message is printed if the spectrum number is greater than the current number of spectra (as determined from the last use of the [data](#page-125-0) command). A file name none indicates that no auxiliary response is to be used for that spectrum. If a file is not found or cannot be opened for input, then the user is prompted for a replacement auxiliary response file. An  $\langle EOF \rangle$  at this point is equivalent to none. See the **[data](#page-125-0)** command for ways to completely remove the dataset from consideration.

Note: The [arf](#page-121-1) command is currently not implemented for data formats which use multiple RMFs per spectrum, such as Integral/SPI data.

#### Examples:

It is assumed that there are currently three spectra:

```
XSPEC> arf a,b,c
// New files for the auxiliary response are given for all
// three spectra.
XSPEC> arf 2 none
// No auxiliary response will be used for the second spectrum.
XSPEC> arf ,d.fits
// d.fits becomes the auxiliary response for the second spectrum.
XSPEC> arf 2 e.fits{3-4}
// Rows 3 and 4 of multi-ARF file e.fits become the auxiliary
// responses for the second and third spectra.
XSPEC> arf 2:1 f.fits
// f.fits becomes the auxiliary response for the second source of
// spectrum 1.
```
## 5.4.2 backgrnd

#### <span id="page-122-0"></span>change the background file for a given spectrum

Modify one or more of the files used in background subtraction.

Syntax: backgrnd [<filespec>...] backgrnd <spectrum number> none

where  $\langle$  filespec $\rangle ::=$   $|$  $\langle$  spectrum num $\rangle$  $\langle$  filename $\rangle$ ... and where  $\langle$  filename $\rangle$ is the name of the PHA file to be used for background subtraction. The numbering scheme is as described for the  $data$  command, except that the  $\leq$  spectrum num > must have previously been loaded.

An error message is printed if  $\leq$ **spectrum num** $>$  is greater than the current number of spectra (as determined from the last use of the **[data](#page-125-0)** command).  $background \langle n \rangle$  none indicates that no background subtraction is to be performed for that spectrum. If a file is not found or cannot be opened for input, then the user is prompted for a replacement background file (an  $\langle EOF \rangle$  at this point is equivalent to **[backgrnd](#page-122-0)**  $\leq$  **spectrum** number  $>$  none). The current ignore status for channels is not affected by the **[backgrnd](#page-122-0)** command. (See the [ignore](#page-136-0) and [notice](#page-137-0) commands). Finally, any grouping specification will be overridden by the grouping in the source spectral file so that the source and background are binned in the same way.

The format of the background file must match that of the spectrum file: for this purpose OGIP Type I and II are considered to be the same format.

For details of how to remove spectra see the [data](#page-125-0) command documentation.

#### Examples:

Suppose there are currently three spectra. Then:

```
XSPEC12> backgrnd a,b,c
// New files for background subtraction are given for all
// three spectra.
XSPEC12> backgrnd 2 none
// No background subtraction will be done for the second spectrum.
XSPEC12> backgrnd ,d
// d.pha becomes the background for the second spectrum.
XSPEC12> backgrnd 2 e{4-5}
// Rows 4 and 5 of Type II file e.pha become the background for
// the second and third spectrum respectively.
```
# <span id="page-123-0"></span>5.4.3 corfile

#### change the correction file for a given spectrum

Reset the files used for background correction.

Syntax: corfile [<filespec>...]

where  $\langle$  filespec $\rangle$  is the same as for the **[backgrnd](#page-122-0)** command. The correction file can be associated with a spectrum to further adjust the count rates. It is a PHA file whose count rate is multiplied by the current associated correction norm (see the **[cornorm](#page-124-0)** command and **[recorn](#page-403-0)** model) and then subtracted from the input uncorrected data. The correction norm is not changed by running the [corfile](#page-123-0) command. Default values for the correction file and norm are included

in the data PHA file. Unlike the background file, the correction data does NOT contribute to the measurement error. A file name of none is equivalent to no correction file used. If an input file can not be opened or found, an error message is printed and the user prompted for a replacement. As with the [backgrnd](#page-122-0) command, the correction file is checked against the associated spectrum for number of channels, grouping status, and detector ID. The current ignore status for channels is not affected by the **[corfile](#page-123-0)** command. Note that correction files have the same format as the PHA files used by the **[data](#page-125-0)** command.

#### Examples:

It is assumed that there are currently three spectra:

```
XSPEC12> corfile a,b,c
// New correction files are used for all three spectra.>
XSPEC12> corfile 2 none
// No correction will be done for the second spectrum.}
XSPEC12> corfile ,d
// The 2nd file now uses d.pha as its correction.
XSPEC12> corfile 2 e{4-5}
// Rows 4 and 5 of Type II file e.pha become the correction files
// for the second and third spectrum respectively.
```
# <span id="page-124-0"></span>5.4.4 cornorm

#### change the normalization of the correction file

Reset the normalization used in correcting the background.

Syntax: cornorm [[<spectrum range>...] [<cornorm>]]...

where  $\leq$  spectrum range $> ::=$   $\leq$  first spectrum no.  $>$  -  $\leq$  last spectrum no.  $>$ is a range of spectra to which the correction is to be applied and  $\langle$  cornorm $\rangle$ is the value to be used for the normalization. A decimal point (.) is used to distinguish a correction norm from a single spectrum  $\leq$  spectrum range>. If no correction norm is given, then the last value input is used (the initial value is one  $(1)$ ). If no range is given, then the last single range input is modified. (See the [corfile](#page-123-0) command.)

#### Examples:

Assume that there are four spectra, all with associated correction files already defined, either by default in their PHA file, or explicitly by using the [corfile](#page-123-0) command.

```
XSPEC12> cornorm 1-4 1.
//The correction norm for all four is set to 1.0
XSPEC12> cornorm 0. 1-2 0.3
//The correction norm for the last input range (which was 1-4)
// is set to 0., then files 1 and 2 are reset to 0.3.
XSPEC12> cornorm 4
//file 4 has the correction also set to 0.3.
XSPEC12> cornorm 1 4 -.3
//files 1 and 4 are set to -.3.
XSPEC12> cornorm .7
//file 4 (as the last input single range) is set to 0.7.
```
## <span id="page-125-0"></span>5.4.5 data

#### read data, background, and responses

Input one or more spectra, together with their associated (background, response) files.

Syntax: data <file spec1> [,...] [<file spec2>...] [/] data none data <spectrum #> none

where the file specification is

 $<$ filespec $> ::= [[<$ data group # $> :] <$ spectrum # $> ] <$ filename $> [\{ {\rm ranges}\}]$ 

If a particular file is not found or cannot be opened for input for some reason, then the user is prompted for a replacement file name. An  $\langle EOF \rangle$  at this point is equivalent to typing none. The default extension for all files is .pha, so all other extensions, (e.g. .fak) must be entered explicitly. The default directory is the current user directory when XSPEC is invoked. When a new file is input, by default all its PHA channels are considered good channels for fitting and plotting purposes (see the **[ignore](#page-136-0)** and **[notice](#page-137-0)** commands).

XSPEC's "native" data format is the OGIP standard. The standard specifies the representation of spectrum and all related datasets. XSPEC12 is explicitly designed to be able to work with other data formats as required: for example, the Integral/SPI spectral data format, although based on OGIP TypeII, deviates slightly. This was necessary because 3 response/arf pairs are required per spectrum. XSPEC12 has the ability to specify how response and other data

are stored on disk, composed, and combined within the spectral fitting problem by adding new data modules at run-time. In XSPEC12, unlike XSPEC11, the channels that are ignored are a property of the spectrum, and therefore must be reset when the spectrum is replaced by another.

If the file contains multiple spectra, such as an OGIP Type II PHA file, then the desired spectrum can be specified by appending {ranges} to the end of the filename, where n is the row number of the spectrum in the file.

XSPEC12 allows any combination of multiple ranges in the parentheses delimited by commas. The wildcard characters \* and \*\* may also be used. A \*\* on either side of a hyphen indicates either the first or last row in the file, based on whether it is to the left or right of the hyphen. (If a  $*$  is entered on the left or right side of a hyphen, it is substituted by the most recently entered left or right value respectively.) All rows in the file may be selected simply with a single \* or \*\* between the brackets with no hyphen.

#### Examples:

```
XSPEC12> data pha2data{1,3,5-8,14-26,75-**}
// In addition to the various specified rows between 1 and 26,
// also load rows 75 through the end of the file.
XSPEC12> data pha2data{*}
// Select all rows in the file.
```
For files with multiple spectra the data may either specify a header keyword specifying the response, auxiliary response, background and correction files, or these may be string-valued columns specifying a different filename per row.

Consult the <http://heasarc.gsfc.nasa.gov/docs/software/ftools> package documentation for details of how to modify the file.

The individual spectral data files are created outside of XSPEC by detectorspecific software. They are organized as XSPEC data files, but often referred to as PHA files. Whatever its format, the PHA file contains such information as integration time, detector effective area, and a scaling factor (BACKSCAL in the OGIP standard) that estimates the expected size of the internal background. The data file also contains the names of the default files to be used for background subtraction and for the detector sensitivity versus incident photon energy (the response and arf files). A data file has the total observed counts for a number of channels and a factor for the size of any systematic error. Each channel is converted to a count rate per unit area (assumed  $cm^{-2}$ ). The default background file is used for background subtraction. An error term is calculated using Poisson statistics and any systematic error indicated in the file.<sup>[1](#page-127-0)</sup>

#### spectrum numbering

Multiple <filespec> clauses can be input on a single data command, or also on multiple data commands. Within XSPEC each set of data is referred to by its associated spectrum number,  $\langle$  spectrum # $\rangle$ , as determined by the following rules. For convenience, we denote the number of spectra that have been previously read in by data command as  $N_s$ .

Spectra in XSPEC are numbered sequentially from 1.

If no spectrum number is specified by the user, the spectrum in the first filename specified is assigned to 1. If spectra have already been loaded at this point, they will be replaced, deleted, or added to depending on the command. For example, if there are 3 spectra loaded  $(N_s = 3)$  and the user types:

XSPEC12> data multidatafile{1-2}

then spectra 1 and 2 will be replaced and 3 deleted. The command

```
XSPEC12> data multidatafile{1-4}
```
will replace all three spectra and add the fourth.

If the user specifies a "load point", i.e. the first spectrum number to be created by the new command, i.e.

XSPEC12> data 3 multidatafile{1-4}

then that load point may not exceed  $N_s + 1$ . If it does, XSPEC will correct the number and issue a warning.

A skipped-over argument can be effected by a comma, for example

XSPEC12> data 3 spectrum1, , spectrum2

indicates that the spectrum for that position, as input in an earlier invocation of data, will continue to be used (in this example, spectrum 3 is replaced, 4 is

<span id="page-127-0"></span> $1$ For OGIP files, any FITS NULL values will be converted to the value 1.E-32. This should have no practical effect because any channels with NULL values will presumably be marked as bad or otherwise ignored.

left untouched, and 5 is either replaced or added. Any spectra with numbers greater than 5 are removed.

If the filename input is none, that spectrum is removed, and so are any highernumber spectra unless none is terminated with a / character. For example:

XSPEC12> data 3 none

removes all spectra numbered 3 or higher,

XSPEC12>data 3 none/

removes only spectrum 3 and renumbers the rest.

The data command determines the current total number  $N_T$  of spectra: either  $N<sub>T</sub>$  spectra are implied by the command line, or the highest spectrum number added (after XSPEC has made corrections as mentioned above) is  $N_T$  This is true UNLESS a / character terminates the data command.

If the line is terminated by a slash  $\langle \cdot \rangle$ , then the current number of spectra is the previous total number of datsets  $N_s$  or the number as determined from the command line, whichever is greater.

The command

XSPEC12> data

by itself prints the one-line help summary, as does

XSPEC12> data ?

#### data groups

XSPEC allows the user to specify separate data groups for different spectra. Each data group has its own set of parameters for the defined model. These parameters can be either independent from data group to data group, or they can be linked across data groups using the standard XSPEC syntax (see the [newpar](#page-183-0) command). This facility can be used for, say, analyzing extended sources.

Note that the data group number precedes the spectrum number: in the example

XSPEC12> data 2:3 spectrum4

which assumes that at least two spectra are already present, the data group number is 2 and the spectrum number is 3.

XSPEC will not allow the data group number to exceed the spectrum number: for example

XSPEC12> data 3:2 spectrum4

is invalid. XSPEC will correct this and issue a warning.

#### More Examples:

XSPEC12> data a //The file a.pha is read in as the first (and only) spectrum. XSPEC12> data ,b //b.pha becomes the second spectrum, the first spectrum is // unmodified (i.e. it is still a.pha) XSPEC12> data c 3 d,e,f //c.pha replaces a.pha as the first spectrum;d.pha, e.pha, and // f.pha provide the, third, fourth, and fifth spectra. XSPEC12> data g/ //g.pha replaces c.pha as the first spectrum; the slash (/) // indicates that the 2nd through the 5th spectra remain as before. XSPEC12> data 2 none/ //the string none indicates that the 2nd spectrum (b.pha) is to be // totally removed. The current total number of datasets thus becomes // one less (4).The current spectra are g.pha,d.pha, e.pha, // and f.pha. XSPEC12> data h,, //The current total number of spectra becomes 2, the current data // sets are from h.pha and d.pha. XSPEC12> data //There is no change in the data status. XSPEC12> data 1 //The number of spectra is set explicitly to one, that being from  $//$  h.pha. XSPEC12> data 1:1 a 2:2 b 3:3 c //Read a.PHA into data group 1, b.pha into data group 2, and c.pha //into data group 3 XSPEC12> data 1:1 a 1:2 b 2:3 c //Read a.pha and b.pha into data group 1, and c.pha into data group 2 XSPEC12> data a{3}

// Read the third spectrum in the file a.pha.

## 5.4.6 diagrsp

#### set a 'perfect' response for a spectrum

Diagonalize the current response matrix for ideal response.

#### Syntax: diagrsp

This command diagonalizes the current response matrix. The response matrix is set so that the channel values are mapped directly into the corresponding energy ranges, based on the channel energies and energy response range of the current response matrix.

This command is very similar to running **[dummyrsp](#page-158-0)** in mode 1, with two important differences. Unlike [dummyrsp](#page-158-0), usage of this command requires that an actual response is currently loaded. It takes its energy range and channel binning information from this currently loaded response rather than user input parameters. Secondly, this does not change the effeciency (ie. effective area) as a function of energy stored for the current detector. Invoking this command will simulate a detector with perfect spectral resolution. If you wish to simulate a detector with perfect resolution AND perfect efficiency, use the [dummyrsp](#page-158-0) command.

The previous response matrices can be reimplemented with the [response](#page-138-0) command, with no arguments. Any use of the **[data](#page-125-0)** and **[notice](#page-137-0)** commands will replace the dummy diagonal response with the correct set of matrices.

# <span id="page-130-0"></span>5.4.7 fakeit

#### simulate observations of theoretical models

Produce spectra with simulated data.

Syntax: fakeit [nowrite] [<file spec>...]

where  $\langle$  file spec $\rangle$  ::=  $|\langle$  file number $\rangle$   $|\langle$  file name $\rangle$  $|\langle$  ranges $\rangle$ ]... is similar to the syntax used in the [backgrnd](#page-122-0), [corfile](#page-123-0), and [response](#page-138-0) command. The [fakeit](#page-130-0) command is used to create a number of spectrum files, where the current model is multiplied by the response curves and then added to a realization of any background. Statistical fluctuations can be included. The integration time and correction norm are requested for each file. The file names input as command line arguments are used as background. The number of faked spectra produced is the maximum of the number of spectra currently loaded and the number of file specifications in the command line arguments. The special case [fakeit none](#page-130-0) makes one fake spectrum for each spectrum loaded (or one fake spectrum if there are none loaded). See the examples below for a clearer description.

If [fakeit](#page-130-0) is immediately followed by the nowrite specifier, no actual output files will be generated. In this case the fake spectra will exist just for the duration of the Xspec session (or until they are unloaded).

If a faked spectrum is based on a currently loaded spectrum, then by default the background, response, correction file, and numerical information are taken from the currently-defined data, unless a background file is specified on the command line in which case it becomes the background. The [fakeit none](#page-130-0) case prompts for the rmf and arf filenames and sets the default numerical data to 1.0, except the correction norm, which is set to zero. If the output file is type II then the exposure time and correction scale factor will be the same for all spectra in the file.

For each output file, the user will be prompted for an output file name. If a background file is in use then [fakeit](#page-130-0) will also simulate a new background for each spectrum. Background files are given the same names as output spectrum files but with  $\Delta$ kg appended to the end of the stem.

The simulated spectra automatically become the current data files. The ignore status is completely reset.

#### Statistical Issues:

The statistical fluctuations used to create the simulated spectra will depend on whether the current spectra have Poisson or Gaussian errors. If a spectrum file has a STAT ERR column and the POISSERR keyword is set to false then xspec assumes Gaussian errors with sigma from the values in the column. Otherwise, errors are assumed to be Poisson based on the number of counts. Note that it is possible for the spectrum and background files to have different error types. For fakeit cases when there is no current file to use, Poisson errors are assumed.

#### Type I vs. Type II Output:

Fakeit determines whether to place its fake spectra and background data into type I or type II files based on the following rules.

If fake spectra are based on currently loaded spectra then the output files will have the same format as those loaded. For example: Assume 3 spectra are currently loaded, spectrum 1 from file typeIdata.pha and spectra 2 and 3 from file typeIIdata.pha. Then,

#### XSPEC12> fakeit

will produce 3 fake spectra in 2 output files with names prompted from the user. The first file will be type I, the second type II containing 2 spectra. The same is true for any background files produced.

If the user asks for more fake spectra to be created than the number of spectra currently loaded, for example by typing the following when the same 3 spectra above described are loaded:

#### XSPEC12> fakeit 5

then fake spectra 1-3 will be placed in the two files as before. For the additional fake spectra (4 and 5), fakeit uses the following rule: If any of the originally loaded spectra were in a type II file, then all of the additional fake spectra will be placed in 1 type II file. Otherwise, they will each be placed in a separate type I file. In this example, since a type II file was originally loaded (typeIIdata.pha) when fakeit was called, spectra 4 and 5 will be placed together in a type II output file, in addition to the type I and type II files for the first 3 fake spectra.

If there are no currently loaded spectra all output files will be type I unless either of the following situations exist: 1. Any of the background files entered on the command line are type II, as indicated by row specifiers in brackets. 2. The first response file used clearly belongs to a format associated with type II data, such as SPI/Integral with its multiple RMF format (see section on SPI/Integral usage).

Overall, though the method of determining output format for additional spectra may seem quite complicated, it can be easily summed up: Fakeit will place all additional spectra and backgrounds (ie. those not based on already loaded data) in type I output files, unless it detects any evidence of type II file usage amongst the command line input, in which case it will produce type II output.

#### Note on grouped spectra:

If an input spectrum has grouping information (ie a GROUPING column telling XSPEC how to bin up the data) then fakeit will simulate the number of counts in each of the grouped bins. However, the spectrum that is written out must have the ungrouped number of channels (and a copy of the GROUPING column from the original spectrum). The solution that XSPEC adopts is to place all the counts from a grouped bin in the first channel which goes to make up that bin. This is of no consequence for future uses of the simulated spectrum provided that the GROUPING column is not changed. So, in this case ftgrouppha or similar tools cannot be run on the simulated spectrum. If your simulated spectrum comes from the use of "fakeit none", then the spectrum can be grouped with ftgrouppha or simulated tools.

#### Note For SPI/Integral Format:

Since the SPI/Integral format builds its responses from a combination of multiple RMFs and ARFs, it must use a different scheme than the OGIP type I and II formats for storing RMF and ARF file location information. This information is stored in a FITS extension, named "RESPFILE DB" ,added to the PHA file. Therefore, when fakeit prompts the user for the location of the response file, simply enter the name of a FITS file which contains a RESPFILE DB extension pointing to the RMFs and ARFs to be applied. When prompted for an ARF name, enter nothing.

The prompts will only appear for the first spectrum in the data set, and the ARFs will be assigned row by row 1 to 1 with the spectra. For example, if no data is currently loaded, to create 3 fake SPI spectra from the RMFs and ARFs named in the RESPFILE DB extension of the file realSpiData.pha:

```
XSPEC12> fakeit 3
// ...(various prompts will follow)...
For fake spectrum #1 response file is needed: realSpiData.pha
// ...and ancillary file: <Ret>
// ...(more fakeit prompts)...
```
This will create 3 fake spectra, each making use of the same RMFs/ARFs, spectrum 1 using the first row of the ARFs, spectrum 2 using the second etc.

```
*** CAUTION - SPI/Integral ***
```
As currently implemented, the RESPFILE DB method of storing ARF locations does not retain specific row information. The assumption is that the rows in the ARF correspond 1 to 1 with the rows in the spectral data extension. Therefore, much confusion can arise when the row numbers of the loaded spectra do not match that of the fake spectra. For example:

```
XSPEC12> data my_spi_data.pha{3-4}
// my_spi_data.pha contains a RESPFILE_DB table pointing to
// arf1.fits, arf2.fit, arf3.fits.
// ... (fit to some model(s))....
```
#### 5.4. DATA COMMANDS 115

### XSPEC12> fakeit

This will produce 2 fake spectra generated from the model\*response operation, where the model has parameters based on a fit to the original spectra in rows 3 and 4 of my spi data.pha, which used ROWS 3 AND 4 of the 3 arf files for their own responses. However, the responses used above to generate the 2 fake spectra will use ROWS 1 AND 2 of the 3 arf files. This is necessary since the fake spectra will be placed in rows 1 and 2 of their fakeit output file.

#### Examples:

### Type I files:

Using pre-loaded data:

For each of these examples, assume 3 spectra are currently loaded, each in its own type I file, and that the second spectrum has a background file.

## XSPEC12> fakeit

This will produce 3 fake spectra each in its own type I output file, and the user will be prompted for the file names. The response file information will come from each of the original spectra. If any response information is invalid, the user will then be prompted. A fake background file will be produced for the second spectrum.

#### XSPEC12> fakeit 4

Produces 4 fake spectra, the first 3 created as in the previous example. The fourth will be created with no background spectrum, and the user is prompted for response information.

#### XSPEC12> fakeit backa,,none 4

Produces 4 fake spectra. For the first spectrum, a fake background file will be generated from the file backa. The second uses its own background file as before. The third fake spectra will no longer use the response information from loaded spectrum 3, the user will be prompted instead, and its default numerical data will be reset to 1. The fourth spectrum will be created as in the previous example.

Not using pre-loaded data:

If no data is currently loaded:

XSPEC12> fakeit 2

Produces 2 fake spectra in separate type I files, unless the user first entered response file belonging to a format that is explicitly type II (ie. SPI/Integral).

### Type II files:

Using pre-loaded data:

Assume four spectra with no backgrounds have been loaded from one type II file:

XSPEC12> data original\_type2\_data.pha{5-8}

Then, after model(s) have been entered and a fit:

XSPEC12> fakeit

This will produce 4 fake spectra in rows 1 to 4 of one type II output file, with responses and arfs taken from the columns of original type2 data.pha.

XSPEC12> fakeit ,,backb{1-3}

This produces 5 fake spectra in two type II output files, and 3 fake background spectra also placed in two type II output files:

The first 4 fake spectra are placed in one output file since that is how the 4 spectra they were based on were originally organized. The default numerical data for this file are taken from the original spectra. Fake spectra 3 and 4 now have backgrounds, based on  $\text{backb}\{1\}$  and  $\text{backb}\{2\}$  respectively. These will generate 2 fake background spectra, placed in rows 3 and 4 of the first output fake background file. Rows 1 and 2 of this file will just consist of zeros since the first 2 spectra have no backgrounds.

The fifth fake spectrum will be placed in the second type II PHA file. Response and numerical data will not be based on the existing loaded spectra. A fake background will be generated from backb{3} and placed in row 1 of the second type II fake background file.

Not using pre-loaded data:

Now assume no data is currently loaded:

XSPEC12> fakeit 2 backb{1}

2 fake spectra in one type II output file are produced, as is a corresponding fake background file with 2 rows. The fact that the user has entered a type II background file on the command line tells fakeit to produce type II output. The first fake spectrum will have no associated background, so row 1 in the fake background file will be all zeros. Row 2 will consist of the fake background generated from backb{1}.

## 5.4.8 ignore

#### <span id="page-136-0"></span>ignore detector channels

Ignore data channels. (See also [notice](#page-137-0).)

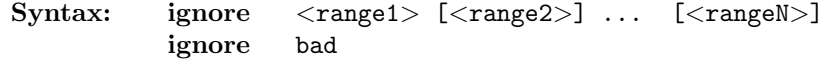

where  $\langle \texttt{rangeI} \rangle ::= \langle \texttt{spectrum range} \rangle : \langle \texttt{channel range} \rangle | \langle \texttt{channel range} \rangle.$ 

If no  $\leq$  spectrum range is given, then the previous range is used (the initial default range is file one (1) only). The form of  $\leq$  spectrum range $>$  is

```
\langle <spectrum range\rangle ::= \langleinitial spectrum\rangle-\langlelast spectrum\rangle | \langle spectrum\rangle
```
where  $\langle$ init spectrum $\rangle$ ,  $\langle$ last spectrum $\rangle$ , and  $\langle$ spectrum $\rangle$  are spectrum numbers, in the order that they were input with the [data](#page-125-0) command. The form of <channel range> is

```
<channel range> ::= <initial channel>-<last channel> | <channel>
```
If integers are given for the channel ranges then channels will be used while if reals are given then energies (or wavelengths if **[setplot wave](#page-204-0)** has been specified). Energy and wavelength units are determined by the [setplot energy](#page-201-0) and [setplot wave](#page-204-0) settings. If only the last channel is indicated, then a default value of one (1) is used for the initial channel. Channels remain ignored until they are explicitly noticed with the [notice](#page-137-0) command, or if a spectrum is replaced.

## Examples:

Assume that 4 spectra have been read in, the first 2 with 100 channels and the

last 2 with 50 channels.

```
XSPEC12> ignore **:1-10
//The first 10 channels of all 4 spectra are ignored
XSPEC12> ignore 80-**
//An attempt will be made to ignore channels in all four data
// sets (as that was the last spectrum range specified). As a result,
// only channels 80-100 will be ignored for spectra 1 and 2.
// No change will occur for spectra 3 and 4, as they have no
// channels greater than 50.
XSPEC12> ign 4:1-20 3:30-40 45-**
//Channels 11-20 for spectrum 4 are ignored (1-10 were ignored already)
// while channels 30-40 and 45-50 of spectrum 3 are ignored.
XSPEC12> ignore 1:1-5
//No channels are ignored, as these were ignored at the beginning.
XSPEC12> ignore 2:1.-5.
//Ignore all channels between 1 and 5 keV in the second dataset
```
# <span id="page-137-0"></span>5.4.9 notice

#### notice data channels

(See also [ignore](#page-136-0).)

Syntax: notice <range1> [<range2>] ... [<rangeN>] notice all

```
where \langle \texttt{rangeI} \rangle ::= \langle \texttt{spectrum range} \rangle : \langle \texttt{channel range} \rangle | \langle \texttt{channel range} \rangle.
```
If no <spectrum range> is given, then the previous range is used (the initial default range is file one (1) only). The form of  $\leq$  spectrum range $>$  is

 $\langle$ spectrum range $\rangle ::=$  $\langle$ initial spectrum $\rangle$ - $\langle$ last spectrum $\rangle$   $|$  $\langle$ spectrum $\rangle$ 

where  $\langle$ init spectrum $\rangle$ ,  $\langle$ last spectrum $\rangle$ , and  $\langle$ spectrum $\rangle$  are spectrum numbers, in the order that they were input with the **[data](#page-125-0)** command. The form of <channel range> is

```
<channel range> ::= <initial channel>-<last channel> | <channel>
```
If <channel range> are integers then channels will be used or if reals then energies (or wavelengths if [setplot wave](#page-204-0) has been specified). Energy and wavelength units are determined by the **setplot** energy and **setplot** wave settings.

If only the last channel is indicated, then a default value of 1 is used for the initial channel. Channels remain noticed until they are explicitly ignored with the [ignore](#page-136-0) command. When a spectrum is replaced by another spectrum, all input channels automatically are noticed.

XSPEC12> notice all

resets all the channels to 'noticed'.

#### Examples:

Assume that 4 spectra have been read in, the first 2 having 100 channels and the last 2 having 50 channels. Assume also that channels 1-10 of all four spectra are ignored and that channels 80-100 of spectra 1 and 2 are ignored.

In XSPEC12, **[notice](#page-137-0)** does not force the detector response to be reread (see [response](#page-138-0) description).

```
XSPEC12> notice **:1-10
//The first 10 channels of all 4 spectra are noticed.
XSPEC12> notice 80-**
//an attempt will be made to notice channels in all 4 spectra
// (as that was the last spectrum range specified) but the
// result is that only channels 80-100 will be noticed for
// spectra 1 and 2, with no change for spectra 3 and 4 as
// they have no channels greater than 50.
XSPEC12> notice 1:1-5
//No channels are noticed, as these channels were noticed
//in the beginning.
```
## 5.4.10 response

#### <span id="page-138-0"></span>change the detector response for a spectrum

Modify one or more of the matrices used to describe the response $(s)$  of the associated spectrum to incident X-rays.

Syntax: response [<filespec>...] response [<source num>:]<spectrum num> none

where  $\langle$  filespec $\rangle ::=$   $||$  $\langle$ source num $\rangle$ : $|\langle$ spectrum num $\rangle$  $|$  $\langle$  file name $\rangle$ ..., and  $\le$  file name  $>$  is the name of the response file to be used for the response of the associated spectrum. If  $\le$  file name  $>$ ends in a  $\{n\}$  specifier then the nth response will be read from the file. If the file contains multiple responses and no  $\{n\}$  specifier is used then all the responses will be used together.  $\leq$  spectrum num is the spectrum number for the first file name in the specification, and follows similar rules as described in the [data](#page-125-0) command description. An important difference however is that the **[response](#page-138-0)** command may only be used to modify the response of a previously loaded spectrum: an error message is printed if the  $\leq$ spectrum num $>$  is greater than the current number of spectra (as determined from the last use of the **[data](#page-125-0)** command).

An optional  $\leq$ source num $\geq$  may be specified to attach additional responses to a spectrum, and should be paired with  $\leq$  spectrum num $\geq$  separated by a ':'. This allows the user to assign multiple models, each with their own response file, to a particular spectrum. See the [model](#page-178-0) command for more information. If no  $\leq$  source num $\geq$  is specified, it always defaults to 1. Source numbers do not need to be assigned consecutively to a spectrum, and gaps in numbering are allowed. The additional [response](#page-138-0) may be removed with a **response**  $\leq$ **source** num>:<spectrum num> none command. Both the [show data](#page-112-1) and [show re](#page-113-1)[sponse](#page-113-1) commands will display current information regarding the response(s) to spectrum assignments.

A file name none indicates that no response is to be used for that spectrum. This situation means that any incident spectrum will produce no counts for those particular channels. If a file is not found or cannot be opened for input, then the user is prompted for a replacement response file. An  $\langle EOF \rangle$  at this point is equivalent to using none as the response. See the **[data](#page-125-0)** command for ways to totally remove the spectrum from consideration. The user is also prompted for a replacement if the response file has a different number of PHA channels than the associated spectrum. A warning will be printed out if the response detector ID is different from the associated spectrum's. The current [ignore](#page-136-0) status for channels is not affected by the command. (See the **ignore** and [notice](#page-137-0) commands).

#### Examples:

It is assumed that there are currently three spectra:

Single source usage:

```
XSPEC12> response a,b,c
// New files for the response are given for all three files.
XSPEC12> response 2 none
// No response will be used for the second file.
XSPEC12> response ,d{2}
// The second response in d becomes the response for
```
//the second file.

Multiple source usage:

```
XSPEC12> response 2:1 e
// A second source with response e.rsp is now added to
// the first spectrum. A second model can be assigned
// to this source.
XSPEC12> response 2:2 f 3:2 g
// A second and third source is assigned to spectrum 2.
XSPEC12> response 2:2 none
// The second source is now removed from spectrum 2.
```
# 5.5 Fit Commands

## 5.5.1 bayes

<span id="page-140-0"></span>set up for Bayesian inference

Syntax: bayes <option> bayes <mod par #> <prior type> [<hyperparameters>]

where  $\langle$  option $\rangle ::=$  [off |on |cons]. If a parameter number is given as the first argument then this command sets up the prior for the specified model parameter but does not turn Bayesian inference on. If the first argument to the [bayes](#page-140-0) command is not a parameter number then one of the options off, on, or cons is used. The first two turn Bayesian inference off or on, while cons turns Bayesian inference on and gives all parameters a constant prior. The options for prior types are as follows:

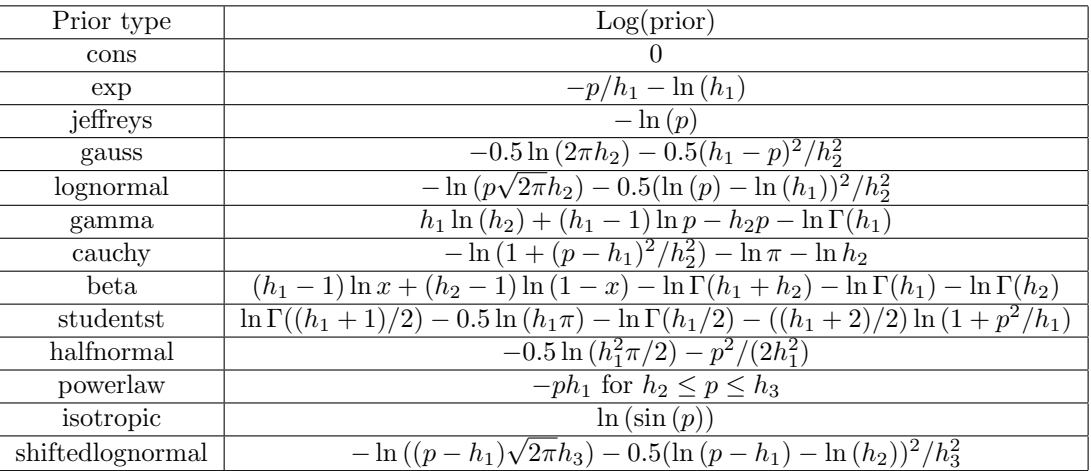

Where p is the parameter value,  $h_{\#}$  the hyperparameter values, and for the beta prior  $x = (p-min)/(max-min)$  where min and max are the parameter hard limits.

# <span id="page-141-0"></span>5.5.2 chain

## run a Monte Carlo Markov Chain

Syntax: chain [best] [burn <length>] [clear] [dic] [filetype fits|ascii] [info] [length <length>] [load <filename>] [proposal [<distr> <source>] |[<user-defined>]] [rand on|off] [run [>]<filename>] [stat <par num>] [temperature <value>] [type mh|gw] [unload <range>] [walkers <value>]

If the proposal source is set to use the fit correlation matrix (the default), you must perform a fit before running any chains.

When chains are loaded (and their parameters correspond to the currently loaded model), they will be used by the various XSPEC commands that require distributions of parameter values, such as **[eqwidth](#page-163-0)** or [flux](#page-165-0) when calculating [error](#page-146-0) estimations. The **error** command itself will also use the loaded chains, determining the error range from a central percentage of the sorted chain values. This is likely to be faster than the **[error](#page-146-0)** command's standard algorithm when not using chains.

best Finds the parameter and statistic values for the point in the loaded chains with the best statistic value.

- burn <length> Specifies that the first <length> steps should be thrown away prior to storing the chain.
- clear Does a reset and removes all chains from the list.
- dic Calculates the Deviance Information Criterion and the effective number of parameters for the loaded chains.
- filetype fits|ascii Chooses the format of the output chain file. fits (the default) writes the chain to a binary table in a FITS file. ascii writes the chain to a simple text file. Either format is readable when using the [chain load](#page-142-0) command.
- info Prints out information on the current chains.
- length  $\langle$  length $\rangle$  Sets the length for new chains.
- <span id="page-142-0"></span>load <filename> Loads a chain which has been run earlier, stored in file given by  $\langle$  filename $\rangle$ .
- <span id="page-142-1"></span>proposal <distr> <source> Selects the proposal distribution and source of covariance information to be used when running new chains. For the Metropolis-Hastings algorithm this distribution is used at each step of the chain while for the Goodman-Weare algorithm it is only used to set the initial walkers. The default is proposal gaussian fit. Currently implemented <distr> options are: gaussian, cauchy, and uniform. <source> options are:

chain Covariance is taken from the currently loaded chains.

- deltas <value> A diagonal covariance matrix is constructed from the parameter deltas multiplied by the value entered on the command line.
- diagonal  $\langle$ values $\rangle$  The values of a diagonal covariance matrix are entered directly on the command line, separated by commas and/or spaces:  $C_111 C_22 \ldots C_n$ nn.
- <filename> Covariance is read in from a user-specified text file. The file must contain the values of an NxN matrix where N is the current number of freely varying parameters. The values of each matrix row should be entered on one line with whitespace separation. Since this matrix is always symmetrical, values above the diagonal may be omitted. For example a 2x2 matrix could be entered as:
	- 0.98 0.15 0.96
- fit Covariance is taken from the correlation information produced by the current fit.
- limits Used only for the uniform option and draws uniformly from the entire parameter space defined by the parameter hard limits.
- matrix <values> The lower half and diagonal of a symmetrical square covariance matrix are entered directly on the command line, separated by commas and/or spaces: C<sub>11</sub> C<sub>-21</sub> C<sub>-22</sub> C<sub>-31</sub> C<sub>-32</sub> C<sub>-33</sub>  $\ldots$  C\_nn

The uniform  $\langle$  distr> option only accepts  $\langle$  source> values of deltas or limits. [chain proposal](#page-142-1) with no other arguments will show a list of all available proposal options. For an alternative to XSPEC's <distr> <source> proposal options, the user may instead want to provide their own custom randomization algorithm. This can be done by writing their own C++ class(es) derived from an XSPEC randomizer base class. The custom class is added at runtime using the same [initpackage](#page-170-0) or [lmod](#page-171-0) command sequence as for local models, and is specified by proposal  $\langle$ name $\rangle$  where  $\langle$ name $\rangle$  is the unique name attribute the user provides for their class. Please see Appendix [G](#page-458-0) for more information on writing a custom randomizing class, and **[initpackage](#page-170-0)** for building and loading it.

- rand on|off Specifies whether the chain start point will be randomized, or taken from the current parameters.
- recalc A deprecated option that performs the equivalent of proposal gaussian chain.
- rescale  $\langle \text{range} \rangle$  Rescale the covariance matrix used in the proposal distribution by the factor given.
- run [>] <filename> Runs a new chain written to the specified file, or append to an already loaded file if the '>' character preceeds the filename. The chain is written to the file as it runs so its performance can be monitored by examining the file. For high-chatter settings, additional information is printed to the screen. A long run may be interrupted with Ctrl-C, in which case the chain file will still exist but will not be automatically loaded. If appending to a file, the current filetype setting must match the format of the file or XSPEC will prevent it.
- stat  $[\langle \text{modName}\rangle :] \langle \text{parIdx}\rangle$  Writes out statistical information on a particular parameter of the chain, specified by the parameter index number. If the parameter is from a named model then it is indicated by [ $\leq$ model name>:] $\leq$ n>. If the parameter is from a response model then use the format  $\leq$ source number $>:\rceil r\leq n$ . The information displayed is:
	- The mean of the parameter in each chain.
	- If there are multiple chains, the parameter mean over all chains and the variance between chain means.
- The variance over all the chains.
- If there are multiple chains the Rubin-Gelman convergence measure.
- The Geweke convergence measure.
- If using Metropolis-Hastings, the fraction of repeats, defined as the number of lines in the chain file for which all parameter values are identical to the previous line, divided by the number of lines in the file.
- temperature <value> Sets the temperature parameter used in the Metropolis-Hastings algorithm for the proposal acceptance or rejection. The default value is 1.0 and zero or negative values are forbidden. By using the run append option, it is possible for different sections of the chain file to use different temperatures. The temperatures and the line numbers to which they apply are stored in the header of the FITS format chain files, or in the metadata section at the top of the ASCII text format files.
- <span id="page-144-0"></span>type mh|gw Determines the algorithm used to generate the chain. Choices are mh (Metropolis-Hastings) or gw (Goodman-Weare, the default). If using Goodman-Weare, must also set the walkers parameter. Also note for Goodman-Weare that the calculation of walkers sets may be sped up by adjusting the [parallel](#page-108-0) command's walkers option to perform the calculations over multiple processes. The walkers are initialized in two different ways depending on whether a fit has previously been run. If a fit has been run and a covariance matrix is available then walkers are initialized by drawing from a multi-Normal distribution whose variance matrix is based on the covariance matrix. If a covariance matrix is not available then parameters in each walker are initialized by drawing from a uniform distribution centered on the current fit parameters with width ten times that of the parameter delta. Initial values for walkers can also be generated outside xspec and then imported by writing them to a standard FITS chain output file with number of rows equal to number of walkers. If a chain is now run using the append option  $($  > before the filename) then the starting values for each walker will be taken from the file.
- unload  $\langle \text{range} \rangle$  Removes the chains specified by  $\langle \text{range} \rangle$  from the list in xspec. Note that this does NOT delete the chain files.
- walkers  $\langle$ value $\rangle$  Sets the walkers parameter for the Goodman-Weare chain algorithm (see **[chain type](#page-144-0)**). This must be an even integer, and both the chain length and burn length should be divisible by it (XSPEC will adjust the lengths to make them so if necessary).

All loaded chains must contain the same fit parameters. xspec will prevent the loading of a chain with a different number of parameters from the currently loaded chains.

## Algorithm notes

For the Goodman-Weare (gw) choice the method used to derive new parameter values for the walkers is as follows.

- Divide the walkers into two sets (to allow parallelization)
- For each walker, W, randomly choose a walker, U, from the other set
- Draw a random number Z from the distribution  $1/\sqrt(z)$ , where z lies between 0.5 and 2.0.
- Set the new parameters for W to  $Z^*$  parameters(W) +  $(1-Z)^*$  parameters(U)
- Calculate a new fit statistic with these parameters then calculate  $T = (N \mathbb{R})$  $1$ <sup>\*</sup>log(Z) - 0.5<sup>\*</sup>(newStat-oldStat) where N is the number of fit parameters
- Draw a random number from a uniform distribution between 0 and 1 and if the ln of this random number is less than T then accept the new parameter values otherwise repeat the old parameter values.

## Examples:

```
XSPEC12>chain length 100
//Sets length of chains produced by the run command to 100.
XSPEC12>chain run chain_file1.out
//Runs a chain based on current valid fit parameters, output to
//chain_file1.out
XSPEC12>chain run >chain_file1.out
//Appends another run of length 100 to the end of chain_file1.out
XSPEC12>chain load chain_old.out
//Loads a pre-existing chain file, the result of an earlier run
//command. Warning is issued if not the same length as
//chain_file1.out
XSPEC12>chain stat 3
//Prints statistical information on the 3rd parameter of the chain.
XSPEC12>chain proposal gaussian myfile.txt
//New chain proposals will be a normal distribution using
//covariance values stored in myfile.txt rather than fit
//correlation matrix.
XSPEC12>chain prop gauss diag .1 .001 .0001
// New chain proposals will be a normal distribution using a 3x3
// diagonal covariance matrix with the values from the
// command line.
XSPEC12>chain temperature .8
// Sets the Metropolis-Hastings temperature value to .8 for
```
// future chain runs, replacing the default 1.0. XSPEC12>chain clear //Removes the 2 loaded chains from xspec's chain list.

## 5.5.3 error (and rerror)

## <span id="page-146-0"></span>determine confidence intervals of a fit

Determine the confidence region for a model parameter.

Syntax: error [[stopat <ntrial> <toler>] [maximum <redchi>] [nonew] [<delta fit statistic>] [<model param range>...]]

```
where <model param range> ::= [<modelName>:]<first param> - <last
param>
```
determines the ranges of parameters to be examined, and <delta fit statistic> (distinguished from the model parameter indices by the inclusion of a decimal point), is the change in fit statistic used.

For response parameters (see [gain](#page-166-0) command), use [rerror](#page-146-0) with identical syntax except:

```
<response param range> ::= [<sourceNum>:]<first param> - <last param>
```
The [error](#page-146-0) command uses one of two algorithms. If Monte Carlo Markov Chains are loaded (see [chain](#page-141-0) command) the error range is determined by sorting the chain values, and then taking a central percentage of the values corresponding to the confidence level as indicated by  $\le$  delta fit statistic>. This is likely to be the faster of the two algorithms.

When chains are **not** loaded, **[error](#page-146-0)**'s algorithm is as follows:

Each indicated parameter is varied, within its allowed hard limits, until the value of the fit statistic, minimized by allowing all the other non-frozen parameters to vary, is equal to the last value of fit statistic determined by the [fit](#page-147-0) command plus the indicated <delta fit statistic>, to within an absolute (not fractional) tolerance of <toler>. Note that before the [error](#page-146-0) command is executed, the data must be fitted. The initial default values are the range 1-1 and the  $\le$  delta fit statistic  $>$  of 2.706, equivalent to the 90% confidence region for a single interesting parameter. The number of trials and the tolerance for determining when the critical fit statistic is reached can be modified by preceeding them with the stopat keyword. Initially, the values are 20 trials with a tolerance of 0.01 in fit statistic.

If a new minimum is found in the course of finding the error, the default behavior is to abort the calculation and then automatically rerun it using the new best fit parameters. If you prefer not to automatically rerun the [error](#page-146-0) calculation, then enter nonew at the start of the command string. The maximum keyword ensures that [error](#page-146-0) will not be run if the reduced chi-squared of the best fit exceeds  $\langle \text{redchi} \rangle$ . The default value for  $\langle \text{redchi} \rangle$  is 2.0.

Since there are very many scenarios which may cause an **[error](#page-146-0)** calculation to fail, it is highly recommended that you check the results by viewing the 9-letter error string, which is part of the output from the **[tclout error](#page-115-0)** command (see [tclout](#page-113-0) for a description of the error string). If everything went well, the error string should be "FFFFFFFFF".

## Examples:

//Assume that the current model has four model parameters.

XSPEC12> error 1-4 //Estimate the 90% confidence ranges for each parameter. XSPEC12> error 9.0 //Estimate the confidence range for parameters 1-4 with delta fit // statistic = 9.0, equivalent to the 3 sigma range. XSPEC12> error 2.706 1 3 1. 2 //Estimate the 90% ranges for parameters 1 and 3, and the 1. sigma // range for parameter 2. XSPEC12> error 4 //Estimate the 1. sigma range for parameter 4. XSPEC12> error nonew 4 //Same as before, but calculation will NOT automatically restart //if a new minimum is found. XSPEC12> error stop 20,,3 //Estimate the 1-sigma range for parameter 3 after resetting the //number of trials to 20.Note that the tolerance field had to be //included (or at least skipped over).

## 5.5.4 fit

## <span id="page-147-0"></span>fit data

Find the best fit model parameters for the current data by minimizing the current statistic.

## Syntax: fit <fit method parameters>

The arguments to fit depend on the fitting method currently in use. See the [method](#page-208-0) command for details (and for the usage of the USE CHAIN RULE option in the user's startup Xspec.init file). Output from the [fit](#page-147-0) command also depends on the fitting method currently in use.

Using the Levenberg-Marquardt algorithm, the parameters accepted are the maximum <number of iterations> before the user is prompted, the <critical delta>, which is the (absolute, not fractional) change in the statistic between iterations less than which the fit is deemed to have converged, and  $\leq$ critical beta>.

The <critical beta> provides an optional second stopping criterion, and it refers to the |beta|/N value reported during a Levenberg-Marquardt fit. This is the norm of the vector derivatives of the statistic with respect to the parameters divided by the number of parameters. At the best fit this should be zero, and so provides another measure of how well the fit is converging.  $\langle$  critical beta> is set to a negative value by default, which renders it inactive.

Including the string delay as an argument to fit turns on delayed gratification. It is turned off by nodelay. Delayed gratification modifies the way the damping parameter is set and has been shown in many cases to speed up convergence. The default is nodelay.

If <number of iterations>, <critical delta>, <critical beta>, delay, or nodelay is entered through the [fit](#page-147-0) command, it also becomes the future default value for the currently loaded fit [method](#page-208-0) (ie. Levenberg-Marquardt).

## Examples:

```
XSPEC12> fit
// Fit with the default number of iterations and critical delta
// chi-squared.
XSPEC12> fit 60
// Fit with 60 as the number of iterations.
XSPEC12> fit 50 1.e-3
// Fit with 1.e-3 as the critical delta.
XSPEC12> fit 50 1.e-3 20.
// Same fit, but will now use |beta|/N = 20.0 as another stopping
// criterion in addition to that of the critical delta.
XSPEC12> fit delay
// Same fit, but will now use delayed gratification.
```
## 5.5.5 freeze (and rfreeze)

#### <span id="page-149-0"></span>set parameters as fixed

Do not allow indicated model parameters to vary. (See also [thaw](#page-154-0))

Syntax: freeze [<param range>...]

where <param range> ::= [<modelName>: ]<param#>|<param#> - <param#>.

For response parameters (see [gain](#page-166-0) command):

Syntax: rfreeze  $[\langle$ param range $\rangle$ ...]

where  $\langle$  param range $\rangle ::= [\langle$  source number $\rangle : ]\langle$  param# $\rangle$  | $\langle$  param# $\rangle$  -  $\langle$  param# $\rangle$ .

The indicated model parameter or range of model parameters will be marked so they cannot be varied by the [fit](#page-147-0) command. By default,the range will be the last range input by either a **[freeze](#page-149-0)** or **[thaw](#page-154-0)** command.

#### Examples:

Currently there are six parameters, initially all unfrozen.

```
XSPEC12> freeze 2
//Parameter 2 is frozen
XSPEC12> freeze 4-6
//Parameters 4, 5, and 6 are frozen.
XSPEC12> thaw 2 3-5
//Parameters 2, 4, and 5 are thawed, parameter 3 is unaffected.
XSPEC12> freeze
//Parameters 3,4,5 are frozen (the last range input by a freeze
//or thaw command).
XSPEC12> rfreeze 4-6
//Response parameters 4, 5, and 6 are frozen.
```
## 5.5.6 ftest

#### calculate the F-statistic from two chi-square values

Calculate the F-statistic and its probability given new and old values of  $\chi^2$  and number of degrees of freedom (DOF).

#### Syntax: ftest chisq2 dof2 chisq1 dof1

The new  $\chi^2$  and DOF, chisq2 and dof2, should come from adding an extra model component to (or thawing a frozen parameter of) the model which gave chisq1 and dof1. If the F-test probability is low then it is reasonable to add the extra model component. WARNING : it is not correct to use the F-test statistic to test for the presence of a line (see Protassov et al 2002, ApJ 571, 545). WARNING: this command can only be used if the extra model component is additive, this does not give the correct result if the component is multiplicative (see Orlandini et al. 2012, ApJ 748, 86).

## 5.5.7 goodness

#### perform a goodness of fit Monte-Carlo simulation

Perform a Monte Carlo calculation of the goodness-of-fit.

Syntax: goodness [<# of realizations>] [sim|nosim] [fit|nofit]

This command simulates <# of realizations> spectra based on the model and writes out the percentage of these simulations with the test statistic less than that for the data. If the observed spectrum was produced by the model then this number should be around 50%. This command only works if the sole source of variance in the data is counting statistics. The  $\sin$  nosim switch determines whether each simulation will use parameter values drawn from a Gaussian distribution centered on the best fit with sigma from the covariance matrix. The sim switch turns on this option, nosim turns it off in which case all simulations are drawn from the best-fit model. The default starting setting is sim. The fit nofit switch determines whether fitting will be performed on each simulated dataset to find the best fit before calculation of the test statistic. The fit switch turns on this option, nofit turns it off in which case the test statistic is calculated immediately after creating the simulated dataset. The default starting setting is fit. The goodness calculation may be sped up by setting the **[parallel](#page-108-0)** command's goodness option to run multiple processes.

## 5.5.8 margin

## MCMC probability distribution

Use the currently loaded MCMC chains to calculate a multi-dimensional probability distribution.

```
Syntax: margin \langlestep spec.> [\langlestep spec.> ...]
```
where  $\langle$ step spec. $> ::=$  [log|nolog] [ $\langle$ model name $>$ :] $\langle$ fit param index $\rangle$  $\langle$ low value $\rangle$   $\langle$ high value $\rangle$   $\langle$ no. steps $\rangle$ .

The indicated fit parameter is stepped from  $\langle$  low value $\rangle$  to  $\langle$  high value $\rangle$ in  $\langle$ no. steps $\rangle$ +1 trials. The stepping is either linear or log. Initially, the stepping is linear but this can be changed by the optional string log before the fit parameter index. nolog will force the stepping to be returned to the linear form. The number of steps is set initially to ten. The results of the most recently run margin command may be examined with [plot margin](#page-197-0) (for 1-D and 2-D distributions only). This command does not require that spectral data files are loaded, or that a valid fit must exist.

#### Examples:

Assuming chain(s) are loaded consisting of 4 parameters.

```
XSPEC12>margin 1 10.0 12.0 20 log 3 1.0 10.0 5
// Calculate a 2-D probability distribution of parameter 1 from
// 10.0-12.0 in 20 linear bins, and parameter 3 from 1.0-10.0 in
// 5 logarithmic bins.
XSPEC12>margin 2 10.0 100.0 10 nolog 4 20. 30. 10
// Now calculate for parameter 2 in 10 log bins and
// parameter 4 in 10 linear bins.
```
## 5.5.9 renorm

## <span id="page-151-0"></span>renormalize model to minimize statistic with current parameters

Renormalize model, or change renorm conditions.

Syntax: renorm [auto|none|prefit]

The **[renorm](#page-151-0)** command will adjust the normalizations of the model by a single multiplication factor, which is chosen to minimize the fit statistic. Such a renorm will be performed explicitly whenever the command is used without a key-word, or during certain XSPEC commands, as determined by the following key-words:

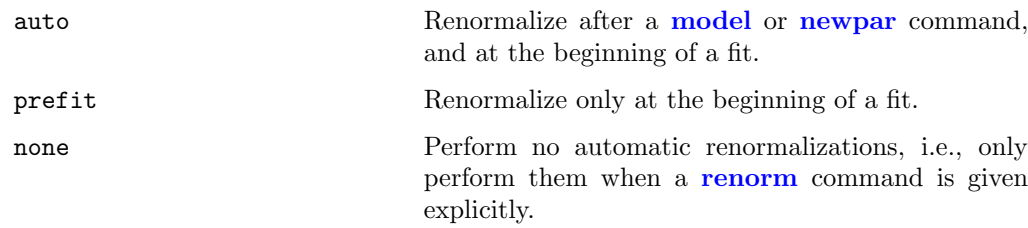

This command works by doing an analytic calculation to change the normalizations of all additive components in the model to minimize the fit statistic. The relative normalizations of the components will not be changed. This analytic calculation cannot be performed for all the fit statistics, in particular it will not work for cstat if there is a background file. If the analytic calculation is not possible this command will have no effect.

## 5.5.10 steppar

## <span id="page-152-0"></span>generate the statistic "surface" for 1 or more parameters

Perform a fit while stepping the value of a parameter through a given range. Useful for determining confidence ranges in situations where greater control is needed than given with the [error](#page-146-0) command.

Syntax: steppar [current|best] <step spec> [<step spec>...]

where <step spec> ::= [log|nolog] [<modelName>:]<param index> <low value> <high value> <# steps>

or <step spec> := [log|nolog] [<modelName>:]<param index> delta <step size> <# steps>

In the first case the parameter is stepped from  $\langle$  low value $\rangle$  to  $\langle$  high value $\rangle$ in  $\lt$   $\#$  steps > plus one trials. In the second case the parameter is stepped from <br/>best fit value>-<step size>\*<# steps> to <br/> <br/>best fit value>> +  $\text{step size}$  \*  $\text{steps}$ , ie a total of 2 $\text{time}$  steps  $\text{time}$  trials. The stepping is either linear or log. Initially, the stepping is linear but it can be changed by the optional string log before the parameter index. nolog will force the stepping to be returned to the linear form. If more than one parameter is entered, then  $\lt$ # steps> must be entered for each one except the last. Note that every variable parameter whose  $\langle$  param index $>$  is NOT entered in the command will still be allowed to vary freely during each steppar iteration.

To perform a [steppar](#page-152-0) run on [gain](#page-166-0) (or response) parameters, the optional

[<modelName>:] specifier is replaced by an optional [<sourceNumber>:] specifier, and the letter 'r' needs to be attached as a prefix to the  $\leq$  parameter index>. For example:

steppar 2:r3 1.5 2. 10

will step the third response parameter belonging to source number 2.

The number of steps is set initially to 10. At each value, the parameter is frozen, a fit performed, and the resulting value of chi-squared given. If best is given as an argument then the non-stepped parameters are reset to the best-fit values at each grid point. Alternatively, if current is given as an argument then the non-stepped parameters are started at their values after the last grid point (the default).

If multiple <step spec> are given for different parameters, then a raster scan of the parameter ranges is performed. At the end of the set, the parameters and chi-squared are restored to the values they had initially.

If the model is in a best-fit state when a [steppar](#page-152-0) run is started and a new best fit is found during the run, the user will be prompted at the end of the run to determine if they wish to accept the new best-fit values for their parameters. This prompting can be disabled by the setting of the **[query](#page-110-0)** flag.

Depending on the machine, a **[steppar](#page-152-0)** run may be sped up significantly by assigning it to multiple processes. See the [parallel](#page-108-0) command with the [steppar](#page-152-0) option for more details.

## Examples:

Assume that the current model has four parameters:

```
XSPEC12> steppar 3 1.5 2.5
//Step parameter 3 from 1.5 to 2.5 in steps of .1.
XSPEC12> steppar log
//Repeat the above, only use multiplicative steps of 1.0524.
XSPEC12> step nolog 2 - .2 .2 20
//Step parameter 2 linearly from -.2 to .2 in steps of 0.02.
XSPEC12> step 2 delta 0.02 5
      //Step parameter 2 linearly from the best-fit value-0.1 to
      //the best-fit value+0.1 in a total of 11 steps.
```
## 5.5.11 thaw (and rthaw)

#### <span id="page-154-0"></span>allow fixed parameters to vary

Allow indicated parameters to vary. (See also [freeze](#page-149-0))

Syntax: thaw  $[\langle$  param range $\rangle$ ...]

where <param range> ::= [<modelName>: ]<param#>|<param#> - <param#>.

For response parameters (see [gain](#page-166-0) command):

Syntax: rthaw  $[\langle \text{param range}\rangle \dots]$ 

where  $\epsilon$  range> ::=  $[\text{&\; number}>:]<$  param#> $|\text{&\; number}>$  -  $\text{&\; number}>$ .

The indicated parameter, or range of parameters, will be marked as variable by the fitting commands and treated as a fitting parameter in subsequent fits. By default, the range will be the last range input by either a [freeze](#page-149-0) or [thaw](#page-154-0) command. See the [freeze](#page-149-0) examples for an example of the use of the [thaw](#page-154-0) command.

## 5.5.12 weight

## change weighting used in computing statistic

Change the weighting function used in the calculation of chi-squared.

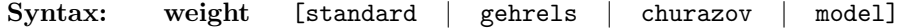

standard weighting uses  $\sqrt{N}$  or the statistical error given in the input spectrum. standard weighting uses  $\sqrt{N}$  or the statistical error given in the input spectrum.<br>gehrels weighting uses  $1+\sqrt{N+0.75}$ , a better approximation when N is small (Gehrels, N. 1986, ApJ 303, 336). churazov weighting uses the suggestion of Churazov et al. (1996, ApJ 471, 673) to estimate the weight for a given channel by averaging the counts in surrounding channels. model weighting uses the value of the model, not the data, to estimate the weight.

## 5.6 Model Commands

## 5.6.1 addcomp

## <span id="page-155-0"></span>add component to a model

Add a component to the model.

## Syntax: addcomp [<modeName>:]<n> <comp>

where  $\langle n \rangle$  is the component number *before* which the new component is to be inserted, and  $\langle$ comp $\rangle$  is the name of the new component. Components are numbered in sequence in order of appearance in the expression entered. The new component is regarded as an operator on the component added if it is not additive.

The optional  $\langle \text{modelName}\rangle$  qualifier allows the user to address a named model.

The user is prompted for parameter values for the component. If there are  $m$ components in the current model, then acceptable values for the component number added are 1 to  $m+1$ .

XSPEC detects the type of the model (additive, multiplicative etc), checks the correctness of the syntax of the output model, and adds the component if the resulting models obeys the syntax rules documented in the [model](#page-178-0) command.

Thus,

XSPEC12> mo wa(po)

Followed by

XSPEC12> addcomp 2 bb

Yields the model achieved by

XSPEC12> mo wa(bb + po)

See also **[delcomp](#page-157-0)** (delete component by number).

Other examples will serve to clarify [addcomp](#page-155-0)'s behavior. Suppose that the current model specification is

ga+po

which using the **[show](#page-112-0)** command would yield the description

 $model = gaussian[1] + powerlaw[2]$ 

The comments give the model expression following the entry of **[addcomp](#page-155-0)** and [delcomp](#page-157-0) commands:

```
XSPEC12> addcomp 2 wab
// gaussian[1] + wabs[2](powerlaw[3])
XSPEC12> addcomp 4 pha
// (gaussian[1] + wabs[2](powerlaw[3]))phabs[4]
XSPEC12> delcomp 1
// (wabs[1](powerlaw[2]))phabs[3]}
XSPEC12> addcomp 2 zg
// (wabs[1](zgauss[2] + powerlaw[3]))phabs[4]
XSPEC12> delcomp 3
// (wabs[1](zgauss[2]))phabs[3]
XSPEC12> mo wa(po)
XSPEC12> addcomp 1 ga
// gauss[1] + wabs[2]*powerlaw[3]
XSPEC12> delcomp 1
XSPEC12> addcomp 1 pha
// phabs[1]*wabs[2]*powerlaw[3]
XSPEC12>mo wabs(po)
XSPEC12> addcomp 3 bb
// wabs[1]*powerlaw[2] + bbody[3]
XSPEC12> delcomp 1
XSPEC12> addcomp 3 pha
// wabs[1]*powerlaw[2]*pha[3]
XSPEC12> addcomp 3 po
// ERROR: po (additive) is interpreted as being added to the
// multiplicative model pha[3], which is a context error.
For multiply nested models?
XSPEC12> mo wa(po + pha(bb + ga))
XSPEC12> addcomp 6 po
// wabs[1](powerlaw[2] + phabs[3](bbody[4] + ga[5]) + powerlaw[6])
XSPEC12> addcomp 5 peg
// wabs[1](powerlaw[2] + phabs[3](bbody[4] + pegpwlw[5] ga[6]) + powerlaw[7])
```

```
XSPEC12> addcomp 7 wa
// wabs[1](powerlaw[2] + phabs[3](bbody[4] + pegpwlw[5] ga[6]) + wabs[7]*powerlaw[8])
```
## <span id="page-157-1"></span>5.6.2 addline

## add spectral lines to a model

Tcl script to add one or more lines to the current model in an optimum fashion.

```
Syntax: addline [<nlines>] [<modeltype>] [fit|nofit]
```
<nlines> additional lines are added one at a time. Line energies are set to that of the largest residual between the data and the model. For each line a fit is performed with the line width and normalization as the only free parameters. The default option is one gaussian line. The other  $\langle \text{modeltype}\rangle$  that can be used is lorentz. If no third argument is given then the sigma and normalization of each line are fit. If nofit is specified then the fit is not performed but if fit is specified then all free parameters are fit.

[addline](#page-157-1) currently will only work with the default model (i.e. not for named models).

## 5.6.3 delcomp

## <span id="page-157-0"></span>delete a model component

Delete one or more components from the current model.

Syntax: delcomp [<modelName>:]<comp num range>

where  $\langle$  comp num range $\rangle$  is a range of positions in the model specification of the components to be deleted.

#### Examples:

Suppose that the current model specification is

```
wa(po+ga+ga)
```
Then

XSPEC12> delcomp 3-4 //Changes the model to wa(po) XSPEC12> delcomp 1 //Changes the model to po

## 5.6.4 dummyrsp

## <span id="page-158-0"></span>create and assign dummy response

Create a "dummy" response, covering a given energy range.

## Syntax: dummyrsp[<low energy> [<high energy> [<# of ranges> [log|linear [<channel offset> [<channel width> [<sourceNun>:<specNum>]]]]]]]

This command creates a dummy response matrix based on the given command line arguments, which will either temporarily supersede the current response matrix, or create a response matrix if one is not currently present. There are two main uses for this command: to do a "quick and dirty" analysis of uncalibrated data (mode 1), and to examine the behaviour of the current model outside the range of the data's energy response (mode 2). Note that mode 2 usage has now been rendered redundant by the more flexible [energies](#page-161-0) command.

All parameters are optional. The initial default values for the arguments are 0.01 keV, 100 keV, 200 logarithmic energy steps, 0.0 channel offset, and 0.0 channel width. The default values of the first 5 parameters will be modified each time the parameter is explicitly entered. The channel width parameter however always defaults to 0.0 which indicates mode 2 operation, described below.

In addition to the 6 optional parameters allowed for versions 11.x and earlier, a seventh optional parameter has been added allowing the user to apply the dummy response to just one particular source of a spectrum. It consists of two integers for (1-based) source number and spectrum number, separated by a colon. Either both integers should be entered, or they should be left out entirely. ie. A dummy response is either made for EVERY source in every spectrum, or just 1 source in 1 spectrum. This parameter always defaults to all sources and all spectra.

For mode 1 usage, simply enter a non-zero value for the channel width. In this instance, one has a spectrum for which typically no response matrix is currently available. This command will create a diagonal response matrix with perfect efficiency, allowing for the differences in binning between the photon energies and the detector channel energies (see example below). The response matrix will range in energy from  $\langle$  low energy $\rangle$  to  $\langle$  high energy $\rangle$ , using  $\langle$ # of ranges> as the number of steps into which the range is logarithmically or linearly divided. The detector channels are assigned to have widths of energy  $\lt$ channel width $>$  (specified in keV), the lower bound of the first channel starting at an energy of  $\zeta$ channel offset $\geq$ . Then the data can be fit to models, etc., under conditions that assume a perfect detector response.

For mode 2 usage (channel width  $= 0.0$ ), one can use this command to examine the current model outside the range of the energy response of the detector. When examining several aspects of the current model, such as plotting it or determining flux, XSPEC uses the current evaluation array. This, in turn, is defined by the current response files being used, which depend on the various detectors. For example, low energy datasets (such as those from the EXOSAT LEs) may have responses covering 0.05 to 2 keV, while non-imaging proportional counters can span the range from 1 to 30 keV. If the user wishes to examine the behavior of the model outside of the current range, then he or she temporarily must create a dummy response file that will cause the model to be evaluated from  $\langle$ 1ow energy $\rangle$  to  $\langle$ high energy $\rangle$ , using  $\langle$ # of ranges $\rangle$  as the number of steps into which the range is logarithmically or linearly divided. If one wishes only to set the energy response range, than the  $\lt$ channel width $>$  argument may be omitted. In this case, or in the case where no data file has been read in, all entries of the dummy response matrix are set to zero. Under these circumstances the dummyrsp has no physically correct way of mapping the model into the data PHA channels, so the user should not try to fit-or plot-the data while the dummyrsp is active in this mode. Also, data need not even be loaded when calling this command in mode 2.

The previous response matrices can be reimplemented with the [response](#page-138-0) command, with no arguments. Any use of the **[data](#page-125-0)** and **[notice](#page-137-0)** commands will replace the dummy response with a correct set of matrices, or with no response matrix if none was originally present.

## Examples:

```
XSPEC12> dummyrsp
//Create the dummy response for all spectra and sources with the
//default limits, initially .01, 100, and 200 bins.
XSPEC12> dummyrsp .001 1
//Create a dummy response with 200 bins that cover the range from
//0.001 to 1 keV.
XSPEC12> dummyrsp ,,,500
//The same range, but now with 500 bins.
XSPEC12> dummyrsp ,,,,lin
//The same range, but now with linearly spaced bins.
XSPEC12> dummyrsp ,,,,,0.1
//The same range, but now create a diagonal response matrix, with
```

```
//channel widths of 0.1 keV.
XSPEC12> response
//Restore any previous correct responses.
```
Example dummy response matrix:

Assume a spectrum with 4 channels, then

XSPEC12> dummyrsp .0 30.0 3 lin 5.0 8.0

will produce the following response:

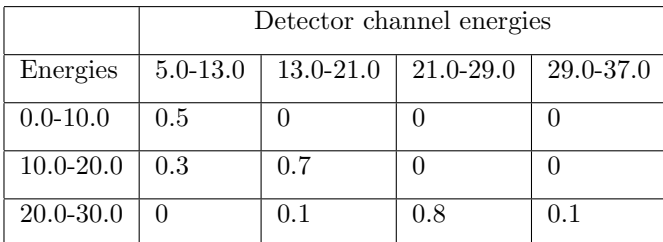

## 5.6.5 editmod

#### edit a model component

Add, delete, or replace one component in the current model.

```
Syntax: editmod[<delimiter>] <component1> <delimiter> <component2>
<delimiter> ... <componentN> [ <delimiter>]
```
where  $\le$  delimiter  $>$  is some combination of  $($ ,  $+$ ,  $*$ , and  $)$ , and  $\le$  component J  $>$  is one of the models known to XSPEC.

The arguments for this command should specify a new model, with the same syntax as the previous model, except for one component which may be either added, deleted, or changed to a different component type. XSPEC then compares the entered model with the current model, determines which component is to be modified (prompting the user if necessary to resolve ambiguities) and then modifies the model, prompting the user for any new parameter values which may be needed.

## Examples:

```
XSPEC12> mo wabs(po)
XSPEC12> ed wabs(po+ga)
//This command will add the component gauss to model
// in the specified place and prompt the user for its initial
// parameters.
XSPEC12> mo wabs(po+zg)
XSPEC12> ed po+zg
//This command will delete the component wabs from the
//model, leaving the other components and their current
//parameter values unchanged
XSPEC12> mo wabs(po+po)
XSPEC12> ed wabs(po)
//Here an ambiguity exists as to which component to delete.
//In this case XSPEC will print out the current model,
//showing the component number for each component, and then
//prompt the user for which component he wants deleted.
XSPEC12> mo wabs(po+ga)
XSPEC12> ed wabs(po+zg)
//The component gauss will be replaced by the component zgauss,
//and the user will be prompted for parameter values for the new
// component
```
## 5.6.6 energies

#### <span id="page-161-0"></span>specify new energy binning for model fluxes

Supply an energy-binning array to be used in model evaluations in place of their associated response energies. The calculated model spectra are then interpolated onto the response energy arrays before multiplying by the response matrix. This command replaces and enhances the extend command from earlier versions.

Syntax: energies <range specifier> [<additional range specifiers>...] energies <input ascii file> energies extend <extension specifier> energies reset

```
where the first \langle range specifier\rangle ::= \langlelow E\rangle \langlehigh E\rangle \langlenBins\rangle log|lin
\ltadditional range specifiers> ::= \lthigh E> \ltnBins> log|lin
<extension specifier> ::= low|high <energy> <nBins> log|lin
```
All energies are in keV. Multiple ranges may be specified to allow for varied binning in different segments of the array, but note that no gaps are allowed in the overall array. Therefore only the first range specifier accepts a  $\langle$  low E $\rangle$ 

parameter. Additional ranges will automatically begin at the  $\langle$ high E $\rangle$  value of the previous range.

The extend option provides the same behavior as the old extend command. Models will use associated response energy arrays, with an additional low and/or high array extension.  $\langle$ energy $\rangle$  is the value to which the array is extended, using  $\langle n\text{Bins}\rangle$  additional log or linear bins.

With the  $\langle$ input ascii file> option, the user can instead supply a customized energy array from a text file. The format requirements are simply that the bin values must appear 1 to a line and in ascending sorted order. Blank lines are allowed and so are comments, which must be preceded by a  $\ddot{f}$ . A simple example:

```
# myEnergyBinning.txt
.1
1.0
10. # now some linear bins
15.
20.
25.
```
which would actually produce the same energy array as:

```
energies .1 10. 2 log 25. 3 lin
```
Once an energy array is specified, it will apply to all models, and will be used in place of any response energy array (from actual or dummy responses) for calculating and binning the model flux. It will also apply to any models that are created after it is specified. To turn off this behavior and return all models back to using their response energies, simply type [energies reset](#page-161-0).

Similarly, an array extension created by the extend option will continue to be applied to all models until it is either overwritten by another extension, replaced by a new energies array, or removed with the reset option. This allows both low and high extensions to exist together.

When a custom-energy binned model flux array needs to be multiplied by a response matrix, xspec will temporarily rebin the flux array to match up with the response energy binning. This is done by simply scaling the flux by the fractional overlap between the custom and response bins. If there is no overlap between the custom and response energies, then the response will be multiplied by zero.

The [energies](#page-161-0) command saves the most recently entered range and extension specifiers to be used as default values the next time it is called. The initial default range specifier is 1 range with  $\langle$  low E> = .1,  $\langle$  high E> = 10.,  $\langle$  nBins>  $= 1000$ , and lin. The initial default extension specifier is high with  $\langle$ energy $\rangle$  $= 100., *nBins* > = 200, and *log*.$ 

## Examples:

```
XSPEC12> energies ,50,,log
// Creates an array from .1 to 50. of 1000 logarithmic bins.
XSPEC12> energies ,,,,100. 5 lin
// Modifies previous array by adding 5 linear bins from 50. to 100.
XSPEC12> energies ,,,,200.
// The 2nd range is now 50. to 200. in 5 linear bins.
XSPEC12> energies 1.,,100
// Array is now just 1 range, 1. to 50. in 100 logarithmic bins.
XSPEC12> energies myFile.txt
// Array is replaced with values stored in myFile.txt
XSPEC12> energies extend ,75.,,lin
// Models will go back to using response energies, but with an
// extension of the high end to 75. keV in 100 additional linear bins.
XSPEC12> energies extend low .01
// Add a low-end extension to .01 keV with 100 new linear bins.
XSPEC12> energies reset
// All models will go back to using the original energy arrays
// from responses.
```
## 5.6.7 eqwidth

## determine equivalent width

Determine the equivalent width of a model component.

```
Syntax: eqwidth [[range <frac range>] [<model name>:]<model component
number>] [err <number> <level>|noerr]
```
The command calculates the integrated photon flux produced by an additive model component (combined with its multiplicative and/or convolution prefactors) (FLUX), the location of the peak of the photon spectrum (E), and the flux (photons per keV) at that energy of the continuum (CONTIN). The equivalent width is then defined as  ${EW = FLUX / CONTIN}$  in units of keV. New for XSPEC12: the continuum is defined to be the contribution from all other components of the model.

There are certain models with a lot of structure where, were they the continuum, it might be inappropriate to estimate the continuum flux at a single energy. The continuum model is integrated (from  $E(1 - \langle \frac{\partial u}{\partial x} \rangle)$  to  $E(1 + \langle \frac{\partial u}{\partial y} \rangle)$ fracrange  $>$ ). The initial value of  $\langle$  frac range $>$  is 0.05 and it can changed using the range keyword.

The err/noerr switch sets whether errors will be estimated on the equivalent width. The error algorithm is to draw parameter values from the distribution and calculate an equivalent width.  $\langle$ number> of sets of parameter values will be drawn. The resulting equivalent widths are ordered and the central  $\langle$ 1evel $\rangle$ percent selected to give the error range. You can get the full array of simulated equivalent width values by calling [tclout eqwidth](#page-115-1) with the errsims option (see [tclout](#page-113-0) command).

When Monte Carlo Markov Chains are loaded (see **[chain](#page-141-0)** command), they will provide the distribution of parameter values for the error estimate. Otherwise the parameter values distribution is assumed to be a multivariate Gaussian centered on the best-fit parameters with sigmas from the covariance matrix. This is only an approximation in the case that fit statistic space is not quadratic.

#### Examples:

The current model is assumed to be  $M_1(A_1 + A_2 + A_3 + A_4 + M_2(A_5))$ , where the  $M_x$  models are multiplicative and the  $A_x$  models are additive.

```
XSPEC12> eqwidth 3
// Calculate the total flux of component M1A2 (the third
// component of the model with its multiplicative pre-factor)
// and find its peak energy (E). The continuum flux is
// found by the integral flux of M1(A1+A3+A4+M2(A5)), using the
// range of 0.95E to 1.05E to estimate the flux.
XSPEC12> eqwidth range .1 3
// As before, but now the continuum is estimated from
// its behavior over the range 0.9E to 1.1E.
XSPEC12> eqwidth range 0 3
// Now the continuum at the single energy range (E)
// will be used.
XSPEC12> eqwidth range .05 2
// Now the component M1A1 is used as the feature, and
// M1(A2+A3+A4+M2(A5)) are used for the continuum. The range
// has been reset to the original value.
XSPEC12> eqwidth 1
// Illegal, as M1 is not an additive component.
```
5.6.8 flux

<span id="page-165-0"></span>calculate fluxes

Calculate the flux of the current model between certain limits.

Syntax: flux [<lowEnergy> [<hiEnergy>]] [err <number> <level>|noerr]

where  $\langle$ lowEnergy $>$  and  $\langle$ hiEnergy $>$  are the values over which the flux is calculated. Initial default values are 2 to 10 keV.

The flux is given in units of photons  $cm^{-2}s^{-1}$  and ergs  $cm^{-2}s^{-1}$ . The energy range must be contained by the range covered by the current spectra (which determine the range over which the model is evaluated). Values outside this range will be reset automatically to the extremes. Note that the energy values are two separate arguments, and are NOT connected by a dash. (see parameter ranges in the **[freeze](#page-149-0)** command).

The flux will be calculated for all loaded spectra. If no spectra are loaded (or none of the loaded spectra have a response), the model is evaluated over the energy range determined by its dummy response. (In XSPEC12, models are automatically assigned default dummy responses when there is no data, so the dummyrsp command need not be given.) If more than 1 model has been loaded, whichever model the user has specified to be the active one for a given source is the one used for the flux calculation.

The results of a [flux](#page-165-0) command may be retrieved by the **[tclout flux](#page-116-0)**  $\langle n \rangle$  command where n is the particular spectrum of interest. If the flux was calculated for the case of no loaded spectra, the results can be retrieved by [tclout flux](#page-116-0) with the  $\langle n \rangle$  argument omitted.

The err/noerr switch sets whether errors will be estimated on the flux. The error algorithm is to draw parameter values from the distribution and calculate a flux.  $\langle$ number  $\rangle$  of sets of parameter values will be drawn. The resulting fluxes are ordered and the central <level> percent selected to give the error range. You can get the full array of simulated flux values by calling **[tclout flux](#page-116-0)** with the errsims option (see [tclout](#page-113-0) command).

When Monte Carlo Markov Chains are loaded (see **[chain](#page-141-0)** command), they will provide the distribution of parameter values for the error estimate. Otherwise the parameter values distribution is assumed to be a multivariate Gaussian centered on the best-fit parameters with sigmas from the covariance matrix. This is only an approximation in the case that fit statistic space is not quadratic.

There is also a model component [cflux](#page-377-0) which can be used to estimate fluxes

and errors for part of the model. For instance, defining the model as wabs(pow + cflux(ga)) provides a fit parameter which gives the flux in the gaussian line.

#### Examples:

The current data have significant responses to data within 1.5 to 18 keV.

XSPEC12> flux //Calculate the current model flux over the default range. XSPEC12> flux 6.4 7.0 //Calculate the current flux over 6.4 to 7 keV XSPEC12> flux 1 10 //The flux is calculated from 1.5 keV (the lower limit of the //current response's sensitivity) to 10 keV.

## 5.6.9 gain

#### <span id="page-166-0"></span>modify a response file gain

Modify a response file gain, in a particularly simple way.  $*CAUTION*$  This command is to be used with extreme care for investigation of the response properties. To properly fit data, the response matrix should be recalculated explicitly (outside of XSPEC) using any modified gain information derived.

The **[gain](#page-166-0)** command shifts the energies on which the response matrix is defined and shifts the effective area curve to match. The effective area curve stored by XSPEC is either the ARF, if one was in use, or is calculated from the RSP file as the total area in each energy range. This means that if there are sharp features in the response then these will only be handled correctly by the gain command if they are in the ARF or if no ARF is input. The new energy is calculated by

 $\mathbf{E'}=\mathbf{E}/\texttt{}$  -  $\texttt{}$ 

where  $\langle$  intercept $\rangle$  is in units of keV.

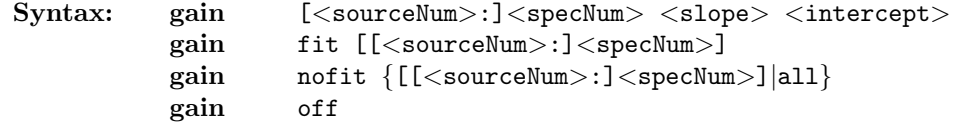

The first variant of the gain command shown above will apply the gain shift specified by the  $\langle$ slope $\rangle$  and  $\langle$ intercept $\rangle$  parameters to the response belonging to spectrum <specNum>, and optionally specified <sourceNum> if the data is analyzed with multiple models. The initial default  $\langle$  specNum $\rangle$  is 1; later, the default is the number of the spectrum last modified. Initially, all responses are assumed to have nominal gains, determined implicitly by the data in the response files. This is equivalent to a  $\langle$  slope $\rangle$  of 1 and an  $\langle$  intercept $\rangle$ of zero. All responses can be reset back to this original state by entering [gain](#page-166-0) [off](#page-166-0). Note that in this mode of usage, the slope and intercept values do NOT become variable fit parameters. They are simply fixed values used to modify the response.

The **[gain fit](#page-166-0)** mode is used when the user wishes to have the slope and intercept parameters determined by the results of a fit. The <specNum> and optional <sourceNum> parameters specify to which response the fit gain values are to be applied. These may be omitted only if a single spectrum is loaded, with a single model source. Otherwise at least a spectrum number is required. The user will then be prompted for slope and intercept parameter information in the same way as model parameters are normally entered. These values are then immediately applied to the response, and will be adjusted the next time a fit is run.

Gain fit parameters belong to the more general category of response parameters in XSPEC, and may be modified using an equivalent set of commands to those used for regular model parameters. The command names are the same except prefixed by the letter 'r':

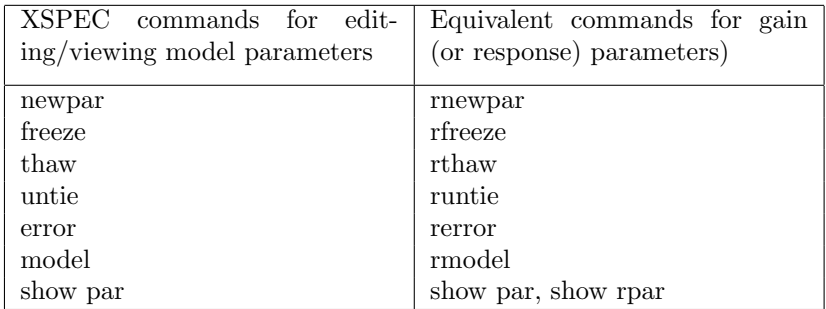

For example after assigning gain fit parameters to source 1 of spectrum 1 (with gain fit 1):

```
XSPEC12> rfreeze 1
XSPEC12> rnewpar 2 .05
XSPEC12> show rpar
Response parameters defined:
========================================================================
```
Source No.: 1 Rpar Spectrum Rmodel Rpar\_name Unit Value 1 1 gain slope 1.00000 frozen 2 1 gain offset 5.00000E-02 +/- 0.0 \_\_\_\_\_\_\_\_\_\_\_\_\_\_\_\_\_\_\_\_\_\_\_\_\_\_\_\_\_\_\_\_\_\_\_\_\_\_\_\_\_\_\_\_\_\_\_\_\_\_\_\_\_\_\_\_\_\_\_\_\_\_\_\_\_\_\_\_\_\_\_\_

Rnewpar can also link gain parameters to one another and can adjust the hard and soft parameter limits, as newpar does for model parameters. The default gain parameter hard limits are hardcoded in XSPEC, but these can be overridden by setting GSLOP\_MIN, GSLOP\_MAX, GOFFS\_MIN, and GOFFS\_MAX keywords in the matrix extension of your response file.

The gain operation itself belongs to the category of response functions, which in future versions of XSPEC may be defined with [rmodel](#page-178-0) just as regular XSPEC [model](#page-178-0) functions are defined with **model**. Though [gain](#page-166-0) is currently the only available response function, the following command will work:

// Apply gain to the response belonging to source 2 of spectrum 1 XSPEC12>rmodel 2:1 gain

which is equivalent to:

XSPEC12>gain fit 2:1

The nofit argument switches off the fitting and leaves the gain at the current values of the parameters. Unless the argument all is given, it is applied to a single response specified by  $\langle$  specNum $\rangle$  and optional  $\langle$  sourceNum $\rangle$ . As with [gain fit](#page-166-0), both arguments may be omitted if only a single spectrum with 1 source is loaded. When all is specified, fitting is switched off for the gain parameters of all responses. [gain off](#page-166-0) will switch off fitting for all gain parameters, and will reset all of them to their nominal value.

Whenever a new response file is defined for a spectrum, the response will return to the nofit state with nominal value. The [ignore](#page-136-0) and [notice](#page-137-0) commands however will not affect the current gain of the response. THE GAIN COMMAND IS NOT CURRENTLY IMPLEMENTED FOR DUMMY RESPONSES.

#### Examples:

XSPEC12>gain 1 0.98 // The response belonging to spectrum 1 is adjusted with a

```
// slope of 0.98. The 1 may be omitted if only 1 spectrum
// (with 1 source) is loaded.
XSPEC12>gain 1,,.03
// The offset also is moved now by 0.03 keV.
XSPEC12>gain 2:4 1.1 0.1
// The response belonging to source number 2, spectrum 4, is
// adjusted with slope 1.1 and offset 0.1 keV.
XSPEC12>gain off
// The above 2 responses, and any others that have been adjusted,
// are reset to slope 1.0, offset 0.0.
XSPEC12> gain fit 3
// Variable fit parameters are created for spectrum 3 response.
// User will be prompted for starting fit parameter values of
// slope and offset.
XSPEC12> fit
// Best fit gain values will now be determined for and applied
// to spectrum 3 response.
XSPEC12> gain nofit 3
// Spectrum 3 response will retain its current gain values,
// but values will not be adjusted during future fits.
```
NOTE: Current gain information may be easily viewed with the [show response](#page-113-1) command. Gain fit parameters may also be viewed with the [show par](#page-112-1) or [show](#page-113-2) [rpar](#page-113-2) commands.

#### Historical Notes:

The gain command has been slightly revised for XSPEC12. Previously when a user entered a gain command, it was generally interpreted to apply to an entire model. This new implementation clearly defines an applied gain as belonging to a particular response. It also offers less ambiguity for dealing with XSPEC12's multiple models scheme. So for example if 2 spectra are loaded, each in its own data group, and the user enters a **[gain fit](#page-166-0)** command, under the old system they would be prompted for 2 sets of parameters since the model is applied to 2 data groups. With the new system, the user specifies which particular response (belonging to either spectrum 1 or 2) they wish to apply the gain fit to, and are then prompted for just the 1 set of gain parameters for that response. This is more clearly demonstrated with the examples above. The new command options [gain nofit](#page-166-0) all and [gain off](#page-166-0) are also described above.

## \*\*\* NOTE: Backwards incompatible syntax change \*\*\*

Beginning with XSPEC 12.5.1, [gain](#page-166-0) parameters must be specified as  $\sim$  [<sourceNum>:  $\sim$  specNum> and NOT  $\leq$ specNum $>$ [: $\leq$ sourceNum $>$ ]. This reversal was made so that the gain command conforms to the  $\leq$ sourceNum $>$ : $\leq$ specNum $>$  usage in other

XSPEC commands, such as [response](#page-138-0) and [arf](#page-121-0).

## 5.6.10 identify

#### <span id="page-170-0"></span>identify spectral lines

List possible lines in the specified energy range.

Syntax: identify <energy> <delta\_energy> <redshift> <line\_list>

The energy range searched is  $\langle$ energy> $\pm \Delta \langle$ energy> (keV) in the rest frame of the source. If working in wavelength mode, as set by the setplot command, then the <energy> and <delta energy> parameters should be entered as wavelengths (in Angstroms).  $\langle$ line list> specifies the list of lines to be searched. The options are bearden, which searches the Bearden compilation of fluorescence lines (Bearden, J.A., 1967, Rev.Mod.Phys. 39, 78), mekal, which uses the lines from the mekal model (q.v.) and apec, which uses the APEC <http://cxc.harvard.edu/atomdb> line list. The apec option takes an additional two arguments: the temperature of the plasma (keV) and a minimum emissivity of lines to be shown. If the command [xset](#page-212-0) has been used to set APECROOT then [identify](#page-170-0) uses the APECROOT value to define the new atomic physics data files. See the help on the [apec](#page-233-0) model for details.

## 5.6.11 initpackage

#### <span id="page-170-1"></span>initialize a package of local models

The **[initpackage](#page-170-1)** command initializes a package of local models from their source code and from a model component description file in model.dat format which defines the component's name, type, function call, and its parameter names and initial settings. Further details of the file format, function and parameter specifications are given in Appendix [C.](#page-436-0)

Syntax: initpackage <name> <description file> [<directory>] [-udmget |-udmget64]

The  $\langle$ name $\rangle$  argument names the package. For internal reasons package names must be lowercase: the **[initpackage](#page-170-1)** command will force lower case and warn the user if the argument contains uppercase letters. Also there should be no numerals in the package name.

The <description file> argument specifies the model component description file. The third argument  $\langle$  directory $\rangle$  is optional and specifies the location of the source code. If it is not given, the value of the setting LO-CAL MODEL DIRECTORY given in the user's Xspec.init file will be used. Finally, the <description file>, if not specified as an absolute pathname, will be read from the same directory as the source code.

Another optional argument is -udmget, for local model libraries containing Fortran code which makes use of XSPEC's now-obsolete udmget function for dynamic memory allocation. None of the functions in XSPEC's built-in models library use udmget anymore, and the necessary xsudmget.cxx file no longer resides there. If a user still requires this code for their own local models, they should add -udmget at the end of the comamnd line. **[initpackage](#page-170-1)** will then copy the files xsudmget.cxx and xspec.h into the user's local model directory.

**[initpackage](#page-170-1)** performs the following tasks:

- reads the model description file
- writes code that will load the new component calculation functions
- writes a makefile that will drive the compilation and installation of the new code
- invokes the compiler and builds the library.

A separate command, [lmod](#page-171-0), actually loads the library. This two step process makes it easier to determine where the user is during the process if compilation failures arise. Further, if the model is complete and working correctly, only the [lmod](#page-171-0) command need be invoked.

[initpackage](#page-170-1) can also be run as a stand-alone program outside of XSPEC. When used like this however, after **[initpackage](#page-170-1)** has finished the user must manually run hmake to build their library. XSPEC performs this part automatically using a script file.

This command is now also supported on Cygwin. The former Cygwin-only static initpackage command has been removed.

## <span id="page-171-0"></span>5.6.12 lmod

#### load a package of local models

The [lmod](#page-171-0) command loads a user model package. Further details are given in Appendix [C.](#page-436-0)

Syntax: lmod <name> [<directory>]

As with **[initpackage](#page-170-1)**, the  $\langle$ name $\rangle$  argument is the name of the model package being loaded, and the  $\langle$  directory $\rangle$  is its location, defaulting to the setting of LOCAL MODEL DIRECTORY given in the user's Xspec.init file.

[lmod](#page-171-0) performs the following tasks:

- $\bullet$  loads the library corresponding to the package named  $\lt$ name $>$
- reads the model description file supplied by the **[initpackage](#page-170-1)** command for the library
- adds the new model components to the list of models recognized by the [model](#page-178-0) command

Note that  $\mathbf{lmod}$  $\mathbf{lmod}$  $\mathbf{lmod}$  requires that the user has write-access to  $\langle \mathbf{directory} \rangle$  (please see Appendix [C](#page-436-0) for details).

This command is now also supported on Cygwin.

## <span id="page-172-0"></span>5.6.13 lumin

## calculate luminosities

Calculate the luminosity of the current model for a given redshift and source frame energy range.

## Syntax: lumin [<lowEnergy>] [<hiEnergy>] [<redshift>] [err <number> <level>|noerr]

where  $\langle$  lowEnergy $\rangle$  and  $\langle$ hiEnergy $\rangle$  are the source frame energies over which the luminosity is calculated and  $\langle$ redshift $\rangle$  is the source redshift. Initial default values are 2 to 10 keV for 0 redshift. The luminosity is given in units of ergs/s. The energy range redshifted to the observed range must be contained by the range covered by the current spectra (which determine the range over which the model is evaluated). Values outside this range will be automatically reset to the extremes. Note that the energy values are two separate arguments and are NOT connected by a dash (see parameter ranges in the freeze command description).

The [lumin](#page-172-0) will be calculated for all loaded spectra. If no spectra are loaded (or none of the loaded spectra have a response), the model is evaluated over the energy range determined by its dummy response. (In XSPEC12, models are automatically assigned default dummy responses when there is no data, so the **[dummyrsp](#page-158-0)** command need not be given.) If more than 1 model has been loaded, whichever model the user has specified to be the active one for a given source is the one used for the **[lumin](#page-172-0)** calculation.

The results of a [lumin](#page-172-0) command may be retrieved by the **[tclout lumin](#page-116-1)**  $\langle n \rangle$ command where  $\langle n \rangle$  is the particular spectrum of interest. If [lumin](#page-172-0) was calculated for the case of no loaded spectra, the results can be retrieved by [tclout lumin](#page-116-1) with the  $\langle n \rangle$  argument omitted.

The err/noerr switch sets whether errors will be estimated on the luminosity. The error algorithm is to draw parameter values from the distribution and calculate a luminosity.  $\langle$ number  $\rangle$  of sets of parameter values will be drawn. The resulting luminosities are ordered and the central  $\le$ **level** $>$  percent selected to give the error range. You can get the full array of simulated lumin values by calling **[tclout lumin](#page-116-1)** with the errsims option (see **[tclout](#page-113-0)** command).

The parameter values distribution is assumed to be a multivariate Gaussian centered on the best-fit parameters with sigmas from the covariance matrix. This is only an approximation in the case that fit statistic space is not quadratic.

There is also a model component [clumin](#page-379-0) which can be used to estimate luminosities and errors for part of the model. For instance, defining the model as wabs(pow + clumin(ga)) provides a fit parameter which gives the luminosity in the gaussian line.

#### Examples:

The current data have significant response to data within 1 to 18 keV.

```
XSPEC> lumin,,,0.5
//Calculate the current model luminosity over the default range
//for z=0.5XSPEC> lumin 6.4 7.0
//Calculate the current luminosity over 6.4 to 7 keV.
```
## 5.6.14 mdefine

<span id="page-173-0"></span>define a simple model using an arithmetic expression

Syntax: mdefine<name> [<expression> [: [<type>] [<emin> <emax>]]]

where  $\langle$ name $\rangle$  = the name of the model. If  $\langle$ name $\rangle$  is a previously defined model with **[mdefine](#page-173-0)**, the current definition will overwrite the old one, and the user is warned. If it is a built-in model, the user will be asked to use a different name.

 $\langle$  expression $\rangle$  = a string of arithmetic expressions. Simple rules for expressions:

- 1. The energy term must be 'e' or 'E' in the expression. Other words, which are not numerical constants nor internal functions, are assumed to be model parameters.
- 2. If a convolution model varies with the location on the spectrum to be convolved, the special variable '.e' or '.E' may be used to refer to the convolution point.
- 3. The expression may contain spaces for better readability.

 $\langle \text{type} \rangle$  = user may optionally specify the type of the model. The valid types are add, mul, con. Mixing models are not yet implemented. Please note that the character ':' must be used to separate the options from the  $\leq$ expression $\geq$ . If <type> is not given, the default is add.

 $\langle$ emin $\rangle$   $\langle$ emax $\rangle$  = user may also specify the minimum and maximum energy values for the model. The default values are 1.e-20 and 1.e+20, respectively.

Note that [mdefine](#page-173-0) can also be used to display and delete previously defined models:

1. To display the name, type and expression of all previously defined models:

## XSPEC12>mdefine

2. To display the name, type and expression of a previously defined model by the name, MNAME:

XSPEC12> mdefine MNAME

3. To delete a previously defined model by the name, MNAME:

XSPEC12> mdefine MNAME :

## Operators:

The following operators are recognized in an expression:

- + = plus operator
- = minus operator
- ∗ = multiplying operator
- $/$  = dividing operator
- ∗∗ = exponentiation operator
- ˆ = exponentiation operator

## Functions:

The following internal functions are supported where expr is a vector (e.g. E):

# unary functions

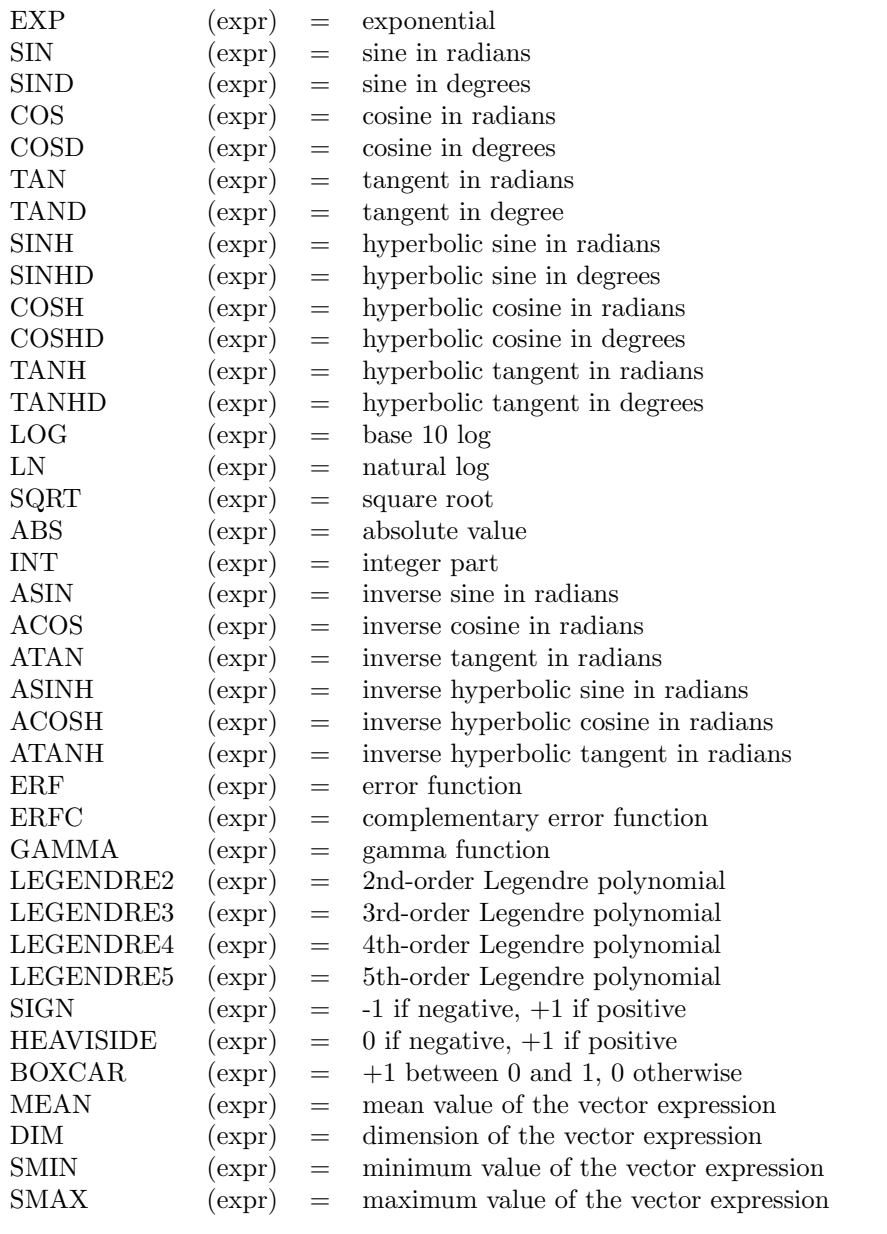

## binary functions

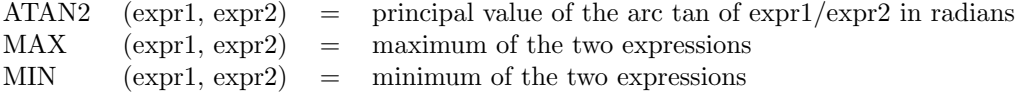

## XSPEC Model Functions:

Any XSPEC model function (including models previously defined using mdefine) can be used in an mdefine expression. The complete name of the function must be used (no abbreviations) and the name should be followed by parentheses enclosing the function parameter values separated by commas. The energy is assumed and should not be included within the parentheses. For additive models the normalization parameter is not included within the parentheses but can obviously be added as a parameter in the expression.

#### Examples:

```
// define a model named "dplaw" with 3 parameters, p1, p2, f
XSPEC12> mdef dplaw E**p1 + f*E**p2
// define a model named "junk" with 2 parameters (a, b)
XSPEC12> mdef junk a*e+b*log(e)/sin(e)
// define a model named "junk2" with 1 parameter, a; the option
// following ":" says that it will be a multiplicative model.
XSPEC12> mdef junk2 exp(-a*e) : mul
// define a model named "junk3" with 1 parameter, B, options
// following ":" says that this will be a multiplicative model
XSPEC12> mdef junk3 0.2+B*e : mul
// try to define a blackbody model with name "bb", you get warning:
XSPEC12> mdef bb E**2/T**4/(exp(E/T)-1)
        ***Warning: bb is a pre-defined model
        Please use a different name for your model.
// this defines a Gaussian convolution model with sigma varying with
// square root of energy.
XSPEC12 mdef sg exp(-E^2/(2*A*E)) / sqrt(6.283*A*sqrt(.E)) : con
// delete junk2
XSPEC12> mdef junk2 :
// define a two-temperature model with common abundance and redshift
XSPEC12> mdef twotemp (1-f)*apec(T1,A,z) + f*apec(T2,A,z)
// define a pexrav model with parameter inclination instead of its cosine
XSPEC12> mdef mypex pexrav(g,f,refl,z,A,FeA,cos(Incl))
```

```
// define a model based on two other mdefine models
XSPEC12> mdef mymod junk3(p1)*junk(p2,p3)
```

```
// display all user-defined models
XSPEC12> mdef
```

```
Name ---- Type ---- Expression -----
dplaw add E**p1+f*E**p2
junk add a*E+b*LOG(E)/SIN(E)
junk3 mul a+b*E
mymod add junk3(p1)*junk(p2,p3)mypex add pexrav(g,f,refl,z,A,FeA,cos(Incl))
sg con EXP(-E^2/(2*A*.E))/SQRT(6.283*A*SQRT(.E))
twotemp add (1-f)*apec(T1,A,z)+f*apec(T2,A,z)
-----------------------------------------
```
## 5.6.15 model (and rmodel)

#### <span id="page-178-0"></span>define a theoretical model

Define the form of the theoretical model to be fit to the data.

```
Syntax: model[<source num>:<name>] [<delimiter>] <component1>
<delimiter> <component2> <delimiter>...<componentN> [<delimiter>]
  model [?]
  model [<name>|unnamed] none
  model clear
  model <name>|unnamed active|inactive
 rmodel [<source num>:]<spec num> <response function>|none
```
where  $\leq$  delimiter  $>$  is some combination of (, +,  $*$ , ), and  $\leq$  component J $>$  is one of the model components known to XSPEC. The optional name must be preceded by a source number followed by a colon. To specifically refer to the default model use the string unnamed. Descriptions of these models may be accessed by typing help model <componentJ> at the prompt.

The source argument and name, if present, assign that model to be used with one of the sources found to be in the spectrum during the data pipelining. These 2 parameters allow one to simultaneously analyze multiple models, each assigned to their own responses. The model will be referred to the channel space using a response corresponding to that source number. To create a model for a source number higher than 1, a detector response must first exist for that number. See the examples below and the [response](#page-138-0) command for more information about

using multiple sources. This ability to assign multiple models both generalizes and replaces the XSPEC11 method of using '/b' to specify background models.

After the model is loaded, if there are data present the model is attached through the instrumental response to the spectra to be fitted, as in XSPEC11. Unlike XSPEC11, however, if there are no data loaded the model will be attached to a default diagonal dummy response. The parameters of that dummy response (energy range, number of flux points, linear/logarithmic intervals) can be set by the user in the Xspec.init file using the DUMMY setting. Thus any model can be plotted in energy or wavelength space as soon as it has been defined.

## Component Types

The model components are of various types depending on what they represent and how they combine with other models additive, multiplicative, convolution, pile-up, and mixing models. Each component may have one or more parameters that can be varied during the fit (see the **[newpar](#page-183-0)** command writeup).

Additive model components are those directly associated with sources, such as power laws, thermal models, emission lines, etc. The net effect of two independent additive models is just the sum of their individual emissivities.

Multiplicative model components do not directly produce photons, but instead modify (by an energy-dependent multiplicative parameter) the spectrum produced by one or more additive components. Examples of multiplicative models are photoelectric absorption models, edges, absorption lines, etc.

Convolution models components modify the spectrum as a whole, acting like operators rather than simply applying bin by bin multiplication factors. An example of a convolution model is a gaussian smoothing with energy dependent width. Thus, when using convolution models, the ordering of components is in general significant (see below under syntax rules).

The pile-up model is similar to the operation of the convolution models. The only difference is that the flux is multiplied by the effective area on input and divided by the same factors on output.

Mixing model components implement two-dimensional transformations of model spectra. The data are divided into regions by assigning them to 2 or more datagroups, and the transformation "mixes" the flux among the regions. An example is the **projet** (projection) model, which assumes that the regions are 3-dimensional ellipsoidal shells in space, and projects the flux computed from the other components onto 2-dimensional elliptical annuli.

A list of all the currently installed models is given in response to the command
XSPEC12> model ? \\ The '?' is not actually required. \\ This will leave the current model in use.

The new command variants have the following uses:

```
model [<name>] none
```
removes the model of name  $\langle$ name $\rangle$  if given. Without the  $\langle$ name $\rangle$  argument, the command removes the unnamed "default" model, which is of course the XSPEC11 behavior.

```
model clear
```
removes all models

model <name>|unnamed active|inactive

makes the model named  $\langle$ name $\rangle$  active (fit to data) or inactive. Inactive models are tied to a dummy (unit diagonal) response. Making a model assigned to a given source active makes any previous model assigned to that source inactive. Note that to make the default unnamed model active or inactive refer to it by the string unnamed.

See the commands [delcomp](#page-157-0), [addcomp](#page-155-0) and [editmod](#page-160-0) for details on how to modify the current model without having to enter a completely new model.

rmodel  $\leq$ source num $\geq$ :  $\leq$ spec num $\geq$  < response function $\geq$ |none

assigns or removes a response function to the response belonging to  $\lt$  source num> of spectrum <spec num>. Currently the only available <response function in XSPEC is [gain](#page-166-0), which makes [rmodel](#page-178-0) redundant with the [gain](#page-166-0) command usage:

gain fit [<source num>:]<spec num>

The [rmodel none](#page-178-0) option removes the response function and restores the response to its initial state.

# Syntax Rules

Model components are combined in the obvious algebraic way, with  $+$  separating additive models, ∗ separating multiplicative models, and parentheses to show which additive models the multiplicative models act on. The ∗ need not be included next to parentheses, where it is redundant. Also, if only one additive model is being modified by one or more multiplicative models, the required brackets may be replaced by a ∗. In this case the additive model must be the last component in the grouping. Thus

$$
M1*(A1+A2) + M2*M3(A3) + M4*A4 + A5
$$

is a valid model, where the M's signify multiplicative models and the A's additive models.

The old style syntax for entering models (versions 9.02 and earlier) is not supported in version 12 and will return a syntax error.

XSPEC12's recursive lexical analyzer and expression parser allows, in principle, infinite nesting depth. It has been tested to 3 levels of parentheses, although it should be said that this new behavior is a by-product of the design rather than fulfilling an important need. Thus, expressions such as

 $M1*(A1 + A2*(A3 + M2*M3*(A4 + A5))) + C1*(A6 + M4*(A7 + M5*A8))$ 

are supported.

The model expression is analyzed on entry and syntax errors, or undefined models, will return control to the prompt with an error message. XSPEC12's model definition algorithm treats expressions delimited by  $+$  signs that are not within parentheses as separate "Component Groups". The Component Group comprises a list of components of the different types, and these are in turn calculated and then combined to produce an internal "Sum Component". These Sum Components from each such component group are then added to produce the output model (note that if there is an overall component - for example, a convolution or mixing component - then all of the model will be contained inside one Component Group).

The syntax rules that are checked for are as follows:

- A '\*' must be preceded and followed by words or a brace (redundant braces are removed).
- A standalone component must be additive. A standalone component is defined as a single component model or a single component at the beginning (end) of the expression followed (preceded) by  $a' +'$ , or in the middle of the expression delimited by  $2' +$  signs.
- A convolution or mixing component must not appear at the end, or followed by a closing brace.

When using convolution or mixing components, the order in which they are applied is in general significant.For example, the two models

 $C1*M1(A1+A2)$  and  $M1* C1(A1+A2)$ 

are not necessarily equivalent (here the C's represent convolution models). The way XSPEC handles the ordering of components is by first computing the spectrum for the additive components of a given additive group  $(A1+A2$  in the above example). It then applies all multiplicative or convolution components in the additive group from right to left in the order they appear in the model formula.

N.B. Beginning with v12.5.0, convolutions no longer have to precede the source. Parentheses may also be used to specify convolution precedence, so the following two examples are not equivalent:

 $C1*M1(A1+A2)$  and  $(C1*M1)$   $(A1+A2)$ 

## Examples:

Note that po  $(=$  **[powerlaw](#page-324-0)**) and ga  $(=$  **[gauss](#page-282-0)**) are additive models, and that [wabs](#page-370-0) and [phabs](#page-363-0) (different photoelectric absorption screens) are multiplicative models.

```
XSPEC12> model po
// The single component po (powerlaw) is the model.
XSPEC12> model po+ga
XSPEC12> model (po+ga)wabs
XSPEC12> model phabs(po+ga)
XSPEC12> model wa(phabs(po)+ga)
XSPEC12> model wa po phabs ga //error: old syntax
XSPEC12> model wa*phabs*po
XSPEC12> model (po+po)phabs
//Note that though the first and second components are the same
// form, their parameters are varied separately.
XSPEC12> model phabs*wa(po)
A complex (and almost certainly unphysical) example is the following:
XSPEC12>model wa(po+pha(peg+edge(disk+bbod)))const + pla(pos+hr*step) + not*gau
Applying multiple models:
Assume 3 spectra are loaded, each with a single response (source 1 by default).
XSPEC12> model wa(po)
// The unnamed model wa(po) will apply to all 3 spectra, accordingly
// multiplied by each spectrum's response.
XSPEC12> response 2:2 new_resp.pha 2:3 another_new_resp.pha
// Additional responses assigned to source number 2 for spectra 2 and 3.
XSPEC12> model 2:second_mod ga
```

```
// The model "second_mod" will now apply to source 2, and is therefore
// multiplied by new_resp.pha and another_new_resp.pha for spectra 2
// and 3 respectively.
XSPEC12> model second_mod inactive
// "second_mod" will no longer apply to spectra 2 and 3, though they
// retain responses for source 2.
OR
XSPEC12> response 2:2 none
XSPEC12> response 2:3 none
// No responses exist for source number 2, second_mod is
// rendered inactive.
```
# 5.6.16 modid

# write out possible IDs for lines in the model

Tcl script to write out possible IDs for gaussian or lorentzian lines in the current model.

Syntax: modid [<delta> |conf]

This script runs the *[identify](#page-170-0)* command for every gaussian or lorentzian line included in the current model. If a number is given as an argument then that is used as the delta energy for identify. If the string conf is given as the argument then the last calculated confidence regions are searched for possible line IDs. If no argument is given then conf is assumed.

# 5.6.17 newpar (and rnewpar)

## <span id="page-183-0"></span>change parameter values

Adjust one or more of the model parameters.

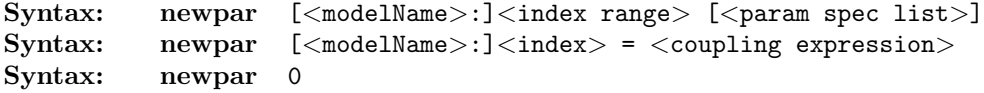

where:

```
\epsilon <param spec list> \epsilon := \epsilon <param value> \epsilon delta> \epsilon param range spec>
\epsilon <param range spec> ::= \epsilon and min> \epsilon soft min> \epsilon soft max> \epsilon and max>
```
For response parameters (created with the [gain](#page-166-0) or [rmodel](#page-178-0) command):

Syntax: rnewpar [<sourceNum>:]<idx range> [<param spec list>] Syntax: rnewpar  $[\leq s$ \text{ourcellum}>:]\leq t$ \text{index}> = \leq c$ \text{coupling expression}>$ 

The model parameters are accessed through their model parameter indices. For example, the first parameter of the first model component generally is model parameter 1, etc. The first command line argument,  $\langle$  index range $\rangle$ , gives the indices' parameters to be modified by the [newpar](#page-183-0) command. The default value is the range from the previous invocation of **[newpar](#page-183-0)**. The remaining arguments can be used to update the parameter specification. If the parameter specification is omitted from the command line, then the user is explicitly prompted for it. The first two arguments of the parameter specification are:

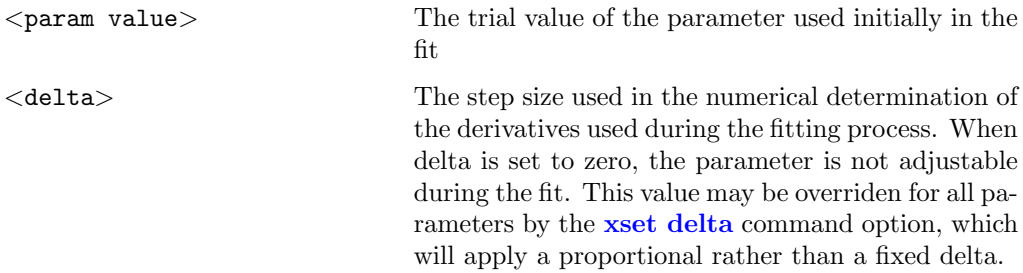

The four arguments of the range specification determine the range of acceptable values for the parameter. The soft limits should include the range of expected parameter behavior. Between the hard and soft limits, the parameter is made stiffer to adjustment by the minimization routine invoked by the **[fit](#page-147-0)** command. The parameter is never allowed to have a value at or outside the hard limits.

A slash (/) will set all the six parameter specification values (value, delta, range specification) to the previous value (default for a new model, current value if the parameter has previously been set or fit).

The sequence /\* leaves all parameters unchanged (in the case of a new model, to be set to the default).

[newpar](#page-183-0) 0 prints the current parameter settings.

# Parameter Links

Coupling of parameters allows parameters in a model to always have the same value or to be related by an expression. The expression is a function of the other parameters (XSPEC will reject attempts to link parameters to themselves!). Scale parameters (i.e. never variable during a fit), and s witch parameters (i.e. that change the mode in which a component is calculated) can only be linked to other scale and switch parameters, respectively. Details of parameter types are explained in more detail in Appendix [C.](#page-436-0)

The syntax for linking parameters is

 $XSPEC12>$ newpar  $\langle$ par $\rangle$  = f( $\langle$ par $\rangle$ )

where f is a function in the (other) parameters. Parameters can be specified either by the character 'p' followed by the parameter number ( preferred) or by the parameter number. Integers appearing in f that are within the range of existing parameter numbers will be interpreted as parameters: to avoid confusion, if a real number is intended it should include a decimal point. Integers larger than the last parameter number will be interpreted as integers. Parameters of named models must be prefixed by  $\langle$  modelName: $\rangle$ .

The following operators and functions can be used in f:

# operators

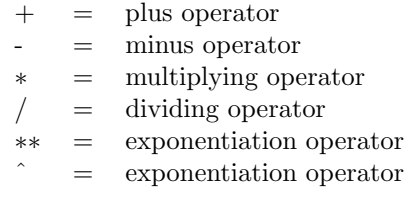

# unary functions

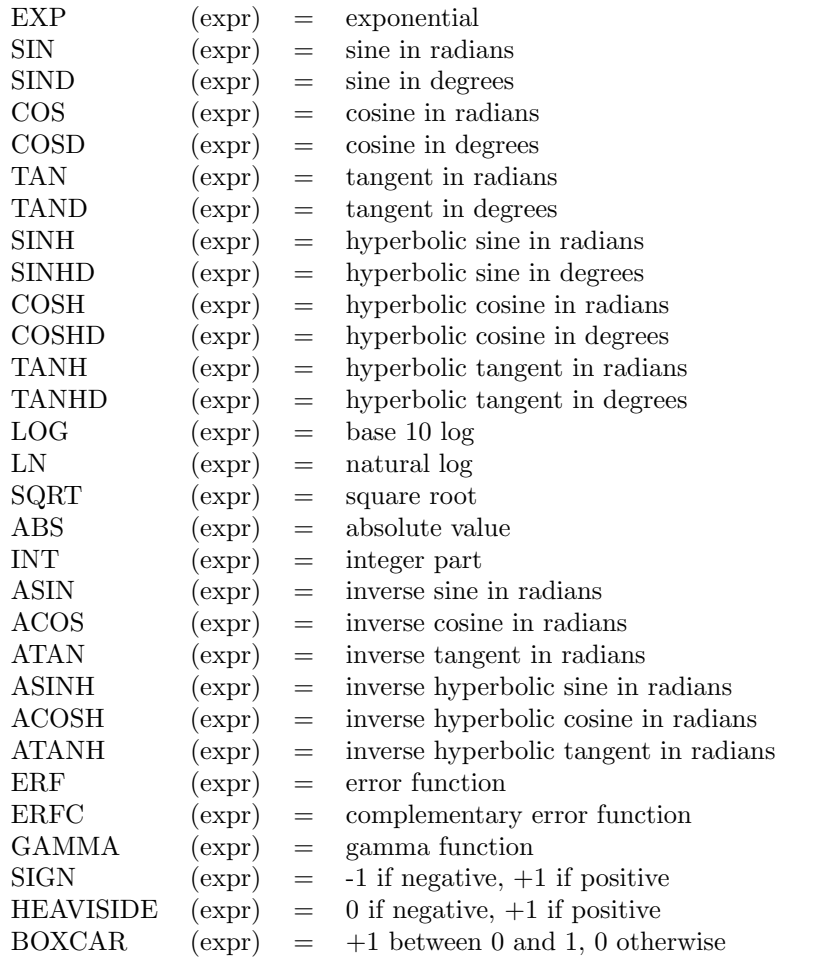

# binary functions

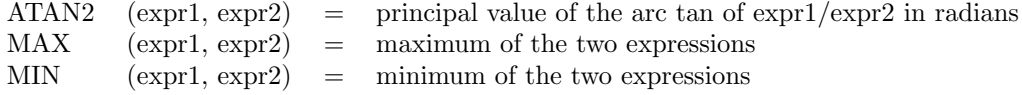

If there are multiple data groups present, then the parameters of models associated with datagroups greater than 1 ("secondary models") are coupled by default to their "primary" counterparts. For example, if there are 5 parameters in the model and 3 datagroups present, then the model command will prompt for 15 parameters. If the user types

XSPEC12> model <expression>

```
XSPEC12>/*
```
Then parameters 1-5 will be set to their values specified in the initialization (model.dat) file. Parameters 6-15 will be linked to their counterparts, i.e. as if the user had typed

```
XSPEC12 newpar 6 = p1XSPEC12 newpar 7 = p2...
XSPEC12 newpar 11 = p1
```
And so on.

#### Examples:

The total number of model parameters for the example is four.

```
XSPEC12> newpar 2 0.1
// The value of the second parameter is set to 0.1.
XSPEC12> newpar 3-4
// The program will prompt for a specification for the 3rd
// parameter (comp gives the name of the corresponding model
// component)
comp:param3>0.001, 0
// which has its value set to 0.001 and its delta set to zero, fixing
// it in later fits.The program now prompts for a specification for
// the 4th parameter
comp:param4>21
// which is set to 21.As there is no 5th parameter, the program
// displays a summary and returns to command level.
XSPEC12> newpar ,,.001
// The value of the delta of the 3rd parameter (which is the default
// index as it was the first parameter modified in the previous
// newpar invocation) is set to 0.001, allowing it to be adjusted
// during any fits.
```
The total number of parameters for this example is eight.

```
XSPEC12 newpar 4 = 1// The value of parameter 4 is set to the value of parameter 1.
// This has the consequence of model parameter 4 being frozen at the
// value of parameter 1 during subsequent fitting procedures.
```

```
// If model parameter 1 is a free parameter, then both parameters
// 1 and 4 change their values simultaneously in the fit procedure.
XSPEC12 newpar 4 = p3/5 + 6.7// The value of parameter 4 is set to the value of
// (parameter 3/ parameter 5) plus 6.7
XSPEC12 newpar 6 = p3 * 0.1 - 9.5// The value of parameter 6 is set to 0.1 times the
// value of parameter 3 minus 9.5
XSPEC12 newpar 5 = 2 + 5.
// The value of parameter 5 is set to the value
// of parameter 2 plus 5.
XSPEC12 newpar 8 = p1 / 4.6// parameter 8 is set to parameter 1 divided by 4.6
XSPEC12 newpar 8 = abs(p1^3) / 2.0// parameter 8 is set to the absolute value of the cube of
// parameter 1 divided by 2.0
XSPEC12 newpar 5 = cos(p1) + sin(p3)// parameter 5 is set to the cosine of parameter 1 plus the sine
// of parameter 3
XSPEC12 newpar 3 = log(mymodel:p1)// parameter 3 is set to the log (base 10) of parameter 1 in the
// mymodel model
XSPEC12> untie 6
// Makes parameter 6 independent of parameter 3 and a free
// parameter.
```
# 5.6.18 systematic

# add a model-dependent systematic term to the variance

Syntax: systematic [<modelName>] <model systematic error>

Set a systematic error term on the model to be added in quadrature to that on the data when evaluating chi-squared. The default value is zero.

If no  $\leq$  modelName $>$  argument is given, then the  $\leq$  model systematic error $>$ value becomes the default value for all current models and any models defined in the future. But if a  $\langle \text{modelName}\rangle$  is specified, the value will only apply to that model and it will override the default systematic error setting.

The  $\langle$ modelName $\rangle$  argument can be specified only if a model with that name already exists. To set a value specifically for the default model (which has no name), <modelName> should be unnamed.

```
5.6.19 untie (and runtie)
```
# unlink previously linked parameters

Untie the specified parameter from any links to other parameters.

Syntax: untie <param range>

where  $\langle$  param range $>$  is of the form

 $\leq$ param range $> ::=$  [ $\leq$ modelName $>$ :] $\leq$ param # $>$ 

For response parameters (see [gain](#page-166-0) command):

runtie <param range>

where  $\leq$  param range $>$  is of the form

 $\langle$   $\langle$  param range $\rangle ::=$   $[$  $\langle$  sourceNum $\rangle$ :  $]$  $\langle$  param # $\rangle$ 

Parameters previously linked together with commands such as

XSPEC12>newpar <param spec>

are unlinked. The parameter will retain its current value for the next fit.

# 5.7 Plot Commands

# 5.7.1 cpd

<span id="page-189-0"></span>set current plotting device

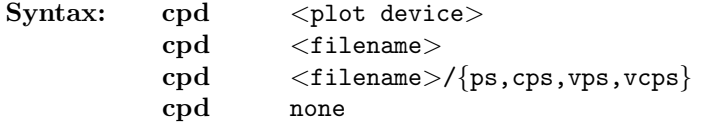

Set current plot device. The same can be achieved with the **[setplot device](#page-200-0)** command, which takes the same options. In XSPEC12 as in previous versions, the plot device options are those allowed by the PGPLOT library.

When plotting to the screen, the most commonly used devices are /xs (/xserve)

and  $\overline{x}$  ( $\overline{x}$  ( $\overline{x}$   $\overline{x}$ ). If you select  $\overline{x}$ s, the plot window is persistent: it remains visible and in the selected position even after the XSPEC session is finished. With  $/xw$  the plot window closes at the end of the XSPEC session. Also note that on some platforms, when using /xs in multiple desktops, you might not see the window appear in a second desktop if it is still open in the first.

If the second argument does not start with a  $\prime$  character, which indicates that the string represents a PGPLOT device, it is taken to be a filename for Postscript output, and the default postscript driver will be used. The default postscript driver produces a monochrome plot in landscape orientation.

The filename argument can be followed by a  $\prime$  that specifies a particular postscript driver variant. Allowable variants are: cps (color postscript), vps (monochrome portrait orientation), and vcps (color portrait orientation), as well as the default, ps.

# PGPLOT devices

A number of plot device types are supported in XSPEC. PGPLOT devices available on Unix machines are:

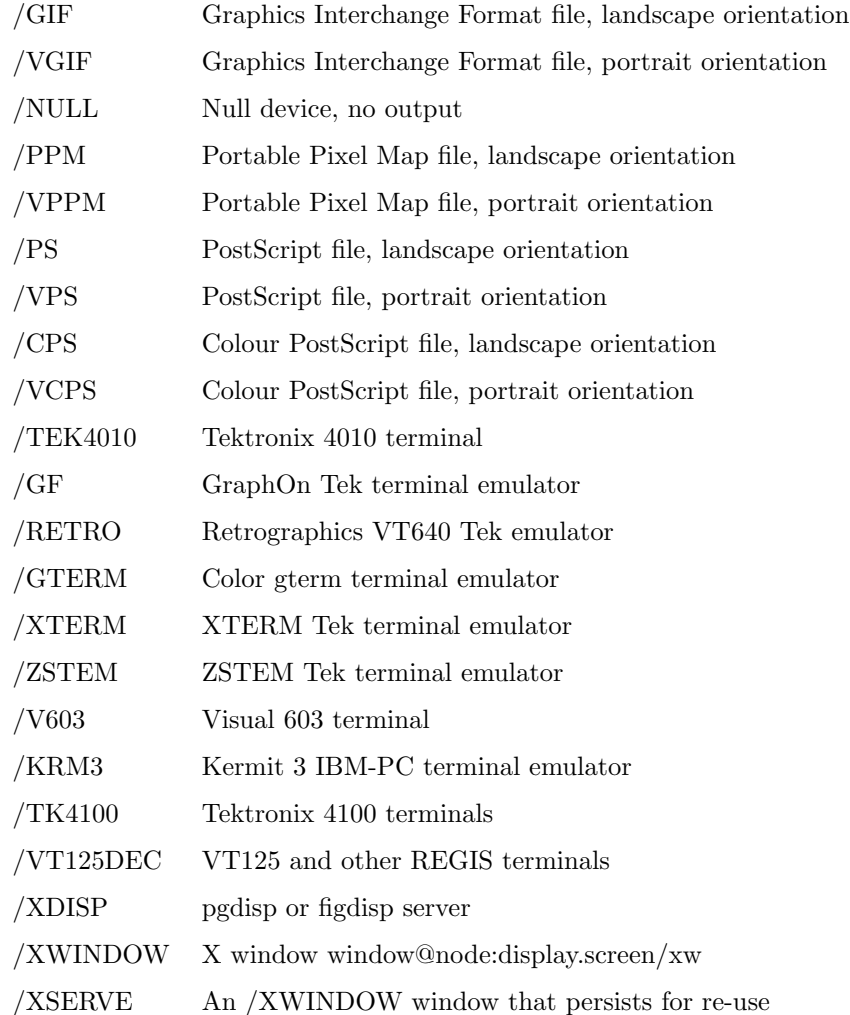

[cpd none](#page-189-0) closes the device. For Postscript output, it flushes the write buffer into the file and closes the file. Note that in XSPEC12, each plot command produces a separate page in the postscript file, unlike previously where each plot overwrote the previous plot.

# Examples:

Produce a set of color postscript plots in landscape orientation

```
// ... commands to produce a plot.
XSPEC12> cpd dataplot.ps/cps
XSPEC12> plot data chi
```
XSPEC12> plot ufspec XSPEC12> plot efficiency XSPEC12> cpd none

Will produce 3 plots in the file dataplot.ps

Note, in contrast, that the [hardcopy](#page-192-0) command will print only the plot that is currently in a graphics frame.

# 5.7.2 hardcopy

# <span id="page-192-0"></span>print plot

Spool the current plot to the printer.

## Syntax: hardcopy [<filename>] [mono|color]

This command takes whatever is the current display in you plot window, writes it to a postscript file, and then sends it to a printer using the unix lpr command. It will thus be printed on whatever printer lpr uses as your default printer. If a filename is specified, the postscript file will be saved (e.g. hardcopy dataplot.ps color will produce a color plot saved in the file dataplot.ps). If mono or color is not given, the hardcopy will be monochrome.

# 5.7.3 iplot

# <span id="page-192-2"></span>make a plot, and leave XSPEC in interactive plotting mode

Interactive plotting on the current plot device.

Syntax: iplot <plot type>

This command works like the **[plot](#page-192-1)** command (see the **plot** command description), but allows the user to change the plot and to add text to the plot interactively using the PLT package. See the Overview of PLT in the Appendices for more information.

5.7.4 plot

<span id="page-192-1"></span>make a plot

Make one or more plots to the current plot device (see [cpd](#page-189-0) or [setplot device](#page-200-0)).

Syntax: plot  $\langle$  plot type $\rangle$  [ $\langle$ plot type $\rangle$ ]  $\langle$  [ $\langle$ plot type $\rangle$ ] ...

 $\langle$ plot type $\rangle$  is a keyword describing the various plots allowed. Up to six plot panes can be put on a single page by combining multiple  $\langle$  plot type $\rangle$  options. For example:

plot data resid ratio model

will produce a 4-pane plot. However contour plots may not be combined with other plots in this manner. When a certain plot type takes additional arguments (eg. chain, model), simply list them in order prior to specifying the next plot type:

plot chain 3 4 data ufspec

Plots which show results from separate plot groups can take a plot group specification before the plot option. For instance if we have three plot groups but we only what to show data and residuals for the first two then

plot 1-2 data resid

Note that there is a potential conflict if a plot option that takes additional arguments (e.g. chain) is followed by an option that can be preceded by plot group arguments (e.g. data). In these cases the arguments are assumed to apply to the first plot option.

In multi-pane plots, XSPEC will determine if two consecutive plot types may share a common X-axis (e.g. plot data delchi, or plot counts ratio). If so, the first pane will be stacked directly on top of the second. (Note that the small subset of multi-pane plots that were allowed in earlier versions of XSPEC all belonged in this category.)

For changing plot units, see [setplot energy](#page-201-0) and [setplot wave](#page-204-0). Also see [iplot](#page-192-2) for performing interactive plots.

When plotting colors the ordering is from pgplot and is shown in Figure [5.1.](#page-194-0)

#### background

Plot only the background spectra (with folded model, if defined). To plot

<span id="page-194-0"></span>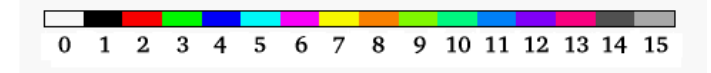

Figure 5.1: The colors used in plots.

both the data and background spectra, use plot data with the setplot background option.

# chain

Plot a Monte Carlo Markov chain.

plot chain [thin  $\langle n \rangle$ ] [mean] [auto  $\langle n \rangle$ ]  $\langle par1 \rangle$  [ $\langle par2 \rangle$ ]

Chains must be currently loaded (see **[chain](#page-141-0)** command), and  $\langle$ **par1** $>$  and <par2> are parameter identifiers of the form [<model name>:]<n> or for response parameters [<source number>: $]r$  <n> where <n> is an integer, specifying the parameter columns in the chain file to serve as the X and Y axes respectively. To select the fit-statistic column, enter '0' for the  $\langle$ par $\rangle$  value. If  $\langle$ par2 $\rangle$  is omitted,  $\langle$ par1 $\rangle$  is simply plotted against row number.

Use the thin  $\langle n \rangle$  option to display only 1 out of every  $\langle n \rangle$  chain points. Example:

```
# plot one in five chain points,
# using parameters 1 and 4 for (X,Y)
plot chain thin 5 1 4
```
The thin value will be retained for future chain plots until it is reset. Enter thin 1 to remove thinning.

Use the mean option to display the running mean based on all previous chain values instead of the chain value.

Use the auto  $\langle n \rangle$  option to display the autocorrelation function for the chain where  $\langle n \rangle$  is the number of lags to plot. auto cannot be used at the same time as mean and it will ignore the setting of thin. auto only uses one parameter identifier. For example:

plot chain auto 50 2

# chisq

This is now equivalent to plot fitstat. The statistic contribution is plotted +ve or -ve depending on whether the residual is +ve or -ve.

#### contour

Plot the results of the last [steppar](#page-152-0) run. If this was over one parameter

then a plot of statistic versus parameter value is produced while a **[steppar](#page-152-0)** over two parameters results in a fit-statistic contour plot.

plot contour [<min fit stat> [<# levels> [<levels>]]]

where  $\langle \text{min fit stat}\rangle$  is the minimum fit statistic relative to which the delta fit statistic is calculated,  $\langle 1 \rangle$  levels is the number of contour levels to use and <levels> := <level1> ... <levelN> are the contour levels in the delta fit statistic. contour will plot the fit statistic grid calculated by the last **[steppar](#page-152-0)** command (which should have gridded on two parameters). A small plus sign '+' will be drawn on the plot at the parameter values corresponding to the minimum found by the most recent fit.

The fit statistic confidence contours are often drawn based on a relatively small grid (i.e., 5x5). To understand fully what these plots are telling you, it is useful to know a couple of points concerning how the software chooses the location of the contour lines. The contour plot is drawn based only on the information contained in the sample grid. For example, if the minimum fit statistic occurs when parameter 1 equals 2.25 and you use steppar 1 1.0 5.0 4, then the grid values closest to the minimum are 2.0 and 3.0. This could mean that there are no grid points where delta-fit statistic is less than your lowest level (which defaults to 1.0). As a result, the lowest contour will not be drawn. This effect can be minimized by always selecting a [steppar](#page-152-0) range that causes XSPEC to step very close to the true minima.

For the above example, using steppar 1 1.25 5.25 4, would have been a better selection. The location of a contour line between grid points is designated using a linear interpolation. Since the fit statistic surface is often quadratic, a linear interpolation will result in the lines being drawn inside the true location of the contour. The combination of this and the previous effect sometimes will result in the minimum found by the [fit](#page-147-0) command lying outside the region enclosed by the lowest contour level.

A grey-scale image of the data being contoured is also plotted. This can be removed by using the PLT command image off.

An example use of plot contour is:

```
# create a grid for parameters 2 and 3
steppar 2 0.5 1. 4 3 1. 2. 4
# Plot out a grid with three contours with
# delta fit statistic of 2.3, 4.61 and 9.21
plot contour
# same as above, but with a delta fit statistic = 1 contour.
plot cont,,4,1.,2.3,4.61,9.21
```
counts

Plot the data (with the folded model, if defined) with the y-axis being numbers of counts in each bin.

#### data

Plot the data (with the folded model, if defined).

#### delchi

Plot the residuals in terms of sigmas with error bars of size one. In the case of the cstat and related statistics this plots (data-model)/error where error is calculated as the square root of the model predicted number of counts. Note that in this case this is not the same as contributions to the statistic.

## dem

Plot a histogram of the relative contributions of plasma at different temperatures for multi-temperature models. This is not very clever at the moment and only plots the last model calculated.

#### eemodel

See model.

# eeufspec

See ufspec.

# efficien

Plot the total response efficiency versus incident photon energy.

# emodel

See model.

## eqw

Plot the probability density of the most recently run **[eqwidth](#page-163-0)** calculation with error estimate.

# eufspec

See ufspec.

# fitstat

Plot the contribution to the fit statistic from each bin. The contribution is plotted  $+ve$  or  $-ve$  depending on whether the residual is  $+ve$  or  $-ve$ .

#### goodness

Plot a histogram of the statistics calculated for each simulation of the most recent [goodness](#page-150-0) command run. Optional arguments are the number of histogram bins and either log or lin to indicate log or linear bins.

# icounts

Integrated counts and folded model. The integrated counts are normalized to unity.

# insensitivity

Plot the insensitivity of the current spectrum to changes in the incident spectra. Insensitivity is (the energy of the bin) divided by the square root of (the response for the bin squared divided by the data variance of the bin).

# integprob

Plot the integrated probability distribution from the results of the most recently run **[margin](#page-150-1)** command (must be a 1-D or 2-D distribution). The integrated probability is calculated by summing bins in decreasing order of probability. This option takes the same arguments as the contour except that the first argument  $(\text{cmin fit stat>})$  is ignored. So, to change the integrated probability levels plotted eg.

plot integprob,,4,0.68,0.90,0.95,0.997

A grey-scale image of the data being contoured is also plotted. This can be removed by using the PLT command image off.

# lcounts

Plot the data (with the folded model, if defined) with a logarithmic y-axis indicating the count spectrum

#### ldata

Plot the data (with the folded model, if defined) with a logarithmic y-axis.

# margin

Plot the probability distribution from the results of the most recently run [margin](#page-150-1) command (must be a 1-D or 2-D distribution). A grey-scale image of the data being contoured is also plotted. This can be removed by using the PLT command image off.

# model, emodel, eemodel

Plot the current incident model spectrum (Note: This is NOT the same as an unfolded spectrum.) The contributions of the various additive components are also plotted. If using a named model, the model name should be given as an additional argument. emodel plots  $Ef(E)$  or, if plotting wavelength,  $\lambda f(\lambda)$ . eemodel plots  $E^2 f(E)$ , or if plotting wavelength,  $\lambda^2 f(\lambda)$ . The  $E$  (or  $\lambda$ ) used in the multiplicative factor is taken to be the geometric mean of the lower and upper energies of the plot bin.

# polangle

Plot the polarization angle for the data and the model. This requires triplets of I,Q,U Stokes parameter spectra in each data group. The angles all lie between the mean angle  $\pm$  90 degrees.

#### polfrac

Plot the polarization fraction for the data and the model. This requires triplets of I,Q,U Stokes parameter spectra in each data group.

## ratio

Plot the data divided by the folded model.

#### residuals

Plot the data minus the folded model.

#### sensitivity

Plot the sensitivity of the current spectrum to changes in the incident spectra. Sensitivity is (the model squared) multiplied by the sum of (the response for the bin squared divided by the data variance of the bin).

sum A pretty plot of the data and residuals against both channels and energy.

# ufspec, eufspec, eeufspec

Plot the unfolded spectrum and the model. The contributions to the model of the various additive components also are plotted. WARNING ! This plot is not model-independent and your unfolded model points will move if the model is changed. The data points plotted are calculated by  $D^*(\text{unfolded model})/(\text{folded model})$ , where D is the observed data, (unfolded model) is the theoretical model integrated over the plot bin, and (folded model) is the model times the response as seen in the standard plot data. eufspec plots the unfolded spectrum and model in  $Ef(E)$ , or if plotting wavelength,  $\lambda f(\lambda)$ . eeufspec plots the unfolded spectrum and model in  $E^2 f(E)$ , or if plotting wavelength,  $\lambda^2 f(\lambda)$ . The E (or  $\lambda$ ) used in the multiplicative factor is taken to be the geometric mean of the lower and upper energies of the plot bin.

# 5.7.5 setplot

# <span id="page-198-0"></span>modify plotting parameters

Set one of the various plot options.

### Syntax: setplot <subcommand string>

where  $\lt$ subcommand string $\gt$  is a keyword followed in some cases by arguments. Current settings of all **[setplot](#page-198-0)** items can be viewed with **[show plot](#page-113-0)**.

#### add, noadd

Switch on (add) and off (noadd) individual additive model components on data plots.

# area, noarea

After setplot area is entered, plot data and plot ldata will show the data divided by the response effective area for each particular channel. plot residuals will necessarily also be affected by this. Usual plotting is restored by setplot noarea. If data is associated with more than 1 response, the response effective area is calculated by simply summing the contributions from each response.

# areascale, noareascale

After setplot areascale is entered, plot data and plot ldata will show the data divided by the value of the AREASCAL keyword or vector for each particular channel. plot residuals will necessarily also be affected by this. Usual plotting is restored by setplot noareascale. This option has no effect if setplot area is in use because the AREASCAL values are already included in the area for these plots.

#### background, nobackground

When running plot data or plot ldata, also show associated background spectra (if any).

#### channel

Change the x-axis on data and residual plots to channels.

#### <span id="page-199-0"></span>command

Add a PLT command to the command list.

setplot command <PLT command>

where  $\langle$ PLT command $\rangle$  is any valid PLT command. Every time you use [setplot command](#page-199-0), that command is added to the list that is passed to PLT when you use **[plot](#page-192-1)** or **[iplot](#page-192-2)**. The most common use of **[setplot](#page-199-0)** [command](#page-199-0) is to add a common label to all plots produced. You should be careful when using this command, because XSPEC does not check to see if you have entered a valid PLT command. These commands are appended to the list that XSPEC creates to generate the plot and so [setplot command](#page-199-0) will override these values (this can either be a bug or a feature, depending on what you have done!). PLT uses expressions involving backslashes to print special characters so care must be taken with these because the Tcl interpreter also uses backslashes. Any backslash in a PLT label must be replaced by two backslashes. This will work provided that an abbreviation is not used for [setplot](#page-198-0). If an abbreviation is used then any backslash must be replaced by four backslashes! This is illustrated in the examples below. See also [setplot delete](#page-200-1) and [setplot](#page-202-0) [list](#page-202-0).

Example:

XSPEC12> setp co LA OT Crab #Add the label "Crab" to future plots. XSPEC12> setplot co LA OT \\gD\\gx\\u2\\d # delta chi-squared  $XSPEC12$ > setpl co LA OT \\\\gD\\\\gx\\\\u2\\\\d # delta chi-squared

# contimage, nocontimage

Switch on (contimage) and off (nocontimage) the background image on contour plots.

# <span id="page-200-1"></span>delete

Delete a PLT command from the command list.

```
setplot delete [all|<command #>-<command #>|<command #>]
```
where  $\zeta$  command  $\sharp$  is the number of a PLT command that had been entered previously using setplot command. This command is used to delete commands from the list passed to PLT when you use the XSPEC [plot](#page-192-1) or [iplot](#page-192-2) commands.

# <span id="page-200-0"></span>device

Set current plot device.

```
XSPEC12>setplot device <plot device>
XSPEC12>setplot device <filename>
XSPEC12>setplot device <filename>/{ps,cps,vps,vcps}
XSPEC12>setplot device none
```
If the second argument does not start with a '/' character, which indicates that the string represents a PGPLOT device, it is taken to be a filename for Postscript output, and the default postscript driver will be used. The default postscript driver produces a monochrome plot in landscape orientation.

The filename argument can be followed by a  $\prime$  that specifies a particular postscript driver variant. Allowable variants are: cps (color postscript), vps (monochrome portrait orientation), and vcps (color portrait orientation), as well as the default, ps.

A number of plot device types are supported in XSPEC. PGPLOT devices available on Unix machines are :

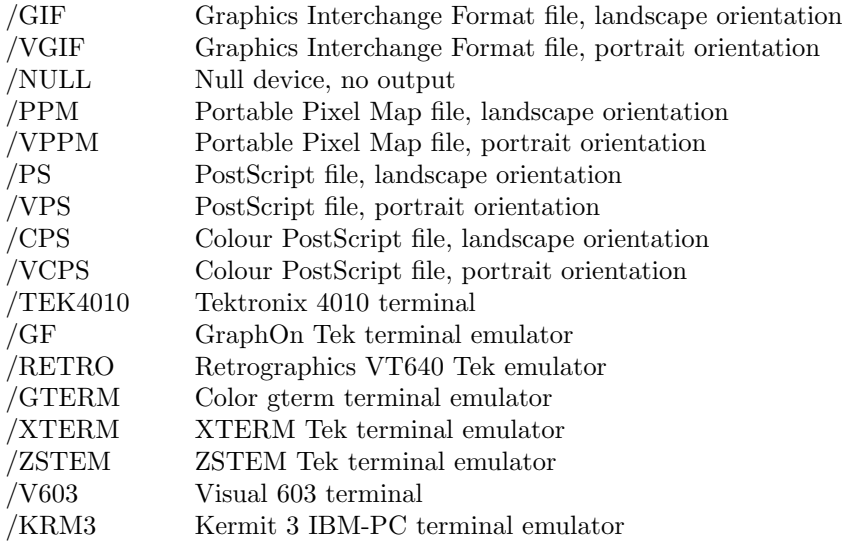

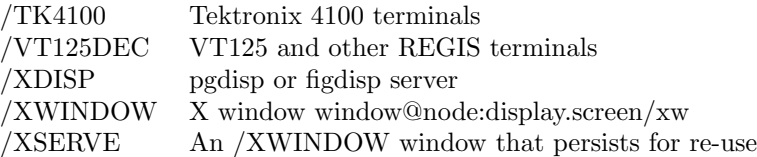

Examples:

```
XSPEC12> setplot device /xt
   // sets the device to the xterm.
XSPEC12> setplot device none
   // closes the plot file.
```
#### <span id="page-201-0"></span>energy

Change the X-axis on plots to energies, and optionally change the units.

setplot energy [<units>]

where  $\langle \text{units} \rangle$  is an optional string for modifying X-axis energy units. Valid choices currently are: keV, MeV, GeV, and Hz, which are caseinsensitive and can be abbreviated. Energy units initially default to keV. The selection made here also determines the units in the **[ignore](#page-136-0)** and **[no](#page-137-0)**[tice](#page-137-0) energy range specifiers.

Where applicable, Y-axis units will be modified to match the X-axis selection. The exception is for the choice of Hz when emodel/eufspec is in Jy and eemodel/eeufspec in ergs/cmˆ2/s.

#### errortype

Define how to calculate the error bars on plots. Note that this is only for plots, it makes no difference to fitting.

setplot errortype <error type> <plot group>

The <error type> argument specifies how to calculate the error bars on the plot bins. The default is quad which uses the original errors on the the plot bins. The default is quad which uses the original errors on the data and sums in quadrature if channels are combined. sqrt uses  $\sqrt{N}$ data and sums in quadrature if channels are combined.  $sqrt{ST}$  uses  $\sqrt{N}$  where N is the number of counts in the bin,  $\text{poiss-1}$  uses  $1 + \sqrt{N} + 0.75$ , where N is the number of counts in the bin,  $\frac{1}{1}$  poiss-1 uses  $1 + \sqrt{N} + 0.7$ ,  $\frac{1}{10}$ ,  $\frac{1}{10}$  poiss-2 uses  $\sqrt{N} - 0.25$ , and  $\frac{1}{10}$  poiss-3 is the arithmetic mean of  $\frac{1}{10}$  poiss-1 and poiss-2. If background is present its error is calculated by the same method then added in quadrature to the source error.

#### group

Define a range of spectra to be in the same group for plotting purposes only.

setplot group <spectrum range>...

where  $\leq$  spectrum range $\geq$  is a range of contiguous spectra to be treated as a single spectrum for plotting purposes. The spectra still are fit individually. If multiple ranges are given, each range becomes a single

#### 5.7. PLOT COMMANDS 183

group. Initially, all spectra read in are treated as single spectra. (See also ungroup.)

Examples:

Assume that there are five spectra currently read in, all of them ungrouped initially.

XSPEC12> setplot group 1-4 //The first four spectra are treated as one group, with the fifth // spectra on its own. Thus all plots will appear to have two spectra. XSPEC12> setplot group 1 2 3 4 //The spectra are reset to each be in their own group. XSPEC12> setplot group 2-3 4-5 //Now there are three plot groups, being spectrum 1, by itself, and // spectra 2-3 and 4-5 as groups. XSPEC12> setplot group 1-\*\* //All the spectra are placed in a single plot group.

# id, noid

Switch on (id) and off (noid) plotting of line IDs.

setplot id <temperature> <emissivity limit> <redshift> <lowEng>  $<$ highEng $>$ 

The IDs are taken from the APEC line list for the temperature given by the first argument. The plot only shows those lines with emissivities above the limit set and the lines are redshifted by the amount specified. Only lines between the low and high energy values will be shown. If both the low and high energy values are zero then energy range used is that plotted. When plotting with a wavelength x-axis the low and high values given are assumed to be in wavelength units. The APEC version is the current default unless xset apecroot has been used to reset the APEC files then setplot id uses a filename based on the value of apecroot as described in the documentation for the [apec](#page-233-0) model.

#### <span id="page-202-0"></span>list

List all the PLT commands in the command list.

setplot list

See setplot delete for an example of use.

# rebin

Define characteristics used in rebinning the data (for plotting purposes ONLY).

setplot rebin <min significance> <max # bins> <plot group> <error type>

In plotting the data from a spectrum (or group of spectra, see setplot group), adjacent bins are combined until they have a significant detection at least as large as  $\langle \min$  significance $\rangle$  (in  $\sigma$ ). However, no more than  $\langle \text{max} \; | \; \text{bins} \rangle$  may be so combined. Initial values are 0. and 1, respectively. This argument effects only the presentation of the data in plots. It does not change the fitting, in particular the number of degrees of freedom. The values given are applied to all the plotted data in the plot group specified as the final argument. To change the rebinning simultaneously for all the plot groups give a negative value of the plot group.

The <error type> argument specifies how to calculate the error bars on the new bins. The default is quad which sums in quadrature the errors the new bins. The default is quad which sums in quadrature the errors<br>on the original bins. sqrt uses  $\sqrt{N}$  where N is the number of counts on the original bins. sqrt uses  $\sqrt{N}$  where N is the number of counts<br>in the new bin, poiss-1 uses  $1 + \sqrt{N} + 0.75$ , poiss-2 uses  $\sqrt{N} - 0.25$ , and poiss-3 is the arithmetic mean of poiss-1 and poiss-2. If background is present its error is calculated by the same method then added in quadrature to the source error.

Examples:

```
XSPEC12> setplot rebin 3 5 1
   //Bins in plot group 1 are plotted that have at least 3 sigma,
   // or are grouped in sets of 5 bins.
XSPEC12> setplot rebin 5 5
   //The significance is increased to 5 sigma.
XSPEC12> setplot rebin,,10,-1
   //All plotted bins can be grouped into up to 10 bins in reaching the
   // 5 sigma significance criterion.
XSPEC12> setplot rebin ,,,sqrt
   //Uses sqrt(N) to calculate error bars.
```
## redshift

Apply a redshift to the X-axis energy and wavelength values.

setplot redshift <z>

This will multiply X-axis energies by a factor of  $(1+z)$  to allow for viewing in the source frame. Y-axis values will be equally affected in plots which are normalized by energy or wavelength. Note that this is not connected in any way to redshift parameters in the model (or the setplot id redshift parameter) and should only be used for illustrative purposes.

## splashpage (on|off)

When set to off, the usual XSPEC version and build date information will not be printed to the screen when the first plot window is initially opened. This is intended primarily for the HERA installation of XSPEC.

# ungroup

Remove previous grouping set up by setplot group, resetting all spectra to be in a distinct plot group.

#### <span id="page-204-0"></span>wave

Change the x-axis on plots to wavelength, and optionally change the units.

setplot wave [<units>] setplot wave perhz [off]

where  $\langle$ units $\rangle$  is an optional string for modifying X-axis wavelength units. Valid choices currently are: angstom, cm, micron, and nm, which are case-insensitive and can be abbreviated. Wavelength units initially default to angstrom.

Where applicable, Y-axis units will be modified to match the X-axis selection. However this behavior can be changed by the command setplot wave perhz, which will cause Y-axis units to be in 1/Hz. This feature is turned off by setplot wave perhz off, and its initial setting is determined by the WAVE PLOT UNITS setting in the user's ∼/.xspec/Xspec.init file. Also note that when perhz is selected, emodel/eufspec and eemodel/eeufspec will have the same Y-axis units as for setplot energy hz.

This command makes **[ignore](#page-136-0)** and **[notice](#page-137-0)** operate in terms of wavelength rather than energies. The units setting here also determines the units in the **[ignore](#page-136-0)** and **[notice](#page-137-0)** range specifiers.

# $xlog (on|off)$

Set the x-axis to logarithmic or linear respectively for energy or wavelength plots. xlog has no effect on plots in channel space (recall that the default for energy plots is logarithmic: xlog allows the user to override this setting). xlog and ylog will not work for model-related plots (eg. model, ufspec, and their variants) as their axes are always set to log scale.

# ylog (on|off)

Set the y-axis to logarithmic or linear respectively for energy or wavelength plots. For plot instructions that are explicitly logarithmic (plot ldata, plot lcounts) the state of the ylog setting is ignored. xlog and ylog will not work for model-related plots (eg. model, ufspec, and their variants) as their axes are always set to log scale.

# 5.8 Setting Commands

# 5.8.1 abund

# set the solar abundances

Set the abundance table for elements up to Zinc  $(Z=30)$  used in the plasma emission and photoelectric absorption models, in linear ratios to Hydrogen. The tables used are derived from various papers, most of which quote the log base ten abundance with Hydrogren set at 12. The table from Lodders et al 2009 for the proto-solar values gives the values normalized to N(Si), which are normalized to Hydrogen before calculating the linear ratio. The default abundance table in Xspec is Anders E. & Grevesse N., 1989 (angr).

Syntax: abund <option>

where <option> is:

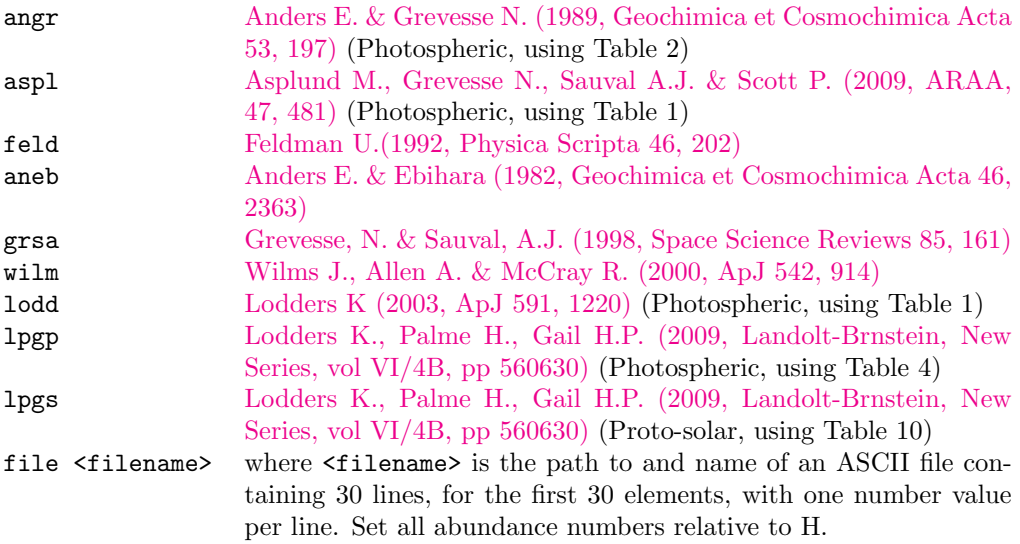

If no  $\lt$  option  $\gt$  is given, the abund command reports which abundance table is currently in use.

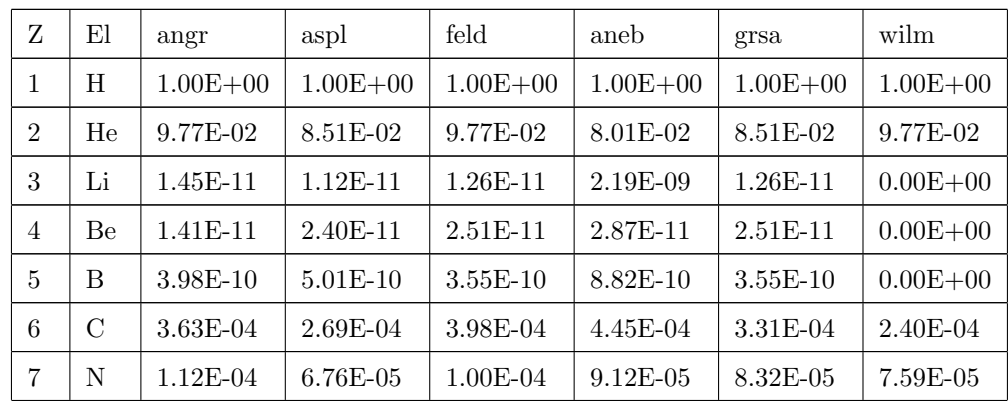

The tables are:

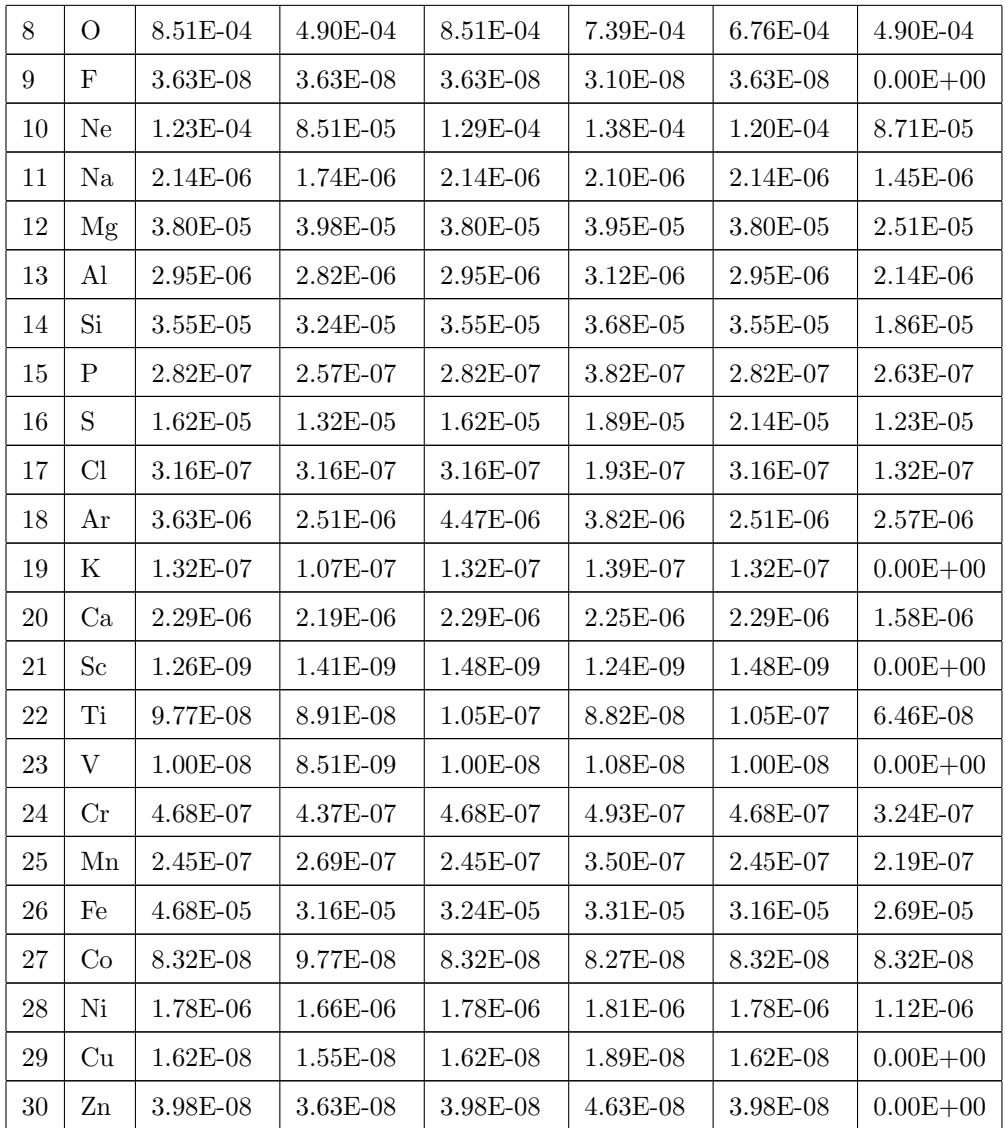

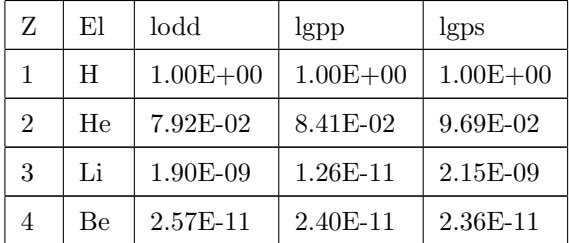

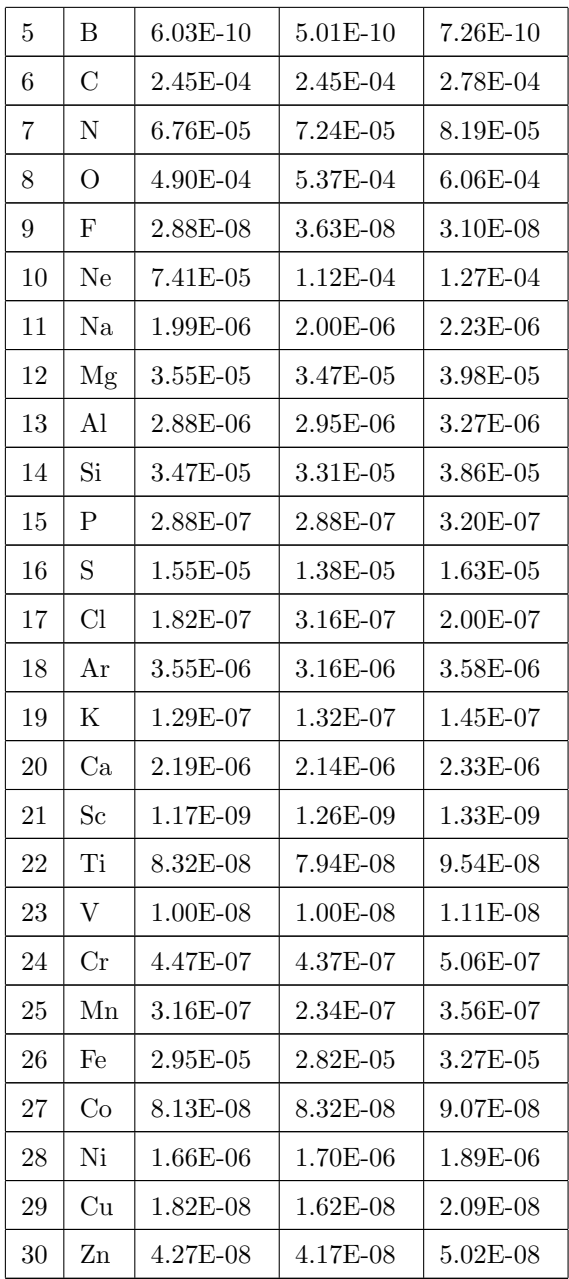

# Examples:

XSPEC12>abund

```
angr: Anders E. & Grevesse N. Geochimica et Cosmochimica Acta 53, 197 (1989)
XSPEC12>abund ?
Change/Report the solar abundance table in use
    Syntax: abund [ feld | angr | aneb | grsa | wilm | lodd | aspl | lpgp | lpgs ]
            abund file </path/to/filename>
            (define & load new vector from data in <filename>)
XSPEC12>abund lodd
 Solar Abundance Vector set to lodd: Lodders, K. ApJ 591, 1220 (2003)
XSPEC12>abund
lodd: Lodders, K. ApJ 591, 1220 (2003)
```
# 5.8.2 cosmo

#### set the cosmology

Set the cosmology used (i.e.,  $H_0$ ,  $q_0$ , and  $\Lambda_0$ ).

Syntax: cosmo  $\langle H_0 \rangle \langle q_0 \rangle \langle \Lambda_0 \rangle$ 

where  $\langle H_0 \rangle$  is the Hubble constant in km/s/Mpc,  $\langle q_0 \rangle$  is the deceleration parameter, and  $\langle \Lambda_0 \rangle$  is the cosmological constant. If the cosmological constant is non-zero then at present XSPEC requires that the universe is flat. In this case the value of  $\langle q_0 \rangle$  will be ignored and XSPEC will assume that  $\Omega_{matter} \geq 1-\Lambda_0$ . The default values are  $\langle H_0 \rangle = 70$ ,  $\langle q_0 \rangle = 0.0$ , and  $\langle \Lambda_0 \rangle = 0.73$ 

#### Examples:

```
XSPEC12>cosmo 100
// Set \langle H_0 \rangle = 100 km/s/Mpc
XSPEC12>cosmo ,0
// Set \langle q_0 \rangle = 0XSPEC12>cosmo ,,0.7
// Set a flat universe with <\Lambda_0> = 0.7
```
# 5.8.3 method

# change the fitting method

Set the minimization method.

Syntax: method<algorithm> [<# of trials/evaluations> [<critical

delta>] [<method-specific options>]]

where  $\langle$  algorithm $\rangle$  is the method in use and the other arguments are control values for the minimization. Their meanings are explained under the individual methods. The migrad and simplex methods are taken from the CERN Minuit2 package, with documentation located at

[http://seal.web.cern.ch/seal/MathLibs/Minuit2/html/index.html.](http://seal.web.cern.ch/seal/MathLibs/Minuit2/html/index.html) If either of these are used, then the **[error](#page-146-0)** command will use the Minuit2 minos method to find the confidence regions.

leven

# method leven [<# of eval> [<crit delta>] [<crit beta>]] [delay |nodelay]

The default XSPEC minimization method using the modified Levenberg-Marquardt algorithm based on the CURFIT routine from Bevington.  $\lt$ # of eval> is the number of trial vectors before the user is prompted to say whether they want to continue fitting.  $\langle \text{crit delta} \rangle$  is the convergence criterion, which is the (absolute, not fractional) difference in fit statistic between successive iterations, less than which the fit is determined to have converged.

 $\langle$ crit beta> refers to the  $|\text{beta}|/N$  value reported during a fit. This is the norm of the vector of derivatives of the statistic with respect to the parameters divided by the number of parameters. At the best fit this should be zero, and so provides another measure of how well the fit is converging. When this is set to a positive value, it will provide another fit stopping criterion in addition to that of the <crit delta> setting.

Including the string delay as an argument turns on delayed gratification. It is turned off by nodelay. Delayed gratification modifies the way the damping parameter is set and has been shown in many cases to speed up convergence. The default is nodelay.

<# of eval>, <crit delta>, <crit beta>, delay, and nodelay may also be set through the **[fit](#page-147-0)** command.

This method requires an estimate of the second derivative of the statistic with respect to the parameters. By default, XSPEC calculates these using an analytic expression which assumes that partial 2nd derivatives of the model with respect to its parameters may be ignored. This may be changed by setting the USE CHAIN RULE flag to false in the user's startup Xspec.init initialization file. XSPEC will then calculate all second derivatives numerically, which can be noticeably slower.

# migrad

# method migrad [<# of eval>]

The Minuit2 migrad method.  $\lt$   $\neq$  of evals is the number of function evaluations to perform before giving up. Migrad uses an internal convergence criterion.

The current version of Minuit2 included is that from ROOT v5.34. Documentation on Minuit2 can be found at [http://seal.web.cern.ch/seal/MathLibs/Minuit2/html/.](http://seal.web.cern.ch/seal/MathLibs/Minuit2/html/)

If migrad is not working well try experimenting with different hard and soft limits on parameters.

# simplex

# method simplex [<# of evaluations>]

The Minuit2 simplex method.  $\lt\#$  of evaluations is the number of function evaluations to perform before giving up. Simplex uses an internal convergence criterion. This method is included for historical interest and is almost always outperformed by migrad.

# 5.8.4 statistic

# change the objective function (statistic) for the fit

Change the fit or test statistic in use, for one or more spectra.

# Syntax: statistic  $[\text{chi}]\text{ (stat [#b]]}$  [lstat |pgstat |pstat |whittle[#]] [<weight method>] [< statistic test [ad |chi |cvm |ks |pchi |runs] [<weight method>] [<spectrum range>]

The fit statistic options are chi-squared (chi), C statistic (cstat, note that this is the W statistic if there is background), Loredo statistic (lstat), a statistic for Poisson data with assumed known background (pstat), a statistic for Poisson data with Gaussian background (pgstat), and the Whittle statistic (whittle) for power density functions. If the statistic is given as cstat with a number appended (e.g. cstat5) then the statistic is calculated after the data are binned to contain a minimum number of counts in each channel where the minimum number is the number appended. If the number is followed by b then the binning is based on the minimum number of counts in the background spectrum. Note that this binning only occurs when calculating the statistic and has to be done every time so it is much less efficent than using an external program (such as ftgrouppha). If the statistic is given as whittle with a number appended (e.g. whittle5) then the statistic is appropriate for that number of power density functions averaged together.

The test statistic options are Anderson-Darling (ad), chi-squared (chi), Cramervon Mises (cvm), CUSUM (cusum), Kolmogorov-Smirnov (ks), Pearson chisquare (pchi) and Runs (runs).

All These statistics are described in more in detail in Appendix [B.](#page-422-0)

If a weight method is specified then that will be used if appropriate for the statistic. The weight options available are standard, gehrels, churazov, and statistic. The weight options available are standard, genrels, churazov, and model. standard weighting uses  $\sqrt{N}$  or the statistical error given in the input model. standard weighting uses  $\sqrt{N}$  or the statistical error given in the input<br>spectrum. gehrels weighting uses  $1 + \sqrt{N} + 0.75$ , a better approximation when N is small [\(Gehrels 1986\)](https://ui.adsabs.harvard.edu/abs/1986ApJ...303..336G/abstract). churazov weighting uses the suggestion of [Churazov](https://ui.adsabs.harvard.edu/abs/1996ApJ...471..673C/abstract) [et al. \(1996\)](https://ui.adsabs.harvard.edu/abs/1996ApJ...471..673C/abstract) to estimate the weight for a given channel by averaging the counts in surrounding channels. model weighting uses the value of the model, not the data, to estimate the weight.

If a spectrum number or spectrum range is given, the chosen statistic will only apply to those spectra. It is therefore possible for a multi-spectrum fit to use more than one fit or test statistic. If no spectrum number or range is given, the chosen statistic will apply to all loaded spectra and will be the default statistic for any future loaded spectra.

# Examples:

Assume 3 spectra are currently loaded, all using the chi-squared statistic, and that chi-squared is the default statistic.

```
XSPEC12>statistic cstat 2-3
   // Spectrum 1 continues to use chi-sq, 2 and 3 use cstat.
XSPEC12>statistic cstat5 3
   // Spectrum 3 uses cstat but with a binning to a minimum
   // number of 5 counts/bin.
XSPEC12>data 4 spec4.pha
   // New spectrum 4 will use chi-sq.
XSPEC12>statistic cstat
   // All 4 spectra now use cstat, cstat is the new default.
XSPEC12>data 5 spec5.pha
   // New spectrum 5 will use cstat.
XSPEC12>statistic test ks
   // All 5 spectra now use ks as the test statistic.
XSPEC12>statistic chi churazov 5
```
// Spectrum 5 will use chi-sq using the churazov weighting

# 5.8.5 xsect

## set the photoionization cross-sections

Change the photoelectric absorption cross-sections in use.

Syntax: xsect [bcmc|obcm|vern]

The three options are: bcmc, from Balucinska-Church & McCammon (1992; Ap.J.400, 699) with a new He cross-section based on (1998; Ap.J. 496, 1044); obcm, as bcmc but with the old He cross-section, and, vern, from Verneret. al. (1996 Ap.J.). This changes the cross-sections in use for all absorption models with the exception of **[wabs](#page-370-0)** and **thabs**.

# <span id="page-212-0"></span>5.8.6 xset

## set variables for XSPEC models

Modify a number of XSPEC internal switches.

```
Syntax: xset [abund |cosmo |delta |mdatadir |method |seed |statistic
|usechainrule |weight |xsect |<string_name> ] [ <options> |<string_value>
]
```
The arguments abund, cosmo, method, statistic, weight, and xsect just run the appropriate XSPEC commands. mdatadir changes the directory in which XSPEC searches for model data files. You probably don't want to change this. The seed option requires an integer argument, which will then be used to immediately re-seed and re-initialize XSPEC's random-number generator.

The delta option is for setting fit delta values (see the **[newpar](#page-183-0)** command) which are proportional to the current parameter value rather than fixed. For example,

XSPEC12> xset delta .15

will set each parameter fit delta to .15<sup>\*</sup> parVal. To turn proportional deltas off and restore the original fixed deltas, set delta to a negative value or 0.0. The current proportional delta setting can be seen with [show control](#page-112-0).

The usechainrule option can be used to switch between the fast (usechainrule yes) and slow (usechainrule no) options when calculating the derivatives of the fit statistic.

The <string name> option can be used to pass string values to models. XSPEC maintains a database of  $\langle$ string\_name>,  $\langle$ string\_value> pairs created using this command. Individual model functions can then access this database. Note that **[xset](#page-212-0)** does no checking on whether the  $\leq$  string name is used by any model so spelling errors will not be trapped.

To access the <string\_name>, <string\_value> database from within a model function use the fortran function fgmstr. This is defined as character\*128 and takes a single argument, the string name as a character\*128. If the <string name> has not been set then a blank string will be returned.

The current  $\leq$ string\_name> options, models to which they apply and brief descriptions are given in the following table :

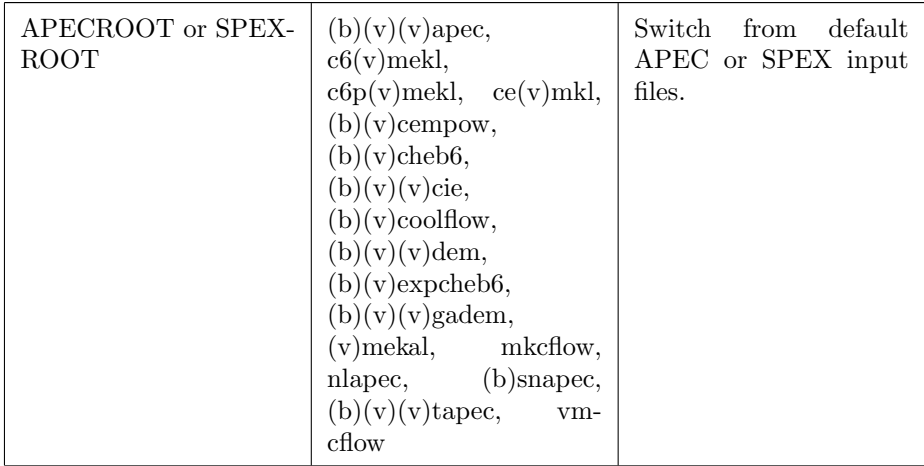

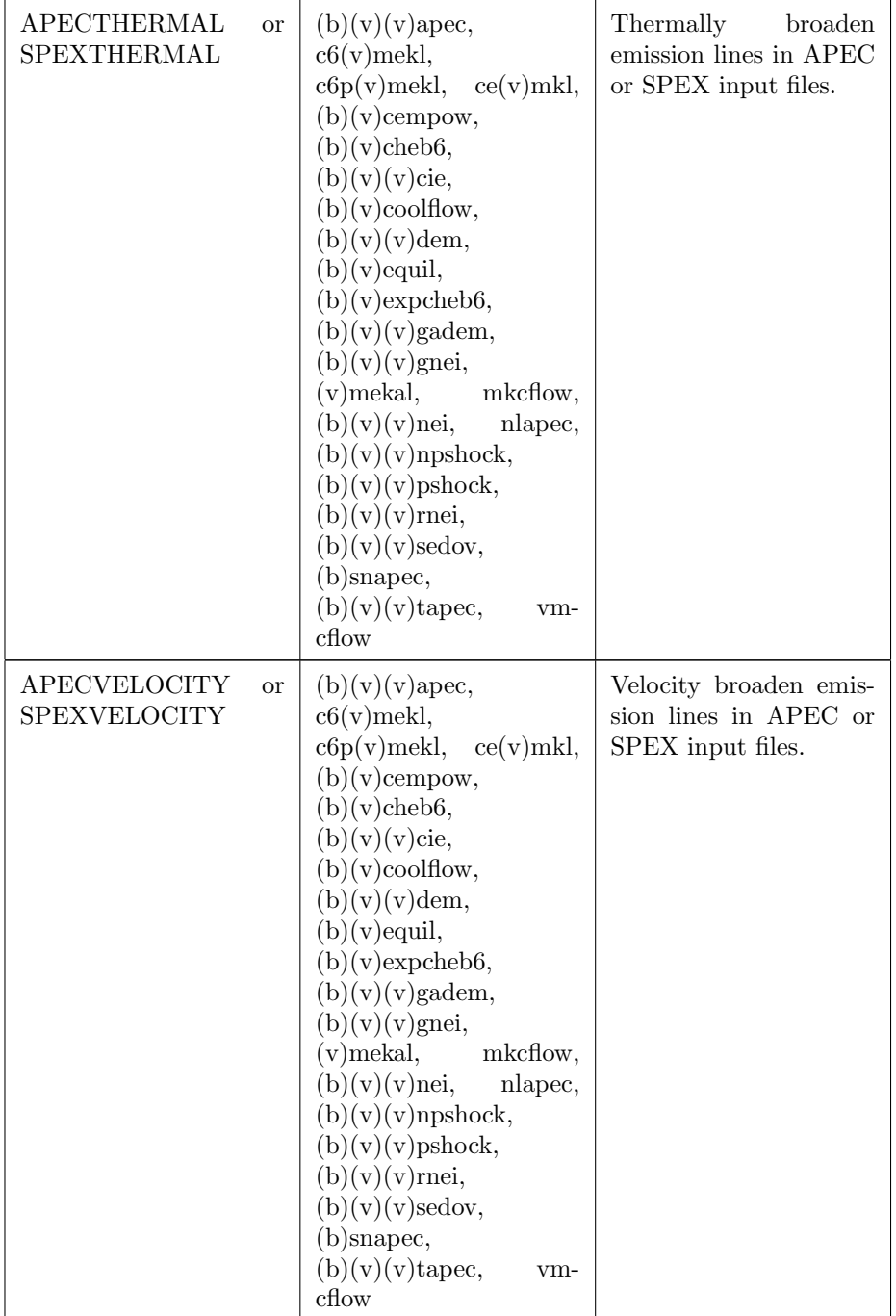

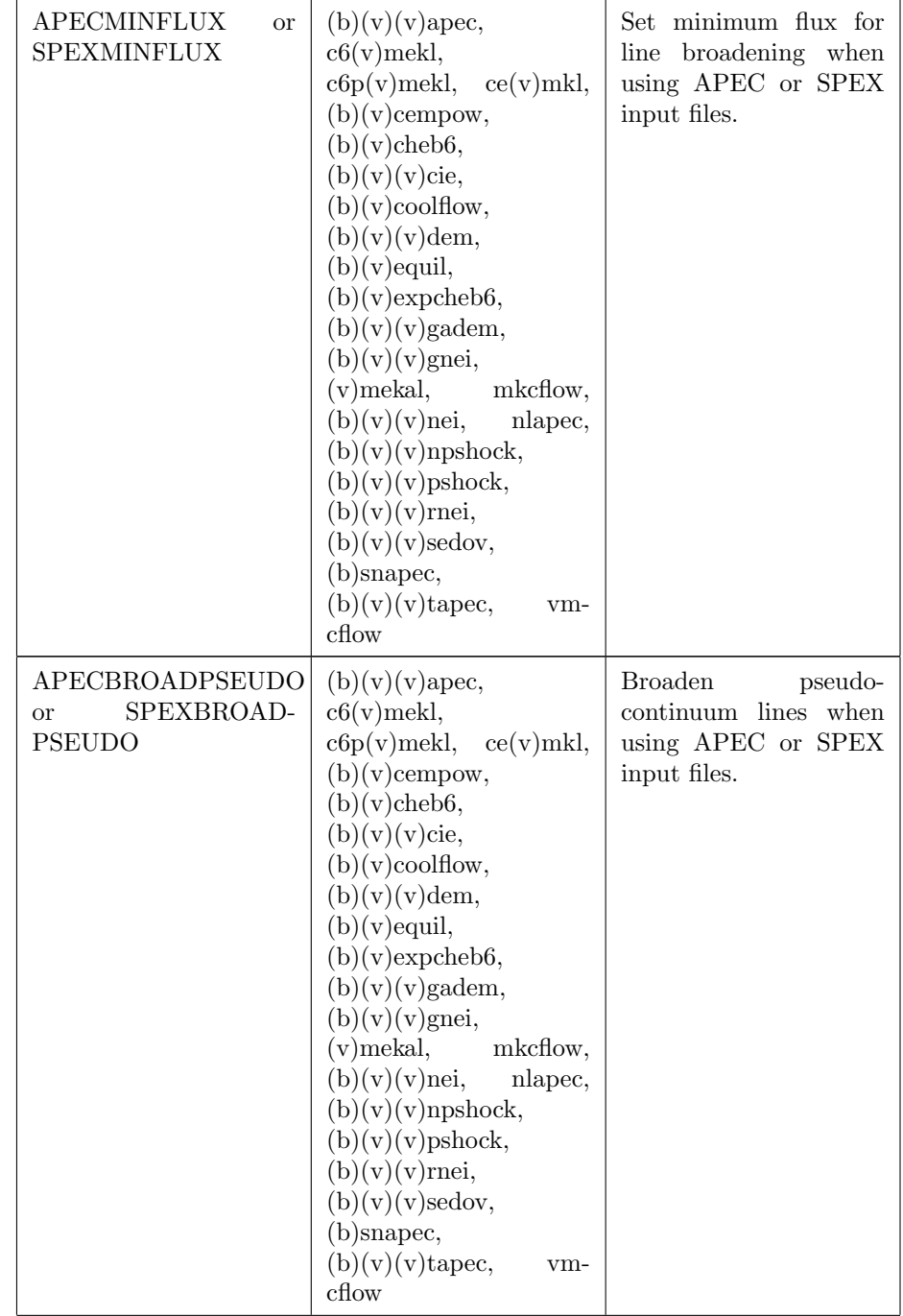
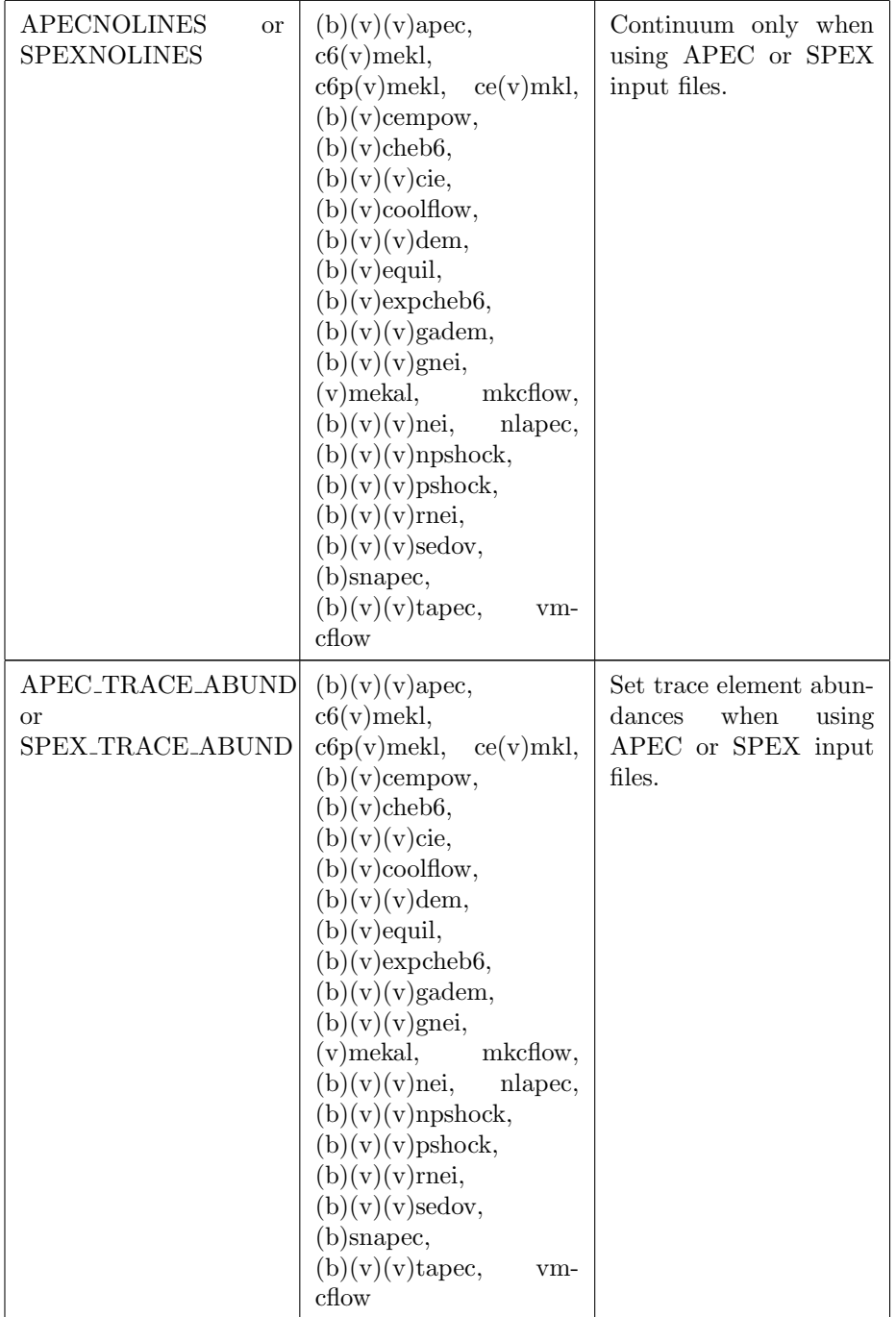

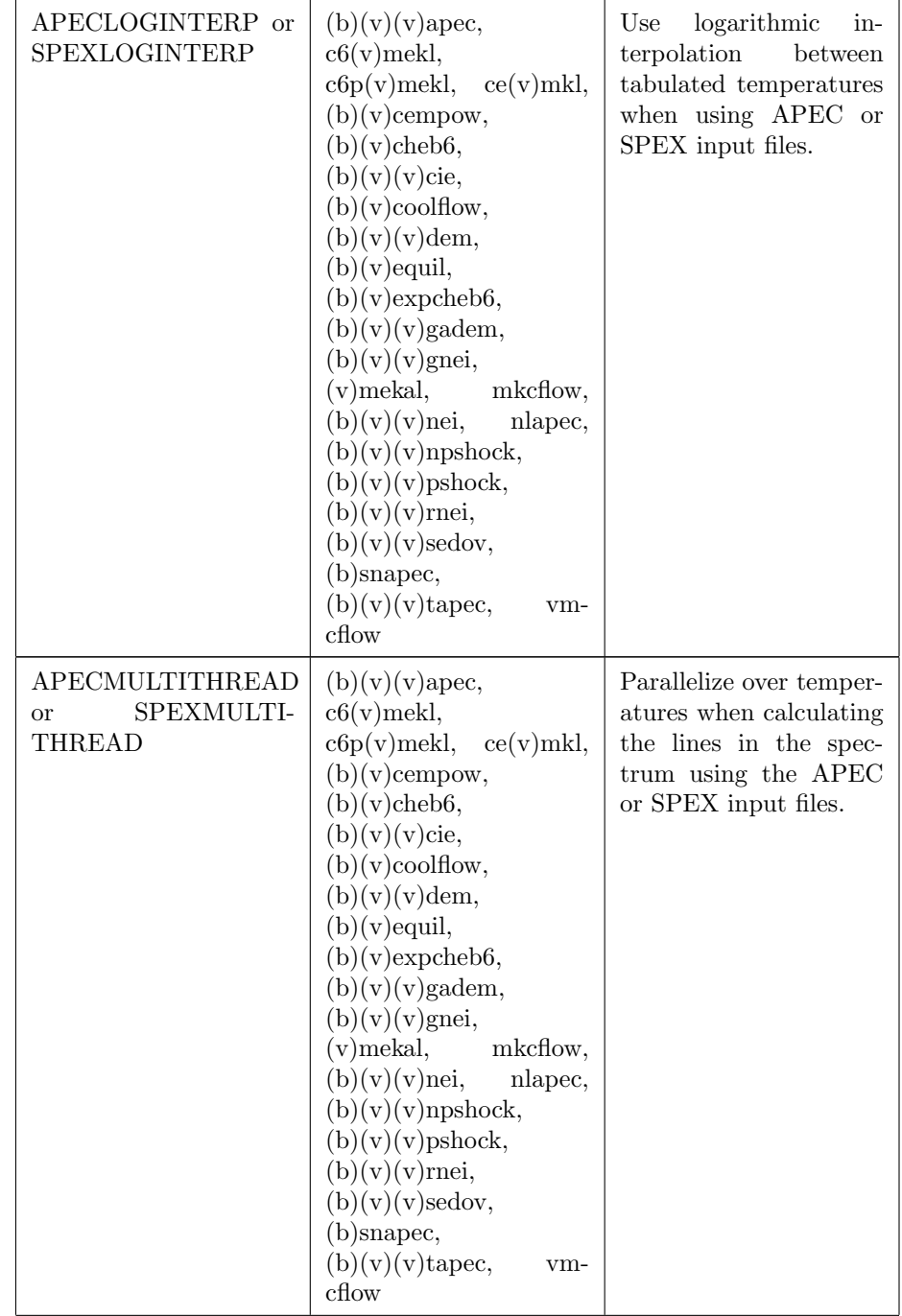

# 5.8. SETTING COMMANDS 199

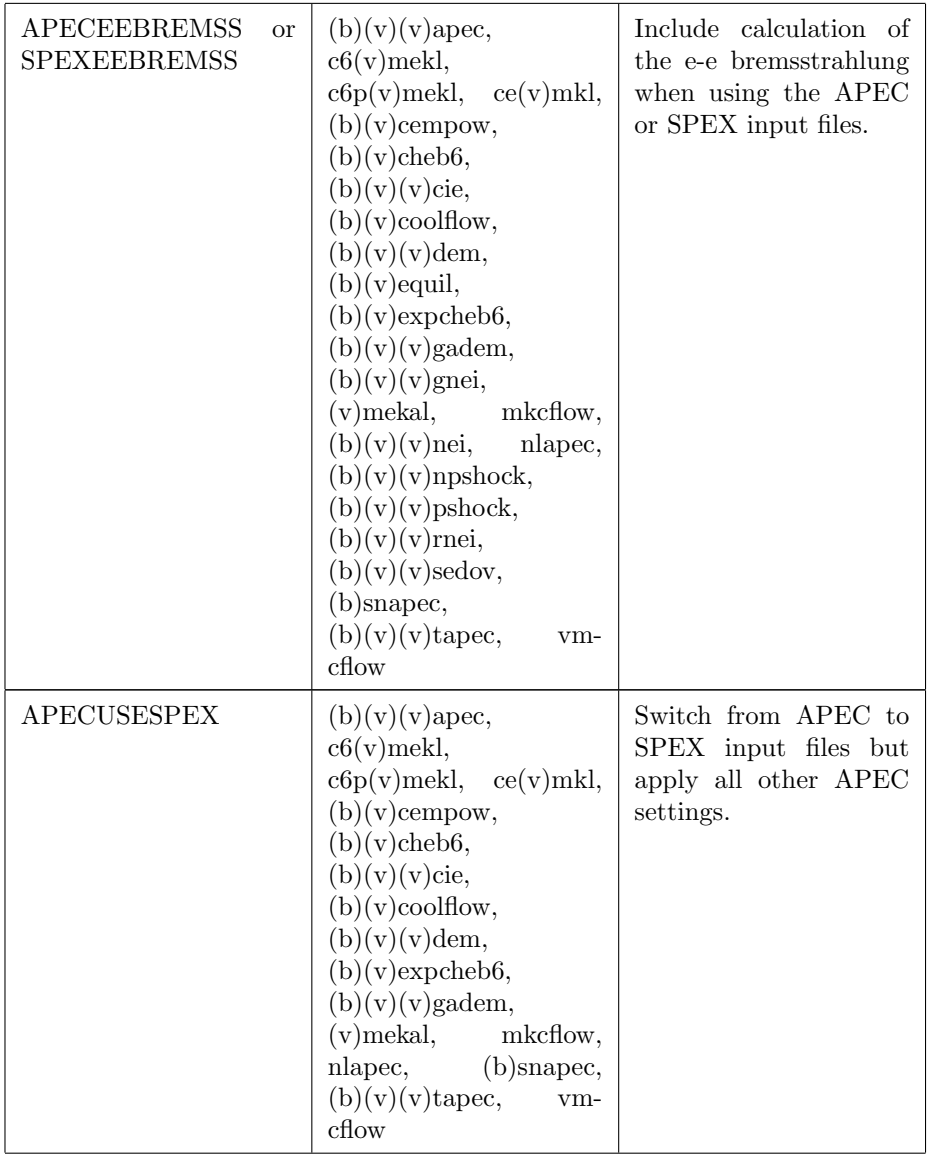

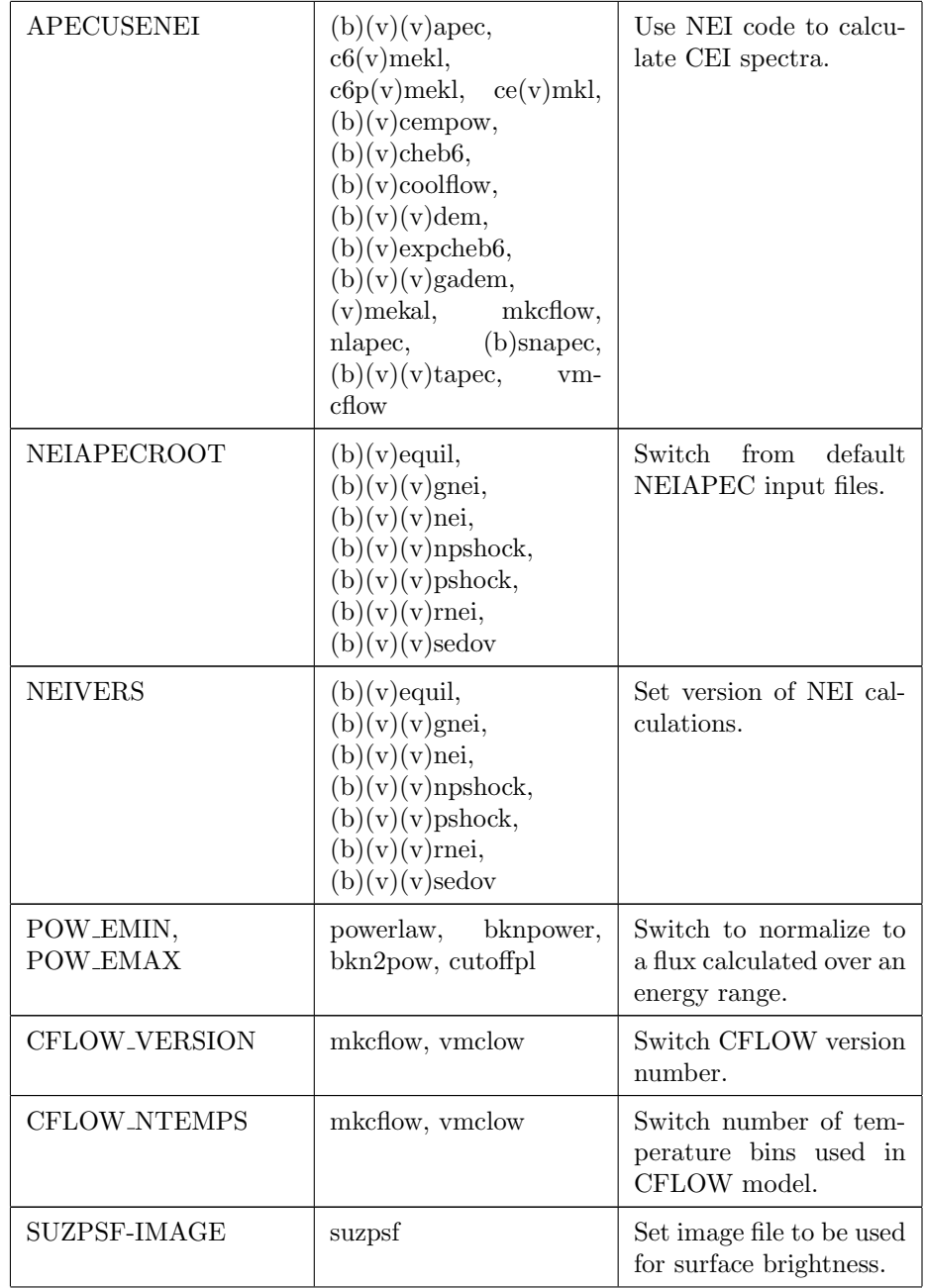

# 5.8. SETTING COMMANDS 201

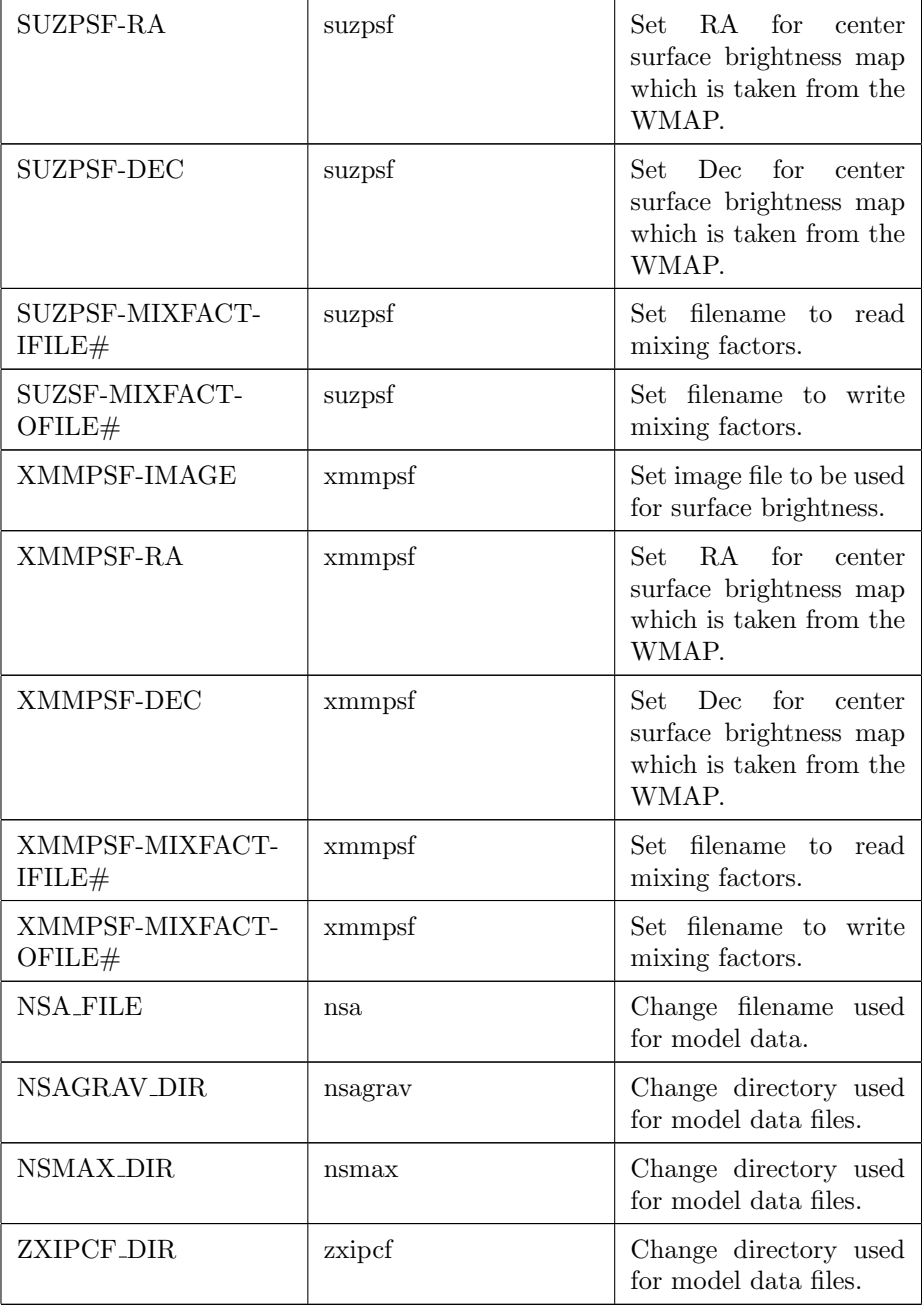

# Examples:

```
XSPEC12> xset neivers 2.0
   // Set the NEIVERS variable to 2.0
XSPEC12> xset
   // List the current string variables
XSPEC12> xset apecroot /foo/bar/apec_v1.01
   // Set the APECROOT variable
XSPEC12> xset seed 1515151
   // Re-initialize the pseudo random-number generator
   // with the seed value 1515151
```
# 5.9 Tcl Scripts

#### 5.9.1 lrt

#### likelihood ratio test between two models

Tcl script to perform a likelihood ratio test between two models.

```
Syntax: lrt <niter> <model0_name> <model1_name> [<filename>]
```
Runs <niter> simulations of datasets based on <model0\_name>, calculates the likelihood ratio for  $<$ model1 name> relative to  $<$ model0 name> (calculated by the statistic for  $\langle \text{model0_name} \rangle$  minus the statistic for  $\langle \text{model1_name} \rangle$ , and outputs the fraction of iterations with the likelihood ratio smaller than that for the data. If the optional filename is given then the simulation results are written to the file. The first line of the file contains the results for the data, the other lines the simulations. Each line comprises the statistic values for  $<$ model0\_name $>$ , the statistic value for  $<$ model1\_name $>$ , and the difference.

Before running this procedure you must have created command files called  $<$ model0\_name>.xcm and  $<$ model1\_name>.xcm which define the two models. A good way to do this is to set up the model then use save model to make the command file.

# 5.9.2 multifake

#### perform multiple fakeit iterations and save to file

Tcl script to perform many iterations of fakeit and save the results in a FITS file.

#### 5.9. TCL SCRIPTS 203

#### Syntax: multifake<time> <niter> <outfile>

This script runs <niter>iterations of fakeit with an exposure of <time> and writes the results to  $\langle$  outfile $\rangle$ . Before running this procedure you have read in one (and only one) dataset along with its response and optional background and arf files. You must also have defined the model.

The output file is a FITS binary table with the columns being the value fit for each parameter in each iteration. The final column is the statistic value for that iteration.

Note that if an error occurs during the fit of a faked spectrum then -999 is written for all parameters and the statistic value for that iteration.

# 5.9.3 rescalecov

#### rescale the covariance matrix

Tcl script to rescale the entire covariance matrix used in the proposal chain command.

#### Syntax: rescalecov <scale>

Rescales the chain proposal distribution covariance matrix by the factor input as <scale>.

#### 5.9.4 simftest

#### estimate the F-test probability for adding a component

Tcl script to generate simulated datasets and use these to estimate the F-test probability for adding a model component.

#### Syntax: simftest <model\_comp> <niter> [<filename>]

This script runs  $\langle$ niter $\rangle$  sets of simulated datasets to estimate the F-test probability for adding the additional model component number  $\langle \text{model\_comp} \rangle$ . If  $\le$  filename  $>$  is specified then passes this to lrt.tcl to save likelihood ratio simulation information. The first line of the file written contains the results for the data, the other lines for the simulations. Each line comprises the statistic value for the model without  $\langle \text{model\_comp} \rangle$ , that for the model with  $\langle \text{model\_comp} \rangle$ , and the difference.

Before running this script the model should be set up including the additional component to be tested. The script will create temporary files model with comp.xcm and model\_without\_comp.xcm.

## 5.9.5 writefits

#### write information about the current fit and errors to a FITS file

Tcl script to dump a lot of useful information to a FITS file.

Syntax: writefits <FITS filename>

This script writes filenames, free parameter values and errors to one row of a FITS file. The error command should have been run on all the free parameters before running this script. If the FITS file already exists then a new row is appended.

# Chapter 6

# XSPEC Models

# 6.1 Alphabetical Summary of Models

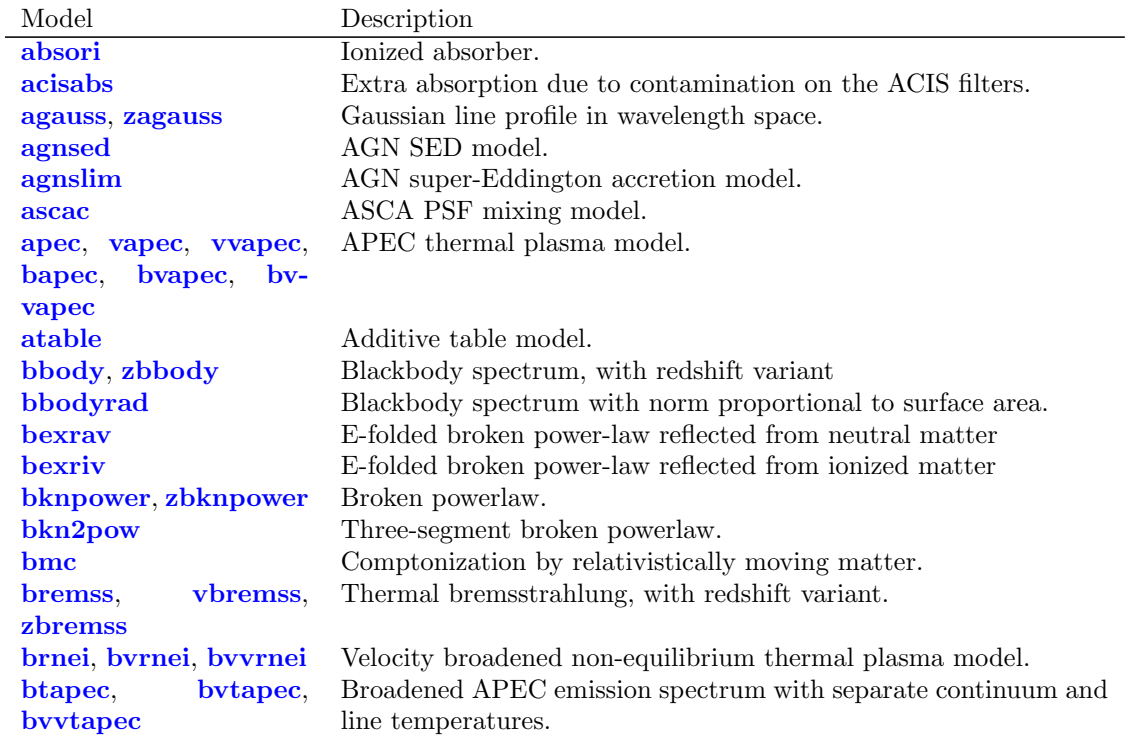

Table 6.1: Summary of Models

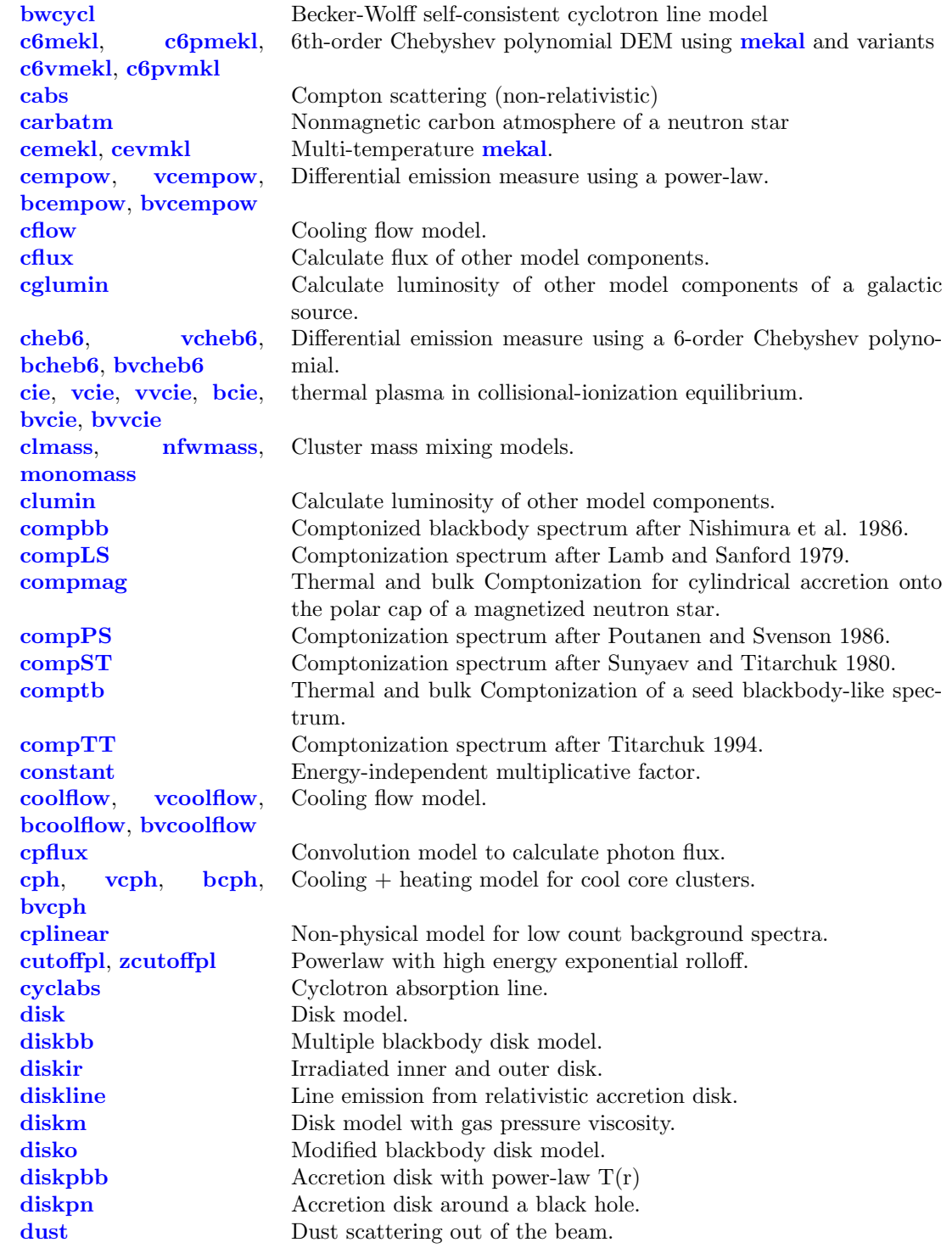

# 6.1. ALPHABETICAL SUMMARY OF MODELS 207

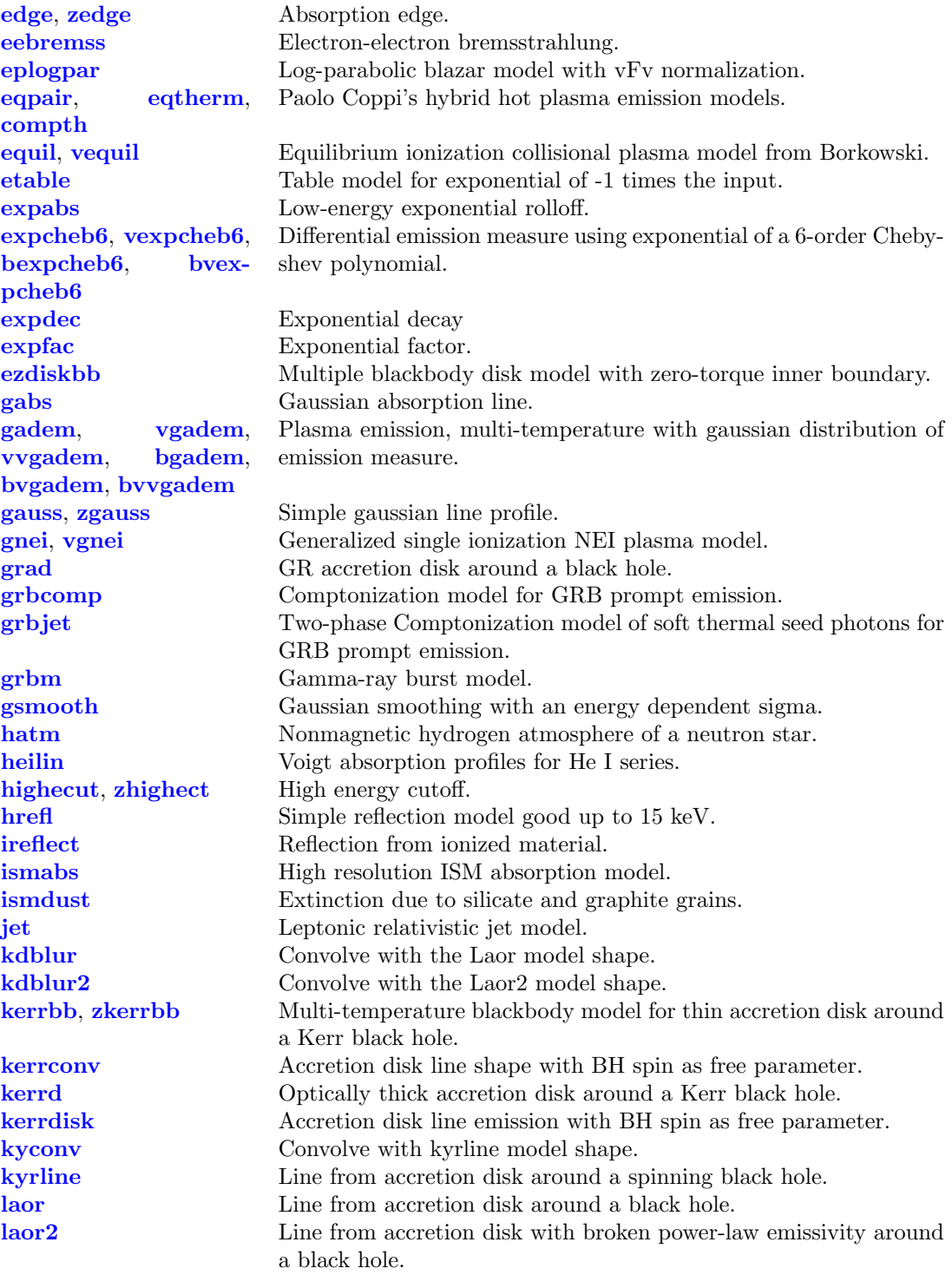

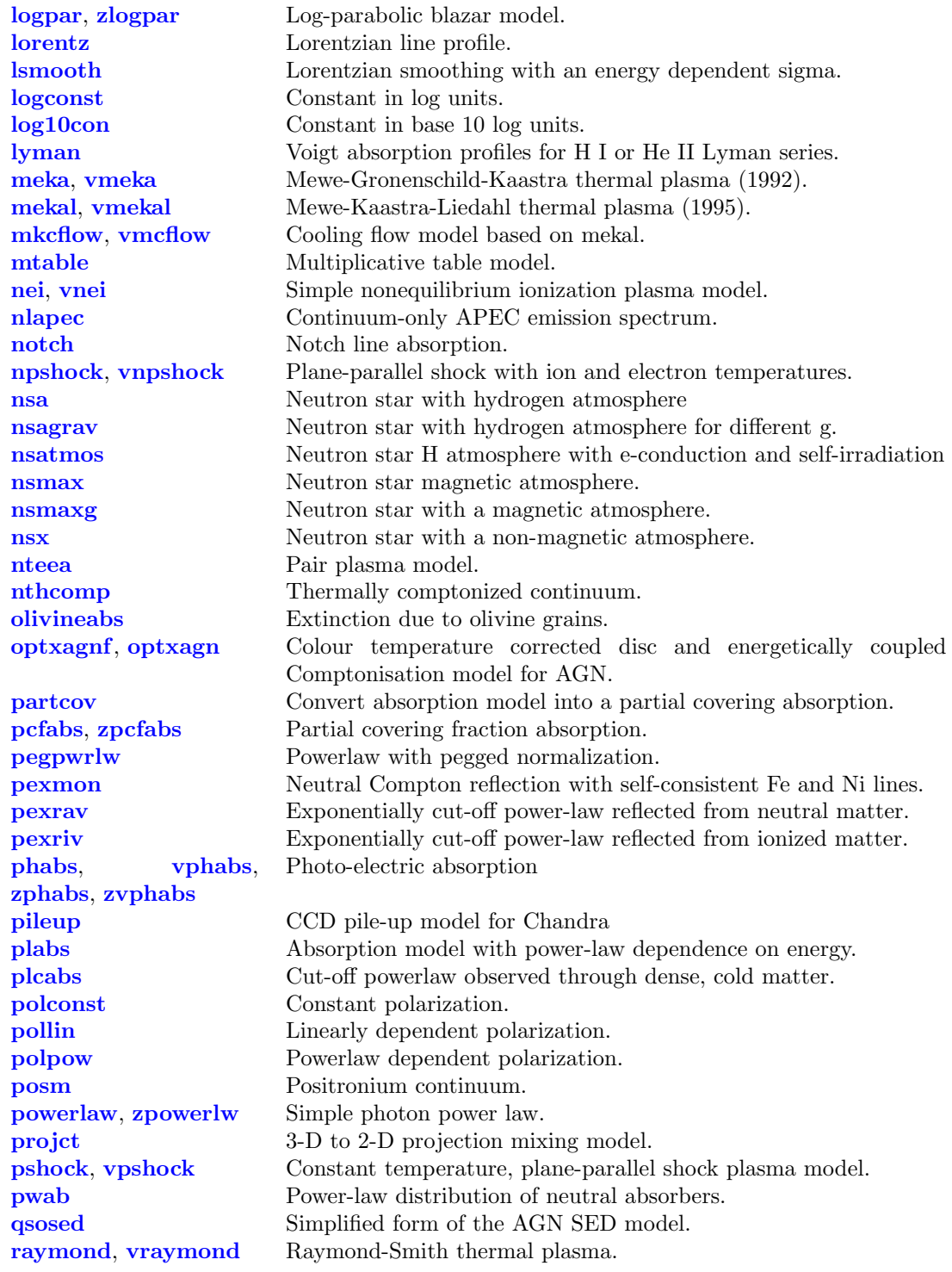

# 6.1. ALPHABETICAL SUMMARY OF MODELS 209

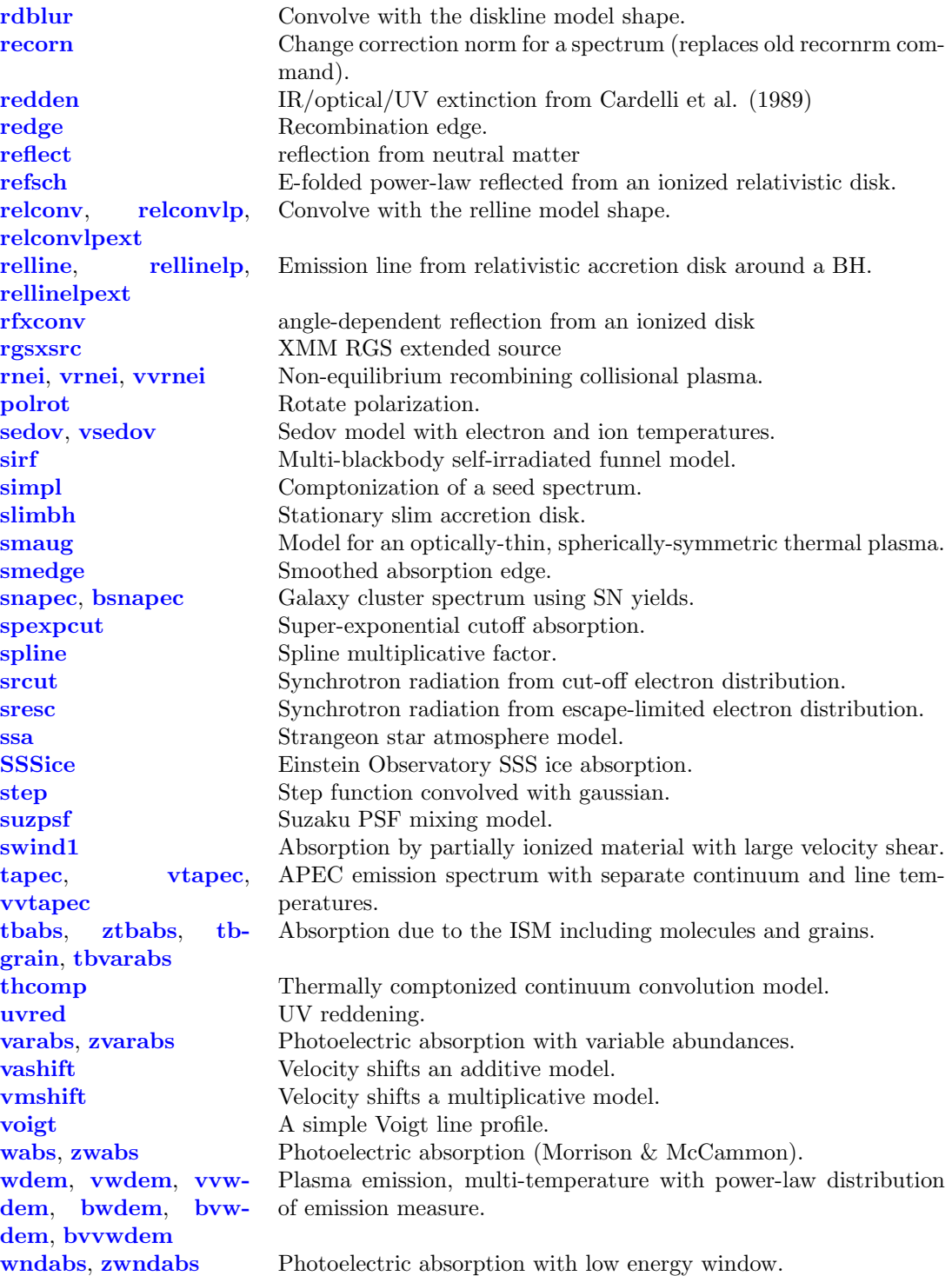

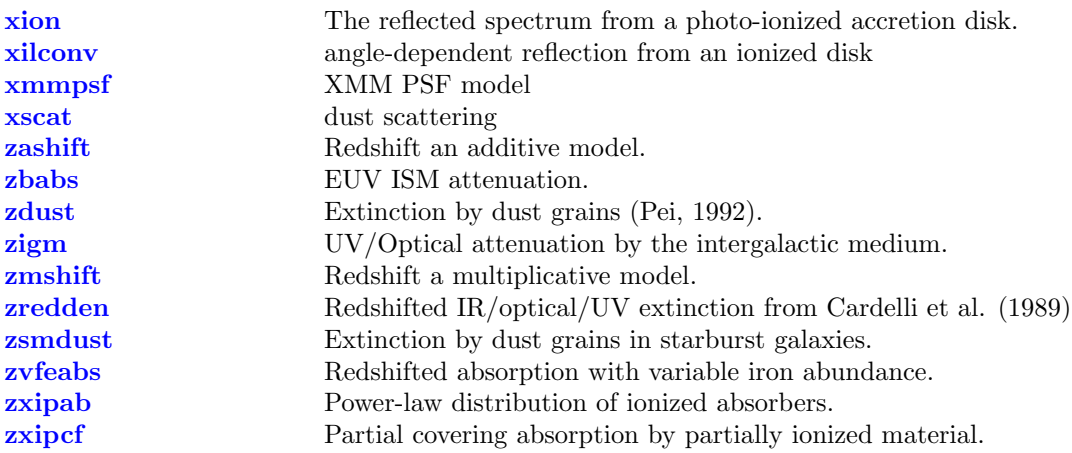

# 6.2 Additive Model Components

This and the following sections contain information on specific, installed XSPEC models. The parameters are given as par1, par2, ..., and norm, which is the normalization. Additive models represent sources of emission.

# 6.2.1 agauss, zagauss: gaussian line profile in wavelength space

<span id="page-229-0"></span>A simple gaussian line profile. If the width is  $\leq 0$  then it is treated as a delta function. The zagauss variant computes a redshifted gaussian.

$$
A(\lambda) = K \frac{1}{\sigma \sqrt{2\pi}} \exp(-(\lambda - \lambda_l)^2 / 2\sigma^2)
$$

where:

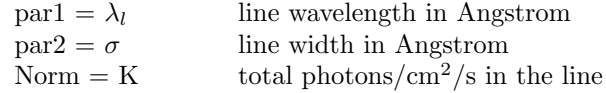

For [zagauss](#page-229-0) the corresponding formula is:

$$
A(\lambda) = K \frac{(1+z)}{\sigma \sqrt{2\pi}} \exp(-(\lambda/(1+z) - \lambda_l)^2/2\sigma^2)
$$

and the parameters are:

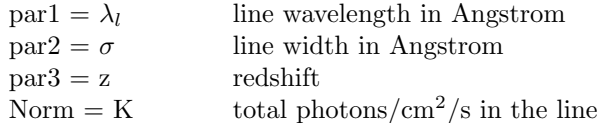

The line is truncated at the point that the integrated flux under the line is within a critical value of the total flux. This critical value can be changed using xset LINECRITLEVEL. The default critical value is  $1.0 \times 10^{-6}$ .

# 6.2.2 agnsed, qsosed: AGN SED model

<span id="page-230-0"></span>A model for the spectral energy distribution (SED) of an AGN developed by [Kubota & Done \(2018; KD18\).](https://ui.adsabs.harvard.edu/abs/2018MNRAS.480.1247K/abstract) Following [Done et al. \(2012\),](https://ui.adsabs.harvard.edu/abs/2012MNRAS.420.1848D/abstract) the SED model has three characteristic regions: the outer standard disc region; the warm Comptonising region; and the inner hot Comptonising region.

For the warm Comptonising region, this model adopts the passive disc scenario tested by [Petrucci et al. \(2018\).]( https://ui.adsabs.harvard.edu/abs/2018A&A...611A..59P/abstract) Here, the flow is assumed to be completely radially stratified, emitting as a standard disc blackbody from Rout to Rwarm, as warm Comptonisation from Rwarm to Rhot and then makes a transition to the hard X-ray emitting hot Comptonisation component from Rhot to RISCO. The warm Comptonisation component is optically thick, so is associated with material in the disc. Nonetheless, the energy does not thermalise to even a modified blackbody, perhaps indicating that significant dissipation takes place within the vertical structure of the disc, rather than being predominantly released in the midplane.

At a radius below Rhot, the energy is emitted in the hot Comptonisation component. This has much lower optical depth, so it is not the disc itself. In the model, the albedo is fixed at  $a = 0.3$ , and the seed photon temperature for the hot Comptonisation component is calculated internally. In contrast to optxagnf, this model does not take the color temperature correction into account.

There are two versions of the model, agnsed and qsosed. agnsed is the full model, while gsosed is a simplified version of agnsed made by fixing some parameters at their typical values and by including reprocessing. For qsosed the agnsed parameters are fixed at  $kTe\_hot = 100 \text{ keV}$ ,  $kTe\_warm = 0.2 \text{ keV}$ ,  $Gamma\_warm$  $= 2.5$ , R\_warm  $= 2R$ \_hot, rout  $=$  rsg and Htmax  $= 100$ . Also, Gamma\_hot is calculated via eq.(6) in KD18 and R hot is calculated to satisfy Ldiss hot  $=$ 0.02LEdd.

Parameters for agnsed:

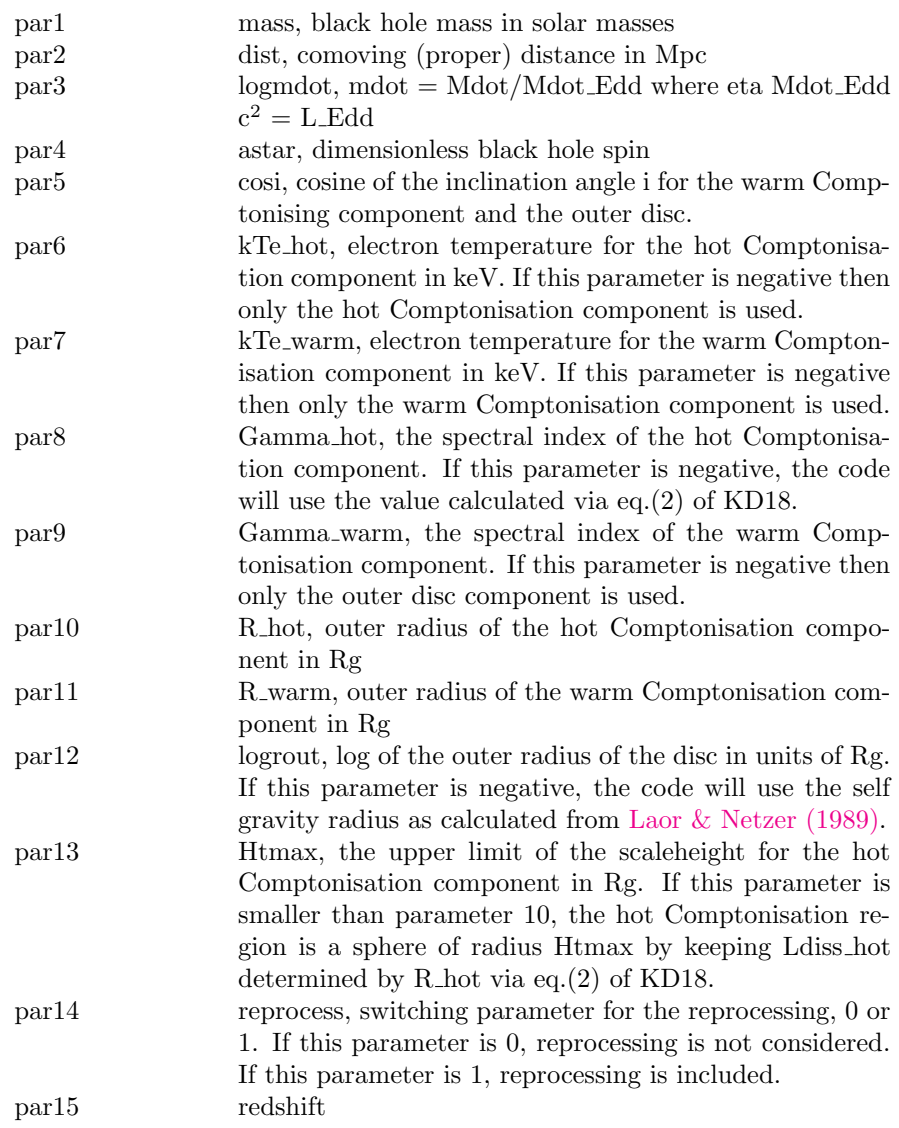

Parameters for qsosed:

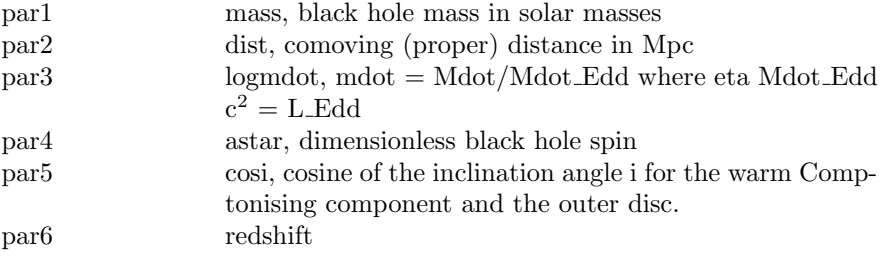

### 6.2.3 agnslim, AGN super-Eddington accretion model

<span id="page-232-0"></span>A broadband spectral model for a super-Eddington black hole accretion disc developed by [Kubota & Done \(2019; KD19\).](https://ui.adsabs.harvard.edu/abs/2019MNRAS.489..524K/abstract) This is based on the slim disc emissivity ( [Abramowicz et al., 1988;](https://ui.adsabs.harvard.edu/abs/1988ApJ...332..646A/abstract) [Watarai et al., 2000;](https://ui.adsabs.harvard.edu/abs/2000PASJ...52..133W/abstract) [Sadowski, 2011\)](https://ui.adsabs.harvard.edu/abs/2011arXiv1108.0396S/abstract), where radial advection keeps the surface luminosity at the local Eddington limit, resulting in  $L(r) \propto r^{-2}$  rather than the  $r^{-3}$  expected from the Novikov-Thorne (standard, sub-Eddington) disc emissivity. This is the only major change from the sub-Eddington [agnsed](#page-230-0) model [\(Kubota & Done 2018; KD18,](https://ui.adsabs.harvard.edu/abs/2018MNRAS.480.1247K/abstract) an updated version of **[optxagnf](#page-316-0)** (Done et al.  $(2012)$ ). The flow is radially stratified, with an outer standard disc (from  $R_{out}$  to  $R_{warm}$ ), an inner hot Comptonising region  $(R_{in}$  to  $R_{hot})$  and an intermediate warm Comptonising region to produce the soft X-ray excess  $(R_{warm}$  to  $R_{hot}$ ). A minor difference from **[agnsed](#page-230-0)** is that the disc is assumed to extend untruncated down to the inner radius of the flow,  $R_{in}$ . This can be below the innermost stable circular orbit as pressure forces are important. By default, the code calculates its own expected value of  $R_{in}$  given the mass accretion rate. However, we also allow this to be a free parameter e.g. for use for the extreme super Eddington mass accretion rates probably truncate at some radius from strong wind mass loss. Another minor difference from [agnsed](#page-230-0) is that we do not calculate the reprocessed emission as the geometry of the inner disc is very uncertain but it probably shields the outer flow.

The model calculates some useful quantities, such as the radius at which the flux first goes above the local Eddington limit, and the inner radius of the flow. These are not normally displayed but can be seen by inputting the command chatter 20, and getting the model to recalculate the fit e.g. by changing the normalisation to 1.0001. Set this back to the default of chatter 10 to suppress all this information if further fits are required.

Parameters for agnslim:

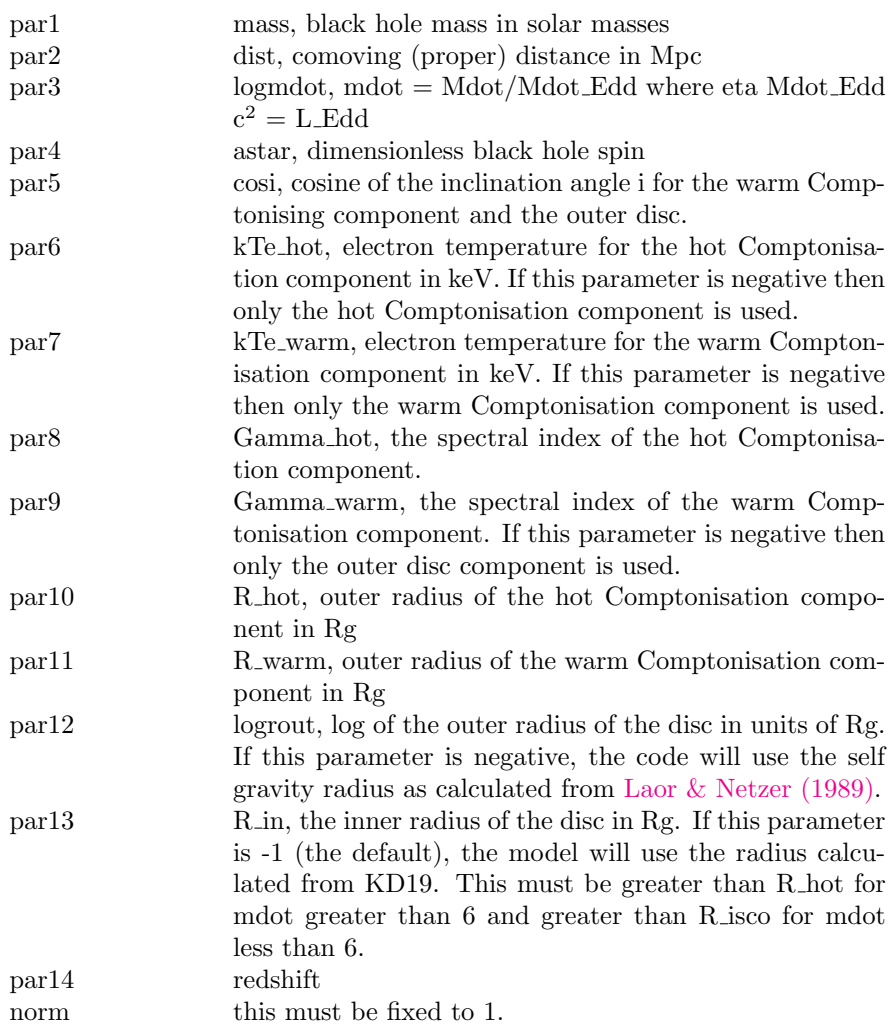

# 6.2.4 apec, vapec, vvapec, bapec, bvapec, bvvapec: APEC emission spectrum

<span id="page-233-0"></span>An emission spectrum from collisionally-ionized diffuse gas calculated from the AtomDB atomic database. More information can be found at [http://atomdb.](http://atomdb.org/) [org/](http://atomdb.org/) which should be consulted by anyone running this model. This default version number can be changed by modifying the ATOMDB VERSION string in your Xspec.init file.

The behaviour of the apec model and all other models which use the apec code can be changed using a number of options with the [xset](#page-212-0) command.

#### APECROOT

By default this model reads atomic physics continuum and line data from the files apec\_v[version]\_coco.fits and apec\_v[version]\_line.fits in \$HEADAS/../spectral/modelData. There are several options to specify different files. APECROOT can be set to a version number (eg 1.10, 1.2.0, 3.0.3). In this case the value of APEC-ROOT will be used to replace the default version number in the name of the standard files and the resulting files will be assumed to be in the modelData directory. Alternatively, a filename root (eg apec\_v1.2.0) can be given. This root will be used as a prefix for the coco.fits and line.fits files. Finally, if neither of these work then the model will assume that the APECROOT value gives the complete directory path (eg /foo/bar/apec\_v1.2.0) will use the input files /foo/bar/apec\_v1.2.0\_coco.fits and /foo/bar/apec v1.2.0 line.fits).

#### APECTHERMAL

Setting this option to yes thermally broadens lines. This runs significantly slower than the option without thermal broadening so should only be used when necessary.

#### APECVELOCITY

Setting this option to a number velocity broadens lines using the given number as the line sigma in km/s. This is added in Gaussian quadrature with any thermal broadening in use.

#### APECMINFLUX

Setting this option to some flux will ensure that all lines below this flux are not broadened.

#### APECBROADPSEUDO

Setting this option to yes changes the default behaviour not to broaden the pseudo-continuum (low-flux lines which are not individually stored in the AtomDB output files) even if the stronger lines are being broadened.

#### APECNOLINES

Setting this option to yes producesa continuum-only spectrum. This will turn off lines for all models using the apec files. Note that a line-free version of a single apec model is available as **[nlapec](#page-304-0)**.

#### APEC TRACE ABUND

This option can be used to set the abundances of the trace elements (ie Li, Be, B, F, Na, P, Cl, K, Sc, Ti, V, Cr, Mn, Co, Cu, Zn) when vv variants of models are not being used. These trace element abundances can be set either to the abundance of one of the main elements (give a string argument such as Fe) or to a numerical value (relative to Solar).

#### APECLOGINTERP

Setting this option to yes uses logarithmic interpolation between tabulated temperatures.

#### APECUSENEI

Setting this option to yes routes the calculation of CEI spectra through the NEI code. This avoids potential problems when interpolating the CEI files on temperature because ion fractions can change quickly with temperature making interpolation less accurate than explicitly calculating the ion fractions for the required temperature (as performed by the NEI code). This option runs about six times slower.

#### APECMULTITHREAD

Setting this option to yes parallelizes over temperatures for the calculation of the lines in the spectrum. For the basic model, for which For the [apec](#page-233-0) model the parameters are:

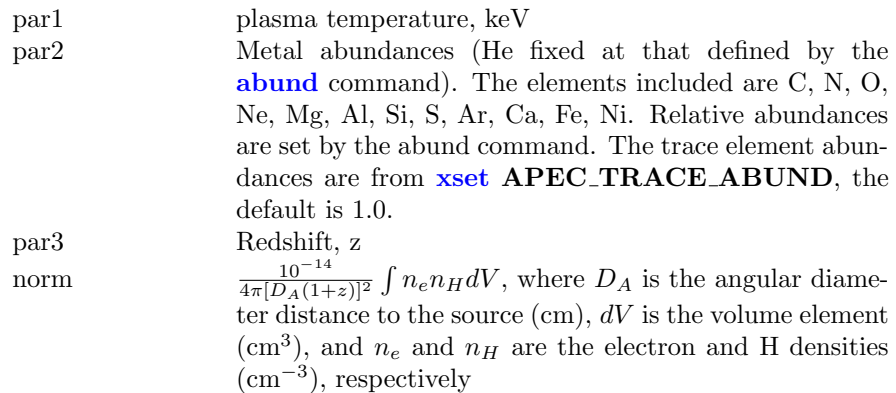

For the **[vapec](#page-233-0)** variant the parameters are as follows.

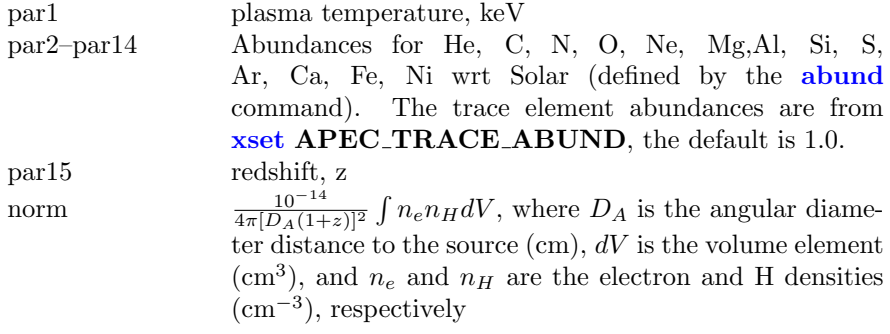

For the **[vvapec](#page-233-0)** variant the parameters are as follows.

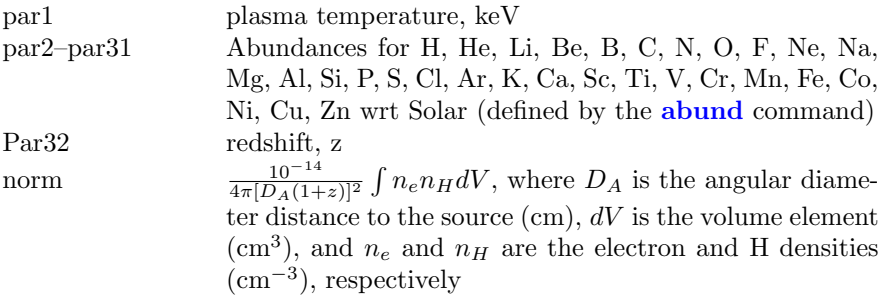

For the [bapec](#page-233-0) variant the parameters are:

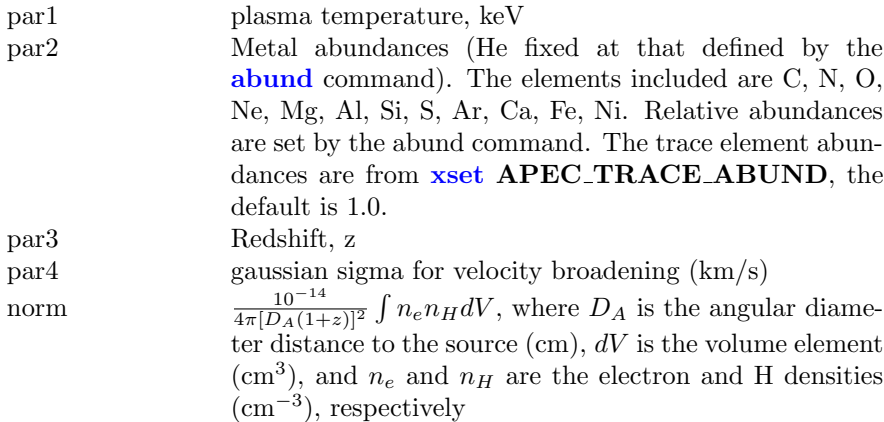

For the **[bvapec](#page-233-0)** variant the parameters are as follows.

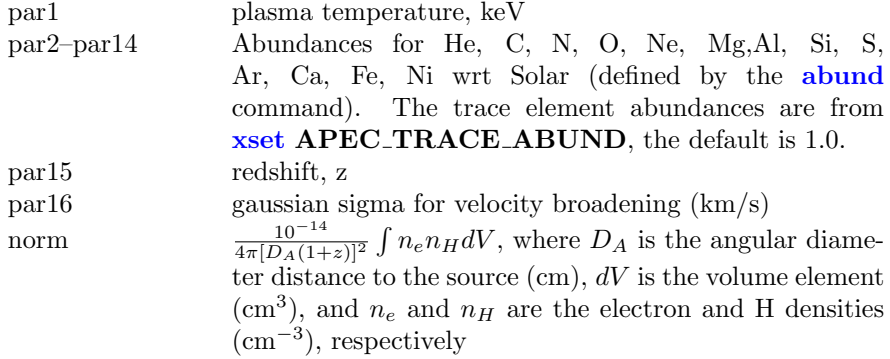

For the **[bvvapec](#page-233-0)** variant the parameters are as follows.

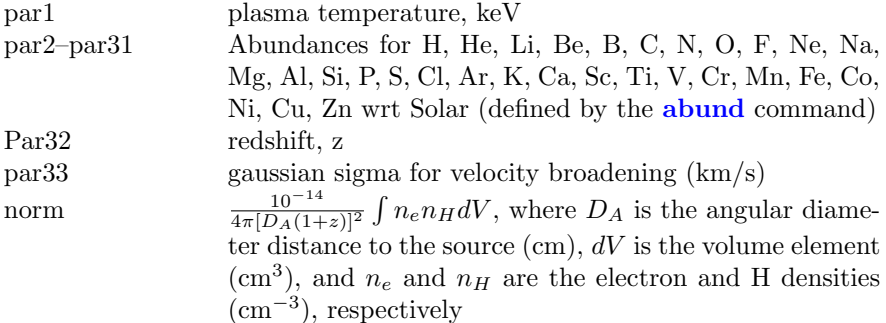

### <span id="page-237-0"></span>6.2.5 atable: tabulated additive model

An additive table model component. The filename to be used must be given immediately after **[atable](#page-237-0)** in the **[model](#page-178-0)** command. For example:

XSPEC12> model atable{mymod.mod}

uses mymod.mod as the input for the model. For specifications of the table model file, see the OGIP memo 92-009 on the FITS file format for table model files (available at [https://heasarc.gsfc.nasa.gov/docs/heasarc/ofwg/docs/sum](https://heasarc.gsfc.nasa.gov/docs/heasarc/ofwg/docs/summary/ogip_92_009_summary.html)mary/ [ogip\\_92\\_009\\_summary.html](https://heasarc.gsfc.nasa.gov/docs/heasarc/ofwg/docs/summary/ogip_92_009_summary.html). Example additive table model files are mekal.mod and raysmith.mod in \$HEADAS/../spectral/modelData and testpo.mod in \$HEADAS/../spectral/session.

Any number of tabulated model components (additive, multiplicative or exponential) may be used simultaneously.

The model value is assumed zero outside the tabulated energies unless the keywords LOELIMIT and HIELIMIT are given in the primary extension of the FITS file. In the latter case the value given in LOELIMIT will be used for energies below those tabulated and HIELIMIT for energies above those tabulated.

### 6.2.6 bbody, zbbody: blackbody

<span id="page-237-1"></span>A blackbody spectrum.

$$
A(E) = \frac{K \times 8.0525 E^2 dE}{(kT)^4 [\exp(E/kT) - 1]}
$$

where

 $par1 = kT$  temperature keV norm= K  $L_{39}/D_{10}^2$ , where  $L_{39}$  is the source luminosity in units of  $10^{39}$  erg/s and  $D_{10}$  is the distance to the source in units of 10 kpc.

The **[zbbody](#page-237-1)** variant allows an additional redshift parameter

$$
A(E) = \frac{K \times 8.0525[E(1+z)]^2 dE}{(1+z)(kT)^4[\exp[E(1+z)/kT]-1]}
$$

where

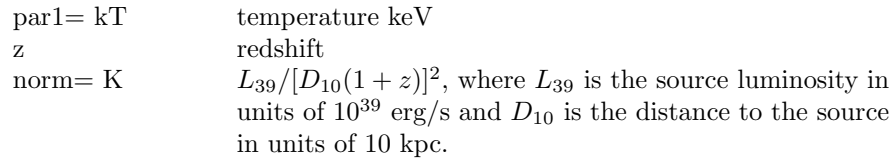

#### 6.2.7 bbodyrad: blackbody spectrum, area normalized

<span id="page-238-0"></span>A blackbody spectrum with normalization proportional to the surface area.

$$
A(E) = \frac{K \times 1.0344 \times 10^{-3} E^2 dE}{\exp(E/kT) - 1}
$$

where

 $par1= kT$  temperature keV  $norm= K$  $\frac{2}{k_m}$  / $D_{10}^2$ , where  $R_{km}$  is the source radius in km and  $D_{10}$ is the distance to the source in units of 10 kpc.

# 6.2.8 bexrav: reflected e-folded broken power law, neutral medium

<span id="page-238-1"></span>A broken power-law spectrum multiplied by exponential high-energy cutoff, exp(-E/Ec), and reflected from neutral material. See [Magdziarz & Zdziarski](https://ui.adsabs.harvard.edu/abs/1995MNRAS.273..837M/abstract) [\(1995\)](https://ui.adsabs.harvard.edu/abs/1995MNRAS.273..837M/abstract) for details.

The output spectrum is the sum of an e-folded broken power law and the reflection component. The reflection component alone can be obtained for  $|rel_{refl}| < 0$ . Then the actual reflection normalization is  $|rel_{refl}|$ . Note that you need to change then the limits of  $|rel_{refl}|$  excluding zero (as then the direct component appears). If  $E_c = 0$ , there is no cutoff in the power law. The metal and iron abundance are variable with respect to those set by the command [abund](#page-204-0). The opacities are those set by the command [xsect](#page-212-1). As expected in AGNs, H and He are assumed to be fully ionized.

The core of this model is a Greens' function integration with one numerical integral performed for each model energy. The numerical integration is done using an adaptive method which continues until a given estimated fractional precision is reached. The precision can be changed by setting BEXRAV PRECISION eg [xset](#page-212-0) BEXRAV PRECISION 0.05. The default precision is 0.01 (ie 1%).

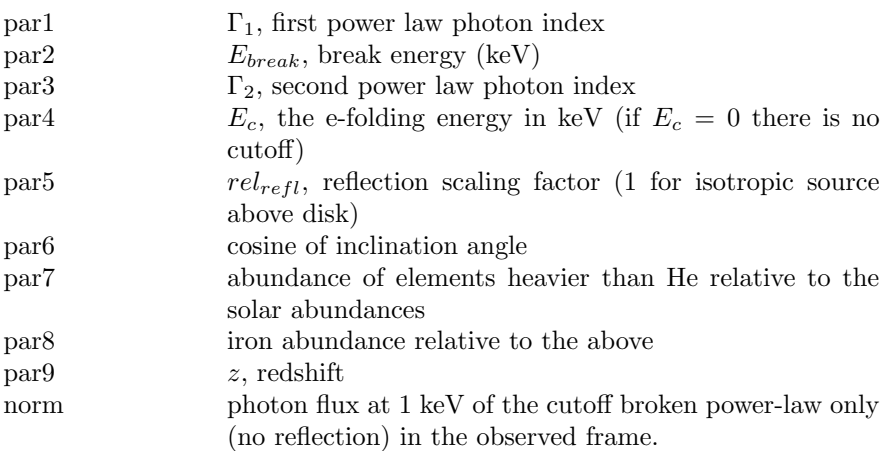

# 6.2.9 bexriv: reflected e-folded broken power law, ionized medium

<span id="page-239-0"></span>A broken power-law spectrum multiplied by exponential high-energy cutoff, exp(-E/Ec), and reflected from ionized material. See [Magdziarz & Zdziarski](https://ui.adsabs.harvard.edu/abs/1995MNRAS.273..837M/abstract) [\(1995\)](https://ui.adsabs.harvard.edu/abs/1995MNRAS.273..837M/abstract) for details.

The output spectrum is the sum of an e-folded broken power law and the reflection component. The reflection component alone can be obtained for  $|rel_{refl}| < 0$ . Then the actual reflection normalization is  $|rel_{refl}|$ . Note that you need to change then the limits of  $|rel_{refl}|$  excluding zero (as then the direct component appears). If  $E_c = 0$ , there is no cutoff in the power law. The metal and iron abundance are variable with respect to those set by the command [abund](#page-204-0).

The core of this model is a Greens' function integration with one numerical integral performed for each model energy. The numerical integration is done using an adaptive method which continues until a given estimated fractional precision is reached. The precision can be changed by setting BEXRIV PRECISION eg [xset](#page-212-0) BEXRIV PRECISION 0.05. The default precision is 0.01 (ie 1%).

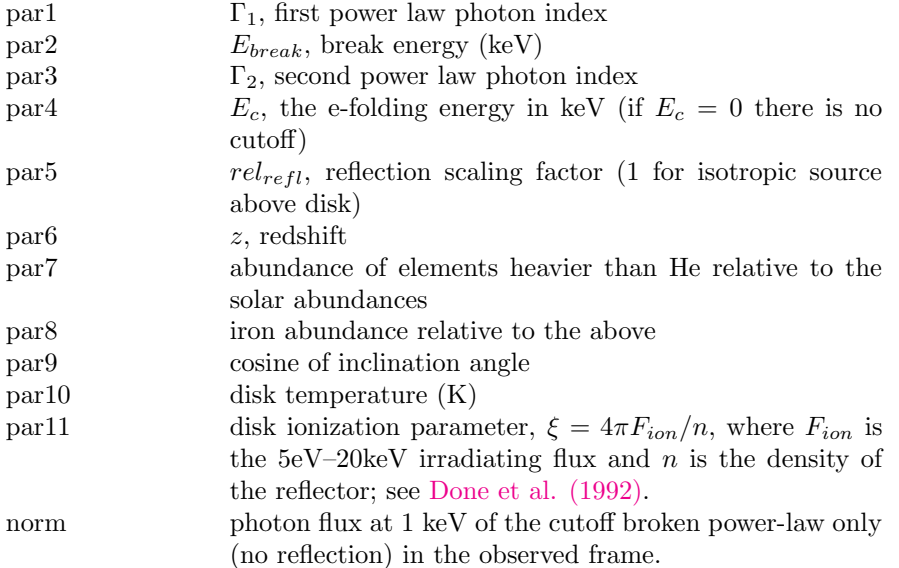

## 6.2.10 bkn2pow: broken power law, 2 break energies

<span id="page-240-0"></span>A three-segment broken power law (i.e. with two break energies).

$$
A(E) = \begin{cases} \begin{array}{ll} KE^{-\Gamma_1} & \text{if } E \le E_{break,1} \\ KE_{break,1}^{\Gamma_2 - \Gamma_1}(E/1keV)^{-\Gamma_2} & \text{if } E_{break,1} \le E \le E_{break,2} \\ KE_{break,1}^{\Gamma_2 - \Gamma_1}(E_{break,2}^{\Gamma_2 - \Gamma_2}(E/1keV)^{-\Gamma_3} & \text{if } E_{break,2} \le E \end{array} \end{cases}
$$

where:

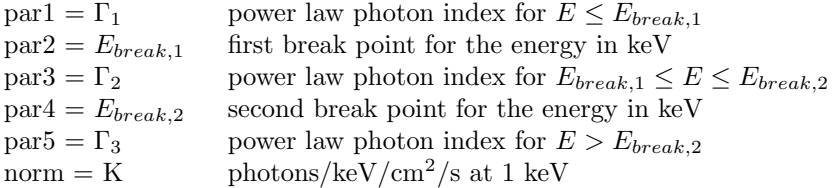

If POW\_EMIN and POW\_EMAX have been defined by the **[xset](#page-212-0)** command then the norm becomes the flux in units of  $10^{-12} \text{ ergs/cm}^2/\text{s}$  over the energy range (POW EMIN, POW EMAX) keV unless POW EMIN = POW EMAX in which case the norm becomes the flux density in micro-Jansky at POW EMIN keV. In these cases it is important that POW EMIN and POW EMAX lie within the energy range on which the model is being evaluated.

#### 6.2.11 bknpower, zbknpower: broken power law

<span id="page-241-0"></span>[bknpower](#page-241-0) is a broken power law and **[zbknpower](#page-241-0)** a redshifted variant.

$$
A(E) = \begin{cases} KE^{-\Gamma_1} & \text{if } E \le E_{break} \\ KE_{break}^{\Gamma_2 - \Gamma_1}(E/1keV)^{-\Gamma_2} & \text{if } E > E_{break} \end{cases}
$$

where:

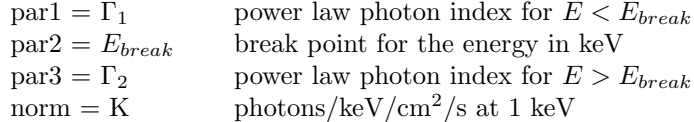

The formula and parameters for the redshifted variant are:

$$
A(E) = \begin{cases} K[E(1+z)]^{-\Gamma_1} & \text{if } [E(1+z)] \le E_{break} \\ K[E(1+z)]_{break}^{\Gamma_2-\Gamma_1}([E(1+z)]/1keV)^{-\Gamma_2} & \text{if } [E(1+z)] > E_{break} \end{cases}
$$

where:

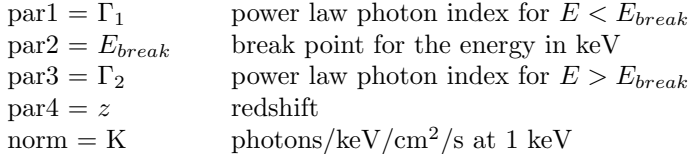

If POW\_EMIN and POW\_EMAX have been defined by the **[xset](#page-212-0)** command then the norm becomes the flux in units of  $10^{-12} \text{ ergs/cm}^2/\text{s}$  over the energy range (POW EMIN, POW EMAX) keV unless POW EMIN = POW EMAX in which case the norm becomes the flux density in micro-Jansky at POW EMIN keV. In these cases it is important that POW EMIN and POW EMAX lie within the energy range on which the model is being evaluated.

## 6.2.12 bmc: Comptonization by relativistic matter

<span id="page-241-1"></span>This is an analytic model describing Comptonization of soft photons by matter undergoing relativistic bulk-motion. The typical scenario involves thermal Xrays from the inner region of an accretion disk in a black-hole binary illuminating in-falling matter in close proximity to the black-hole event horizon.

For a detailed description of the model, refer to [Titarchuk, Mastichiadis &](https://ui.adsabs.harvard.edu/abs/1997ApJ...487..834T/abstract) [Kylafis 1997, ApJ, 487, 834;](https://ui.adsabs.harvard.edu/abs/1997ApJ...487..834T/abstract) [Titarchuk & Zannias, 1998, ApJ, 493, 863;](https://ui.adsabs.harvard.edu/abs/1998ApJ...493..863T/abstract) [Laurent](https://ui.adsabs.harvard.edu/abs/1999ApJ...511..289L/abstract) [& Titarchuk 1999, ApJ, 511, 289;](https://ui.adsabs.harvard.edu/abs/1999ApJ...511..289L/abstract) [Borozdin, Revnivtsev, Trudolyubov, Shrader,](https://ui.adsabs.harvard.edu/abs/1999ApJ...517..367B/abstract) [& Titarchuk, 1999, ApJ, 517, 367;](https://ui.adsabs.harvard.edu/abs/1999ApJ...517..367B/abstract) or [Shrader & Titarchuk 1999, ApJ 521, L121.](https://ui.adsabs.harvard.edu/abs/1999ApJ...521L.121S/abstract)

The model parameters are the characteristic black-body temperature of the soft photon source, a spectral (energy) index, and an illumination parameter characterizing the fractional illumination of the bulk-motion flow by the thermal photon source. It must be emphasized that this model is not an additive combination of power law and thermal sources, rather it represents a self-consistent convolution. The bulk-motion up-scattering and Compton recoil combine to produce the hard spectral tail, which combined with the thermal source results in the canonical high-soft-state spectrum of black hole accretion. The position of the sharp high energy cutoff (due to recoil) can be determined using the theta function  $\theta(E_c - E)$ . The model can also be used for the general Comptonization case when the energy range is limited from above by the plasma temperature (see [compTT](#page-264-0) and [compST](#page-263-0)).

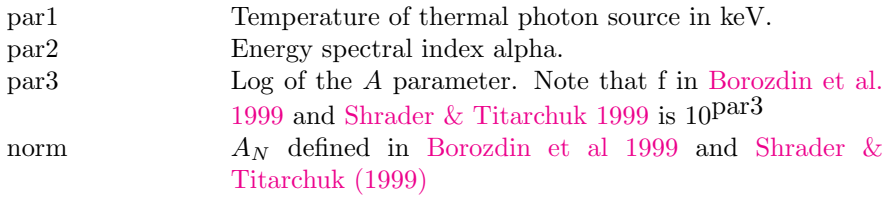

### 6.2.13 bremss, vbremss, zbremss: thermal bremsstrahlung

<span id="page-242-0"></span>A thermal bremsstrahlung spectrum based on the [Kellogg, Baldwin & Koch](https://ui.adsabs.harvard.edu/abs/1975ApJ...199..299K/abstract) [\(1975, ApJ 199, 299\)](https://ui.adsabs.harvard.edu/abs/1975ApJ...199..299K/abstract) polynomial fits to the [Karzas & Latter \(1961, ApJS 6,](https://ui.adsabs.harvard.edu/abs/1961ApJS....6..167K/abstract) [167\)](https://ui.adsabs.harvard.edu/abs/1961ApJS....6..167K/abstract) numerical values. A routine from Kurucz (private communication) is used at the low temperature end. The He abundance is assumed to be 8.5 % of H by number.

The [zbremss](#page-242-0) variant includes a choice of redshift and [vbremss](#page-242-0) allows the H to He abundance ratio to be varied.

#### For [bremss](#page-242-0):

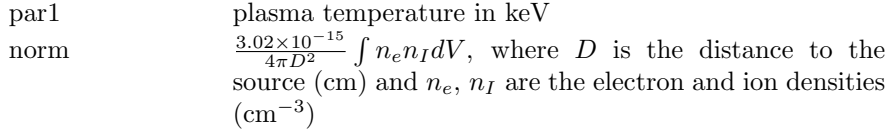

#### For [zbremss](#page-242-0):

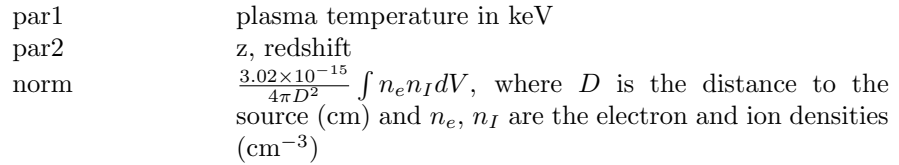

For [vbremss](#page-242-0):

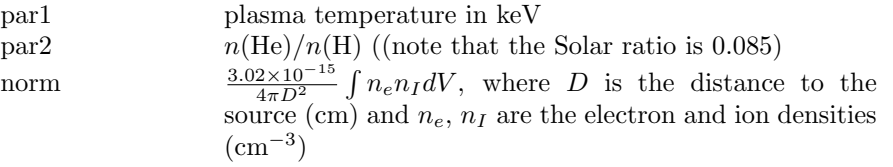

# 6.2.14 brnei, bvrnei, bvvrnei: velocity-broadened non-equilibrium recombining collisional plasma

<span id="page-243-0"></span>Velocity-broadened non-equilibrium ionization collisional plasma model. This is a beta test version of a model for a recombining plasma where the plasma is assumed to have started in collisional equilibrium with the initial temperature given by the relevant input parameter. This model will only work for [xset](#page-212-0) neivers 3.0 and above. All lines in this model are thermally broadened as well as velocity broadened by the amount specified by the input parameter.

The **byrnei** variant allows the user to set the abundances of the most common elements. The abundances of the trace elements (ie Li, Be, B, F, Na, P, Cl, K, Sc, Ti, V, Cr, Mn, Co, Cu, Zn) can be set using **[xset](#page-212-0) NEI\_TRACE\_ABUND**. These trace element abundances can be set either to the abundance of one of the main elements or to a numerical value (relative to Solar). For instance,

XSPEC12> xset NEI\_TRACE\_ABUND Fe

sets trace element abundances to that of iron while

XSPEC12> xset NEI\_TRACE\_ABUND 1.0

sets them to Solar. The default value for NEI TRACE ABUND is 1.0. Full control over all the elemental abundances is available in the **[bvvrnei](#page-243-0)** model.

The continuum and line emission files used can be changed using the **[xset](#page-212-0) neia**pecroot command. There are several options. NEIAPECROOT can be set to a version number (eg 3.0.7). In this case the value of NEIAPECROOT will be used to replace the default version number in the name of the standard files and the resulting files will be assumed to be in the modelData directory. Alternatively, a filename root (eg  $apec_v3.0.7$ ) can be given. This root will be used as a prefix for the nei comp.fits and nei line.fits files. Finally, if neither of these work then the model will assume that the NEIAPECROOT value gives the complete directory path, e.g.

### XSPEC12> xset NEIAPECROOT /foo/bar/apec\_v3.0.7

For the [brnei](#page-243-0) model the parameters are:

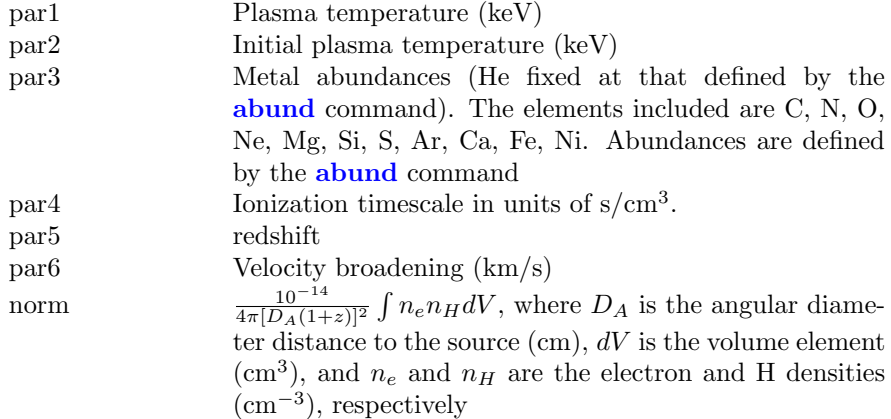

For the [bvrnei](#page-243-0) model, the parameters are:

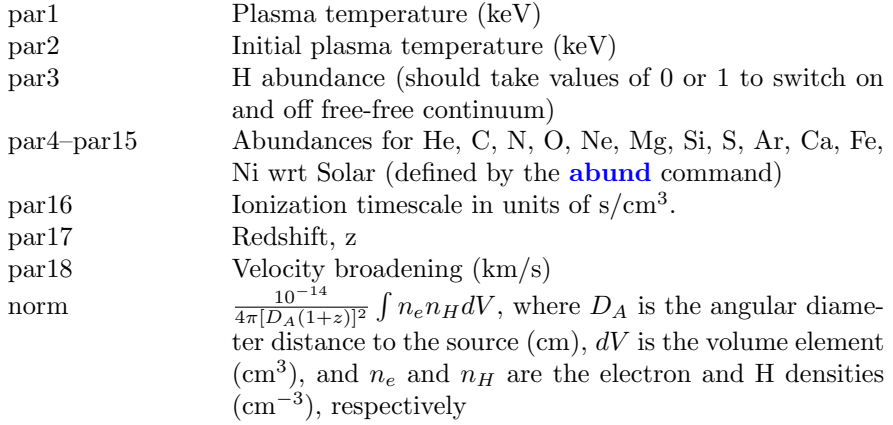

Finally, for the **[bvvrnei](#page-243-0)** model, the parameters are:

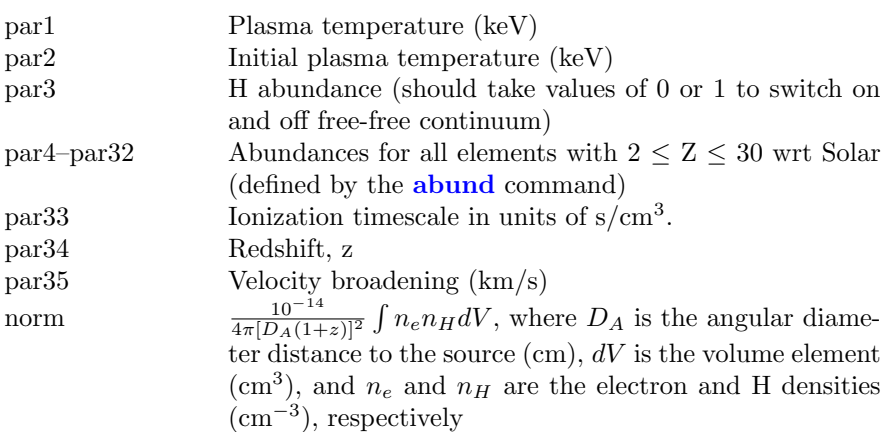

# 6.2.15 btapec, bvtapec, bvvtapec: velocity broadened APEC emission spectrum with separate continuum and line temperatures

<span id="page-245-0"></span>A velocity- and thermally-broadened emission spectrum from collisionally-ionized diffuse gas calculated from the AtomDB atomic database. More information can be found at <http://atomdb.org/> which should be consulted by anyone running this model. This version of the model allows different temperatures for the continuum and lines. This default version number can be changed by modifiying the ATOMDB VERSION string in your Xspec.init file.

See the documentation on the **[apec](#page-233-0)** model for a list of the **[xset](#page-212-0)** options which can be used to change the behaviour of the apec code.

For the [btapec](#page-245-0) model the parameters are:

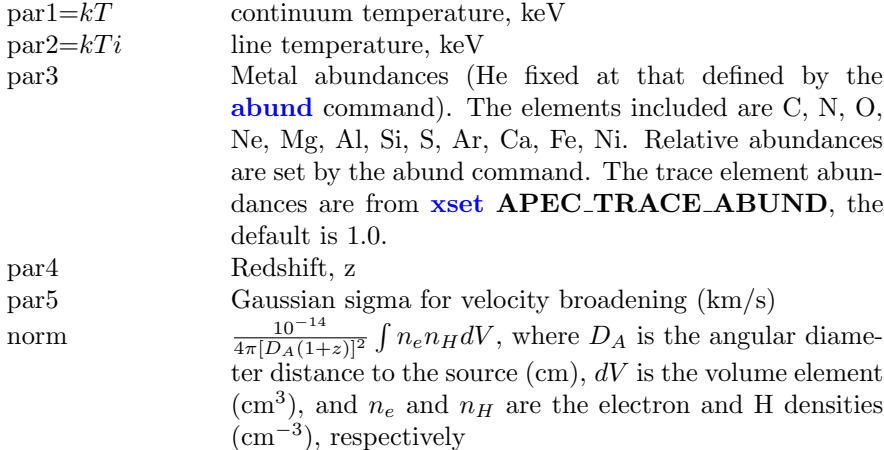

For the  $\mbox{\bf bvtapec}$  $\mbox{\bf bvtapec}$  $\mbox{\bf bvtapec}$  variant the parameters are as follows.

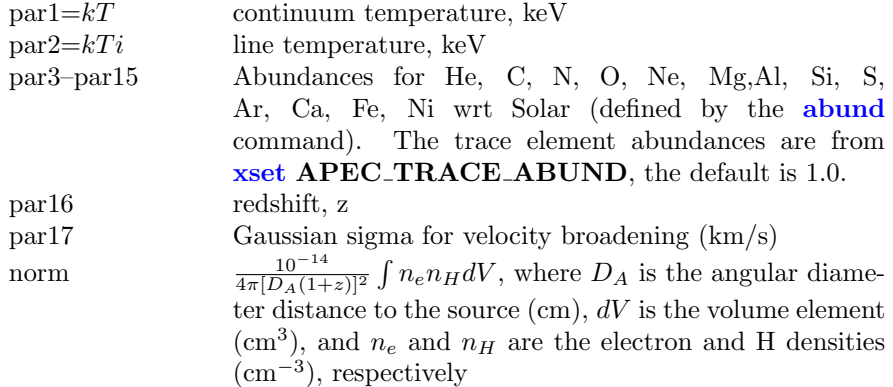

For the **[bvvtapec](#page-245-0)** variant the parameters are as follows.

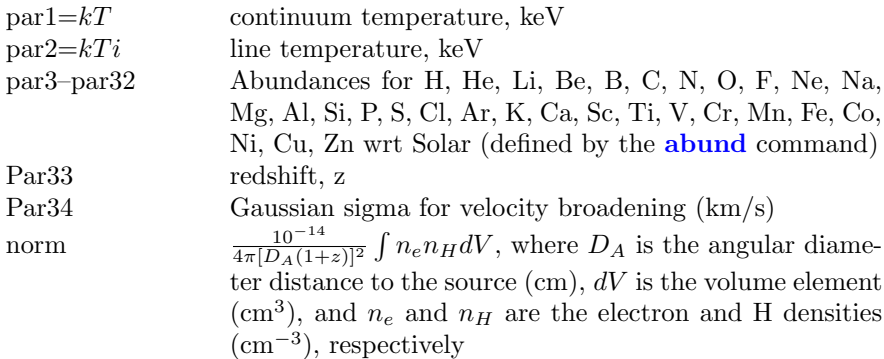

# 6.2.16 bwcycl: Becker-Wolff self-consistent cyclotron line model

<span id="page-247-0"></span>This is the implementation by Carlo Ferrigno of the model by Becker & Wolff (2007). This implementation has been validated in Ferrigno, Becker et al. (2009)

The original model is described in [P. A. Becker & M. Wolff](https://ui.adsabs.harvard.edu/abs/2007ApJ...654..435B/abstract) Thermal and Bulk [Comptonization in Accretion-powered X-Ray Pulsars](https://ui.adsabs.harvard.edu/abs/2007ApJ...654..435B/abstract) 2007, ApJ 654, 435B.

The application details are reported in [C. Ferrigno, P. A. Becker, A. Segreto,](https://ui.adsabs.harvard.edu/abs/2009A%26A...498..825F/abstract) T. Mineo & A. Santangelo, [Study of the accreting pulsar 4U 0115+63 using a](https://ui.adsabs.harvard.edu/abs/2009A%26A...498..825F/abstract) [bulk and thermal Comptonization model](https://ui.adsabs.harvard.edu/abs/2009A%26A...498..825F/abstract), 2009, A&A, 498, 825.

This package is also under version control at [https://gitlab.astro.unige.ch/ferrigno/bwmodel.](https://gitlab.astro.unige.ch/ferrigno/bwmodel)

It is mandatory to:

- 1. freeze the model normalization to one;
- 2. set the source distance in kpc;
- 3. set and freeze the neutron star parameters (default values are a good choice);
- 4. select which source terms should be computed.

The computation of the black-body source term is time consuming, because it involves the numerical solution of an integral. Since the contribution of this component is generally negligible, the parameter BBnorm should be set to zero and then fixed to one for the final runs. The parameters FFnorm and CYCnorm should be fixed to one.<sup>[1](#page-247-1)</sup>

The mass accretion rate  $\dot{M}$  is strongly degenerate with the accretion column radius and the parameter  $\xi$ ; it is therefore advisable to fix M<sup>i</sup> to a suitable value, which can be derived by equaling the X-ray luminosity to the accretion luminosity or a fraction of it. For a source in which the magnetic field is well above the plasma temperature and the contribution by the cyclotron emission term is minor, it is suggested to link the magnetic field of the continuum model to the one derived by the cyclotron scattering absorption feature(s).

For particular combinations of the parameters, the special functions used in the GSL libraries do not provide a finite value and a "Not a number" (NAN)

<span id="page-247-1"></span><sup>&</sup>lt;sup>1</sup>In principle, it is possible to use untested versions of the model with the CYCnorm forced to negative values to mimic an emission around the sonic point.

is returned to Xspec. The following parameter constraints avoid most of NAN occurrences:

- $\epsilon \delta < 63.7$ ,
- $\xi, \delta \ll \sim 20$ ,
- $\bullet \xi, \delta > \sim 0.01,$
- $\delta > \sim 0.03$  for  $\xi > \sim 5$ ,
- $T_e > 1.3 \,\text{keV}$ .

Finally, large values of  $r_0 > 1000$  km should be avoided. When a NAN is returned the program prints out the parameter values for which this occurred and the contraints can be refined.

It is important to limit the parameter ranges in a customary way and maybe tune the mass accretion rate to a value which keeps these parameters in the range suggested by physical considerations. Equaling the accretion and the X-ray luminosities is not guaranteed to yield meaningful results for all sources.

```
It is possible to define a derived model as:
mdefine newbw bwcycl(Radius, Mass, csi, csiDel/(csi+10.85)**1.63,
B,Mdot,Te,r0,D,BBnorm,CYCnorm,FFnorm).
in the Xspec prompt or:
xspec.AllModels.mdefine('newbw bwcycl(Radius,Mass,csi,
csiDel/(csi+10.85)**1.63,B,Mdot,Te,r0,D,BBnorm,CYCnorm,FFnorm)')
in pyXspec, with the parameter csiDel limited between \sim 10^{-4} and \sim 10^3 and
ξ from 0.01 to 20. However, for ξ >∼ 5, the lower limit of csiDel should be
increased to about 3.
```
This complex setting could permit a safe exploration of the parameter space, while avoiding most of NAN in the model computation.

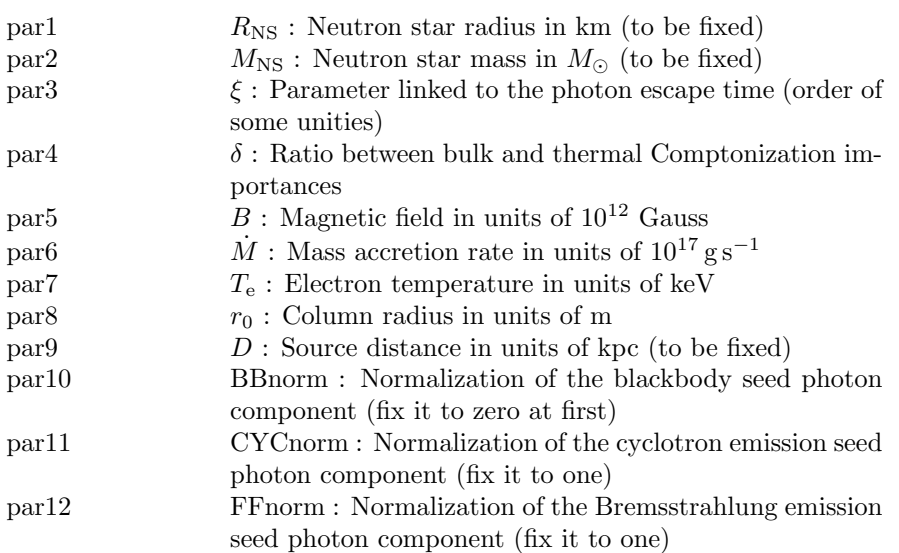

#### Contacts

For any problem and suggestions, please contact Carlo Ferrigno email: carlo.ferrigno@unige.ch

# 6.2.17 c6mekl, c6vmekl, c6pmekl, c6pvmkl: differential emission measure using Chebyshev representations with multi-temperature mekal

<span id="page-249-0"></span>For [c6mekl](#page-249-0) see [cheb6](#page-252-1). For [c6vmekl](#page-249-0) see [vcheb6](#page-252-1). For [c6pmekl](#page-249-0) see [expcheb6](#page-277-0). For [c6pvmkl](#page-249-0) see [vexpcheb6](#page-277-0).

# 6.2.18 carbatm: Nonmagnetic carbon atmosphere of a neutron star

<span id="page-249-1"></span>The model provides the spectra emitted from a nonmagnetic carbon atmosphere of a neutron star. The model spectra in a 0 - 20 keV range of (unredshifted) photon energy are computed on a grid of surface gravity accelerations  $log(g)$  = 13.7 - 14.9 (in cgs units) and effective temperatures  $T = 1 - 4$  MK. For a given set of the fitting parameters, the surface gravity g and the gravitational redshift z are derived from the mass M and radius R of the star. The trial spectra are

computed using a linear interpolation between the nearest model spectra on the  $T-log(g)$  grid, and the boundaries of the energy bins. The number of photons in each bin are divided by  $(1+z)$ . This is an updated version of the models presented in [Suleimanov et al. \(2014\).](https://ui.adsabs.harvard.edu/abs/2014ApJS..210...13S/abstract) The details can be found in [Suleimanov](https://ui.adsabs.harvard.edu/abs/2016EPJA...52...20S/abstract) [et al. \(2016\).](https://ui.adsabs.harvard.edu/abs/2016EPJA...52...20S/abstract)

The directory used for the files required by this model can be changed by using the [xset](#page-212-0) command to set CARBATM.

The parameters are:

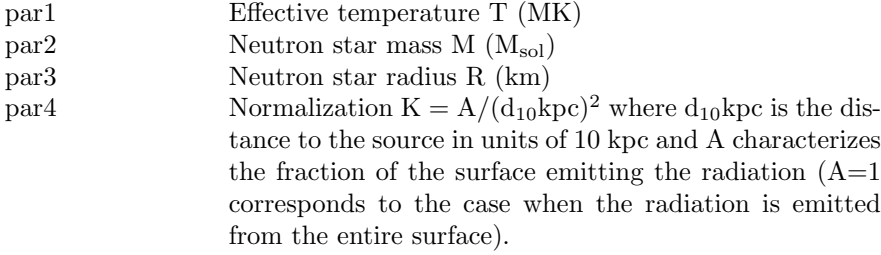

Please send any questions and comments about this model to suleimanov@astro.unituebingen.de or klochkov@astro.uni-tuebingen.de.

# 6.2.19 cemekl, cevmkl: plasma emission, multi-temperature using mekal

<span id="page-250-0"></span>For [cemekl](#page-250-0) see [cempow](#page-250-1). For **[cevmkl](#page-250-0)** see **[vcempow](#page-250-1)**.

# 6.2.20 cempow, vcempow, bcempow, bvcempow: plasma emission, multi-temperature using a power-law emission measure

<span id="page-250-1"></span>A multi-temperature plasma emission model. Emission measures follow a powerlaw in temperature  $(dEM = (T/T_{max})^{\alpha-1}dT/T_{max})$ . The switch parameter determines whether the spectrum is calculated by running the mekal code, by interpolating on a pre-calculated mekal table, using the AtomDB data, or the SPEX data. The final two options are now preferred. See the [cie](#page-254-0) model for further information and options.

For the [cempow](#page-250-1) and [bcempow](#page-250-1) versions, the abundance ratios are set by the

[abund](#page-204-0) command. The **[vcempow](#page-250-1)** and **[bvcempow](#page-250-1)** variants allow the user to define the abundances. The reference for this model is [Singh et al. \(1996, ApJ,](https://ui.adsabs.harvard.edu/abs/1996ApJ...456..766S/abstract) [456, 766\).](https://ui.adsabs.harvard.edu/abs/1996ApJ...456..766S/abstract)

Velocity broadening can only be used with switch=2 or switch=3.

For [cempow](#page-250-1) the parameters are:

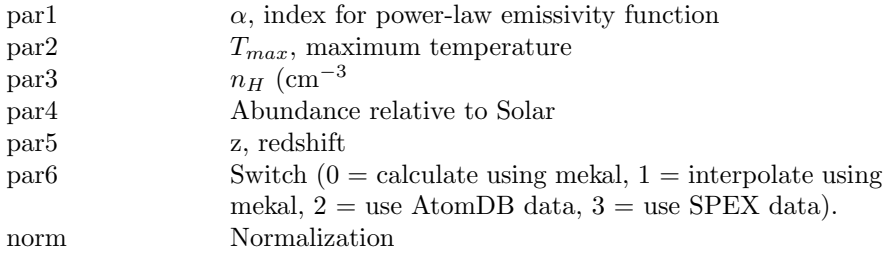

For the **[vcempow](#page-250-1)** variant the parameters are:

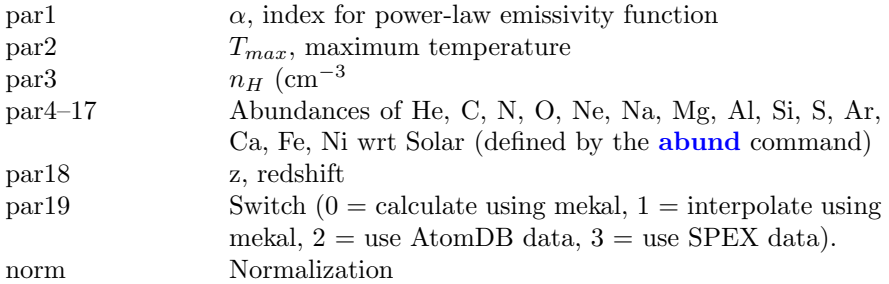

For **[bcempow](#page-250-1)** the parameters are:

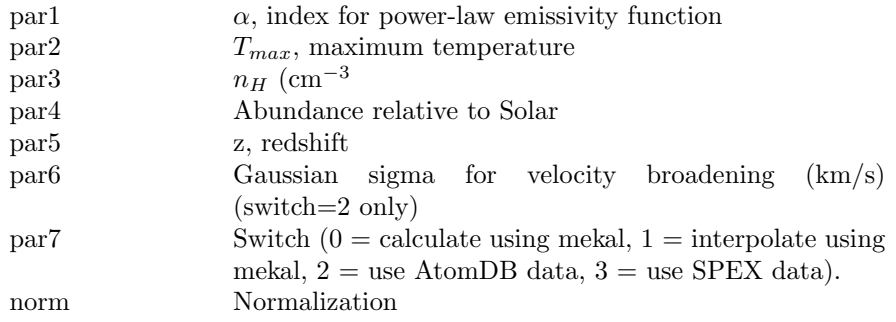

For the **[bvcempow](#page-250-1)** variant the parameters are:
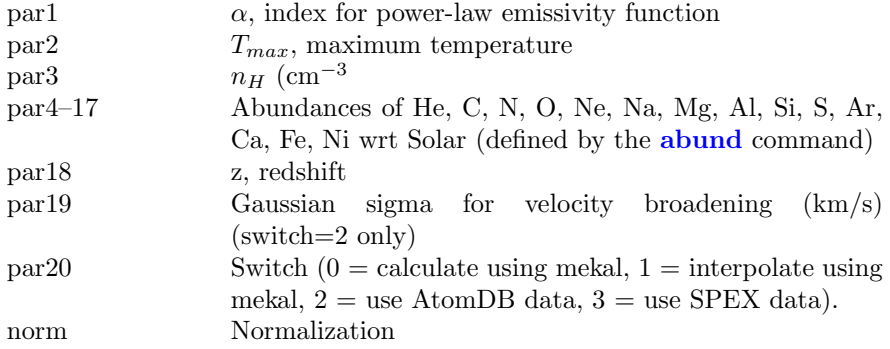

#### 6.2.21 cflow: cooling flow

<span id="page-252-1"></span>A cooling flow model after Mushotzky & Szymkowiak (Cooling Flows in Clusters and Galaxies, ed. Fabian, 1988). An index of zero for the power-law emissivity function corresponds to emission measure weighted by the inverse of the bolometric luminosity at that temperature. The abundance ratios are set by the [abund](#page-204-0) command. Redshift is converted to distance using the cosmology set by the **[cosmo](#page-208-0)** command.

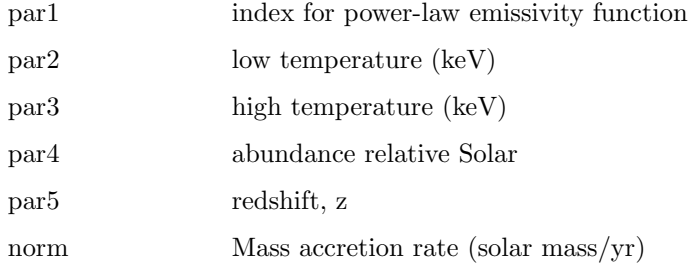

## 6.2.22 cheb6, vcheb6, bcheb6, bvcheb6: differential emission measure using 6-order Chebyshev polynomial

<span id="page-252-0"></span>[cheb6](#page-252-0) is a multi-temperature collisional-ionization model using a sixth-order Chebyshev polynomial for the differential emission measure. The DEM is not constrained to be positive. The switch parameter determines whether spectrum is calculated by running the mekal code, by interpolating on a pre-calculated mekal table, using the AtomDB data or the SPEX data. The final two options are now preferred. See the [cie](#page-254-0) model for further information and options. The reference for this model is [Singh et al. \(1996, ApJ, 456, 766\).](https://ui.adsabs.harvard.edu/abs/1996ApJ...456..766S/abstract)

Velocity broadening can only be used with switch=2 or switch=3.

For **[cheb6](#page-252-0)** the parameters are:

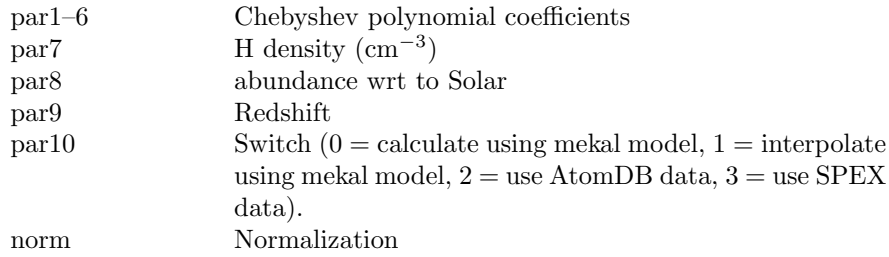

For **[vcheb6](#page-252-0)** the parameters are:

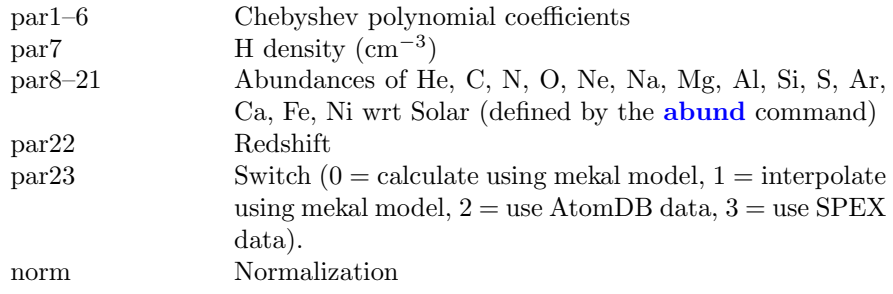

For **[bcheb6](#page-252-0)** the parameters are:

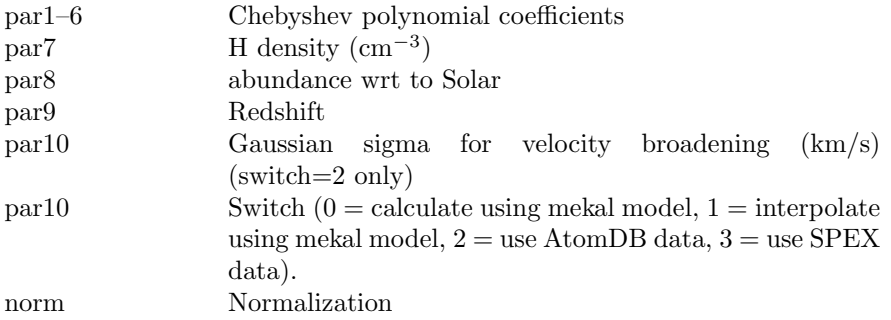

For **[bvcheb6](#page-252-0)** the parameters are:

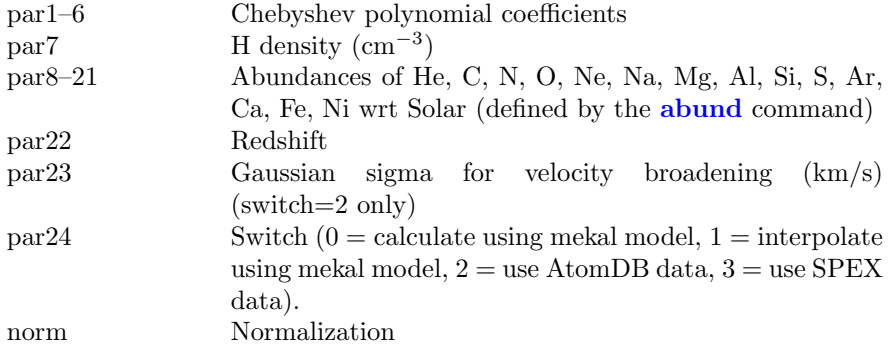

## 6.2.23 cie, vcie, vvcie, bcie, bvcie, bbvcie: Emission spectrum from a plasma in Collisional-ionization equilibrium

<span id="page-254-0"></span>An emission spectrum from a plasma in collisional-ionizization equilibrium. The switch parameter can be used to change the source of the atomic physics data. Most of the values for this switch are included for historical reasons. Only the AtomDB and SPEX options should be used for modern data. More information can be found about the AtomDB atomic database at [http://atomdb.](http://atomdb.org/) [org/](http://atomdb.org/) and about SPEX at [https://spex-xray.github.io/spex-help/index.](https://spex-xray.github.io/spex-help/index.html) [html](https://spex-xray.github.io/spex-help/index.html). The default AtomDB version number can be changed by modifying the ATOMDB VERSION string in your Xspec.init file. At the moment the only SPEX version available is 3.07.

The behaviour of the cie model and all other models which use the underlying code can be changed using a number of options with the [xset](#page-212-0) command.

#### APECROOT and SPEXROOT

By default this model reads atomic physics continuum and line data from the files apec\_v[version]\_coco.fits and apec\_v[version]\_line.fits or spex v[version] coco.fits and spex v[version] line.fits in \$HEADAS/../spectral/modelData. There are several options to specify different files. For instance, APECROOT can be set to a version number (eg 1.10, 1.2.0, 3.0.3). In this case the value of APECROOT will be used to replace the default version number in the name of the standard files and the resulting files will be assumed to be in the modelData directory. Alternatively, a filename root (eg apec\_v1.2.0) can be given. This root will be used as a prefix for the coco.fits and line.fits files. Finally, if neither of these work then the model will assume that the APECROOT value gives the complete directory path (eg /foo/bar/apec\_v1.2.0) will use the input files /foo/bar/apec v1.2.0 coco.fits and /foo/bar/apec v1.2.0 line.fits).

#### APECTHERMAL and SPEXTHERMAL

Setting this option to yes thermally broadens lines. This runs significantly slower than the option without thermal broadening so should only be used when necessary.

#### APECVELOCITY and SPEXVELOCITY

Setting this option to a number velocity-broadens lines using the given number as the line sigma in km/s. This is added in Gaussian quadrature with any thermal broadening in use.

#### APECMINFLUX and SPEXMINFLUX

Setting this option to some flux will ensure that all lines below this flux are not broadened.

#### APECBROADPSEUDO and SPEXBROADPSEUDO

Setting this option to yes changes the default behaviour not to broaden the pseudo-continuum (low-flux lines which are not individually stored in the AtomDB and SPEX output files) even if the stronger lines are being broadened.

#### APECNOLINES and SPEXNOLINES

Setting this option to yes producesa continuum-only spectrum. This will turn off lines for all models using the AtomDB or SPEX files. Note that a line-free version of a single apec model is available as [nlapec](#page-304-0).

#### APEC TRACE ABUND and SPEX TRACE ABUND

This option can be used to set the abundances of the trace elements (ie Li, Be, B, F, Na, P, Cl, K, Sc, Ti, V, Cr, Mn, Co, Cu, Zn) when vv variants of models are not being used. These trace element abundances can be set either to the abundance of one of the main elements (give a string argument such as Fe) or to a numerical value (relative to Solar).

#### APECLOGINTERP and SPEXLOGINTERP

Setting this option to yes uses logarithmic interpolation between tabulated temperatures.

#### APECUSENEI

Setting this option to yes routes the calculation of CEI spectra through the NEI code. This avoids potential problems when interpolating the CEI files on temperature because ion fractions can change quickly with temperature making interpolation less accurate than explicitly calculating the ion fractions for the required temperature (as performed by the NEI code). This option runs about six times slower. It is not currently available for the SPEX switch value.

#### APECMULTITHREAD and SPEXMULTITHREAD

For the  $\operatorname{\textbf{cie}}$  $\operatorname{\textbf{cie}}$  $\operatorname{\textbf{cie}}$  model the parameters are:

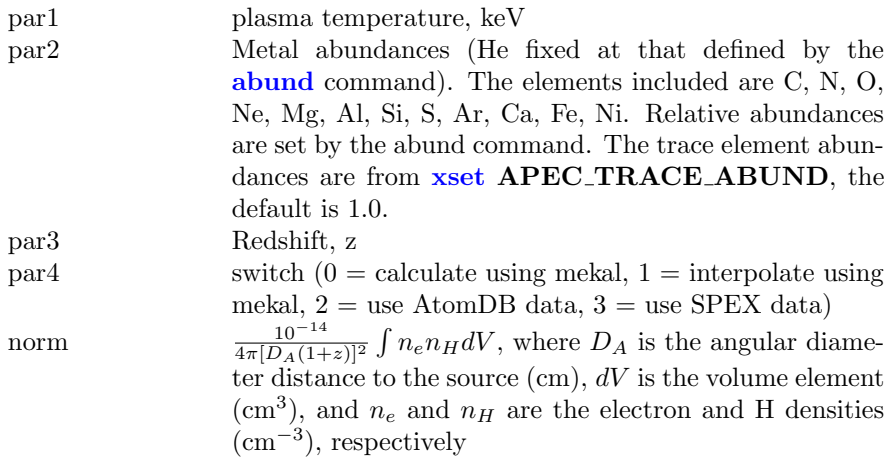

For the **[vcie](#page-254-0)** variant the parameters are as follows.

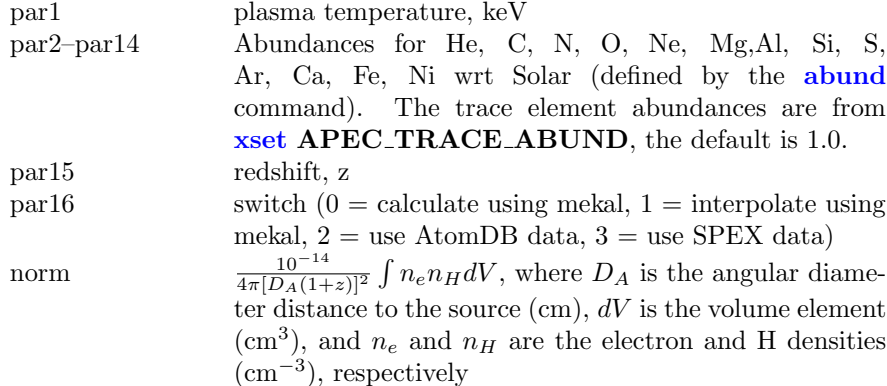

For the **[vvcie](#page-254-0)** variant the parameters are as follows.

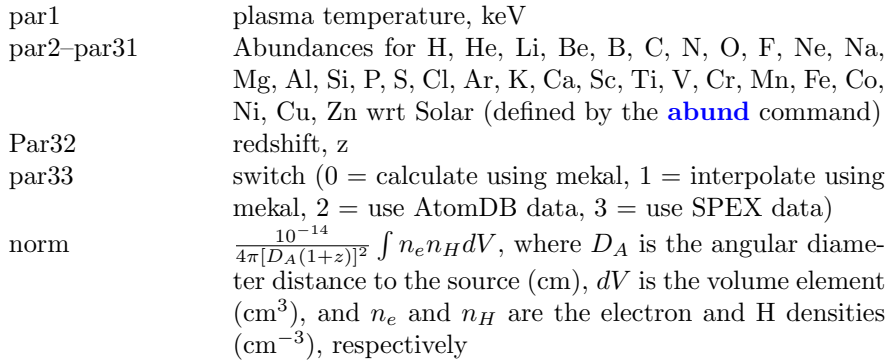

For the **[bcie](#page-254-0)** variant the parameters are:

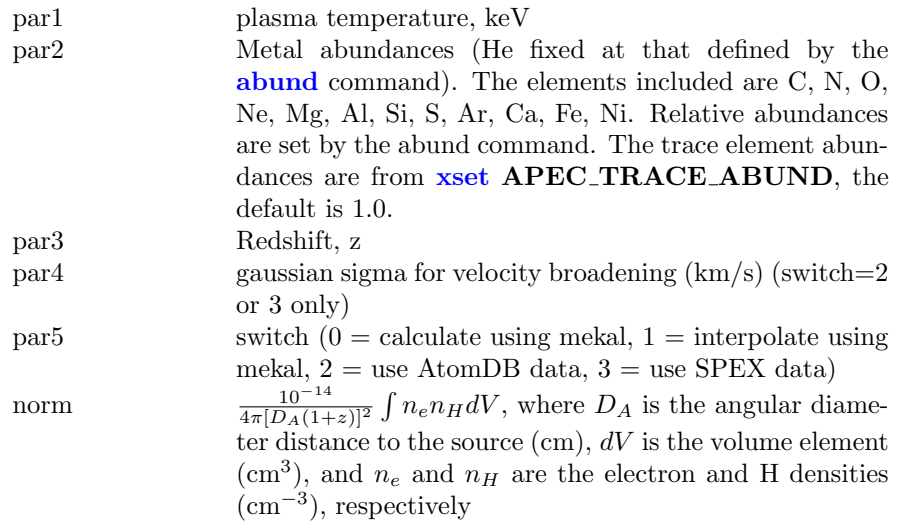

For the **[bvcie](#page-254-0)** variant the parameters are as follows.

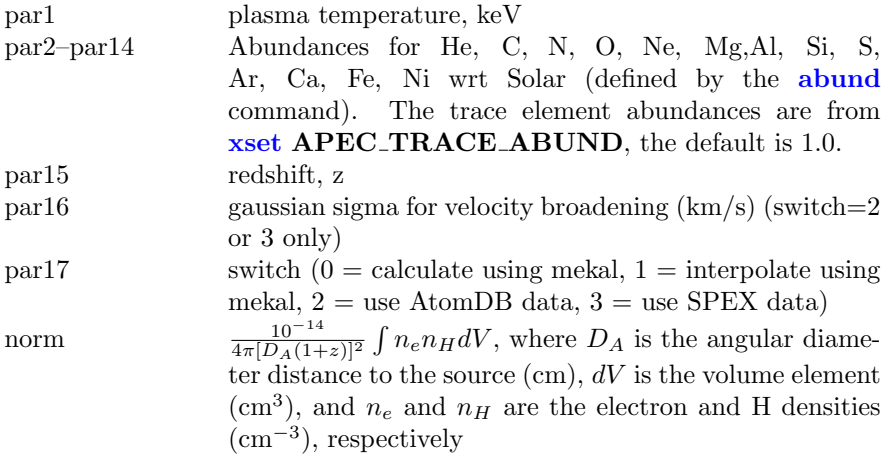

For the **[bvvcie](#page-254-0)** variant the parameters are as follows.

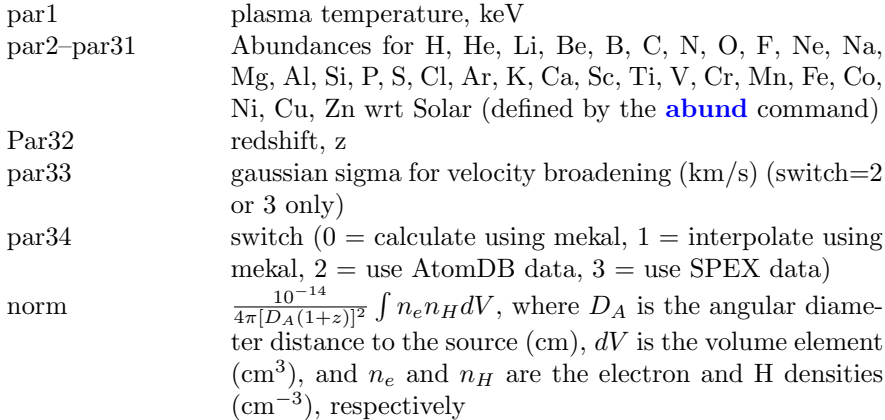

## 6.2.24 compbb: Comptonization, black body

Comptonized blackbody model by [Nishimura, Mitsuda and Itoh \(1986, PASJ](https://ui.adsabs.harvard.edu/abs/1986PASJ...38..819N/abstract) [38, 819\).](https://ui.adsabs.harvard.edu/abs/1986PASJ...38..819N/abstract) The electron temperature should normally be kept fixed since the Compton y parameter is the product of the electron temperature and optical depth.

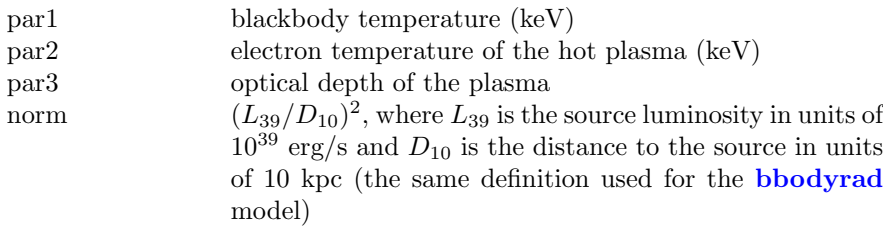

## 6.2.25 compLS: Comptonization, Lamb & Sanford

A Comptonization spectrum after [Lamb & Sanford \(1979, MNRAS 288, 555\).](https://ui.adsabs.harvard.edu/abs/1979MNRAS.188..555L/abstract) This model calculates the self-Comptonization of a bremsstrahlung emission from an optically thick spherical plasma cloud with a given optical depth and temperature. It was popular for Sco X-1.

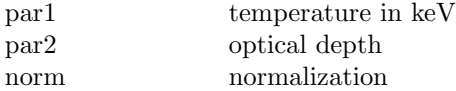

# 6.2.26 compmag: Thermal and bulk Comptonization for cylindrical accretion onto the polar cap of a magnetized neutron star

This model describes the spectral formation in the accretion column onto the polar cap of a magnetized neutron star, with both thermal and bulk Comptonization processes taken into account. The details for the method adopted for the numerical solution of the radiative transfer equation are reported in [Farinelli](https://ui.adsabs.harvard.edu/abs/2012A&A...538A..67F/abstract) [et al. \(2012, A&A, 538, A67\).](https://ui.adsabs.harvard.edu/abs/2012A&A...538A..67F/abstract)

This model can be used for spectral fitting of both accreting X-ray pulsars and Supergiant Fast X-ray Trasients.

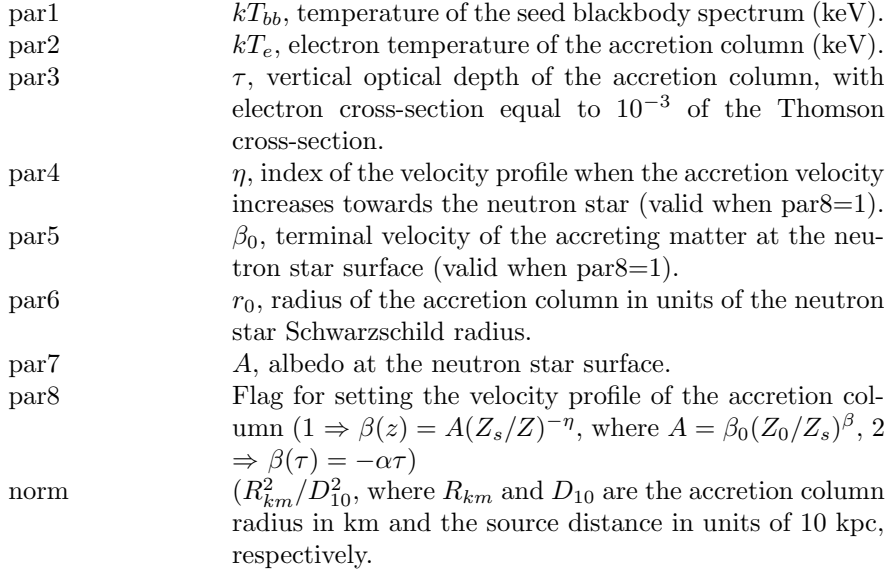

## 6.2.27 compPS: Comptonization, Poutanen & Svensson

Comptonization spectra computed for different geometries using exact numerical solution of the radiative transfer equation. The computational "iterative scattering method" is similar to the standard Lambda-iteration and is described in [Poutanen & Svensson \(1996, ApJ 470, 249; PS96\).](https://ui.adsabs.harvard.edu/abs/1996ApJ...470..249P/abstract) The Compton scattering kernel is the exact one as derived by [Jones \(1968, Phys. Rev. 167, 1159\).](https://ui.adsabs.harvard.edu/abs/1968PhRv..167.1159J/abstract) See PS96 for additional references.

Comptonization spectra depend on the geometry (slab, sphere, hemisphere, cylinder), Thomson optical depth tau, parameters of the electron distribution,

spectral distribution of soft seed photons, the way seed soft photons are injected to the electron cloud, and the inclination angle of the observer.

The resulting spectrum is reflected from the cool medium according to the computational method of [Magdziarz & Zdziarski \(1995\)](https://ui.adsabs.harvard.edu/abs/1995MNRAS.273..837M/abstract) (see [reflect](#page-386-0), [pexrav](#page-320-0), **[pexriv](#page-320-1)** models).  $rel_{refl}$  is the solid angle of the cold material visible from the Comptonizing source (in units of  $2\pi$ ), other parameters determine the abundances and ionization state of reflecting material (Fe<sub>Abre</sub>, Me<sub>Ab</sub>, xi, Tdisk). The reflected spectrum is smeared out by rotation of the disk due to special and general relativistic effects using "diskline"-type kernel (with parameters Betor10, Rin, Rout).

Electron distribution function can be Maxwellian, power-law, cutoff Maxwellian, or hybrid (with low temperature Maxwellian plus a power-law tail).

Possible geometries include plane-parallel slab, cylinder (described by the heightto-radius ratio  $H/R$ ), sphere, or hemisphere. By default the lower boundary of the "cloud" (not for spherical geometry) is fully absorbive (e.g. cold disk). However, by varying covering factor parameter cov fac, it may be made transparent for radiation. In that case, photons from the "upper" cloud can also be upscattered in the "lower" cloud below the disk. This geometry is that for an accretion disk with cold cloudlets in the central plane [\(Zdziarski et al. 1998,](https://ui.adsabs.harvard.edu/abs/1998MNRAS.301..435Z/abstract) [MNRAS 301, 435\)](https://ui.adsabs.harvard.edu/abs/1998MNRAS.301..435Z/abstract). For cylinder and hemisphere geometries, an approximate solution is obtained by averaging specific intensities over horizontal layers (see PS96). For slab and sphere geometries, no approximation is made.

The seed photons can be injected to the electron cloud either isotropically and homogeneously through out the cloud, or at the bottom of the slab, cylinder, hemisphere or center of the sphere (or from the central plane of the slab if cov frac is not 1). For the sphere, there exist a possibility (IGEOM=-5) for photon injection according to the eigenfunction of the diffusion equation  $\sin(\pi *$  $\tau'/\tau$ )/( $\pi * \tau'/\tau$ ), where  $\tau'$  is the optical depth measured from the center (see [Sunyaev & Titarchuk 1980\)](https://ui.adsabs.harvard.edu/abs/1980A&A....86..121S/abstract).

Seed photons can be black body (**[bbodyrad](#page-238-0)**) for Tbb positive or multicolor disk ([diskbb](#page-270-0)) for Tbb negative. The normalization of the model also follows those models: (1) Tbb positive,  $K = (RKM)^{**2} / (D10)^{**2}$ , where D10 is the distance in units of 10 kpc and RKM is the source radius in km; (2) Tbb negative,  $K =$  $(RKM)^{**2}/(D10)^{**2}$  cos(theta), where theta is the inclination angle.

Thomson optical depth of the cloud is not always good parameter to fit. Instead the Compton parameter  $y=4$  \* tau \* Theta (where Theta= Te (keV) / 511) can be used. Parameter y is directly related to the spectral index and therefore is much more stable in fitting procedure. The fitting can be done taking 6th parameter negative, and optical depth then can be obtained via tau  $= v/(4^* \text{ Te})$  $/ 511$ .

The region of parameter space where the numerical method produces reasonable results is constrained as follows : 1) Electron temperature Te  $>10$  keV; 2) Thomson optical depth tau  $\langle 1.5 \rangle$  for slab geometry and tau  $\langle 3 \rangle$ , for other geometries.

In versions 4.0 and above the Compton reflection is done by a call to the **[ireflect](#page-381-0)** model code and the relativistic blurring by a call to **[rdblur](#page-386-1)**. This does introduce some changes in the spectrum from earlier versions. For the case of a neutral reflector (i.e. the ionization parameter is zero) more accurate opacities are calculated. For the case of an ionized reflector the old version assumed that for the purposes of calculating opacities the input spectrum was a power-law (with index based on the 2–10 keV spectrum). The new version uses the actual input spectrum, which is usually not a power law, giving different opacities for a given ionization parameter and disk temperature. The Greens' function integration required for the Compton reflection calculation is performed to an accuracy of 0.01 (i.e.  $1\%$ ). This can be changed using e.g. **[xset](#page-212-0) COMPPS\_PRECISION** 0.05.

The model parameters are as follows :

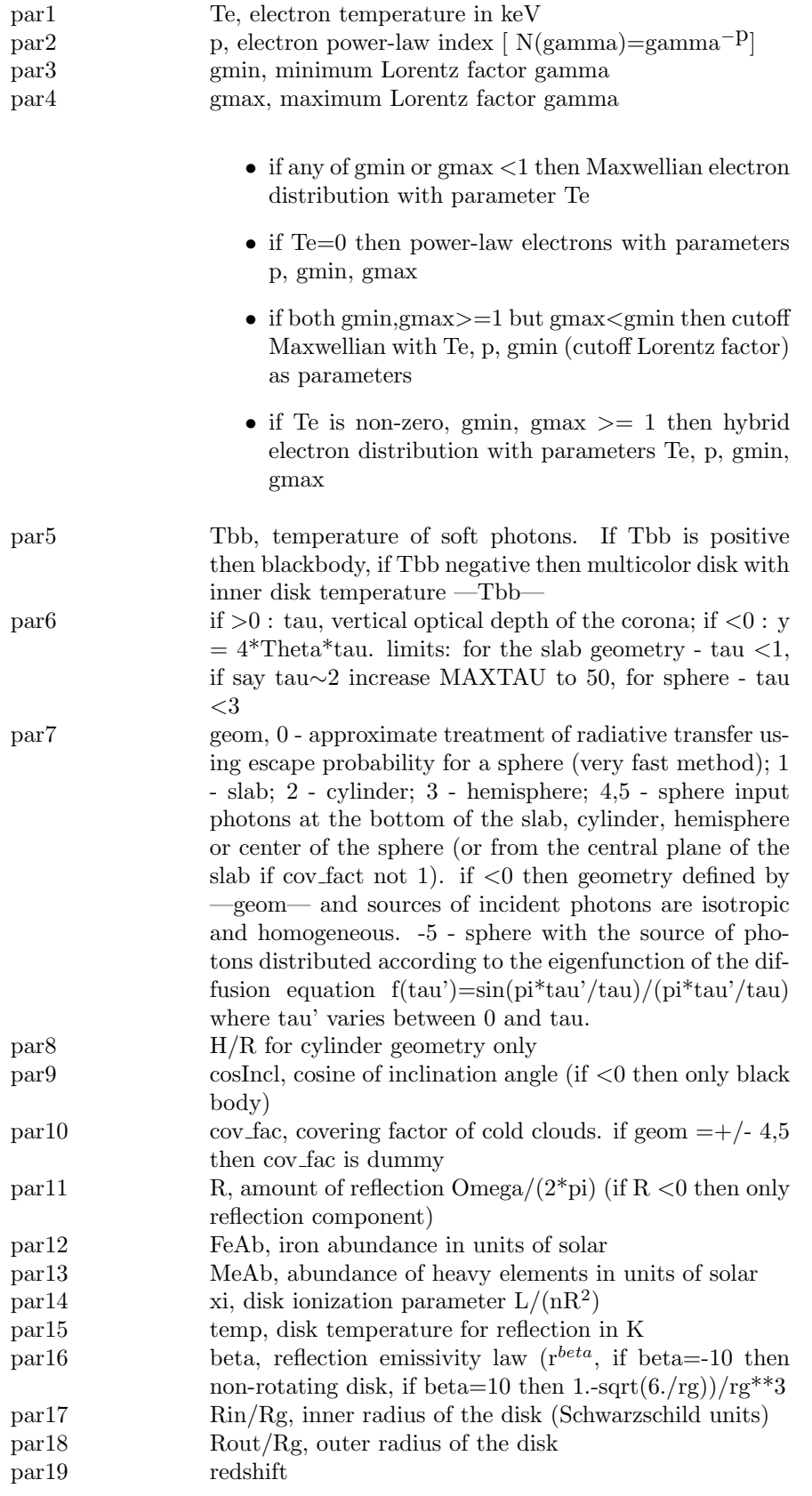

### 6.2.28 compST: Comptonization, Sunyaev & Titarchuk

<span id="page-263-0"></span>A Comptonization spectrum after [Sunyaev & Titarchuk \(1980, A&A 86, 121\).](https://ui.adsabs.harvard.edu/abs/1980A&A....86..121S/abstract) This model is the Comptonization of cool photons on hot electrons.

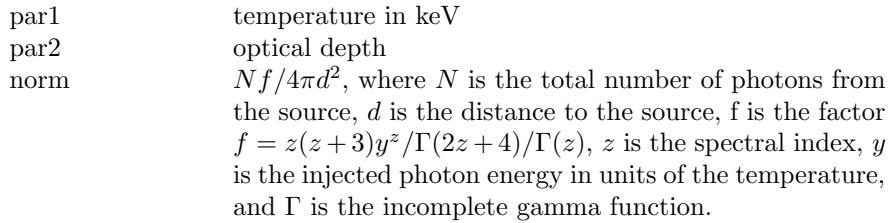

## 6.2.29 comptb: Thermal and bulk Comptonization of a seed blackbody-like spectrum

This model describes the Comptonization spectrum of soft photons off electrons which are either purely thermal or additionally subjected to an inward bulk motion. It consists of two components: one is the direct seed photon spectrum and the other one is the Comptonized spectrum. The latter is obtained as a self-consistent convolution of the seed photon spectrum with the system Green's function.

The model is not specific to bulk Comptonization but it includes in a coherent way different spectral shapes such as simple blackbody (i.e. neither thermal nor bulk Comptonization), thermal Comptonization (equivalent to [compTT](#page-264-0)) and thermal plus bulk Comptonization. In the latter case, it can be considered a completion and update of the [bmc](#page-241-0) model, as it includes the cut-off term in the spectrum.

All mathematical details of the model and its validity limits for applications are reported in [Farinelli et al. \(2008, ApJ 680, 602\).](https://ui.adsabs.harvard.edu/abs/2008ApJ...680..602F/abstract)

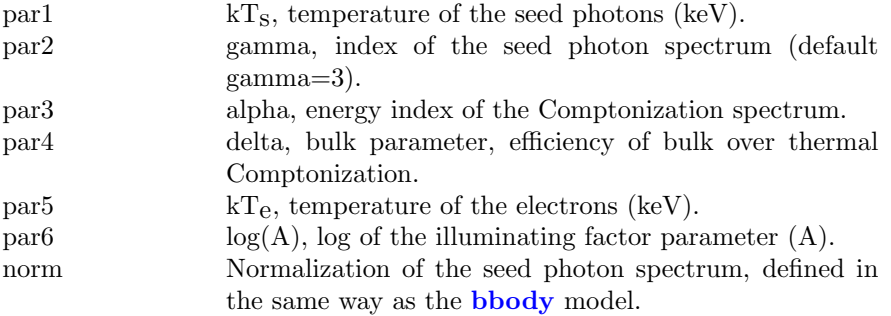

### 6.2.30 compTT: Comptonization, Titarchuk

<span id="page-264-0"></span>This is an analytic model describing Comptonization of soft photons in a hot plasma, developed by Titarchuk (see [Titarchuk 1994, ApJ 434, 313\)](https://ui.adsabs.harvard.edu/abs/1994ApJ...434..570T/abstract). This replaces the Sunyaev-Titarchuk Comptonization model ([compST](#page-263-0)) in the sense that the theory is extended to include relativistic effects. Also, the approximations used in the model work well for both the optically thin and thick regimes. The Comptonized spectrum is determined completely by the plasma temperature and the so-called  $\beta$  parameter which is independent of geometry. The optical depth is then determined as a function of  $\beta$  for a given geometry. Thus **par5** switches between spherical and disk geometries so that  $\beta$  is not a direct input here. This parameter MUST be frozen. If  $\text{par}_5 \geq 0$ ,  $\beta$  is obtained from the optical depth using analytic approximation (e.g. [Titarchuk 1994\)](https://ui.adsabs.harvard.edu/abs/1994ApJ...434..570T/abstract). If par5  $\leq 0$  and  $0.1 < \tau < 10$ ,  $\beta$  is obtained by interpolation from a set of accurately calculated pairs of  $\beta$  and  $\tau$  from [Sunyaev & Titarchuk \(1985, A&A 143, 374\).](https://ui.adsabs.harvard.edu/abs/1980A&A....86..121S/abstract)

In this incarnation of the model, the soft photon input spectrum is a Wien law  $[x^2e^{-x}$  photons] because this lends itself to a particularly simple analytical form of the model. For present X-ray detectors this should be adequate. Note that in energy flux space the peak of the Wien law occurs at 3kT as opposed to 2.8kT for a blackbody. The plasma temperature may range from 2–500 keV, but the model is not valid for simultaneously low temperatures and low optical depth, or for high temperatures and high optical depth. The user is strongly urged to read the following references (esp. HT95 Fig 7) before and after using this model in order to fully understand and appreciate the physical assumptions made: [Titarchuk \(1994, ApJ 434, 313\);](https://ui.adsabs.harvard.edu/abs/1994ApJ...434..570T/abstract) [Hua & Titarchuk \(1995, ApJ 449, 188\);](https://ui.adsabs.harvard.edu/abs/1995ApJ...449..188H/abstract) [Titarchuk & Lyubarskij \(1995, ApJ 450, 876\).](https://ui.adsabs.harvard.edu/abs/1995ApJ...450..876T/abstract)

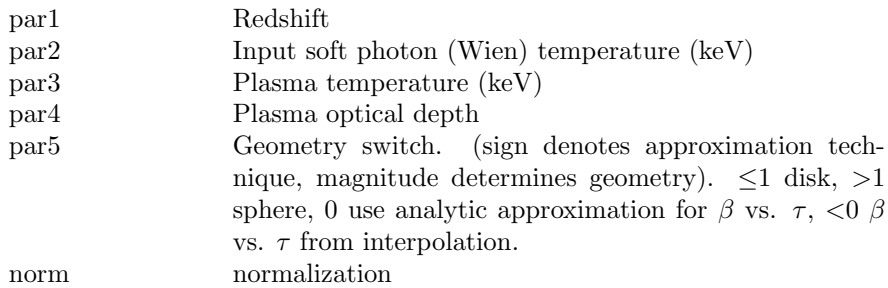

## 6.2.31 coolflow, vcoolflow, bcoolflow, bvcoolflow: cooling flow, mekal

<span id="page-264-1"></span>A cooling flow model after [Mushotzky & Szymkowiak \(1988\).](https://ui.adsabs.harvard.edu/abs/1988ASIC..229...53M/abstract) This one differs from **[cflow](#page-252-1)** in setting the emissivity function to be the inverse of the bolometric luminosity. Abundance ratios are set by the [abund](#page-204-0) command. Redshift is converted to distance using the cosmology set by the [cosmo](#page-208-0) command. The switch parameter determines whether spectrum is calculated by running the mekal code, by interpolating on a pre-calculated mekal table, using the AtomDB data, or using the SPEX data. If the last two of these options are selected then see the documentation on the **[cie](#page-254-0)** model for a list of the **[xset](#page-212-0)** options which can be used to change the behaviour of the code.

Velocity broadening can only be used with switch=2 or switch=3.

For the **[coolflow](#page-264-1)** model the parameters are:

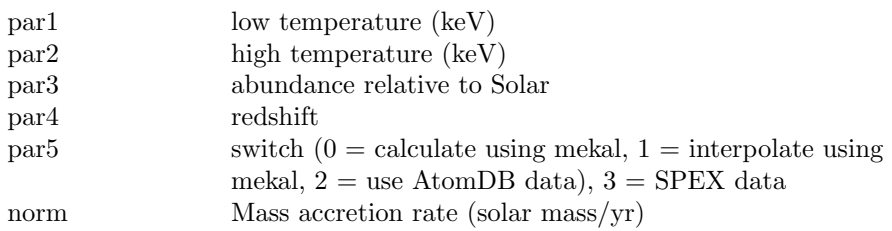

For the **[vcoolflow](#page-264-1)** variant the parameters are:

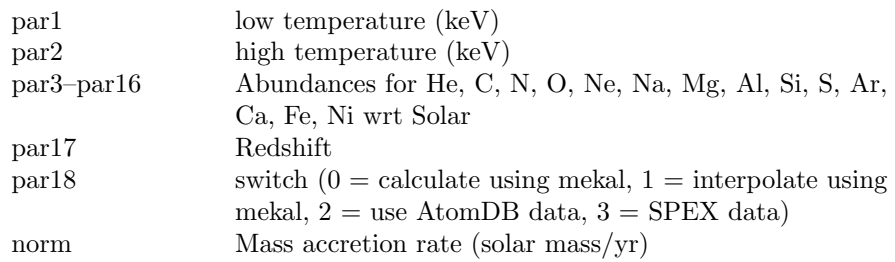

For the **[bcoolflow](#page-264-1)** model the parameters are:

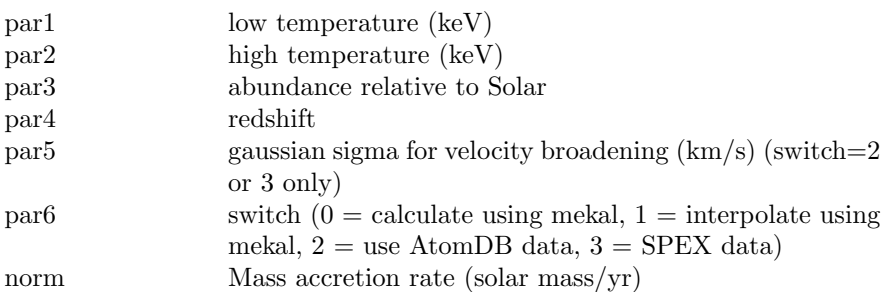

For the **[bvcoolflow](#page-264-1)** variant the parameters are:

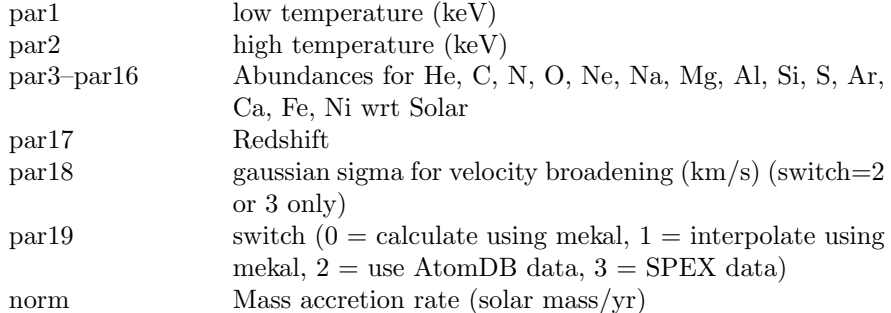

## 6.2.32 cph, vcph, bcph, bvcph: Cooling + heating model for cool core clusters

This cph (Cooling+Heating) model is a modification of **[coolflow](#page-264-1)** to include heating as described in [Zhoolideh Haghighi, Afshordi & Khoshroshahi \(2018\).](https://arxiv.org/abs/1806.08822) The peak temperature parameter is the peak of the emission measure distribution and occurs where the cooling and heating timescales are equal.

The **[coolflow](#page-264-1)** model had parameters for low and high temperature but these are not necessary for the cph model since the emission measure does not diverge at low temperatures. The model integrates the emission measure distribution from 0.01 to 50 keV.

Velocity broadening can only be used with switch=2 or switch=3. See the  $\text{cie}$  $\text{cie}$  $\text{cie}$ model for further information and options.

For cph the parameters are:

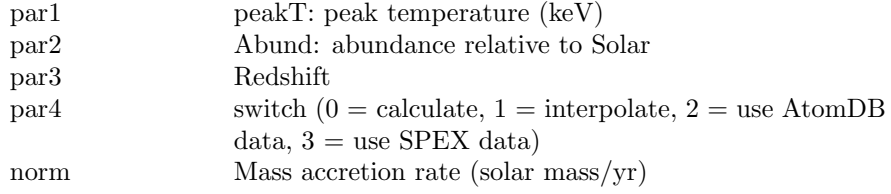

For the version with variable abundances (vcph) the parameters are:

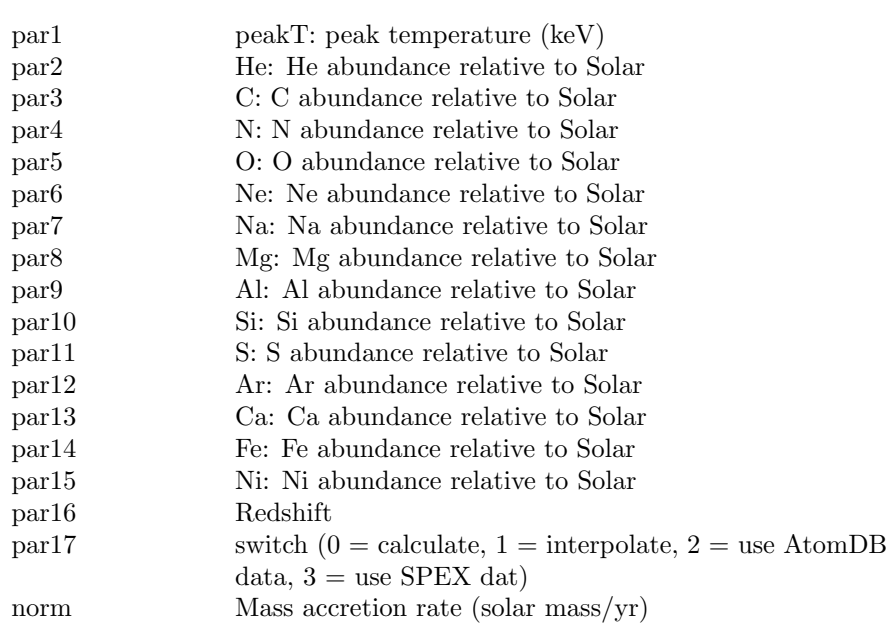

For the version with velocity broadening parameter (bcph) the parameters are:

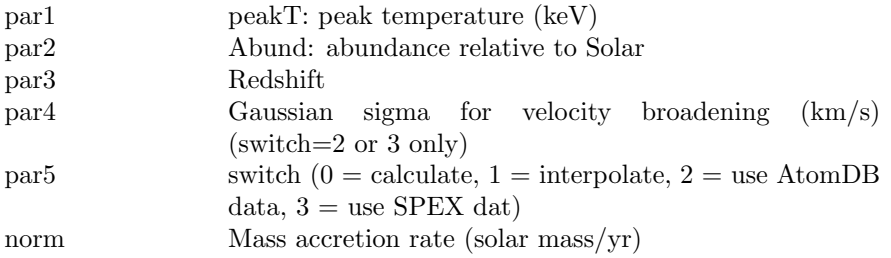

For the version with variable abundances and a velocity broadening parameter (bvcph) the parameters are:

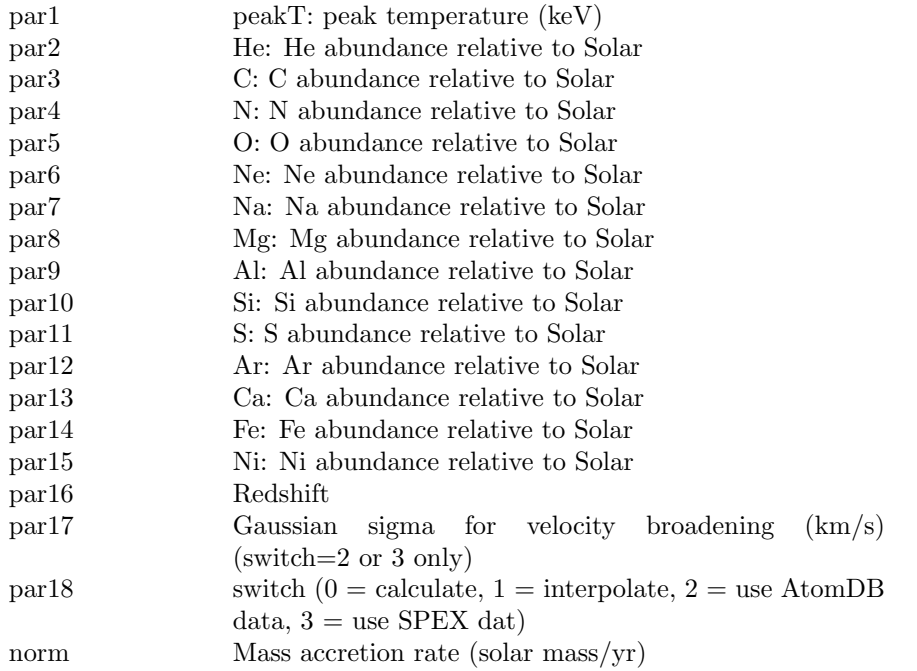

# 6.2.33 cplinear: a non-physical piecewise-linear model for low count background spectra.

This is a simple non-physical model for low-count background spectra, used by fitting scripts in the ACIS Extract (AE) package. Using this model outside the context of the AE package should be done with extreme caution since it requires a choice on vertex energies and number of segments. AE places the first and last vertices at the lowest and highest energy of the background counts. Intermediate vertices are placed at energies where a background count exists such that each segment covers a similar number of background counts. Any results using this model should cite [Broos et al. \(2010\).](https://ui.adsabs.harvard.edu/abs/2010ApJ...714.1582B/abstract)

Note that if all the rate parameters in use are thawed then the norm parameter is degenerate and must be frozen. Freezing one of the rate parameters will not work because if that vertex is driven to zero in the fit then the norm will be zero and the other rate parameters infinite.

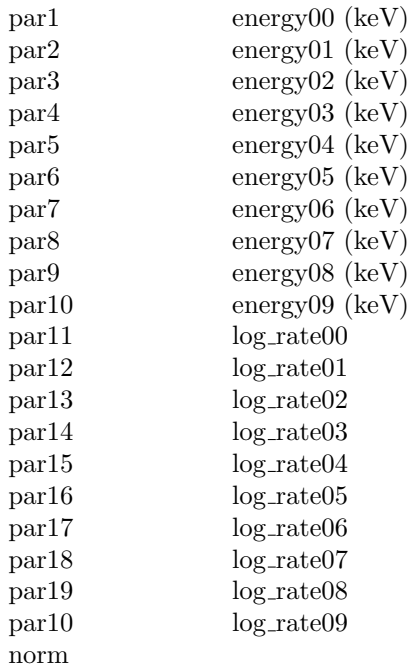

# 6.2.34 cutoffpl, zcutoffpl: power law, high energy exponential cutoff

<span id="page-269-0"></span>A power law with high energy exponential rolloff.

$$
A(E) = KE^{-\alpha} \exp(-E/\beta)
$$

where:

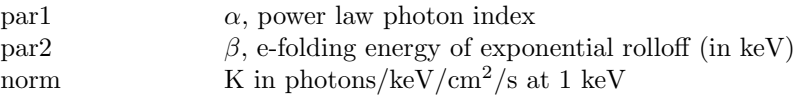

[zcutoffpl](#page-269-0) is a variant which computes a redshifted spectrum using the parameters:

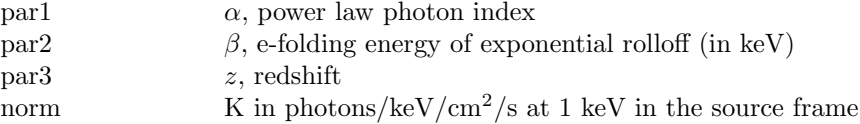

If POW EMIN and POW EMAX have been defined by the [xset](#page-212-0) command then

the norm becomes the flux in units of  $10^{-12}$  ergs/cm<sup>2</sup>/s over the energy range  $(POW_{\text{EMIN}})$ ,  $POW_{\text{EMAX}}$  keV unless  $POW_{\text{EMIN}} = POW_{\text{EMAX}}$  in which case the norm becomes the flux density in micro-Jansky at POW EMIN keV. In these cases it is important that POW EMIN and POW EMAX lie within the energy range on which the model is being evaluated.

## 6.2.35 disk: accretion disk, black body

The spectrum from an accretion disk, where the opacities are dominated by free-free absorption, i.e., the so-called blackbody disk model. Not correct for a disk around a neutron star.

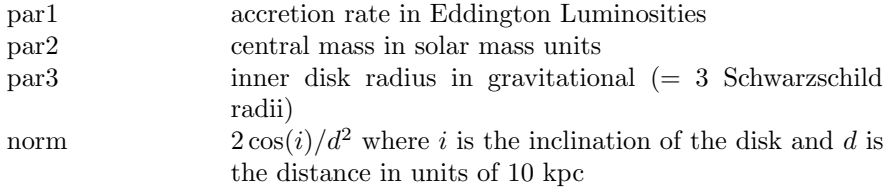

## 6.2.36 diskbb: accretion disk, multi-black body components

<span id="page-270-0"></span>The spectrum from an accretion disk consisting of multiple blackbody components. For example, see [Mitsuda et al. \(1984\)](https://ui.adsabs.harvard.edu/abs/1984PASJ...36..741M/abstract) or [Makishima et al. \(1986\).](https://ui.adsabs.harvard.edu/abs/1986ApJ...308..635M/abstract)

par1 temperature at inner disk radius (keV) norm  $(R_{in}/D_{10})^2 \cos \theta$ , where where  $R_{in}$  is "an apparent" inner disk radius in  $km, D_{10}$  the distance to the source in units of 10 kpc, and  $\theta$  the angle of the disk  $(\theta = 0$  is face-on). On the correction factor between the apparent inner disk radius and the realistic radius, see e.g., [Kubota et al.](https://ui.adsabs.harvard.edu/abs/1998PASJ...50..667K/abstract) [\(1998\).](https://ui.adsabs.harvard.edu/abs/1998PASJ...50..667K/abstract)

### 6.2.37 diskir: Irradiated inner and outer disk

The inner disk can be irradiated by the Compton tail. This can substantially change the inner disk temperature structure from that expected from an unilluminated disk in the limit where the ratio of luminosity in the tail to that in the disk,  $L_c/L_d >> 1$ . This is generally the case in the low/hard state of accreting black holes, and neglecting this effect leads to an underestimate of the inner disk radius [\(Gierlinski, Done & Page 2008\)](https://ui.adsabs.harvard.edu/abs/2008MNRAS.388..753G/abstract).

The irradiated inner disk and Compton tail can illuminate the rest of the disk, and a fraction  $f_{out}$  of the bolometric flux is thermalized to the local blackbody temperature at each radius. This reprocessed flux generally dominates the optical and UV bandpass of LMXBs [\(Gierlinski, Done & Page 2009\)](https://ui.adsabs.harvard.edu/abs/2009MNRAS.392.1106G/abstract).

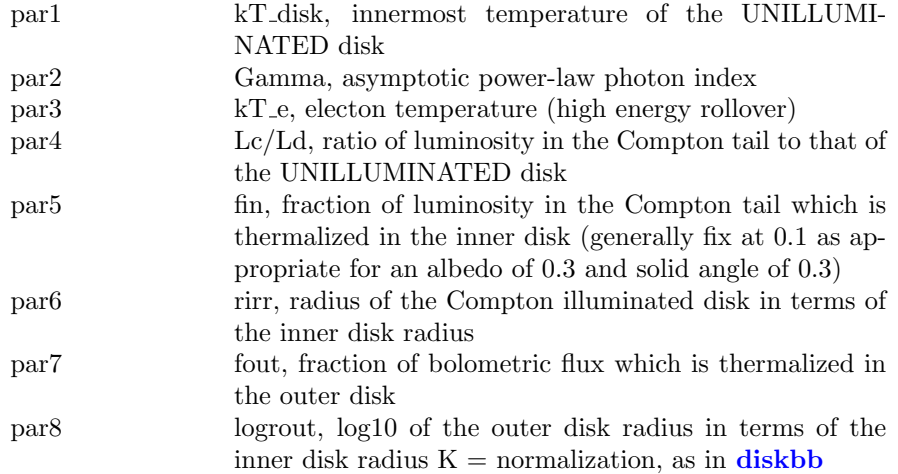

## 6.2.38 diskline: accretion disk line emission, relativistic

A line emission from a relativistic accretion disk. See [Fabian et al. \(1989\).](https://ui.adsabs.harvard.edu/abs/1989MNRAS.238..729F/abstract) Setting par2 to 10 is the special case of the accretion disk emissivity law  $(1 - \sqrt{6/R})/R^3$ .  $\overline{6/R})/R^3$ .

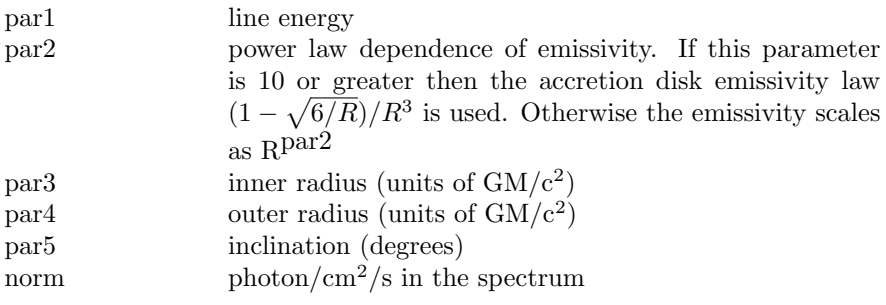

#### 6.2.39 diskm: accretion disk with gas pressure viscosity

A disk model with gas pressure viscosity. The spectrum from an accretion disk where the viscosity scales as the gas pressure. From [Stella and Rosner \(1984\).](https://ui.adsabs.harvard.edu/abs/1984ApJ...277..312S/abstract)

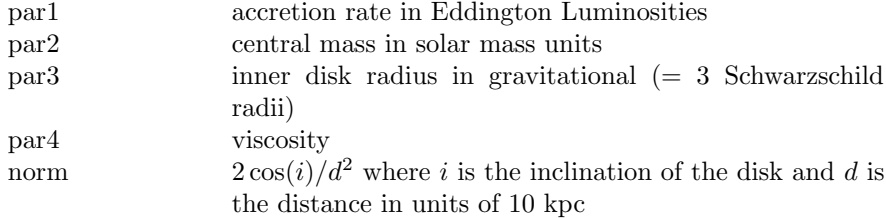

## 6.2.40 disko: accretion disk, inner, radiation pressure viscosity

A modified blackbody disk model. The spectrum from the inner region of an accretion disk where the viscosity is dominated by radiation pressure.

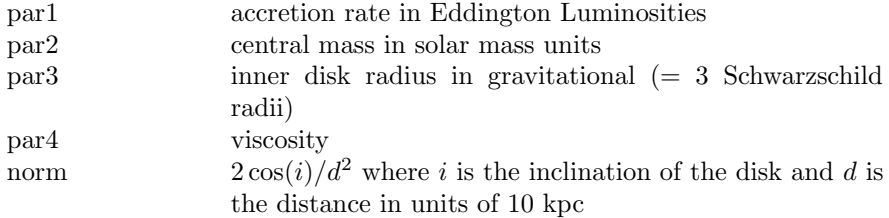

## 6.2.41 diskpbb: accretion disk, power-law dependence for  $T(r)$

A multiple blackbody disk model where local disk temperature  $T(r)$  is proportional to  $r^{-p}$ , where p is a free parameter. The standard disk model, diskbb, is recovered if  $p = 0.75$ . If radial advection is important then  $p < 0.75$ . See the discussion and examples in, e.g., [Mineshige et al. \(1994\);](https://ui.adsabs.harvard.edu/abs/1994ApJ...426..308M/abstract) [Hirano et al. \(1995\);](https://ui.adsabs.harvard.edu/abs/1995ApJ...446..350H/abstract) [Watarai et al. \(2000\);](https://ui.adsabs.harvard.edu/abs/2000PASJ...52..133W/abstract) [Kubota and Makishima \(2004\);](https://ui.adsabs.harvard.edu/abs/2004ApJ...601..428K/abstract) [Kubota et al. \(2005\).](https://ui.adsabs.harvard.edu/abs/2005ApJ...631.1062K/abstract)

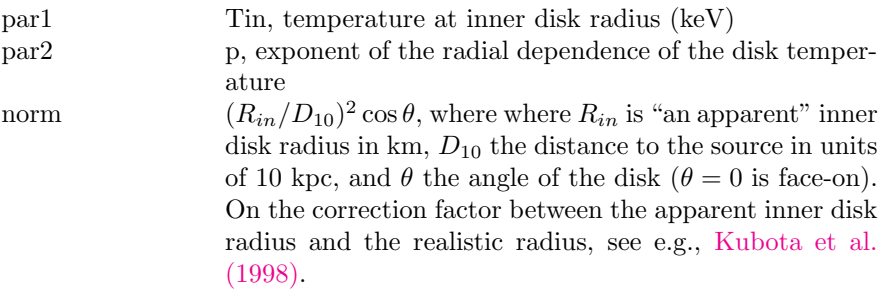

### 6.2.42 diskpn: accretion disk, black hole, black body

<span id="page-273-0"></span>Blackbody spectrum of an accretion disk. This is an extension of the **[diskbb](#page-270-0)** model, including corrections for temperature distribution near the black hole. The temperature distribution was calculated in Paczynski-Wiita pseudo-Newtonian potential. An accretion rate can be computed from the maximum temperature found. For details see [Gierlinski et al. \(1999\).](https://ui.adsabs.harvard.edu/abs/1999MNRAS.309..496G/abstract) Please note that the inner disk radius ( $par2$ ) can be a free parameter only close to  $par2 = 6$ ; otherwise  $par2$ is strongly correlated with K.

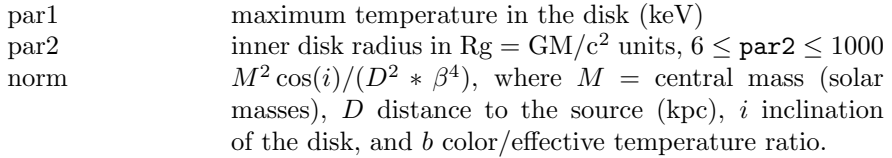

# 6.2.43 eebremss: electron-electron bremsstrahlung spectrum

The emission due to electron-electron bremsstrahlug from a collisionally-ionized gas. Uses the approximations from [Nozawa et al \(2009\).](https://ui.adsabs.harvard.edu/abs/2009A%26A...499..661N/abstract) This component is already included in all the apec-derived models if APECEEBREMSS is xset to yes.

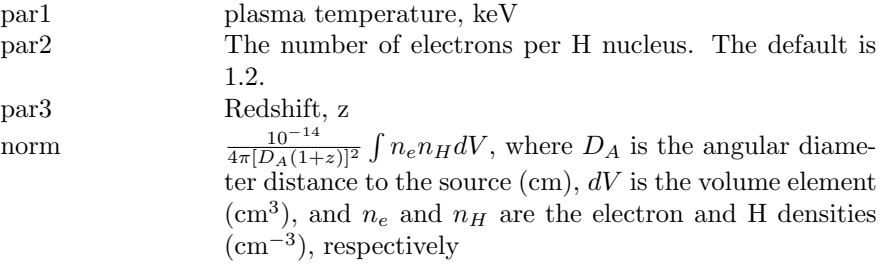

## 6.2.44 eplogpar: log-parabolic blazar model with  $\nu F_{\nu}$  normalization

eplogpar is a power-law with an index which varies with energy as a log parabola.

$$
A(E) = 10^{-\beta(\log(E/E_p))^2} / E^2
$$

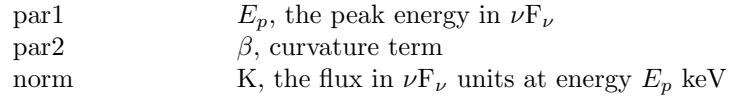

See for instance [Tramacere et al. \(2007\)](https://ui.adsabs.harvard.edu/abs/2007A%26A...466..521T/abstract) and [Tramacere et al. \(2009\).](https://ui.adsabs.harvard.edu/abs/2009A%26A...501..879T/abstract)

## 6.2.45 Eqpair, eqtherm, compth: Paolo Coppi's hybrid (thermal/non-thermal) hot plasma emission models.

<span id="page-274-0"></span>These models are based on Paolo Coppi's hybrid thermal/non-thermal hot plasma emission model for X-ray binaries. The underlying physics and a detailed description of the code are included in the draft paper [http://www.](http://www.astro.yale.edu/coppi/eqpair/eqpap4.ps) [astro.yale.edu/coppi/eqpair/eqpap4.ps](http://www.astro.yale.edu/coppi/eqpair/eqpap4.ps).

Do not use these models without reading and understanding this paper. Simplified models [eqtherm](#page-274-0) and [compth](#page-274-0) are provided for cases where non-thermal processes are not important and photon-photon pair production can be ignored. These should only be used if  $l_{bb} < 10$ .

The temperature of the thermal component of the electron distribution and the total electron optical depth (for both ionization electrons and electron-positron pairs) are written out if the chatter level is set to 15. This information is important for checking self-consistency.

In versions 1.10 and above the Compton reflection is done by a call to the **[ire](#page-381-0)**[flect](#page-381-0) model code and the relativistic blurring by a call to **[rdblur](#page-386-1)**. This does introduce some changes in the spectrum from earlier versions. For the case of a neutral reflector (i.e. the ionization parameter is zero) more accurate opacities are calculated. For the case of an ionized reflector the old version assumed that for the purposes of calculating opacities the input spectrum was a power-law (with index based on the 2–10 keV spectrum). The new version uses the actual input spectrum, which is usually not a power law, giving different opacities for a given ionization parameter and disk temperature. The Greens' function integration required for the Compton reflection calculation is performed to an accuracy of 0.01 (i.e. 1%). This can be changed using e.g. [xset](#page-212-0) EQPAIR PRECISION 0.05.

The parameters for all three models are:

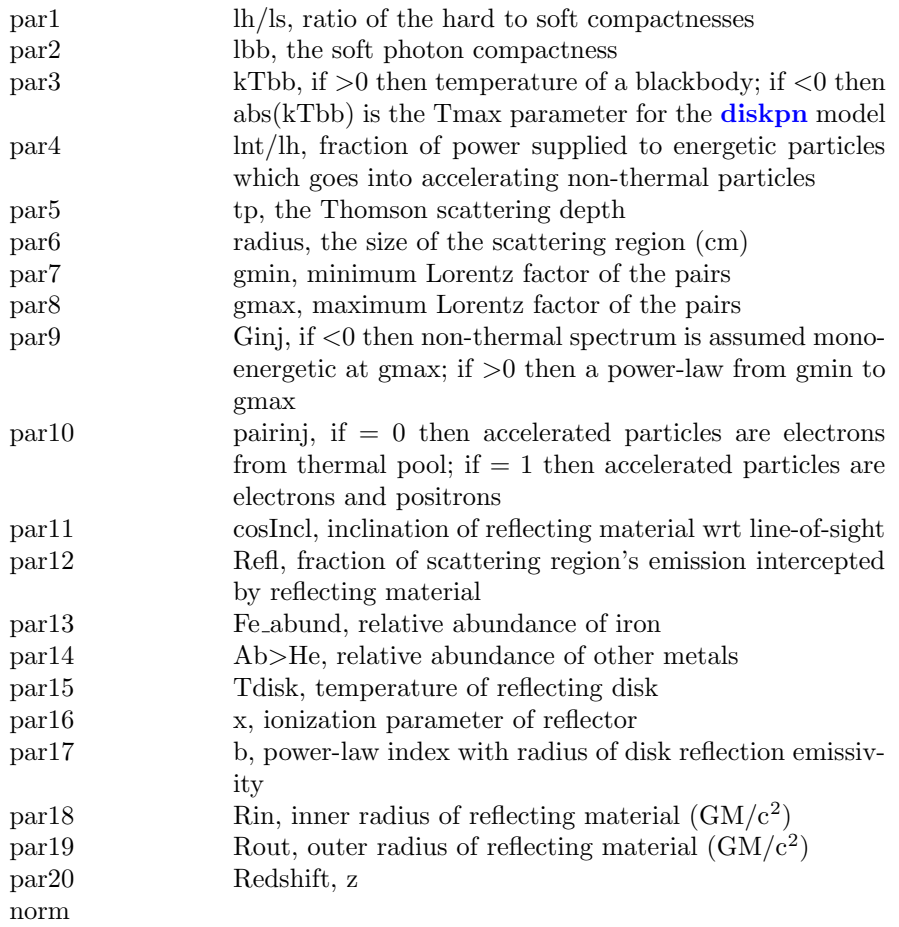

# 6.2.46 equil, vequil, bequil, bvequil: collisional plasma, ionization equilibrium

<span id="page-275-0"></span>Ionization equilibrium collisional plasma model. This is the equilibrium version of Kazik Borkowski's NEI models. Several versions are available. To switch between them use the [xset](#page-212-0) neivers command. The versions available are:

- 1.0 the version from xspec v11.1
- 1.1 as 1.0 but with updated ionization fractions using dielectronic recombination rates from [Mazzotta et](https://ui.adsabs.harvard.edu/abs/1998A%26AS..133..403M/abstract) [al \(1998\)](https://ui.adsabs.harvard.edu/abs/1998A%26AS..133..403M/abstract)
- 2.0 same ionization fractions as 1.1 but uses AtomDB v2 to calculate the resulting spectrum
- 3.x ionization fractions and spectrum calculation uses AtomDB v3.x

Note that versions 1.x have no emission from Ar. For versions 3.x and later additional [xset](#page-212-0) options are available and are listed under the documentation for [nei](#page-300-0).

For the [equil](#page-275-0) model the parameters are:

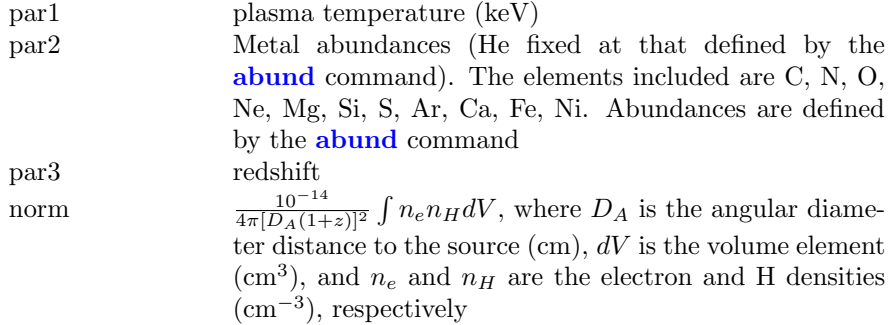

For the [vequil](#page-275-0) model, the parameters are:

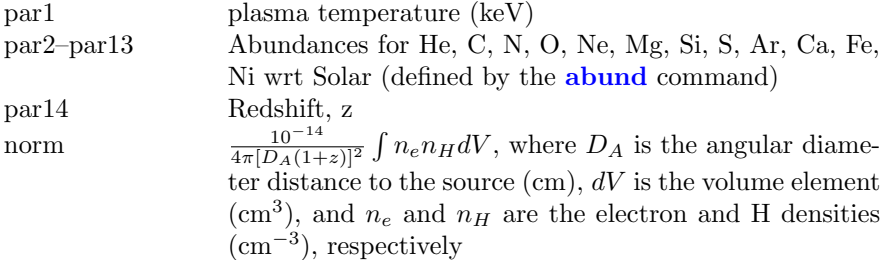

For the [bequil](#page-275-0) model the parameters are:

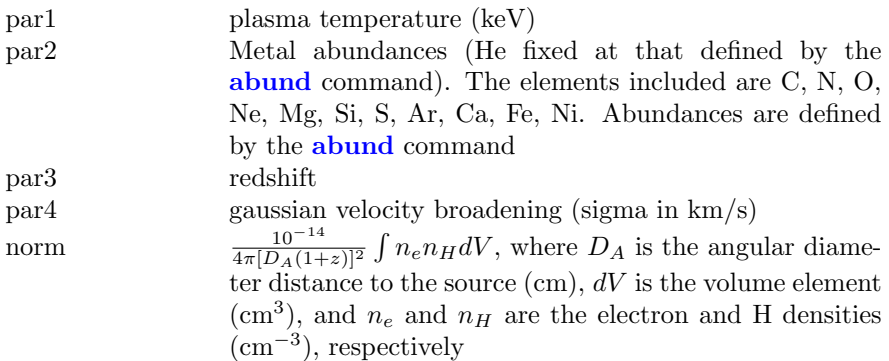

For the **[bvequil](#page-275-0)** model, the parameters are:

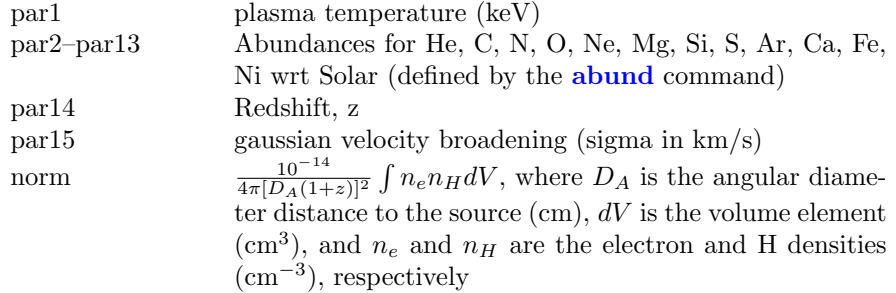

The references for this model are as follows: [Borkowski, Lyerly & Reynolds \(2001\)](https://ui.adsabs.harvard.edu/abs/2001ApJ...548..820B/abstract) [Hamilton, Sarazin & Chevalier \(1983\)](https://ui.adsabs.harvard.edu/abs/1983ApJS...51..115H/abstract) [Borkowski, Sarazin & Blondin \(1994\)](https://ui.adsabs.harvard.edu/abs/1994ApJ...429..710B/abstract) [Liedahl, Osterheld & Goldstein \(1995\)](https://ui.adsabs.harvard.edu/abs/1995ApJ...438L.115L/abstract)

# 6.2.47 expcheb6, vexpcheb6, bexpcheb6, bvexpcheb6: differential emission measure using exponential of a 6-order Chebyshev polynomial

<span id="page-277-0"></span>[cheb6](#page-252-0) is a multi-temperature collisional-ionization equilibrium model using the exponential of a sixth-order Chebyshev polynomial for the differential emission measure. The switch parameter determines whether spectrum is calculated by running the mekal code, by interpolating on a pre-calculated mekal table, using the AtomDB data, or using the SPEX data. The final two options is now preferred. See the [cie](#page-254-0) model for further information and options. The reference for this model is [Singh et al. \(1996, ApJ, 456, 766\).](https://ui.adsabs.harvard.edu/abs/1996ApJ...456..766S/abstract)

Velocity broadening can only be used with switch=2.

For **[expcheb6](#page-277-0)** the parameters are:

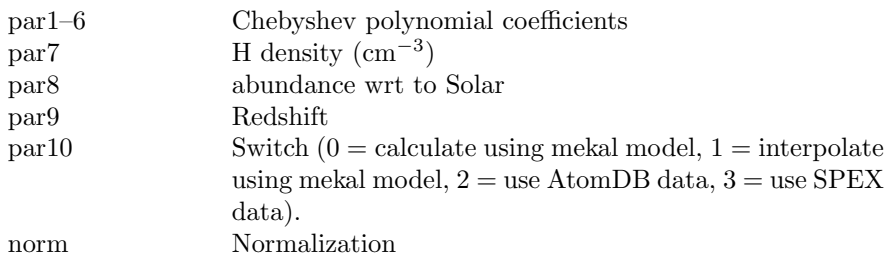

For **[vexpcheb6](#page-277-0)** the parameters are:

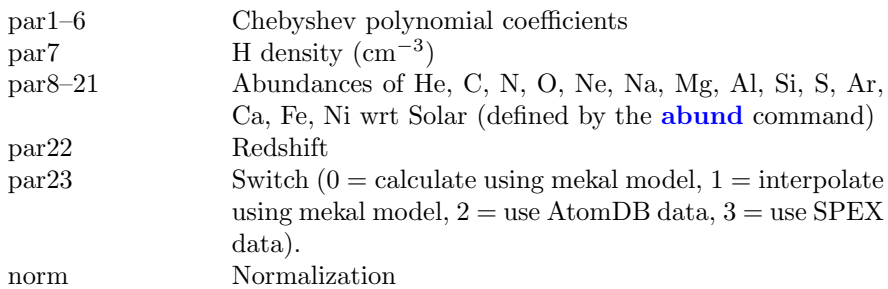

For **[bexpcheb6](#page-277-0)** the parameters are:

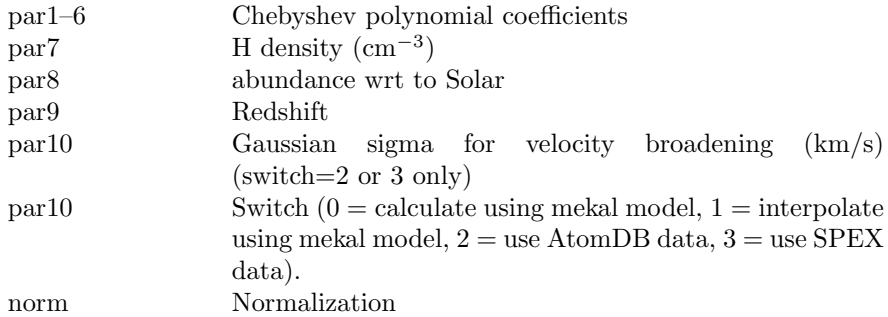

For **[bvexpcheb6](#page-277-0)** the parameters are:

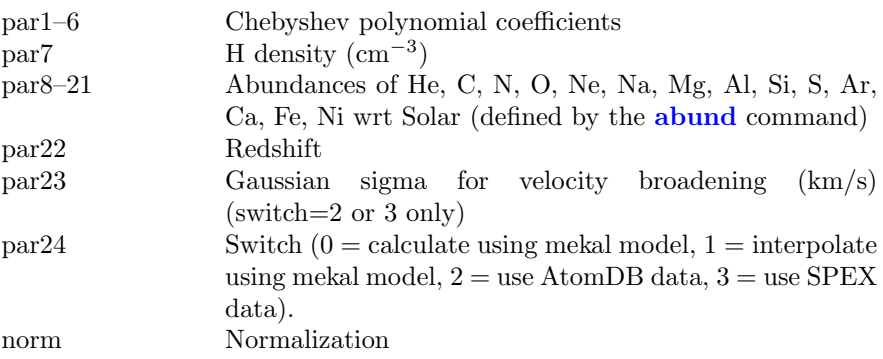

### 6.2.48 expdec: exponential decay

An exponential decay.

$$
A(E) = K \exp(-\alpha E)
$$

where:

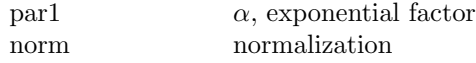

## 6.2.49 ezdiskbb: multiple blackbody disk model with zerotorque inner boundary

A multi-temperature blackbody model for a thin, steady-state, Newtonian accretion disk, assuming zero torque at the inner boundary for the disk at radius  $R_{in}$ . The temperature of the disk as a function of radius is assumed to be  $T(r)$  =  $T_* r^{-3/4} (1 - r^{-1/2})^{1/4}$ , where  $r = R/R_{in}$  and  $T_* = f(3GM\dot{M}/8\pi R_{in}^3 \sigma)^{1/4}$ . The maximum temperature in the disk is given by  $T_{max} = 0.488T_*$ .

This model is an alternative to **[diskbb](#page-270-0)**, which assumes a non-zero torque at the inner edge and a temperature profile  $T(r) = T_* r^{-3/4}$ , and it should be used to fit spectra of disks when the zero-torque inner boundary condition is appropriate. For details see [Zimmerman et al. \(2005\).](https://ui.adsabs.harvard.edu/abs/2005ApJ...618..832Z/abstract)

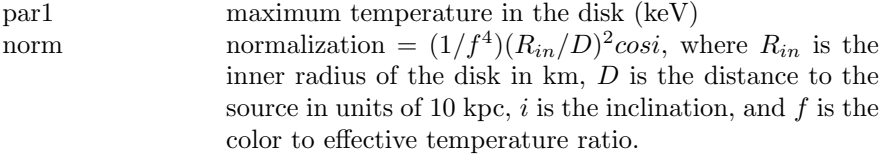

## 6.2.50 gadem, vgadem, vvgadem, bgadem, bvgadem, bvvgadem: plasma emission, multi-temperature with gaussian distribution of emission measure.

<span id="page-280-0"></span>A multi-temperature collisional-ionization equilibrium plasma emission model. The emission measure distribution is a gaussian with mean and sigma given by the first two model parameters. The switch parameter determines the spectrum will be calculated by running the mekal code, by interpolating on a precalculated mekal table, using the AtomDB data, or the SPEX data. The final two options are now preferred. See the **[cie](#page-254-0)** model for further information and options.

For the **[gadem](#page-280-0)** version, the [abund](#page-204-0)ance ratios are set by the **abund** command. The **[vgadem](#page-280-0)** variant allows the user to define abundances for the more common elements. See the documentation on the [cie](#page-254-0) model for information on using additional elements included in AtomDB and SPEX.

Velocity broadening can only be used with switch=2 or switch=3.

The parameters for **[gadem](#page-280-0)** are:

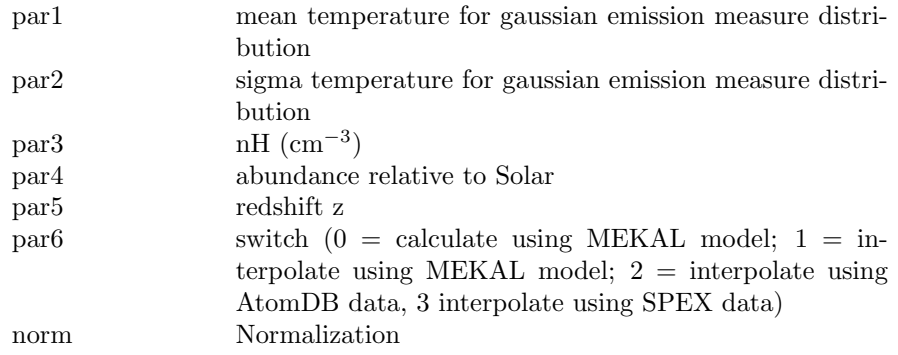

For the **[vgadem](#page-280-0)** variant the parameters are:

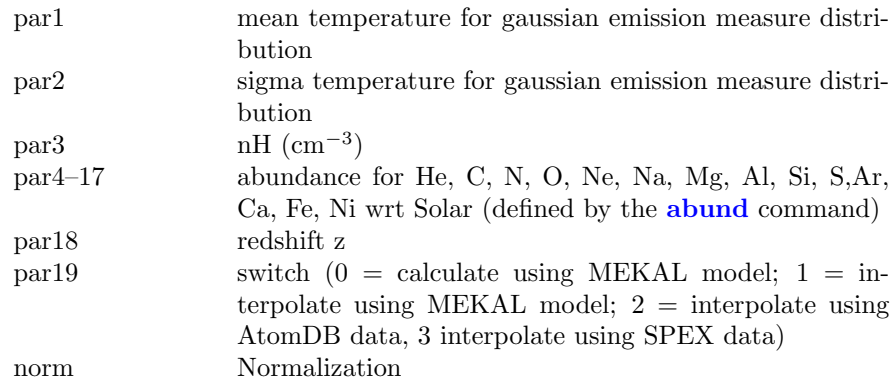

For the **[vvgadem](#page-280-0)** variant the parameters are:

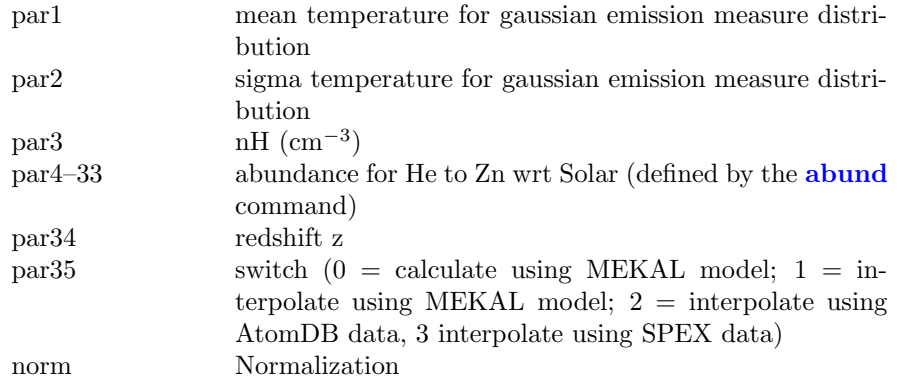

The parameters for the **[bgadem](#page-280-0)** variant with a parameter for velocity broadening are:

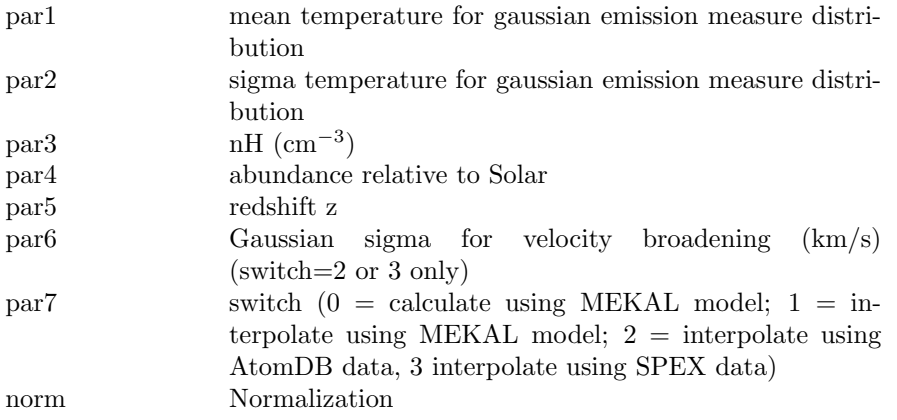

For the [bvgadem](#page-280-0) variant with variable abundances and a parameter for velocity

broadening the parameters are:

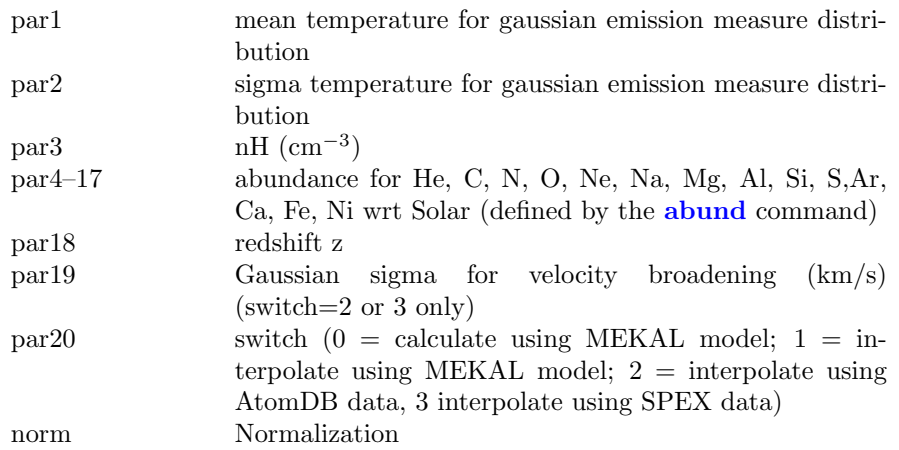

For the [bvvgadem](#page-280-0) variant with variable abundances and a parameter for velocity broadening the parameters are:

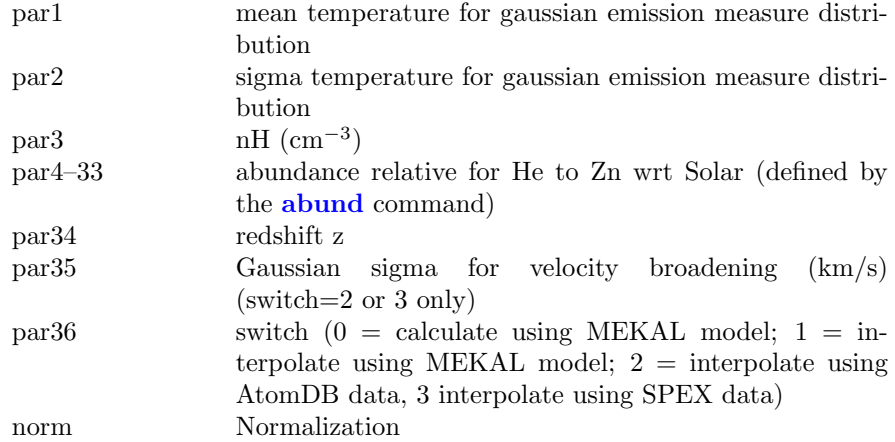

# 6.2.51 gauss, zgauss: gaussian line profile

<span id="page-282-0"></span>A simple gaussian line profile. If the width is  $\leq 0$  then it is treated as a delta function. The **[zgauss](#page-282-0)** variant computes a redshifted gaussian.

$$
A(E) = K \frac{1}{\sigma * \sqrt{2 * \pi}} \exp\left(\frac{-(E - E_l)^2}{2\sigma^2}\right)
$$

where:

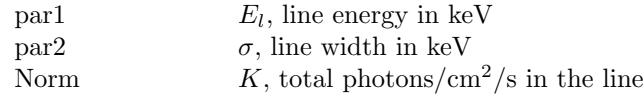

For [zgauss](#page-282-0) the corresponding formula is:

$$
A(E) = K \frac{1}{(1+z)\sigma * \sqrt{2*\pi}} \exp\left(\frac{-(E(1+z) - E_l)^2}{2\sigma^2}\right)
$$

and parameter settings are:

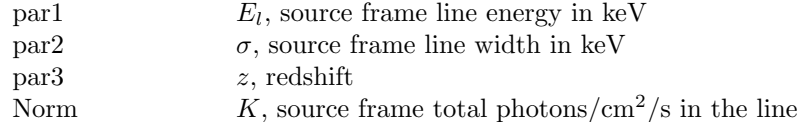

The line is truncated at the point that the integrated flux under the line is within a critical value of the total flux. This critical value can be changed using xset LINECRITLEVEL. The default critical value is  $1.0 \times 10^{-8}$ .

# 6.2.52 gnei, vgnei, vvgnei, bgnei, bvgnei, bvvgnei: collisional plasma, non-equilibrium, temperature evolution

<span id="page-283-0"></span>Non-equilibrium ionization collisional plasma model. This is a generalization of the [nei](#page-300-0) model where the temperature is allowed to have been different in the past i.e. the ionization timescale averaged temperature is not necessarily equal to the current temperature. For example, in a standard Sedov model with equal electron and ion temperatures, the ionization timescale averaged temperature is always higher than the current temperature for each fluid element. The references for this model can be found under the description of the [equil](#page-275-0) model. Several versions are available. To switch between them use the **[xset](#page-212-0) neivers** command. The versions available are:

- 1.0 the version from xspec v11.1
- 1.1 as 1.0 but with updated ionization fractions using dielectronic recombination rates from [Mazzotta et](https://ui.adsabs.harvard.edu/abs/1998A%26AS..133..403M/abstract) [al. \(1998\)](https://ui.adsabs.harvard.edu/abs/1998A%26AS..133..403M/abstract)
- 2.0 same ionization fractions as 1.1 but uses AtomDB v2 to calculate the resulting spectrum
- 3.x ionization fractions and spectrum calculation uses AtomDB v3.x

Note that versions 1.x have no emission from Ar. For versions 3.x and later additional [xset](#page-212-0) options are available and are listed under the documentation for [nei](#page-300-0).

For the **[gnei](#page-283-0)** model the parameters are:

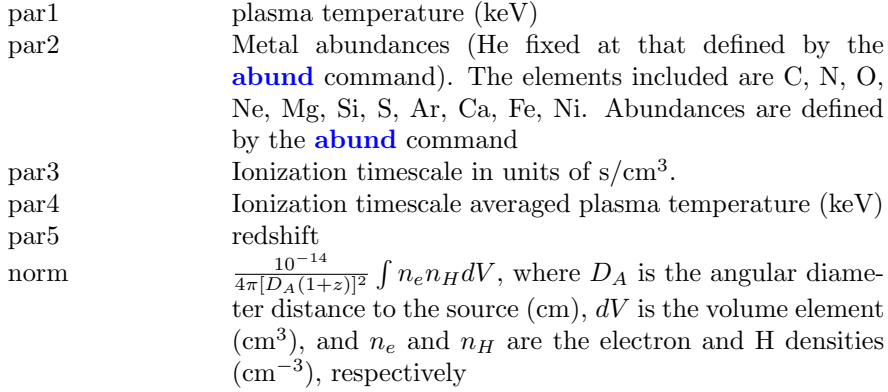

For the [vgnei](#page-283-0) model, the parameters are:

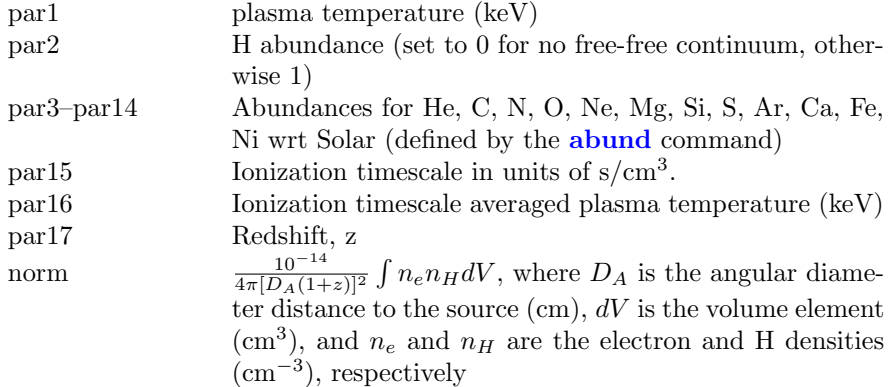

For the [vvgnei](#page-283-0) model, the parameters are:

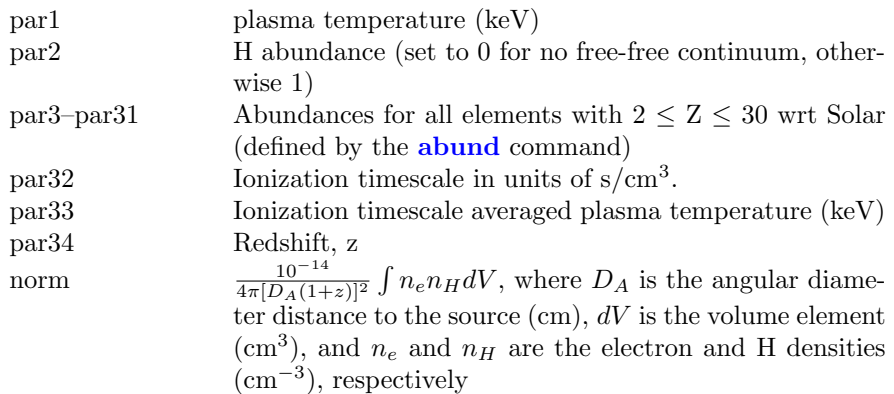

For the **[bgnei](#page-283-0)** model the parameters are:

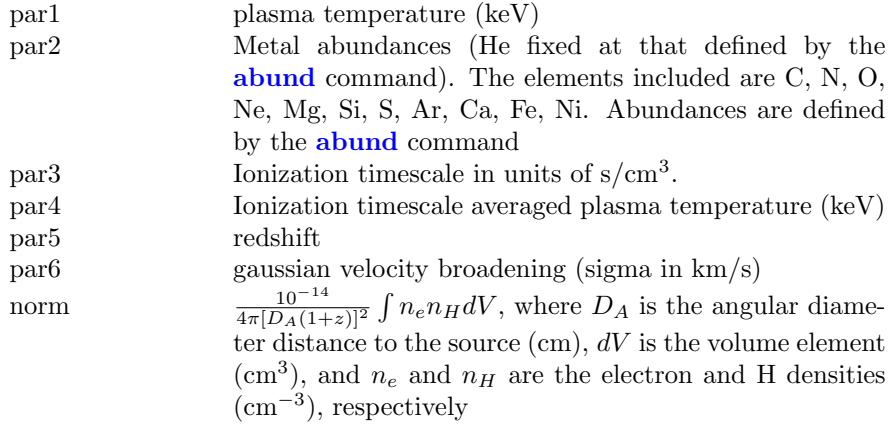

For the **[bvgnei](#page-283-0)** model, the parameters are:

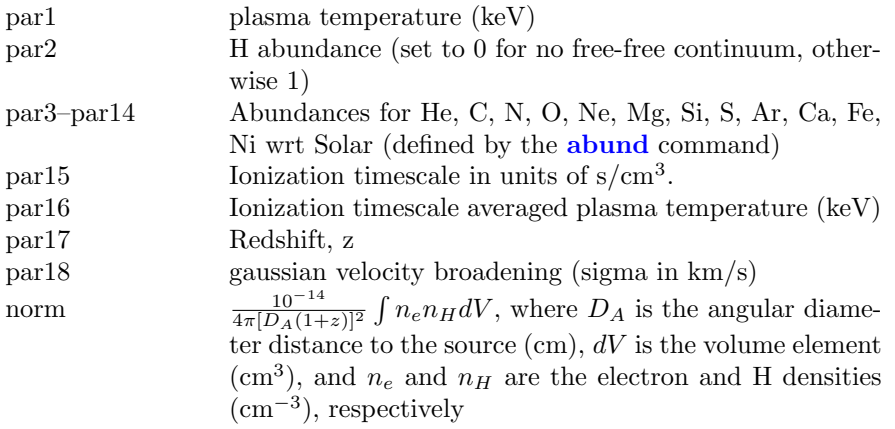

Finally, for the [bvvgnei](#page-283-0) model, the parameters are:

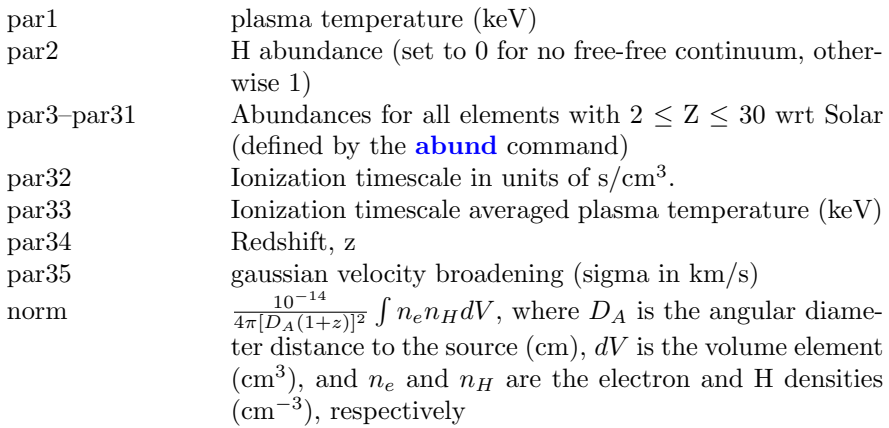

## 6.2.53 grad: accretion disk, Schwarzschild black hole

General Relativistic Accretion Disk model around a Schwarzschild black hole. Inner radius is fixed to be 3 Schwarzschild radii, thus the energy conversion efficiency is 0.057. See [Hanawa \(1989\)](https://ui.adsabs.harvard.edu/abs/1989ApJ...341..948H/abstract) and [Ebisawa, Mitsuda & Hanawa \(1991\).](https://ui.adsabs.harvard.edu/abs/1991ApJ...367..213E/abstract) Several bugs were found in the old GRAD model which was included in xspec 11.0.1ae and before. Due to these bugs, it turned out that the mass obtained by fitting the old GRAD model to the observation was 1.4 times over-estimated. These bugs were fixed, and a new parameter (par6) was added to make the distinction between the old and new codes clear.

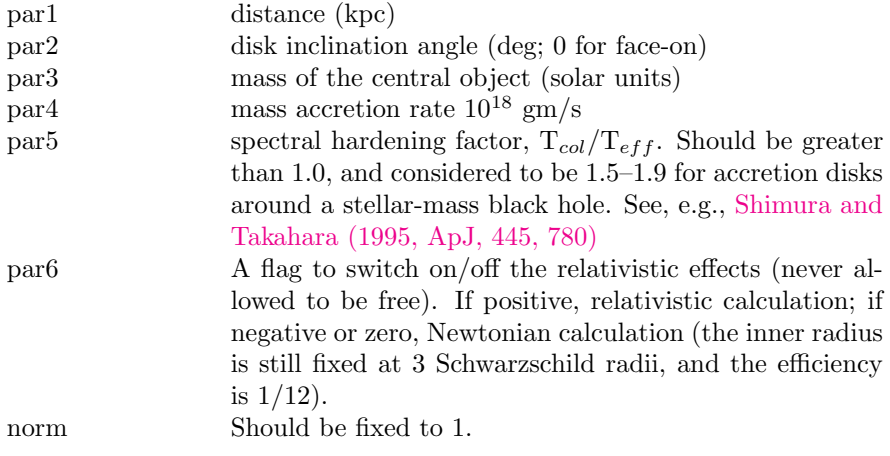

## 6.2.54 grbcomp: Comptonization for GRB prompt emission

This model has been proposed by [Titarchuk et al. \(2012\)](https://ui.adsabs.harvard.edu/abs/2012ApJ...752..116T/abstract) as a possible scenario for the spectral emission of the prompt phase of Gamma Ray Bursts.

It is essentially a two-phase model: up to the peak energy  $E_p$  of the  $EF(E)$ spectrum soft thermal blackbody-like photons are comptonized by a subrelativistic bulk outflow of thermal electrons, while the high-energy tail is obtained by a further convolution of the formerly comptonized spectrum with a Green's function. An example of the application of the model to a sample of GRBs can be found in [Frontera et al. \(2013\).](https://ui.adsabs.harvard.edu/abs/2013ApJ...779..175F/abstract)

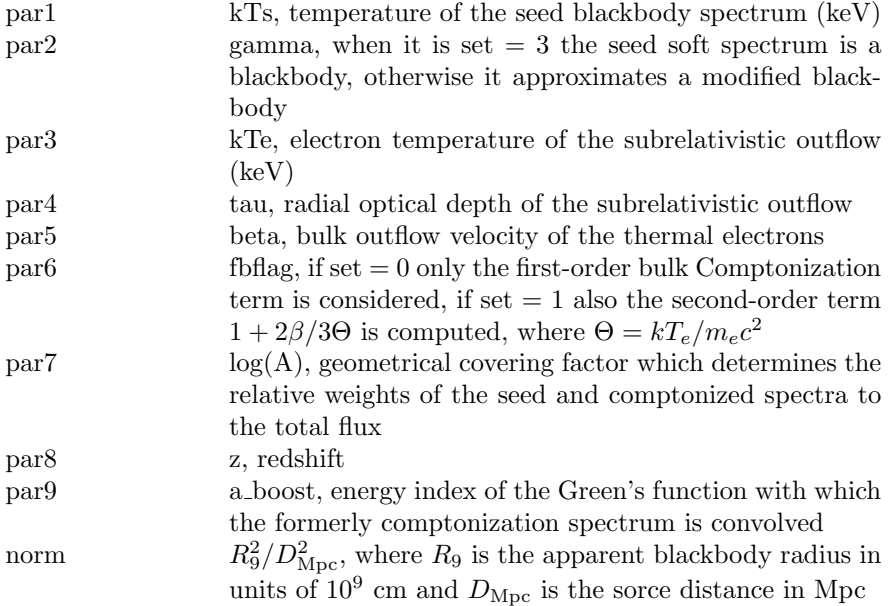

# 6.2.55 grbjet: Two-phase Comptonization model of soft thermal seed photons for GRB prompt emission

This model computes the time-averaged flux over the signal duration determined by the radiation curvature effect for a single pulse emitted by a relativistic tophat jet [\(Farinelli et al., 2021\)](https://ui.adsabs.harvard.edu/abs/2021MNRAS.501.5723F/abstract).

The parameters are :
#### 6.2. ADDITIVE MODEL COMPONENTS 269

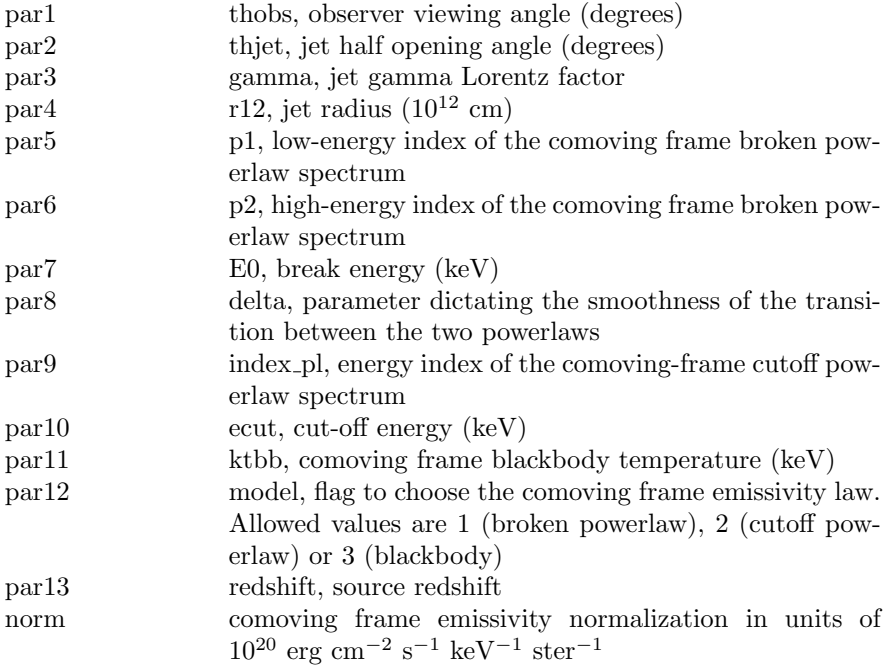

# 6.2.56 grbm: gamma-ray burst continuum

A model for gamma-ray burst continuum spectra developed by [Band et al.](https://ui.adsabs.harvard.edu/abs/1993ApJ...413..281B/abstract) [\(1993\).](https://ui.adsabs.harvard.edu/abs/1993ApJ...413..281B/abstract)

$$
A(E) = \begin{cases} K(E/100.)^{\alpha_1} \exp(-E/E_c) & \text{if } E < E_c(\alpha_1 - \alpha_2) \\ K[(\alpha_1 - \alpha_2)E_c/100]^{(\alpha_1 - \alpha_2)} (E/100)^{\alpha_2} \exp(-(\alpha_1 - \alpha_2)) & \text{if } E > E_c(\alpha_1 - \alpha_2) \end{cases}
$$

where  $E$  is in units of keV and the parameters are:

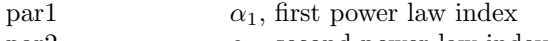

- par2  $\alpha_2$ , second power law index
- par3  $E_c$ , characteristic energy in keV
- norm  $K$ , normalization constant

## 6.2.57 hatm: Nonmagnetic hydrogen atmosphere of a neutron star

This model provides the spectra emitted from a nonmagnetic hydrogen atmosphere of a neutron star. The model spectra in a 0 - 20 keV range of (unredshifted) photon energy are computed on a grid of surface gravity accelerations  $log(g)=13.7$  - 14.9 (in cgs units) and effective temperatures T = 0.5 - 10 MK. For a given set of the fitting parameters, the surface gravity g and the gravitational redshift z are derived from the mass M and radius R of the star. The trial spectra are computed using a linear interpolation between the nearest model spectra on the T-log(g) grid, and the boundaries of the energy bins and the number of photons in each bin are divided by  $(1+z)$ . The details of the model can be found in [Suleimanov et al. \(2017\)](https://ui.adsabs.harvard.edu/abs/2017A%26A...600A..43S/abstract) and [Klochkov et al. \(2015\).](https://ui.adsabs.harvard.edu/abs/2015A%26A...573A..53K/abstract)

The directory used for the files required by this model can be changed by using the [xset](#page-212-0) command to set HATM.

The parameters are:

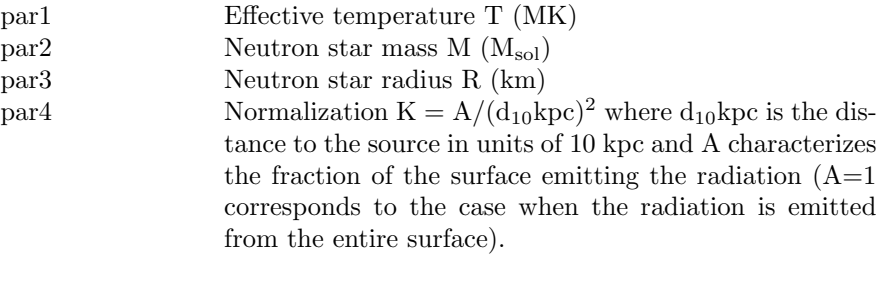

### 6.2.58 jet: Leptonic relativistic jet model

This is the single zone, leptonic relativistic jet code of [Ghisellini & Tavecchio](https://ui.adsabs.harvard.edu/abs/2009MNRAS.397..985G/abstract) [\(2009\),](https://ui.adsabs.harvard.edu/abs/2009MNRAS.397..985G/abstract) hereafter GT09, as used in [Ghisellini et al. \(2010\),](https://ui.adsabs.harvard.edu/abs/2010MNRAS.402..497G/abstract) coded up by [Gardner](https://ui.adsabs.harvard.edu/abs/2018MNRAS.473.2639G/abstract) [& Done \(2017\).](https://ui.adsabs.harvard.edu/abs/2018MNRAS.473.2639G/abstract) Please reference all of these papers if you use this model in xspec.

The default parameters reproduce the mean FSRQ spectrum in G10 (except that the synchrotron self absorption cutoff is at a lower frequency) The spectrum longward of this cutoff is assumed to have a flat spectrum in  $L_{\nu}$ , as appropriate for the sum of self-absorbed components further down the jet.

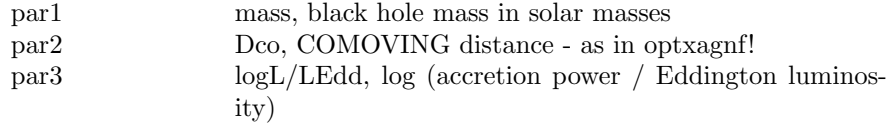

Parameter 3 is the DISC luminosity, for external Comptonization. THIS IS SET TO ZERO for  $log L/L_{Edd} < -2$  as the accretion flow is assumed to make a transition to an Advection dominated state. For  $\log L / L_{Edd} \ge -2$ the disc luminosity is set by the black hole mass and  $L/L_{Edd}$  so  $L_{disc}$  =  $1.3 \times 10^{38} MBH(L/L_{Edd})$ . The peak temperature of the disc is set by equation 1 in GT09 i.e. black hole spin has no effect.

Parameters 4-7 determine the physical parameters of the jet and its boost

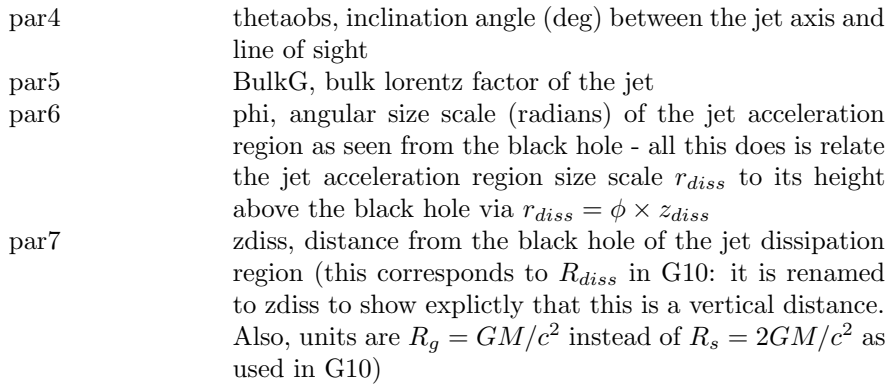

Parameters 8-14 are all in the jet frame

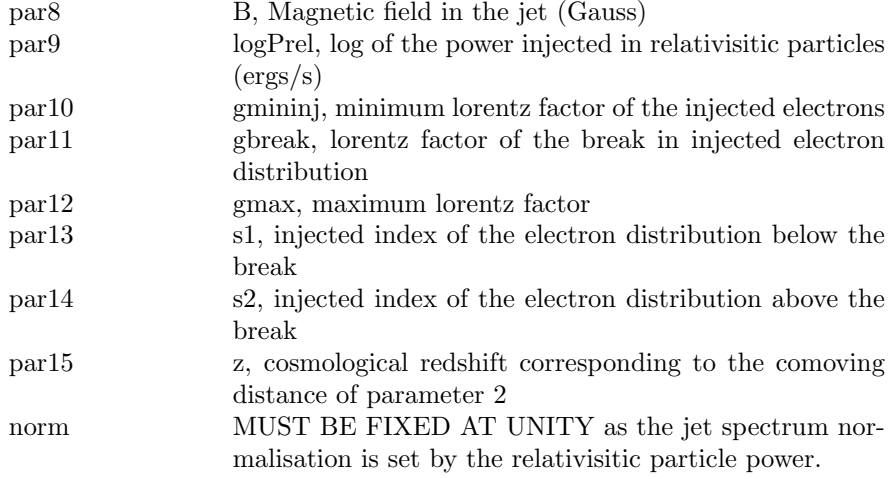

The code works on its own energy grid, from 107 Hz to 1028 Hz. It calculates

the total spectrum, summing up the synchrotron emission, together with the self-Compton, EC disc, EC X-ray corona, EC BLR, EC X-ray reflection from BLR and EC torus components, using the seed photon densities assumed in GT09. These individual components can be written out individually (see e.g. Kynoch et al. (2017)), by editing the code and uncommenting out lines which write $(2,*)$ . This produces file fort. 2 in the directory where xspec is being run.

The individual seed photon densities within the jet can likewise be extracted from the code by uncommenting lines which write  $(3,*)$ . Perhaps more useful is the self consistent electron distribution,  $N_{\gamma}$ , which can be written out by uncommenting out lines which write  $(908,*)$  - writing to file 908.

The code writes out to the screen the components of jet power in the observers frame:

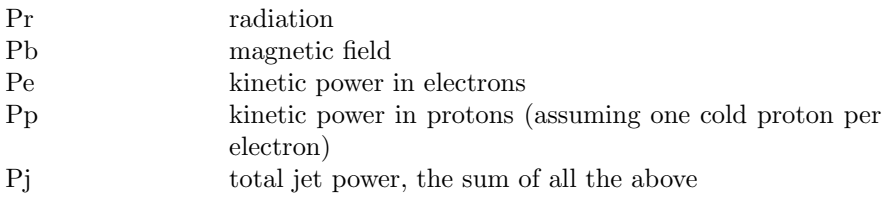

## 6.2.59 kerrbb, zkerrbb: multi-temperature blackbody model for thin accretion disk around a Kerr black hole

<span id="page-291-0"></span>A multi-temperature blackbody model for a thin, steady state, general relativistic accretion disk around a Kerr black hole. The effect of self-irradiation of the disk is considered, and the torque at the inner boundary of the disk is allowed to be non-zero. This model is intended as an extension to **[grad](#page-286-0)**, which assumes that the black hole is non-rotating. For details see [Li et al. \(2005\).](https://ui.adsabs.harvard.edu/abs/2005ApJS..157..335L/abstract)

The redshift version **[zkerrbb](#page-291-0)** has the mass accretion rate parameter in units of Solar masses per year and the distance parameter replaced by redshift.

Parameters for [kerrbb](#page-291-0):

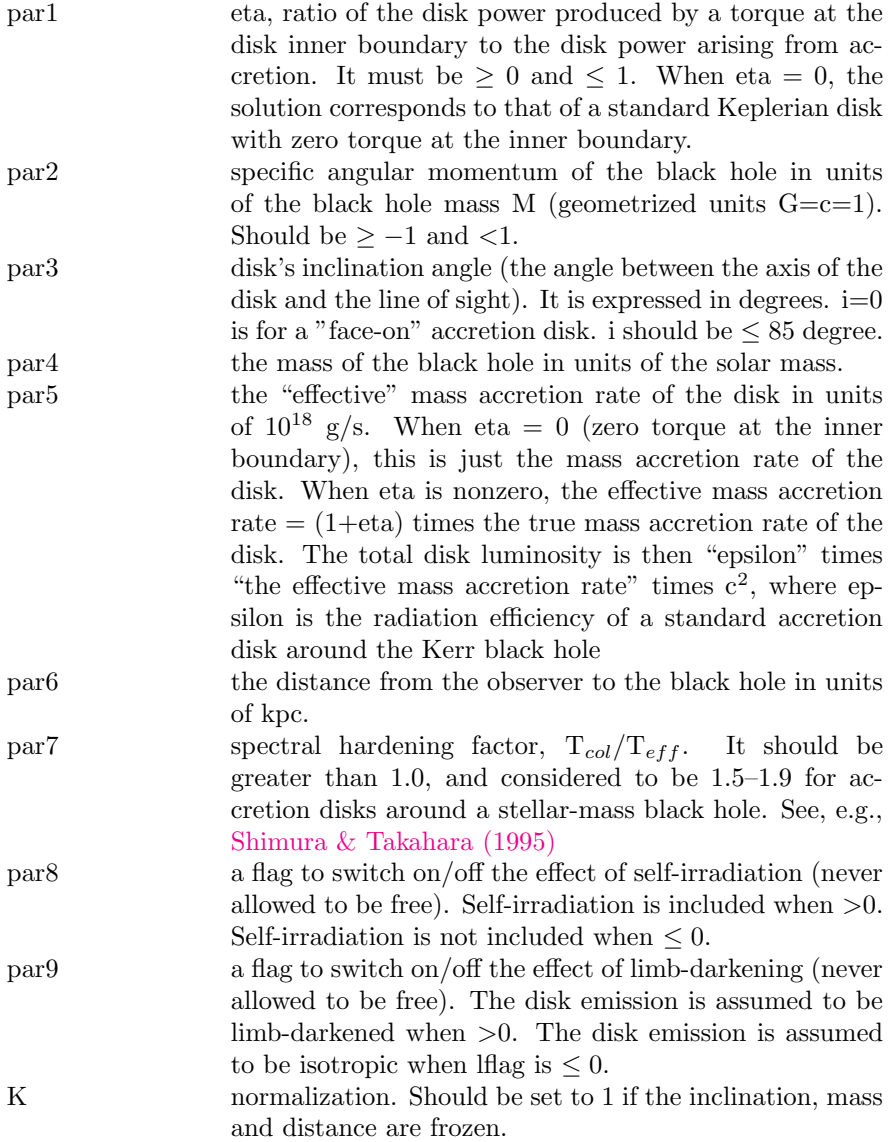

Parameters for [zkerrbb](#page-291-0):

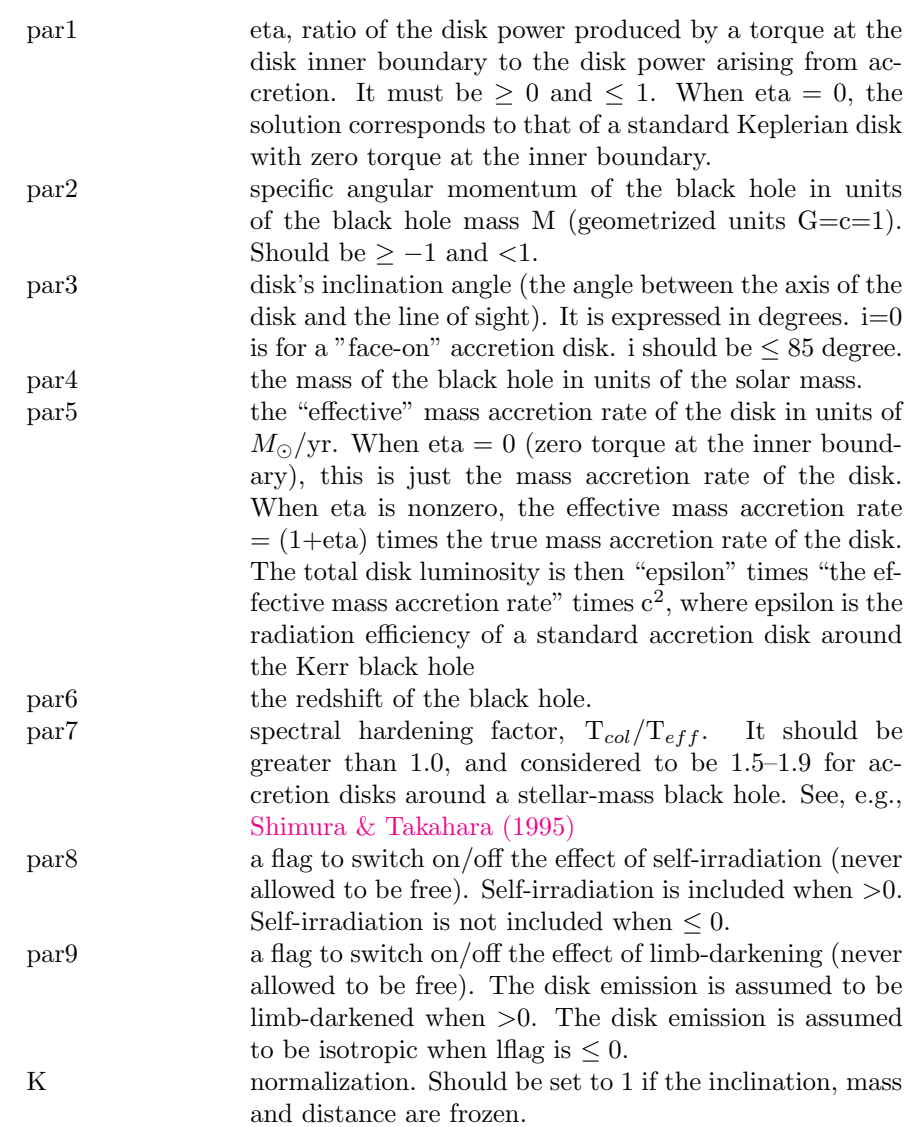

# 6.2.60 kerrd: optically thick accretion disk around a Kerr black hole

Optically thick extreme-Kerr disk model based on the same tranfer-function used in the [laor](#page-295-0) Kerr disk-line model. Local emission is simply assumed to be the diluted blackbody. See [Laor \(1991\)](https://ui.adsabs.harvard.edu/abs/1991ApJ...376...90L/abstract) for an explanation of the transfer function. See [Ebisawa et al. \(2003\)](https://ui.adsabs.harvard.edu/abs/2003ApJ...597..780E/abstract) for examples of using this model.

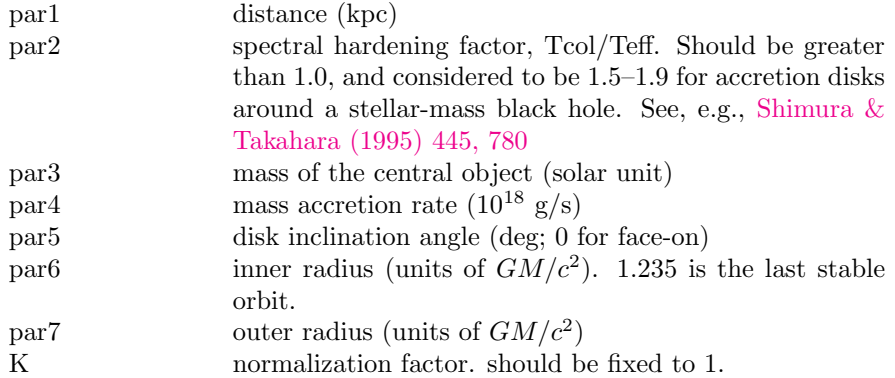

# 6.2.61 kerrdisk: accretion disk line emission with BH spin as free parameter

Model for an accretion disk broad emission line with the black hole spin allowed to be a free parameter. A detailed description can be found in Brenneman  $\&$ [Reynolds \(2006\).](https://ui.adsabs.harvard.edu/abs/2006ApJ...652.1028B/abstract)

This model is quite slow so is best used after models such as [laor](#page-295-0) or [diskline](#page-271-0) have been employed to get an estimate of the best-fit parameters.

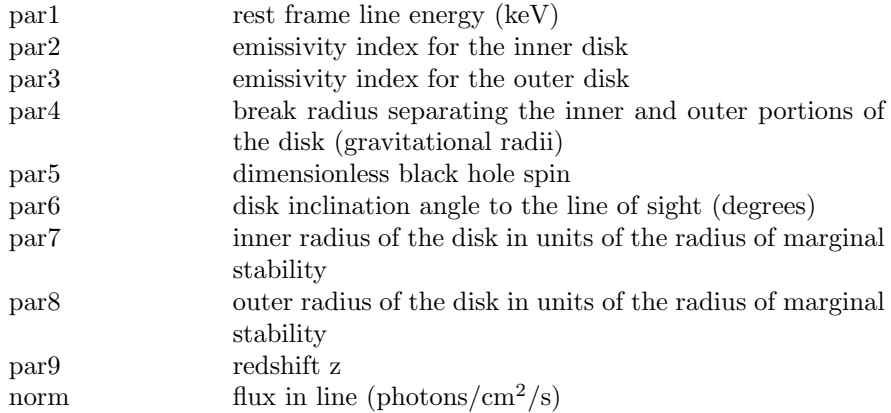

# 6.2.62 kyrline: relativistic line from axisymmetric accretion disk

Relativistic line emission from an axisymmetic accretion disk. See [Dovciak et](https://ui.adsabs.harvard.edu/abs/2004ApJS..153..205D/abstract) [al. \(2004\).](https://ui.adsabs.harvard.edu/abs/2004ApJS..153..205D/abstract)

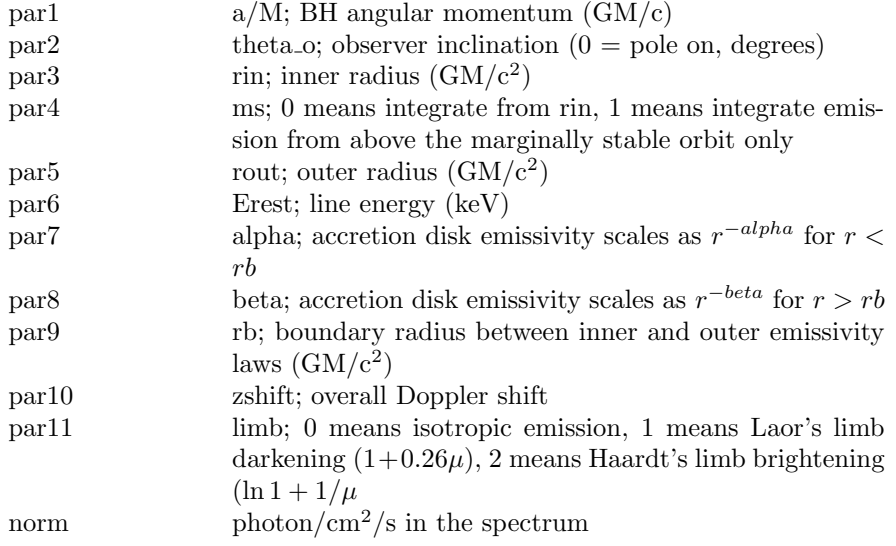

## 6.2.63 laor: accretion disk, black hole emission line

<span id="page-295-0"></span>An emission line from an accreti on disk around a black hole. Ari Laor's calculation including GR effects [\(Laor \(1991\)\)](https://ui.adsabs.harvard.edu/abs/1991ApJ...376...90L/abstract).

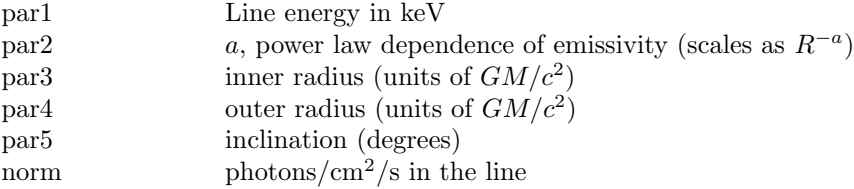

# 6.2.64 laor2: accretion disk with broken-power law emissivity profile, black hole emission line

An emission line from an accreti on disk with a broken power-law emissivity profile around a black hole. Uses Ari Laor's calculation including GR effects [\(Laor \(1991\)\)](https://ui.adsabs.harvard.edu/abs/1991ApJ...376...90L/abstract). Modified from laor model by Andy Fabian.

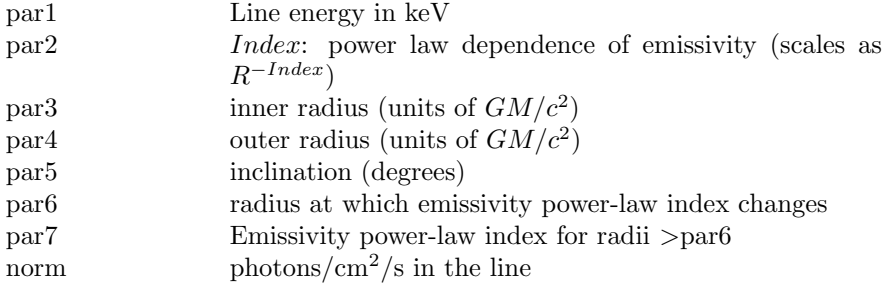

# 6.2.65 logpar, zlogpar: log-parabolic blazar model

<span id="page-296-0"></span>[logpar](#page-296-0) is a power-law with an index which varies with energy as a log parabola. The **[zlogpar](#page-296-0)** variant computes a redshifted spectrum. See for instance [Massaro](https://ui.adsabs.harvard.edu/abs/2004A%26A...422..103M/abstract) [et al. \(2004\).](https://ui.adsabs.harvard.edu/abs/2004A%26A...422..103M/abstract)

$$
A(E) = K(E/pivot E)^{(-a-b \log(E/pivot E))}
$$

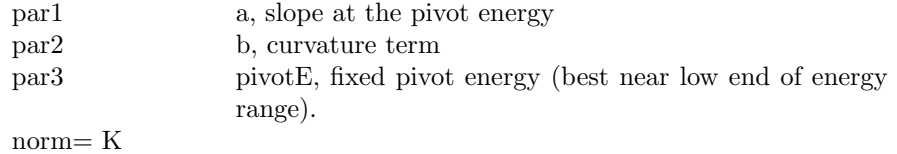

For **[zlogpar](#page-296-0)** the formula and corresponding parameters are:

$$
A(E) = K([E(1+z)]/pivotE)^{(-a-b \log([E(1+z)]/pivotE))}
$$

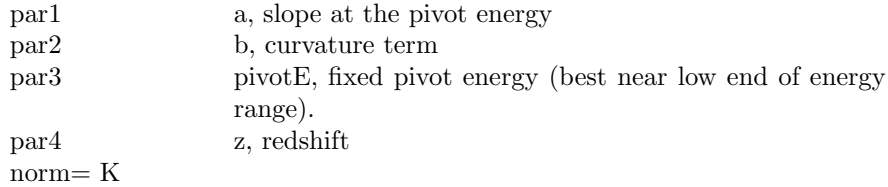

## 6.2.66 lorentz: lorentz line profile

A Lorentzian line profile.

$$
A(E) = K(\sigma/(2\pi)) / [(E - E_L)^2 + (\sigma/2)^2]
$$

where:

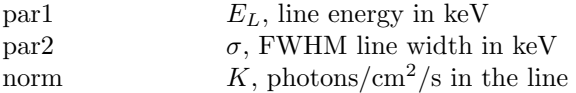

The line is truncated at the point that the integrated flux under the line is within a critical value of the total flux. This critical value can be changed using xset LINECRITLEVEL. The default critical value is  $1.0 \times 10^{-6}$ .

# 6.2.67 meka, vmeka: emission, hot diffuse gas (Mewe-Gronenschild)

<span id="page-297-0"></span>An emission spectrum from hot diffuse gas based on the model calculations of Mewe and Gronenschild (as amended by Kaastra). The model includes line emissions from several elements. Abundances are the number of nuclei per Hydrogen nucleus relative to the Solar abundances set by the [abund](#page-204-0) command.

For the [meka](#page-297-0) model the parameters are:

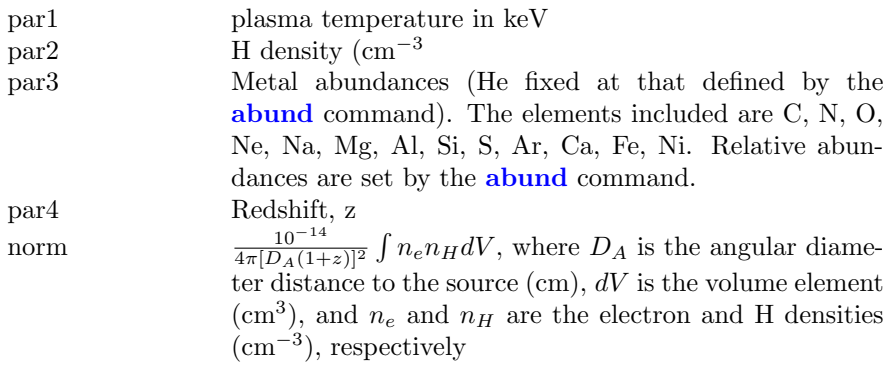

For the [vmeka](#page-297-0) variant the parameters are as follows.

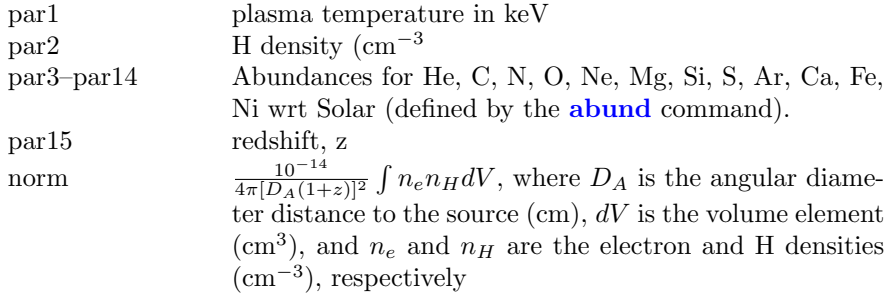

The references for the **[meka](#page-297-0)** model are as follows : [Mewe, Gronenschild & van den Oord \(1985\)](https://ui.adsabs.harvard.edu/abs/1985A%26AS...62..197M/abstract) [Mewe, Lemen, & van den Oord \(1986\)](https://ui.adsabs.harvard.edu/abs/1986A%26AS...65..511M/abstract)

Kaastra, J.S. 1992, An X-Ray Spectral Code for Optically Thin Plasmas (Internal SRON-Leiden Report, updated version 2.0)

Similar credit may also be given for the adopted ionization balance: [Arnaud & Rothenflug \(1985\)](https://ui.adsabs.harvard.edu/abs/1985A%26AS...60..425A/abstract) [Arnaud & Raymond \(1992\)](https://ui.adsabs.harvard.edu/abs/1992ApJ...398..394A/abstract)

# 6.2.68 mekal, vmekal: emission, hot diffuse gas (Mewe-Gronenschild-Kaastra)

<span id="page-298-0"></span>An emission spectrum from hot diffuse gas based on the model calculations of Mewe and Kaastra with Fe L calculations by Liedahl. The model includes line emissions from several elements. The switch parameter determines whether spectrum is calculated by running the mekal code, by interpolating on a precalculated mekal table, or using the AtomDB data. Relative abundances are set by the **[abund](#page-204-0)** command for the **[mekal](#page-298-0)** model. The **[vmekal](#page-298-0)** variant allows the user to set the individual abundances for the model.

For the [mekal](#page-298-0) model the parameters are:

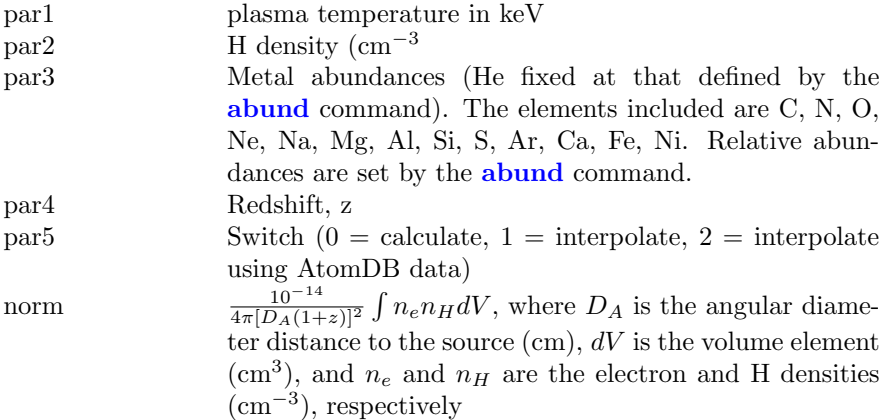

For the [vmekal](#page-298-0) variant the parameters are as follows.

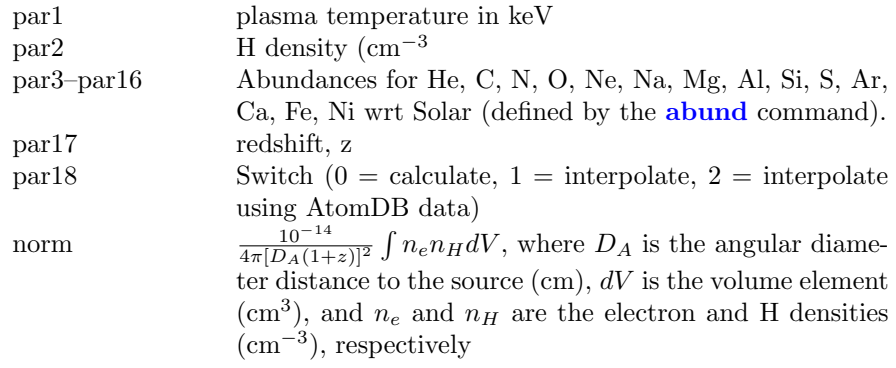

The references for the [meka](#page-297-0) model are as follows : [Mewe, Gronenschild & van den Oord \(1985\)](https://ui.adsabs.harvard.edu/abs/1985A%26AS...62..197M/abstract) [Mewe, Lemen, & van den Oord \(1986\)](https://ui.adsabs.harvard.edu/abs/1986A%26AS...65..511M/abstract) Kaastra, J.S. 1992, An X-Ray Spectral Code for Optically Thin Plasmas (Internal SRON-Leiden Report, updated version 2.0) [Liedahl, Osterheld & Goldstein \(1995\)](https://ui.adsabs.harvard.edu/abs/1995ApJ...438L.115L/abstract)

Similar credit may also be given for the adopted ionization balance: [Arnaud & Rothenflug \(1985\)](https://ui.adsabs.harvard.edu/abs/1985A%26AS...60..425A/abstract) [Arnaud & Raymond \(1992\)](https://ui.adsabs.harvard.edu/abs/1992ApJ...398..394A/abstract)

### 6.2.69 mkcflow, vmcflow: cooling flow, mekal

<span id="page-300-0"></span>For **[mkcflow](#page-300-0)** see **[coolflow](#page-264-0)**. For **[vmcflow](#page-300-0)** see **[vcoolflow](#page-264-0)**.

## 6.2.70 nei, vnei, vvnei, bnei, bvnei, bvvnei: collisional plasma, non-equilibrium, constant temperature

<span id="page-300-1"></span>Non-equilibrium ionization collisional plasma model. This assumes a constant temperature and single ionization parameter. It provides a characterization of the spectrum but is not a physical model. The references for this model can be found under the description of the **[equil](#page-275-0)** model. Several versions are available. To switch between them use the [xset](#page-212-0) neivers command. The versions available are:

- 1.0 the version from xspec v11.1
- 1.1 as 1.0 but with updated ionization fractions using dielectronic recombination rates from [Mazzotta et](https://ui.adsabs.harvard.edu/abs/1998A%26AS..133..403M/abstract) [al \(1998\)](https://ui.adsabs.harvard.edu/abs/1998A%26AS..133..403M/abstract)
- 2.0 same ionization fractions as 1.1 but uses AtomDB v2 to calculate the resulting spectrum
- 3.x ionization fractions and spectrum calculation uses AtomDB v3.x

Note that versions 1.x have no emission from Ar. Versions 3.x and later can have their behaviour changed using a number of options with the [xset](#page-212-0) command.

#### NEIAPECROOT

By default this model reads atomic physics continuum and line data from the files apec v[version] nei comp.fits and apec v[version] nei line.fits in \$HEADAS/../spectral/modelData. There are several options to specify different files. NEIAPEC-ROOT can be set to a version number (eg 3.0.3, 3.0.7). In this case the value of NEIAPECROOT will be used to replace the default version number in the name of the standard files and the resulting files will be assumed to be in the modelData directory. Alternatively, a filename root (eg apec\_v3.0.3) can be given. This root will be used as a prefix for the **nei** comp.fits and **neiline.fits** files. Finally, if neither of these work then the model will assume that the NEIAPECROOT value gives the complete directory path (eg /foo/bar/apec\_v3.0.3 will use the input files /foo/bar/apec v3.0.3 nei comp.fits and /foo/bar/apec v3.0.3 nei line.fits).

#### APECTHERMAL

Setting this option to yes thermally broadens lines. This runs significantly slower than the option without thermal broadening so should only be used when necessary.

#### APECVELOCITY

Setting this option to a number velocity broadens lines using the given number as the line sigma in km/s. This is added in Gaussian quadrature with any thermal broadening in use.

#### APECMINFLUX

Setting this option to some flux will ensure that all lines below this flux are not broadened.

#### APECBROADPSEUDO

Setting this option to yes changes the default behaviour not to broaden the pseudo-continuum (low-flux lines which are not individually stored in the AtomDB output files) even if the stronger lines are being broadened.

### APECNOLINES

Setting this option to yes producesa continuum-only spectrum. This will turn off lines for all models using the apec files. Note that a line-free version of a single apec model is available as **[nlapec](#page-304-0)**.

### APEC TRACE ABUND

This option can be used to set the abundances of the trace elements (ie Li, Be, B, F, Na, P, Cl, K, Sc, Ti, V, Cr, Mn, Co, Cu, Zn) when vv variants of models are not being used. These trace element abundances can be set either to the abundance of one of the main elements (give a string argument such as Fe) or to a numerical value (relative to Solar).

### APECLOGINTERP

Setting this option to yes uses logarithmic interpolation between tabulated temperatures.

#### APECMULTITHREAD

Setting this option to yes parallelizes over temperatures for the calculation of the lines in the spectrum. For the basic model, for which only two temperatures are calculated, this does not provide a speed advantage unless line broadening is selected. However, for models which combine multiple temperatures such as cooling flow or NEI models multithreading can provide a significant speed increase.

#### APECEEBREMSS

Setting this option to yes includes calculation of the e-e bremsstrahlung.

For the **[nei](#page-300-1)** model the parameters are:

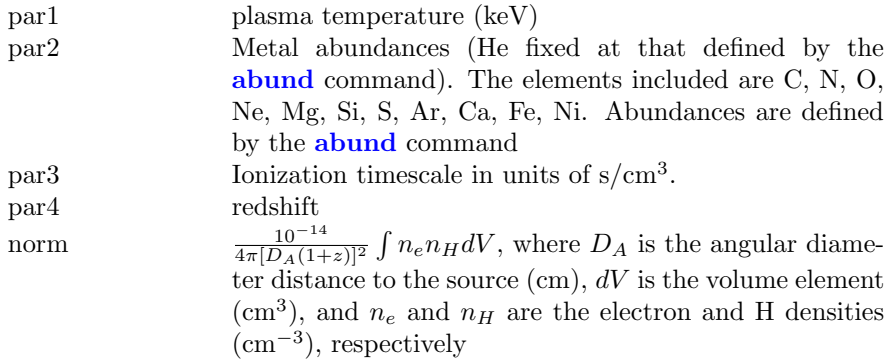

For the **[vnei](#page-300-1)** model, the parameters are:

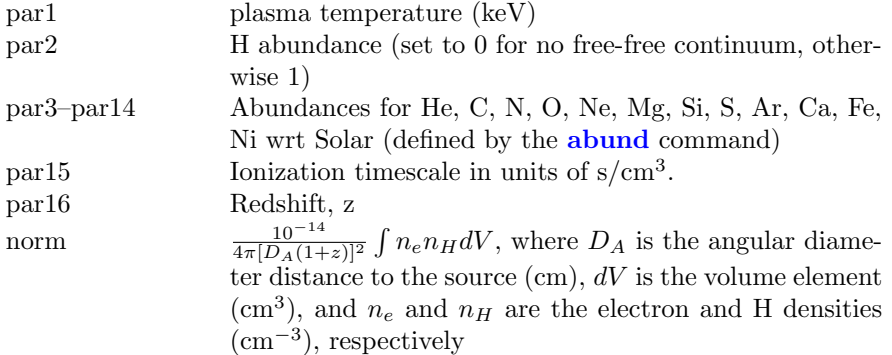

For the [vvnei](#page-300-1) model, the parameters are:

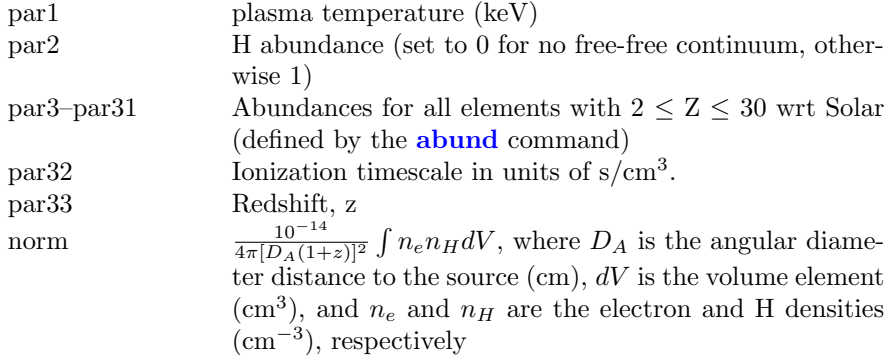

For the **[bnei](#page-300-1)** model the parameters are:

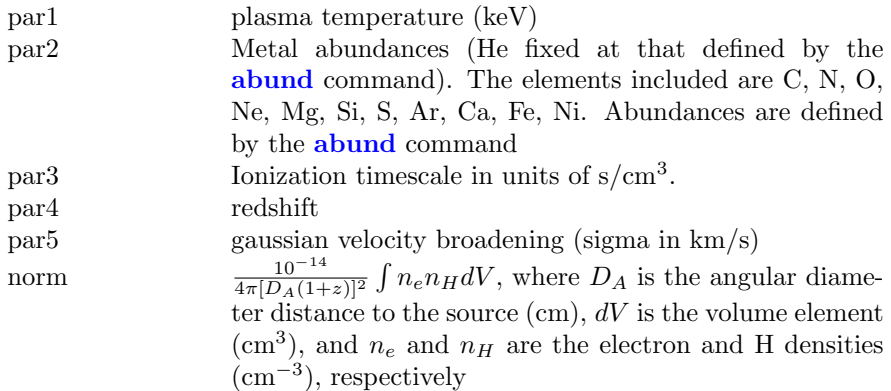

For the **[bvnei](#page-300-1)** model, the parameters are:

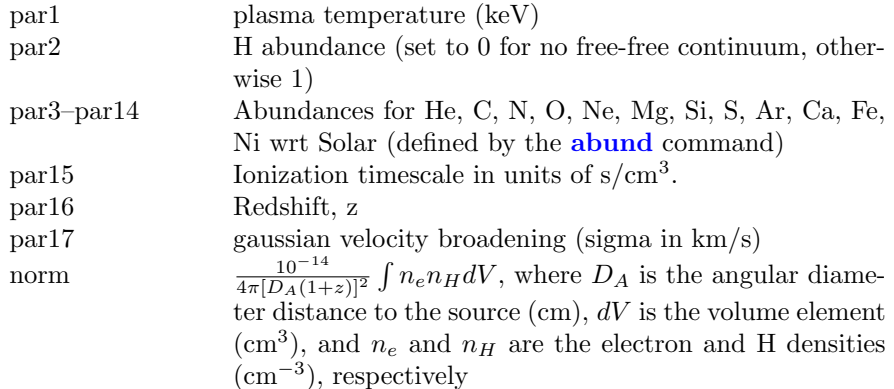

Finally, for the **[bvvnei](#page-300-1)** model, the parameters are:

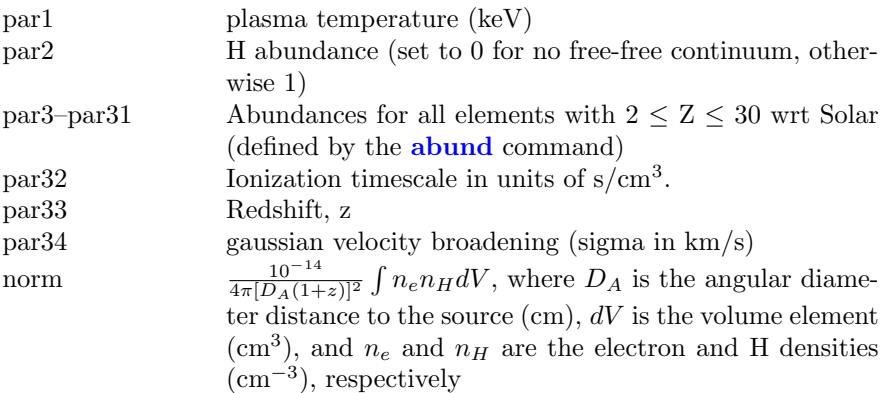

### 6.2.71 nlapec: continuum-only APEC emission spectrum

<span id="page-304-0"></span>A continuum-only emission spectrum from collisionally-ionized diffuse gas calculated using the ATOMDB code. More information can be found at [http:](http://atomdb.org/) [//atomdb.org/](http://atomdb.org/) which should be consulted by anyone running this model. This default version number can be changed by modifiying the ATOMDB VERSION string in your Xspec.init file.

See the documentation on the **[apec](#page-233-0)** model for a list of the **[xset](#page-212-0)** options which can be used to change the behaviour of the apec code.

The parameters are:

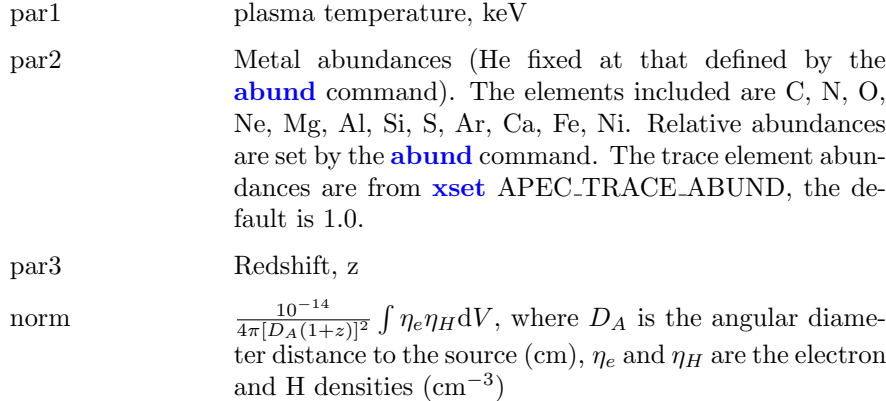

# 6.2.72 npshock, vnpshock, vvnpshock, bnpshock, bvnpshock, bvvnpshock: shocked plasma, plane parallel, separate ion, electron temperatures

<span id="page-304-1"></span>Plane-parallel shock plasma model with separate ion and electron temperatures. This model is slow. par1 provides a measure of the average energy per particle (ions+electrons) and is constant throughout the postshock flow in plane shock models [\(Borkowski et al., 2001\)](https://ui.adsabs.harvard.edu/abs/2001ApJ...548..820B/abstract). par2 should always be less than par1. If par2 exceeds par1 then their interpretations are switched (ie the larger of par1 and par2 is always the mean temperature). Additional references can be found under the help for the [equil](#page-275-0) model. Several versions are available. To switch between them use the [xset](#page-212-0) neivers command. The versions available are:

- 1.0 the version from xspec v11.1
- 1.1 as 1.0 but with updated ionization fractions using dielectronic recombination rates from [Mazzotta et](https://ui.adsabs.harvard.edu/abs/1998A%26AS..133..403M/abstract) [al \(1998\)](https://ui.adsabs.harvard.edu/abs/1998A%26AS..133..403M/abstract)
- 2.0 same ionization fractions as 1.1 but uses AtomDB v2 to calculate the resulting spectrum
- 3.x ionization fractions and spectrum calculation uses AtomDB v3.x

Note that versions 1.x have no emission from Ar. For versions 3.x and later additional [xset](#page-212-0) options are available and are listed under the documentation for [nei](#page-300-1).

For the **[npshock](#page-304-1)** model the parameters are:

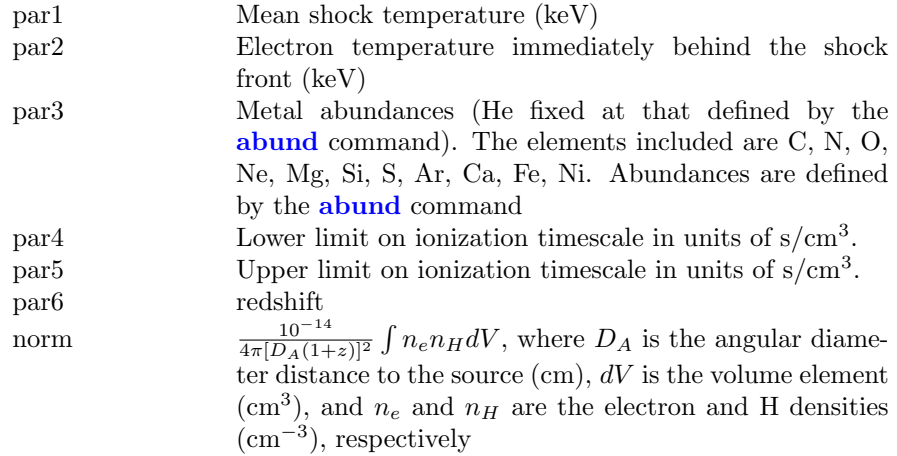

For the **[vnpshock](#page-304-1)** model, the parameters are:

### 6.2. ADDITIVE MODEL COMPONENTS 287

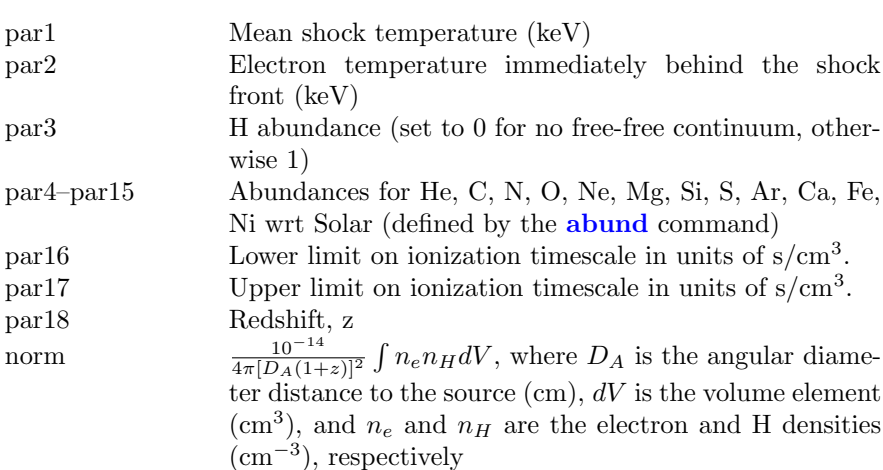

For the  $\ensuremath{\textbf{vvnpshock}}$  $\ensuremath{\textbf{vvnpshock}}$  $\ensuremath{\textbf{vvnpshock}}$  model, the parameters are:

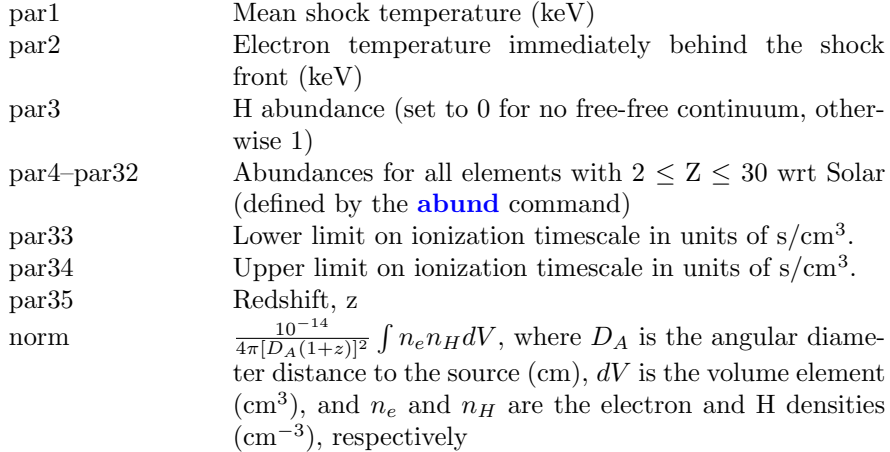

For the **[bnpshock](#page-304-1)** model, the parameters are:

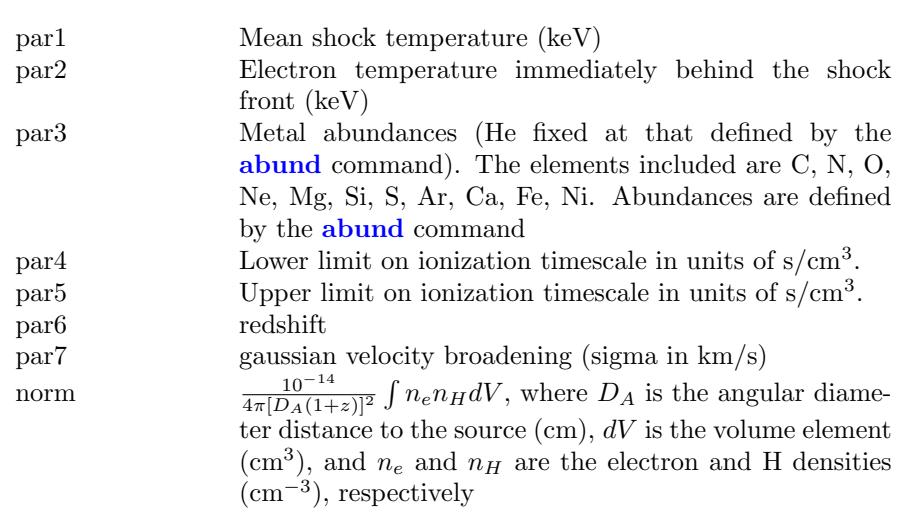

For the **[bvnpshock](#page-304-1)** model, the parameters are:

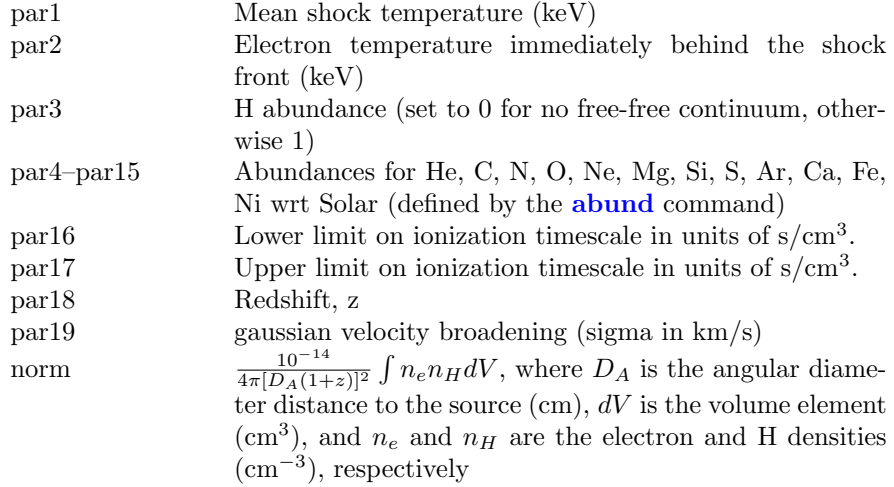

Finally, for the **[bvvnpshock](#page-304-1)** model, the parameters are:

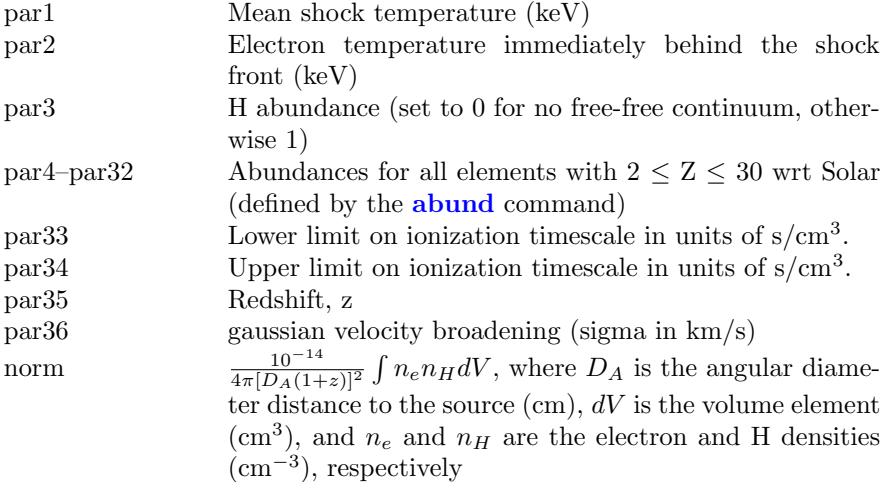

### 6.2.73 nsa: neutron star atmosphere

<span id="page-308-0"></span>This model provides the spectra in the X-ray range (0.05–10 keV) emitted from a hydrogen atmosphere of a neutron star. There are three options : nonmagnetized  $(B < 10^8 - 10^9)$  with a uniform surface (effective) temperature in the range of  $\log T_{eff}(K) = 5.0 - 7.0$ ; a field B =  $10^{12}$  G with a uniform surface (effective) temperature in the range of  $\log T_{eff}(K) = 5.5 - 6.8$ ; a field  $B = 10^{13}$  G with a uniform surface (effective) temperature in the range of  $\log T_{eff}(K) = 5.5 - 6.8$ . The atmosphere is in radiative and hydrostatic equilibrium; sources of heat are well below the atmosphere. The Comptonization effects (significant at  $T_{eff}$  > 3 × 10<sup>6</sup> K) are taken into account. The model spectra are provided as seen by a distant observer, with allowance for the GR effects. The user is advised to keep  $M_{ns}$  and  $R_{ns}$  fixed and fit the temperature and the normalization. MagField must be fixed at one of 0,  $10^{12}$ , or  $10^{13}$ .

The values of the effective temperature and radius as measured by a distant observer ("values at infinity") are :

$$
T_{eff}^{\text{inf}} = T_{eff} \times g_r R_{ns}^{\text{inf}} = R_{ns}/g_r
$$

where

$$
g_r = \sqrt{1 - 2.952 \times M_{ns}/R_{ns}}
$$

is the gravitational redshift parameter.

Please send your comments/questions to Slava Zavlin (vyacheslav.zavlin@msfc.nasa.gov) and/or George Pavlov (pavlov@astro.psu.edu). If you publish results obtained using these models, please reference [Zavlin, Pavlov & Shibanov \(1996\)](https://ui.adsabs.harvard.edu/abs/1996A%26A...315..141Z/abstract) for nonmagnetic models, and [Pavlov et al. \(1995\)](https://ui.adsabs.harvard.edu/abs/1995ASIC..450...71P/abstract) for magnetic models.

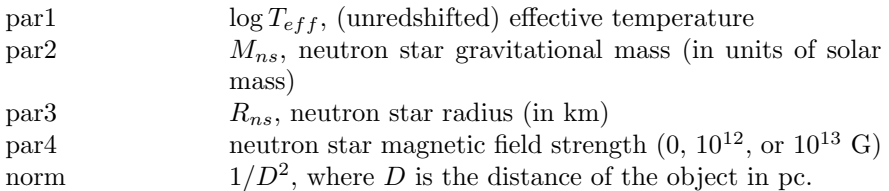

### 6.2.74 nsagrav: NS H atmosphere model for different g

<span id="page-309-0"></span>This model provides the spectra emitted from a nonmagnetic hydrogen atmosphere of a neutron star with surface gravitational acceleration g ranging from  $10^{13}$  to  $10^{15}$  cm/s<sup>2</sup>, allowed by equations of state for the neutron star matter (the **[nsa](#page-308-0)** model gives the spectra calculated for  $g = 2.43 \times 10^{14}$  cm/s<sup>2</sup>). The uniform surface (effective) temperature is in the range of  $\log T_{eff}(K) = 5.5 - 6.5$ . The atmosphere is in radiative and hydrostatic equilibrium; sources of heat are well below the atmosphere. The radiative force and electron heat conduction are included in the models, but they are of no importance in the specified ranges of  $T_{eff}$  and g. The model spectra are provided as seen by a distant observer, with allowance for the GR effects.

The neutron star mass  $M$  and radius  $R$  determine the redshift parameter,

$$
g_r = sqrt1 - 2.952 \times M/R
$$

and the gravitational acceleration at the surface,

$$
g = 1.33 \times 10^{16} \times M/R^2/g_r
$$

 $\text{cm/s}^2$ , where M is in units of solar mass, and R is in km.

The allowed domain in the  $M-R$  plane corresponds to  $g_r^2 > 1/3$  and  $10^{13} <$  $g < 10^{15}$  cm/s<sup>2</sup>. (This domain is restricted by the solid curves in the figure). If chosen M and R values correspond to  $g_r$  or/and g values outside the allowed domain, then the code sets the latter to be the closest limiting values (e.g., if one chooses  $M = 2$ ,  $R = 8$ , then the code will use  $g_r = 3 - 1/2 = 0.578$ instead of  $g_r = 0.512$  corresponding to the M and R chosen), which would lead to unphysical results.

The values of the effective temperature and radius as measured by a distant observer ("values at infinity") are:

$$
T_{inf} = g_r \times T_{eff}, R_{inf} = R/g_r
$$

The **[nsagrav](#page-309-0)** model may be useful for putting constraints on  $M$  and  $R$  from spectral fits to thermal emission detected from neutron stars, provided the quality of the observational data are good enough to warrant a detailed analysis. The parameters  $M$  and  $R$  can be fixed at specific values or allowed to vary within a reasonable range (see the note above). For example, one can run spectral fits on a  $M-R$  grid (using the **[steppar](#page-152-0)** command) within the allowed parameter domain (see above).

Please send your comments/questions (if any) to Slava Zavlin (vyacheslav.zavlin@msfc.nasa.gov) and/or George Pavlov (pavlov@astro.psu.edu). If you publish results obtained using this model please reference [Zavlin et al. \(1996\).](https://ui.adsabs.harvard.edu/abs/1996A%26A...315..141Z/abstract)

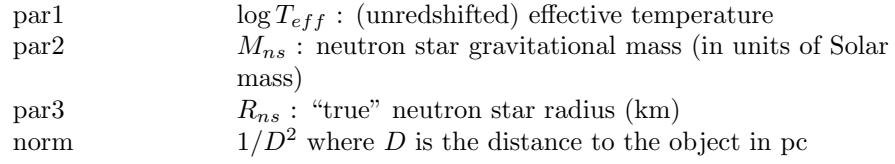

# 6.2.75 nsatmos: NS Hydrogen Atmosphere model with electron conduction and self-irradiation

This model interpolates from a grid of NS atmosphere calculations provided by George Rybicki and Ramesh Narayan to output a NS atmosphere spectrum. The model grids cover a wide range of surface gravity and effective temperature, and incorporate thermal electron conduction and self-irradiation by photons from the compact object. This code assumes negligible (less than  $10^9$  G) magnetic fields and a pure hydrogen atmosphere. A detailed description of the model is given in [Heinke et al. \(2006\)](https://ui.adsabs.harvard.edu/abs/2006ApJ...644.1090H/abstract) (see also [McClintock et al. 2004\)](https://ui.adsabs.harvard.edu/abs/2004ApJ...615..402M/abstract).

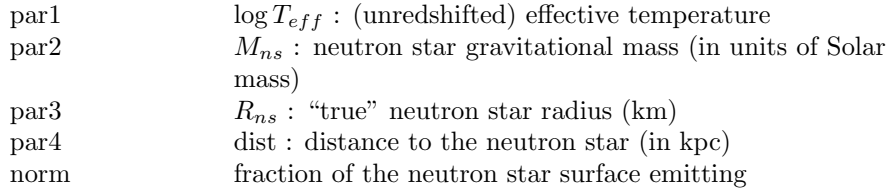

## 6.2.76 nsmax: Neutron Star Magnetic Atmosphere

<span id="page-310-0"></span>This model has been superseded by **[nsmaxg](#page-312-0)**.

This model interpolates from a grid of neutron star (NS) atmosphere spectra to produce a final spectrum that depends on the parameters listed below. The atmosphere spectra are obtained using the latest equation of state and opacity results for a partially ionized, strongly magnetized hydrogen or mid-Z element plasma. The models are constructed by solving the coupled radiative transfer equations for the two photon polarization modes in a magnetized medium, and the atmosphere is in radiative and hydrostatic equilibrium. The atmosphere models mainly depend on the surface effective temperature  $T_{eff}$  and magnetic field strength B and inclination  $\Theta_B$ ; there is also a dependence on the surface gravity  $g = (1 + z_g)GM/R^2$ , where  $1 + z_g = \sqrt{1 - 2GM/R}$  is the gravitational redshift and M and R are the NS mass and radius, respectively.

Two sets of models are given: one set with a single surface  $B$  and  $T_{eff}$  and a set which is constructed with B and  $T_{eff}$  varying across the surface according to the magnetic dipole model (for the latter,  $\theta_m$  is the angle between the direction to the observer and the magnetic axis). The effective temperatures span the range  $\log T_{eff} = 5.5 - 6.8$  for hydrogen and  $\log T_{eff} = 5.8 - 6.9$  for mid-Z elements. The models with single  $(B,T_{eff})$  cover the energy range 0.05–10 keV, while the models with  $(B,T_{eff})$ -distributions cover the range 0.09–5 keV.

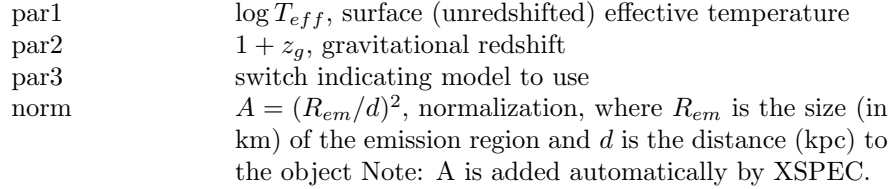

The models available by setting par3 are:

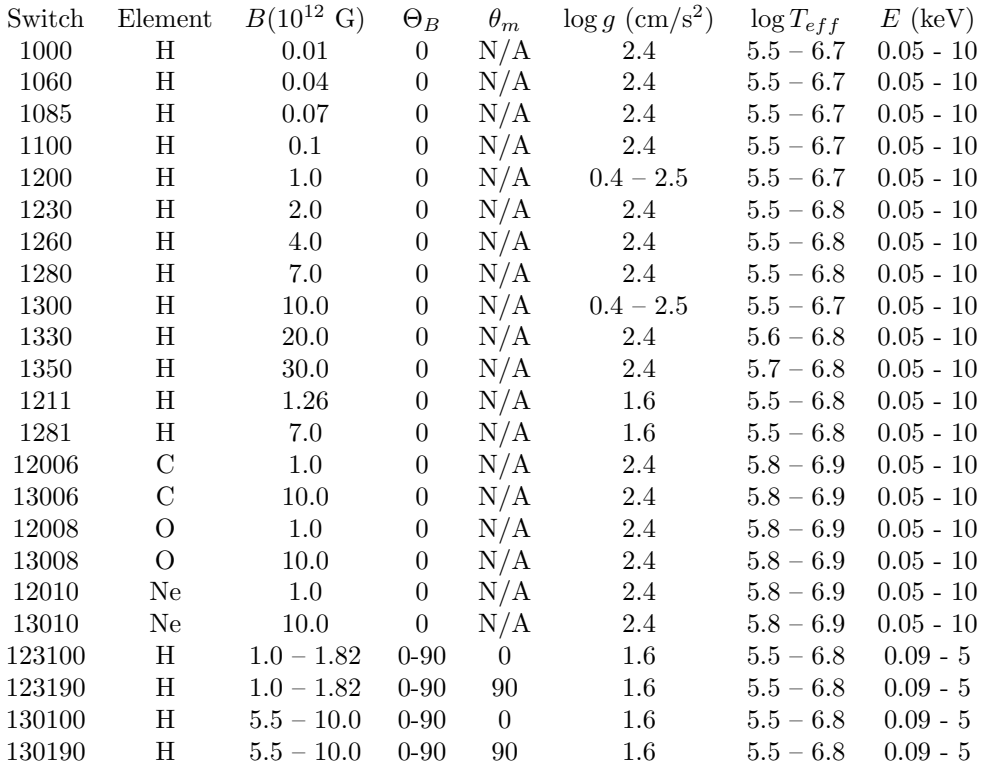

If you publish results obtained using [nsmax](#page-310-0), please reference [Ho, Potekhin &](https://ui.adsabs.harvard.edu/abs/2008ApJS..178..102H/abstract) [Chabrier \(2008](https://ui.adsabs.harvard.edu/abs/2008ApJS..178..102H/abstract) and also [Mori & Ho \(2007](https://ui.adsabs.harvard.edu/abs/2007MNRAS.377..905M/abstract) if using the mid-Z models. See [Ho](https://ui.adsabs.harvard.edu/abs/2014IAUS..302..435H/abstract) [\(2014\)](https://ui.adsabs.harvard.edu/abs/2014IAUS..302..435H/abstract) for discussion of [nsmaxg](#page-312-0) and [nsmax](#page-310-0).

#### 6.2.77 nsmaxg: Neutron Star with a Magnetic Atmosphere

<span id="page-312-0"></span>The [nsmaxg](#page-312-0) model interpolates from a grid of neutron star (NS) atmosphere spectra to produce a final spectrum that depends on the parameters listed below. Atmosphere spectra are obtained using the latest equation of state and opacity results for a partially ionized, strongly magnetized hydrogen or mid-Z element plasma. Models are constructed by solving the coupled radiative transfer equations for the two photon polarization modes in a magnetized medium, and the atmosphere is in radiative and hydrostatic equilibrium. Atmosphere models mainly depend on the surface effective temperature  $T_{eff}$  and magnetic field strength B and inclination  $\Theta_B$ ; there is also a dependence on the surface gravity  $g = (1 + z_g)GM/R^2$ , where  $1 + z_g = \sqrt{1 - 2GM/R}$  is the gravitational redshift and M and R are the NS mass and radius, respectively.

Two sets of models are available: one set with a single surface  $B$  and  $T_{eff}$  [some

models allow for varying g, in the range  $\log g$  (cm/s<sup>2</sup>) = 13.6–15.4 and a set which is constructed with B and  $T_{eff}$  varying across the surface according to the magnetic dipole model  $(\theta_m)$  is the angle between the direction to the observer and the magnetic axis). Effective temperatures span the range  $\log T_{eff}(K)$  = 5.5–6.8. Models with single  $(B,T_{eff})$  cover the energy range 0.05–10 keV, while models with  $(B,T_{eff})$ -distributions cover the range 0.09–5 keV.

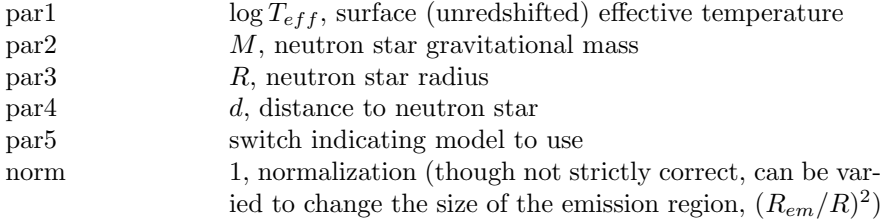

The models available by setting par5 are:

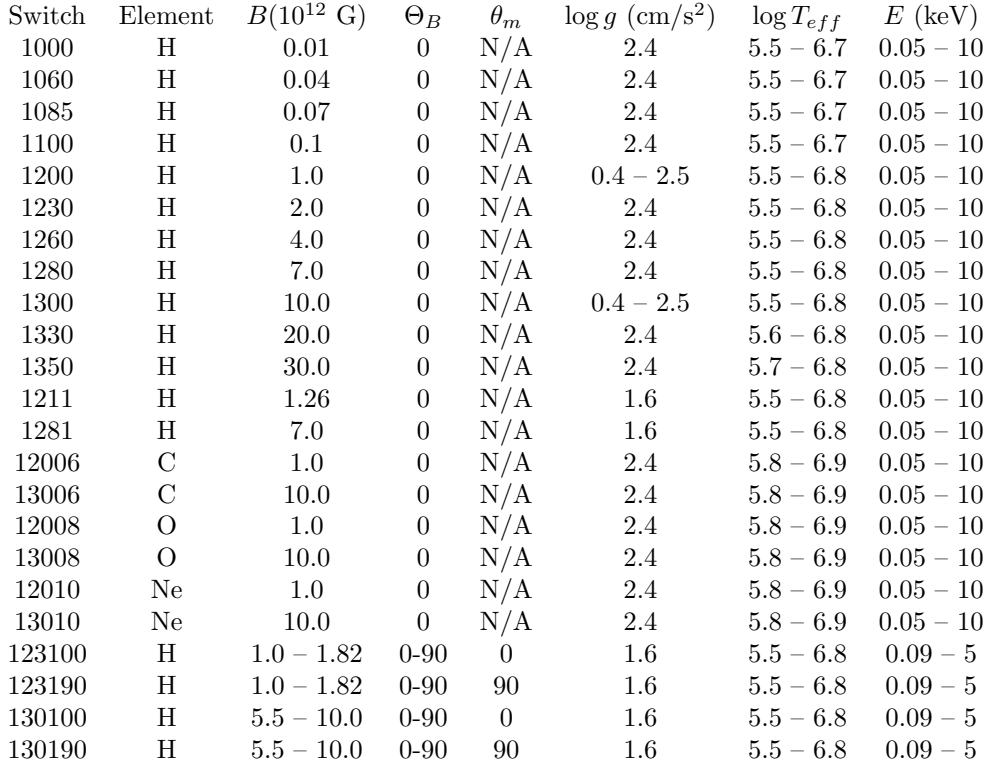

If you publish results obtained using  $nsmax$ , please reference [Ho, Potekhin &](https://ui.adsabs.harvard.edu/abs/2008ApJS..178..102H/abstract) [Chabrier \(2008](https://ui.adsabs.harvard.edu/abs/2008ApJS..178..102H/abstract) and also [Mori & Ho \(2007](https://ui.adsabs.harvard.edu/abs/2007MNRAS.377..905M/abstract) if using the mid-Z models. See [Ho](https://ui.adsabs.harvard.edu/abs/2014IAUS..302..435H/abstract) [\(2014\)](https://ui.adsabs.harvard.edu/abs/2014IAUS..302..435H/abstract) for discussion of [nsmaxg](#page-312-0) and [nsmax](#page-310-0).

### 6.2.78 nsx: neutron star with a non-magnetic atmosphere

<span id="page-314-0"></span>The **[nsx](#page-314-0)** model interpolates from a grid of neutron star (NS) atmosphere spectra to produce a final spectrum that depends on the parameters listed below. Atmosphere spectra are obtained using opacity tables computed by The Opacity Project and are for non-magnetic atmospheres (note that  $\text{nsx}$  $\text{nsx}$  $\text{nsx}$  is fully compatible with the magnetic atmosphere spectral tables of [nsmaxg](#page-312-0), and both [nsx](#page-314-0) and [nsmaxg](#page-312-0) spectral tables can easily be made compatible with other XSPEC NS fitting models). Atmosphere models are constructed by solving the radiative transfer equation, and the atmosphere is assumed to be in radiative and hydrostatic equilibrium. Atmosphere models depend on the surface effective temperature  $T_{eff}$  and surface gravity  $g = (1+z_g)GM/R^2$ , where  $1+z_g = \sqrt{1-2GM/R^2}$ is the gravitational redshift and  $M$  and  $R$  are the NS mass and radius, respectively. The parameters are:

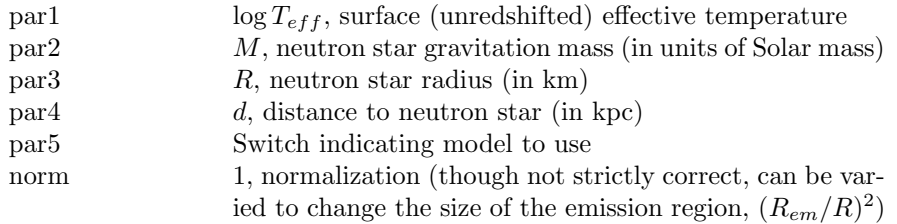

The models available by setting par5 are:

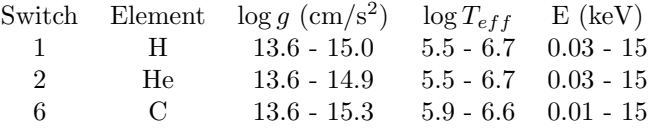

If you publish results obtained using  $n s x$ , please reference [Ho & Heinke \(2009\).](https://ui.adsabs.harvard.edu/abs/2009Natur.462...71H/abstract)

### 6.2.79 nteea: non-thermal pair plasma

A nonthermal pair plasma model based on that of [Lightman & Zdziarski \(1987\)](https://ui.adsabs.harvard.edu/abs/1987ApJ...319..643L/abstract) from Magdziarz and Zdziarski. It includes angle-dependent reflection from [Magdziarz & Zdziarski \(1995\).](https://ui.adsabs.harvard.edu/abs/1995MNRAS.273..837M/abstract) In versions 1.1 and above the Compton reflection is done through an internal call to the **[reflect](#page-386-0)** model. The Greens' function integration required for the Compton reflection calculation is performed to an accuracy of  $0.01$  (i.e.  $1\%$ ). This can be changed using e.g. [xset](#page-212-0) NTEEA PRECISION 0.05.The abundances are set up by the command [abund](#page-204-0). Send questions or comments to aaz@camk.edu.pl

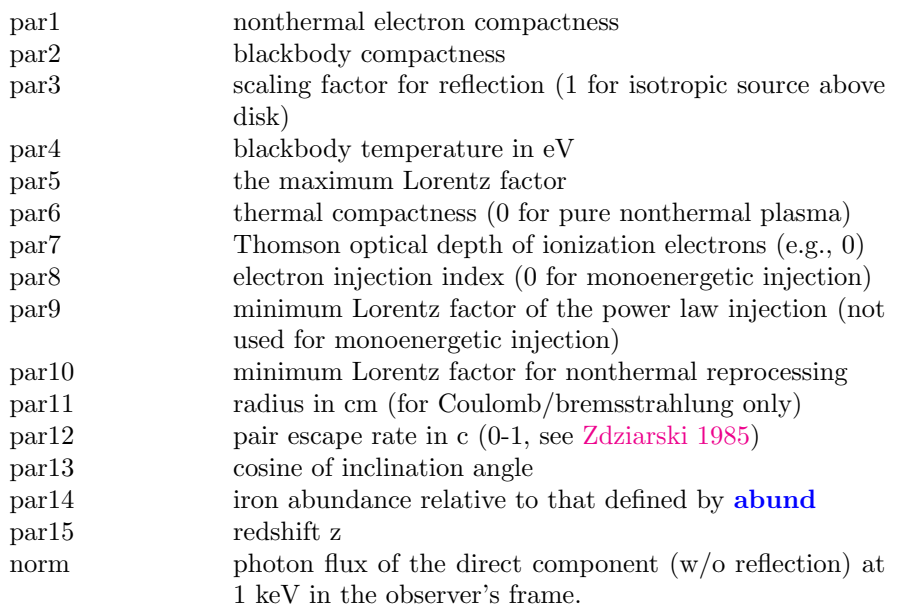

### 6.2.80 Nthcomp: Thermally comptonized continuum

Please note that this model is now superseded by **the omp** which is more accurate and also works for any seed photon spectrum.

Nthcomp is a much better description of the continuum shape from thermal comptonisation than an exponentially cutoff power law, but is not that much more complicated in terms of parameters. The high energy cutoff is sharper than an exponential, and is parameterized by the electron temperature  $(kT_e)$ . VERY roughly, an exponential rollover energy  $E_c = 2 - 3kT_e$  but the shape is very different, so it impacts on the reflected fraction as well. Another major effect (especially for X-ray binaries) is that it incorporates the low energy rollover. The hot electrons Compton UPscatter seed photons so there are few photons in the scattered spectrum at energies below the typical seed photon energies, making it significantly different to a power law below this energy. Typically the physical picture is that these seed photons are (quasi)blackbody (eg neutron star boundary layer) or disk blackbody in shape. Either of these shapes can be selected (input type), both being parameterized by a seed photon temperature  $(kT_{bb})$ . Between the low and high energy rollovers the shape of the spectrum is set by the combination of electron scattering optical depth and electron temperature. It is not necessarily a power law, but can be parameterized by an asymptotic power law index (Γ). Details of this are given in [Zycki, Done &](https://ui.adsabs.harvard.edu/abs/1999MNRAS.309..561Z/abstract) [Smith \(1999\),](https://ui.adsabs.harvard.edu/abs/1999MNRAS.309..561Z/abstract) including a self-consistent reflection component which is NOT released here as it was written using non-FITS standard files so has significant issues with portability.

This is the thermally comptonized continuum model of [Zdziarski, Johnson &](https://ui.adsabs.harvard.edu/abs/1996MNRAS.283..193Z/abstract) [Magdziarz \(1996\),](https://ui.adsabs.harvard.edu/abs/1996MNRAS.283..193Z/abstract) as extended by [Zycki, Done & Smith \(1999\).](https://ui.adsabs.harvard.edu/abs/1999MNRAS.309..561Z/abstract) Please reference these papers if you use it.

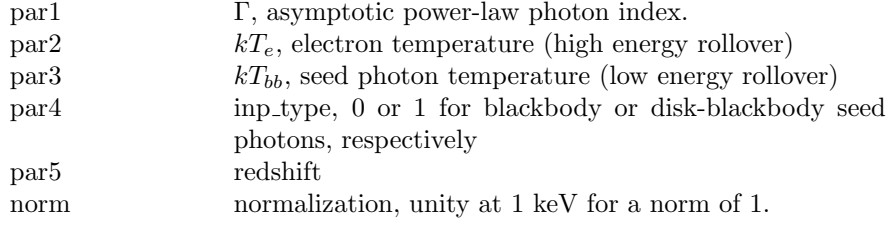

# 6.2.81 Optxagnf, optxagn: Colour temperature corrected disc and energetically coupled Comptonisation model for AGN.

<span id="page-316-0"></span>AGN spectral energy distributions are complex, but can be phenomenologically fit by a disc, optically thick, low temperature thermal Comptonisation (to produce the soft X-ray excess) and an optically thin, high temperature themal Comptonisation (to produce the power law emission which dominates above 2 keV). Here we combine these three components together assuming that they are all ultimately powered by gravitational energy released in accretion. We assume that the gravitational energy released in the disc at each radius is emitted as a (colour temperature corrected) blackbody only down to a given radius,  $R_{corona}$ . Below this radius, we further assume that the energy can no longer completely thermalise, and is distributed between powering the soft excess component and the high energy tail. This imposes an important energetic self consistency on the model. The key aspect of this model is that the optical luminosity constrains the mass accretion rate through the outer disc,  $\dot{M}$ , provided there is an independent estimate of the black hole mass (from e.g. the  $H\beta$  emission line profile). The total luminosity available to power the entire SED is  $L_{tot} = e f f \dot{M} c^2$ , where the efficiency is set by black hole spin assuming Novikov-Thorne emissivity.

There are two versions of the model. **[optxagnf](#page-316-0)** is the one recommended for most purposes, and has the colour temperature correction calculated for each temperature from the approximations given in [Done et al. \(2012\).](https://ui.adsabs.harvard.edu/abs/2012MNRAS.420.1848D/abstract) [optxagn](#page-316-0) instead allows the user to define their own colour temperature correction,  $f_{col}$ , which is then applied to annuli with effective temperature  $\sum_{scatt}$ . In both models the flux is set by the physical parameters of mass,  $L/L$ ) $Edd$ , spin and distance, hence the model normalisations MUST be frozen at unity.

Parameters in [optxagnf](#page-316-0):

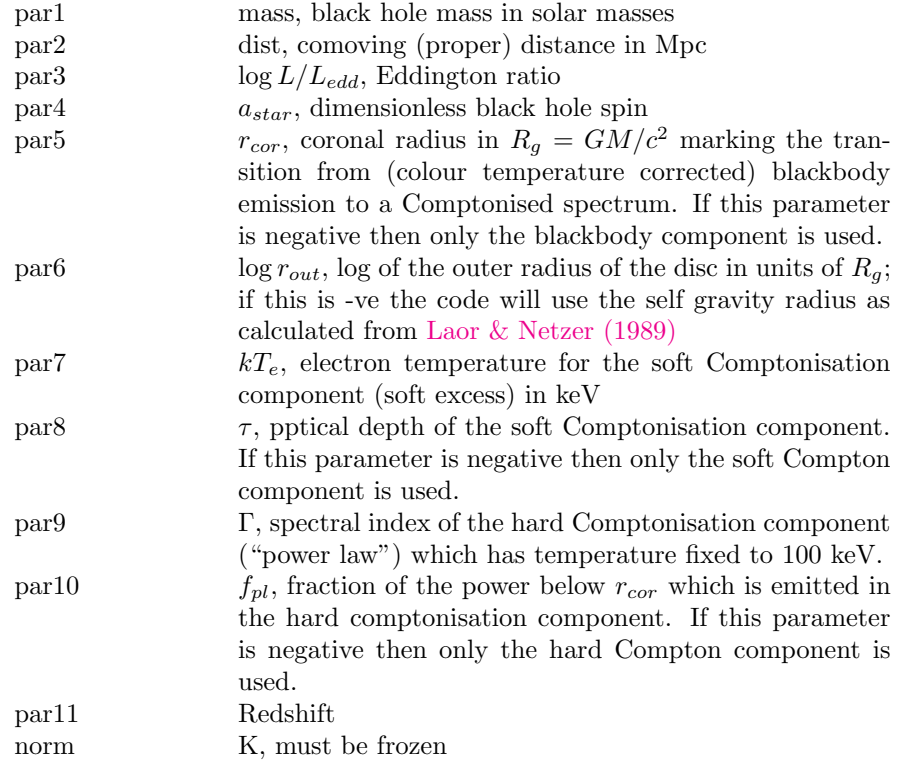

Parameters in [optxagn](#page-316-0):

### 6.2. ADDITIVE MODEL COMPONENTS 299

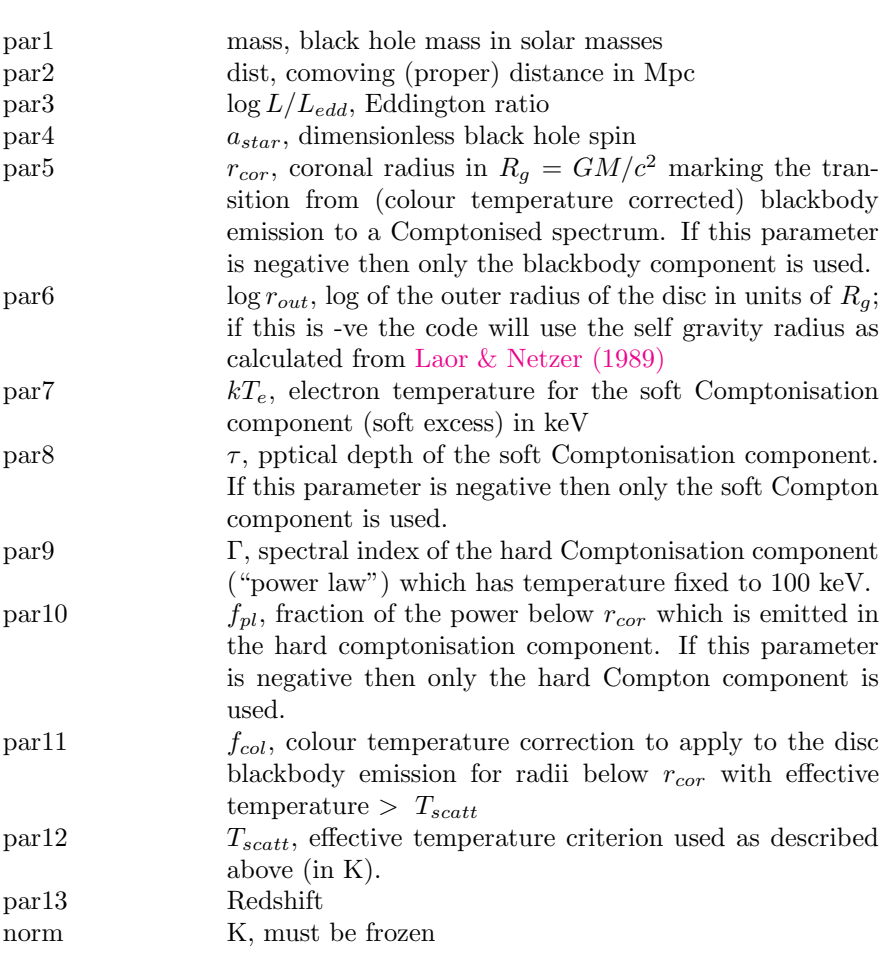

# 6.2.82 pegpwrlw: power law, pegged normalization

A power law with pegged normalization.

$$
A(E) = KE^{-\alpha}
$$

where :

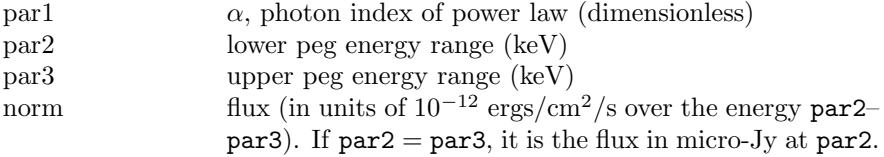

## 6.2.83 pexmon: neutral Compton reflection with self-consistent Fe and Ni lines.

This model from [Nandra et al. \(2007\)](https://ui.adsabs.harvard.edu/abs/2007MNRAS.382..194N/abstract) combines [pexrav](#page-320-0) with self-consistently generated Fe K $\alpha$ , Fe K $\beta$ , Ni K $\alpha$  and the Fe K $\alpha$  Compton shoulder. Line strengths are based on Monte Carlo calculations by [George & Fabian \(1991\)](https://ui.adsabs.harvard.edu/abs/1991MNRAS.249..352G/abstract) which are parametrized for  $1.1 < \gamma < 2.5$  by :

$$
EW = 9.66 EW_0 (\gamma^{-2.8} - 0.56)
$$

with inclination dependence for  $i<85~\rm{degrees}$  :

$$
EW = EW_0(2.20 \cos i - 1.749(\cos i)^2 + 0.541(\cos i)^3)
$$

and abundance dependence :

$$
\log EW = \log EW_0 (0.0641 \log A_{Fe} - 0.172 (\log A_{Fe})^2)
$$

The Fe K $\beta$  and Ni K $\alpha$  line fluxes are 11.3% and 5% respectively of that for Fe K $\alpha$ . The Fe K $\alpha$  Compton shoulder is approximated as a gaussian with E = 6.315 keV and  $\sigma = 0.035$  keV. The inclination dependence is taken from [Matt](https://ui.adsabs.harvard.edu/abs/2002MNRAS.337..147M/abstract) [\(2002\)](https://ui.adsabs.harvard.edu/abs/2002MNRAS.337..147M/abstract) such that :

$$
EW_{shoulder} = EW_{FeK\alpha}(0.1 + 0.1 \cos i)
$$

The model parameters are :

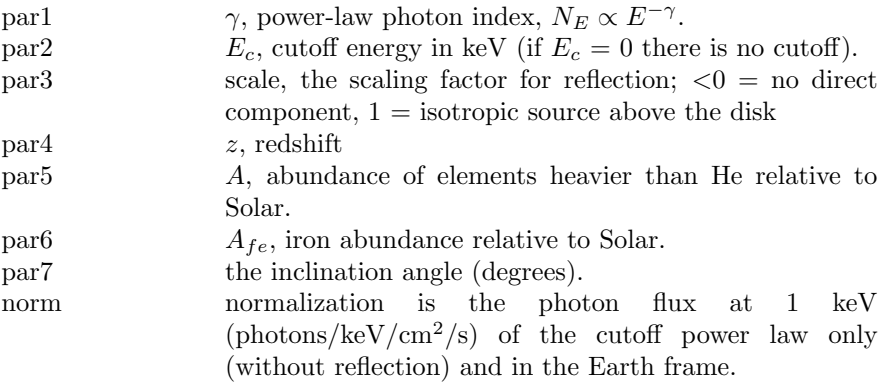

### 6.2.84 pexrav: reflected powerlaw, neutral medium

<span id="page-320-0"></span>Exponentially cut off power law spectrum reflected from neutral material [\(Magdzi](https://ui.adsabs.harvard.edu/abs/1995MNRAS.273..837M/abstract)arz [& Zdziarski 1995\)](https://ui.adsabs.harvard.edu/abs/1995MNRAS.273..837M/abstract). The output spectrum is the sum of the cut-off power law and the reflection component. The reflection component alone can be obtained for  $rel_{refl} < 0$ . Then the actual reflection normalization is  $|rel_{refl}|$ . Note that you need to then change the limits of  $rel_{refl}$  to exclude zero (as then the direct component appears). If  $E_c = 0$  there is no cutoff in the power law. The metal and iron abundance are variable with respect to those defined by the command [abund](#page-204-0). The opacities are those set by the command [xsect](#page-212-1). As expected in AGNs, H and He are assumed to be fully ionized

The core of this model is a Greens' function integration with one numerical integral performed for each model energy. The numerical integration is done using an adaptive method which continues until a given estimated fractional precision is reached. The precision can be changed by setting PEXRAV PRECISION eg [xset](#page-212-0) PEXRAV PRECISION 0.05. The default precision is 0.01 (ie 1%).

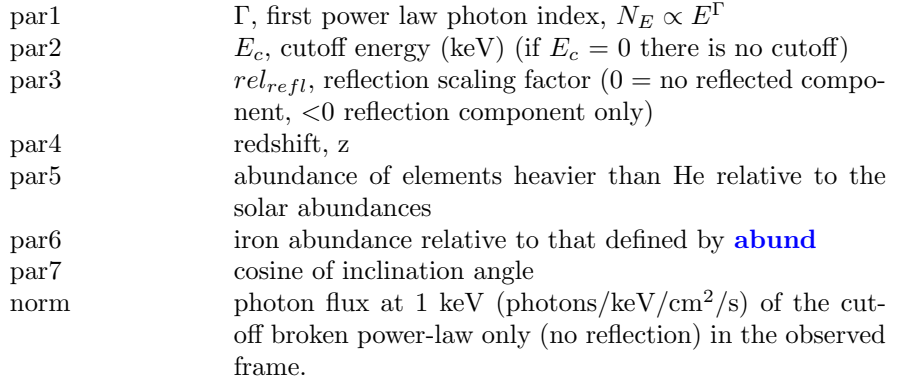

### 6.2.85 pexriv: reflected powerlaw, ionized medium

Exponentially cut off power law spectrum reflected from ionized material [\(Magdzi](https://ui.adsabs.harvard.edu/abs/1995MNRAS.273..837M/abstract)arz [& Zdziarski 1995\)](https://ui.adsabs.harvard.edu/abs/1995MNRAS.273..837M/abstract). Ionization and opacities of the reflecting medium is computed as in the [absori](#page-351-0) model. The output spectrum is the sum of the cut-off power law and the reflection component. The reflection component alone can be obtained for  $rel_{refl} < 0$ . Then the actual reflection normalization is  $|rel_{refl}|$ . Note that you need to then change the limits of  $rel_{refl}$  to exclude zero (as then the direct component appears). If  $E_c = 0$  there is no cutoff in the power law. The metal and iron abundance are variable with respect to those defined by the command [abund](#page-204-0).

The core of this model is a Greens' function integration with one numerical integral performed for each model energy. The numerical integration is done using an adaptive method which continues until a given estimated fractional precision is reached. The precision can be changed by setting PEXRIV PRECISION eg **[xset](#page-212-0) PEXRIV\_PRECISION 0.05.** The default precision is 0.01 (ie  $1\%$ ).

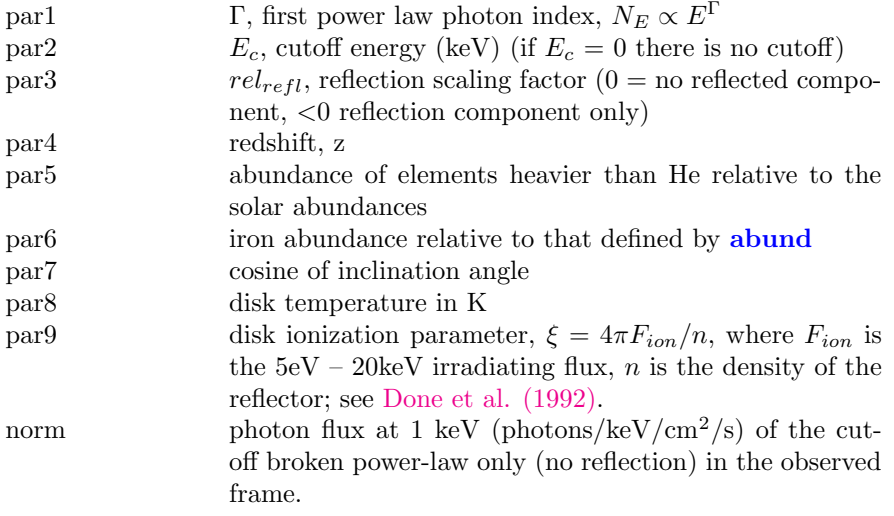

## 6.2.86 plcabs: powerlaw observed through dense, cold matter

This model describes X-ray transmission of an isotropic source of photons located at the center of a uniform, spherical distribution of matter, correctly taking into account Compton scattering. The model can be used for radial column densities up to  $5 \times 10^{-24}$  cm<sup>-2</sup>. The valid energy range for which data can be modeled is between 10 and 18.5 keV, depending on the column density. Details of the physics of the model, the approximations used and further details on the regimes of validity can be found in [Yaqoob \(1997\).](https://ui.adsabs.harvard.edu/abs/1997ApJ...479..184Y/abstract) In this particular incarnation, the initial spectrum is a power law modified by a high-energy exponential cut-off above a certain threshold energy.

Also, to improve the speed, a FAST option is available in which a full integration over the input spectrum is replaced by a simple mean energy shift for each bin. This option is obtained by setting par9 to a value of 1 or greater and cannot be made variable. Further, for single-scattering albedos less than the critical albedo (i.e. par8) energy shifts are neglected altogether. The recommended value for par8 is 0.1 which corresponds to about 4 keV for cosmic abundances and is more than adequate for ASCA data.

#### 6.2. ADDITIVE MODEL COMPONENTS 303

Note that for column densities in the range  $10^{23} - 10^{24}$  cm<sup>-2</sup>, the maximum number of scatterings which need be considered for convergence of the spectrum of better than 1% is between 1 and 5. For column densities as high as  $5 \times 10^{24}$ cm−<sup>2</sup> , the maximum number of scatterings which need be considered for the same level of convergence is 12. This parameter cannot be made variable.

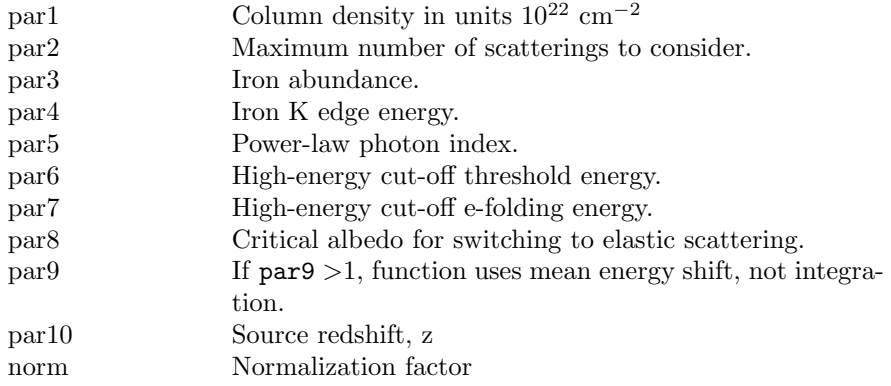

### 6.2.87 polconst: Constant polarization

This multiplicative model applies a constant polarization. The factor applied depends on which Stokes parameter the spectrum is for. The Stokes parameter is determined using an XFLTnnnn keyword with values "Stokes:0", "Stokes:1", or "Stokes:2", for I, Q, U, respectively.

Given the polarization fraction of A and the polarization angle in radians of psirad, then the multiplication factor is:  $A^*cos(2^*psi)$  for Q  $A^*sin(2^*psi)$ for U

The parameters are :

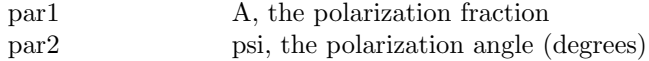

## 6.2.88 pollin: Linearly dependent polarization

This multiplicative model applies a polarization with a linear dependence on energy. The factor applied depends on which Stokes parameter the spectrum is for. The Stokes parameter is determined using an XFLTnnnn keyword with values "Stokes:0", "Stokes:1", or "Stokes:2", for I, Q, U, respectively.

The fraction and angle are determined by

$$
A(E) = \texttt{A1} + (E - 1.0) \times \texttt{Aslope}
$$
  

$$
\psi(E) = \texttt{psi1} + (E - 1.0) \times \texttt{psilope}
$$

The parameters are :

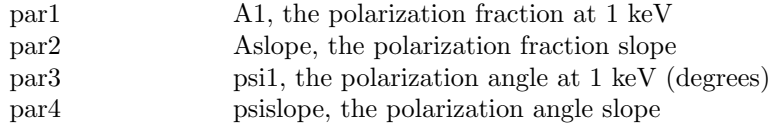

## 6.2.89 polpow: Power-law dependent polarization

This multiplicative model applies a polarization with a power-law dependence on energy. The factor applied depends on which Stokes parameter the spectrum is for. The Stokes parameter is determined using an XFLTnnnn keyword with values "Stokes:0", "Stokes:1", or "Stokes:2", for I, Q, U, respectively.

The fraction and angle are determined by

 $A(E) = \texttt{Anorm} \times E^{-\texttt{Aindex}}$  $\psi(E) = \texttt{psinorm} \times E^{-\texttt{psiindex}}$ 

The parameters are :

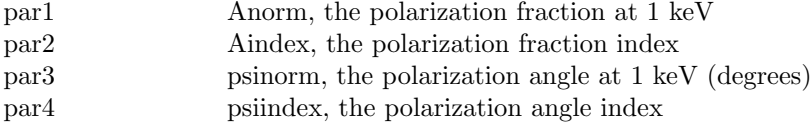

### 6.2.90 posm: positronium continuum

Positronium continuum [\(Brown & Leventhal 1987\)](https://ui.adsabs.harvard.edu/abs/1987ApJ...319..637B/abstract)

$$
A(E) = K \frac{2}{(\pi^2 - 9)E_c} \left[ \frac{E(E_c - E)}{(2E_c - E)^2} + \frac{2E_c(E_c - E)}{E^2} \right] \log\left(\frac{E_c - E}{E_c}\right) - \frac{2E_c(E_c - E)^2}{(2E_c - E)^3} \log\left(\frac{E_c - E}{E_c}\right) + \frac{(2E_c - E)}{E}
$$

for  $E < E_c = 511$  keV, where:

norm  $K$ , normalization
#### 6.2.91 powerlaw, zpowerlw: power law photon spectrum

<span id="page-324-0"></span>[powerlaw](#page-324-0) is a simple photon power law. The [zpowerlw](#page-324-0) variant computes a redshifted spectrum.

$$
A(E) = KE^{-\alpha}
$$

where:

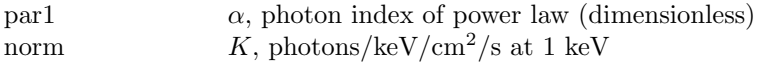

For **[zpowerlw](#page-324-0)** the formula and corresponding parameters are:

$$
A(E) = K[E(1+z)]^{-\alpha}
$$

where:

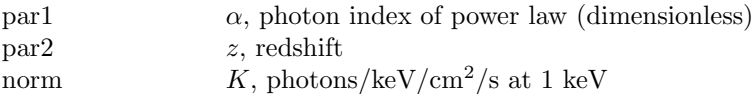

If POW\_EMIN and POW\_EMAX have been defined by the **[xset](#page-212-0)** command then the norm becomes the flux in units of  $10^{-12} \text{ ergs/cm}^2/\text{s}$  over the energy range  $(POW_{EMIN}, POW_{EMAX})$  keV unless  $POW_{EMIN} = POW_{EMAX}$  in which case the norm becomes the flux density in micro-Jansky at POW EMIN keV. In these cases it is important that POW EMIN and POW EMAX lie within the energy range on which the model is being evaluated.

# 6.2.92 pshock, vpshock, vvpshock, bpshock, bvpshock, bvvpshock: plane-parallel shocked plasma, constant temperature

<span id="page-324-1"></span>Constant temperature plane-parallel shock plasma model. The references for this model can be found under the description of the **[equil](#page-275-0)** model. Several versions are available. To switch between them use the [xset](#page-212-0) neivers command. The versions available are:

- 1.0 the version from xspec v11.1
- 1.1 as 1.0 but with updated ionization fractions using dielectronic recombination rates from [Mazzotta et](https://ui.adsabs.harvard.edu/abs/1998A%26AS..133..403M/abstract) [al \(1998\)](https://ui.adsabs.harvard.edu/abs/1998A%26AS..133..403M/abstract)
- 2.0 same ionization fractions as 1.1 but uses AtomDB v2 to calculate the resulting spectrum
- 3.x ionization fractions and spectrum calculation uses AtomDB v3.x

Note that versions 1.x have no emission from Ar. For versions 3.x and later additional [xset](#page-212-0) options are available and are listed under the documentation for [nei](#page-300-0).

For the **[pshock](#page-324-1)** model the parameters are:

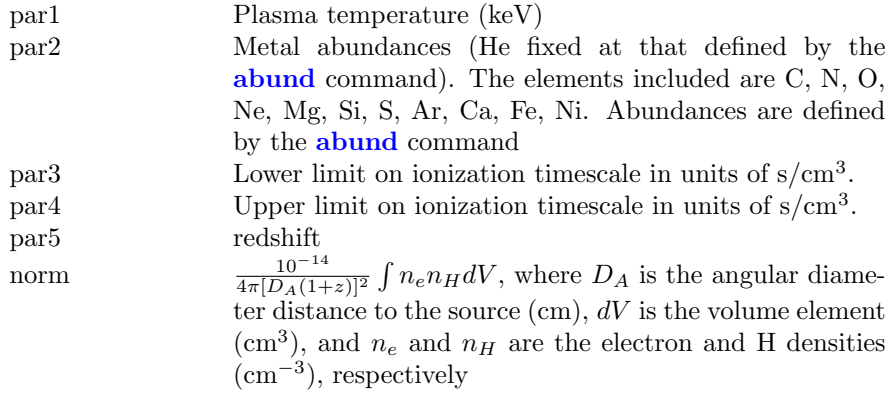

For the **[vpshock](#page-324-1)** model, the parameters are:

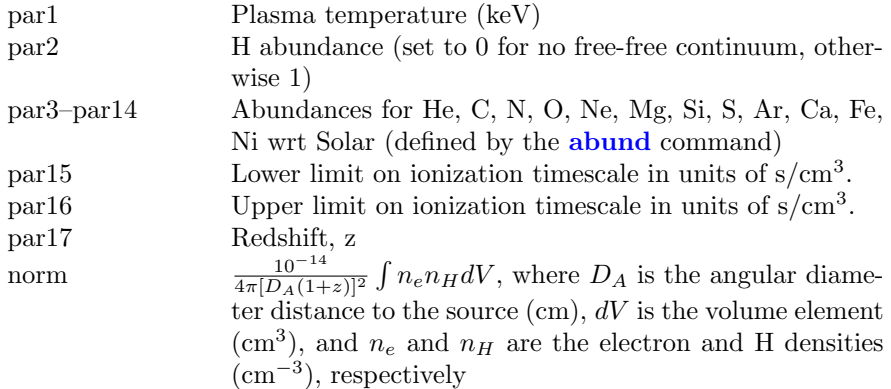

For the **[vvpshock](#page-324-1)** model, the parameters are:

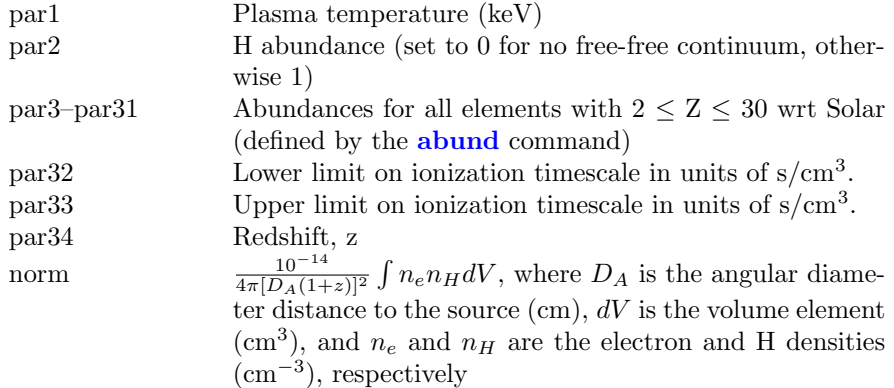

For the **[bpshock](#page-324-1)** model the parameters are:

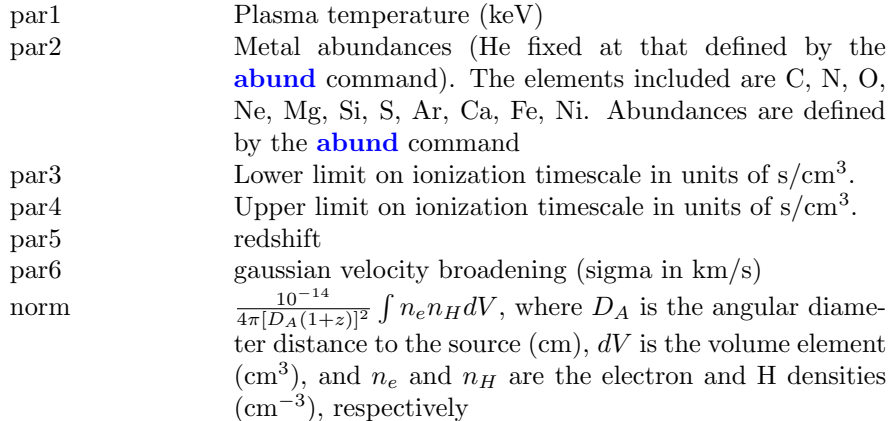

For the **[bvpshock](#page-324-1)** model, the parameters are:

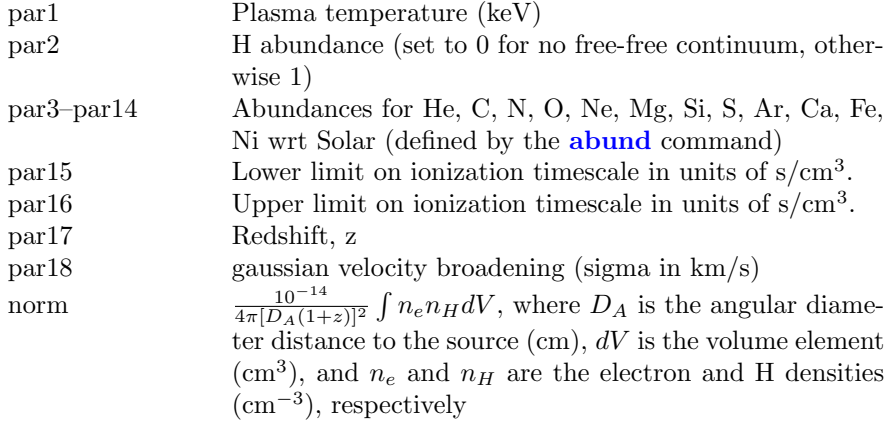

Finally, for the **[bvvpshock](#page-324-1)** model, the parameters are:

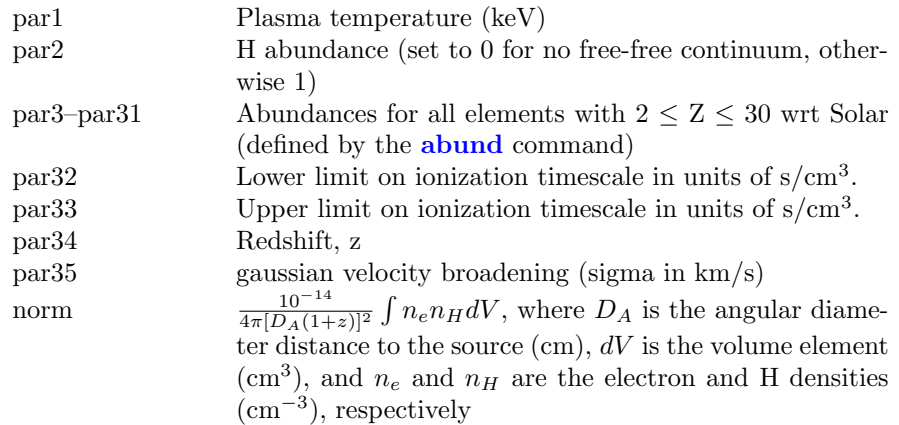

# 6.2.93 raymond, vraymond: emission, hot diffuse gas, Raymond-Smith

<span id="page-327-0"></span>An emission spectrum from hot, diffuse gas based on the model calculations of [Raymond & Smith \(1977\)](https://ui.adsabs.harvard.edu/abs/1977ApJS...35..419R/abstract) including line emissions from several elements. This model interpolates on a grid of spectra for different temperatures. The grid is logarithmically spaced with 80 temperatures ranging from 0.008 to 80 keV.

The [vraymond](#page-327-0) variant allows independent parameters to set the abundances. Abundances are the number of nuclei per Hydrogen nucleus relative to the Solar abundances as set by the [abund](#page-204-0) command.

For the [raymond](#page-327-0) model the parameters are:

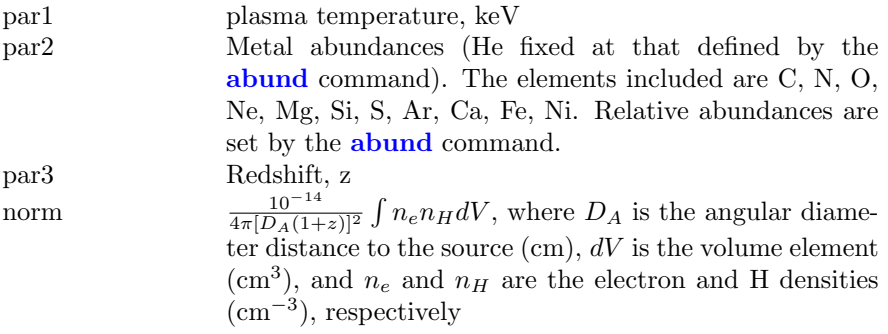

For the **[vraymond](#page-327-0)** variant the parameters are as follows.

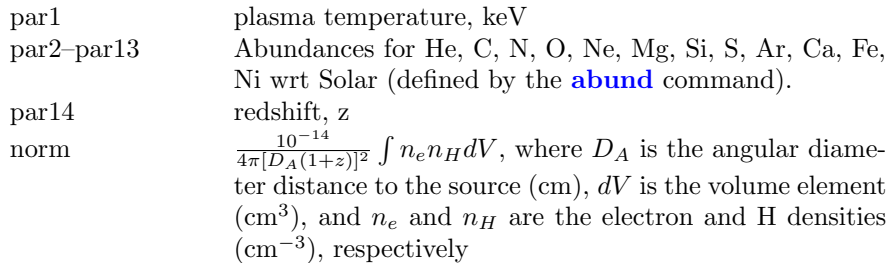

# 6.2.94 redge: emission, recombination edge

Recombination edge emission.

$$
A(E) = \begin{cases} 0 & \text{if } E < E_c \\ K(1/T_p) \exp[\frac{-(E - E_c)}{T_p}] & \text{if } E > = E_c \end{cases}
$$

where:

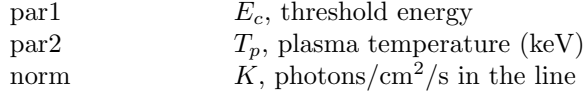

# 6.2.95 refsch: reflected power law from ionized accretion disk

Exponentially cut-off power-law spectrum reflected from an ionized relativistic accretion disk. In this model, spectrum of **[pexriv](#page-320-0)** is convolved with a relativistic disk line profile [diskline](#page-271-0). See [Magdziarz & Zdziarski \(1995\)](https://ui.adsabs.harvard.edu/abs/1995MNRAS.273..837M/abstract) for details of Compton reflection. See [Fabian et al. \(1989\)](https://ui.adsabs.harvard.edu/abs/1989MNRAS.238..729F/abstract) for details of the disk line profile.

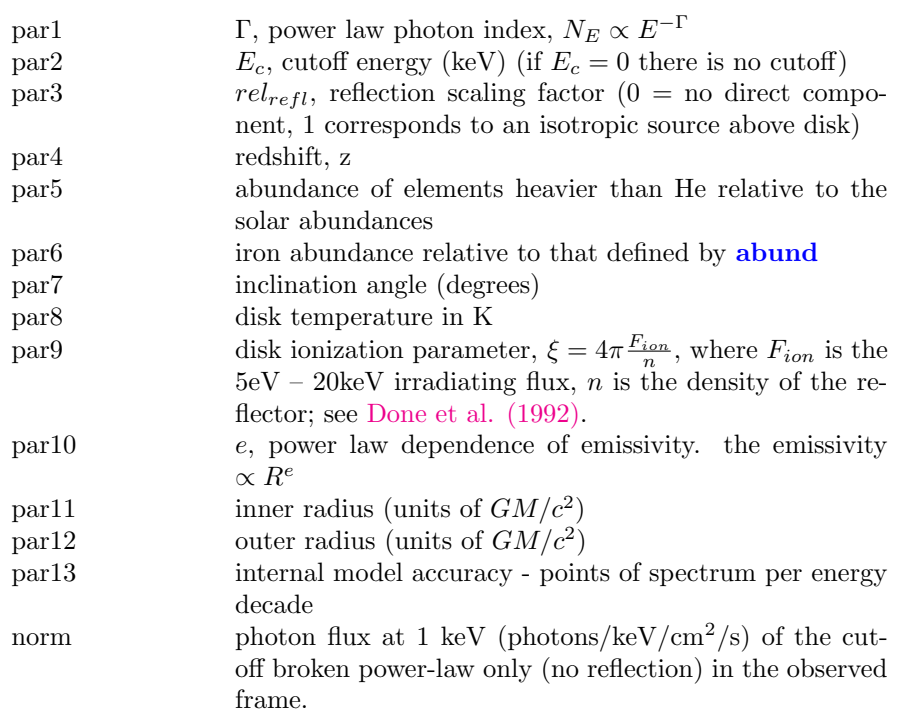

# 6.2.96 relline, relline lp, relline lp ext: relativistic accretion disk line emission with different geometries

<span id="page-329-0"></span>Model for the relativistically-broadened emission line from an accretion disk around a black hole. The basic code is described in [Dauser et al. \(2010\)](https://ui.adsabs.harvard.edu/abs/2010MNRAS.409.1534D/abstract) and the extension to lamp post geometries in [Dauser et al. \(2013\).](https://ui.adsabs.harvard.edu/abs/2013MNRAS.430.1694D/abstract)

The parameters for [relline](#page-329-0) are :

#### 6.2. ADDITIVE MODEL COMPONENTS 311

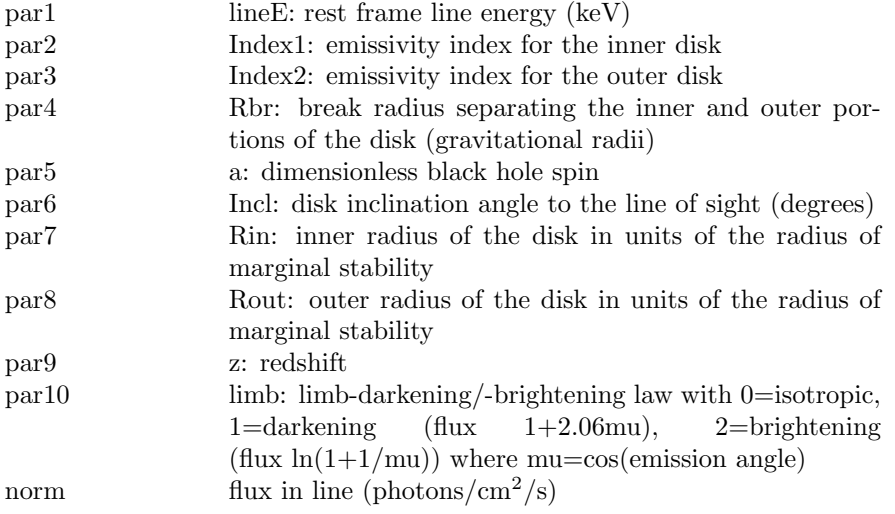

The parameters for **[rellinelp](#page-329-0)** are :

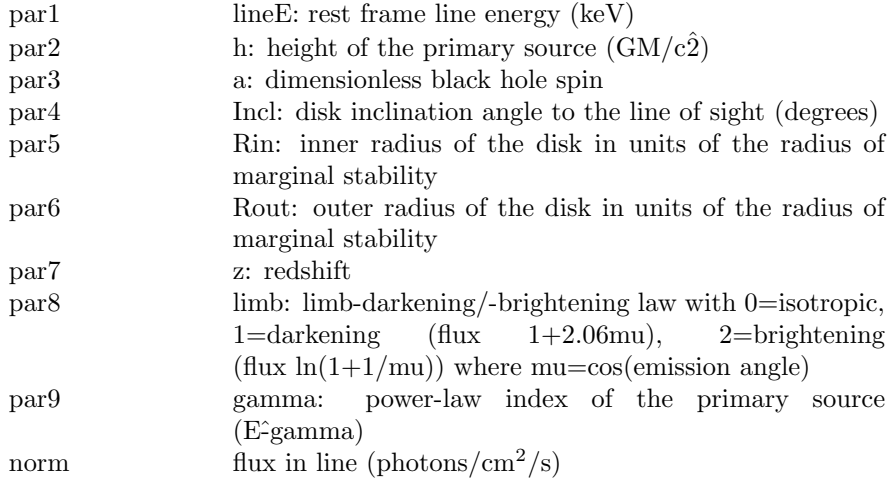

and the parameters for [rellinelpext](#page-329-0) are :

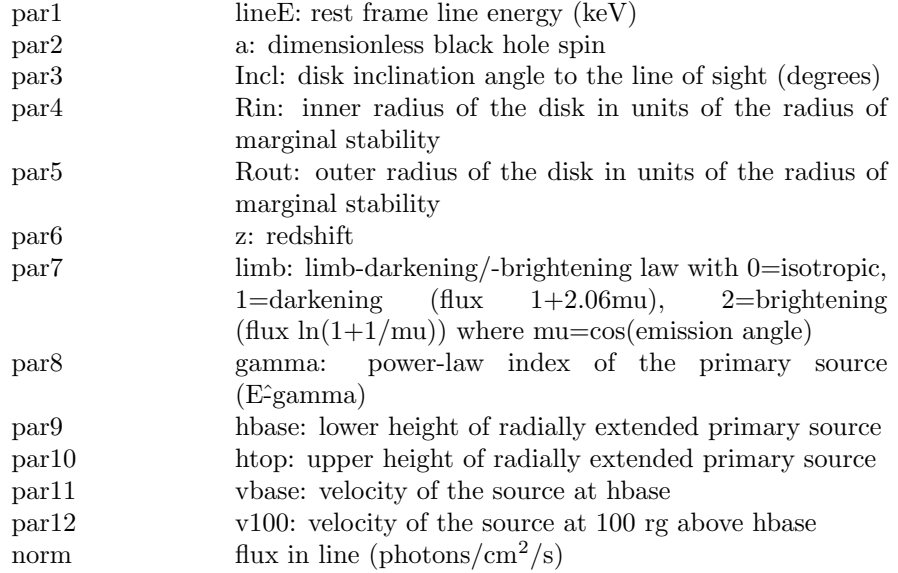

# 6.2.97 rnei, vrnei, vvrnei, brnei, bvrnei, bvvrnei: nonequilibrium recombining collisional plasma

<span id="page-331-0"></span>Non-equilibrium ionization collisional plasma model. This is a model for a recombining plasma where the plasma is assumed to have started in collisional equilibrium with the initial temperature given by the relevant input parameter. This model will only work for **[xset](#page-212-0) neivers 3.0** and above. Additional **xset** options are available and are listed under the documentation for [nei](#page-300-0).

For the [rnei](#page-331-0) model the parameters are:

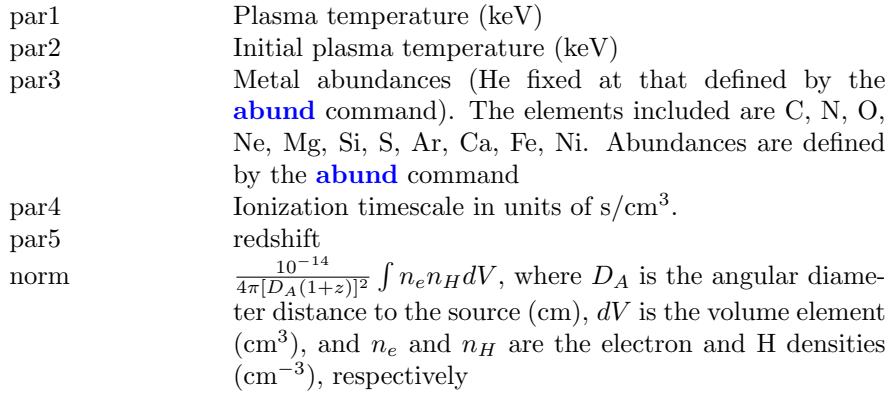

For the [vrnei](#page-331-0) model, the parameters are:

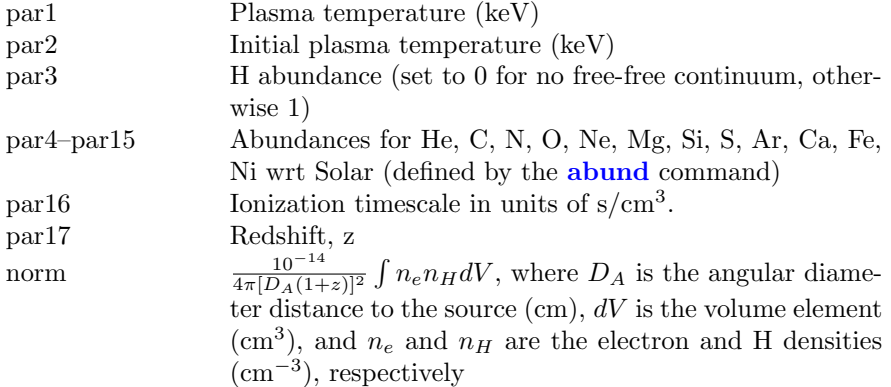

For the [vvrnei](#page-331-0) model, the parameters are:

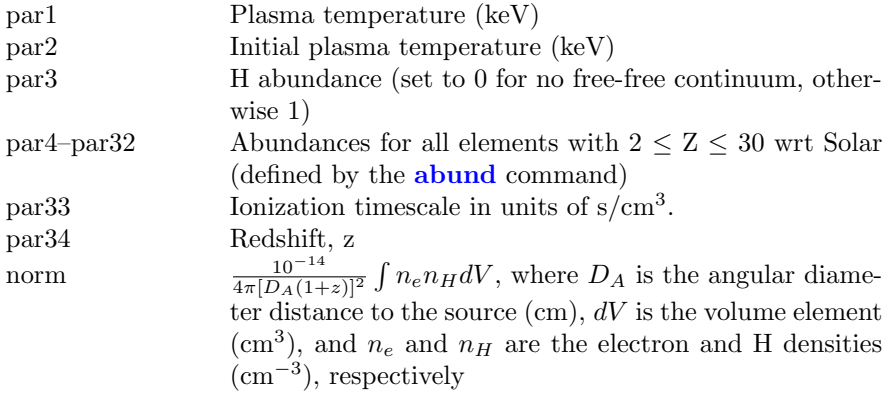

For the [brnei](#page-243-0) model the parameters are:

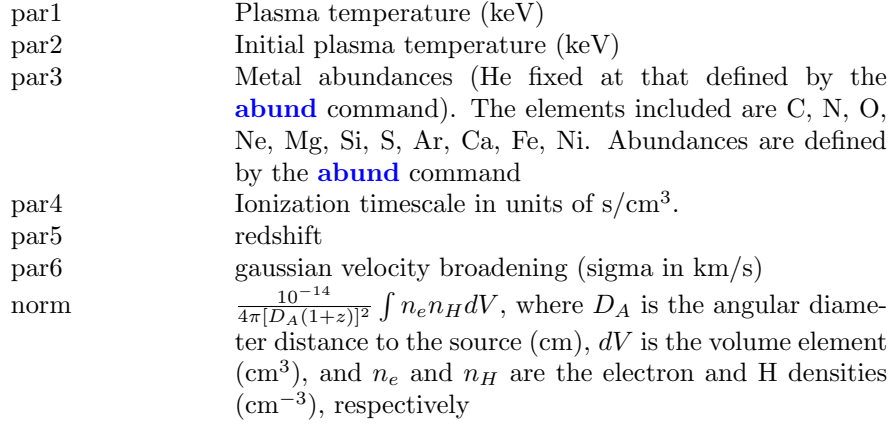

For the [bvrnei](#page-243-0) model, the parameters are:

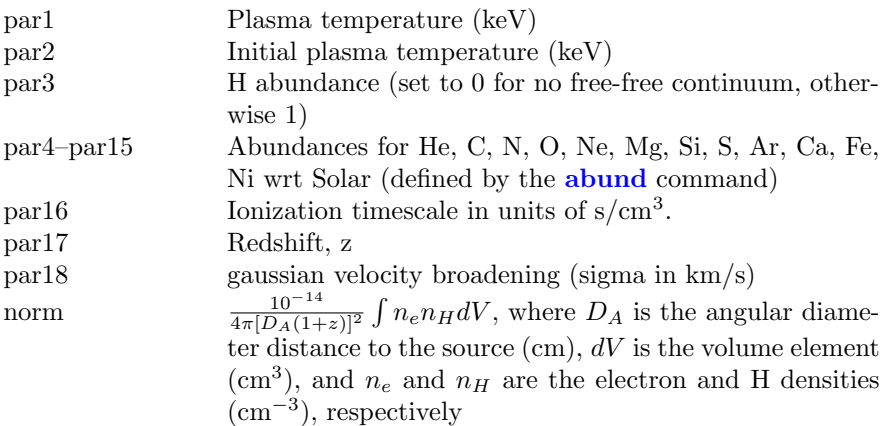

Finally, for the **[bvvrnei](#page-243-0)** model, the parameters are:

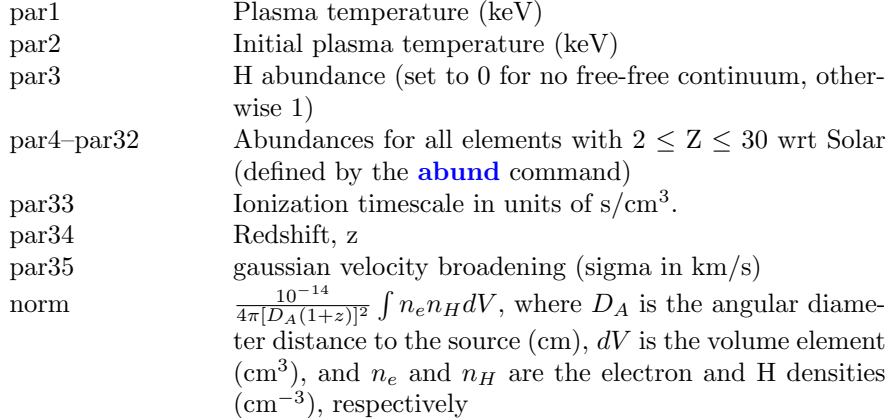

# 6.2.98 sedov, vsedov, vvsedov, bsedov, bvsedov, bvvsedov: sedov model, separate ion, electron temperatures

<span id="page-333-0"></span>Sedov model model with separate ion and electron temperatures. This model is slow. par1 provides a measure of the average energy per particle (ions+electrons) and is constant throughout the postshock flow in plane shock models [\(Borkowski](https://ui.adsabs.harvard.edu/abs/2001ApJ...548..820B/abstract) [et al., 2001\)](https://ui.adsabs.harvard.edu/abs/2001ApJ...548..820B/abstract). par2 should always be less than par1. If par2 exceeds par1 then their interpretations are switched (ie the larger of par1 and par2 is always the mean temperature). Additional references can be found under the help for the [equil](#page-275-0) model. Several versions are available. To switch between them use the [xset](#page-212-0) neivers command. The versions available are:

- 1.0 the version from xspec v11.1
- 1.1 as 1.0 but with updated ionization fractions using dielectronic recombination rates from [Mazzotta et](https://ui.adsabs.harvard.edu/abs/1998A%26AS..133..403M/abstract) [al \(1998\)](https://ui.adsabs.harvard.edu/abs/1998A%26AS..133..403M/abstract)
- 2.0 same ionization fractions as 1.1 but uses AtomDB v2 to calculate the resulting spectrum
- 3.x ionization fractions and spectrum calculation uses AtomDB v3.x

Note that versions 1.x have no emission from Ar. For versions 3.x and later additional [xset](#page-212-0) options are available and are listed under the documentation for [nei](#page-300-0).

For the [sedov](#page-333-0) model the parameters are:

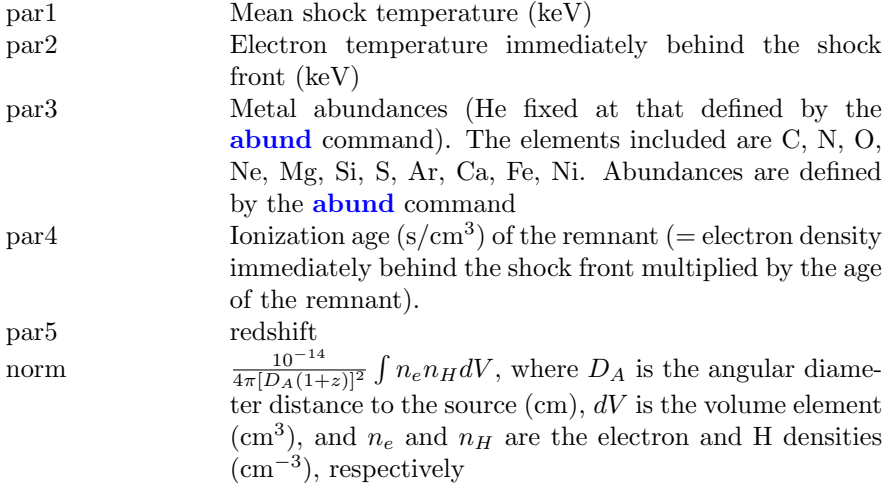

For the **[vsedov](#page-333-0)** model, the parameters are:

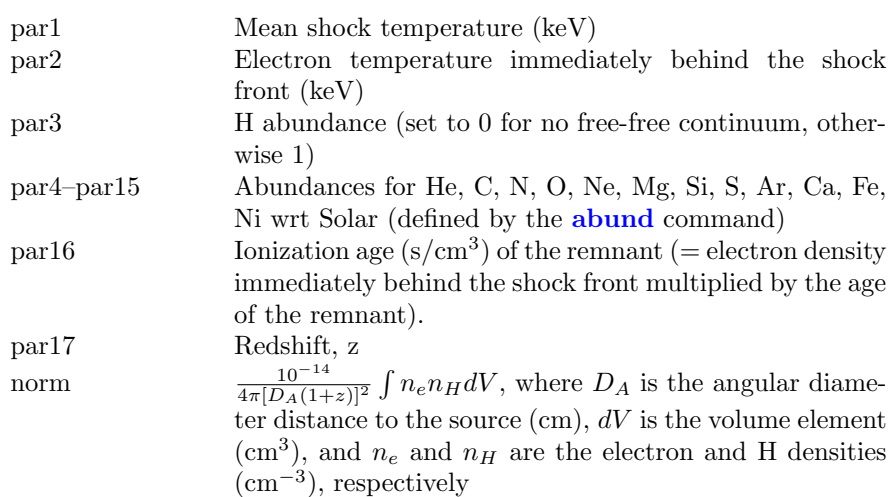

For the  ${\bf v}$  model, the parameters are:

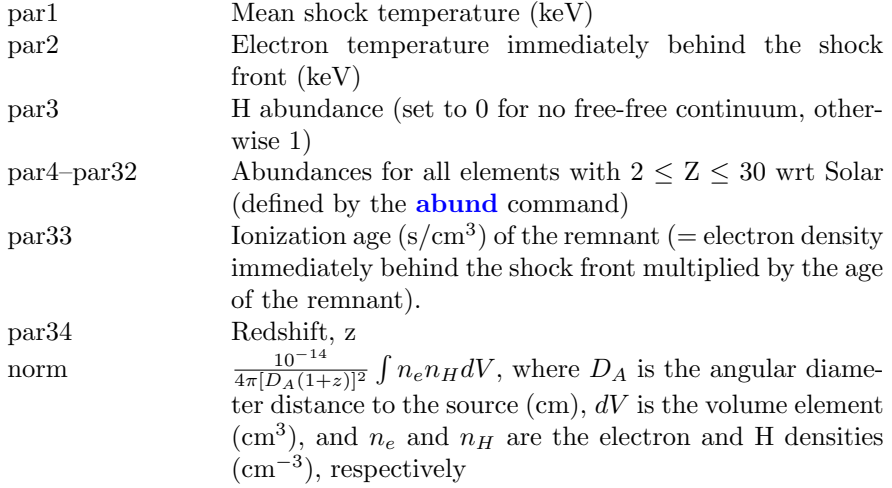

For the [bsedov](#page-333-0) model the parameters are:

#### 6.2. ADDITIVE MODEL COMPONENTS 317

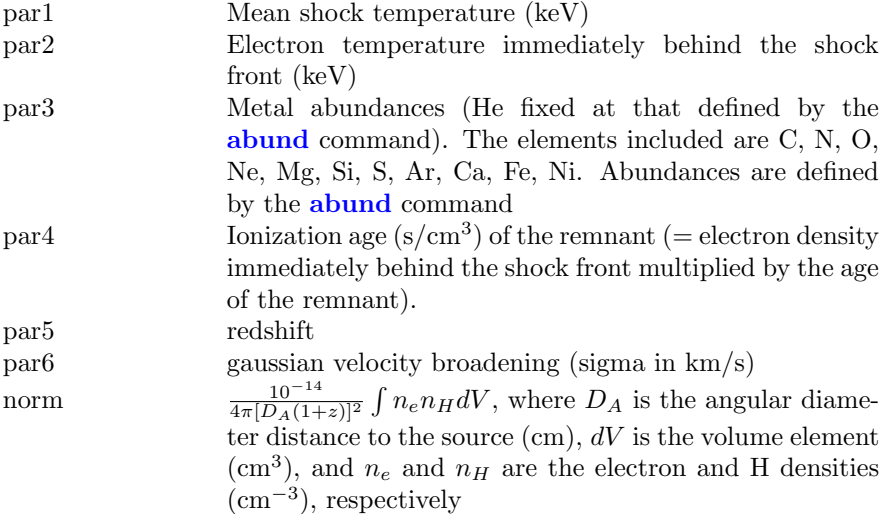

For the **[bvsedov](#page-333-0)** model, the parameters are:

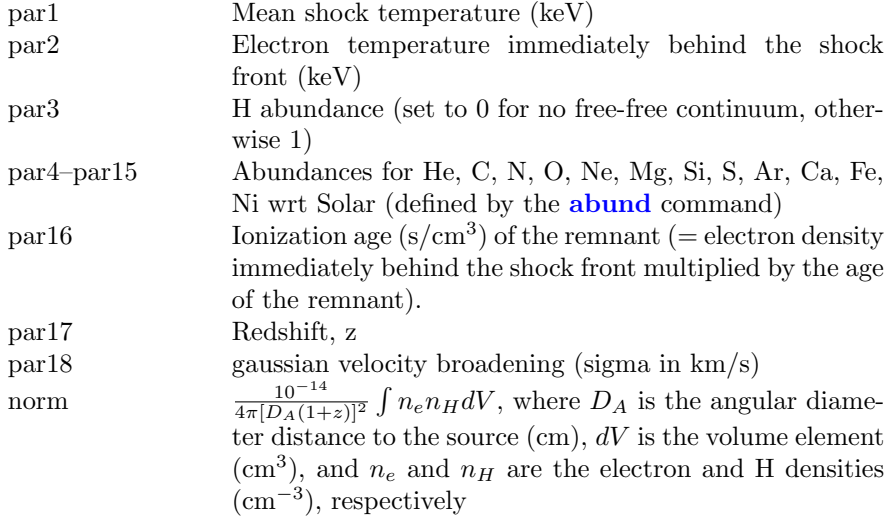

Finally, for the  $\ensuremath{\textbf{b}v \textbf{v} \textbf{s} \textbf{d} \textbf{o} \textbf{v}}$  model, the parameters are:

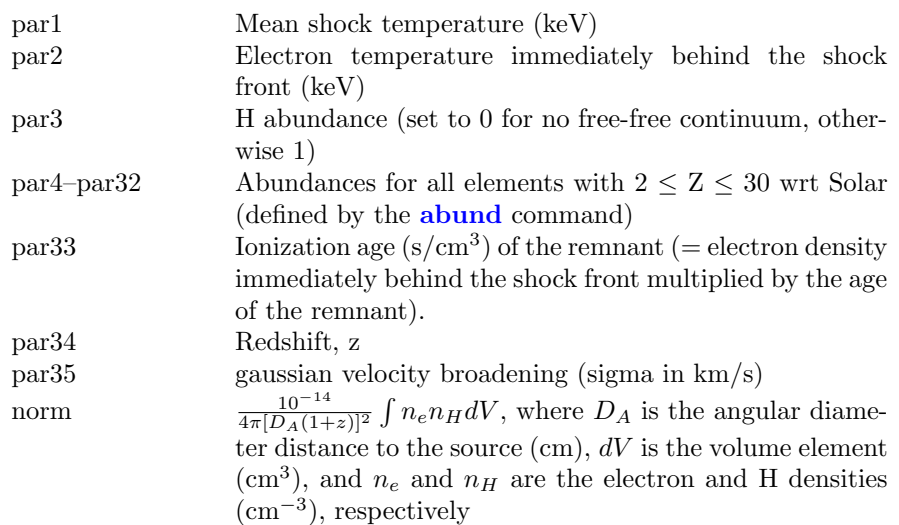

## 6.2.99 sirf: self-irradiated funnel

The multi-blackbody "Self-IrRadiated Funnel" model is designed to model opticallythick outflow-dominated accretion. The basic idea is simple: you just assume a lot of matter, angular momentum and energy emerges in a limited volume. Momentum conservation leads to non-sphericity of the flow that has subsequently conical (funnel-like) shape. The model calculates temperature distribution at the funnel walls (taking into account irradiation by iterative process) and the outer photosphere. We also assume that inside the cone there is a deep pseudophotosphere. Relativistic boosts are taken into account for high velocities. For a comprehensive description of the physical model, see: [Abolmasov, Karpov &](https://ui.adsabs.harvard.edu/abs/2009PASJ...61..213A/abstract) [Kotani \(2009\).](https://ui.adsabs.harvard.edu/abs/2009PASJ...61..213A/abstract)

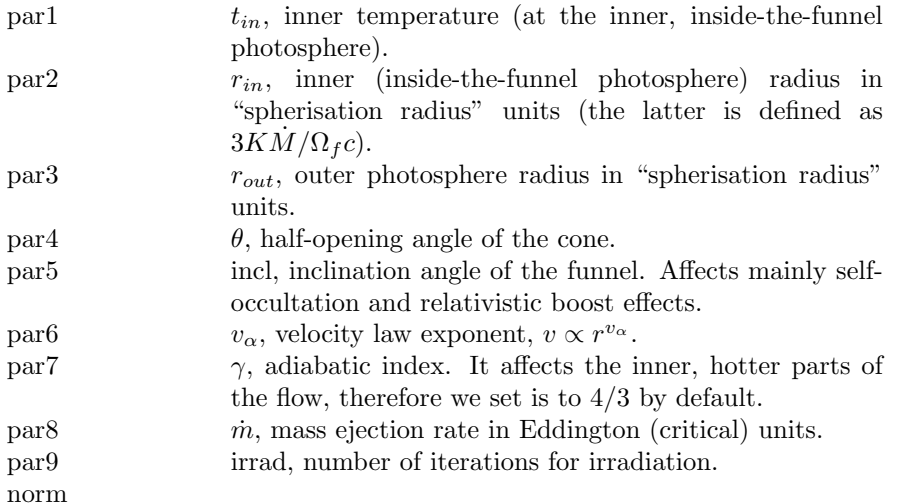

#### 6.2.100 slimbh: Stationary slim accretion disk

This is a relativistic model for X-ray continuum of stationary slim accretion disks around stallar mass black holes. This model is based on disk radial structure solutions presented in [Sadowski et al. \(2011\)](https://ui.adsabs.harvard.edu/abs/2011arXiv1108.0396S/abstract) combined with vertical structure computed using [TLUSTY](http://nova.astro.umd.edu/index.html) code to make the best model for X-ray continuum for a wide range of luminosities up to Eddington limit. See also [Straub et al.](https://ui.adsabs.harvard.edu/abs/2011A&A...533A..67S/abstract) [\(2011\).](https://ui.adsabs.harvard.edu/abs/2011A&A...533A..67S/abstract)

Using the [xset](#page-212-0) command to set SLIMBB DEBUG to 1 will cause debug information to be written to a log file. The table file used by this model can be replaced by setting SLIMBB DIR and SLIMBB TABLE to the directory and name of the file, respectively.

The parameters are:

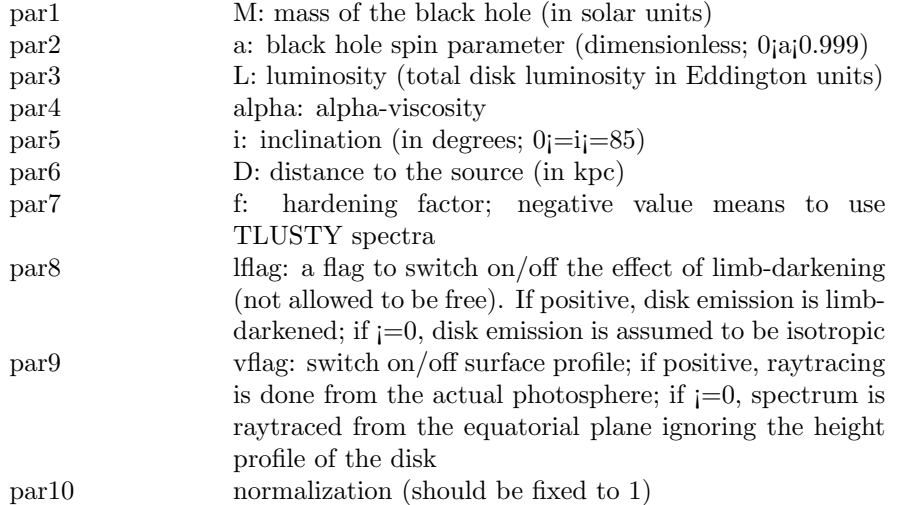

# 6.2.101 smaug: optically-thin, spherically-symmetric thermal plasma.

<span id="page-339-0"></span>This model performs an analytical deprojection of an extended, optically-thin and spherically-symmetric source. A thorough description of the model is given in [Pizzolato et al. \(2003\).](https://ui.adsabs.harvard.edu/abs/2003ApJ...592...62P/abstract) In this model the 3D distributions of hydrogen, metals and temperature throughout the source are given specific functional forms dependent on a number of parameters, whose values are determined by the fitting procedure. The user has to extract the spectra in annular sectors, concentric about the emission peak. The inner boundary (in arcmin), the outer by the fitting procedure. The user has to extract the spectra in annular sectors, concentric about the emission peak. Three additional XFLTnnnn keywords must be added (e.g. with the ftools fkeypar). These should take the values "inner: x", "outer: y", "width: z" where x, y, z are the inner boundary (in arcmin), the outer boundary (also in arcmin), and the width (in degrees), respectively, of each annular sector. Some parameters of **[smaug](#page-339-0)** define the redshift and other options (see below). The other, "relevant" ones define the 3D distributions of hydrogen density, temperature and metal abundance, determined by a simultaneous fit of the spectra. The cosmological parameters can be set using the [cosmo](#page-208-0) command.

#### 6.2. ADDITIVE MODEL COMPONENTS 321

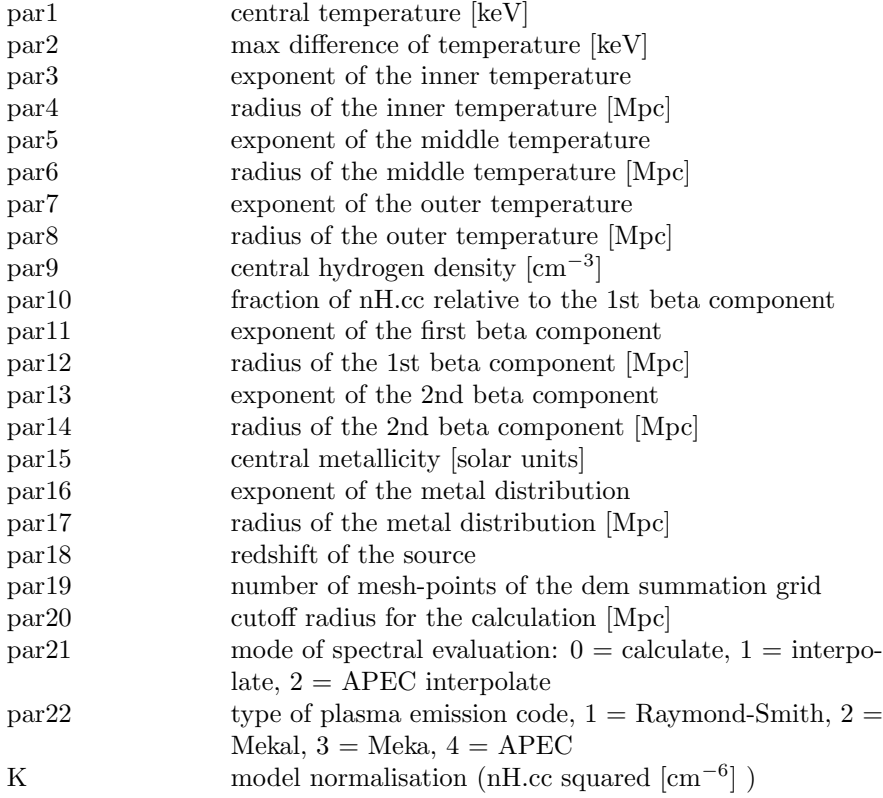

Note that if the interactive chattiness level in XSPEC is set to a value  $>10$ , [smaug](#page-339-0) also prints on screen the following quantities:

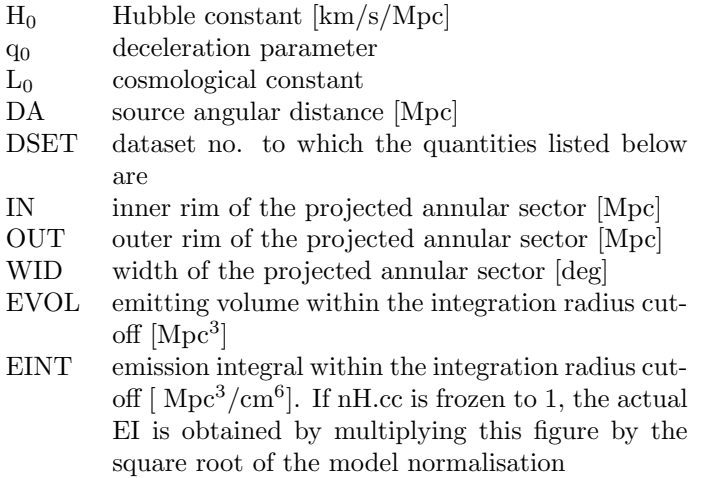

## 6.2.102 snapec, bsnapec: galaxy cluster spectrum using SN yields

This model calculates the spectrum for a galaxy cluster using the [apec](#page-233-0) model with relative abundances based on SN yields. The relative amounts of SNIa and SNII can be set and there are a wide variety of different SN yield calculations available. It is straightforward to add the results of new yield calculations as they become available in the literature. This model is described in [Bulbul,](https://ui.adsabs.harvard.edu/abs/2012ApJ...753...54B/abstract) Smith & Loewenstein  $(2012)$ . All the standard **[apec](#page-233-0) [xset](#page-212-0)** options can be used.

The parameters are:

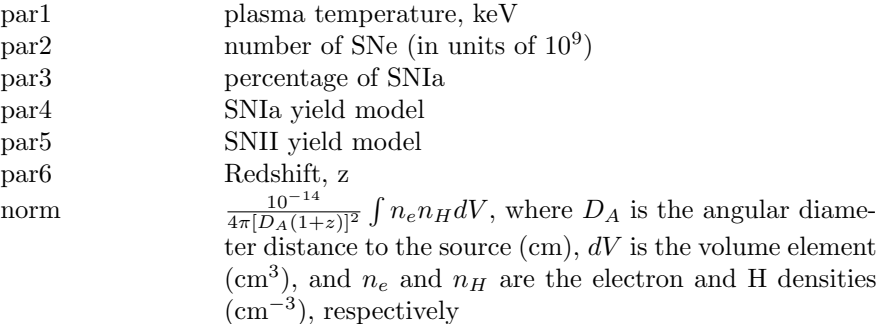

The parameters for the bsnapec variant with a parameter for the velocity broadening are:

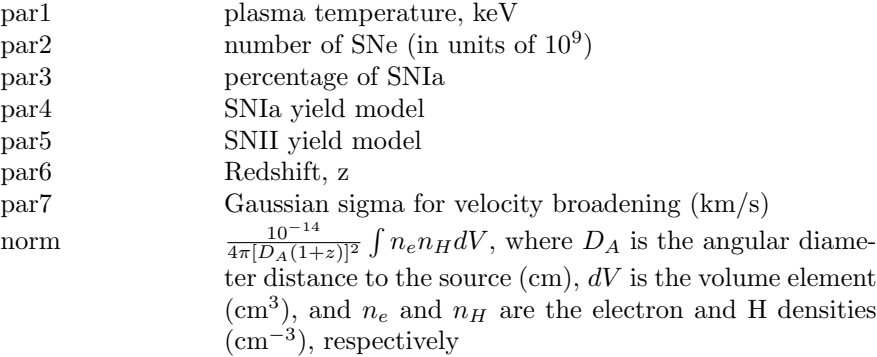

The yield models available are as followed:

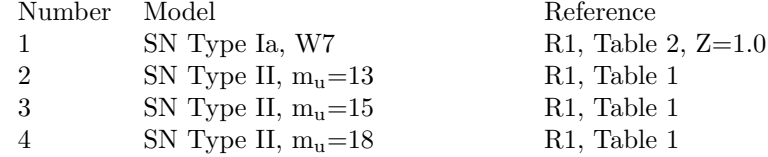

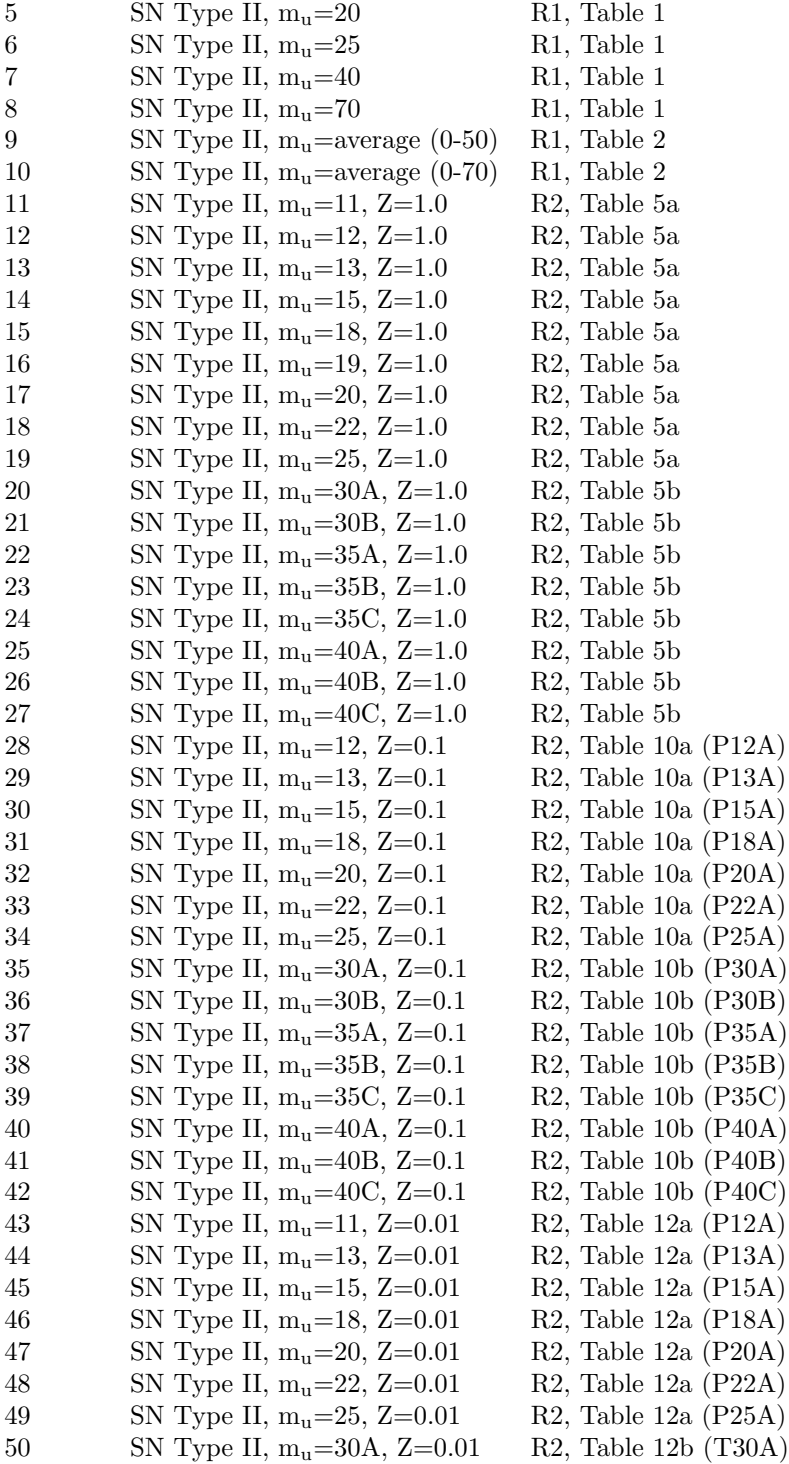

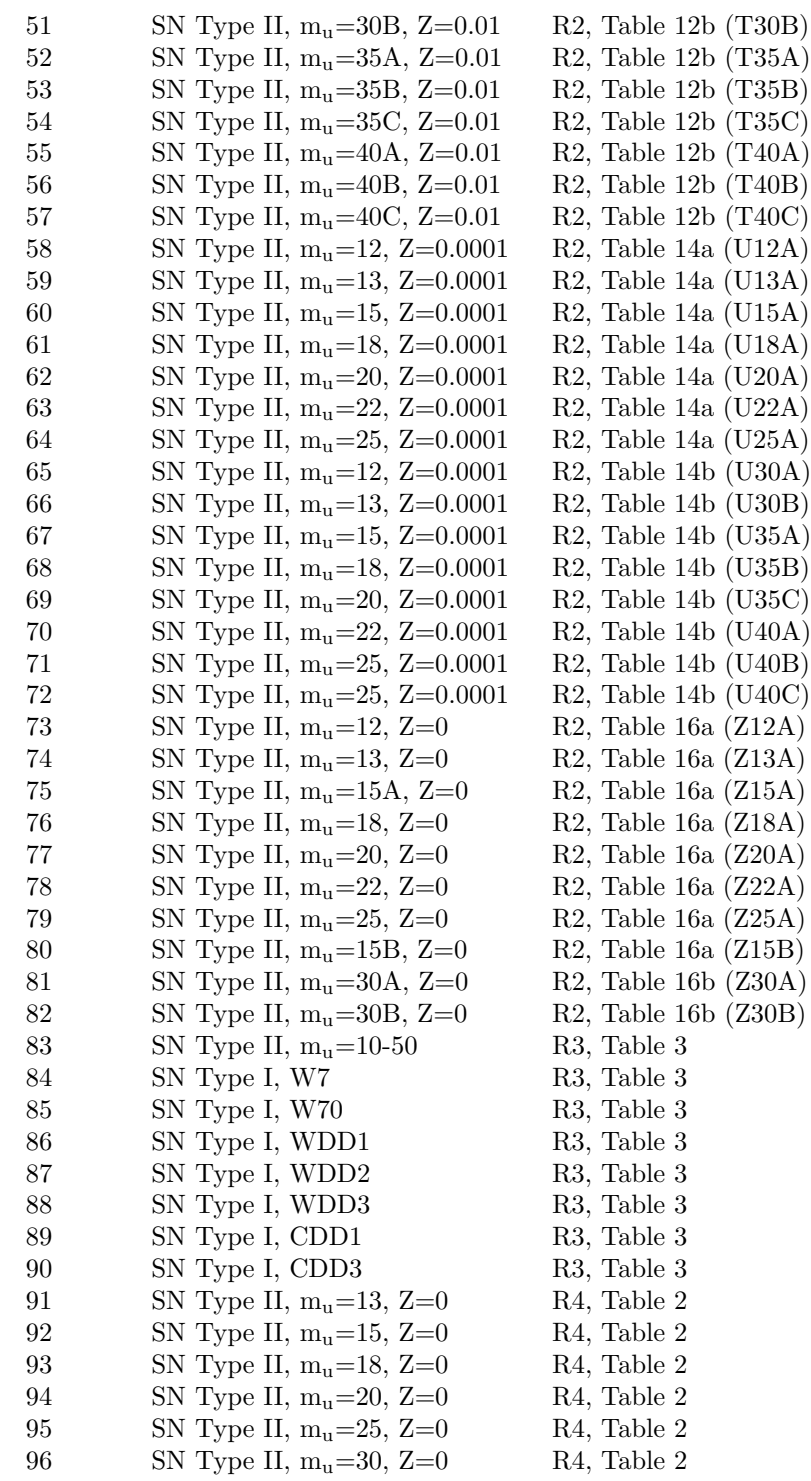

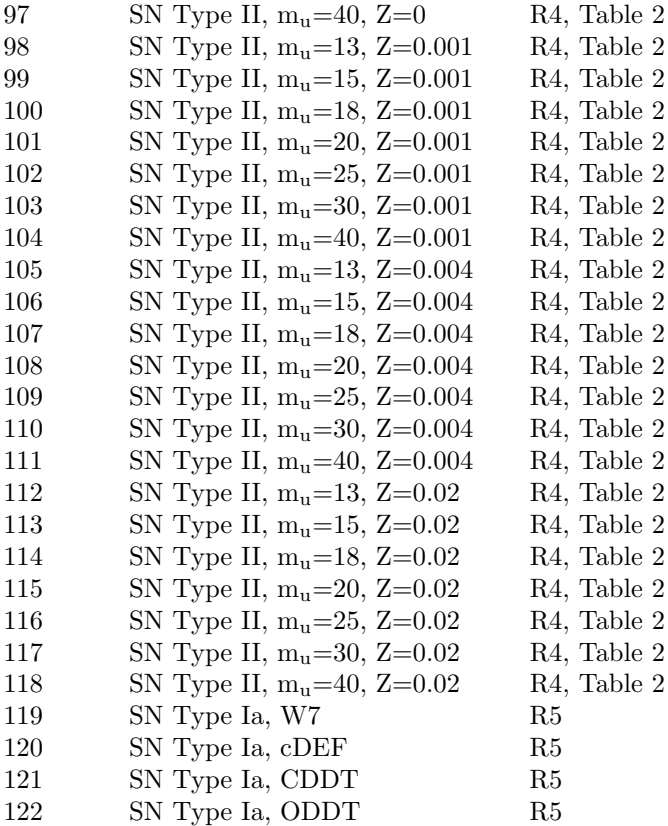

#### The references are

- R1 [Tsujimoto et al. \(1995\)](https://ui.adsabs.harvard.edu/abs/1995MNRAS.277..945T/abstract)
- R2 [Woosley & Weaver \(1995\)](https://ui.adsabs.harvard.edu/abs/1995ApJS..101..181W/abstract)
- R3 [Iwamoto et al. \(1999\)](https://ui.adsabs.harvard.edu/abs/1999ApJS..125..439I/abstract)
- R4 [Nomoto et al. \(2006\)](https://ui.adsabs.harvard.edu/abs/2006NuPhA.777..424N/abstract)
- R5 [Maeda et al. \(2010\)](https://ui.adsabs.harvard.edu/abs/2010ApJ...708.1703M/abstract)

# 6.2.103 srcut: synchrotron spectrum, cutoff power law

<span id="page-344-0"></span>[srcut](#page-344-0) describes the synchrotron spectrum from an exponentially cut off powerlaw distribution of electrons in a homogeneous magnetic field. This spectrum is itself a power-law, rolling off more slowly than exponential in photon energies. Though more realistic than a power-law, it is highly oversimplified, but does give the maximally curved physically plausible spectrum and can be used to set limits on maximum accelerated-electron energies even in remnants whose X-rays are thermal. See [Reynolds & Keohane \(1999\)](https://ui.adsabs.harvard.edu/abs/1999ApJ...525..368R/abstract) and [Reynolds \(1998\).](https://ui.adsabs.harvard.edu/abs/1998ApJ...493..375R/abstract) Note that the radio spectral index and flux can be obtained from [Green's Catalogue for](http://www.mrao.cam.ac.uk/surveys/snrs) [galactic SNRs.](http://www.mrao.cam.ac.uk/surveys/snrs)

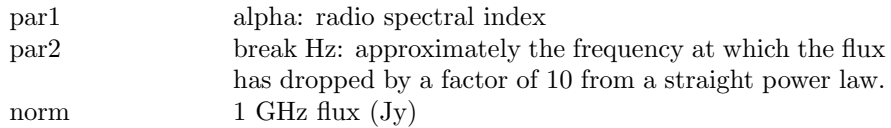

## 6.2.104 sresc: synchrotron spectrum, cut off by particle escape

The synchrotron spectrum from an electron distribution limited by particle escape above some energy. The electrons are shock-accelerated in a Sedov blast wave encountering a constant-density medium containing a uniform magnetic field. The model includes variations in electron acceleration efficiency with shock obliquity, and post-shock radiative and adiabatic losses, as described in [Reynolds \(1998\).](https://ui.adsabs.harvard.edu/abs/1998ApJ...493..375R/abstract) This is a highly specific, detailed model for a fairly narrow set of conditions. See also [Reynolds \(1996\).](https://ui.adsabs.harvard.edu/abs/1996ApJ...459L..13R/abstract) Note that the radio spectral index and flux can be obtained from [Green's Catalogue for galactic SNRS.](http://www.mrao.cam.ac.uk/surveys/snrs)

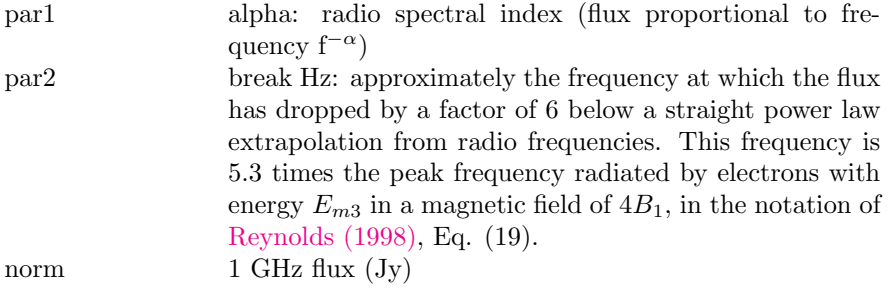

#### 6.2.105 ssa: Strangeon star atmosphere

The strangeon star atmosphere (ssa) model describes the radiation from interstellar medium accreted plasma atmosphere on a strangeon star surface and its spectrum. The ssa could simply be regarded as the upper layer of a normal neutron star because the radiation from strangeon matter can be neglected (Wang et al. 2017, 1705.03763). The atmosphere is in radiative, thermal equilibrium and two-temperature. The ssa spectrum is based on bremsstrahlung from an extremely thin hydrogen plasma. More details of the ssa model are described in Wang et al. (2017, ApJ, 837, 81).

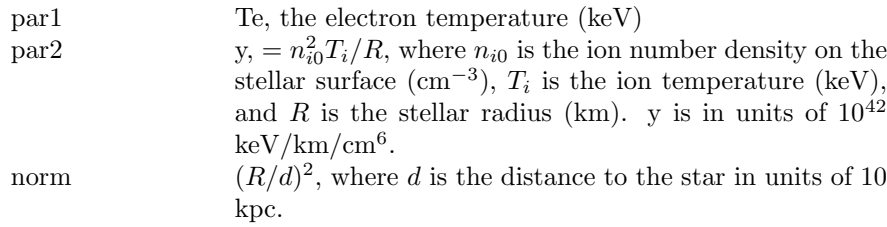

#### 6.2.106 step: step function convolved with gaussian

A step function convolved with a gaussian.

$$
A(E) = \frac{K}{2} [1 - \text{erf}(\frac{(E - E_s)}{\sqrt{2}\sigma})]
$$

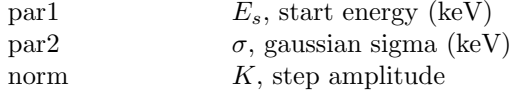

## 6.2.107 tapec, vtapec, vvtapec: APEC emission spectrum with separate continuum and line temperatures

<span id="page-346-0"></span>An emission spectrum from collisionally-ionized diffuse gas calculated from the AtomDB atomic database. More information can be found at [http://atomdb.](http://atomdb.org/) [org/](http://atomdb.org/) which should be consulted by anyone running this model. This version of the model allows different temperatures for the continuum and lines. This default version number can be changed by modifying the ATOMDB VERSION string in your Xspec.init file.

See the documentation on the **[apec](#page-233-0)** model for a list of the **[xset](#page-212-0)** options which can be used to change the behaviour of the apec code.

For the **[tapec](#page-346-0)** model the parameters are:

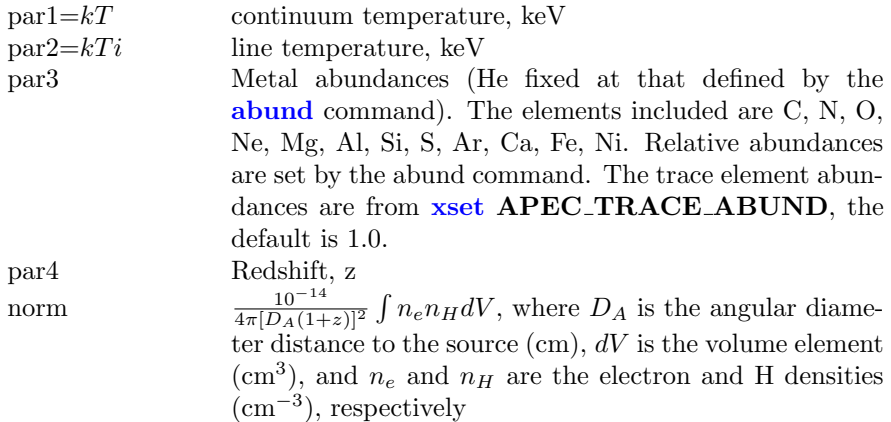

For the **[vtapec](#page-346-0)** variant the parameters are as follows.

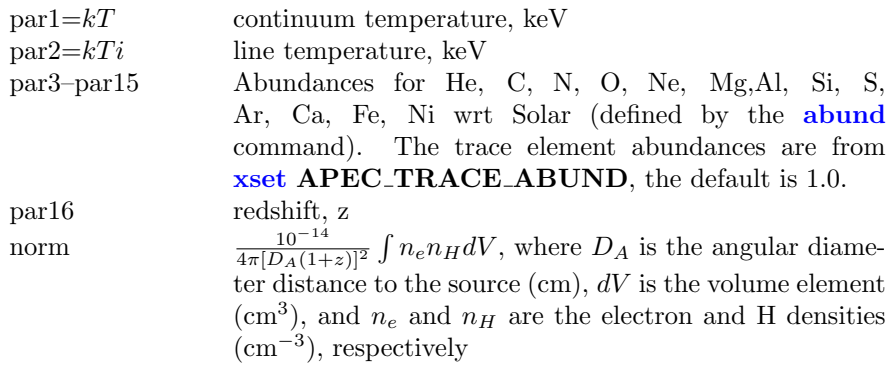

For the **[vvtapec](#page-346-0)** variant the parameters are as follows.

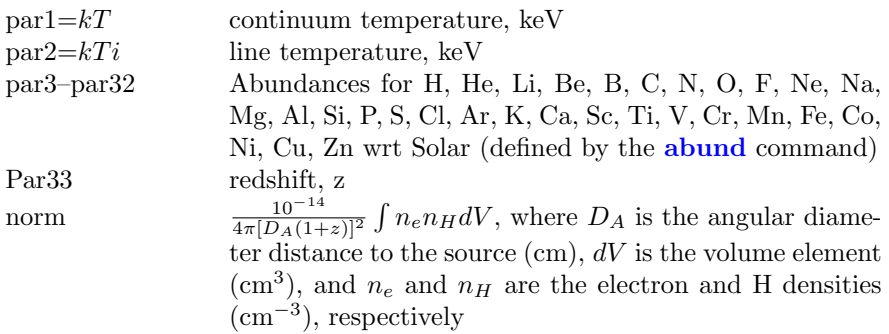

# 6.2.108 wdem, vwdem, vvwdem, bwdem, bwwdem, bvvwdem: plasma emission, multi-temperature with power-law distribution of emission measure.

<span id="page-348-0"></span>A multi-temperature collisional-ionization equilibrium plasma emission model. The emission measure distribution is a powerlaw:

$$
\frac{dY}{dT} = \begin{cases} 0 & \text{if } T \leq \beta T_{max} \\ cT^{\alpha} & \text{if } \beta T_{max} < T < T_{max} \\ 0 & \text{if } T_{max} \leq \lt T \end{cases}
$$

where Y is the emission measure and  $c$  is chosen so that the total emission measure equals the normalization parameter [\(Kaastra et al. 2004\)](https://ui.adsabs.harvard.edu/abs/2004A%26A...413..415K/abstract).

The switch parameter determines whether the spectrum is calculated by running the mekal code, by interpolating on a pre-calculated mekal table, using the AtomDB data, or the SPEX data. The final two options are now preferred. See the [cie](#page-254-0) model for further information and options.

For the [wdem](#page-348-0) version, the abundance ratios are set by the [abund](#page-204-0) command. The **[vwdem](#page-348-0)** variant allows the user to define abundances for the more common elements while [vvwdem](#page-348-0) has parameters for abundances of all elements up to Zn. See the documentation on the [apec](#page-233-0) model for further information.

Velocity broadening can only be used with switch=2 or switch=3.

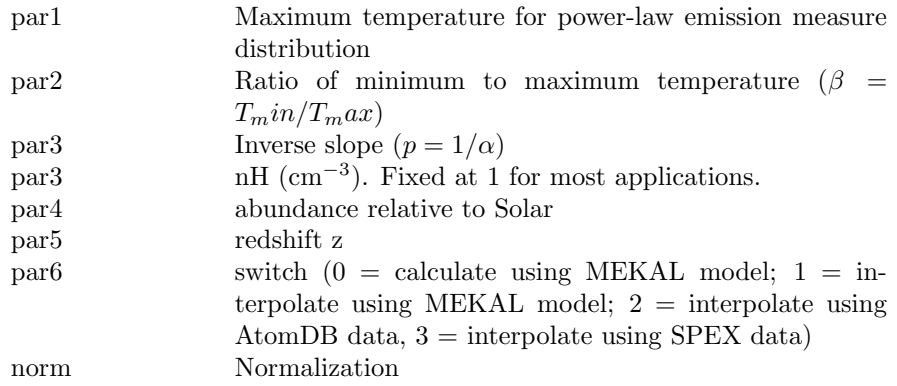

The parameters for **[wdem](#page-348-0)** are:

For the [vwdem](#page-348-0) variant the parameters are:

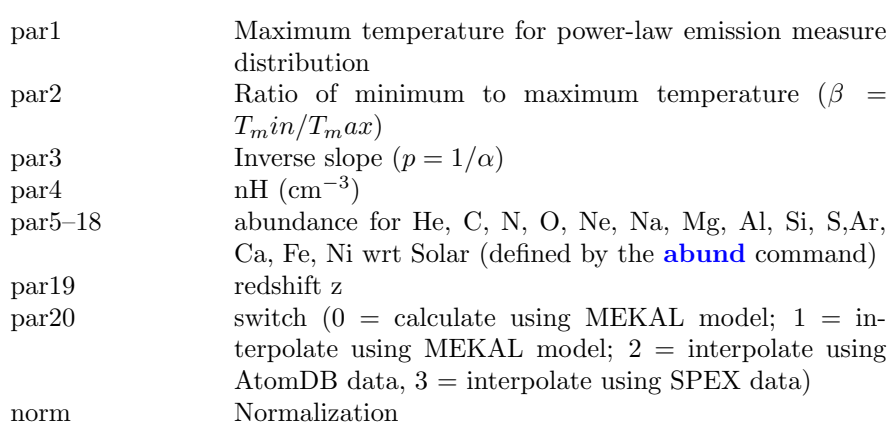

For the  ${\bf v}\\{\bf v}\\{\bf w}\\{\bf dem}$  variant the parameters are:

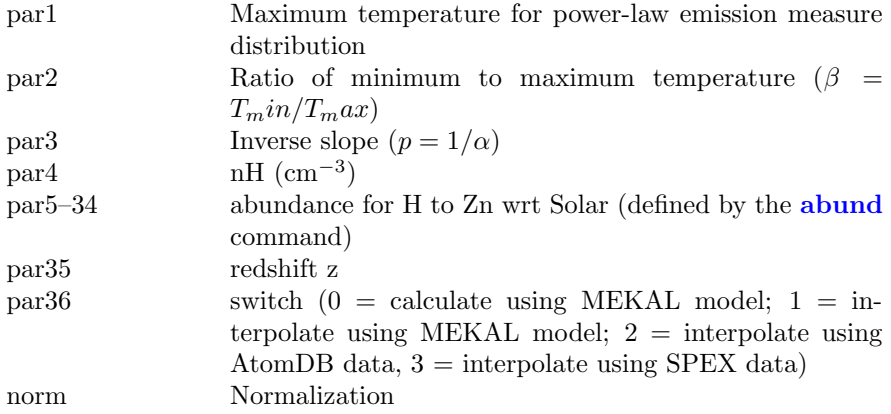

The parameters for the **[bwdem](#page-348-0)** variant with a parameter for velocity broadening are:

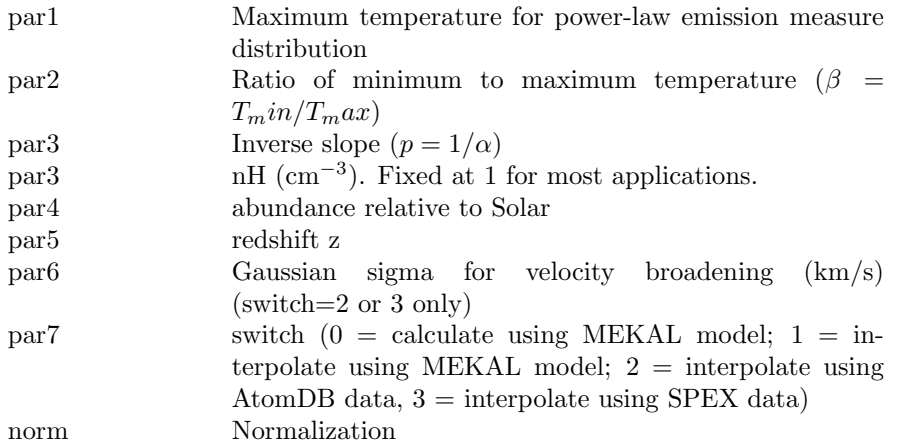

For the [bvwdem](#page-348-0) variant with a parameter for velocity broadenin gthe parameters are:

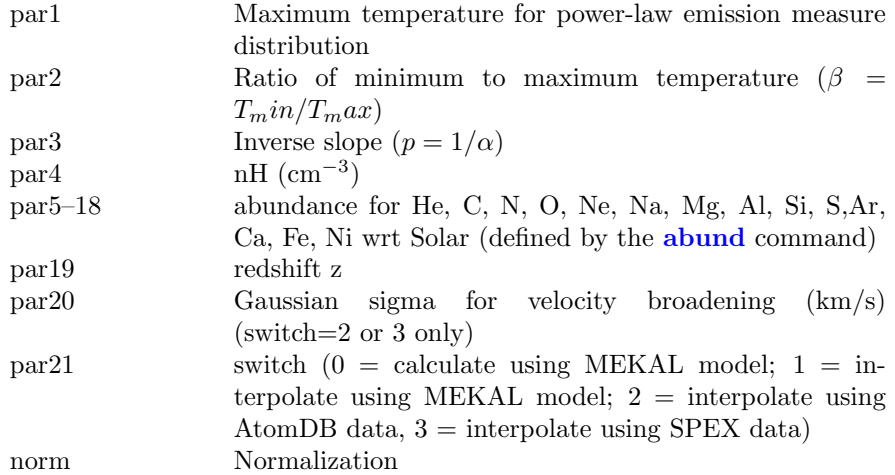

For the **[vvwdem](#page-348-0)** variant with a parameter for velocity broadenin the parameters are:

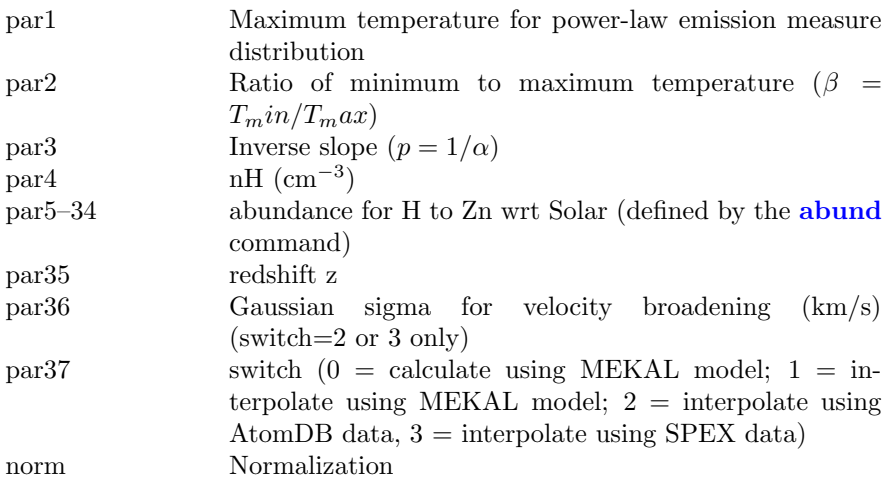

# 6.2.109 voigt: Voigt line profile

A simple Voigt line profile. The Voigt profile is the convolution of a Gaussian and a Lorentzian.

The parameters are:

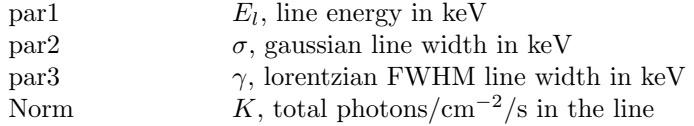

Both the gaussian and lorentzian lines are truncated at the point that the integrated flux under the line is within a critical value of the total flux. This critical value can be changed using xset LINECRITLEVEL. The default critical value is  $1.0 \times 10^{-6}$ .

# 6.3 Multiplicative Model Components

#### 6.3.1 absori: ionized absorber

An ionized absorber based on that of [Done et al. \(1992, ApJ 395, 275\)](https://ui.adsabs.harvard.edu/abs/1992ApJ...395..275D/abstract) and developed by [Magdziarz & Zdziarski \(1995, MNRAS 273, 837\).](https://ui.adsabs.harvard.edu/abs/1995MNRAS.273..837M/abstract) See also [Zdziarski](https://ui.adsabs.harvard.edu/abs/1995ApJ...438L..63Z/abstract) [et al. \(1995, ApJ 438, L63\).](https://ui.adsabs.harvard.edu/abs/1995ApJ...438L..63Z/abstract) Photoionization rates are from [Reilman & Manson](https://ui.adsabs.harvard.edu/abs/1979ApJS...40..815R/abstract) [\(1979, ApJS 40, 815\),](https://ui.adsabs.harvard.edu/abs/1979ApJS...40..815R/abstract) who employ the Hartree-Slater approximation (accurate to about 5%), and recombination rates are from [Shull & van Steenberg \(1982,](https://ui.adsabs.harvard.edu/abs/1982ApJS...48...95S/abstract) [ApJS 48, 95\).](https://ui.adsabs.harvard.edu/abs/1982ApJS...48...95S/abstract) The cross sections are extrapolated with  $E^{-3}$  above 5 keV. The abundances are set up by the command abund. Send questions or comments to aaz@camk.edu.pl

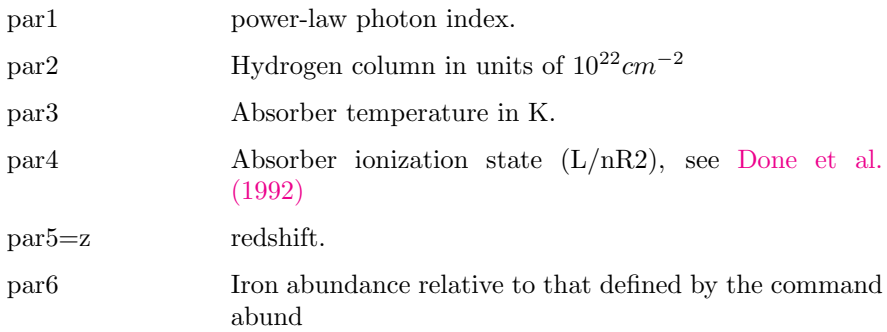

#### 6.3.2 acisabs: Chandra ACIS q.e. decay

<span id="page-352-0"></span>This model accounts for the decay in the ACIS quantum efficiency most likely caused by molecular contamination of the ACIS filters. The user needs to supply the number of days between Chandra launch and observation. The [acisabs](#page-352-0) parameters related to the composition of the hydrocarbon and the rate of decay should be frozen and not modified. The present version of [acisabs](#page-352-0) is to be used for the analysis of bare ACIS I and ACIS S data. For the present version of [acisabs](#page-352-0) one must use the standard qe file vN0003 instead of the optional vN0004 file.

Because of the present large uncertainty in the ACIS gain at energies below 350eV we recommend that events in the 0-350eV range be ignored in the spectral analysis until the gain issue is resolved.

[acisabs](#page-352-0) calculates the mass absorption coefficients of the contaminant from atomic scattering factor files provided at

[http://henke.lbl.gov/optical](http://henke.lbl.gov/optical_constants/asf.html) constants/asf.html

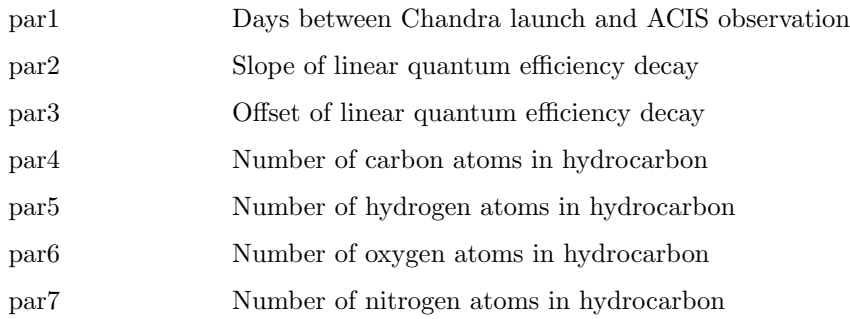

#### 6.3.3 cabs: Optically-thin Compton scattering.

Optically-thin Compton scattering.

 $M(E) = exp(-\eta_H \sigma_T(E))$ 

where  $\sigma_T(E)$  is the Thomson cross-section with Klein-Nishina corrections at high energies. Note that this model does not do frequency downshifting so is only valid for scattering out of the beam.

par1= $\eta_H$  hydrogen column (in units of 10<sup>22</sup> atoms cm<sup>-2</sup>)

#### 6.3.4 constant: energy-independent factor

An energy-independent multiplicative factor.

 $par1 = factor$ 

## 6.3.5 cyclabs: absorption line, cyclotron

A cyclotron absorption line as used in pulsar spectra. See [Mihara et al. \(1990\),](https://ui.adsabs.harvard.edu/abs/1990Natur.346..250M/abstract) or [Makishima et al. \(1990\).](https://ui.adsabs.harvard.edu/abs/1990ApJ...365L..59M/abstract)

$$
M(E) = exp \left[ -D_f \frac{(W_f E/E_{cycl})^2}{(E - E_{cycl})^2 + W_f^2} + D_{2h} \frac{(W_{2h} E/2 E_{cycl})^2}{(E - 2 E_{cycl})^2 + W_{2h}^2} \right]
$$

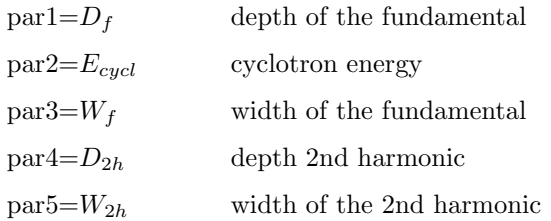

# 6.3.6 dust: dust scattering

A modification of a spectrum due to scattering off dust on the line-of-sight. The model assumes that the scattered flux goes into a uniform disk whose size has a 1/E dependence and whose total flux has a 1/E<sup>2</sup> dependence.

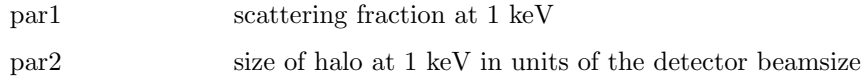

# 6.3.7 edge, zedge: absorption edge

<span id="page-354-0"></span>The **[edge](#page-354-0)** model is absorption edge, given by

$$
M(E) = \begin{cases} 1 & E \le E_c \\ exp\left[-D(E/E_c)^{-3}\right] & E \ge E_c \end{cases}
$$

where:

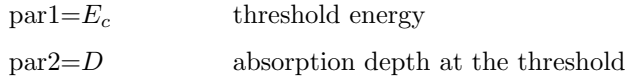

The [zedge](#page-354-0) model given by

$$
M(E) = \frac{1}{exp(-D\left[E(1+z)/E_c\right]^3)} \quad E > E_c
$$

allows a redshift z where:

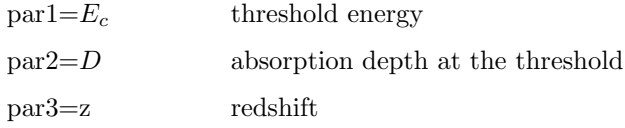

#### 6.3.8 etable: exponential tabular model

An exponential table model. The filename to be used should be given immediately after etable in the model command. For example:

XSPEC12> model etable{mymod.mod}

uses mymod.mod as the input for the model. XSPEC will multiply the contents of the model by  $-1$  then take the exponential *i.e.* this model is for calculating absorption functions. For specifications of the table model file, see the OGIP memo 92-009 on the FITS file format for table model files (available from [https://heasarc.gsfc.nasa.gov/docs/heasarc/ofwg/docs/summary/ogip](https://heasarc.gsfc.nasa.gov/docs/heasarc/ofwg/docs/summary/ogip_92_009_summary.html) 92 009 summary.html).

The model value is assumed unity outside the tabulated energies unless the keywords LOELIMIT and HIELIMIT are given in the primary extension of the FITS file. In the latter case the value given in LOELIMIT will be used for energies below those tabulated and HIELIMIT for energies above those tabulated.

#### 6.3.9 expabs: exponential roll-off at low E

A low-energy exponential rolloff.

$$
M(E) = exp(-E_c/E)
$$

where:

 $par1=E<sub>c</sub>$  e-folding energy for the absorption

#### 6.3.10 expfac: exponential modification

An exponential modification of a spectrum.

$$
M(E) = \begin{cases} 1 + Aexp(-fE) & E > E_c \\ 1 & E < E_c \end{cases}
$$

where:

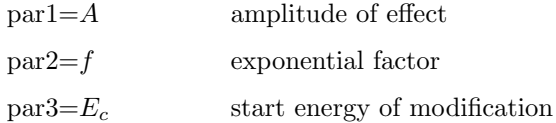

#### 6.3.11 gabs: gaussian absorption line

$$
M(E) = exp\left(-\left(par\left(\sqrt{2\pi}par\right)\right)exp\left(-.5\left(\left(E-par\right)/par\right)^{2}\right)\right)
$$

where:

 $par1 = line energy in keV.$ 

 $par2 = line width (sigma) in keV.$ 

 $\text{par3} = \text{line depth in keV}$ . The optical depth at line center is  $\text{par3}/\text{par2}/\sqrt{2\pi}$ .

# 6.3.12 heilin: Voigt absorption profiles for He I series

This model calculates the Voigt absorption profiles for the He I series.

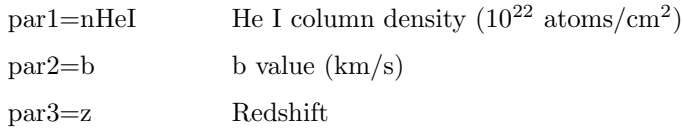

# 6.3.13 highecut, zhighect: high-energy cutoff

<span id="page-356-0"></span>A high energy cutoff.

$$
M(E) = \begin{cases} exp\left[ (E_c - E)/E_f \right] & E \ge E_c \\ 1.0 & E \le E_c \end{cases}
$$

where

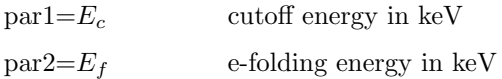

The redshifted version [zhighect](#page-356-0) has

$$
M(E) = \begin{cases} exp\left[ (E_c - E[1+z])/E_f \right] & E \ge E_c \\ 1.0 & E \le E_c \end{cases}
$$

where

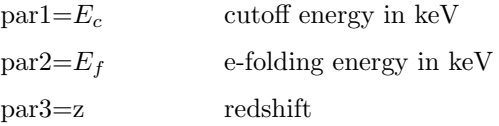

#### <span id="page-357-0"></span>6.3.14 hrefl: reflection model

A simple multiplicative reflection model due to Tahir Yaqoob. This model gives the reflected X-ray spectrum from a cold, optically thick, circular slab with inner and outer radii (Ri & Ro, respectively) illuminated by a point source a height H above the center of the slab. The main difference between this model and other reflection models is that analytic approximations are used for the Chandrasekar H functions (and their integrals) and ELASTIC SCATTERING is assumed (see [Basko 1978\)](https://ui.adsabs.harvard.edu/abs/1978ApJ...223..268B/abstract). The elastic-scattering approximation means that the model is ONLY VALID UP  $TO \approx 15 \text{ keV}$  in the source frame. Future enhancements will include fudge factors that will allow extension up to 100 keV. The fact that no integration is involved at any point makes the routine very fast and particularly suitable for generating error contours, especially when fitting a large number of data channels. The model is multiplicative, and so can be used with ANY incident continuum.

Parameters are as follows:

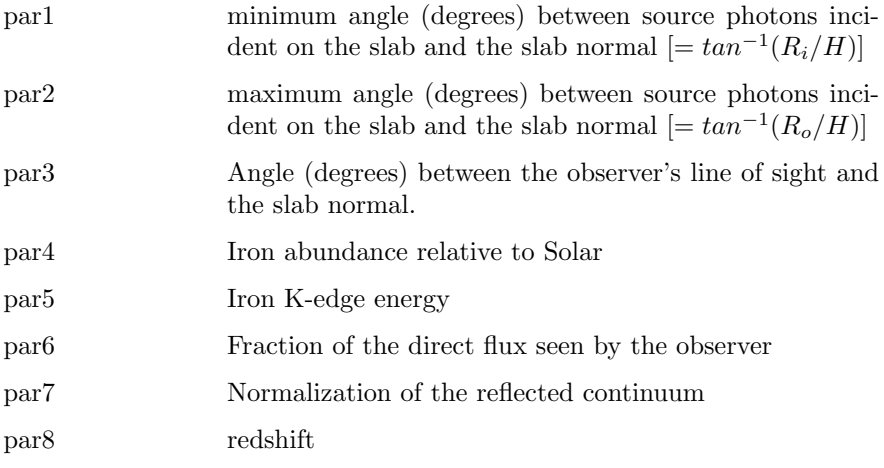

Suppose the incident photon spectrum is  $N(E)$  photons  $cm^{-2}s^{-1}keV^{-1}$  and that the incident continuum is steady in time, and suppose further that the reflected continuum from the slab is  $R(E)$ . When you multiply the incident spectrum with **[hrefl](#page-357-0)**, what you actually get is the following:

$$
M(E) = par6*N(E) + par7*N(E)
$$

Thus, the actual physical situation described above corresponds to

 $par6 = 1.0$  $par7 = 1.0$ 

You may decide to float par6 and/or par7. In that case, you must decide what the best-fitting values of these parameters mean physically for your case. It may imply time-lags between the direct and reflected components, different source and/or disk geometries to those assumed, or something else.

## 6.3.15 ismabs: A high resolution ISM absorption model with variable columns for individual ions

This is an X-ray photoabsorption model for the interstellar medium that takes into account both neutral and ionized species from H, He, N, O, Ne, Mg, Si, S, Ar, Ca, Fe, Ni and Zn. This model has been developed by Efrain Gatuzz in collaboration with Javier Garcia, Tim Kallman, Claudio Mendoza, and Tom Gorczyca. A complete description of the science behind the model is described in [Gatuzz et al. \(2015\).](https://ui.adsabs.harvard.edu/abs/2015ApJ...800...29G/abstract)

Note that the He I column density is not included as a free parameter in the model, due to an inherent degeneracy between the relative columns of H, He I, He II. Instead, the He I column is assumed to be one tenth that of the H column.

The sources of the cross-sections are as follows:

- Neutral states of Si, S, Ar and Ca from [Verner et al. \(1995\)](https://ui.adsabs.harvard.edu/abs/1995A%26AS..109..125V/abstract)
- Singly and doubly ionized states of Si, S, Ar and Ca from [Witthoeft et al.](https://ui.adsabs.harvard.edu/abs/2009ApJS..182..127W/abstract) [\(2009\)](https://ui.adsabs.harvard.edu/abs/2009ApJS..182..127W/abstract) and [Witthoeft et al. \(2011\)](https://ui.adsabs.harvard.edu/abs/2011ApJS..192....7W/abstract)
- Neutral, singly and doubly ionized states of N from [Garcia et al. \(2009\)](https://ui.adsabs.harvard.edu/abs/2009ApJS..185..477G/abstract)
- Neutral states of O from [Gorczyca et al. \(2013\)](https://ui.adsabs.harvard.edu/abs/2013ApJ...779...78G/abstract)
- Singly and doubly ionized states of O from [Garcia et al. \(2005\),](https://ui.adsabs.harvard.edu/abs/2005ApJS..158...68G/abstract) including corrections applied by [Gatuzz et al. \(2013\)](https://ui.adsabs.harvard.edu/abs/2013ApJ...768...60G/abstract)
- Neutral state of Ne from [Gorczyca et al. \(2000\)](https://ui.adsabs.harvard.edu/abs/2000PhRvA..61b4702G/abstract)
- Singly and doubly ionized states of Ne from [Gorczyca et al. \(2005\)](https://ui.adsabs.harvard.edu/abs/2005AIPC..774..223G/abstract)
- For the Fe-L edge region we use the measurement of metallic iron by [Kortright & Kim \(2000\)](https://ui.adsabs.harvard.edu/abs/2000PhRvB..6212216K/abstract)
- Neutral, singly and doubly ionized states of Mg from [Hasoglu et al. \(2014\).](https://ui.adsabs.harvard.edu/abs/2014ApJS..214....8H/abstract)

The parameters are:

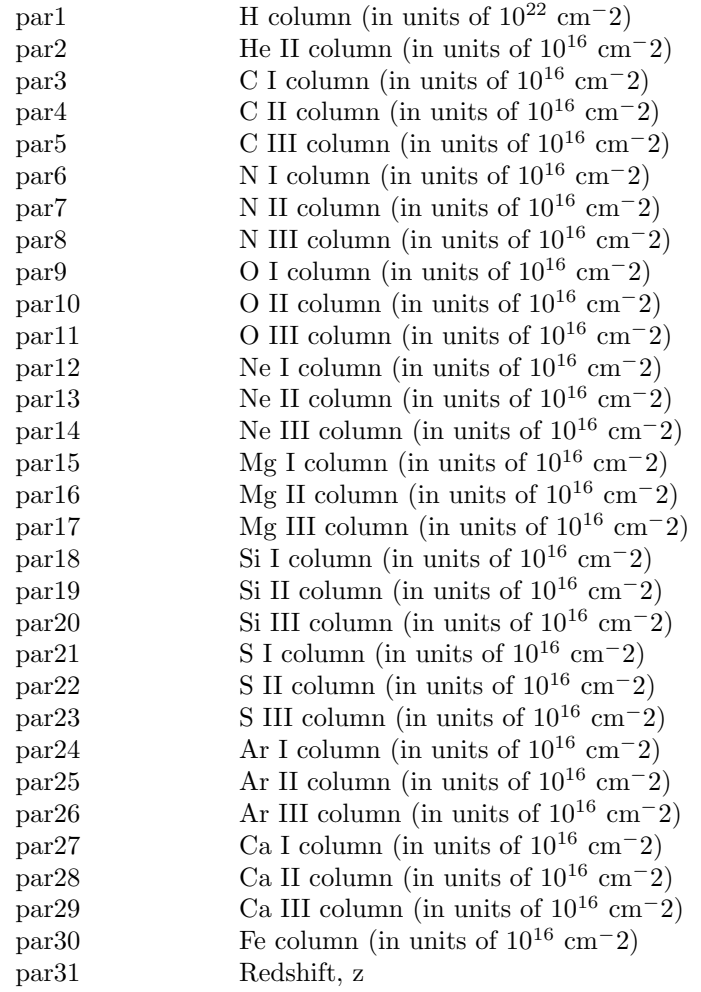
### 6.3.16 ismdust: Extinction due to a power-law distribution of dust grains

<span id="page-360-0"></span>This model provides the extinction  $(=$  absorption  $+$  scattering) properties for a power law distribution of dust grains using the optical properties for dust provided in [Draine \(2003\).](https://ui.adsabs.harvard.edu/abs/2003ApJ...598.1026D/abstract) The default mixture of 60% / 40% silicate / graphite is described in [Corrales et al. \(2016\).](https://ui.adsabs.harvard.edu/abs/2016MNRAS.458.1345C/abstract) Please cite this paper if you use this model.

The parameters are:

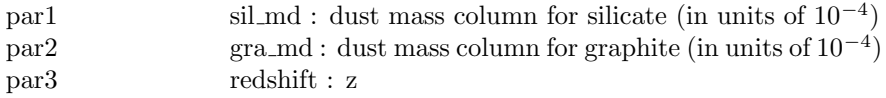

## 6.3.17 logconst: Constant in log units

This multiplicative model can be used to replace a linear normalization of a model by a logarithmic normalization. To use multiply the additive component by this model and freeze the normalization of the additive component at one.

The parameters is:

par1 logfact : Constant factor in natural log

#### 6.3.18 log10con: Constant in base 10 log units

This multiplicative model can be used to replace a linear normalization of a model by a base 10 logarithmic normalization. To use multiply the additive component by this model and freeze the normalization of the additive component at one.

The parameters is:

par1 log10fac : Constant factor in base 10 log

# 6.3.19 lyman: Voigt absorption profiles for H I or He II Lyman series

This model calculates the Voigt absorption profiles for the H I and He II Lyman series.

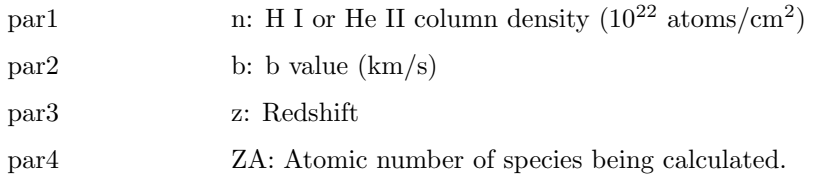

## 6.3.20 mtable: multiplicative tabular model

<span id="page-361-0"></span>A multiplicative table model. The filename to be used should be given immediately after **[mtable](#page-361-0)** in the **[model](#page-178-0)** command. For example:

#### XSPEC12>model mtable{mymod.mod}\*powerlaw

uses mymod.mod as the input for the model. For specifications of the table model file, see the OGIP memo 92-009 on the FITS file format for table model files (available at [https://heasarc.gsfc.nasa.gov/docs/heasarc/ofwg/docs/summary/ogip](https://heasarc.gsfc.nasa.gov/docs/heasarc/ofwg/docs/summary/ogip_92_009_summary.html) 92 009 summary.htm A sample multiplicative table model file is testpcfabs.mod in \$HEADAS/../ftools/spectral/session.

The model value is assumed unity outside the tabulated energies unless the keywords LOELIMIT and HIELIMIT are given in the primary extension of the FITS file. In the latter case the value given in LOELIMIT will be used for energies below those tabulated and HIELIMIT for energies above those tabulated.

#### 6.3.21 notch: absorption line, notch

A notch line absorption. This is model is equivalent to a very saturated absorption line.

$$
M(E) = \begin{cases} (1 - f) & E_L - W/2 < E < E_L + W/2 \\ 1 & \text{elsewhere} \end{cases}
$$

where

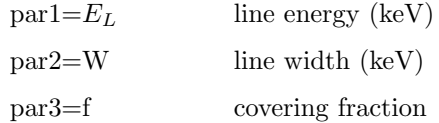

#### 6.3.22 olivineabs: Absorption due to olivine.

A model for olivine absorption that uses the silicate absorption model from [ismdust](#page-360-0) incorporating the Fe Kedge from [Rogantini et al. \(2018\).](https://ui.adsabs.harvard.edu/abs/2018A%26A...609A..22R/abstract) Please cite both [Corrales et al. \(2016\)](https://ui.adsabs.harvard.edu/abs/2016MNRAS.458.1345C/abstract) and [Rogantini et al. \(2018\)](https://ui.adsabs.harvard.edu/abs/2018A%26A...609A..22R/abstract) if you use this model.

The parameters are:

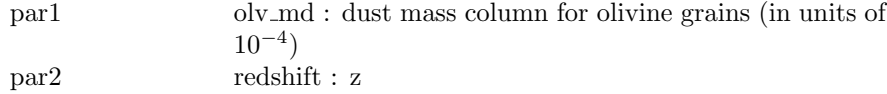

# 6.3.23 pcfabs, zpcfabs: partial covering fraction absorption

<span id="page-362-0"></span>A partial covering fraction absorption. The relative abundances are set by the [abund](#page-204-0) command.

$$
M(E) = f \exp[-\eta_H \sigma(E)] + (1 - f)
$$

where  $\sigma(E)$  is the photo-electric cross-section (NOT including Thomson scattering) (see [phabs](#page-363-0)) and:

 $par1=\eta_H$  equivalent hydrogen column (in units of  $10^{22}$  atoms  $\rm cm^{-2})$ 

par2=f dimensionless covering fraction  $(0 < f \le 1)$ 

The redshifted variant **[zpcfabs](#page-362-0)** is given by:

$$
M(E) = f \exp \left[-\eta_H \sigma(E[1+z])\right] + 1 - f
$$

where  $\sigma(E)$  is the photo-electric cross-section (NOT including Thomson scattering) (see [phabs](#page-363-0)). Relative abundances are as for [pcfabs](#page-362-0). Parameters are:

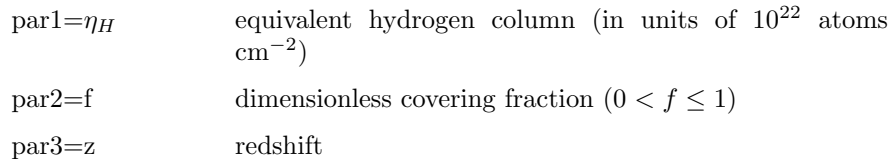

# 6.3.24 phabs, vphabs, zphabs, zvphabs: photoelectric absorption

<span id="page-363-0"></span>A photoelectric absorption using cross-sections set by the [xsect](#page-212-0) command. The relative abundances are set by the [abund](#page-204-0) command.

$$
M(E) = \exp[-\eta_H \sigma(E)]
$$

where  $\sigma(E)$  is the photo-electric cross-section (NOT including Thomson scattering). Note that the default He cross-section changed in v11. The old version can be recovered using the command

#### XSPEC12>xsect obcm

 $par1=\eta_H$  equivalent hydrogen column (in units of  $10^{22}$  atoms  $\rm cm^{-2})$ 

The redshifted variant, [zphabs](#page-363-0), uses the formula

$$
M(E) = \exp[-\eta_H \sigma(E[1+z])]
$$

and has parameters

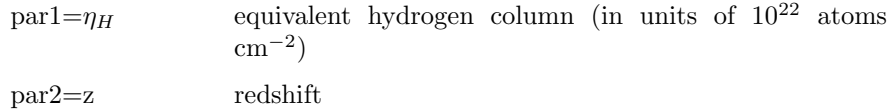

The variants **[vphabs](#page-363-0)**, [zvphabs](#page-363-0) allow the user to set fixed abundance parameters with respect to the solar composition, as defined by the [abund](#page-204-0) command. For [vphabs](#page-363-0) (rest-frame) the parameters are

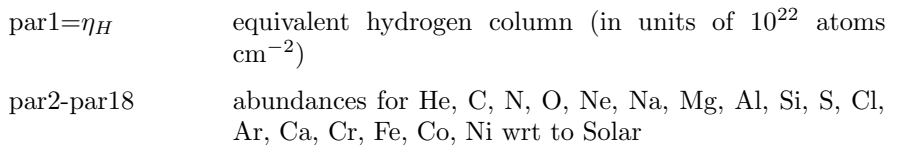

While the corresponding redshifted variant **[zvphabs](#page-363-0)** has parameters

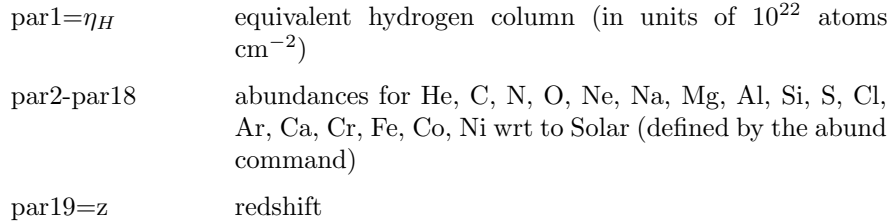

### 6.3.25 plabs: power law absorption

Absorption as a power-law in energy. Useful for things like dust.

$$
M(E) = KE^{-\alpha}
$$

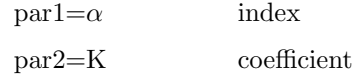

# 6.3.26 pwab: power-law distribution of neutral absorbers

<span id="page-364-0"></span>An extension of partial covering fraction absorption into a power-law distribution of covering fraction as a function of column density, built from the [wabs](#page-370-0) code. See [Done & Magdziarz \(1998\)](https://ui.adsabs.harvard.edu/abs/1998MNRAS.298..737D/abstract) for details.

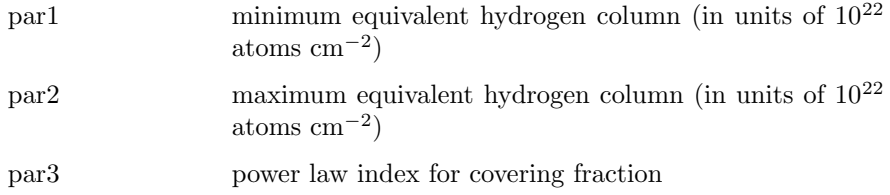

### 6.3.27 redden: interstellar extinction

IR/optical/UV extinction from [Cardelli et al. \(1989\).](https://ui.adsabs.harvard.edu/abs/1989ApJ...345..245C/abstract) The transmission is set to unity shortward of the Lyman limit. This is incorrect physically but does allow the model to be used in combination with an X-ray photoelectric absorption model such as [phabs](#page-363-0).

 $\text{par1}$  E(B-V)

### 6.3.28 smedge: smeared edge

A smeared edge (Ebisawa PhD thesis, implemented by Frank Marshall).

$$
M(E) = \frac{1}{\exp[-f(E/E_c)^{\alpha}][1 - \exp((E_c - E)/W)]} \quad E \ge E_c
$$

where:

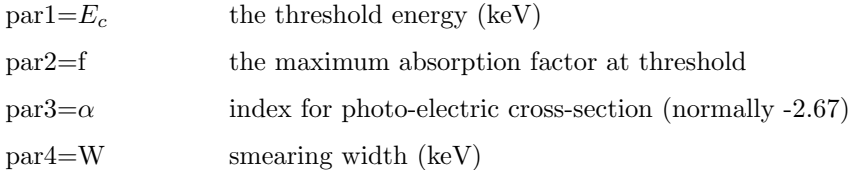

### 6.3.29 spexpcut: super-exponential cutoff absorption

A high-energy super-exponential roll-off.

$$
M(E) = \exp(-(E/E_c)^{\alpha})
$$

useful for fitting gamma-ray spectra of pulsars (see eg [Nel & de Jager 1995\)](https://ui.adsabs.harvard.edu/abs/1995Ap%26SS.230..299N/abstract), where:

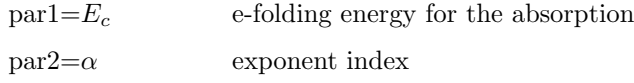

Caveat : the absorption for an energy bin is calculated as the arithmetic mean of the function value at the start and end energies of the bin. If the energy bins are large this can be inaccurate and the energies command should be used to define a finer energy grid on which to calculate the model.

#### 6.3.30 spline: spline modification

A cubic spline modification.

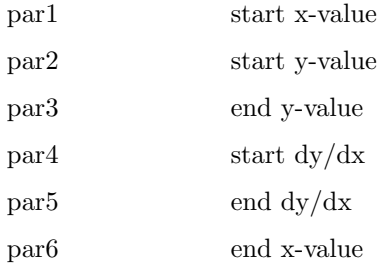

#### 6.3.31 SSSice: Einstein SSS ice absorption

The Einstein Observatory SSS ice absorption.

par1 ice thickness parameter

# 6.3.32 swind1: absorption by partially ionized material with large velocity shear

A model to fit the soft excess in AGN by partially ionized absorbing material with large velocity shear. It approximates this by using XSTAR kn5 photoionization absorption model grids (calculated assuming a microturbulent velocity of 100km/s), and then convolving this with Gaussian smearing. This is the model used by [Gierlinski & Done \(2006\),](https://ui.adsabs.harvard.edu/abs/2006MNRAS.371L..16G/abstract) [Sobolewska & Done \(2007\)](https://ui.adsabs.harvard.edu/abs/2007MNRAS.374..150S/abstract) and Done et al (2006). It is an update (uses a newer version of XSTAR) of the original model of [Gierlinski & Done \(2004\).](https://ui.adsabs.harvard.edu/abs/2004MNRAS.347..885G/abstract)

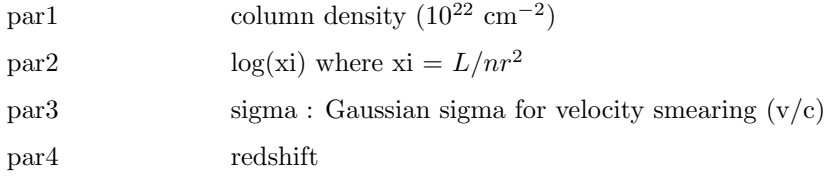

# 6.3.33 tbabs, ztbabs, tbfeo, tbgas, tbgrain, tbpcf, tbvarabs, tbrel: ISM grain absorption

<span id="page-367-0"></span>The Tuebingen-Boulder ISM absorption model. This model calculates the cross section for X-ray absorption by the ISM as the sum of the cross sections for X-ray absorption due to the gas-phase ISM, the grain-phase ISM, and the molecules in the ISM. In the grain-phase ISM, the effect of shielding by the grains is accounted for, but is extremely small. In the molecular contribution to the ISM cross section, only molecular hydrogen is considered. In the gas-phase ISM, the cross section is the sum of the photoionization cross sections of the different elements, weighted by abundance and taking into account depletion onto grains.

In addition to the updates to the photoionization cross sections, the gas-phase cross section differs from previous values as a result of updates to the ISM abundances. These updated abundances are available through the [abund](#page-204-0) wilm command. Details of updates to the photoionization cross sections as well as to abundances can be found in [Wilms, Allen & McCray \(2000\).](https://ui.adsabs.harvard.edu/abs/2000ApJ...542..914W/abstract)

Two versions of this model are available depending on the setting of TBAB-SVERSION. The newer version (the default) dates from 2016 and includes high resolution edge structures for the K-edges of oxygen and neon and the L-edges of iron. The newer version is 25 times faster than the older version or the phabs model. To recover the older version use xset TBABSVERSION 1.

The parameters which reference abundances relative to Solar are using the Solar [abund](#page-204-0)ances as set by the **abund** command.

[tbabs](#page-367-0) allows the user to vary just the hydrogen column.

 $par1=nH$  equivalent hydrogen column (in units of  $10^{22}$  atoms  $\rm cm^{-2})$ 

[ztbabs](#page-367-0) is similar, but allows the user to set a fixed redshift parameter

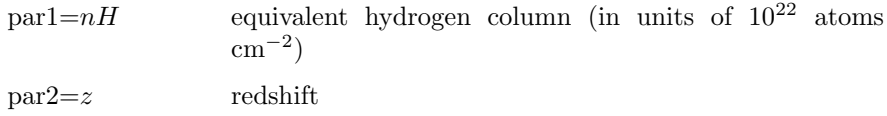

[tbfeo](#page-367-0) is similar, but allows the user to vary the oxygen and iron abundances

#### 6.3. MULTIPLICATIVE MODEL COMPONENTS 349

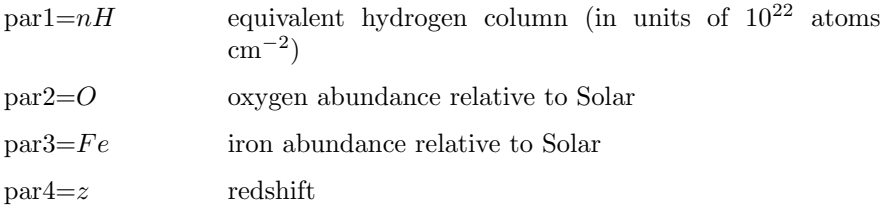

[tbgas](#page-367-0) is similar to [ztbabs](#page-367-0) but with no grain absorption

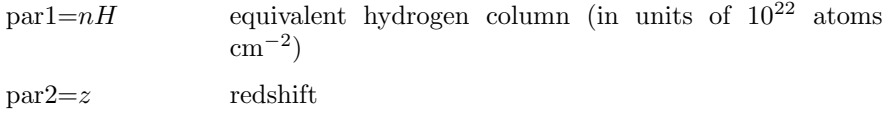

[tbgrain](#page-367-0) allows the user to vary the molecular hydrogen column and the grain distribution parameters.

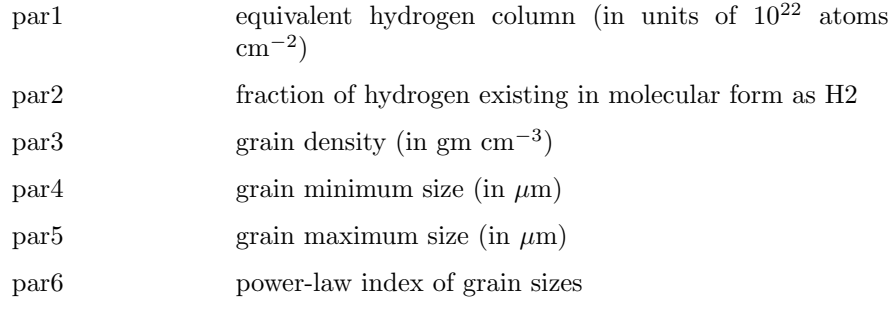

[tbpcf](#page-367-0) is similar to [ztbabs](#page-367-0) but a partial covering fraction parameter

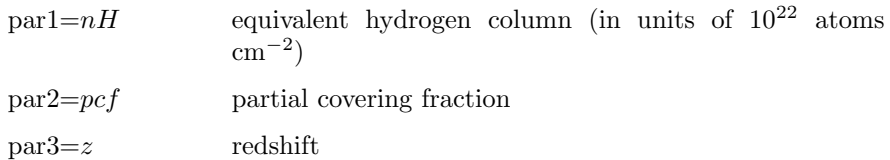

[tbvarabs](#page-367-0) additionally allows the user to vary the elemental abundances and the redshift

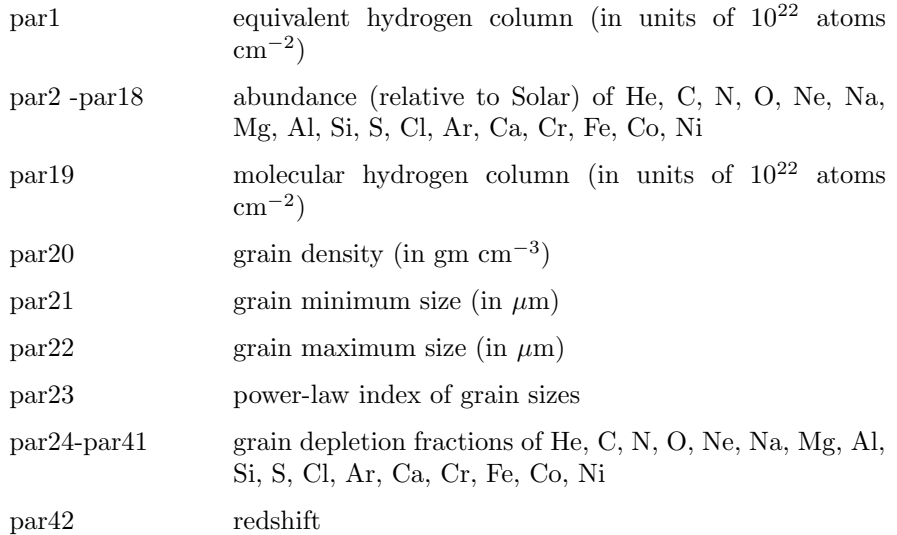

[tbrel](#page-367-0) is similar to [tbvarabs](#page-367-0) but the interpretation of the abundances is different in that this model also allows "negative" nH. Use this, e.g., if you want to measure changes in column relative to an average column. For example, you can fit a model such as tbrel\*tbabs\*continuum, where all values of tbabs are frozen at the average column of the source. If the fit results in a negative column for nH during that observation, then the total column of the source is less than the average.

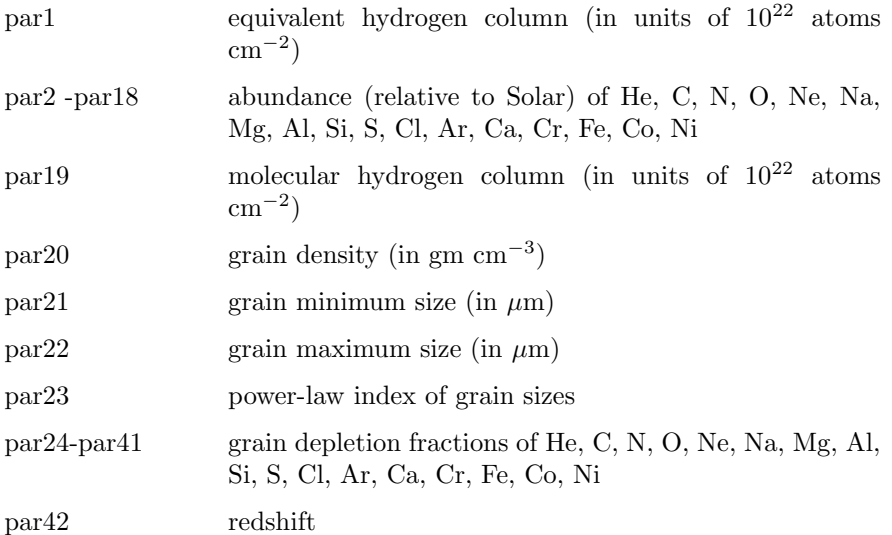

#### 6.3.34 uvred: interstellar extinction, Seaton Law

A UV reddening using Seaton's law  $(1979)$ . Valid from 1000-3704Å. The transmission is set to unity shortward of the Lyman limit. This is incorrect physically but does allow the model to be used in combination with an X-ray photoelectric absorption model such as [phabs](#page-363-0).

 $\text{par1}$  E(B-V)

# 6.3.35 varabs, zvarabs: photoelectric absorption

<span id="page-370-1"></span>A photoelectric absorption with variable abundances using cross-sections set by the [xsect](#page-212-0) command. The column for each element is in units of the column in a solar abundance column of an equivalent hydrogen column density of  $10^{22}$ cm<sup>-2</sup>. The Solar abundance table used is set by the [abund](#page-204-0) command. These models differ from the models **[vphabs](#page-363-0)** and **[zvphabs](#page-363-0)** only by the units in which the abundances are expressed ([vphabs](#page-363-0) and [zvphabs](#page-363-0) define these relative to the solar abundance, not in terms of column density).

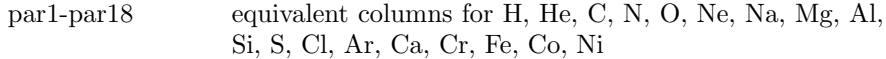

The [zvarabs](#page-370-1) variant allows the user to specify a (fixed) redshift, i.e. the parameters are:

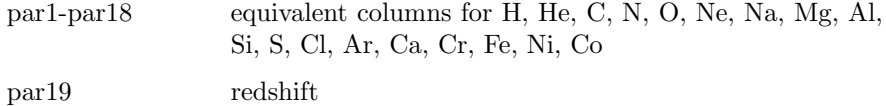

# 6.3.36 wabs, zwabs: photoelectric absorption, Wisconsin cross-sections

<span id="page-370-0"></span>A photo-electric absorption using Wisconsin [\(Morrison & McCammon 1983\)](https://ui.adsabs.harvard.edu/abs/1983ApJ...270..119M/abstract) cross-sections.

$$
M(E) = \exp[-\eta_H \sigma(E)]
$$

where  $\sigma(E)$  is the photo-electric cross-section (NOT including Thomson scattering). Note that this model uses the Anders & Ebihara relative abundances [\(1982\)](https://ui.adsabs.harvard.edu/abs/1982GeCoA..46.2363A/abstract) regardless of the [abund](#page-204-0) command.

 $par1=\eta_H$  equivalent hydrogen column (in units of  $10^{22}$  atoms  $\rm cm^{-2})$ 

The [zwabs](#page-370-0) variant allows the user to specify a (fixed) redshift parameter, and uses the corresponding formula

$$
M(E) = \exp[-\eta_H \sigma(E[1+z])]
$$

 $par1=\eta_H$  equivalent hydrogen column (in units of  $10^{22}$  atoms  $\rm cm^{-2})$ par2=z redshift

## 6.3.37 wndabs, zwndabs: photo-electric absorption, warm absorber

<span id="page-371-0"></span>Photo-electric absorption from approximation to a warm absorber using [Balucins](https://ui.adsabs.harvard.edu/abs/1992ApJ...400..699B/abstract)ka-[Church & McCammon \(1992\)](https://ui.adsabs.harvard.edu/abs/1992ApJ...400..699B/abstract) cross-sections. Relative abundances are set by the [abund](#page-204-0) command.

$$
M(E) = \frac{1}{\exp[-\eta_H \sigma(E)]} \quad E > E_w
$$

where  $\sigma(E)$  is the photo-electric cross-section (NOT including Thomson scattering) and

 $par1=\eta_H$  equivalent hydrogen column (in units of  $10^{22}$  atoms  $\rm cm^{-2})$  $par2=E_w$  window energy (keV)

The [zwndabs](#page-371-0) variant allows the user to specify a (fixed) redshift and uses the corresponding formula:

$$
M(E) = \frac{1}{\exp[-\eta_H \sigma(E[1+z])]} \quad E > E_w
$$

with parameters:

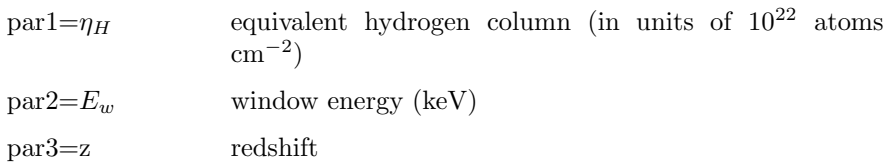

# 6.3.38 xion: reflected spectrum of photo-ionized accretion disk/ring

This model describes the reflected spectra of a photo-ionized accretion disk or a ring if one so chooses. The approach is similar to the one used for tables with stellar spectra. Namely, a large number of models are computed for a range of values of the spectral index, the incident X-ray flux, disk gravity, the thermal disk flux and iron abundance. Each model's output is an un-smeared reflected spectrum for 5 different inclination angles ranging from nearly pole-on to nearly face on, stored in a look-up table. The default geometry is that of a lamppost, with free parameters of the model being the height of the X-ray source above the disk,  $h_X$ , the dimensionless accretion rate through the disk,  $\dot{m}$ , the luminosity of the X-ray source,  $L_X$ , the inner and outer disk radii, and the spectral index. This defines the gravity parameter, the ratio of X-ray to thermal fluxes, etc., for each radius, which allows the use of a look-up table to approximate the reflected spectrum. This procedure is repeated for about 30 different radii. The total disk spectrum is then obtained by integrating over the disk surface, including relativistic smearing of the spectrum for a non-rotating black hole (e.g., Fabian 1989).

In addition, the geometry of a central sphere (with power-law optically thin emissivity inside it) plus an outer cold disk, and the geometry of magnetic flares are available (par13 = 2 and 3, respectively). One can also turn off relativistic smearing to see what the local disk spectrum looks like  $(\text{par12} = 2 \text{ in this case})$ ; otherwise leave it at 4). In addition,  $par11 = 1$  produces reflected plus direct spectrum/direct; par11  $=2$  produces (incident + reflected)/incident [note that normalization of incident and direct are different because of solid angles covered by the disk; 2 should be used for magnetic flare model]; and  $part1 = 3$  produces reflected/incident. Abundance is controlled by par9 and varies between 1 and 4 at the present. A complete description of the model is presented in [Nayakshin](https://ui.adsabs.harvard.edu/abs/2001ApJ...546..406N/abstract) [& Kallman \(2001\).](https://ui.adsabs.harvard.edu/abs/2001ApJ...546..406N/abstract)

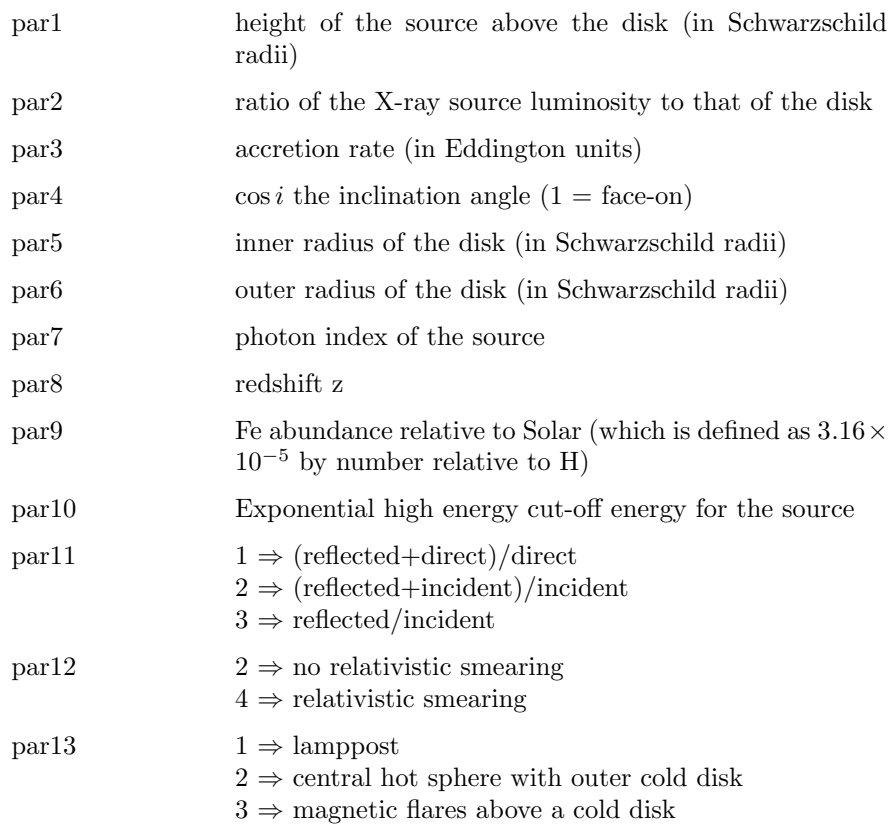

Note that setting par13 to 2 gives a central hot sphere with luminosity law  $dL/dR = 4\pi R^2 R^{-10y}$ . The inner radius of the sphere is 3 Schwarzschild radii and the outer radius is equal to par1. Only the case with par $5 \geq$  par1 has been tested so far.

## 6.3.39 xscat: dust scattering

This model calculates the X-ray scattering cross section of a population of dust grains as a function of energy, given a specific dust grain position and an extraction region. As the grain position gets closer to the source of the X-rays for a constant extraction region, the cross section drops as more X-rays remain within the extraction circle. For constant dust grain position, the cross section decreases with increasing extraction region size because more photons remain within it.

A detailed description of the model can be found in [Smith, Valencic & Corrales](https://ui.adsabs.harvard.edu/abs/2016ApJ...818..143S/abstract) [\(2016\).](https://ui.adsabs.harvard.edu/abs/2016ApJ...818..143S/abstract)

The model parameters are as follows.

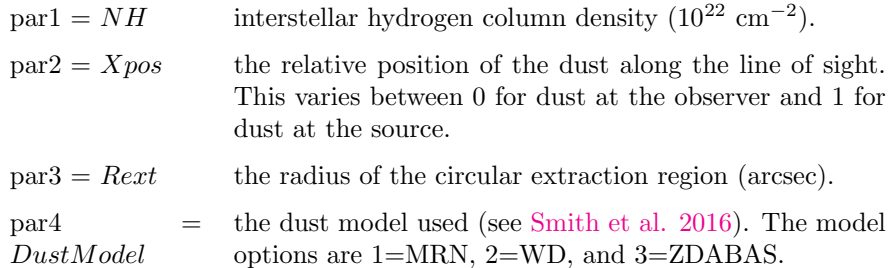

The third and fourth parameters must be frozen.

### 6.3.40 zbabs: EUV ISM attenuation

The ISM attenuation due to neutral H, neutral He and once ionized He. This is a modified version of the [Rumph et al. \(1994\)](https://ui.adsabs.harvard.edu/abs/1994AJ....107.2108R/abstract) model, using the ismatten program by Pat Jelinsky, and allows the user to set the model redshift.

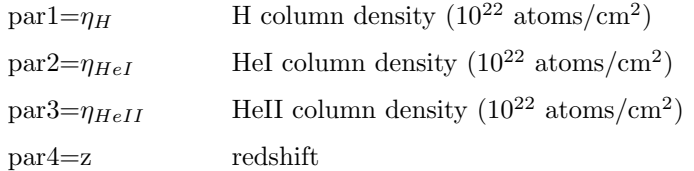

#### 6.3.41 zdust: extinction by dust grains

Extinction by dust grains from [Pei \(1992\),](https://ui.adsabs.harvard.edu/abs/1992ApJ...395..130P/abstract) suitable for IR, optical and UV energy bands, including the full energy ranges of the Swift UVOT and XMM-Newton OM detectors. Three models are included which characterize the extinction curves of (1) the Milky Way, (2) the LMC and (3) the SMC. The models can be modified by redshift and can therefore be applied to extragalactic sources. The transmission is set to unity shortward of 912 Angstroms in the rest frame of the dust. This is incorrect physically but does allow the model to be used in combination with an X-ray photoelectric absorption model such as [phabs](#page-363-0). Parameter 1 (method) describes which extinction curve (MW, LMC or SMC) will be constructed and should never be allowed to float during a fit. The extinction at V,  $A(V) = E(B-V)$  x Rv. Rv should typically remain frozen for a fit. Standard values for Rv are  $MW = 3.08$ , LMC = 3.16 and SMC = 2.93 (from table 2 of [Pei 1992\)](https://ui.adsabs.harvard.edu/abs/1992ApJ...395..130P/abstract), although these may not be applicable to more distant dusty sources.

par1 method:  $1 =$  Milky Way,  $2 =$  LMC,  $3 =$  SMC par2 E(B-V): color excess par3 Rv: ratio of total to selective extinction par4 z: redshift

# 6.3.42 zigm: UV/Optical attenuation by the intergalactic medium

This multiplicative model computes the mean attenuation of the optical/UV spectrum of an object at redshift z at a random position on the sky due to intergalactic medium (IGM) clouds following either [Madau \(1995\)](https://ui.adsabs.harvard.edu/abs/1995ApJ...441...18M/abstract) or [Meiksin](https://ui.adsabs.harvard.edu/abs/2006MNRAS.365..833M/abstract) [\(2006\).](https://ui.adsabs.harvard.edu/abs/2006MNRAS.365..833M/abstract) The model calculates the mean expected attenuation due to resonant scattering by Lyman transitions and photoelectric absorption shortward of the Lyman limit. Attenuation by Helium and metals are not included in the Meiksin model, but are expected to be small. The total attenuation is set to zero for wavelengths less than 900 Angstroms. The user chooses whether to include attenuation due to photoelectric absorption.

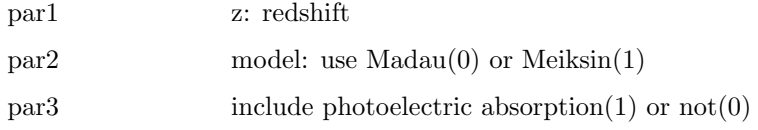

### 6.3.43 zredden: redshifted version of redden

IR/optical/UV extinction from [Cardelli et al. \(1989\).](https://ui.adsabs.harvard.edu/abs/1989ApJ...345..245C/abstract) The transmission is set to unity shortward of 900 Angstroms. This is incorrect physically but does allow the model to be used in combination with an X-ray photoelectric absorption model such as [phabs](#page-363-0).

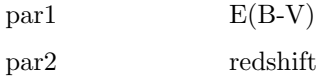

# 6.3.44 zsmdust: extinction by dust grains in starburst galaxies

Extinction by dust grains suited to starburst galaxies and the hosts of gamma ray bursts. The model can be applied over the IR, optical and UV energy bands, including the full energy ranges of the Swift UVOT and XMM-Newton OM detectors. The transmission is set to unity shortward of 912 Angstroms in the rest frame of the dust. This is incorrect physically but does allow the model to be used in combination with an X-ray photoelectric absorption model such as [phabs](#page-363-0). The extinction curve contains no spectral features and is characterized by a powerlaw slope over spectral wavelength. This model has been justified by e.g. Savaglio  $\&$  Fall (2004) because the apparent low metallicities within GRB hosts result in no significant spectral features within the extinction curve, unlike those found in local galaxies. The extinction at V,  $A(V) = E(B-V)$  x Rv. Standard values for Rv are Milky Way  $= 3.08$ , LMC  $= 3.16$  and SMC  $=$ 2.93 (from table 2 of [Pei \(1992\),](https://ui.adsabs.harvard.edu/abs/1992ApJ...395..130P/abstract) although these may not be applicable to more distant dusty sources.

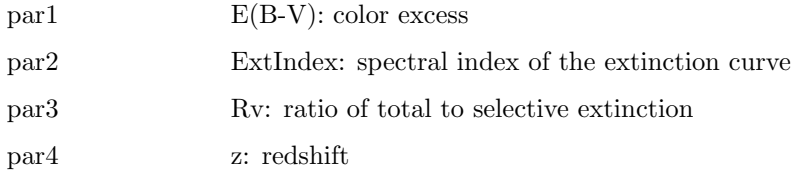

# 6.3.45 zvfeabs: photoelectric absorption with free Fe edge energy

Redshifted photoelectric absorption with all abundances tied to Solar except for iron. The Fe K edge energy is a free parameter.

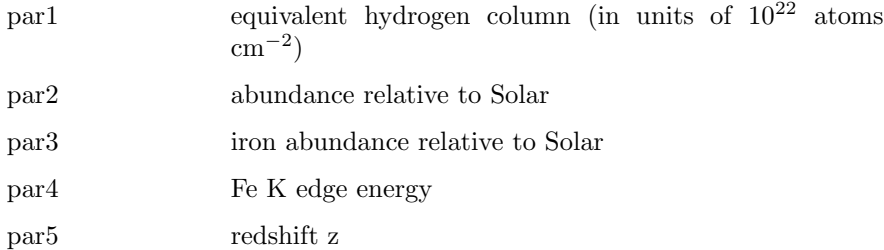

#### 6.3.46 zxipab: power-law distribution of ionized absorbers

<span id="page-376-0"></span>This is an extension of the [pwab](#page-364-0) model in which the complex absorption is modelled as a power-law distribution of covering fraction and column of ionised absorbers. Unlike **[pwab](#page-364-0)**, which is based on neutral absorbers, **[zxipab](#page-376-0)** utilizes pre-calculated grid of XSTAR photo-ionisation model also used by zxipcf model, with ionising parameter log (xi). See Islam  $\&$  Mukai (2021) for details.

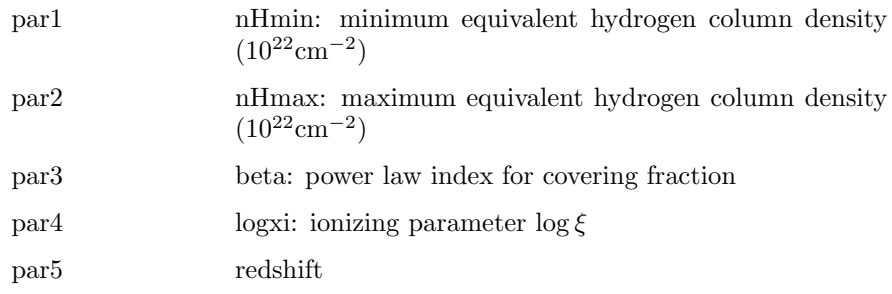

# 6.3.47 zxipcf: partial covering absorption by partially ionized material

This model uses a grid of XSTAR photionized absorption models (calculated assuming a microturbulent velocity of 200km/s) for the absorption, then assumes that this only covers some fraction f of the source, while the remaining (1-f) of the spectrum is seen directly. This is the model used by [Reeves et al. \(2008\)](https://ui.adsabs.harvard.edu/abs/2008MNRAS.385L.108R/abstract) 'On why the iron K-shell absorption in AGN is not the signature of the local warm-hot intergalactic medium', and may also be more generally applicable to the spectral complexity seen in Narrow Line Seyfert 1 AGN [\(Miller et al. 2007\)](https://ui.adsabs.harvard.edu/abs/2006A%26A...453L..13M/abstract).

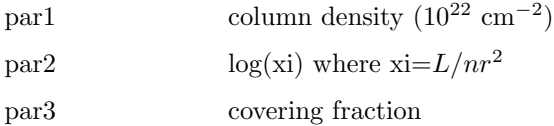

par4 redshift

# 6.4 Convolution Model Components

Convolution components apply a convolution operator to an input model calculated from another model. They differ from multiplicative components, which only apply a bin-wise multiplicative factor, by allowing transformations of the model across energy bins.

### <span id="page-377-0"></span>6.4.1 cflux: calculate flux

A convolution model to calculate the flux of other model components. For example:

cflux\*phabs\*(pow + gauss)

with the normalization of the power-law model fixed to a non-zero value gives the flux and error on the entire model.

```
phabs*cflux*(pow + gauss)
```
again with the normalization of the power-law fixed to a non-zero value gives the unabsorbed flux and error. Finally,

```
phabs*(pow + cflux*gauss)
```
with the normalizaton of the gaussian fixed to a non-zero value gives the flux and error on the gaussian component. Note that when the **[cflux](#page-377-0)** model is used the normalization of one of the additive models must be fixed to a non-zero value. It is also important to ensure that the energy range over which the model is calculated (which is determined by the response matrix in use) covers the energy range for which the flux is calculated. If the model to which the **[cflux](#page-377-0)** is applied integrates to zero then a divide-by-zero error will occur resulting in NaN values for the fit statistic.

Parameters are:

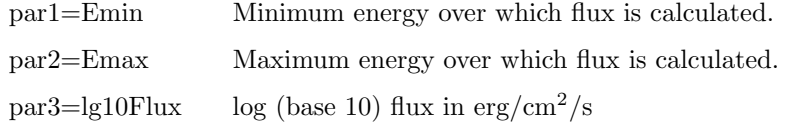

## 6.4.2 cglumin: calculate luminosity

<span id="page-378-0"></span>A convolution model to calculate the luminosity of other model components, for galactic sources. For example:

cglumin\*phabs\*(pow + gauss)

with the normalization of the power-law model fixed to a non-zero value gives the luminosity and error on the entire model.

phabs\*cglumin\*(pow + gauss)

again with the normalization of the power-law fixed to a non-zero value gives the unabsorbed luminosity and error. Finally,

```
phabs*(pow + cglumin*gauss)
```
with the normalizaton of the gaussian fixed to a non-zero value gives the luminosity and error on the gaussian component. Note that when the **[cglumin](#page-378-0)** model is used the normalization of one of the additive models must be fixed to a non-zero value. It is also important to ensure that the energy range over which the model is calculated (which is determined by the response matrix in use) covers the energy range for which the luminosity is calculated. If the model to which the **[cglumin](#page-378-0)** is applied integrates to zero then a divide-by-zero error will occur resulting in NaN values for the fit statistic.

Parameters are:

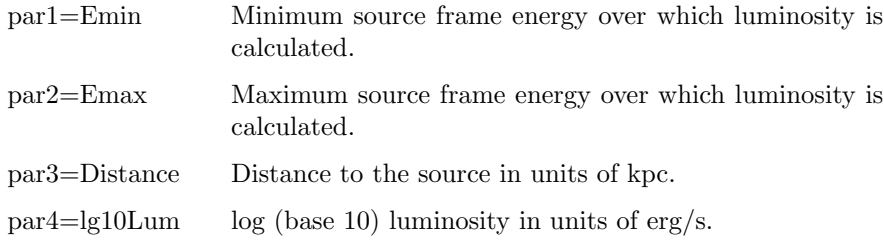

#### 6.4.3 clumin: calculate luminosity

<span id="page-379-0"></span>A convolution model to calculate the luminosity of other model components. For example:

```
clumin*phabs*(pow + gauss)
```
with the normalization of the power-law model fixed to a non-zero value gives the luminosity and error on the entire model.

phabs\*clumin\*(pow + gauss)

again with the normalization of the power-law fixed to a non-zero value gives the unabsorbed luminosity and error. Finally,

```
phabs*(pow + clumin*gauss)
```
with the normalizaton of the gaussian fixed to a non-zero value gives the luminosity and error on the gaussian component. Note that when the [clumin](#page-379-0) model is used the normalization of one of the additive models must be fixed to a non-zero value. It is also important to ensure that the energy range over which the model is calculated (which is determined by the response matrix in use) covers the energy range for which the luminosity is calculated. If the model to which the [clumin](#page-379-0) is applied integrates to zero then a divide-by-zero error will occur resulting in NaN values for the fit statistic.

Parameters are:

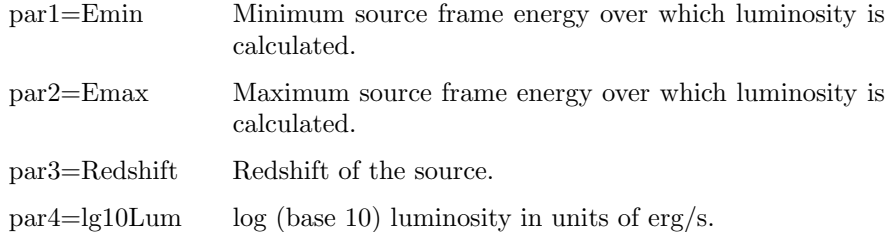

### 6.4.4 cpflux: calculate photon flux

<span id="page-380-0"></span>A convolution model to calculate the photon flux of other model components. For example :

cpflux\*phabs\*(pow + gauss)

with the normalization of the power-law model fixed to a non-zero value gives the photon flux and error on the entire model.

phabs\*cpflux\*(pow + gauss)

again with the normalization of the power-law fixed to a non-zero value gives the unabsorbed photon flux and error. Finally,

phabs\*(pow + cpflux\*gauss)

with the normalizaton of the gaussian fixed to a non-zero value gives the photon flux and error on the gaussian component. Note that when the **[cpflux](#page-380-0)** model is used the normalization of one of the additive models must be fixed to a nonzero value. It is also important to ensure that the energy range over which the model is calculated (which is determined by the response matrix in use) covers the energy range for which the photon flux is calculated. If the model to which the [cpflux](#page-380-0) is applied integrates to zero then a divide-by-zero error will occur resulting in NaN values for the fit statistic.

Parameters are:

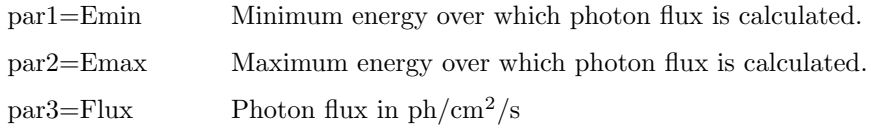

### 6.4.5 gsmooth: gaussian smoothing

Gaussian smoothing with a variable width  $\Sigma(E)$ , which varies as the par2 power of the energy. The width at 6 keV is set with par1. Note that the energy binning must be uniform. If the response energies are not uniformly spaced then the [energies](#page-161-0) command should be used to set uniform energy binning.

$$
dC(E) = \frac{1}{\sqrt{2\pi\Sigma(E)^2}} \exp\left[-\frac{1}{2}\left(\frac{E-X}{\Sigma(E)}\right)^2\right]A(X)dX
$$

$$
\Sigma(E) = \sigma (E/6)^{\alpha}
$$

where:

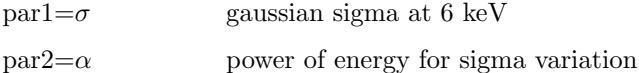

#### 6.4.6 ireflect: reflection from ionized material

Convolution model for reflection from ionized material according to the method of Magdziarz  $\&$  Zdziarski (1995). This is a generalization of the **[pexriv](#page-320-0)** and [bexriv](#page-239-0) models. Ionization and opacities of the reflecting medium is computed as in the [absori](#page-351-0) model. The reflection component alone can be obtained for  $rel_{refl} < 0$ . Then the actual reflection normalization is  $|rel_{refl}|$ . Note that you need to change then the limits of  $rel_{refl}$  excluding zero (as then the direct component appears). If  $E_c = 0$ , there is no cutoff in the power law. The metal

and iron abundance are variable with respect to those set by the command [abund](#page-204-0).

When using this model it is essential to extend the energy range over which the model is calculated both on the high and low end. The high end extension is required because photons at higher energies are Compton down-scattered into the target energy range. The low energy extension may be required to calculate ionization fractions correctly. The energy range can be extended using the [energies](#page-161-0) extend command. The upper limit on the energies should be set above that for which the input spectrum has significant flux. To speed up the model, calculation of the output spectrum can be limited to energies below a given value by using [xset](#page-212-1) to define IREFLECT MAX E (in units of keV). For instance, suppose that the original data extends up to 100 keV. To accurately determine the reflection it may be necessary to extend the energy range up to 500 keV. Now to avoid calculating the output spectrum between 100 and 500 keV use the command **[xset](#page-212-1)** IREFLECT\_MAX\_E 100.0.

The core of this model is a Greens' function integration with one numerical integral performed for each model energy. The numerical integration is done using an adaptive method which continues until a given estimated fractional precision is reached. The precision can be changed by setting IREFLECT PRECISION eg [xset](#page-212-1) IREFLECT PRECISION 0.05. The default precision is 0.01 (ie 1%).

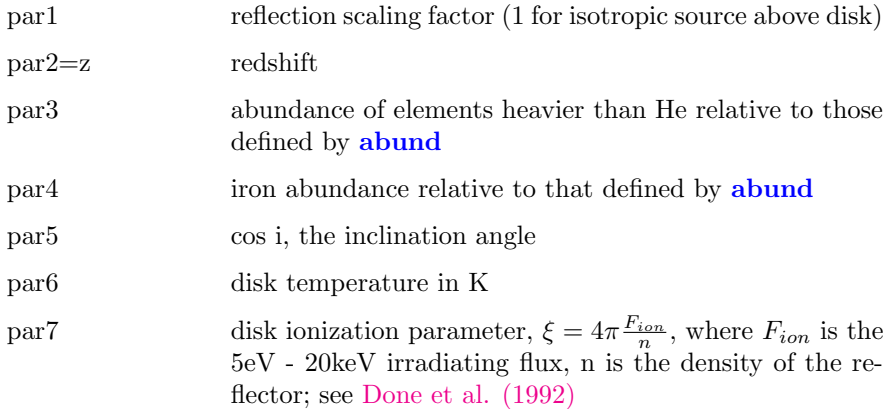

### 6.4.7 kdblur: convolve with the laor model shape

A convolution model to smooth a spectrum by relativistic effects from an accretion disk around a rotating black hole. Uses Ari Laor's calculation including GR effects [\(Laor 1991\)](https://ui.adsabs.harvard.edu/abs/1991ApJ...376...90L/abstract). Modified from [laor](#page-295-0) model by Andy Fabian and Roderick Johnstone.

Note that due to the energy binning the convolution process can produce spurious structures around sharp features in the spectrum being convolved. We strongly recommend testing for this by using the **[energies](#page-161-0)** command to change the binning.

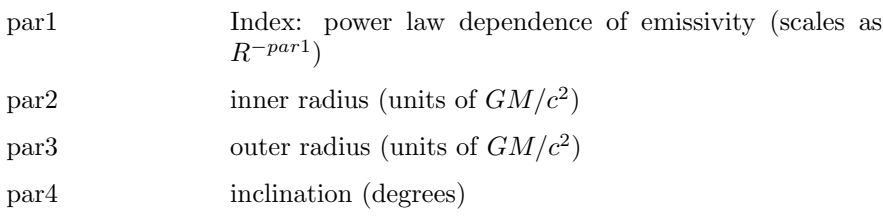

#### 6.4.8 kdblur2: convolve with the laor2 model shape

A convolution model to smooth a spectrum by relativistic effects from an accretion disk around a rotating black hole. The accretion disk has a broken-power law emissivity profile. Uses Ari Laor's calculation including GR effects [\(Laor](https://ui.adsabs.harvard.edu/abs/1991ApJ...376...90L/abstract) [1991\)](https://ui.adsabs.harvard.edu/abs/1991ApJ...376...90L/abstract). Modified from [laor2](#page-295-1) model by Andy Fabian and Roderick Johnstone.

Note that due to the energy binning the convolution process can produce spurious structures around sharp features in the spectrum being convolved. We strongly recommend testing for this by using the **[energies](#page-161-0)** command to change the binning.

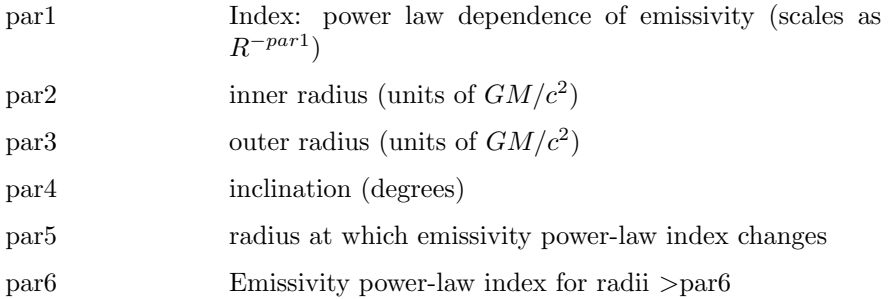

## 6.4.9 kerrconv: accretion disk line shape with BH spin as free parameter

Convolves the current spectrum with the line shape from the [kerrdisk](#page-294-0) model. A detailed description can be found in [Brenneman & Reynolds \(2006\).](https://ui.adsabs.harvard.edu/abs/2006ApJ...652.1028B/abstract) This model is quite slow so is best used after models such as **[laor](#page-295-0)** or **[diskline](#page-271-0)** have been employed to get an estimate of the best-fit parameters.

#### 6.4. CONVOLUTION MODEL COMPONENTS 365

Note that due to the energy binning the convolution process can produce spurious structures around sharp features in the spectrum being convolved. We strongly recommend testing for this by using the [energies](#page-161-0) command to change the binning.

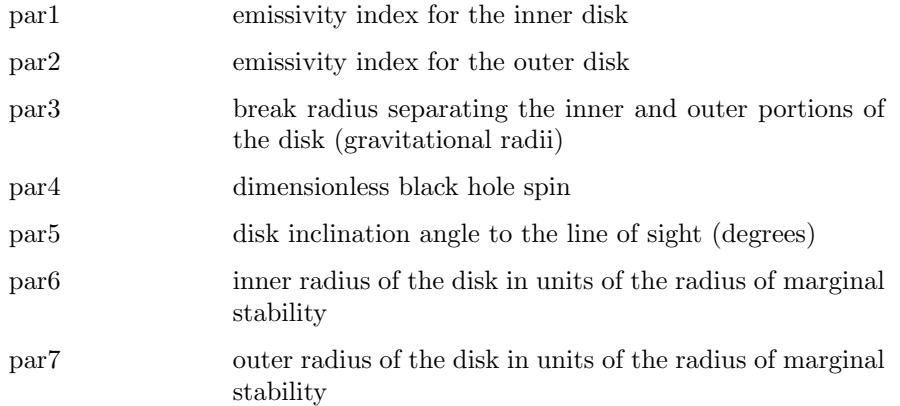

# 6.4.10 kyconv: convolution using a relativistic line from axisymmetric accretion disk

Convolution using as a kernel the relativistic line from an axisymmetic accretion disk. See [Dovciak et al. \(2004\).](https://ui.adsabs.harvard.edu/abs/2004ApJS..153..205D/abstract)

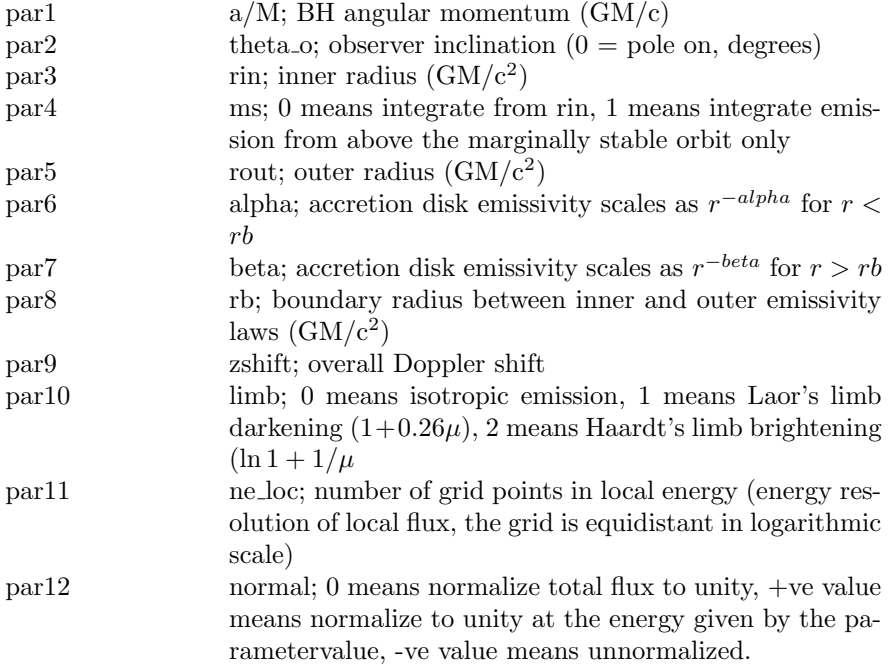

# 6.4.11 lsmooth: lorentzian smoothing

Lorentzian smoothing with a variable width, which varies as the par2 power of the energy. The width at 6 keV is set with par1.

$$
dC(E) = \frac{\Sigma(E)}{2\pi[(E-X)^2 + (\Sigma(E)/2)^2]} A(X)d(X)
$$
  

$$
\Sigma(E) = \sigma(E/6)^{\alpha}
$$

where:

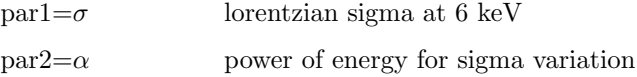

## 6.4.12 partcov: partial covering

A convolution model to convert some absorption model into a partial covering absorption. If the absorption model is  $M(E)$  then this is converted to  $(1-Cvffract) + Cvrfact * M(E)$ . Note that when specifying the model it is important to put parentheses in the right place. Let this model be  $P(E)$  which we want to apply to an absorption model  $M(E)$  then use the result to multiply an additive model  $A(E)$ . The combined model should be specified as  $(P^*M)^*A$ , not  $P^*M^*A$  or  $P^*(M^*A)$ .

The parameters are:

par1=CvrFract Covering fraction  $(0 \text{ and } 1)$ .

#### 6.4.13 rdblur: convolve with the diskline model shape

A convolution model to smooth a spectrum by relativistic effects from an accretion disk around a non-rotating black hole. Modified from [diskline](#page-271-0) model [\(Fabian et al. \(1989\)\)](https://ui.adsabs.harvard.edu/abs/1989MNRAS.238..729F/abstract) by Andy Fabian and Roderick Johnstone.

Note that due to the energy binning the convolution process can produce spurious structures around sharp features in the spectrum being convolved. We strongly recommend testing for this by using the **[energies](#page-161-0)** command to change the binning.

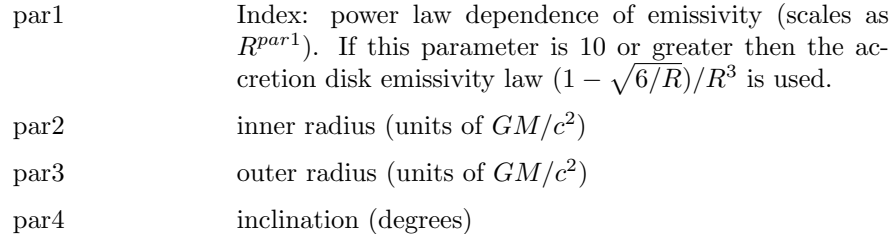

#### 6.4.14 reflect: reflection from neutral material

Convolution model for reflection from neutral material according to the method of [Magdziarz & Zdziarski \(1995\).](https://ui.adsabs.harvard.edu/abs/1995MNRAS.273..837M/abstract) This is a generalization of the [pexrav](#page-320-1) and **[bexrav](#page-238-0)** models. The reflection component alone can be obtained for  $rel_{refl} < 0$ . Then the actual reflection normalization is  $|rel_{refl}|$ . Note that you need to change then the limits of  $rel_{refl}$  excluding zero (as then the direct component appears). If  $E_c = 0$ , there is no cutoff in the power law. The metal and iron abundance are variable with respect to those set by the command [abund](#page-204-0). The opacities are those set by the command [xsect](#page-212-0). As expected in AGNs, H and He are assumed to be fully ionized.

When using this model it is essential to extend the energy range over which the model is calculated because photons at higher energies are Compton downscattered into the target energy range. The energy range can be extended using the [energies](#page-161-0) extend command. The upper limit on the energies should be set above that for which the input spectrum has significant flux. To speed up the model, calculation of the output spectrum can be limited to energies below a given value by using [xset](#page-212-1) to define REFLECT MAX E (in units of keV). For instance, suppose that the original data extends up to 100 keV. To accurately determine the reflection it may be necessary to extend the energy range up to 500 keV. Now to avoid calculating the output spectrum between 100 and 500 keV use the command **[xset](#page-212-1)** REFLECT MAX E 100.0.

The core of this model is a Greens' function integration with one numerical integral performed for each model energy. The numerical integration is done using an adaptive method which continues until a given estimated fractional precision is reached. The precision can be changed by setting REFLECT PRECISION eg [xset](#page-212-1) REFLECT\_PRECISION 0.05. The default precision is 0.01 (ie  $1\%$ ).

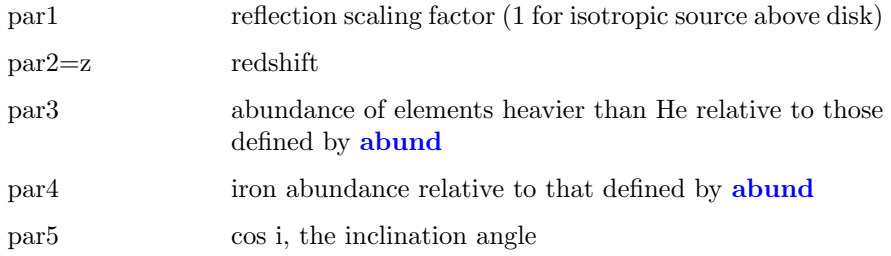

# 6.4.15 relconv, relconv lp, relconv lp ext: convolve with relativistic accretion disk line profile with different geometries

<span id="page-387-0"></span>Convolves with one the family of [relline](#page-329-0) line profiles. The basic code is described in [Dauser et al. \(2010\)](https://ui.adsabs.harvard.edu/abs/2010MNRAS.409.1534D/abstract) and the extension to lamp post geometries in Dauser et al.  $(2013)$ .

The parameters for **[relconv](#page-387-0)** are :

### 6.4. CONVOLUTION MODEL COMPONENTS 369

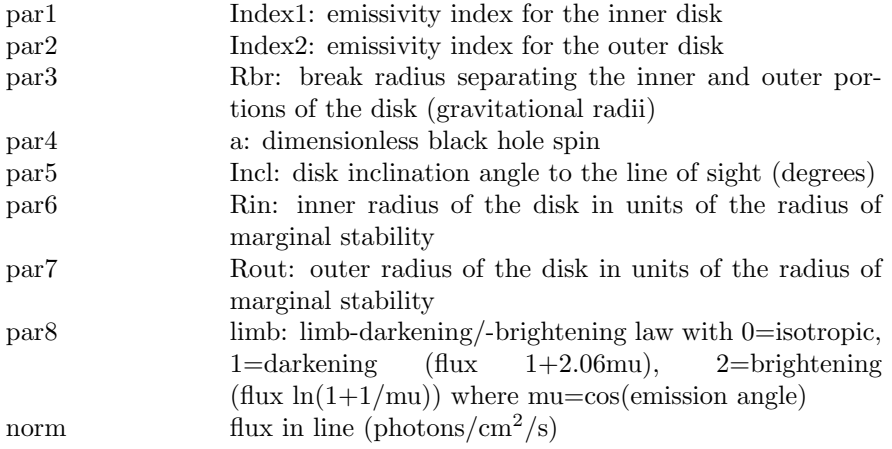

The parameters for **[relconvlp](#page-387-0)** are :

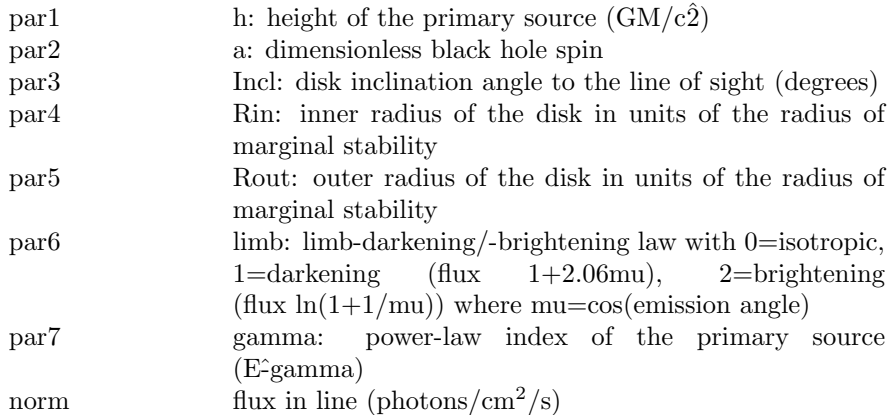

and the parameters for [relconvlpext](#page-387-0) are :

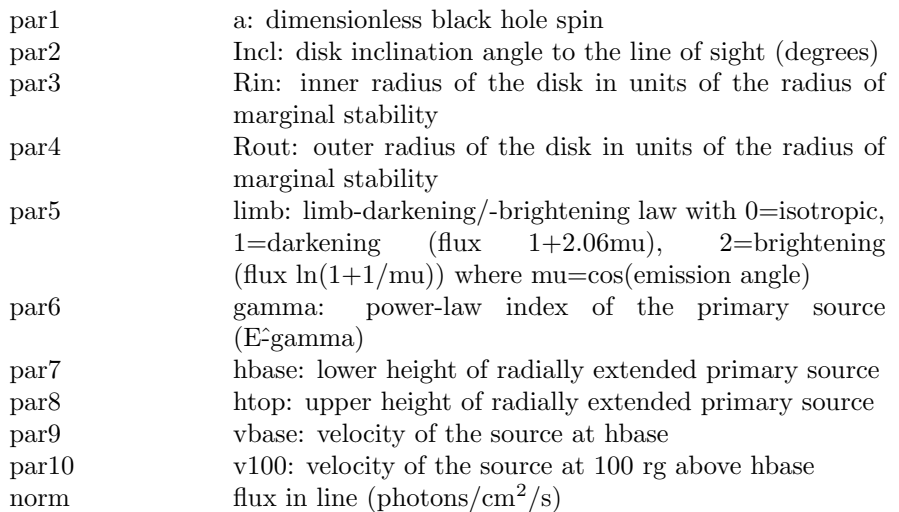

# 6.4.16 rfxconv: angle-dependent reflection from an ionized disk

<span id="page-389-0"></span>This convolution model from Chris Done combines the ionized disk table model from Ross and Fabian with the Magdziarz & Zdziarski Compton reflection code. It is described in [Kolehmainen, Done & Diaz Trigo \(2011\)](https://ui.adsabs.harvard.edu/abs/2011MNRAS.416..311K/abstract) and is a modification of the model first described in [Done & Gierlinski \(2006\).](https://ui.adsabs.harvard.edu/abs/2006MNRAS.367..659D/abstract)

The algorithm used is as follows.

- 1. Determine the average power-law index of the input spectrum between 2 and 10 keV. For this index and the other input parameters interpolate on the table models to generate the reflected spectrum from the ionized disk.
- 2. Estimate the average power-law index of the reflected spectrum over the range 12 - 14 keV.
- 3. Iterate over the Compton reflection models changing the cross-section at 10 keV until a match is found with the index calculated in the previous step.
- 4. Renormalize the reflection spectrum calculated in step 1 to match the Compton reflection calculated in step 3 at 14 keV.
- 5. Calculate the final reflection spectrum by using the renormalized ionized disk spectrum below 14 keV and the Compton reflection spectrum above 14 keV.

When using this model it is essential to extend the energy range over which the model is calculated because photons at higher energies are Compton downscattered into the target energy range. The energy range can be extended using the extend command. The upper limit on the energies should be set above that for which the input spectrum has significant flux. To speed up the model, calculation of the output spectrum can be limited to energies below a given value by using xset to define RFXCONV MAX E (in units of keV). For instance, suppose that the original data extends up to 100 keV. To accurately determine the reflection it may be necessary to extend the energy range up to 500 keV. Now to avoid calculating the output spectrum between 100 and 500 keV use the command xset RFXCONV MAX E 100.0.

The core of this model is a Greens' function integration with one numerical integral performed for each model energy. The numerical integration is done using an adaptive method which continues until a given estimated fractional precision is reached. The precision can be changed by setting RFXCONV PRECISION eg xset RFXCONV PRECISION 0.05. The default precision is 0.01 (ie 1%).

To use different ionized disk table model files than those installed change the directory searched for these files using xset RFXCONV DIR.

The model parameters are as follows.

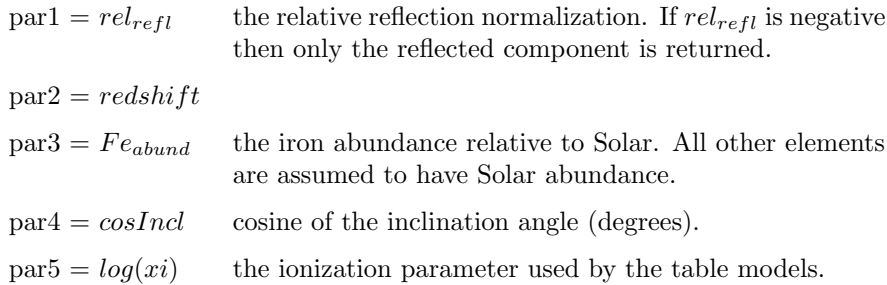

# 6.4.17 rgsxsrc: convolve an RGS spectrum for extended emission

This model convolves the input spectrum by an angular structure function so that it can be used with the standard RGS response matrix, which assumes a point source. This will only be of value for moderately extended (one arcmin) sources.

Before invoking this model, the xset variable RGS XSOURCE FILE should be set to the name of the file containing the following information:

```
RGS_XSOURCE_IMAGE
    <filename of image of source>
RGS_XSOURCE_BORESIGHT
    <image boresight in format>
RGS_XSOURCE_EXTRACTION
    <size of region in arcminutes>
```
Note that the angle brackets are required. An example file might look like:

```
RGS_XSOURCE_IMAGE
    </local/data/mymachine/myusername/MOS1.FIT>
RGS_XSOURCE_BORESIGHT
    <05:25:02.9 -69:38:30 339.760974>
RGS_XSOURCE_EXTRACTION
    < 1.8
```
The RA and Dec of the source can be determined from the image or from the headers of the source spectrum. The position angle can be found in the image headers.

The model parameter is:

par1 order (must be negative)

### 6.4.18 simpl: comptonization of a seed spectrum

<span id="page-391-0"></span>The SIMple Power Law model: An empirical model of Comptonization in which a fraction of the photons in an input seed spectrum is scattered into a powerlaw component [\(Steiner et al. 2009\)](https://ui.adsabs.harvard.edu/abs/2009PASP..121.1279S/abstract). It is designed for use with soft thermal spectra that are not Compton thick and that have a photon index Gamma  $>1$ . [simpl](#page-391-0) offers the advantage of operating in a self consistent manner, linking the seed spectrum to the generated power law. Compared to **[powerlaw](#page-324-0)**, [simpl](#page-391-0) gives equally good fits while also employing just two parameters, and [simpl](#page-391-0) has the virtue of eliminating the divergence of [powerlaw](#page-324-0) at low energies. Because [simpl](#page-391-0) redistributes input photons to higher (and lower energies), for detectors with limited response matrices (at high or low energies), or with poor resolution, the sampled energies should be extended to adequately cover the relevant energy range (for details and an example, see the appendix in [Steiner et al. \(2009\)\)](https://ui.adsabs.harvard.edu/abs/2009PASP..121.1279S/abstract).

par1 Gamma, the photon power law index. par2 The scattered fraction (between 0 and 1).  $par3$  A flag to switch between up-scattering only ( $> 0$ ) and both up- and down-scattering  $(\leq 0)$ 

#### 6.4.19 ThComp: Thermally comptonized continuum

ThComp is a replacement for the [nthcomp](#page-315-0) model [\(Zdziarski et al. 1996\)](https://ui.adsabs.harvard.edu/abs/1996MNRAS.283..193Z/abstract). It agrees much better than [nthcomp](#page-315-0) with actual Monte Carlo spectra from Comptonization, see [Zdziarski et al. \(2020\)](https://ui.adsabs.harvard.edu/abs/2020MNRAS.492.5234Z/abstract) for details. See Niedźwiecki et al.  $(2019)$  for analogous comparison with **[nthcomp](#page-315-0)**, showing substantial discrepancies. ThComp describes spectra from Comptonization by thermal electrons emitted by a spherical source with the sinusoidal-like spatial distribution of the seed photons (as in [compST](#page-263-0), Sunyaev  $&$  Titarchuk 1980). It is a convolution model, and thus it can Comptonize any seed photon distribution, either hard or soft, and it describes both upscattering and downscattering (see [Zdziarski et](https://ui.adsabs.harvard.edu/abs/2020MNRAS.492.5234Z/abstract) [al. 2020](https://ui.adsabs.harvard.edu/abs/2020MNRAS.492.5234Z/abstract) for examples). In the case of upscattering of some seed photons (e.g. blackbody or disc blackbody), it is a much better description of the continuum shape from thermal Comptonization than an exponentially cutoff power law, but has similar corresponding free parameters, the spectral index,  $\Gamma$ , and the highenergy cutoff, parameterized by the electron temperature  $(kT_e)$ . That cutoff is much sharper than an exponential. The model also provides correct description of Comptonized spectra at energies comparable to those of the seed photons. Note that the model has no normalization parameter since its normalization follows from that of the seed photons.

Please reference [Zdziarski et al. \(2020\)](https://ui.adsabs.harvard.edu/abs/2020MNRAS.492.5234Z/abstract) if you use it.

For this model to work correctly the energy range should be extended beyond that required by the response, e.g. by using the command: energies 0.01 1000.0 1000 log

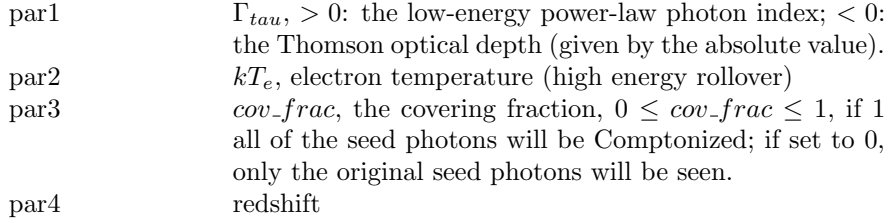

#### 6.4.20 vashift: velocity shift an additive model

This convolution model velocity shifts an additive model. It takes the calculated model and shifts energies  $-Ev/c$ .

The **[energies](#page-161-0)** command must be to used to extend the energy range over which the model.

The parameter is:

 $par1=v$  velocity  $(km/s)$ 

An example model use is:

#### XSPEC>model phabs\*vashift\*(pow+ga)

which velocity shifts the power-law and gaussian then multiplies by local absorption.

### 6.4.21 vmshift: velocity shift a multiplicative model

This convolution model velocity shifts a multiplicative model. It takes the calculated model and shifts energies by  $-Ev/c$ .

The **[energies](#page-161-0)** command must be to used to extend the energy range over which the model is being calculated.

The parameter is:

 $par1=v$  velocity  $(km/s)$ 

An example model use is:

XSPEC>model phabs\*(vmshift\*phabs)\*pow

which multiplies the power-law by both a velocity shifted and local absorption.

### 6.4.22 xilconv: angle-dependent reflection from an ionized disk

This convolution model from Chris Done combines an ionized disk table model from the XILLVER model of Garcia et al.  $(2013)$  with the Magdziarz & Zdziarski Compton reflection code. It is a modification of the [rfxconv](#page-389-0) model described in [Kolehmainen, Done & Diaz Trigo \(2011\)](https://ui.adsabs.harvard.edu/abs/2011MNRAS.416..311K/abstract) which is a modification of the model first described in [Done & Gierlinski \(2006\).](https://ui.adsabs.harvard.edu/abs/2006MNRAS.367..659D/abstract)

The algorithm used is as follows.

- 1. Determine the average power-law index of the input spectrum between 2 and 10 keV. For this index and the other input parameters interpolate on the table models to generate the reflected spectrum from the ionized disk.
- 2. Estimate the average power-law index of the reflected spectrum over the range 12 - 14 keV.
- 3. Iterate over the Compton reflection models changing the cross-section at 10 keV until a match is found with the index calculated in the previous step.
- 4. Renormalize the reflection spectrum calculated in step 1 to match the Compton reflection calculated in step 3 at 14 keV.
- 5. Calculate the final reflection spectrum by using the renormalized ionized disk spectrum below 14 keV and the Compton reflection spectrum above 14 keV.

When using this model it is essential to extend the energy range over which the model is calculated because photons at higher energies are Compton downscattered into the target energy range. The energy range can be extended using the extend command. The upper limit on the energies should be set above that for which the input spectrum has significant flux. To speed up the model, calculation of the output spectrum can be limited to energies below a given value by using xset to define XILCONV MAX E (in units of keV). For instance, suppose that the original data extends up to 100 keV. To accurately determine the reflection it may be necessary to extend the energy range up to 500 keV. Now to avoid calculating the output spectrum between 100 and 500 keV use the command xset XILCONV MAX E 100.0.

The core of this model is a Greens' function integration with one numerical integral performed for each model energy. The numerical integration is done using an adaptive method which continues until a given estimated fractional precision is reached. The precision can be changed by setting XILCONV PRECISION eg xset XILCONV PRECISION 0.05. The default precision is 0.01 (ie 1%).

To use different ionized disk table model files than those installed change the directory searched for these files using xset XILCONV DIR.

The model parameters are as follows.

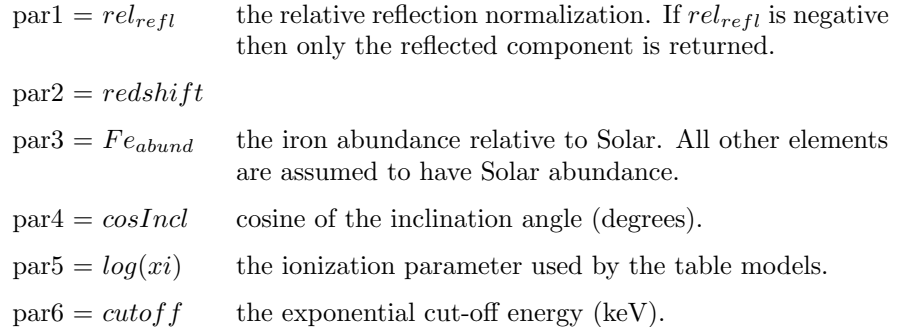

# 6.4.23 zashift: redshift an additive model

This convolution model redshifts an additive model. It takes the calculated model and shifts energies by  $1/(1+z)$  then applies an additional  $1/(1+z)$  factor to the model values.

The **[energies](#page-161-0)** command must be to used to extend the maximum energy over which the model is being calculated to  $(1+z)$  times the maximum energy in the response.

The parameter is:

par1 redshift

An example model use is:

```
XSPEC>model phabs*zashift*(pow+ga)
```
which redshifts the power-law and gaussian then multiplies by local absorption.

#### 6.4.24 zmshift: redshift a multiplicative model

This convolution model redshifts a multiplicative model. It takes the calculated model and shifts energies by  $1/(1+z)$ .
The **[energies](#page-161-0)** command must be to used to extend the maximum energy over which the model is being calculated to  $(1+z)$  times the maximum energy in the response.

The parameter is:

par1 redshift

An example model use is:

XSPEC>model phabs\*(zmshift\*phabs)\*pow

which multiplies the power-law by both a redshifted and local absorption.

## 6.5 Pile-Up Model Components

#### 6.5.1 pileup: CCD pile-up model for Chandra

<span id="page-396-0"></span>CCD pile-up model used for brightish point sources observed by Chandra. This is an implementation of the fast pile-up algorithm proposed by John Davis (see <http://space.mit.edu/~davis/papers/pileup2001.pdf>). The frame time and maximum number of photons to pile up should be fixed. The grade morphing is expressed through a single parameter, alpha, which should be left as a free parameter. This model should be considered in beta test. Note that to calculate fluxes etc. for the model you must remove the **[pileup](#page-396-0)** component. The pile-up model is similar to the operation of the convolution models, differing only in the treatment of the detector efficiency during the convolution. Note that [renorm](#page-151-0) will not work with **[pileup](#page-396-0)** since increasing the normalization does not linearly increase the predicted count rate. Therefore you should set [renorm none](#page-152-0) prior to doing a fit with [pileup](#page-396-0).

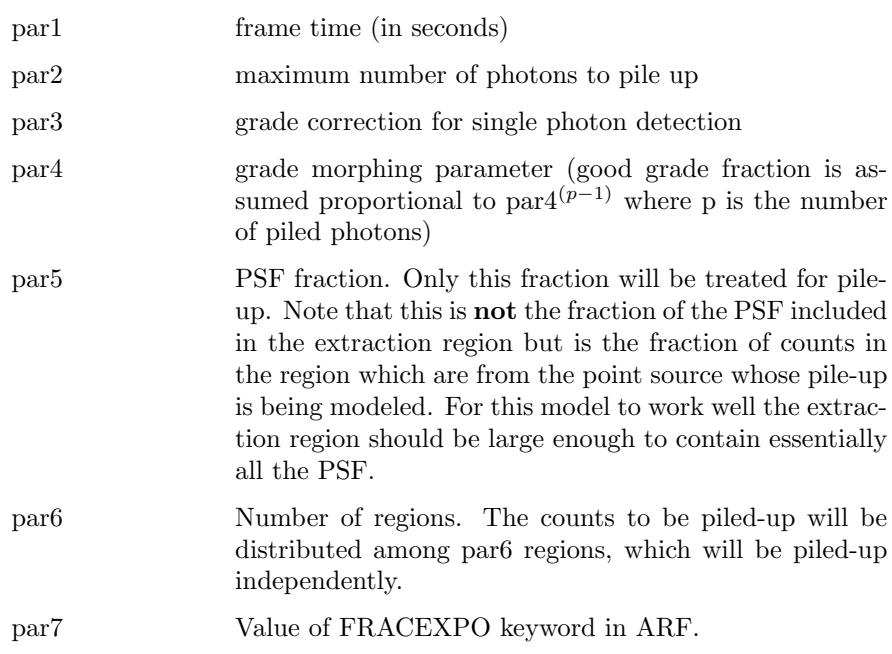

## 6.6 Mixing Model Components

Mixing models perform transformations on the available spectra. The spectra must be assigned to more than one data group in order have any effect. Each data group is a "region" of the observation, and the "mixing transformation" allows the model flux from one such "region" to influence another region. Thus, these models, unlike all the others, can be two-dimensional in effect. It follows that they differ from all the other models in that the data must be read before the model can be defined. In most cases also, the input data must contain additional information in order to use the model. This additional information can be in the form of the OGIP standard XFLT keys, which allow a set of scalar real values, or in some cases additional files to be read containing spatial information.

XSPEC will return error messages if the data are not loaded, not compatible with the model (i.e. do not contain the required additional information), loaded inconsistently with the use of the model (the division of data into regions is incorrect, or data within a given region fail consistency checks). It will also return error messages if the data are subsequently changed to a set that violates these consistency checks, and additionally remove the model definition.

#### 6.6.1 ascac: ASCA surface brightness model

<span id="page-398-0"></span>Mixing model for ASCA data. Written for cluster data so uses beta or two power-law surface brightness models. Includes a calculation of the telescope effective area so no arf should be applied to input files. Note that this model is very slow if any of the parameters are free.

The model is used by reading spectra in as separate datagroups. Each input file requires an XFLTnnnn keyword set to "region: N" where N is a different number for each file (eg if concentric annuli are in use then number outwards). The normalizations for each datagroup should be linked since the **[ascac](#page-398-0)** model takes care of the relative normalizations based on the surface brightness model used. A maximum of five different spatial regions is allowed. The absolute normalization is not reliable so this model should not be used to derive fluxes.

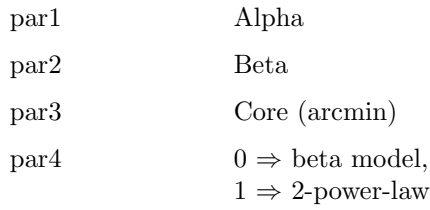

## 6.6.2 clmass, nfwmass, monomass: Cluster mass mixing models

<span id="page-398-1"></span>These models are for determining distributions of gravitating mass in spherical, hydrostatic atmospheres. A hot atmosphere is approximated as a set of concentric spherical shells, each containing isothermal gas. The mixing models combine thermal spectra for the shells, with weights determined by the gravitational potential for the model, to produce projected spectra for annular regions centered on a cluster. The models have much in common with the [projct](#page-402-0) mixing model, but the gas density distribution is determined by the gravitational potential and the assumption of hydrostatic equilibrium. Details of the models are discussed in Nulsen, Powell  $&$  Vikhlinin (2010) and the **[clmass](#page-398-1)** model explained fully. For the [clmass](#page-398-1) model, the gravitating matter density is assumed to be constant in each spherical shell. The [monomass](#page-398-1) model is physically identical to [clmass](#page-398-1), but parametrized by the differences in mass densities for adjacent shells to ensure that the gravitating mass density is a non-increasing function of the radius. The **[nfwmass](#page-398-1)** model treats an atmosphere as a nested set of isothermal, spherical shells, but with the Navarro, Frenk & White form for the gravitational potential.

Spectra should be extracted from concentric, circular annuli centered on a clus-

ter (elliptical annuli are rejected). All spectra for one annulus must belong to the same data group, while spectra for distinct annuli must belong to separate data groups. Spectra must be provided for a complete set of annuli filling the range between the innermost and outermost radius. For each model, the inner radius of the innermost annulus is specified as the first model parameter.

To handle cases where the observations do not cover the whole of a cluster, X-ray emission from beyond the inner edge of the outermost annulus may be modeled with an isothermal beta model. This feature is designed to deal with background X-ray emission from parts of a cluster outside the region that has been observed. It adds a model-dependent element to the mass models. When the beta model is used, the pressure is assumed to be continuous between the two outermost shells, but the gravitational potential is ignored for the outermost shell. If the beta model is disabled, the outermost shell is treated like any other.

#### Using the models

The models rely on the XFLT keywords in much the same way as **projet**. Each spectrum must include, at least, the XFLT0001 keyword specifying the outer radius of the corresponding annulus. If present, XFLT0002 must equal XFLT0001 (annuli must be circular). XFLT0003 is ignored. If present, the following pairs of keywords (XFLT0004/5, XFLT0006/7, etc) give ranges of angle that are summed and divided by 360 to determine the fraction of the total annulus covered by a spectrum. Note that the same effect can be achieved by specifying this fraction in the AREASCAL keyword and leaving XFLT0004/5, etc, undefined (this approach provides greater flexibility when there is more than one spectrum in each data group).

It is essential for the models to link the temperature of the thermal model for each shell to the corresponding temperature parameter of the model. All unused shell parameters must be frozen. The norms of the thermal model must be tied (equal) for all shells (which happens by default). The one free norm applies to gas occupying the intersection between the innermost spherical shell and the 3-dimensional cylinder corresponding to the innermost annulus.

The number of shells available in these models is determined solely by the number of entries in model.dat. If you need more shells, simply add more shell parameters to model.dat (being sure to add them in pairs for [clmass](#page-398-1) and [monomass](#page-398-1)) and rebuild the models.

#### Units

Lengths can be specified in any unit, but must be consistent. Internal units depend on the length unit. If the physical length corresponding to the unit in XFLT0001 is u, then the densities used by the model are in units of  $keV/(G\mu m_{H}u^{2}),$ where keV is the energy of 1 keV, G is Newton's constant and  $\mu m_H$  is the mean

mass per particle in the gas.

For **[nfwmass](#page-398-1)**, the normalization constant, **nfwpot**, is  $4\pi G\rho_0 a^2 \mu m_H$  in units of keV. Here,  $a$  is the NFW scale length in physical units and  $\rho_0$  is the normalizing density for the NFW potential (mass density is  $\rho_0/[r/a(1+r/a)^2]$ ).

#### Gas Density Note

Setting [chatter](#page-105-0) to 20 and computing the model (eg running  $fit$ ) causes it to dump "squared densities" and "emission measures." The squared densities apply to the inner edge of each shell and they are in units of the squared density at the inner edge of the innermost shell.

The "Emission measures" are

$$
E_{i,j} = \int_{V_{i,j}} n_e / n_{e,0}^2 dV / (4\pi)
$$

where  $V_{ij}$  is the intersection between the *i*th shell and the *j*th cylinder, and  $n_{e,0}$ is the density at the inner edge of the innermost shell. Distances in these integrals are in units of pixels (whatever value is used in the XFLT keywords). Beware of the factor of  $4\pi$  that is omitted from the emission measure integrals (see Atmosphere::tpinteg in Xspec/src/XSModel/Model/MixFunction/Atmosphere.cxx).

The one free norm,  $N$ , for the thermal models is the XSPEC norm for the whole of the innermost volume,  $V_{0,0}$ . To compute the density at the inner edge of the innermost shell, note that

$$
N = n_{e,0} n_{H,0} 10^{-14} s^3 d_A E_{0,0} (1+z)^{-2},
$$

where s is the pixel size in radians,  $d_A$  is the angular diameter distance and z is the redshift.

#### Parameters

The **[clmass](#page-398-1)** model parameters are:

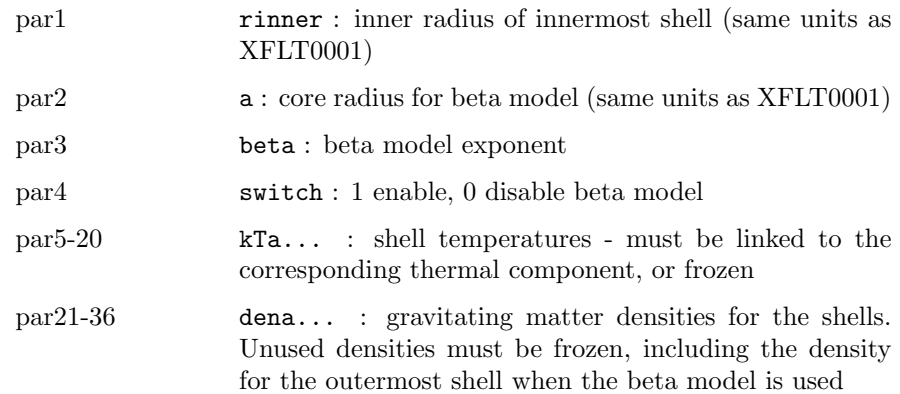

### The **[nfwmass](#page-398-1)** model parameters are:

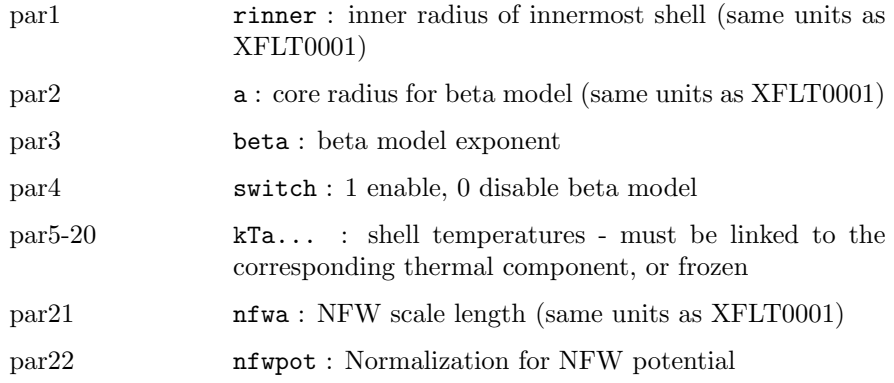

## The **[monomass](#page-398-1)** model parameters are:

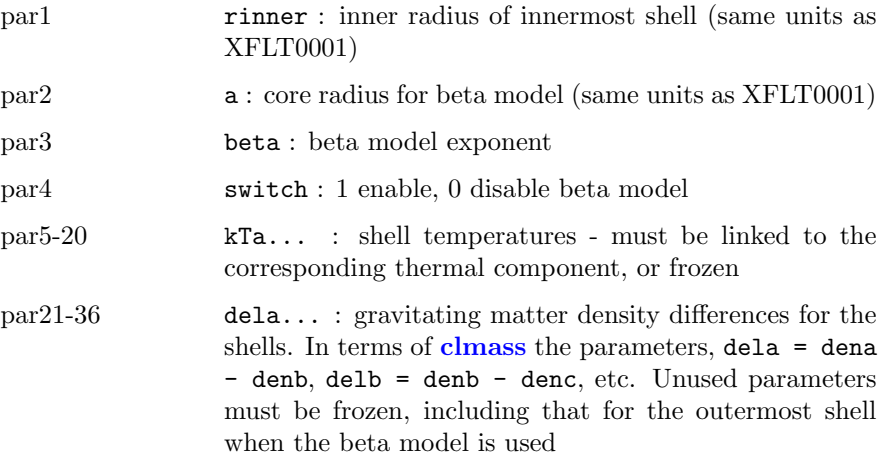

### 6.6.3 projct: project 3-D ellipsoidal shells onto 2-D elliptical annuli

<span id="page-402-0"></span>This model performs a 3-D to 2-D projection of prolate ellipsoidal shells onto elliptical annuli. The annuli can have varying ellipticities and position angles but must have the same center. The user should extract spectra in a series of annuli. Each spectrum needs three additional keywords (as XFLTnnnn) in the spectrum extension. These should be "major: x", "minor: y", "orient: z" where x, y, z are the semi-major axis, semi-minor axis, and position angle (in degrees), respectively, for the outer boundary of the annulus. (If an oblate model is required then switch the values of major and minor and add ninety degrees to orient.) It is assumed that the inner boundary is specified by the outer boundary of the previous annulus. The lengths can be in any consistent units although for numerical accuracy they should have reasonable values. Optional pairs of extra XFLTnnnn keywords can be used to specify start and end angles for a partial annulus. These have keys angleNl and angleNu so typical keyword values might be "angle1l: 30.0" and "angle1u: 45.0". These angles should be given relative to the same zero as the position angle.

The user reads in the spectra as separate datagroups and sets model parameters for each datagroup. The model for datagroup J will be the model in the shell whose outer boundary is a prolate ellipsoid of semi-major and semi-minor axes given by the semi-major and semi-minor axes in the XFLT keywords for dataset J. The **projet** model sums up the appropriate fractions of each ellipsoid model to make the projected spectrum.

For example, suppose we extract spectrum from three elliptical regions defined by  $(1,0.5,0), (2,1,0), (3,1.5,0)$ . That is the first region is in an ellipse of semimajor axis 1 and semi-minor axis 0.5. The second region is an elliptical annulus whose inner boundary has semi-major axis 1 and semi-minor axes 0.5 and whose outer boundary has semi-major axis 2 and semi-minor axis 1. The third region is defined similarly. The model fit has a temperature of 2 keV for the first datagroup, 3 keV for the second, and 4 keV for the third. The actual model fit to the first dataset has contributions from all three temperatures, the second only from the 3 and 4 keV components, and the third only from the 4 keV component. The weighting is the fraction of the ellipsoidal volume intersected by the elliptical annular cross-section. Thus the normalizations correspond to the emission measure in each ellipsoidal shell.

If multiple observations are to be analyzed, data sets from different observations corresponding to the same annulus should be part of the same data group. For example, given the following 4 data files:

Data sets for obs 1: obs1\_an1, obs1\_an2 Data sets for obs 2: obs2\_an1, obs2\_an2 The proper data loading command is:

```
XSPEC12>data 1:1 obs1_an1 1:2 obs2_an1 2:3 obs1_an2 2:4 obs2_an2
```
The [projct](#page-402-0) model has 3 (fixed) parameters, which can be used to define the inner ellipse of the region being analyzed. For instance, in the example above we could have only read in spectra for the outer two regions but then set the [projct](#page-402-0) parameters to (1.0,0.5,0.0). This would have allowed us to determine the temperatures and emission measures of the outer two annuli without having to worry about fitting a model to the central region.

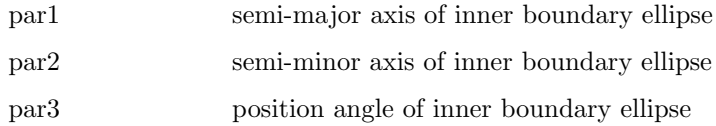

#### 6.6.4 recorn: change correction norm for a spectrum

This model is a replacement for and improvement on the old xspec command recornrm. If a correction file is in use for a spectrum then its normalization can be fitted for using this model. The first parameter, which is not variable, is the spectrum number and the second the correction file normalization. The starting value of the second parameter should be set to the current value of the correction file norm (this can be independently set using the [cornorm](#page-124-0) command).

Note that in order to fit the cornorm parameter the calculation of parameter derivatives during the fit must be switched to the slower full numerical differentiation algorithm. This can be done either by

XSPEC12>xset usechainrule no

or by changing the USE CHAIN RULE setting in the Xspec.init start-up file to false. This does slow down the fit so is not recommended for general use.

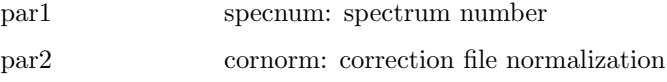

#### 6.6.5 polrot: Rotate polarization

This mixing model rotates the polarization assuming three spectra, one each for the I, Q, and U Stokes parameters. The I spectrum is unchanged,  $Q_{new}$  =  $Q \times cos(2\theta) - U \times sin(2\theta)$ , and  $U_{new} = Q \times sin(2\theta) + U \times cos(2\theta)$ .

Which spectrum is from which Stokes parameter is determined using an XFLTnnnn keyword with values "Stokes:0", "Stokes:1", or "Stokes:2", for I, Q, U, respectively.

The parameters are :

par1 theta, the polarization rotation angle (degrees)

#### 6.6.6 suzpsf: suzaku surface brightness model

Mixing model for Suzaku data. Mixes the spectra between datagroups based on the PSF overlap between selected regions. A surface brightness model is required to calculate the mixing and this can be supplied in several ways. If SUZPSF-IMAGE has been set to some image file (using [xset](#page-212-0)) then this image will be used for the surface brightness distribution. If SUZPSF-IMAGE has not been set then either a beta or two power-law model is used. In this case the model parameters determine the shape of the surface brightness distribution. If SUZPSF-RA and SUZPSF-DEC are set they are used as the center of the distribution. They should be specified either in decimal degrees or as hh:mm:ss.s and dd:mm:ss.s. If SUZPSF-RA and SUZPSF-DEC are not set then the centroid of the wmap will be used as the center of the surface brightness distribution.

The PSF used is an empirical model of a sum of two exponentials and a Gaussian with coefficients determined from an observation of MCG-6-30-15 performed early in the mission.

The model works by calculating the mixing factors. It will recalculate these factors if any of the SUZPSF-\* or any of the model parameters are changed. Calculating the mixing factors is very slow so should be avoided as much as possible. To speed things up, it is possible to save the mixing factor array to a FITS file and re-use it during a later calculation. To save a mixing factor calculation, prior to loading the mixing model (using the [model](#page-178-0) command), use [xset](#page-212-0) to set the variable SUZPSF-MIXFACT-OFILEn to the name of the output FITS file, and where n is an integer corresponding to the observation number:

XSPEC12> xset SUZPSF-MIXFACT-OFILE1 fact\_obs1.fits

Conversely, a saved factor array can be read in by setting SUZPSF-MIXFACT-IFILEn:

XSPEC12> xset SUZPSF-MIXFACT-IFILE1 fact\_obs1.fits

Multiple observations can be fit simultaneously. In this case the observations should be read in each datagroup in the same order, e.g.

XSPEC12> data 1:1 obs1reg1 1:2 obs2reg1 1:3 obs3reg1 2:4 obs1reg2 2:5 obs2reg2

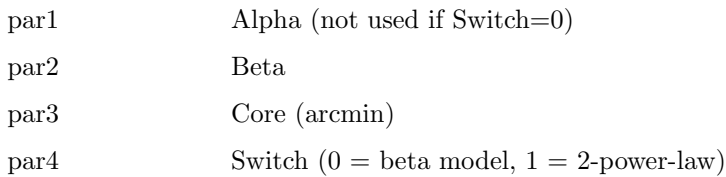

#### 6.6.7 xmmpsf: xmm surface brightness model

Mixing model for XMM data. Mixes the spectra between datagroups based on the PSF overlap between selected regions. A surface brightness model is required to calculate the mixing and this can be supplied in several ways. If XMMPSF-IMAGE has been set to some image file (using [xset](#page-212-0)) then this image will be used for the surface brightness distribution. If XMMPSF-IMAGE has not been set then either a beta or two power-law model is used. In this case the model parameters determine the shape of the surface brightness distribution. If XMMPSF-RA and XMMPSF-DEC are set they are used as the center of the distribution. They should be specified either in decimal degrees or as hh:mm:ss.s and dd:mm:ss.s. If XMMPSF-RA and XMMPSF-DEC are not set then the centroid of the wmap will be used as the center of the surface brightness distribution.

The model works by calculating the mixing factors. It will recalculate these factors if any of the XMMPSF-\* or any of the model parameters are changed. Calculating the mixing factors is very slow so should be avoided as much as possible. To speed things up, it is possible to save the mixing factor array to a FITS file and re-use it during a later calculation. To save a mixing factor calculation, prior to loading the mixing model (using the [model](#page-178-0) command), use [xset](#page-212-0) to set the variable XMMPSF-MIXFACT-OFILEn to the name of the output FITS file, and where n is an integer corresponding to the observation number:

XSPEC12> xset XMMPSF-MIXFACT-OFILE1 fact\_obs1.fits

Conversely, a saved factor array can be read in by setting XMMPSF-MIXFACT-IFILEn:

XSPEC12> xset XMMPSF-MIXFACT-IFILE1 fact\_obs1.fits

Multiple observations can be fit simultaneously. In this case the observations should be read in each datagroup in the same order, e.g.

XSPEC12> data 1:1 obs1reg1 1:2 obs2reg1 1:3 obs3reg1 2:4 obs1reg2 2:5 obs2reg2

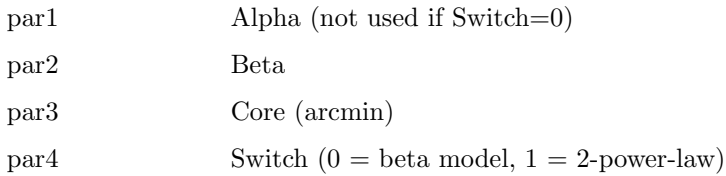

## Appendix A

# The User Interface

## A.1 Introduction

All communication with the user in XSPEC is performed through the tcl user interface. When XSPEC starts, a tcl interpreter is initialized, and the XSPEC commands are added to it so that the tcl interpreter understands them. The XSPEC commands, which are  $C++$  functions, define the syntax through a new built-in library of utility functions. The parser used in earlier versions of XSPEC has been discontinued: however the syntax understood by XSPEC12 is much the same as before.

## A.2 XSPEC and tcl/tk

Because tcl is a full scripting language, users can write complex scripts with loops, branching, etc., which utilize XSPEC commands. Here we describe how to use those features of tcl necessary to give the user similar functionality to that available in previous versions of XSPEC, and to give information on the details of our tcl implementation that may be useful to experienced tcl users. For a description of tcl, see, for example, Practical Programming in Tcl and Tk, B. Welch, (1997, Prentice Hall).

Tk, tcl's companion graphical user interface (GUI) toolkit, is also loaded by XSPEC on startup. It is planned that future versions of XSPEC will provide an optional GUI side-by-side with the command line interface (CLI). Although XSPEC does not currently use tk, its presence allows users to write XSPEC scripts with graphical interfaces using Tk commands.

## A.3 A note on command processing

To emulate the performance of the former XSPEC parser, the command functions are programmed to react similarly to some of its features.

The pound sign  $#$  is used for comments in tcl, but may appear only at the beginning of a command. tcl and XSPEC both ignore carriage returns on a new line, but XSPEC also ignores the skip character /. The character sequence /\* entered during a command exits that command, sets any responses to the default response, and returns the user to the prompt. The  $\setminus$  character is used in tcl for continuing a command onto the next line.

Additionally, note that in tcl, commands and their arguments are delimited by white space. They are terminated by a newline or semicolon, unless there is an open set of parentheses " " constituting a loop or test structure. In other words, in tcl the following starts a loop:

```
while { condition } {
...
}
but
while { condition }
{
}
```
is incorrect, since in the latter case the while command terminates at the end of the first line.

## A.4 Command Recall/Editing

The XSPEC/tcl interface also uses gnu readline for command input, which allows command line editing and interactive command recall. On most systems, the left and right arrow keys and the backspace/delete key can be used to navigate and edit the command line. The up and down arrow keys can be used to step thru the command history list. Gnu readline is highly customizable, and many more editing/recall functions are available. Readline documentation can be generated in either postscript or html format from the files in the xanadu/readline/doc directory distributed with the source.

The default implementation of tcl also supports a C-shell like command recall mechanism. The history command gives a numbered list of the most recently entered commands. Any command in the list can be re-executed by entering !n, where n is the number of the command in the history list. The previous command can be re-executed by entering !!. The most recent command that begins with a string can be re-executed by entering !prefix, where prefix is the string the command begins with.

Note that command recall is implemented using the tcl unknown procedure, part of which is a script file loaded by tcl at run time. See the section on the unknown command for more details on how it is implemented in XSPEC.

## A.5 Logging

The log command can be used to open a log file to which all input and and output to tcl will be written. Reading these log files can potentially be confusing when logging tcl flow control commands such as while or for. This is because tcl treats the body of these commands as an argument of the command. Thus when the command is echoed to the log file, the entire body of the command is echoed with it.

In order to make this situation less confusing, before commands are echoed to the command file, all newline characters are replaced by semicolons, and the resulting command line is truncated to 80 characters. Then any commands executed with in the body of a flow control command are echoed as they are executed.

Consider the following sequence of tcl commands within XSPEC:

```
XSPEC12> log
Logging to file: xspec.log
XSPEC12> set i 1 ; set product 1
1
XSPEC12> while {\$i \leq 5\} {
XSPEC12> set product [expr $product * $i]
XSPEC12> incr i
```

```
XSPEC12> }
XSPEC12> set product
120
XSPEC12>
```
This would produce the following output in the file xspec.log:

```
Logging to file: xspec.log
XSPEC12> set i 1
set product 1
 1
 XSPEC12> while \{\$i \leq 5\} {;set product [expr $product * $i]; incr i;}
   expr $product * $i
 set product [expr $product * $i]
  incr i
   expr $product * $i
  set product [expr $product * $i]
  incr i
  expr $product * $i
  set product [expr $product * $i]
 incr i
  expr $product * $i
 set product [expr $product * $i]
  incr i
  expr $product * $i
 set product [expr $product * $i]
 incr i
 XSPEC12> set product
 120
 XSPEC12>
```
## A.6 Command Completion

tcl attempts to match the name of any entered command as an abbreviation of a valid command (either a tcl or XSPEC command). If the entered command matches more than one valid command, tcl then lists the possible choices, but does not execute the command. For XSPEC commands, aliases have been constructed matching the command to its minimum abbreviation, as listed when typing ? at the XSPEC prompt (see the documentation section Aliases, below).

For example, the minimum abbreviation for the [plot](#page-192-0) command is pl. Thus, typing pl will execute the plot command, even though this would otherwise be

ambiguous with the tk command place. Command completion is also implemented using the tcl unknown procedure, part of which is a script file loaded by tcl at run time, and may be different or not exist on your system. See the section in this help file on the unknown command for more details on how it is implemented in XSPEC.

N.B. tcl explicitly switches off command completion for scripts. Because of the way scripts are implemented in XSPEC, however, command abbreviations nevertheless do work in scripts entered with the @ command, but not when entered from the command line or using the source command. See below for more details about tcl scripting.

## <span id="page-412-0"></span>A.7 Unknown Procedure

tcl provides a facility whereby if it cannot match an entered command to its list of known commands, it calls the unknown procedure, with the unmatched command (along with its arguments) as its argument. The version of init.tcl distributed with tcl contains a version of the unknown procedure. When tcl initializes, it looks in several standard places for a script file named  $init.tcl$ , which it executes if found. The **unknown** procedure is where tcl does command completion and automatic shell command execution.

At start up time, XSPEC loads its own unknown procedure, which it uses to intercept script processing requests of the form

#### XSPEC12>@<script>

and renames the previously defined unknown procedure to tclunknown. If XSPEC is not doing any special processing, it simply passes any unmatched commands on to tclunknown, which then processes them as usual. XSPEC has its own special version of the unknown procedure

These factors need to be taken into consideration for programmers writing tcl scripts for use within XSPEC. For example, if after initialization, users wishing to load a different version of the standard tcl unknown procedure should name that procedure tclunknown, rather than unknown.

## A.8 Aliases

Command name aliases can be constructed using the tcl interp command:

interp alias {} <command\_alias> {} <xspec\_command>

where  $\langle x \text{spec\_command} \rangle$  is the name of the command you wish to make an alias for, and <command alias> is the name of the alias you wish to set for the command. The {} are required syntax.

To delete the alias <command alias>, simply nullify it with:

interp alias {} <command\_alias> {}

## A.9 Initialization Script

When running interactively, the user has the option of providing an initialization script, which will be executed after XSPEC completes its startup procedure, ie. just before it begins prompting for commands. The file should be named xspec.rc and located in the directory \$HOME/.xspec. If one runs XSPEC in batch mode, by specifying a script on the command line, this initialization script is not executed. When multiple users are accessing a single system-wide XSPEC build, the installer can also provide additional initialization that will apply to all users. See the section "XSPEC Overview and Helpful Hints: Customizing XSPEC" for more details.

## A.10 XSPEC Command Result

After being executed, many tcl commands return a result string, which is echoed to the terminal when the command is entered on the command line. When writing complex tcl scripts, this result can be stored and/or used as a test in loops, etc. When XSPEC commands are executed, they write information to the terminal by writing directly to the appropriate output channel. However, when running interactively, the tcl result string is also written to the terminal after the command is executed. The [tclout](#page-113-0) command (see command description) creates tcl variables from XSPEC calculations.

## A.11 Script Files

XSPEC/tcl script files can be executed in three different ways, as follows:

A.11. SCRIPT FILES 395

xspec - <script>

executing script on initialization

XSPEC12>@ <script>

executing script from within the program

XSPEC12>source tclscript

use tcl's source command from within the program.

Each of these usages does something slightly different. In the first form, XSPEC will execute a file called  $\langle \text{script} \rangle$ . One may execute a series of script files at startup with the following command syntax:

unix> xspec - file1 file2 file3 ...

Note that the space following the "-" is required.

The second form is  $@<$ name>, where  $<$ name> is the name of the script file to be executed. Here the default extension of .xcm is assumed. Scripts containing valid tcl or XSPEC commands will be executed using this form, and (unless the script ends in [quit](#page-106-0) or [exit](#page-106-0)) will return to the interactive prompt after completion.

The final form, using tcl's source command, is intended for the special case where the script contains the implementation of a new command written in tcl/tk. See the section on writing custom commands for more details. In current tcl versions it compiles the script into bytecode representation for more efficient execution, and adds any procedures defined in the script to the set of commands understood by the interpreter. It will not work for general scripts containing XSPEC/tcl commands, for example those produced by XSPEC's [save](#page-110-0) command. These should rather be executed using the  $\omega$  form.

Note that only in the second case  $(\mathbf{\Theta})$  is there a default filename suffix (i.e. .xcm), for both the other methods of script execution the filename must be given in full.

tcl internally switches off the mechanism that expands command abbreviations when scripts are executed. If this were not done, the user could specify command abbreviations that change the behavior of the tcl command set (e.g. set for the [setplot](#page-198-0) command would redefine tcl's command for setting variables). This behavior can be overridden with the statement

#### set tcl\_interactive 1

near the beginning of the script, but it is not recommended to do so. Instead, we strongly recommend spelling out command names in full within XSPEC scripts.

By default, when XSPEC is executing a script file, it echoes each command to the terminal before it is executed. This can be controlled using the tcl variable  $\mathbf{x}$  secho script, whose default value is 1. If this variable is set to 0, the commands from the script file will not be echoed to the terminal.

In summary, we suggest the following convention:

- Running an xspec script from the unix command prompt is intended to be used for background processing or overnight batch jobs. Using the unix at command, one can arrange to receive the log file by e-mail.
- The  $\Phi$  usage is intended for processing previously run xspec command sequences, such as are produced by the **[save](#page-110-0)** command.
- The source usage, as well as executing the commands in the script, performs the equivalent of pre-compiling the script for later invocation. Its most appropriate use is in preparing new custom XSPEC command procedures. Once the script is working correctly, it can be placed in the user script directory and become part of the user's standard command set. For examples, see the scripts addline.tcl and modid.tcl in the directory \$HEADAS/../spectral/scripts that implement the commands [addline](#page-157-0) and [modid](#page-183-0). These also show how to make commands self-documenting.

## A.12 Unix Shell Commands

Shell commands can be executed within XSPEC using the tcl exec command. When running interactively, if Tcl cannot find a command that matches that entered on the command line, it will search for a shell command that matches the entered command. If it finds a match, it automatically executes the shell command via exec. Note that this feature is implemented using the tcl unknown procedure, part of which is a script file loaded by tcl at run time, and may be different or not exist on your system. See Section [A.7](#page-412-0) for more details on how unknown is implemented in XSPEC.

Note that the tcl exec command executes the given command directly, without first passing it on to the shell. Thus no globbing (ie. expansion of wildcards such as \*.pha) is performed. If you wish to pass your command through a shell for wildcard expansion, etc, use the [syscall](#page-113-1) command.

If you want to start a subshell from within XSPEC, simple type the command for starting that shell, ie. type

XSPEC12>csh

in order to start a C-shell. Note that typing

XSPEC12>exec csh

will not work properly. Giving the

XSPEC12>syscall

command with no arguments will start a subshell using your current shell (csh, tcsh, bash, sh, etc).

## A.13 Writing Custom XSPEC commands

XSPEC commands can be written by users as tcl procedures, which have similarities with fortran or  $C/C++$  subroutines. Within XSPEC, tcl procedures can take arguments and execute XSPEC and tcl commands. The syntax for specifying arguments to a tcl procedure is as follows:

```
proc my_proc {arg1 arg2}{
...
data 1:1 ${arg1}_s0_20
data 2:2 ${arg2}_s1_20
...
}
```
Here,  $\langle \text{arg1}\rangle$ ,  $\langle \text{arg2}\rangle$  are values supplied by the user (here, part of a filename) from the command line, and substituted wherever  $\langle \frac{\sqrt{2}}{2} \rangle$ ,  $\langle \frac{\sqrt{2}}{2} \rangle$  appear within the script. One may also give an argument a default value, so that the command so created may be invoked even without needing to specify the argument:

```
proc my_proc {arg1 {arg2 file2} } {
...
}
```
Note that the parentheses enclosing both  $\langle \text{arg2} \rangle$  and  $\langle \text{file2} \rangle$  in this expression distinguish this from the case where 3 arguments are required for my-proc. Once this file is created, it needs to be source'd once, which compiles the script into an internal bytecode representation (this is similar to the way Java operates). Alternatively, one may place it in the user script directory and create an index in that directory, after which case it will be found automatically and compiled the first time it is invoked.

The user script directory is given by the line

```
USER_SCRIPT_DIRECTORY:
```
in the Xspec.init file that is copied into \$HOME/.xspec when the user starts XSPEC for the first time (the supplied default value for this directory is the \$HOME/.xspec directory itself). After the script is placed there, perform the following command

%xspec2 XSPEC12>cd <USER\_SCRIPT\_DIRECTORY> XSPEC12>auto\_mkindex . XSPEC12>exit

This will instruct XSPEC to build an index of scripts to be loaded on xspec startup. On the next invocation of XSPEC, the script will be sourced on startup and will appear in the list of commands XSPEC understands.

The **my** procedure is then defined such that one may type:

XSPEC12>my\_proc eso103 eso104

and the data statement in the above example will be executed as if the following had been entered:

data 1:1 eso103\_s0\_20 data 2:2 eso104\_s1\_20

The tcl info command can be used to show which procedures have been defined:

XSPEC12>info commands <procedure name>

This will return  $\langle$  procedure name $\rangle$  if that procedure has been compiled (source'd) already or is a built-in command, or nothing if it has not (yet) been invoked or defined.

## A.14 Scripting commands that prompt the user

The commands [model](#page-178-0), [editmod](#page-160-0), [addcomp](#page-155-0), [newpar](#page-183-1), and [fakeit](#page-130-0) may prompt the user for more information when used interactively. In order to write scripts that use these commands, one must know how to force XSPEC to enter the information that would be prompted for. The technique is exemplified as follows. Suppose we defined a procedure **xmodel** that makes a model with certain predefined parameter values:

```
set p1 {1.5 0.001 0 0 1.E05 1.E06}
set p2 {1 0.001 0 0 1.E05 1.E06}
proc xmodel {modelString param1 param2 args} {
 model $modelString & $param1 & param2 & /*
}
```
Here the  $\&$  character is taken by XSPEC as a carriage return, delimiting the model string and parameter arguments into separate input lines.

The procedure xmodel may be compiled with the command

XSPEC12> source xmodel.tcl

This creates xmodel as a command with two arguments which sets subsequent parameters to their default values. It can be invoked e.g. by

XSPEC12>xmodel {wa(po + peg)} \$p1 \$p2

Note that the model string, which contains spaces, needs to be entered within {} or double quotes. Note also that tcl understands a single string argument, args, as in

```
proc tclscript { args } {
...
}
```
to mean a variable number of arguments to a procedure (it is supplied as a tcl list, which can be split within the procedure into separate strings for digestion by xspec if present).

## A.15 Script Example

In the directory \$HEADAS/../ftools/spectral/session is a script file called tclex.xcm. This script gives an example of how one might use the power of tcl's scripting language in an XSPEC session. This script should be executed with

```
XSPEC12> @tclex
# This script gives an example of how one might use the power of tcl's
# scripting language in an XSPEC session. In this example, XSPEC loops
# thru 3 data files (file1, file2 and file3) and fits them each to the
# same model 'wabs(po+ga)'. After the fit the value of parameter 4 (the
# line energy for the gaussian) for each data set is saved to a file.
# Keep going until fit converges.
query yes
# Open the file to put the results in.
set fileid [open fit_result.dat w]
for {set i 1} \{\$i \leq 4\} {incr i} {
# Set up the model.
  model wabs(po+ga) & /*
# Get the file.
  data file$i
# Fit it to the model.
```

```
fit
# Get the values specified for parameter 4.
 tclout param 4
  set par4 [string trim $xspec_tclout]
# Turn it into a Tcl list.
 regsub -all { +} $par4 { } cpar4
 set lpar4 [split $cpar4]
# Print out the result to the file. Parameter value is
# the 0th element of the list 'lpar4'.
 puts $fileid "$i [lindex $lpar4 0]"
}
# Close the file.
close $fileid
end
```
The user is encouraged to read the voluminous on-line documentation and literature available about tcl in order to benefit fully its flexible command processing, graphical interfacing, and scripting capabilities. See <http://www.tcl.tk> for much more information and extensive bibliography.

## Appendix B

# Statistics in XSPEC

## B.1 Introduction

There are two operations performed in XSPEC that require statistics. The first is parameter estimation, which comprises finding the parameters for a given model that provide the best fit to the data and then estimating uncertainties on these parameters. The second operation is testing whether the model and its best-fit parameters actually match the data. This is usually referred to as determining the goodness-of-fit.

Which statistics should be used for these two operations depends on the probability distributions underlying the data. Almost all astronomical data are drawn from one of two distributions: Gaussian (or normal) and Poisson. The Poisson distribution is the familiar case of counting statistics and is valid whenever the only source of experimental noise is due to the number of events arriving at the detector. This is a good approximation for modern CCD instruments. If some other sort of noise is dominant then it is usually described by the Gaussian distribution. A common example of this is detectors that require background to be modeled in some way, rather than directly measured. The uncertainty in the background modeling is assumed to be Gaussian.

In the limit of large numbers of counts the Poisson distribution can be well approximated by a Gaussian so the latter is often used for detectors with high counting rates. In most cases this will cause no errors and does simplify the handling of background uncertainties however care should be exercised that no systematic offsets are introduced.

A fuller discussion of many of the issues discussed in this appendix can be found in Siemiginowska (2011).

## B.2 Parameter Estimation

The standard statistic used in parameter estimation is the maximum likelihood. This is based on the intuitive idea that the best values of the parameters are those that maximize the probability of the observed data given the model. The likelihood is defined as the total probability of observing the data given the model and current parameters. In practice, the statistic used is twice the negative log likelihood.

#### Gaussian data (chi)

The likelihood for Gaussian data is

$$
L = \prod_{i=1}^{N} \frac{1}{\sigma_i \sqrt{2\pi}} \exp\left[\frac{-(y_i - m_i)^2}{2\sigma_i^2}\right]
$$
(B.1)

where  $y_i$  are the observed data rates,  $\sigma_i$  their errors, and  $m_i$  the values of the predicted data rates based on the model (with current parameters) and instrumental response. Taking twice the negative natural log of L and ignoring terms which depend only on the data (and will thus not change as parameters are varied) gives the familiar statistic :

$$
S^{2} = \sum_{i=1}^{N} \frac{(y_{i} - m_{i})^{2}}{\sigma_{i}^{2}}
$$
 (B.2)

commonly referred to as  $\chi^2$  and used for the **statistic chi** option.

#### Gaussian data with background (chi)

The previous section assumed that the only contribution to the observed data was from the model. In practice, there is usually background. This can either be included in the model or taken from another spectrum file (read in using the back command). In the latter case the  $y_i$  become observed data rates from the source spectrum subtracted by the background spectrum and the  $\sigma_i$  are the source and background errors added in quadrature. Since the difference of two Gaussians variables is another Gaussian variable, the  $S<sup>2</sup>$  statistic can still be used in this case.

#### Poisson data (cstat)

The likelihood for Poisson distributed data is:

$$
L = \prod_{i=1}^{N} (tm_i)^{S_i} e^{-tm_i} / S_i!
$$
 (B.3)

where  $S_i$  are the observed counts, t the exposure time, and  $m_i$  the predicted count rates based on the current model and instrumental response. The maxi-mum likelihood-based statistic for Poisson data, given in [Cash \(1979\),](https://ui.adsabs.harvard.edu/abs/1979ApJ...228..939C/abstract) is :

$$
C = 2\sum_{i=1}^{N} (tm_i) - S_i \ln (tm_i) + \ln (S_i!) \tag{B.4}
$$

The final term depends only on the data (and hence makes no difference to the best-fit parameters) so can be replaced by Stirling's approximation to give :

$$
C = 2\sum_{i=1}^{N} (tm_i) - S_i + S_i(\ln(S_i) - \ln(tm_i))
$$
 (B.5)

which provides a statistic which asymptotes to  $S<sup>2</sup>$  in the limit of large number of counts (Castor, priv. comm.). This is what is used for the statistic cstat option. Note that using the  $S^2$  statistic instead of C is not recommended since it can produce biassed results even when the number of counts is quite large (see e.g. [Humphrey et al. 2009\)](https://ui.adsabs.harvard.edu/abs/2009ApJ...693..822H/abstract).

If the statistic is specified as  $\textbf{cstatN}$  where N is an integer then the same formula is used except that the data and model are binned so that there are at least N counts in each bin. In general, this is not recommended since it is inefficient but can be useful when testing using simulations.

#### Poisson data with Poisson background (cstat)

This case is more difficult than that of Gaussian data because the difference between two Poisson variables is not another Poisson variable so the background data cannot be subtracted from the source and used within the C statistic. The combined likelihood for the source and background observations can be written as:

$$
L = \prod_{i=1}^{N} \frac{(t_s(m_i + b_i))^{S_i} e^{-t_s(m_i + b_i)}}{S_i!} \times \frac{(t_b b_i)^{B_i} e^{-t_b b_i}}{B_i!}
$$
(B.6)

where  $t_s$  and  $t_b$  are the exposure times for the source and background spectra, respectively,  $B_i$  are the background data and  $b_i$  the predicted rates from a model for the expected background. Note that  $b_i$  is the predicted background rate for the observation of the source. If the background is uniform and the source and background observations are extracted from different sized regions then  $t_b$  should be the background observation exposure multiplied by the the ratio of the background to source region sizes. If there is a physically motivated model for the background then this likelihood can be used to derive a statistic which can be minimized while varying the parameters for both the source and background models.

As a simple illustration suppose the source spectrum is source.pha and the background spectrum back.pha. The source model is an absorbed apec and the background model is a power-law. Further suppose that the background model requires a different response matrix to the source, backmod.rsp say. The fit is set up by:

XSPEC12> data 1:1 source.pha 2:2 background.pha XSPEC12> resp 2:1 backmod.rsp 2:2 backmod.rsp XSPEC12> model phabs(apec) XSPEC12> model 2:backmodel pow

where the normalization of the apec model is fixed to zero for the second data group (i.e. the background spectrum) and the parameters of the background model are linked between the data groups.

If there is no appropriate model for the background it is still possible to proceed. Suppose that each bin in the background spectrum is given its own parameter so that the background model is  $b_i = f_i$ . A standard XSPEC fit for all these parameters would be impractical however there is an analytical solution for the best-fit  $f_i$  in terms of the other variables which can be derived by using the fact that the derivative of L will be zero at the best fit. Solving for the  $f_i$  and substituting gives the profile likelihood:

$$
W/2 = \sum_{i=1}^{N} t_s m_i + (t_s + t_b) f_i - S_i \ln (t_s m_i + t_s f_i) - B_i \ln (t_b f_i) - S_i (1 - \ln S_i) - B_i (1 - \ln B_i)
$$
\n(B.7)

where, if  $(t_s + t_b)m_i - S_i - B_i$ ) >= 0 then

$$
f_i = \frac{S_i + B_i - (t_s + t_b)m_i + d_i}{2(t_s + t_b)}
$$
(B.8)

otherwise

$$
f_i = \frac{2B_i m_i}{S_i + B_i - (t_s + t_b)m_i + d_i}
$$
(B.9)

and

$$
d_i = \sqrt{[(t_s + t_b)m_i - S_i - B_i]^2 + 4(t_s + t_b)B_i m_i}
$$
 (B.10)

If any bin has  $S_i$  and/or  $B_i$  zero then its contribution to  $W(W_i)$  is calculated as a special case. So, if  $S_i$  is zero then:

$$
W_i/2 = t_s m_i - B_i \ln (t_b/(t_s + t_b))
$$
 (B.11)

If  $B_i$  is zero then there are two special cases. If  $m_i < S_i/(t_s + t_b)$  then:

$$
W_i/2 = -t_b m_i - S_i \ln \left( t_s / (t_s + t_b) \right)
$$
 (B.12)

otherwise:

$$
W_i/2 = t_s m_i + S_i (\ln S_i - \ln (t_s m_i) - 1)
$$
\n(B.13)

This W statistic is used for statistic cstat if a background spectrum with Poisson statistics has been read in (note that in the screen output it will still be labeled as C statistic). In practice, it works well for many cases but for weak sources and small numbers of counts in the background spectrum it can generate an obviously wrong best fit. A possible solution is to bin the data to ensure every bin in the background spectrum contains enough counts (see <https://giacomov.github.io/Bias-in-profile-poisson-likelihood/>).

In the limit of large numbers of counts per spectrum bin a second-order Taylor expansion shows that  $W$  tends to :

$$
\sum_{i=1}^{N} \left( \frac{[S_i - t_s m_i - t_s f_i]^2}{t_s (m_i + f_i)} + \frac{[B_i - t_b f_i]^2}{t_b f_i} \right)
$$
(B.14)

which is distributed as  $\chi^2$  with N – M degrees of freedom, where the model  $m_i$ has M parameters (include the normalization).

#### Poisson data with Gaussian background (pgstat)

Another possible background option is if the background spectrum is not Poisson. For instance, it may have been generated by some model based on correlations between the background counts and spacecraft orbital position. In this case there may be an uncertainty associated with the background which is assumed to be Gaussian. In this case the same technique as above can be used to derive a profile likelihood statistic :

$$
PG = 2\sum_{i=1}^{N} t_s(m_i + f_i) - S_i \ln(t_s m_i + t_s f_i) + \frac{1}{2\sigma_i^2} (B_i - t_b f_i)^2 - S_i (1 - \ln S_i)
$$
\n(B.15)

where

$$
f_i = \frac{-(t_s \sigma_i^2 - t_b B_i + t_b^2 m_i) \pm d_i}{2t_b^2}
$$
 (B.16)

unless this gives  $f_i < 0$  in which case

$$
f_i = 2 \frac{t_s \sigma_i^2 m_i - S_i \sigma_i^2 - t_b B_i m_i}{-(t_s \sigma_i^2 - t_b B_i + t_b^2 m_i) \pm d_i}
$$
(B.17)

and

$$
d_i = \sqrt{[t_s \sigma_i^2 - t_b B_i + t_b^2 m_i]^2 - 4t_b^2 [t_s \sigma_i^2 m_i - S_i \sigma_i^2 - t_b B_i m_i]}
$$
(B.18)

The positive or negative square root is chosen depending on whether  $t_s\sigma_i^2$  –  $t_b B_i + t_b^2 m_i$  is greater than or less than zero, respectively.

There is a special case for any bin with  $S_i$  equal to zero:

$$
PG_i = t_s m_i + B_i(t_s/t_b) - \sigma_i^2(t_s/t_b)^2/2
$$
 (B.19)

This is what is used for the statistic pgstat option.

Poisson data with known background (pstat)

Another possible background option is if the background spectrum is known. Again the same technique as above can be used to derive a profile likelihood statistic :

$$
P = 2\sum_{i=1}^{N} t_s(m_i + B_i/t_b) - S_i \ln[t_s(m_i + B_i/t_b] - S_i(1 - \ln S_i)
$$
 (B.20)

This is what is used for the statistic pstat option.

#### Bayesian analysis of Poisson data with Poisson background (lstat)

An alternative approach to fitting Poisson data with background is to use Bayesian methods. In this case instead of solving for the background rate parameters we marginalize over them writing the joint probability distribution of the source parameters as :

$$
P = p(\{\theta_j\}|\{S_i\}, \{B_i\}, I) = \int \dots \int \{db_k\} p(\{\theta_j\}, \{b_k\}|\{S_i\}, \{B_i\}, I) \quad (B.21)
$$

where  $\{\theta_i\}$  are the source parameters,  $\{b_k\}$  the background rate parameters and I any prior information. Using Bayes theorem, that the  $\{\theta_j\}$  and independent of the  ${b_k}$ , that the  ${b_k}$  are individually independent and that the observed counts are Poisson gives :

$$
P = \frac{p(\{\theta_j\}|I)}{p(\{S_i\}|I) p(\{B_i\}|I)} \prod_{k=1}^{N} \frac{t_s^{S_k} t_b^{B_k} e^{-m_k t_s}}{S_k! B_k!} J_k
$$
(B.22)

where :

$$
J_k = \int db_k p(b_k|I) (m_k + b_k)^{S_k} b_k^{B_k} e^{-b_k(t_s + t_b)}
$$
(B.23)

To calculate  $J_k$  we need to make an assumption about the prior background probability distribution,  $p(b_k|I)$ . We follow Loredo (1992) and assume a uniform prior between 0 and  $b_i^{max}$ . Expanding the binomial gives :

$$
J_k = \frac{1}{b_k^{max}} \sum_{j=0}^{S_k} m_k^j \frac{S_k!}{j!(S_k-j)!} \frac{\gamma (S_k + B_k - j + 1, b_k^{max}(t_s + t_b))}{(t_s + t_b)^{S_k + B_k - j + 1}}
$$
(B.24)

where :

$$
\gamma(\alpha, \beta) = \int_0^\beta x^{(\alpha - 1)} e^{-x} dx
$$
\n(B.25)

Again, following Loredo we assume that  $(t_s + t_b)b_k^{max} >> B_k$  and using the approximation  $\gamma(\alpha, \beta) \sim (\alpha - 1)!$  when  $\alpha >> \beta$  gives :

$$
J_k = \frac{S_k! (t_s + t_b)^{-(S_k + B_k + 1)}}{b_k^{max}} \sum_{j=0}^{S_k} m_k^j \frac{(S_k + B_k - j)!}{j!(S_k - j)!} (t_s + t_b)^j
$$
(B.26)

Note that for  $m_k = 0$  only the  $j = 0$  term in the summation is non-zero. Now, we define lstat by calculating  $-2 \ln P$  and ignoring all additive terms which are independent of the model parameters :

$$
k_{\text{stat}} = -2\ln p\left(\{\theta_j\}|I\right) + 2\sum_{k=1}^{N} \left(m_k t_s - \ln \sum_{j=0}^{S_k} m_k^j \frac{(S_k + B_k - j)!}{j!(S_k - j)!} (t_s + t_b)^k\right)
$$
\n(B.27)

#### Including Bayesian priors

If Bayesian priors have been set using the **[bayes](#page-140-0)** command then  $-2 \ln P_{prior}$  is added to the fit statistic value. The **[bayes](#page-140-0)** documentation gives  $\ln P_{prior}$  for each option.

#### Power spectra from time series data (whittle)

XSPEC has been used by a number of researchers to fit models to power spectra from time series data. In this case the x-axis is frequency (in Hz) and not keV so plots have to be modified appropriately. The correct fit statistic is that due to Whittle as discussed in [Vaughan \(2010\)](https://ui.adsabs.harvard.edu/abs/2010MNRAS.402..307V/abstract) and [Barret & Vaughan \(2012\)](https://ui.adsabs.harvard.edu/abs/2012ApJ...746..131B/abstract) :

$$
S = 2\sum_{i=1}^{N} \left(\frac{y_i}{m_i} + \ln m_i\right)
$$
\n(B.28)

## B.3 Parameter confidence regions

#### Fisher Matrix

XSPEC provides several different methods to estimate the precision with which parameters are determined. The simplest, and least reliable, is based on the inverse of the second derivative of the statistic with respect to the parameter at the best fit. The first derivative must be zero by construction and the second derivative provides a measure of how rapidly the statistic increases away from the best-fit. The faster the statistic increases, i.e. the larger the second derivative, the more precisely the parameter is determined. The matrix of second derivatives is often referred to as the Fisher information. Its inverse is the covariance matrix, written out at the end of an XSPEC fit.

The  $+/-$  numbers provided for each parameter in the standard fit output are estimates of the one-sigma uncertainty, calculated as the square root of the diagonal elements of the covariance matrix. As such, these ignore any correlations between parameters. Whether correlations are important can be seen by comparing with the off-diagonal elements of the covariance matrix. In general, these estimates should be considered lower limits to the true uncertainty.

Correlation information is also given in the table of variances and principal axes which also appears at the end of a fit. Each row in this table is an eigenvalue and associated eigenvector of the Fisher matrix. If the parameters are independent then each eigenvector will have a contribution from only one parameter. For instance, if there are three independent parameters then the eigenvectors will be  $(1,0,0)$ ,  $(0,1,0)$ , and  $(0,0,1)$ . If the parameters are not independent then each eigenvector will show contributions from more than one parameter.

#### Delta Statistic

The next most reliable method for deriving parameter confidence regions is to find surfaces of constant delta statistic from the best-fit value, i.e. where :

$$
Statistic = Statistic_{best-fit} + \Delta
$$
 (B.29)

This is the method used by the error command, which searches for the parameter value where the statistic differs from that at the best fit by a value  $(\Delta)$ specified in the command. For each value of the parameter being tested all other free parameters are allowed to vary. The results of the error command can be checked using steppar, which can also be used to find simultaneous confidence regions of multiple parameters. The specific values of  $\Delta$  which generate particular confidence regions are calculated by assuming that it is distributed as  $\chi^2$  with the number of degrees of freedom equal to the number of parameters being tested (e.g. when using the error command there is one degree of freedom, when using **steppar** for two parameters followed by **plot contour** there are two degrees of freedom). This assumption is correct for the  $S<sup>2</sup>$  statistic and is asymptotically correct for other statistic choices.

#### Monte Carlo

The best but most computationally expensive methods for estimating parameter confidence regions are using two different Monte Carlo techniques. The first technique is to start with the best fit model and parameters and simulate datasets with identical properties (responses, exposure times, etc.) to those observed. For each simulation, perform a fit and record the best-fit parameters. The sets of best-fit parameters now map out the multi-dimensional probability distribution for the parameters assuming that the original best-fit parameters are the true ones. While this is unlikely to be true, the relative distribution should still be accurate so can be used to estimate confidence regions. There is no explicit command in XSPEC to use this technique however it is easy to construct scripts to perform the simulations and store the results.

The second technique is Markov Chain Monte Carlo (MCMC) and is of much wider applicability. In MCMC a chain of sets of parameter values is generated which describe the parameter probability distribution. This determines both the best-fit (the mode) and the confidence regions. The chain command runs MCMC chains which can be converted to probability distributions using margin (which takes the same arguments as steppar). The results can be plotted in 1 or 2-D using plot margin and plot integprob to plot the probability density and integrated probability. If MCMC chains are in use then the error command will use them to estimate the parameter uncertainty.

## B.4 Goodness-of-fit

Parameter values and confidence regions only mean anything if the model actual fits the data. The standard way of assessing this is to perform a test to reject the null hypothesis that the observed data are drawn from the model. Thus we calculate some statistic T and if  $T_{obs} > T_{critical}$  then we reject the model at the confidence level corresponding to  $T_{critical}$ . Ideally,  $T_{critical}$  is independent of the model so all that is required to evaluate the test is a table giving  $T_{critical}$ values for different confidence levels. This is the case for  $\chi^2$  which is one of the reasons why it is used so widely. However, for other test statistics this may not be true and the distribution of T must be estimated for the model in use then the observed value compared to that distribution. This is done in XSPEC using the [goodness](#page-150-0) command. The model is simulated many times using parameter
values drawn from the posterior probability distribution, each fake dataset is fit and a value of T calculated. These are then ordered and a distribution constructed. This distribution can be plotted using plot goodness. Now suppose that  $T_{obs}$  obs exceeds 90% of the simulated T values we can reject the model at 90% confidence. For more discussion about the **[goodness](#page-150-0)** command see the discussion on the [Facebook xspec group.](https://www.facebook.com/groups/320119452570/permalink/10156752628067571/)

It is worth emphasizing that goodness-of-fit testing only allows us to reject a model with a certain level of confidence, it never provides us with a probability that this is the correct model.

#### Chi-square (chi)

The standard goodness-of-fit test for Gaussian data is  $\chi^2$  (as defined above). At the end of a fit, XSPEC writes out the  $\chi^2$  and the number of degrees of freedom (dof = number of data bins minus number of free parameters). A rough rule of thumb is that the  $\chi^2$  should be approximately equal to the dof. If the  $\chi^2$  is much greater than the dof then the observed data are likely not drawn from the model. If the  $\chi^2$  is much less than the dof then the Gaussian sigma associated with the data are likely over-estimated. XSPEC also writes out the null hypothesis probability, which is the probability of the observed data being drawn from the model given the value of  $\chi^2$  and the dof.

#### Pearson chi-square (pchi)

Pearson's original (1900) chi-square test was not for Gaussian data but for the case of dividing counts up between cells. This corresponds to the case of Poisson data with no background.

$$
\chi_P^2 = \sum_{i=1}^N \frac{(y_i - m_i)^2}{m_i} \tag{B.30}
$$

#### Kolmogorov-Smirnov (ks)

There are a number of test statistics based on the empirical distribution function (EDF). The EDF is the cumulative spectrum :

$$
Y_i = \left(\sum_{j=1}^i y_j\right) / \left(\sum_{j=1}^N y_j\right)
$$
 (B.31)

for the data and

$$
M_i = \left(\sum_{j=1}^i m_j\right) / \left(\sum_{j=1}^N m_j\right) \tag{B.32}
$$

for the model.

The EDF can be plotted using plot icounts. The best known of these tests is Kolmogorov-Smirnov whose statistic is simply the largest difference between the observed and model EDFs :

$$
D = supremum|Y_i - M_i|
$$
 (B.33)

The XSPEC statistic test ks option returns  $\log D$ . The significance of the ks value can be determined using the goodness command. In general, the Kolmogorov-Smirnov test is not particularly powerful and the next two test statistics are preferred.

#### Cramer-von Mises (cvm)

The Cramer-von Mises statistic is the sum of the squared differences of the EDFs :

$$
w^2 = \sum_{i=1}^{N} (Y_i - M_i)^2
$$
 (B.34)

The XSPEC statistic test cvm option returns  $\log w^2$  and its significance should be determined using the goodness command.

#### Anderson-Darling (ad)

Anderson-Darling is a modification of Cramer-von Mises which places more weight on the tails of distribution :

$$
w^{2} = \sum_{i=1}^{N} \frac{(Y_{i} - M_{i})^{2}}{M_{i}(1 - M_{i})}
$$
(B.35)

The XSPEC statistic test ad option returns  $\log w^2$  and its significance should be determined using the goodness command.

CUSUM (cusum)

The CUSUM statistic (Page, E.S. (1954, Biometrika, 41, 100)) is the difference between the largest and smallest differences between the model and data EFS.

$$
max(Y_i - M_i) - min(Y_i - M_i)
$$
\n(B.36)

#### Runs (runs)

The Runs (or Wald-Wolfowitz) test checks that residuals are randomly distributed above and below zero and do not cluster. Suppose  $N_p$  is the number of channels with +ve residuals,  $N_n$  the number of channels with negative residuals, and  $R$  the number of runs then the Runs statistic is :

$$
Runs = (R - \mu) / \sqrt{[(\mu - 1)(\mu - 2)/(N - 1)]}
$$
 (B.37)

where :

$$
N = N_p + N_n \tag{B.38}
$$

and

$$
\mu = \frac{2N_p N_n}{N} + 1\tag{B.39}
$$

The hypothesis that the residuals are randomly distributed can be rejected if abs(Runs) exceeds a critical value. For large sample runs (where  $N_p$  and  $N_n$ both exceed 10) the critical value is drawn from the Normal distribution. For instance, for a test at the 5% significance level, the hypothesis can be rejected if abs(Runs) exceeds 1.96.

#### References

- [Barret, D. & Vaughan, S., 2012. "Maximum likelihood fitting of X-ray](https://ui.adsabs.harvard.edu/abs/2012ApJ...746..131B/abstract) [power density spectra: application to high-frequency quasi-periodic oscil](https://ui.adsabs.harvard.edu/abs/2012ApJ...746..131B/abstract)[lation from the neutron star X-ray binary 4U1608-522", ApJ 746, 131.](https://ui.adsabs.harvard.edu/abs/2012ApJ...746..131B/abstract)
- [Cash, W., 1979. "Parameter estimation in astronomy through application](https://ui.adsabs.harvard.edu/abs/1979ApJ...228..939C/abstract) [of the likelihood ratio", ApJ 228, 939.](https://ui.adsabs.harvard.edu/abs/1979ApJ...228..939C/abstract)
- Humphrey, P.J., Liu, W. and Buote, D.A.,  $\alpha \chi^2$  and Poissonian Data: [Biases Even in the High-Count Regime and How to Avoid Them.", ApJ](https://ui.adsabs.harvard.edu/abs/2009ApJ...693..822H/abstract) [693, 822.](https://ui.adsabs.harvard.edu/abs/2009ApJ...693..822H/abstract)
- Loredo, T., 1992. In "Statistical Challenges in Modern Astronomy", eds. Feigelson, E.D. and Babu, G.J., pp 275-297.
- Siemiginowska, A., 2011. In "Handbook of X-ray Astronomy" eds. Arnaud, K.A., Smith, R.K. and Siemiginowska, A., Cambridge University Press, Cambridge.
- [Vaughan, S. 2010, "A Bayesian test for periodic signals in red noise",](https://ui.adsabs.harvard.edu/abs/2010MNRAS.402..307V/abstract) [MNRAS 402, 307.](https://ui.adsabs.harvard.edu/abs/2010MNRAS.402..307V/abstract)

## <span id="page-436-0"></span>Appendix C

# Adding Models to XSPEC

XSPEC includes a large collection of standard models that can be fit to data. However, sometimes these are not enough and a new model might be required. In order of increasing complexity the ways to do this are:

- use the **[mdefine](#page-173-0)** command;
- create a table model;
- load a model function created by someone else;
- create and load your own model function.

The **[mdefine](#page-173-0)** command can be used for a model which can be described using a simple formula and is documented under the commands section of the manual so we do not discuss it further. This appendix describes the other three methods, then finishes with a note about the more complex issue of mixing models.

## C.1 Table models

A very simple way of fitting with user-defined models is available for a particular class of models. These are models that can be defined by a grid of spectra, with the elements of the grid covering the range of values of the parameters of the model. For instance, for a one-parameter model, a set of model spectra can be tabulated for different values of the parameter (P1, P2, P3, etc.) The correct model spectrum for a value P is calculated by interpolation on the grid. The generalization to more parameters works in the obvious way. The table is specified in the [model](#page-178-0) command by the special strings [atable](#page-237-0), [mtable](#page-361-0), or [etable](#page-355-0) with the filename following in brackets – see the entries in the models section of the manual. Any number of table model components can be used simultaneously.

Table model components can be much slower than most standard models if there are significant numbers of parameters. The memory requirements increase as  $2<sup>n</sup>$  where n is the number of parameters in the model. A table model with more than 3 or 4 fitting parameters is not recommended. Additionally, the interpolation is linear, which implies that the second derivatives used by the default Levenberg-Marquadt algorithm may not be accurate. If the fit does not work well it may be worth trying the migrad (minuit library) algorithm which makes no assumptions about the second derivative.

As with standard models, the spectra should be in terms of flux-per-bin and not flux-per-keV. Any set of energy bins can be used, and XSPEC will interpolate the model spectra onto the appropriate energy bins for the detectors in use. It is therefore a good idea to choose energy bins such that the spectrum is well-sampled over the range of interest.

It is possible to have multiple model spectra at each parameter grid point. This is useful if there are differences between data spectra that require separate model spectra. An example of this is for spectropolarimetry where there are spectra for each Stokes parameter so the table model may want to generate separate model spectra for each Stokes parameter.

The file structure for table models is a FITS format described in OGIP memo 92-009, found at :

[https://heasarc.gsfc.nasa.gov/docs/heasarc/ofwg/docs/summary/ogip\\_](https://heasarc.gsfc.nasa.gov/docs/heasarc/ofwg/docs/summary/ogip_92_009_summary.html) [92\\_009\\_summary.html](https://heasarc.gsfc.nasa.gov/docs/heasarc/ofwg/docs/summary/ogip_92_009_summary.html).

The HEASP C++ library and Python module available in HEAsoft can be used to make table model files. The documentation at: [http://heasarc.gsfc.nasa.gov/docs/software/lheasoft/headas/heasp/h](http://heasarc.gsfc.nasa.gov/docs/software/lheasoft/headas/heasp/heasp_guide.html)easp\_

[guide.html](http://heasarc.gsfc.nasa.gov/docs/software/lheasoft/headas/heasp/heasp_guide.html)

includes examples for both C++ and Python.

## C.2 Loading a new model function

New model functions may be downloaded from the XSPEC additional models webpage at:

<http://heasarc.gsfc.nasa.gov/docs/xanadu/xspec/newmodels.html> or acquired privately. They are added using two commands:

- [initpackage](#page-170-0), which prepares and compiles a library module containing them
- **[lmod](#page-171-0)**, which actually loads them into the program.

These commands are detailed in the XSPEC commands section of the manual, to which the user is referred. Any number of different model packages may be added to XSPEC from the prompt. The user has control over the directory from which models are loaded.

The [lmod](#page-171-0) command requires write-access to the particular directory specified. This is because lmod uses the Tcl make package and package require mechanisms for automatic library loads and these require Tcl write an index file (pkgIndex.tcl) to the directory. Consequently we recommend using the Tcl load command instead of [lmod](#page-171-0) if the library is being used by a number of users on a local network. Such a library can be loaded automatically by placing the command in the global customize.tcl script (see the section "Customizing XSPEC" in the Overview (Chapter [3\)](#page-36-0)).

### C.3 Writing a new model function

A model function is a subroutine that calculates the model spectrum given an input array of energy bins and an array of parameter values. The input array of energy bins gives the boundaries of the energy bins and hence has one more entry than the output flux arrays. The energy bins are assumed to be contiguous and will be determined by the response matrix in use. The subroutine should thus make no assumptions about the energy range and bin sizes. The output flux array for an additive model should be in terms of photons/ $\text{cm}^2\text{/s}$  (not  $photons/cm<sup>2</sup>/s/keV$ ) i.e. it is the model spectrum integrated over the energy bin. The output array for a multiplicative model is the multiplicative factor for that bin. Convolution models are operators on the output from additive or multiplicative models. Model subroutines can be written in Fortran, either in single or double precision, in  $C++$  using either  $C++$ -style arguments or C-style arguments, and in C.

#### The model.dat entry

In addition to the subroutine, XSPEC requires a text file describing the model and its parameters. The standard models are specified in the model.dat file so

we usually refer to this text file by that name. A sample model.dat entry has the following form:

| modelentry               |  |               |                          |  |      |       |
|--------------------------|--|---------------|--------------------------|--|------|-------|
| lowT keV                 |  |               | $0.1$ 0.0808 0.0808 79.9 |  | 79.9 | 0.001 |
| highT keV                |  |               | 4. 0.0808 0.0808 79.9    |  | 79.9 | 0.001 |
| Abundanc " " 1. 0. 0. 5. |  |               |                          |  | 5.   | 0.01  |
| *redshift " "            |  | $\cap$ $\cap$ |                          |  |      |       |

The first line for each model gives the model name, the number of parameters, the low and high energies for which the model is valid, the name of the subroutine to be called and the type of model (add, mul, mix, or con, or acn). The final two arguments are flags: the first should be set to 1 if model variances are calculated by modelfunc and the second should be set to 1 if the model should be forced to perform a calculation for each spectrum. This final flag is necessary because if multiple spectra have the same energy bins, the default behavior is to perform the model calculation for just one spectrum and copy the results for each of the others. However, if a model depends on information about the spectrum in addition to its energy ranges, it must be forced to perform a calculation for each spectrum.

The fifth entry in the first line, which includes the name of the subroutine to be called, must be identified in the model.dat file according to the language in which it is written. Table [C.1](#page-442-0) below shows the required format of the function names in model.dat.

The remaining lines in the text file specify each parameter in the model. For regular model parameters the first two fields are the parameter name followed by an optional units label. If there is no units label, then there must be a quoted blank (" ") placeholder. The remaining 6 numerical entries are the default parameter value, hard min, soft min, soft max, hard max, and fit delta, which are described in the **[newpar](#page-183-0)** command section.

There are three special types of parameter which can be used. If the name of the parameter is prefixed with a "\*" the parameter is a "scale" parameter and cannot be made variable or linked to any kind of parameter other than another scale parameter. Since the parameter value can never vary only the initial value need be given. If the name of the parameter is prefixed with a "\$" the parameter is a "switch" parameter which is not used directly as part of the calculation, but switches the model component function's mode of operation (i.e. calculate or interpolate). Switch parameters only have 2 fields: the parameter name and an integer value.

Finally, if a P is added at the end of the line for a parameter then the parameter is defined to be periodic. During a fit, a periodic parameter will not be pegged if it tries to exceed its hard limits. Instead it will be assigned a value within its limits:  $f(max + delta) = f(min + delta)$ ,  $f(min-delta) = f(max-delta)$ . The soft min and max settings are irrelevant for period parameters and will be ignored.

Another way to visualize the required fields in the model.dat file:

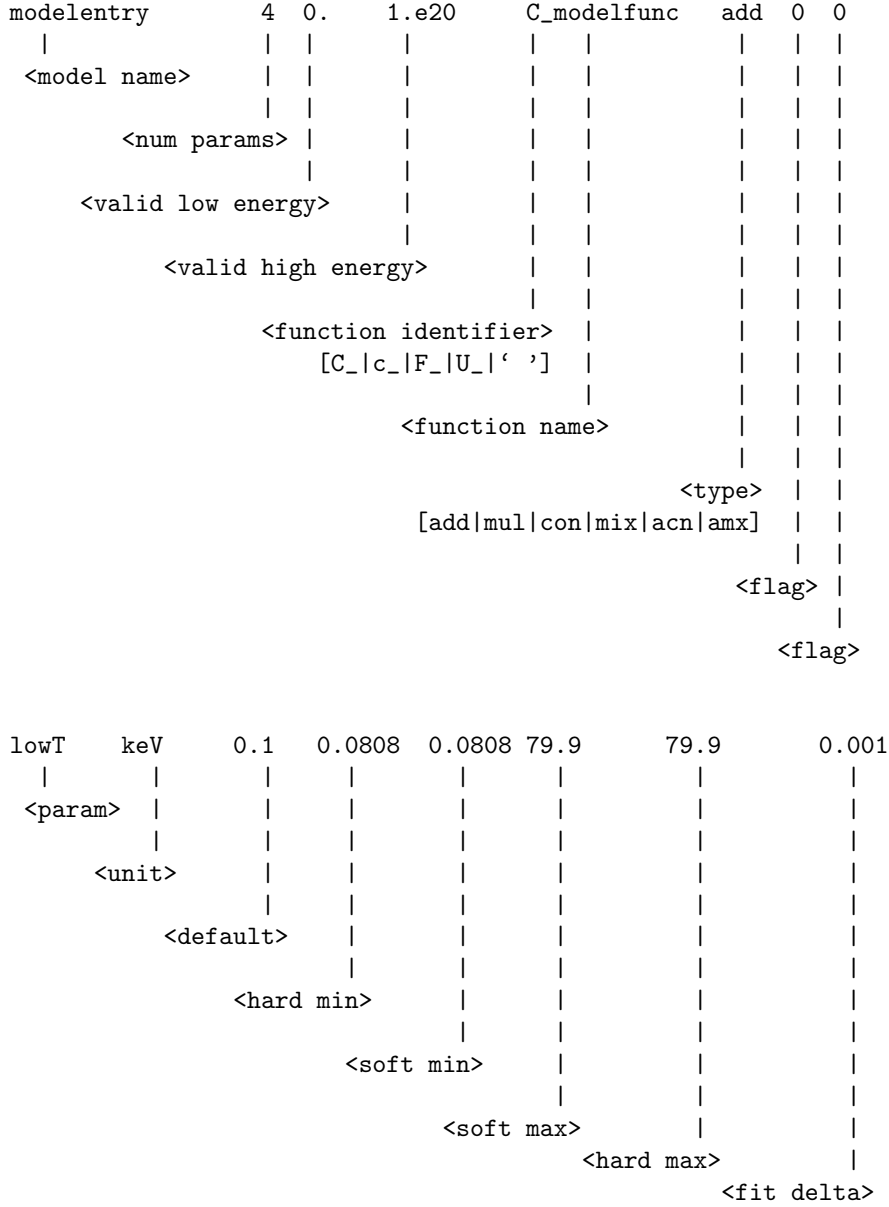

#### The model subroutine function

When writing the code for the new model, Xspec expects specific arguments. Table [C.1](#page-442-0) below lists the function arguments required for the different language options.

The second entry in the first column is the way the function name should be included in the model.dat entry. Note that the prefix is only to be included in model.dat - the actual function name in the source code is the base funcName.

For example, a model component in double precision Fortran is specified by:

modelentry 5 0. 1.e20 F\_funcName add 0 0

XSPEC sees the F and picks out the right function definition, calling the Fortran function funcName, which expects double precision arguments. The C-style call can clearly be compiled and implemented by either a C or a  $C_{++}$  compiler. We recommend using the  $C++$  call if the model is written in  $C++$  as it will reduce overhead in copying C arrays in and out the XSPEC internal data structures. To prevent unresolved symbol linkage errors, we also recommend prefacing C++ local model function definitions with the extern ''C'' directive.

Example  $C/C++$  function definitions:

```
/* C style */
extern ''C''
void modelfunc(const Real* energy, int Nflux, const Real* parameter,
               int spectrum, Real* flux, Real* fluxVariance,
               const char* init)
{
/* Model code: Do not allocate memory for flux and fluxVariance arrays.
XSPEC's C-function wrapper will allocate arrays prior to calling the
function (and will free them afterwards). */
}
// C++ style
extern ''C''
void modelfunc(const RealArray& energy, const RealArray& parameter,
               int spectrum, RealArray& flux, RealArray& fluxVariance,
               const string& init)
{
// Model code: Should resize flux RealArray to energy.size()-1.
// Do the same for fluxVariance array if calculating errors, otherwise
// leave it at size 0.
}
```

| Call<br>Type<br>and  | Arguments and Type    | Meaning                                                    |  |  |
|----------------------|-----------------------|------------------------------------------------------------|--|--|
| Specification        |                       |                                                            |  |  |
| Function Name For-   |                       |                                                            |  |  |
| mat in model.dat     |                       |                                                            |  |  |
|                      | $real*4$ ear $(0:ne)$ | Energy array                                               |  |  |
| Single precision     | integer ne            | Size of flux array                                         |  |  |
| Fortran              | $real*4$ param(*)     | Parameter values (Dimension must                           |  |  |
|                      |                       | be specified inside the function)                          |  |  |
| funcName             | integer ifl           | The spectrum number of model                               |  |  |
|                      |                       | component being calculated                                 |  |  |
|                      | real*4 photar(ne)     | Output flux array                                          |  |  |
|                      | real*4 photer(ne)     | Output flux error array (optional)                         |  |  |
|                      | $real*4$ ear(0:ne)    | Energy array                                               |  |  |
| Double precision     | integer ne            | Size of flux array                                         |  |  |
| Fortran              | $real*4$ param(*)     | Parameter values (Dimension must                           |  |  |
|                      |                       | be specified inside the function)                          |  |  |
| F_funcName           | integer ifl           | The spectrum number of model                               |  |  |
|                      |                       | component being calculated                                 |  |  |
|                      | real*4 photar(ne)     | Output flux array                                          |  |  |
|                      | $real*4$ photer(ne)   | Output flux error array (optional)                         |  |  |
|                      | const Real* energy    | Energy array (size $Nflux+1$ )                             |  |  |
| $C$ and $C++$ in $C$ | int Nflux             | Size of flux array                                         |  |  |
| style                | const Real*           | Parameter values                                           |  |  |
|                      | parameter             |                                                            |  |  |
| c_funcName           | int spectrum          | The spectrum number of model                               |  |  |
|                      |                       | component being calculated                                 |  |  |
|                      | Real* flux            | Output flux array                                          |  |  |
|                      | Real* fluxError       | Output flux error array (optional)                         |  |  |
|                      | const char* init      | Initialization string (see below)                          |  |  |
|                      | const RealArray&      | Energy array                                               |  |  |
| in $C++$<br>$C++$    | energy                |                                                            |  |  |
| style                | const RealArray&      | Parameter values                                           |  |  |
|                      | parameter             |                                                            |  |  |
| C_funcName           | int spectrum          | The spectrum number of model<br>component being calculated |  |  |
|                      | RealArray& flux       | Output flux array                                          |  |  |
|                      | RealArray&            | Output flux error array (optional)                         |  |  |
|                      | fluxError             |                                                            |  |  |
|                      | const string& init    | Initialization string (see below)                          |  |  |
|                      |                       |                                                            |  |  |

<span id="page-442-0"></span>Table C.1: Format of Function Arguments in Different Languages

Note on type definitions for (C and C++): XSPEC provides a typedef for Real, in the xsTypes.h header file. The distributed code has

typedef double Real;

i.e. all calculations are performed in double precision. This is used for C models and C++ models with C-style arguments.

The type RealArray is a dynamic (resizeable) array of type Real. XSPEC uses the std::valarray template class to implement RealArray. The internal details of XSPEC require that the RealArray typedef supports vectorized assignments and mathematical operations, and indirect addressing (see C++ documentation for details). However, we do not recommend using specific features of the std::valarray class, such as array slicing, in case the typedef is changed in future.

The input energies are set by the response matrices of the detectors in use. The parameter if  $1$  / spectrum (for Fortran / C or C++) is an integer which specifies to which response (and therefore which spectrum) these energies correspond. It exists to allow multi-dimensional models where the function might also depend on e.g. pulse-phase in a variable source. The output flux array should not be assumed to have any particular values on input. It is assumed to contain previously calculated values only by convolution/pileup models, which have the nature of operators. The output flux error array allows the function to return model variances.

The C and C++ call types allow one extra argument, which is a character string that can be appended to the top line of the model component description. This string is read on initialization and available to the model during execution. An example of its use might be the name of a file with specific data used in the model calculation: this allows different models to be implemented the same way except for different input data by specifying different names and input strings.

#### Function utility routines

There are a number of internal XSPEC routines which may be useful for local models written in either  $C++$  or Fortran. These are defined in FunctionUtility.h and xsFortran.cxx, respectively, in the directory Xspec/src/XSFunctions/Utilities. Documentation is available at: [https://heasarc.gsfc.nasa.gov/docs/xanadu](https://heasarc.gsfc.nasa.gov/docs/xanadu/xspec/internal/XspecInternalFunctionsGuide.html)/ [xspec/internal/XspecInternalFunctionsGuide.html](https://heasarc.gsfc.nasa.gov/docs/xanadu/xspec/internal/XspecInternalFunctionsGuide.html).

These functions allow the model to find out the Solar abundances in use, get any information defined using the [xset](#page-212-0) command, find the cosmological parameters currently set, get the contents of the  $XFLT\# \# \#$  keywords in the spectrum files, and load information into an internal database which can be accessed using [tclout](#page-113-0).

There are also C++ classes and associated methods for equilibrium and non-

equilibrium collisional plasmas, photo-electric opacity from neutral and ionized materials, and Compton scattering. Descriptions of these can be found in XSFunctions guide.pdf in Xspec/src/help.

#### Multi-dimensional models

Typically, an XSPEC model depends only on the energy (and the model parameters) but more complicated models are sometimes required. The model might depend on energy and, for a variable source, the time at which the spectrum was obtained or, for an extended source, its spatial position. The extra information about the spectrum must be stored in the  $XFLT\# \# \#$  keywords in the spectrum files. For instance, if the model has a dependence on time then for one spectrum XFLT0001 could be set to "start: 1345.54" and XFLT0002 to "end: 1356.43" and another have XFLT0001 set to "start: 1356.43" and XFLT0002 to "end: 1368.21". An example C++ routine might then include the code

```
#include <XSFunctions/Utilities/FunctionUtility.h>
...
extern ''C''
void mymodel(const RealArray& energyArray, const RealArray& params,
             int spectrum, RealArray& flux, RealArray& fluxVariance,
             const string& initString)
...
    Real tstart = FunctionUtility::getXFLT(spectrum, "start'');
   Real tend = FunctionUtility::getXFLT(spectrum, 'end');
...
```
## C.4 Third-Party Libraries In Local Models Build

The Makefile that initpackage creates for building your local models library is based on the template file

#### heasoft-[ver]/Xspec/src/tools/initpackage/xspackage.tmpl

If you need to add a path to a third-party library's header files, add:

-I/path/to/your/3rdParty/library/include

to the HD CXXFLAGS setting. Then type hmake and hmake install from the

heasoft-[ver]/Xspec/src/tools/initpackage

directory.

To make sure the linker pulls in the library on Mac OS X further edit the xspackage.tmpl file by adding a "-l" flag for the library (e.g.  $-lgsl$ ) in the HD SHLIB LIBS settings. Then reinstall xspackage.tmpl as mentioned above. On Linux/Unix the XSPEC executable itself should be relinked with the new library included. So, edit the file

#### heasoft-[ver]/Xspec/src/main/Makefile

by adding a "-l" flag for the library to the HD CXXLIBS setting. Then from the same directory do:

rm xspec hmake local hmake publish hmake install

After these modifications, you should be able to use *[initpackage](#page-170-0)* and *[lmod](#page-171-0)* in the normal way to build and load your local models library.

### C.5 Writing new mixing models

Mixing models are fundamentally different from the other kinds of models since they apply a transformation to a set of modeled fluxes (as enumerated by the spectra in the fit), rather than modify the flux designed to fit a single spectrum. The need to store temporary results, as well as the requirements of the model calculation, lead to many workspace arrays: further, the transformations applied are often fixed during a fit, or can be split to avoid redundant calculations into parts that are fixed and parts that change during iteration in order. XSPEC's internal organization (data structures) can be mapped straightforwardly to the requirements of these models so to implement them efficiently and handle memory allocation, we recommend that mixing models be written in  $C++$  or C. At present only a C++ implementation is available.

Mixing models are listed in a mixmodel.dat file in the src/manager directory. This is similar to the standard model.dat file except that the class required to run the model is preceded by U<sub>-</sub>. If a template function is used to run multiple models (e.g. U\_Psf) then the template value is added (e.g. U\_psf $\langle \text{XMM}\rangle$ ). Finally, if other header classes are required to build the models then their names should

be included in parentheses. For instance the clmass model requires Potential.h and Potential.cxx so this is indicated by U MIClusterMassModel(Potential).

The mixing model class requires a constructor taking a single argument:

ModelClassName (const string& name);

and three public methods

```
void initialize (const std::vector<Real>& params, const
                 IntegerVector& specNums, const std::string& modelName);
void perform (const EnergyPointer& energy, const std::vector<Real>& params,
              GroupFluxContainer& flux, GroupFluxContainer& fluxVariance);
void initializeForFit (const std::vector<Real>& params, bool paramsAreFrozen);
```
where initialize is run the first time the model is called, initializeForFit at the start of any fit command, and perform for each model calculation.

All these mixing model classes must inherit from MixUtility which provides protected methods which may be helpful when writing the model:

```
// return the total number of data groups
size_t numberOfDataGroups() const;
// return the total number of spectra
size_t numberOfSpectra() const;
// return true if there is valid data, false if not
bool isAnyData() const;
// return the datagroup number (1-based) for the spectrum (1-based)
size_t dataGroupNumber(const size_t spectrumNumber) const;
// return a map of all the xflt names and values for the spectrum
std::map<string, Real> allXfltValues(const size_t
                                     spectrumNumber) const;
// return the value for the input xflt name and spectrum
Real xfltValue(const size_t spectrumNumber,
               const string xfltName) const;
// return the value for the input xflt number and spectrum
Real xfltValue(const size_t spectrumNumber,
               const int xfltNumber) const;
// return true if the intput xflt name exists in the spectrum
bool isInXflt(const size_t spectrumNumber, const string xfltName) const;
// return true if the intput xflt number exists in the spectrum
```
bool isInXflt(const size\_t spectrumNumber, const int xfltNumber) const; // return the name of the spectrum (1-based) string dataName(const size\_t spectrumNumber) const; // return the complete pathname of the spectrum (1-based) string fullPathName(const size\_t spectrumNumber) const; // return the source number (1-based) for this model size\_t sourceNumber() const; // return the data group map for this source number const std::map<size\_t, size\_t>& sourceToDataGroups( const size\_t sourceNumber) const; // return true if the spectrum is active for the source number bool isSpectrumActive(const size\_t spectrumNumber, const size\_t sourceNumber) const; // return the response name for the spectrum and source number string rmfName(const size\_t spectrumNumber, const size\_t sourceNumber) const; // return the EnergyPointer object for this model

```
Users considering adding new mixing model types should contact the developers
of XSPEC at xspec12@athena.gsfc.nasa.gov.
```
EnergyPointer allEnergies();

## <span id="page-448-1"></span>Appendix D

# Overview of PLT

 $XSPEC$  uses the PLT library, which is in turn based on  $PGPLOT<sup>1</sup>$  $PGPLOT<sup>1</sup>$  $PGPLOT<sup>1</sup>$ , to implement its plotting capabilities.

Extensive documentation for the PLT graphics routine is available in the [QDP/PL](https://wwwastro.msfc.nasa.gov/qdp/)T [Users's Guide](https://wwwastro.msfc.nasa.gov/qdp/) and from PLT's interactive help. This appendix is intended to provide information to assist in using PLT from within the XSPEC program.

Within XSPEC, it is possible to set your graphics device using the [cpd](#page-189-0) command. Any PGPLOT device supported by your local version of PGPLOT is accepted. The [cpd](#page-189-0) command can also be used to display a list of all PGPLOT devices. If you fail to enter a device name, you will be prompted for a PGPLOT device every time you generate a new plot.

From XSPEC, there are two ways to call the PLT routine. Both have the same syntax which is described in the corresponding manual section.

The **[plot](#page-192-0)**  $\langle$  plot mode> command will produce a graph and control will return immediately to XSPEC.

The **[iplot](#page-192-1)**  $\langle$  plot mode> command will put XSPEC into interactive plot mode. The prompt

#### PLT>

will appear after XSPEC has finished producing the graph. At this point, you

<span id="page-448-0"></span><sup>1</sup>PGPLOT is the name of a Graphics Subroutine Library written by T. J. Pearson at the California Institute of Technology

can enter PLT commands to inspect interesting parts of the graph, add labels, or make a hardcopy file for later printing.

### D.1 Getting started with PLT

In the following description of PLT commands, the full command is described. Capital letters denote the shortest abbreviation of the command that will be recognized. Here is a brief guide to some of the PLT commands that can be entered when [iplot](#page-192-1) is invoked.

- HElp will provide you with descriptions of the PLT commands.
- Plot redraws the display using all of the commands that change the graph entered since the last plot.
- Rescale followed by two numbers, will set the minimum and maximum of the plotted x-range to the numbers specified. Without further arguments, Rescale X or Rescale Y will reset the minimum and maximum values to their default values. Rescale also updates the screen immediately. Other commands allow you to make several changes to the the graph without having to wait for the screen to be updated after every change.
- LAbel <Top, X, Y> [<string>] adds labels to various locations on the graph. For example, typing LA Top EXOSAT was great will cause the message "EXOSAT was great" to appear at the top of the graph the next time the display is redrawn. Without the string argument the current label for Top, X, or Y is set to the empty string.
- Hardcopy [?, PGPLOT plot device] creates a file that can later be printed. Since it redraws the graph and sends it to a file, it does not reproduce what currently is visible on the graphics display, but rather what you would see if you re-issued the **Plot** command. With the optional "?" argument, Hardcopy returns the current hardcopy plotting device. This can be overridden with **Hardcopy** [PGPLOT device name].
- WData writes a QDP data file to disk. The wdata output file depends on how complicated the plot is (ie. multiple spectra, models, etc.); for the standard case of "plot data" with 1 spectrum and a fitted model, 5 columns of data are given:
	- col 1: x-axis value (same for both spectrum and model, in either channel energy or wavelength units depending on the plot)
	- col 2: x-axis error. Half of the bin-width, in either channel, energy, or wavelength units
- col 3: y-axis value for the spectral data point
- col 4: y-axis error for spectral data point (the  $+/-$  length of the error bars)
- col 5: y-axis value for the model

Since the models aren't plotted with y-axis errors, there is no col 6 for the model error.

• EXit returns control to XSPEC. Any changes you have made to the plot will be lost.

## D.2 PLT Command summary

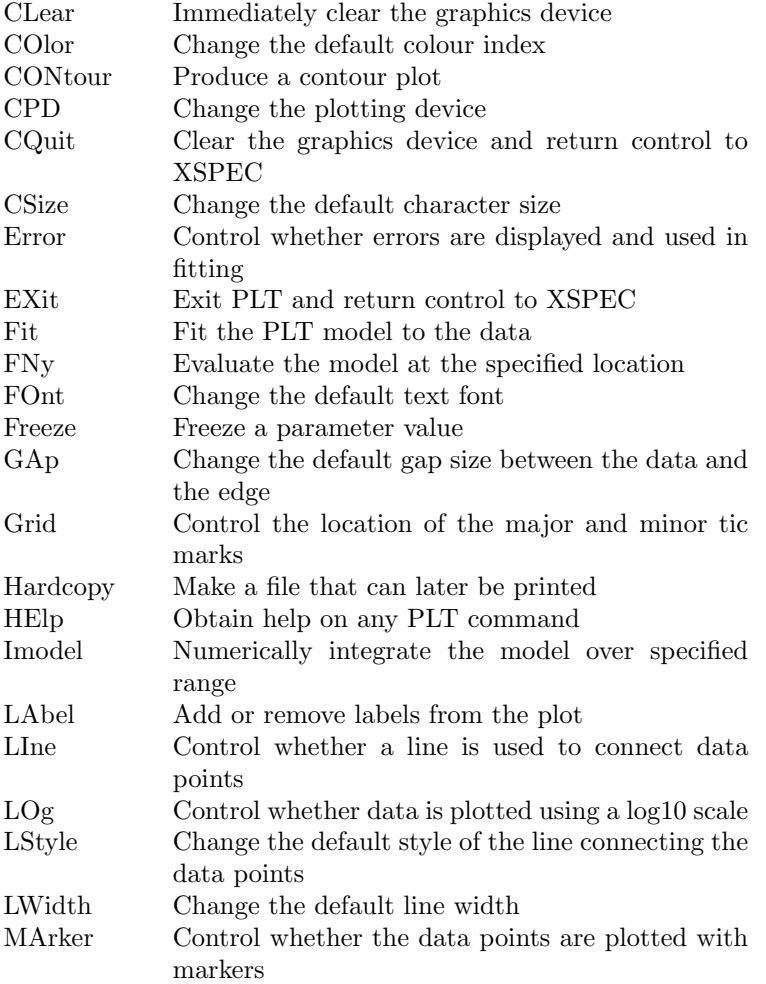

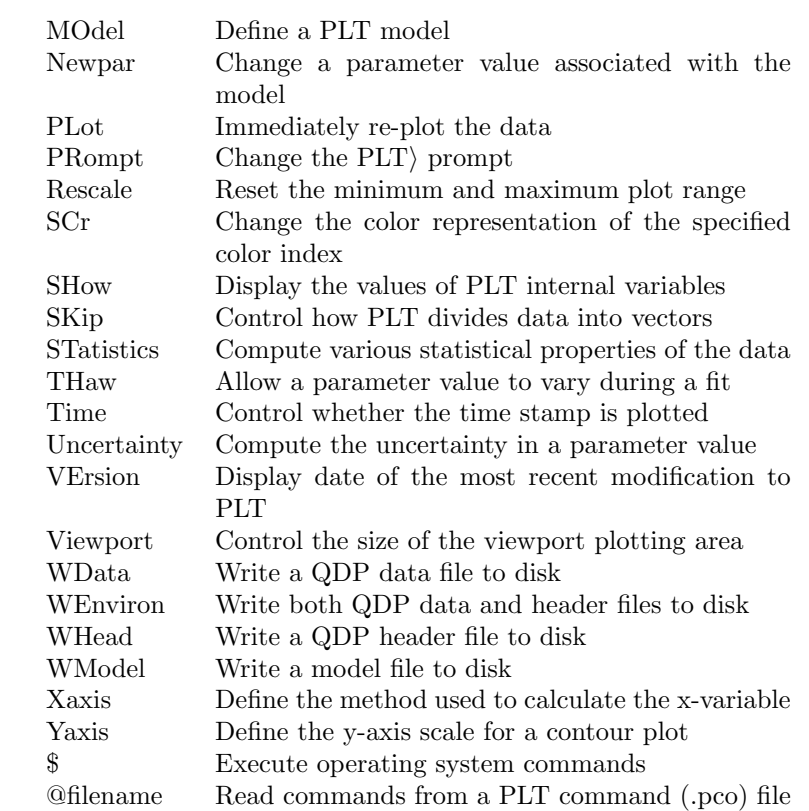

## Appendix E

# Associated Programs

## E.1 Introduction

The HEAsoft package provides a number of programs and subroutine libraries to manipulate the FITS files used by XSPEC. A description of most tasks can be obtained by typing fhelp taskname or to get a complete list fhelp ftools.

## E.2 HEAsoft reading tasks

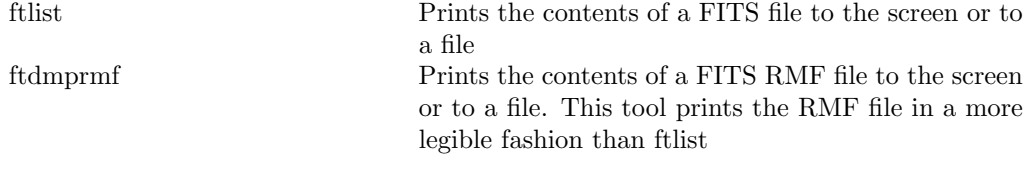

## E.3 HEAsoft manipulation tasks

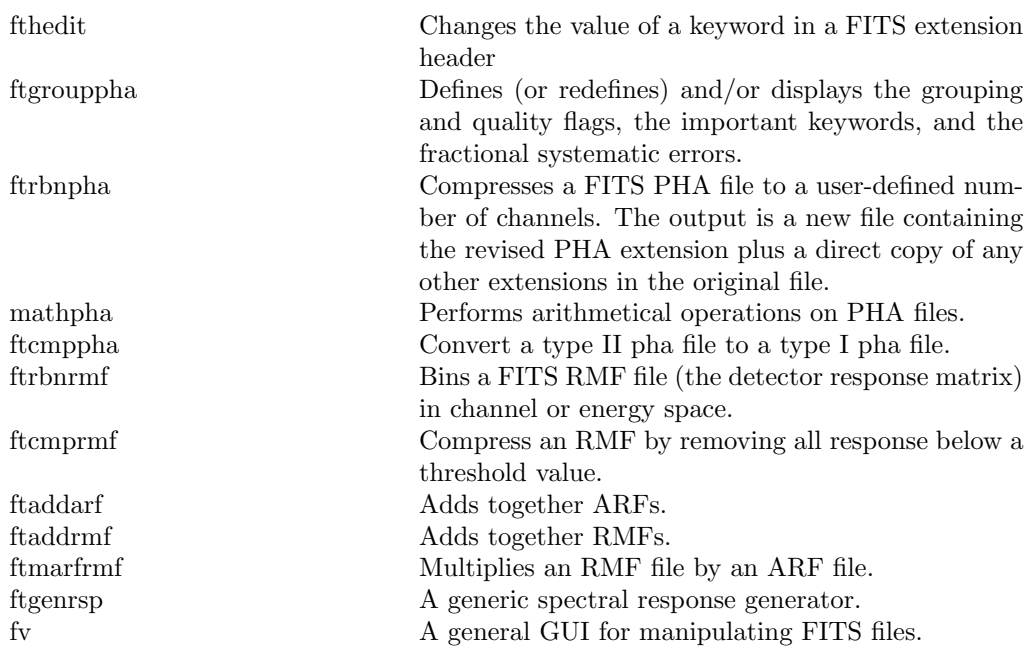

## E.4 HEAsoft subroutines

The heasp library in heacore/heasp is a C++ class library for manipulating all the filetypes used by XSPEC. This provides both  $C++$  and  $C$  routines as well as a Python package. A complete description is available at: [http://heasarc.](http://heasarc.gsfc.nasa.gov/docs/software/lheasoft/headas/heasp/heasp_guide.html) [gsfc.nasa.gov/docs/software/lheasoft/headas/heasp/heasp\\_guide.html](http://heasarc.gsfc.nasa.gov/docs/software/lheasoft/headas/heasp/heasp_guide.html)

## Appendix F

# Using the XSPEC Models Library in Other Programs

For those who wish to incorporate the standard XSPEC model functions library into their own programs, XSPEC provides a set of functions and wrappers that can be called from external C, C++ or Fortran programs.

## F.1 Calling Model Functions From C++, C, And Fortran

XSPEC supplies standard wrapper routines for all models from  $C_{++}$ , C, and Fortran. The names are CXX\_modelname, C\_modelname, and modelname, respectively. Here modelname is the name of the model. The function interfaces for each language are described in Appendix [C.](#page-436-0) The wrappers are stored in the files funcWrappers.h and funcWrappers.cxx in the XSFunctions directory.

As an example here are the wrappers for the powerlaw model.

```
void CXX_powerlaw(const RealArray& energyArray, const RealArray& params,
                int spectrumNumber, RealArray& fluxArray, RealArray& fluxErrArray,
                const string& initString);
void C_powerlaw(const double* energy, int nFlux, const double* params,
                int spectrumNumber, double* flux, double* fluxError,
                const char* initStr);
void powerLaw(const float* energy, int nFlux, const float* params,
```
#### 436APPENDIX F. USING THE XSPEC MODELS LIBRARY IN OTHER PROGRAMS

int spectrumNumber, float\* flux, float\* fluxError);

The second function is intended to be called from C programs, while Fortran programs may call either the second or the third (funcWrappers.cxx also includes CERN  $\langle$  cfortran.h $\rangle$  definitions to make these accessible to Fortran).

### F.2 Interface Routines

XSPEC also provides a set of functions for accessing some of the model functions' internal data. The C++ functions are listed in the file FunctionUtility.h in the XSFunctions/Utilities directory. For C and Fortran access, equivalent wrapper functions are listed in the same directory in  $x$ sFortran.h. The wrapper functions have C-style function declarations, and are also made available to Fortran calling routines via the CERN <cfortran.h> interface.

The currently provided C/Fortran wrapper functions are (see xsFortran.h for the function signatures):

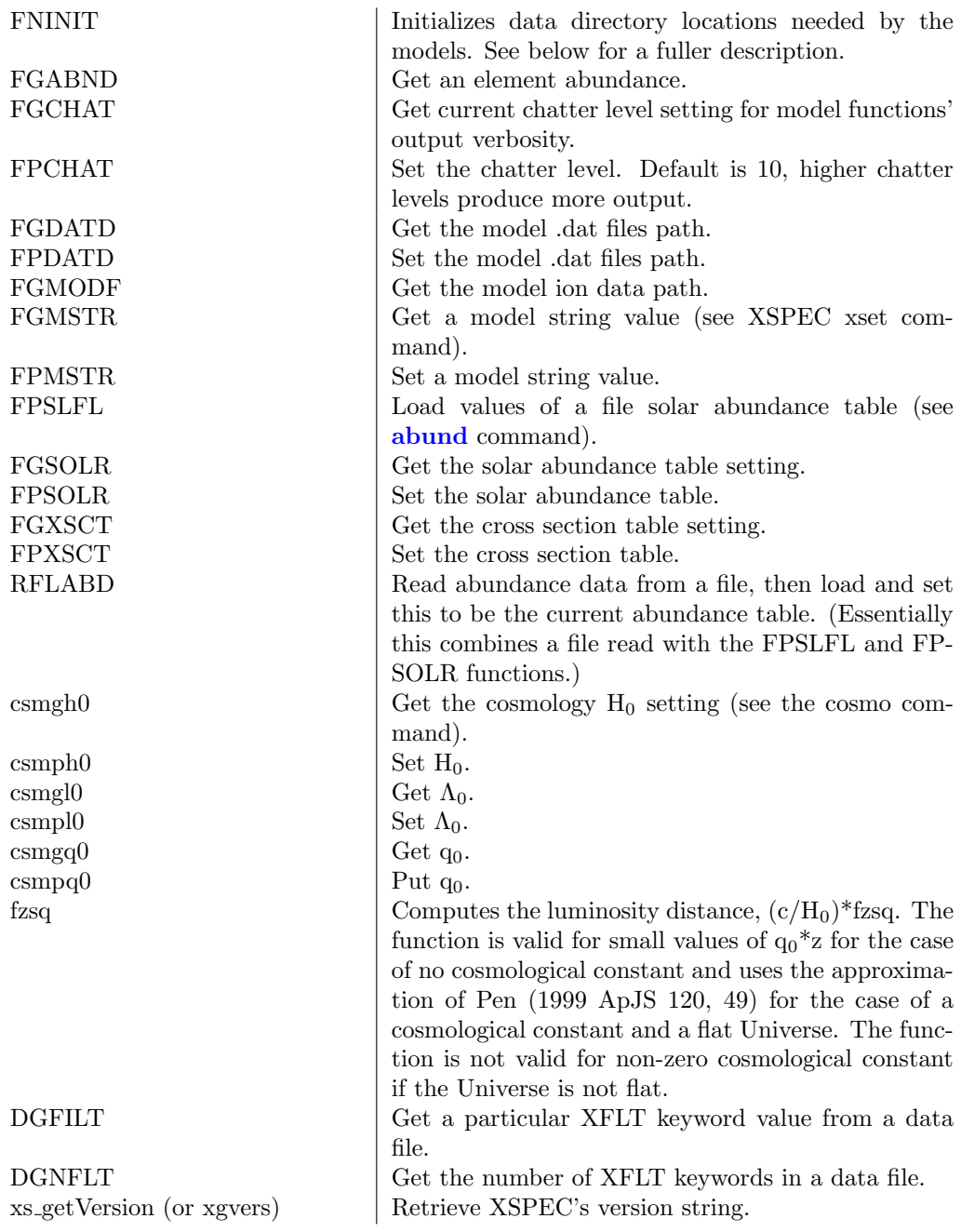

#### F.3 Initializing the Models Library

The external program should always call the FNINIT routine prior to any other call into the models library. This initializes the locations of the various data files needed by the models, and also sets the abundance and cross-section tables. Unless the user has overridden the model ion data directory location with the XSPEC MDATA DIR environment variable, the initial settings are:

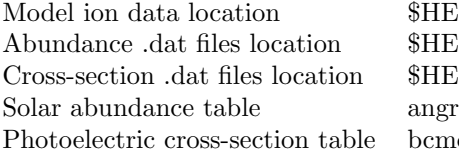

 $HEADAS/../spectral/modelData$  $HEADAS/../spectral/manager$  $HEADAS/../spectral/manager$ peme

## F.4 Building with the Models Library

To build the libraries required to link in XSPEC models download XSPEC by checking the Xspec box in the HEAsoft download page and extract from the tar file. Then, in the BUILD DIR directory:

```
./configure --enable-xs-models-only
make
make install
```
The XSFunctions library depends on two lower-level XSPEC libraries, XS, XSUtil, and also the hdsp, CCfits and cfitsio libraries distributed with HEASOFT. A Makefile for a small Fortran program linking with the models library therefore may look like this on Linux:

```
myprog : myprog.o
        g77 - g myprog.o -o myprog \
                -L/path/to/headas/installed/location/lib \
                -lXSFunctions -lXSUtil -lXS -lhdsp_2.9 -lCCfits_2.5 -lcfitsio
myprog.o: myprog.f
        g77 -g -c myprog.f
```
## Appendix G

# Adding a Custom Chain Proposal Algorithm

When running a Monte Carlo Markov Chain with the chain command, XSPEC provides several built-in proposal options from which to draw trial parameter values for the next step in the chain. A built-in proposal is selected prior to the chain run with the command:

chain proposal <distribution> <source>

where  $\leq$  distribution  $\geq$  is the statistical distribution used to randomize the parameter values (e.g. gaussian, cauchy), and  $\langle$  source  $\rangle$  refers to the source of the applied covariance information (see the [chain](#page-141-0) command for details).

It is also possible for the user to create an arbitrary new proposal scheme and add it to the options available under the chain proposal command. This is done in a way similar to the adding of local models described in Appendix [C,](#page-436-0) though in this case the code can only be written in  $C_{++}$ . Essentially three steps are involved, each described in greater detail below:

- Create a small text file named randomize.dat.
- Write a class which inherits from XSPEC's abstract base class RandomizerBase.
- Run XSPEC's initroackage and [lmod](#page-171-0) commands to build and load the shared library containing the new proposal class(es).

#### G.1 The randomize.dat Initialization File

This file must be placed in the same directory as the user's proposal code files, and plays a role similar to the local models' .dat initialization files, though it has a much simpler structure. It also MUST be named randomize.dat, for this name is the only clue **[initpackage](#page-170-0)** has to distinguish between creating a chain proposal or local models library.

All that needs to be entered into this file is a line of the form:

<class name> [<opt string arg1> <opt string arg2> ... <opt string argN>]

for each proposal class that will go in the library.  $\langle$  class name> must be a case-sensitive match to the actual  $C++$  class name, and is the only required entry on the line. The class should also be stored in code files  $\langle$  class name $\rangle$ .h and <class name>.cxx.

Any additional arguments on the line will be placed in a single  $C++$  string (including any separating whitespace), and passed to the class constructor. This is to allow the option of setting initialization parameters at the class construction stage. Therefore if optional arguments are included, the class must have a constructor which takes a single string argument. Otherwise, the constructor should contain no arguments.

For example, a randomize.dat file declaring two classes might contain:

MyProposal1 MyProposal2 1.4773 on false

In the code files, the constructor declarations corresponding to this would then be:

```
MyProposal1.h
class MyProposal1 : public RandomizerBase
{
public:
// ...
MyProposal1();
// ...
};
```
MyProposal2.h

```
class MyProposal2 : public RandomizerBase
{
public:
\frac{1}{2}...
MyProposal2(const string& initArgs);
// ...
};
```
## G.2 Writing a Chain Proposal Class

All user proposal classes must inherit from XSPEC's abstract class RandomizerBase, whose interface is defined in the file:

```
headas-<version>/Xspec/src/XSFit/Randomizer/RandomizerBase.h.
```
The proposal class must declare a constructor as described in the previous section, and which explicitly calls the RandomizerBase constructor, passing it a lower-case name string. This name will become the proposal identifier when making a selection using the [chain proposal](#page-142-0) option during an XSPEC session. For example:

```
MyProposal1.cxx
MyProposal1::MyProposal1()
: RandomizerBase(''myprop1'')
{
}
```
In XSPEC:

XSPEC12> chain proposal myprop1 [<optional initializing args>]

The RandomizerBase class contains 5 private virtual functions: doRandomize, doInitializeLoad, doInitializeRun, doAcceptedRejected, and getCovariance.

#### doRandomize

doRandomize is the only pure virtual function and therefore is the only one which must be overridden in the inheriting class. Its signature is:

virtual void doRandomize(RealArray& parameterValues, const Fit\* fit)

where RealArray is a typedef for std::valarray;double; and is defined in  $src/main/xsTypes.h$ . This function is called by XSPEC for each chain iteration, and XSPEC passes in the current variable model parameter values. The overridden doRandomize function performs the necessary parameter modifications and sends them back in the same array.

The function's second argument is a const pointer to XSPEC's global Fit class object. For those willing to further explore XSPEC's internals, this pointer provides access to various fit and chain information (such as covariance matrices), which may be necessary for the user's proposal scheme.

#### doInitializeLoad and doInitializeRun

doInitializeLoad and doInitializeRun may be optionally overridden to perform initialization tasks at different stages during runtime. The default versions of these functions in RandomizerBase do nothing. doInitializeLoad is called by XSPEC immediately after the proposal is selected with the [chain proposal](#page-142-0) command. Therefore one may find it useful to have this function process any additional arguments which may be entered on the command line:

#### chain proposal myprop [<optional initializing args>]

 $XSPEC$  automatically bundles  $\leq$  optional initializing args  $\geq$  into a single string and places it in the m initString data member of RandomizerBase, to which the inheriting class has access. doInitializeRun is called once at the start of a chain run, and is useful for any tasks which must be performed one time immediately after the **[chain run](#page-143-0)** command is entered.

doAcceptedRejected is called after each iteration in the chain. Its first argument is an array filled with the most recently attempted model parameter values, and its second argument is a boolean true or false indicating whether the attempt was accepted or rejected. The base class function does nothing with this, but an inherited class may want to use this information in an overriden function.

In its simplest form, a proposal class may be declared and defined as in the following example. This doesn't actually do anything since the doRandomize function is empty and the parameterValues array is left unchanged.

MyProposal.h #ifndef MYPROPOSAL\_H #define MYPROPOSAL\_H

#include <xsTypes.h> #include <XSFit/Randomizer/RandomizerBase.h>

```
class Fit; // only a forward declaration is required for Fit
class MyProposal : public RandomizerBase
{
public:
MyProposal();
virtual "MyProposal();
private:
virtual void doRandomize(RealArray& parameterValues, const Fit* fit);
};
#endif
MyProposal.cxx
#include ''MyProposal.h''
#include <XSFit/Fit/Fit.h>
MyProposal::MyProposal()
: RandomizerBase(''myprop'')
{
}
MyProposal::~MyProposal()
{
}
void MyProposal::doRandomize(RealArray& parameterValues, const Fit* fit)
{
// This is where the proposal algorithm should modify the variable
// model parameters in the parameterValues array.
}
```
## G.3 Building and Loading the Proposal Class Library

Once the randomize.dat file and the class(es) have been written, the library can be built and loaded during an XSPEC session using the same [initpackage](#page-170-0) and [lmod](#page-171-0) sequence that is used for local model libraries. To create a Makefile and build the library:

XSPEC12> initpackage <name> randomize.dat <directory>

To load the new proposal(s) into XSPEC:

XSPEC12> lmod <name> <directory>

where  $\langle$ name $\rangle$  is the name you choose for the package collection of proposal classes. It will also become the library file name. The only differences from the local models case are that here the initializer file MUST be named randomize.dat, and that the directory path to the proposal classes (either relative or absolute) must be provided on the command line. If this is left off XSPEC will default to looking in the directory set by LOCAL MODEL DIRECTORY, and these classes should NOT be stored in the same directory as local models. If the building and loading has successfully completed, you should see the proposal name (the same name string that was passed to the RandomizerBase constructor) appear in the [chain proposal](#page-142-0) list displayed by typing chain proposal with no other arguments.

## Appendix H

# Changes between v11 and v12

In 1998 we decided to re-engineer XSPEC using modern computer science methods so it could continue fulfilling its role as a mission-independent X-ray spectral fitting program.

The program's internal design, layout, and data structures have largely been rewritten in ANSI C++ using object oriented design techniques, generic programming techniques, and design patterns. The thoroughgoing reanalysis has also allowed a number of improvements in overall design and, at robustness, as well as maintainability, without changing the familiar syntax. With a few exceptions here and there, the new program syntax is fully backward-compatible with that of v11: most of the exceptions support new features that are enhancements (and can be ignored if not relevant to the user's problems). Some features of v11 previously declared to be deprecated have been removed.

At the same time, the core of the XSPEC calculation scheme has been retained, in particular the models library, written almost exclusively in fortran77.

Model implementation has been rewritten to support models written not only in single precision fortran, but double precision fortran, C, and C++. Further, XSPEC can now be used as a development environment for local models by allowing recompilation from the command prompt.

In v12, spectra can be fit with more than one distinct model simultaneously, provided separate model components can be assigned distinct response functions. This is particularly useful for spectra from coded aperture masks.

A new internal dynamic expression implementation allows more complex (multiplynested) models, and also allows parameter links to be polynomial functions of one or more parameters.

Great care has been taken to optimize the program for memory usage and execution speed. A revision of the numerical derivative algorithm has reduced the number of convolution operations required during fitting. On the other hand, v12 performs its calculations in double precision (apart from the models library), and this with the more complex model expression evaluations reduces execution speed. Taken together, v12 should outperform v11 when the number of channels is large and the model to be fitted is relatively simple and should be comparable in other circumstances.

The default fitting algorithm (Levenberg-Marquadt) has been retained intact. New fitting algorithms and objective functions (statistics) may be added to the program at runtime. The CERN Minuit/migrad algorithm has been better integrated into the code and its documentation is now directly accessible during XSPEC sessions.

Type II (multi-spectrum) OGIP files are now fully supported. Multiple ranges can be selected in the [data](#page-125-0) command, and support is present for Type II background and arf files. Observation simulations (the [fakeit](#page-130-0) command) now operate on Type II inputs.

The online documentation scheme is now implemented using pdf or html files, replacing the older VMS-style help system. The help scheme can be configured to use external applications such as Adobe Acrobat or the xpdf readers as well as web browsers. Users can document their own local models and tcl-scripted procedures in pdf and html files and add them to the help system.

Plotting within v12 is backward compatible with a few small extensions. Although it is currently implemented using PLT, explicit dependence on the plot library has been removed. This will allow alternative plotting libraries to be used in future. The PLT plotting package is described briefly in Appendix [D](#page-448-1) and in more detail in the "QDP/PLT User's Guide" (Tennant, 1989).

v12 communicates with the user through the familiar command line interface. The input/output streams, however, can in future be easily redirected to communicate with the user through a graphical user interface (GUI).

Finally, the design implements a new error handling system can return the program safely to the user prompt when an error occurs and leave the program in a state from which the user can continue working. Also, for the first time there is now an **[undo](#page-120-0)** command.

## H.1 Integral Spectrometer/Coded Mask Instrument Support

The INTEGRAL Spectrometer (SPI) is a coded-mask telescope, with a 19 element Germanium detector array. There are several complications regarding the spectral analysis of coded-aperture data. For XSPEC the most obvious problem is the source confusion issue; as there may be multiple sources in the FoV leading to different degrees of shadowing on different detectors. Thus, a separate instrumental response must be applied to a spectral model for each possible source, for each detector. If there are multiple sources in the FoV, then additional spectral models can be applied to an additional set of response matrices, enumerated as before over detector and dither pointing. This capability – to model more than one source at a time in a given minimization procedure – did not exist in XSPEC prior to v12. The other unique aspect of the INTEGRAL analysis is that the background is modeled along with the source(s).

XSPEC analysis of INTEGRAL/SPI data is very different from other instruments is the manner in which the response matrices are handled. Since there are a large number of responses involved in the de-convolution problem, memory use becomes a concern. To load the required response matrices (as XSPEC normally does), would require  $\sim (N_{ch})^2 \times N_p \times N_d$  floating-point memory locations per source. This could become quite large for high-spectral resolution and/or long observation scenarios. To address this problem, a methodology has been developed to reconstruct the required 2-D response matrices from a basis set, consisting of a small number (3) of 2-D objects (template RMFs), and a larger number of 1-D objects (component ARFs). The full matrices can then be reconstructed "on the fly" at the minimization step of the calculation, and discarded after each use. This, in principle, occurs all very transparently to the user.

A fuller description of Integral data analysis appears in section 2 of this manual and a walkthrough example is given in 4.6.

## H.2 Current Exclusions

The v11 commands and features not provided in v12 are:

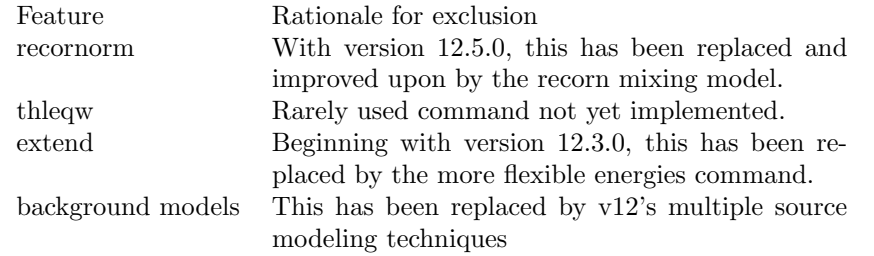

Additionally, we have withdrawn seldom-used fitting methods anneal and genetic. Future development will add new techniques.
# Appendix I

# Older Release Notes

# I.1 New in v12.13.1

- Parallelization
	- Added parallel processing to leven when usechainrule is no. Added xset usechainrule option to switch between fast and slow second derivatives so this can be done without changing Xspec.init and restarting xspec.
	- In the various models which use the apec code added option of multithreading over the temperatures for the calculation of lines in the spectrum. Multithreading here is turned on and off using xset APEC-MULTITHREAD. The default is off. For the basic apec model multithreading does not provide a speed advantage. However, if line broadening is selected (eg using bapec) then multithreading will speed up the calculation. Also, for models which combine multiple temperatures such as cooling flow or NEI models multithreading can provide a significant speed increase.
- Spectropolarimetry plotting
	- Changed the polangle plot so that the angles all lie between the mean angle  $\pm 90$  degrees. This avoids plots where values jump between the top and bottom of the plot as the angle wraps around.
	- The polangle and polfrac plots now take account of any plot grouping set. If any spectrum in a data group is in the same plot group as a

spectrum in another data group then all the spectra in the second data group are added to the plot group for the purposes of these plots only.

- If any of the polfrac values or errors are calculated as NaNs then these are replaced by the PLT NO value and will not be plotted.
- Mdefine
	- Fixed mdefine to handle the case when the user is mdefining a convolution model which consists only of an xspec convolution model.
	- Added support for table models using atable, mtable, or etable in mdefine expressions.
	- Added 2nd to 5th order Legendre polynomials to mdefine built-in functions.
- Updated Models:
	- bwcyc: Tightened the boundaries of parameters; now treats NaN as positive infinity
	- cevmkl, cemekl: Increased lower limits of Tmax parameter
	- gabs: Fixed units for Strength parameter
	- tbnew: Reduced stderr logging of non-error announcements
- Miscellaneous:
	- The syst command to set model systematic errors can now apply systematics to individual models (default or named) instead of to all models.
	- $-$  The precision of parameter values from tclout $(r)$  has been increased to 10 figures.
	- The error command diagnostic output is now controlled by the chatter level.

#### Bug fixes

The following patches for 12.13.0 have been included:

- 12.13.0a. When the X axis is in energies or wavelengths, plot delchi and plot fitstat (or plot chisq) are not being scaled properly. When the X axis is in wavelengths and perhz is on, plot counts is unable to construct its Y axis label.
- 12.13.0b. If a model defined using mdefine calls another xspec model which requires a separate model calculation for each spectrum, that information is lost.
- 12.13.0c. plot delchi and plot fitstat/chisq are not being properly scaled when spectra have multiple models assigned to them. This also restores the insertion of systematic model error into plot delchi and plot fitstat/chisq, and adds it to other plots that were previously ignoring it.
- 12.13.0d. Fix to mdefine so that it can now include built-in Xspec convolution models as part of its expressions for additive and multiplicative mdefine components.
- 12.13.0e. Added chain proposal uniform deltas [factor] and chain proposal uniform limits options. For backwards compatibility, chain proposal uniform defaults to chain proposal uniform limits.
- 12.13.0f. The zkerrbb model undercalculates the flux (and luminosity) by a factor of  $(1+z)^2$ .
- 12.13.0g. The Voigt line model can have a small sub-bin offset and incorrect shape.

In addition the following bugs have been fixed:

- When the 'energies' command is in use for table models, a crash may occur if all data sets are cleared.
- The 'tabint' function (for external programs using Xspec's table interpolation code) is not properly handling the case when default LOELIMIT and HIELIMIT are in use.

# I.2 New in v12.13.0

### New features

• New Models:

[cglumin](#page-378-0) convolution model to calculate luminosity with the source distance in kpc

- Updated Models:
	- Improved parallelism between mdefine'd and built-in model components. Any mdefine'd models now appear in the "model ?" list indicated by a hash  $(\#)$  sign.
	- Updated wrappers for change of ismabs, ismdust, and olivineabs to double precision Fortran in previous release.
- Note that internal changes to model handling mean that initpackage should be rerun for any local models.
- Plotting:
	- Added plot fitstat option. This supersedes plot chisq and works correctly for all fit statistics.
	- Added (l)edata and (l)eedata plot options.
	- Fixed X-axis ranges when stacking plots vertically. Use common Xaxis if plots are not disjoint by more than an order of magnitude.
	- Added setplot areascale/noareascale options which modify the data, background, and residual plots by dividing by the AREASCAL keyword or vector. This is mainly useful for the XMM RGS. If setplot area is in use then this has no effect because the AREASCAL values are included when dividing by the area.
	- Added setplot errortype option to specify how the error bars should be calculated for the plot (note - this has no effect on fitting). This can already been done as part of the setplot rebin option.
- MCMC:
	- Added new chain proposal uniform option which gives a uniform distribution between the parameter lower and upper limits. Useful for setting initial walkers in gw method.
- Miscellaneous:
	- Added comp and group options to show all parameters in a given component or group to show parm free, fixed, and linked.
	- Fixed simftest.tcl so that it returns the model to the state on input.
	- Added reducedchisq.tcl and writesimpars.tcl scripts.
	- Now stores DETNAM, FILTER, STOKESPR, STOKESWT keyword values for spectra and will give warnings about inconsistencies with background/correction, arfs, and rmfs.
	- Improved diagnostic output when ARF files fail to load.

–

#### Bug fixes

The following bugs have been fixed.

- Fixed case where all spectra are removed while using extended energies, and table models are in use.
- tclout datagrp now returns 0 rather than 1 when no spectra are loaded.

# I.3 v12.12.1 February 2022

### New features

• New Models:

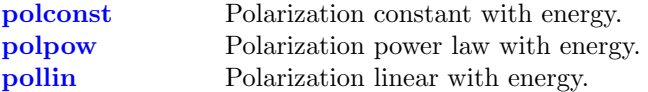

- Updated Models:
	- rotpol has been renamed as polrot for consistency with the other spectropolarimetric models.
	- Replaced fixed size internal array in compbb with one which is allocatable. This fixes a potential problem with large numbers of energy bins.
	- Simplified code for ismabs model and fixed offset by one bin problem when using the tabulated data. Converted ismabs, ismdust, and olivineabs to double precision fortran models. Rationalized variable names and removed copies of subroutines.
	- Added new math operators atan2, sinh, sinhd, cosh, coshd, tanh, tanhd, sign, heaviside, boxcar, atan, asinh, acosh, atanh, erf, erfc, and gamma for use in mdefine and newpar.
	- mdefine expressions can now include other mdefined models.
- Plotting:
	- Added option to appropriate plots to specify the plot group numbers to use in the plot. eg plot 1 data resid makes the data and residuals plots for plot group 1 only.
	- Added plot polangle and plot polfrac options. These plot polarization angle and fraction. One set of data points and errors are produced for each data group. Each data group must have complete sets of I,Q,U Stokes parameter spectra.
- tclout stat now allows contributions to the fit statistic from individual spectra to be retrieved.
- Changes to internal functions:
	- Made a version of tableInterpolate which passes a map of XFLT values instead of a spectrum number. This allows other users of the library to run their code without a spectrum loaded.

– Changed variables and comments in LinearInterp to improve clarity. Added C and Fortran wrappers in XSFunctions/Utilities for the LinearInterp routines. Fixed error in linInterpInteg in first bin(s) if target binning is much finer than current. Added double precision versions of LinearInterp wrappers.

#### Bug fixes

All bug fixes to v12.12 released as patches are included in v12.12.1. In addition, the following bugs have been fixed.

- Batch mode scripts which did not exit were leaving command echoing in a disabled state.
- When entering a Tcl control structure from the Xspec prompt, the new prompt string wrongly contained the "puts -nonewline" command.
- When calling **[setplot](#page-198-0)** with an abbreviated option name, quotes and escape characters were not handled properly.
- Restored the ability for users to include header files from XSFunctions and XSFunction/Utilities in their local models, without having to also specify the path.
- Fix to **[mdefine](#page-173-0)** expression parsing when using MIN or MAX in combination with xspec model functions.
- Fix to handling of errors associated with models. There was an inconsistency in whether errors were variance or sqrt(variance). Any such errors should be calculated as variance.

# I.4 v12.12 July 2021

#### New features

• New Models:

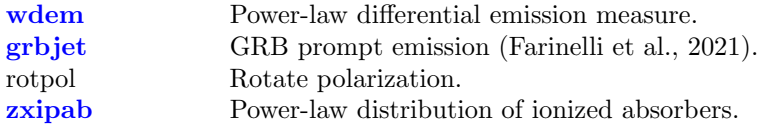

• Updated Models:

- Table models have been enhanced to allow multiple spectra to be associated with each parameter grid point. The spectra to be used can then be selected using the XFLTnnnn keyword values. The keyword NFLTEXP gives the number of spectra at each grid point and the keywords XFXPnnnn hold the filter expression to determine which is used. At the moment the only filter expressions allowed are of the form "key:value" which match to XFLTnnnn keyword values in the spectra. The test application for this is spectropolarimetry.
- A new keyword ESCALE can be added to table model files. If true this automatically adds an Escale parameter to the model which is used to scale the energy when reading the model spectrum from the table.
- Table models with no interpolation parameters can now be read.
- Table model parameter names containing spaces are modified to use underbars instead of spaces to avoid problems.
- recorn has been changed from a multiplicative to a mixing model (this is for internal xspec reasons and should make no practical difference).
- Mixing models can now be calculated if there is only one datagroup.
- The creation of new mixing models has been simplified with the mixsetup program using the mixmodel.dat file to automatically create interface routines. In addition the MixUtility class now includes a number of useful methods which reduce the required knowledge of xspec internals.
- Markov Chain Monte Carlo:
	- For the G-W algorithm the initial walkers are now set using the proposal distribution.
	- Added new proposal distributions gauss deltas <value> and cauchy deltas  $\langle$ value $\rangle$  where  $\langle$ value $\rangle$  is a factor by which to multiply the parameter deltas.
	- Fixed an error in the calculation of the Geweke Convergence diagr ixed an error in the calculation of the Gew<br>nostic which was too large by a factor of  $\sqrt{2}$ .
- Added lognormal, gamma, cauchy, beta, student's t, half-normal, powerlaw, isotropic, and shifted lognormal options for Bayesian priors.
- Removed the word normalization from the y-axis of plots. This will have little effect because the normalization is almost always one. For the other cases [setplot](#page-198-0) area performs a similar function.
- The [show](#page-112-0) command has new options frozen, linked, tied (the last two are identical) which print out the appropriate subsets of the parameters.
- An x preceding any xspec command name is interpreted as that command name (eg xfit can be used for fit). This can be useful if you want to alias a command name to do something else (eg if you want to write your own Tcl script for fit which does other things as well as running xfit).
- For the **[flux](#page-165-0)** command when consecutive spectra in the same datagroup have the same energies, all of the spectrum numbers are now displayed rather than just the first.
- The ConvolutionInLnSpace template routine has been changed to pass the index into the parameter array for the energy instead of the energy itself. Also if the input energies are already log spaced then they are not rebinned onto an internal array.
- Added Lodders et al 2009 to the table of solar [abund](#page-204-0)ances in **abund**.

#### Bug fixes

All bug fixes to v12.11 and v12.11.1 released as patches are included in v12.12. In addition, the following bugs have been fixed.

- External Fortran programs calling Xspec's xsatbl/xsmtbl functions would crash when Xspec wrote table model diagnostic output.
- Running nested scripts would cause a misleading error message to appear if the nested scripts were in different directories.
- The vmcflow model could cause a plotting crash when its redshift parameter was set to zero.
- [plot](#page-192-0) eff was not working for newly created faked spectra, unless the spectra were removed and reloaded.
- When using [setplot](#page-198-0) area for datasets whose responses had EBOUNDS energies listed in descending order (usual for gratings), the plotted results were the negative of the correct values.

# I.5 v12.11 Mar 2020

### New features

• New Models:

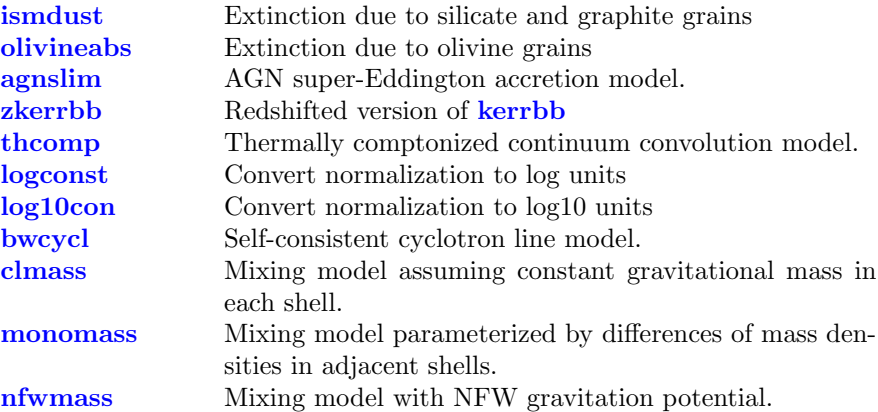

- Updated Models:
	- Using the new 201 tabulated temperatures v3.0.9 AtomDB files for apec models. These CEI files reduce potential interpolation problems (see <http://atomdb.org/interpolation/index.php>). The interpolation scheme can be switched between log and linear interpolation using xset APECLOGINTERP. Another option to reduce interpolation errors is provided by xset APECUSENEI which switches all calculation of CEI spectra through the NEI code. This is slower but can be used to check calculations. To recover the older v3.0.9 files use xset APECROOT 3.0.9 51. If you do this and also want to use NEI models then you also need to use xset NEIAPECROOT 3.0.9.
	- The [diskline](#page-271-0), [rdblur](#page-386-0), [kdblur](#page-382-0), [kdblur2](#page-383-0), [laor](#page-295-0), [laor2](#page-295-1), [kerrconv](#page-383-1), [kerrdisk](#page-294-0) have all been sped up using a new FFT-based convolution routine.
	- The **[xscat](#page-373-0)** model has been updated to extend the range of the Rext parameter for MRN and ZDABAS options from 0-199 arcsec to 0-236 arcsec.
- Major overhaul to code calculating statistics. Main visible change is that each spectrum can have a different fit statistic but there is only a single test statistic.
- Added support for responses which have been split into parts with different resolution. This is very effective for responses which have high resolution but long tails down to low energies. In the case of the XRISM Resolve instrument this will provide speed increases of up to an order of magnitude. Note that if a file contains multiple response extensions then XSPEC will read and use them all unless a response extension is specified using e.g. resp.rsp $\{n\}.$

#### Bug fixes

All bug fixes to v12.10.1 released as patches are included in v12.11.

# I.6 v12.10.1 Oct 2018

• New Models:

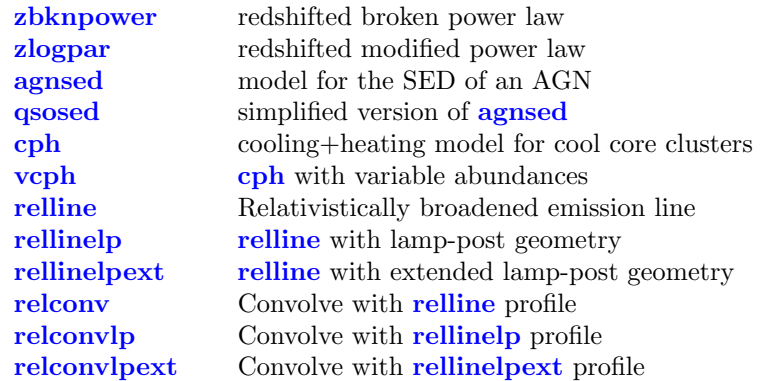

- Updated Models:
	- Added an xset LINECRITLEVEL option for the critical level for gaussian/lorentzian/voigt lines. If set this overrides the coded values.
	- Modified [diskline](#page-271-0), [rdblur](#page-386-0), [kdblur](#page-382-0), [kdblur2](#page-383-0), [laor](#page-295-0), [laor2](#page-295-1), [ker](#page-383-1)[rconv](#page-383-1), [kerrdisk](#page-294-0) for high resolution spectroscopy.
	- $-$  Added C/Fortran tabint wrapper for C++ tableInterpolate function.
- The [statistic](#page-210-0) cstatbN where N is an integer calculates the C-statistic in the presence of background with both source and background spectra binned so that there are at least N counts in each background bin.

### Bug fixes

All bug fixes to v12.10.0 released as patches are included in v12.10.1.

# I.7 v12.10.0 Mar 2018

### New features

• The **[mdefine](#page-173-0)** command now allows new models to be defined by equations which include xspec model functions. Among the capabilities this enables

#### I.7. V12.10.0 MAR 2018 459

is to redefine model parameters. For instance, suppose we want to use the [pexrav](#page-320-0) model but have one parameter be the inclination instead of the cosine of the inclination, as defined in the model. Then we mdefine a new model:

mdefine mypex pexrav(g,f,refl,z,A,FeA,cos(Incl))

• New Models:

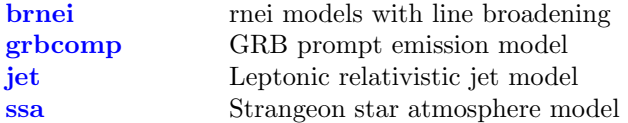

- Updated Models:
	- The default AtomDB version number is now 3.0.9.
	- The **[xset](#page-212-0) APECMINFLUX** option for **[apec](#page-233-0)** models now includes the  $10^{14}$ normalization factor and the time dilation correction.
	- A new [xset](#page-212-0) APECBROADPSEUDO option switches on line broadening of the pseudo-continuum (this contains low emissivity lines which are not individually tabulated in the AtomDB lines file).
	- Most of the model data files have been converted to FITS. In several cases multiple files have been merged into a single file with multiple extensions. This should make no difference to any results.
	- Uniform wrappers based on the model name are now available for all model functions. C++ wrappers are CXX modelname, C wrappers are C\_modelname, and Fortran wrappers are f\_modelname.
	- The xscmdnewpar command can now handle multiple ranges specified on the command line.
- Markov Chain Monte Carlo:
	- MCMC chains now work with response parameters.
	- Geweke's convergence diagnostic and the Deviance Information Criterion have been added to the output.
	- When plotting multiple chains each is now placed in its own plot group (and hence plotted in a different color) instead of being concatenated.
	- **[plot](#page-192-0)** options for running means and autocorrelations have been added.
	- The fraction column produced by the **[margin](#page-150-0)** command can be written out using the **[tclout](#page-113-0)** margin fraction option.
- CUSUM has been added to the test statistics.
- Options have been added to **[plot](#page-192-0)** goodness to control the number of bins and whether the binning is linear or logarithmic.

• An option to set the background spectrum exposure time has been added to [multifake](#page-221-0).

#### Bug fixes

All bug fixes to v12.9.1 released as patches are included in v12.10.0. In addition, the following problems have been corrected:

- The **[pexrav](#page-320-0)** model sometimes crashed with a negative or zero incomplete gamma value.
- [steppar](#page-152-0) was mishandling parameters belonging to named models starting with an 1 or an n. It was mixing this up with the log and nolog options.
- The **[error](#page-146-0)** command did not handle the **unnamed** specifier on the command line.
- [mdefine](#page-173-0) model definitions were not handled correctly by the [save](#page-110-0) command.
- XSPEC did not properly handle extended file syntax such as filename [n] and filename+n for cases where multiple HDUs shared the same EXTNAME and weren't differentiated by EXTVER.
- [editmod](#page-160-0) did not correctly parse certain cases of table model filenames which included a hyphen.
- The **[goodness](#page-150-1)** command when run in parallel processing mode failed if it had to prompt for continuation of a fit.
- [tclout](#page-113-0) idline had a memory leak.
- [chain](#page-141-0) best and [chain](#page-141-0) info were using the currently variable parameters instead of the loaded chain files.

# I.8 v12.9.1 Jan 2017

### New features

• New Models:

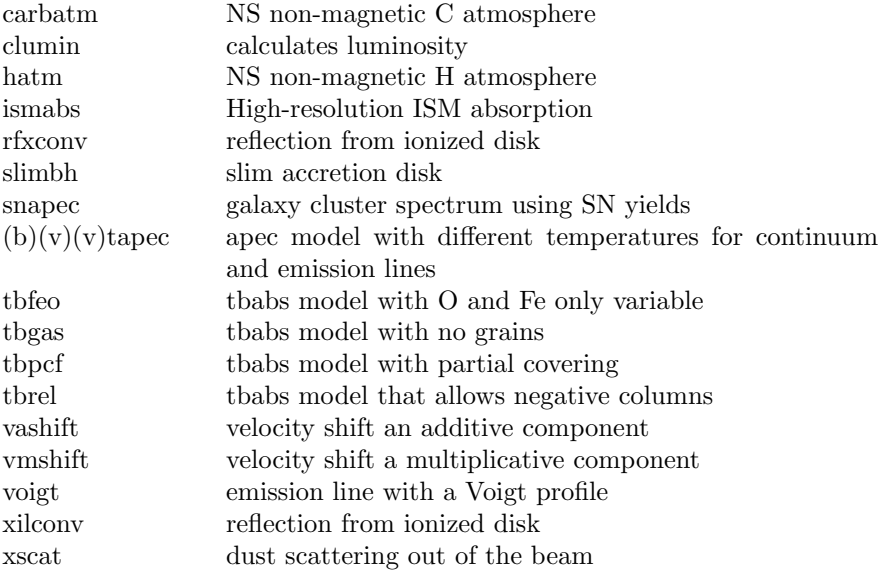

- Updated Models:
	- [apec](#page-233-0) models updated to AtomDB 3.0.7
	- [nei](#page-300-0) models updated to AtomDB 3.0.4 eigen files
	- The **[apec](#page-233-0)** code now has the ability to add new line shapes for broadening although at present only a single Gaussian line shape is operational.
	- A new [xset](#page-212-0) option APECMINFLUX can be used to specify a minimum line flux below which lines are not broadened. Also the maximum flux in any line in the [apec](#page-233-0) model is saved as apecmaxlineflux and this can be recovered using **[tcloutr](#page-120-0)** modkeyval apecmaxlineflux. At the moment both this and APECMINFLUX do not include the 1e14 normalization factor and any time dilation correction.
	- The code for the various CEI models was rationalized and there is a new C++ routine calcMultiTempPlasma which can be used by other models. The old Fortran sumdem routine remains as a wrapper for old models.
	- [tbabs](#page-367-0) model code has been updated. The old version is available by using [xset](#page-212-0) TBABSVERSION 1.
	- Updated [nsmaxg](#page-312-0) model with new tabulated model files.
	- Increased the speed for accessing values from table models.
	- Modified table model code to support new keywords LOELIMIT and HIELIMIT to specify model values to be taken below and above the tabulated energies.
- Plotting:
- Added low and high energy limits to [setplot id](#page-202-0) so lines are only shown for the specified energy range.
- Added [setplot](#page-198-0) (no)contimage option to turn on (off) the background image in contour plots.
- The keV to Angstrom conversion value stored in Numerics.h has been updated to that from CODATA 2014.
- Fitting:
	- Added parallelization to chain walker calculations and to the [good](#page-150-1)[ness](#page-150-1) simulations.
	- The **[error](#page-146-0)** command can now process parameters from more than 1 model in a single call.
	- In the various cstat statistics, any correction file spectrum is now taken account. This does implicitly assume that the correction file has Poisson statistics.
	- The Tcl script lrt.tcl now uses the [fakeit](#page-130-0) nowrite option so intermediate faked files are not written out. Also, now works for multiple data groups.
- Input/Output:
	- Increased the precision of the reported output from the [tclout](#page-113-0) command options.
	- Increased the allowed flux (counts) to beyond the 4-byte limit when running [fakeit](#page-130-0) with counting statistics selected.
	- New [tclout](#page-113-0) option fileinfo writes the value of the keyword given as the fileinfo argument. e.g. tclout fileinfo detnam returns the value of the detnam keyword in the spectrum extension.
- Xspec.init file:
	- Added PARALLEL to set default parallelization options
	- Added NEI VERSION to set default version for NEI models
	- Added CONTOUR IMAGE to set default for adding image to contour plots
	- Changed default cross-sections from bcmc to vern
- The manual has now been rewritten in LaTeX. The appendix on statistics has been expanded. Cross-referencing has been improved.

#### Bug fixes

All bug fixes to v12.9.0 released as patches are included in v12.9.1. In addition, the following problems have been corrected:

- A previous revision to the **[goodness](#page-150-1)** command removed the requirement that the fit must be in a valid state at the start, however it was incorrectly marking the fit as being in a valid state at the end.
- When re-reading a previously loaded table model file, XSPEC was not correctly recognizing whether or not parameter error values existed.
- A spectrum's displayed net count rate variance needs to be updated when the fit weighting method gets changed.

# I.9 v12.9.0 Jul 2015

- Mix model components are no longer heavily restricted in their usage. Previously mix components could only be placed at the start of a model expression, to operate on the results of the rest of the expression. Now they can be inserted throughout the expression in the same manner as convolution components.
- Models with mix components can also be assigned to source numbers other than 1. A corollary of this is that a mix model is no longer required to operate on all currently loaded spectra.
- To allow more than one mix model at a time the syntax for  $XFLT####$ keywords has been generalized. These keywords are now strings of form "key: value" with xspec maintaining an internal database of key, value pairs which mixing model code can access. Backward compatibility with the old version of  $XFLT\# \# \#$  containing only a value is maintained.
- Expanded the types of expressions allowed in parameter linking. It can now handle the same mathematical functionality supported in mdefine equations. Related to this, parameters can also be specified as  $p\#$  and modelName: $p\#$  in link expressions, as well as the old  $\#$  and model-**Name:**#. The link expressions are now displayed using the  $p#$  format.
- The output of the **[plot margin](#page-197-0)** command is now independent of the grid size. There is a new **[plot integprob](#page-197-1)** command which also must be run after the **[margin](#page-150-0)** command and which plots the integrated probability within the contours shown.
- The data and back commands now handle files with multiple SPEC-TRUM extensions. There are a number of ways of specifying a particular extension: filename $\{N\}$  will use the Nth SPECTRUM extension; filename{SPECTRUM2} will look for an extension called SPECTRUM2; filename{back} will use the first SPECTRUM extension with the HDUCLAS2

keyword set to "BKG"; filename{name=value} will look for a SPEC-TRUM extension with keyword name set to value (in this case there must be no spaces within the  $\{\}\)$ . If the BACKFILE keyword in a source filename is set to the filename itself then XSPEC will get the background from the extension with HDUCLAS2 set to "BKG" (this, finally, makes Chandra level 3 files work seemlessly in XSPEC).

- The **[error](#page-146-0)** command now has a nonew option. This determines whether to repeat the calculation when a new minimum is found. Previously it was relying on the **[query](#page-110-1)** setting to make this decision.
- Added grey-scale image as background to to contour plots (to remove them use the image off command in PLT. **[plot dem](#page-196-0)** now displays a histogram. The new **[plot eqw](#page-196-1)** option shows the distribution of equivalent width values after running the **[eqwidth](#page-163-0)** command with the **err** option.
- New model [nlapec](#page-304-0). There is also an APECNOLINES [xset](#page-212-0) option which will turn off lines for all apec models.
- The models using AtomDB files now require the line files to be sorted in increasing order of energy within each element and ion. This allows a speed-up in the model calculation.
- Replaced the rescalecov script with the [chain rescale](#page-143-0) command.
- The **[plot delc](#page-196-2)** command now works for cstat, plotting  $(obs-mod)/error$ , however it is important to remember that this is not plotting contributions to the statistic.

#### Enhancements previously released as patches to 12.8.2

- A new -udmget64 option has been added to initpackage. This is intended for Mac platform users with local Fortran models which still make use of the udmget memory allocation function.
- [tclout steppar](#page-119-0) can now retrieve values of the variable parameters as well has the fixed parameters which are being stepped through.

#### Bug fixes

All bug fixes to v12.8.2 released as patches are included in v12.9.0. In addition the following problems have been corrected:

• For the case where counting statistics are not applied, **[fakeit](#page-130-0)** now outputs the spectrum in a RATE column rather than COUNTS. This is to remove bias caused by truncation errors. It also now outputs a STAT ERR column and sets the POISSERR flag to false.

- Special characters have been removed from all model parameter names and (generally) replaced with underscores. This is to make their name strings more easily accessible in PyXspec.
- When calculating **[tclout peakrsid](#page-117-0)** with Cstat, it should not make use of correction files.
- Redundant model fold calculations have been removed during certain update contexts.
- Fix to vequil model array assignment error.
- The default filenames for fakeit output should always be in the current run directory, even when the response file is in a different directory.
- A file-write race condition has been eliminated for the case of running [lmod](#page-171-0) in parallel XSPEC sessions.
- the vvnei model had the tau and meankT parameters flipped.
- the AtomDB input files were being reopened unnecessarily often.

#### Changes to PyXSpec

New Features:

- Local models may now be written in Python and inserted into XSPEC's models library with new AllModels.addPyMod() function.
- The plot array retrieval interface (ie.  $Plot.x()$ ,  $Plot.y()$ ) has been expanded to allow retrieval from secondary plot panels in a mulit-panel plot.
- New Parameter.index attribute.
- New backscale attribute for Spectrum and Background classes.
- Added new function Fit.stepparResults() for retrieving results of most recent steppar run. (Previously available as a patch)
- New noWrite option added to AllData.fakeit (Previously available as patch)

Fixes:

- The Model...call... function now returns Parameter objects by reference rather than by value. This is to allow the returned object to retain any custom attributes the user may have added.
- Improved handling of Ctrl-c breaking in several prompting contexts.

# I.10 V12.8.2 Jul 2014

- The code underlying the NEI models has been rewritten to accommodate the new AtomDB 3.0 files, the beta version of which are included as the default when using any of the NEI models. Older versions can be recovered using **[xset](#page-212-0) NEIVERS**. The CEI models (apec etc) use some of the same code but there should be no change in their behavior except for a slight speed-up.
- New models:
	- agauss Gaussian model with units in Angstrom and a Gaussian shape in wavelength space.
	- nsx Neutron star non-magnetic atmosphere model from Wynn Ho and collaborators.
	- nsmaxg Neutron star magnetic atmosphere model.
	- rnei NEI recombination model assuming an initial temperature.
	- vrnei rnei with variable abundances for the common elements.
	- vvrnei rnei with variable abundances for all elements  $(Z = 30)$ .
	- zagauss The agauss model with a redshift parameter.
- The goodness command has added options fit—nofit. The fit option runs a fit on each simulation before calculating the test statistic.
- The cstat fit statistic can be modified by appending an integer eg. statistic cstat5. In this case the statistic will be evaluated as if the group min N had been used in grppha. This is not as efficient because the rebinning has to be done every statistic evaluation however it is useful for testing using simulations.
- The **[model](#page-178-0)** command now checks that parameters are all within a reasonable order of magnitude ( $\sim 10^{10}$ ) of each other, and issues a warning if they are not.
- Improved the handling of new-best-fit cases when running the **[error](#page-146-0)** command on parallel processes. The global new-best-fit is now automatically retained. Previously the user was prompted to re-run **[error](#page-146-0)** in a single process.
- Models can now store (keyword, value) pairs using loadDbValue  $(C++)$ or PDBVAL (Fortran). These values can be recovered using the **[tclout](#page-113-0)**  $\langle \text{modkeyval}\rangle$ option. This provides a way to get internal information from the last invocation of a model. There is a manual XSFunctions guide.pdf in

 $Xspec/src/help$  describing some of the  $C++$  classes used in the XSFunctions library. This is intended to make it easier to use these classes in other models.

#### Enhancements previously released as patches to 12.8.1

- PyXspec: added Fit.testStatistic attribute for retrieving the test statistic value from the most recent fit.
- PyXspec: added compiler macros for switching to ¡Python/Python.h¿ include paths when building on Mac platforms.

#### Bug fixes

All bug fixes to v12.8.1 released as patches are included in v12.8.2. In addition the following problems have been corrected:

- Fix for a particular case of non-associative expression evaluation. Models of the form  $C((M1*A)M2)$  or  $C(M1*A)M2$ , where C is a convolution component, were being wrongly evaluated as (C(M1\*A))M2.
- For users with external programs linking to the XSPEC model library, the FNINIT function now properly initializes the AtomDB version to v2.0.2.
- Fix for an [ignore](#page-136-0) command syntax evaluation that was causing a crash on OS X Mavericks.

# I.11 V12.8.1 Aug 2013

- New models:
	- cpflux a variant of cflux for photon flux.
	- heilin Voigt absorption profiles for the HeI series
	- lyman Voigt absorption profiles for the HI or HeII series
	- zbabs EUV ISM attenuation
- A new statistic, pgstat, has been added for the case of Poisson-distributed data with a Gaussian-distributed background. The whittle statistic can

now be used when fitting averaged power density functions by appending an integer (so eg whittle5 is the statistic to use when fitting a pdf constructed by averaging those from 5 observations).

- The old CERN Minuit library, which is used for the migrad, minim, monte, and simplex fitting methods and the improve command, has been replaced by the new version. The minim and monte methods are no longer supported and the new version does not include an improve command. The output from the migrad and simplex fitting methods now looks the same as that from the leven method. Note however that the rules for when to write intermediate fit results are not directly comparable so do not provide a measure of the relative speed of the methods.
- [fakeit](#page-130-0) now has a  $\leq$  nowrite  $\geq$  option to generate fake spectra without producing output files. This is also now available in the multifake.tcl script command.
- Parallel processing capability has been added to the **[steppar](#page-152-0)** command and can be invoked using the [parallel](#page-108-0) command.
- Markov Chain Monte Carlo (the [chain](#page-141-0) command) now uses the Goodman-Weare algorithm by default. Previously the default was Metropolis-Hastings.
- After a chain run, the best-fit parameters and statistic are now displayed with [chain info](#page-142-0), and are available through the **[tclout chain](#page-114-0)** option.
- The default AtomDB version used in apec models may now be modified with the ATOMDB\_VERSION keyword in the user's Xspec.init file.
- [steppar](#page-152-0) now has a <delta > option for performing grids centered on the best-fit parameters.
- The [setplot delete](#page-200-0) option has been enhanced to allow removal of all or a range of commands.
- For external programs calling XSPEC, new wrapper functions have been added for retrieving XFLT keywords from data files.
- Norm parameters are now set with a default "soft" upper limit below their "hard" upper limit.
- In PyXspec, the Fit.statMethod and statTest attributes can now be set for individual spectra.

#### Enhancements previously released as patches to 12.8.0

• AtomDB has been upgraded to version 2.0.2.

- The **[tclout](#page-113-0)**  $\langle$  stat> and  $\langle$  statmethod> options can now retrieve the test statistic as well as the fit statistic.
- The simplest Tcl script command now takes an optional filename argument for output.
- Attributes added to PyXspec classes: Xset.parallel, Fit.statTest.

#### Bug fixes

All bug fixes to v12.8.0 released as patches are included in v12.8.1. In addition the following problems have been corrected:

- The command history file xspec.hty (in the user's ∼/.xspec directory) is now updated when exiting XSPEC with the [quit](#page-106-0) command. Previously it was only updated when exiting with [exit](#page-106-0).
- The [chain](#page-141-0) command can now read/write files in ASCII format when running in the default Goodman-Weare mode. Previously this feature was only available for Metropolis-Hastings chains.
- Fix to an array access error in the nthcomp model.
- PyXspec fix removes error messages generated when accessing response parameters in Python versions 2.6.x.

# I.12 v12.8.0 Dec 2012

- Parallel-processing capability for specific tasks has been added by way of the new [parallel](#page-108-0) command. This allows the user to set a maximum number of processes to spawn when running certain XSPEC commands. Currently the options for parallel-processing are limited to use with the [fit](#page-147-0) and [error](#page-146-0) and commands, though we plan to implement more in the near future. This first implementation is considered to be a BETA release, and we look forward to hearing your comments and suggestions.
- XSPEC now distinguishes between the fit statistic and the test statistic. The fit statistic is used to find the best-fit parameter values and errors while the test statistic is used to provide a goodness-of-fit. Consequently, the [goodness](#page-150-1) command now uses the test statistic. Separating these two classes of statistic has allowed us to add a number of new test statistics.

These include Kolmogorov-Smirnov and the related Anderson-Darling and Cramer-von Mises. Also new are the runs statistic, based on the number of runs of consecutive positive (or negative) residuals, and the Pearson Chi-Square (pchi) statistic, Pearson's original test statistic.

- The basic Levenberg-Marquardt fit algorithm has undergone a number of changes. The most visible is an additional column in the output during the fit. —beta—/N is the norm of the vector of derivatives of the statistic with respect to the parameters divided by the number of parameters. At the best fit this should be zero so provides another measure of how well the fit is converging.  $-\text{beta}$  /N can also be used as the criterion to stop the fit instead of the statistic delta although this is still considered experimental.
- Other internal changes to the fit algorithm are to treat the first iteration as a special case where only normalizations are allowed to change and to add the option of using delayed gratification, which can speed up convergence.
- New models: compmag, comptb, rgsxsrc. The latter is reinstated from it use in XSPEC v11.
- New plotting command **[plot goodness](#page-196-3)**, for plotting a histogram of the most recent **[goodness](#page-150-1)** simulation.
- New [tclout](#page-113-0) option <goodness sims>.
- Added the option of using the Goodman-Weare algorithm instead of Metropolis-Hastings when using the chains command to run MCMC.
- Added the Whittle statistic for fitting models to power density spectra.
- If a data file is read which has  $RESPFILE="[]"$  then the response extensions (MATRIX, EBOUNDS) are read from the same file.
- Added support for a new type of model component: a mixing component which operates on the model pre-multiplied by the effective area. This is similar to the pile-up model type but allows for a models which require mixing between multiple spectra.
- Table model files can now have interpolated and additional parameters intermixed provided that additional parameters are indicated by METHOD=- 1 in the PARAMETERS extension.

#### Enhancements previously released as patches to 12.7.1

• The "plot chain" has a new "thin" option for thinning the display of chain points.

#### I.13. V12.7.1 MARCH 2012 471

• Added a "tclout ignore" option for easy retrieval of currently ignored channels. Similar capability added to PyXspec's Spectrum class.

#### Bug fixes

All bug fixes to v12.7.1 released as patches are included in v12.8.0. In addition the following problems have been corrected:

- The eqpair model used wrongly-sized arrays when multiple spectra were used with RMFs having varying numbers of photon energy bins. Eqpair (plus eqtherm and compth) also needed a new default value for its optical depth parameter, which fixes the problem if parameter 4 is zero.
- A fit parameter which started close to the minimum/maximum could under some circumstances be incorrectly pegged at the maximum/minimum.
- When the **[error](#page-146-0)** command was run on a model with soft limits (ie. soft limits for some parameters set to a narrower range than hard limits), and the best fit value fell within the soft limit region, the displayed differences (in parentheses) were not consistent with the reported  $\pm$  limits.
- Problem occurred in apec model when zero width lines were in the final energy bin.
- Fix to a potential normalization problem occurring in lorentz model with low-energy large-width lines.
- When running **[initpackage](#page-170-0)** and **[lmod](#page-171-0)** from PyXspec on certain Linux builds, local models calling functions in XSPEC's xslib library producing unresolved symbol link errors.

# I.13 v12.7.1 March 2012

- New models: gadem, vgadem, eplogpar, logpar, optxagn, optxagnf, and pexmon.
- The convolution models rdblur, rdblur2, kdblur and kerrconv have been sped up. They are now  $O(N)$  instead of  $O(N^2)$  where N is the number of energy bins in the response.
- Continued rationalization of Compton reflection routines. eqpair, eqtherm, compth, compps, ntee now all use the same routines as reflect and ireflct. For models with ionized reflector there may be changes in results because the new code uses the actual input spectrum to calculate the ionization fractions while the old code assumed a power-law.
- The parameter simulation arrays used for the calculation of **[eqwidth](#page-163-0)** and [flux](#page-165-0) error are now accessible through **[tclout](#page-113-0)**.
- [initpackage](#page-170-0) now works on Cygwin. The static initpackage work-around is no longer needed and has been removed.
- New Fortran interface wrapper function RFLABD, for reading new abundance tables into external programs using the XSPEC models library.
- Added an xsetbl function for use in external programs. This provides access to XSPEC's internal exponential table model routines, similar to what xsatbl and xsmtbl do for additive and multiplicative table models.
- [bayes](#page-140-0) command is now supported for response parameters (ie. gain).
- New [show version](#page-113-1) option.
- Improved **[error](#page-146-0)** command output messaging. The error results now have lower chatter level (5) than most of the warning messages (10), thus making it easier to filter out the warnings.
- PyXspec beta version upgraded to v1.0. See the PyXspec release notes for details.

#### Enhancements previously released as patches to 12.7.0

• New [tclout](#page-113-0) options:  $\langle \text{nullhyp} \rangle$ ,  $\langle \text{rerror} \rangle$ .

#### Bug fixes

All bug fixes to v12.7.0 released as patches a-u are included in v12.7.1. In addition the following problems have been corrected:

- Program aborted when attempting to fit with gain parameters attched to dummy responses.
- Program aborted when removing a spectrum with a response containing gain parameters, AND while that response was temporarily replaced with a dummy response.
- The [save](#page-110-0) command did not add the default .xcm extension for file names that included a path.
- A crash could occur if the EBOUNDS array wasn't the right size.
- It was not possible to plot 2 or more models in a multi-panel **[plot model](#page-197-2)** display.

# I.14 v12.7.0 May 2011

- The primary new feature of 12.7.0 is the addition of the Python module, PyXspec v0.9 beta. PyXspec is built and installed by default on most platforms along with the regular XSPEC build, and simply requires an import xspec statement to load into Python. XSPEC can now be run from object-oriented Python scripts, or interactively from a Python shell prompt. Detailed instructions can be found in PyXspec.pdf. While most features of standard XSPEC are already supported in this beta release, some still remain to be implemented. Please let us know if any missing feature is of particular importance to you, or if you have suggestions and ideas for improvement.
- New models:
	- cplinear: Piecewise linear non-physical background model for lowcount spectra developed for Chandra by Patrick Broos.
	- eqpair, eqtherm, compth: Paolo Coppi's hybrid hot plasma emission models.
	- vvapec, bvvapec: APEC models allowing all 30 elemental abundances to vary (for use with AtomDB 2.0).
	- zigm: Multiplicative model, computes the mean attenuation of the optical/UV spectrum by the intergalactic medium.
	- zashift, zmshift: Convolution models for applying redshifts to additive and multiplicative models respectively.
- Also note that the default APEC model data files have been updated to AtomDB 2.0. This version of AtomDB includes contributions from more elements than earlier versions. When using the apec and vapec models these extra elements have Solar abundance by default. To change this use [xset](#page-212-0) APEC TRACE ABUND.
- The **[statistic](#page-210-0)** command may now be applied to individual spectra. This makes it possible to simultaneously fit spectra which require different fit statistics.
- Added the pgstat option to the [statistic](#page-210-0) command. This is similar to using cstat with a background file except that the background is assumed to have Gaussian statistics (not Poisson) read from a STAT ERR (and optionally SYS ERR) column.
- Modified the pileup model for consistency with Sherpa and ISIS. A new parameter fracexpo is added which should be set to the FRACEXPO keyword value in the ARF.
- It is now possible to choose proportional or fixed fit deltas from the startup Xspec.init file. The initial default setting is now proportional deltas rather than fixed deltas.
- Improvements made to the output generated during a fit. The parameter names are listed at the top of columns, not just their numbers. Column alignment has been improved, and is no longer limited to a maximum width of 5 columns.
- Added reporting of the Bayesian contribution (if any) to the fit statistic output.

### Enhancements previously released as patches to 12.6.0

- Initpackage now recognizes and builds files with .f03 extensions for Fortran 2003, and .f90 extensions for Fortran 90.
- Added a new [fakeit](#page-130-0) option for setting the fake background exposure time.
- Added a new *tclout* version option for returning the XSPEC version string.
- Improved XSPEC's internal update mechanism to reduce the number of model calculations.

#### Bug fixes

All bug fixes to v12.6.0 released as patches a - ab are included in v12.7.0. In addition the following problems have been corrected:

• A crash occurred if **[tclout](#page-113-0) notice energies** was performed on a spectrum containing only a dummy response with no channels.

- The 5 redundant **[xset](#page-212-0)** options (those which merely duplicate other existing XSPEC commands) weren't passing their arguments to the command handlers correctly.
- Fit error messages were misleading for the case where the data was missing a suitable response, or when the only existing models were inactive.
- A fatal error could occur in **[fakeit](#page-130-0)** when attempting to generate a background file while only a dummy was used for the response.
- The [bayes](#page-140-0) command handler was not properly handling the case where the prior type option string was abbreviated.
- $\bullet$  A crash occurred when  $\frac{\text{flux}}{\text{flux}}$  $\frac{\text{flux}}{\text{flux}}$  $\frac{\text{flux}}{\text{flux}}$  was run in error mode and the specified energy was entirely outside the range of one or more spectra.

# I.15 v12.6.0 March 2010

- The main improvements in version 12.6.0 are to XSPEC's plotting capabilities:
	- Multi-panel plotting is now supported for all combinations except contour [plot](#page-192-0)s. For example, **plot data model resid ratio** will produce a 4-panel plot on a single page. Up to 6 panels can be plotted in this manner.
	- There are many choices for axis units. These can be selected using the [setplot energy](#page-201-0) and [setplot wave](#page-204-1) commands. For example, [setplot energy](#page-201-0) GeV uses GeV on the x- and y-axes. [setplot wave](#page-204-1) also has a new perhz option for displaying the Y-axis in 1/Hz units.
	- The **[setplot](#page-198-0)** command has a new redshift  $\langle z \rangle$  option for shifting displayed energies to the source frame.
- New models: ireflect is a convolution model based on the pexriv code. sirf is a multiblackbody self-irradiated funnel
- The normalizations on all power-law models (ie. powerlaw, bknpow, bkn2pow, cutoffpl)can be changed to a flux over an energy range by setting POW EMIN and POW EMAX keywords in **[xset](#page-212-0)**. The powerlaw model then becomes equivalent to the pegpwlw model.
- The Compton reflection models  $(b/p) \text{exr}(a/i)v$  and (i)reflect have been restructured to use adaptive Gauss-Kronrod quadrature for the Greens' function integrals. The precision to which the integrals are calculated can be set allowing a trade-off between speed and precision.
- The wrapper functions additiveTable and multiplicativeTable give external C++ models access to XSPEC's table model interpolation routines (equivalent to the xsatbl and xsmtbl functions for Fortran models).
- The display of link expressions has been simplified to show only the parameter numbers and not the extraneous component information. Also [show model](#page-112-1) will now only display the model components and not the individual parameters. The parameters can be seen with [show parame](#page-112-2)[ters](#page-112-2).

#### Additional enhancements previously released as patches to 12.5.1

- Added the solar abundance data set of Asplund, Grevesse, and Sauval (2006) to the list of available tables accessed with the [abund](#page-204-0) command.
- New **[tclout nchan](#page-117-1)** option for returning the number of channels in a spectrum. The **[save](#page-110-0)** command now stores relative rather than absolute paths to allow easier porting to other machines.
- The recorn model component has been converted from a mixing to a multiplicative type. This allows a model to define multiple recorn components.
- A warning message is now issued if a user attempts to load a response for a source n when there are still slots to fill for source n-1. This is intended to catch cases where a user mistakenly reverses the source and spectrum number input to the **[response](#page-138-0)** command.

#### Bug fixes

All bug fixes to v12.5.1 released as patches a - o are included in v12.6.0. In addition the following problems have been corrected:

- It was possible for the addition of a systematic model error to actually decrease the overall variance, when it was applied to a zero-variance bin that was artificially increased by XSPEC for chi-square fitting.
- Bug in [plot ratio](#page-197-3) when using [setplot wave](#page-204-1) with Hz units. Y-axis model values  $(10^{-20}$  were not displayed in plot.
- The comptt model no longer stops and prompts the user when it fails during its incomplete gamma calculation.
- The powerlaw model has been modified to avoid a numerical instability that could occur if the index were within  $10^{-12}$  to  $10^{-15}$  of 1.0.

### I.16 v12.5.1 Aug. 2009

### New features

- Gain parameters can now be used in the [error](#page-146-0), [freeze](#page-149-0), [newpar](#page-183-0), [thaw](#page-154-0), and [untie](#page-189-0) commands by prefixing the command name with the letter "r" (for "response parameter", the more general category to which gain parameters belong). **[steppar](#page-152-0)** can now also handle gain parameters. Gain parameters can be displayed either with [show parameters](#page-112-2) or the new [show rparameters](#page-113-2) option.
- The **[gain](#page-166-0)** command syntax has changed when using multiple sources. To better conform with the rest of XSPEC, it now requires  $\leq$ source number>:<spectrum number> rather than the reverse.
- Gain parameter limit values can be stored in response files, using the keywords GSLOP MIN, GSLOP MAX, GOFFS MIN, and GOFFS MAX.
- All input and output data filenames can now include CFITSIO/FTOOLS extended-syntax for specifying particular HDUs. As a result, XSPEC can now handle files which contain spectra, ARFs and RMFs in multiple extensions.
- Partial derivative calculations during fitting can now be performed numerically rather than with an approximated analytical expression. This option is chosen in the Xspec.init initialization file.
- If a new minimum is found during a **[steppar](#page-152-0)** run, **steppar** now prompts the user for acceptance of the new values. Also the delta statistic column of a [steppar](#page-152-0) run is now obtainable with the [tclout steppar](#page-119-0) delstat option.
- The output warning message has been improved in the case where Levenberg-Marquardt fitting runs into a zero diagonal element in the second derivative matrix. Similarly, the more frequent pegged-parameter messages (due to running into hard limits) is now output at higher chatter levels only.
- All calls to the xanlib dynamic memory allocation function udmget have been removed from the Fortran models in XSPEC's models library. The relevant code has been converted to  $C_{++}$ . If a user's local models library still requires the udmget code, they'll need to run [initpackage](#page-170-0) with the new -udmget option.

#### Additional enhancements previously released as patches to 12.5.0

- Setplot wave x-axis units can be toggled from Hz to angertoms through WAVE PLOT UNITS entry in Xspec.init file.
- New [tclout gain](#page-116-0) and [tclout sigma](#page-118-0) options.
- New xs\_getVersion function available for those linking their own programs to the XSPEC models library.
- The [show parameters](#page-112-2) option can now take a range of parameters for displaying subsets.

#### Bug fixes

All bug fixes to v12.5.0 released as patches a - an are included in v12.5.1. In addition the following problems have been corrected.

- After running the **[arf](#page-121-0)** command, any gain previously applied to the associated RMF will be removed. Previously it was erroneously applying the gain to the new ARF.
- Additional header file inclusions needed in code files to compile with  $g_{++}$ 4.4.0
- Extra line-feed characters removed from Ascii text files in the modelData directory. These were causing problems on Solaris 10 w/f90.
- The nthcomp model's internal arrays were hardcoded to a maximum size of 5000 energy bins. The size is now dynamically allocated. (This also affects the diskir model.)
- A Levenberg-Marquardt fit now immediately stops if the fit statistic becomes NaN due to an erroneous model calculation.
- C++-style comments have been removed from xsFortran.h for the benefit of users compiling their own C programs with the models library.
- Plotting fix for case where **[setplot area](#page-198-1)** is selected and no models are currently loaded.
- Model parsing fix for case of nested parentheses with no  $+$  operator, ie.  $A(B(C^*D)).$

# Appendix J

# Glossary

- *Component* A part of a model.
	- $-$  Additive A component which produces a theoretical spectrum.
	- $-$  *Multiplicative*  $-$  A component which produces multiplicative factors to apply to the current theoretical spectrum.
	- $-$  Convolution  $-$  A component which modifies the current theoretical spectrum
	- $-$  *Mixing* If there are multiple datasets with separately calculated theoretical models this component modifies all of them simultaneously.
- Datagroup A set of observed spectra which will all be fit using the same model and parameter values.
- Dataset The observed spectrum and its associated information.
- Fit statistic The statistic used to determine the best fit value. The options are based on maximizing the likelihood.
- *Model* The parameterized theoretical model for the source spectrum. There is a default unnamed model but additional named models can be defined.
- Plotgroup A set of spectra which are summed together for plotting purposes only.
- Response  $Model A$  model which modifies the response. At the moment this is limited to the gain.
- Source In some observations several objects can contribute to the same spectrum. In this case XSPEC refers to them as different sources and each source can have its own model and response.
- Table Model A model component stored as a FITS file containing model spectra tabulated on a grid of parameter values.
- Test Statistic The statistic to provide the goodness-of-fit criterion after the parameters have been optimized based on the fit statistic